<span id="page-0-0"></span>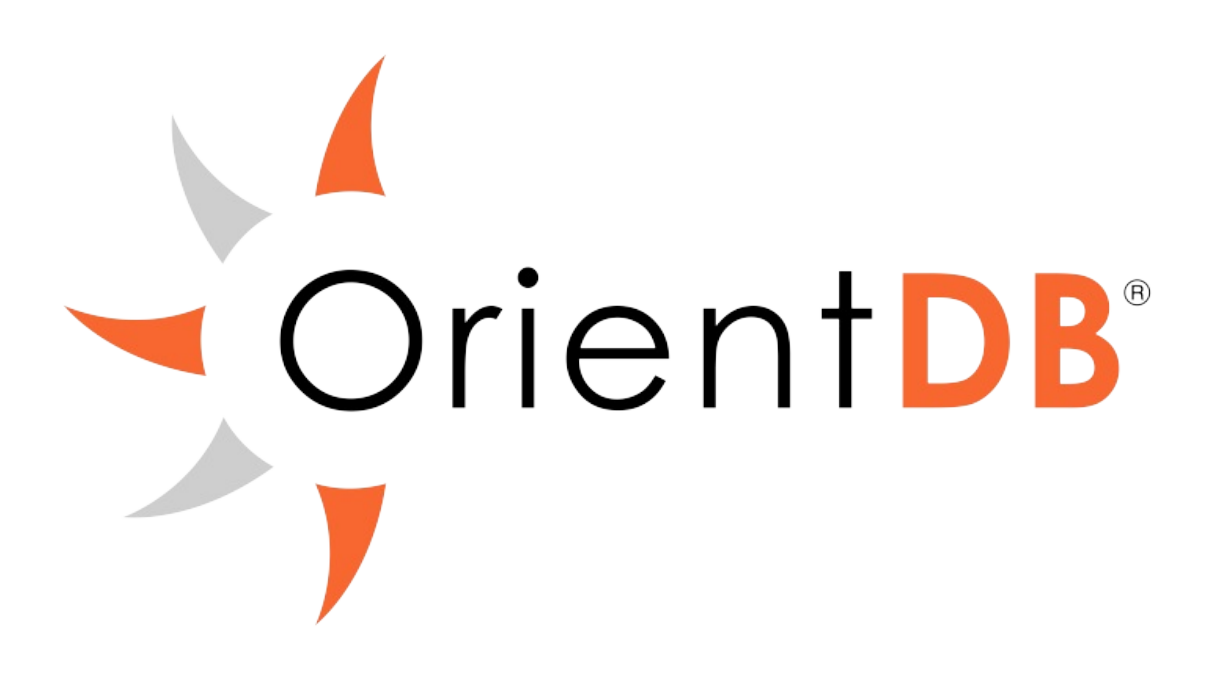

### **OrientDB Manual - version 2.0**

This documentation is also available in PDF format.

Past releases:

v1.7.8

Welcome to **OrientDB** - the first Multi-Model Open Source NoSQL DBMS that brings toge[ther](http://www.orientechnologies.com/docs/1.7.8/) the power of graphs and the flexibility of documents into one scalable, highperformance operational database. OrientDB is sponsored by Orient Technologies, LTD.

**OrientDB** has features of both Document and Graph DBMSs. Written in Java and designed to be exceptionally fast: it can store up to 220,000 records per [second](http://www.orientechnologies.com) on common hardware. Not only can it embed documents like any other Document database, but it manages relationships like Graph Databases with direct connections among records. You can traverse parts of or entire trees and graphs of records in a few [milliseconds.](http://en.wikipedia.org/wiki/Document_database)

OrientDB supports schema-less, schema-full and schema-mixed modes and it has a strong security profiling system based on users and roles. Thanks to the SQL layer, OrientDB query language is straightforward and easy to use, especially for those skilled in the relational DBMS world.

**To learn some key advantages of using OrientDB, take a look at Why OrientDB?**

### **Is OrientDB really FREE?**

OrientDB is free for any use including commercial with its Apache 2 Open Source License.

Orient [Technologies,](http://www.apache.org/licenses/LICENSE-2.0.html) the company behind OrientDB, offers optional Professional Services such as Developer and Production Support, Training and Consultancy with transparent and competitive pricing. These options are available to ensure you're [maximizing](http://orientechnologies.com/support.htm) OrientDB's capabilities for your particular needs and use case.

### **OrientDB Community**

Start learning about OrientDB with the OrientDB Manual. For any questions, visit the OrientDB Community Group. Need help? Go to Online Support. Do you want to hear about OrientDB at a conference or meetup? Take a look at Events.

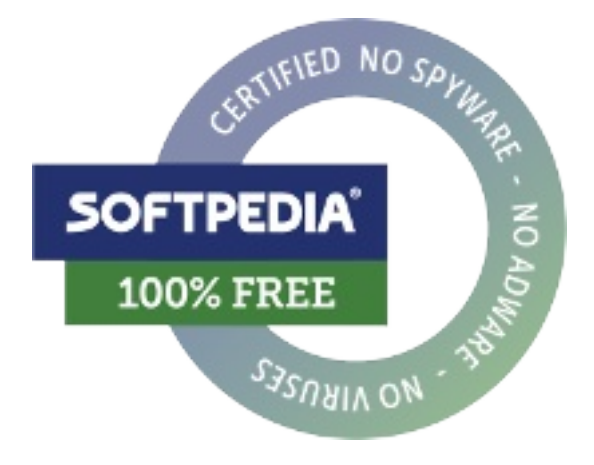

#### **Need Further Assistance?**

If you have any questions or need assistance with OrientDB, please let us know. Check out our Get in Touch page for different ways of getting in touch with us.

Every effort has been made to ensure the accuracy of this manual. However, Orient Technologies, LTD. makes no warranties with respect to this documentation and disclaims any implied warranties of merchantability and fitness for a particular purpose. The information in this document is subject to change without notice.

# **Getting Started**

In the last few years, there's been an explosion of many NoSQL solutions and products. The meaning of the word "NoSQL" is not a campaign against the SQL language. In fact, OrientDB allows for SQL syntax! NoSQL is probably best described by the following:

NoSQL, meaning "not only SQL", is a movement encouraging developers and business people to open their minds and consider new possibilities beyond the classic relational approach to data persistence.

Alternatives to relational database management systems have existed for many years, but they have been relegated primarily to niche use cases such as telecommunications, medicine, CAD and others. Interest in NoSQL alternatives like OrientDB is increasing dramatically. Not surprisingly many of the largest web companies like Google, Amazon, Facebook, Foursquare, and Twitter are using NoSQL based solutions in production environments.

What motivates companies to leave the comfort of a well established relational database world? It all surrounds the fact that you can better solve today's data problems with a modern database. Specifically, there are a few key areas:

- Performance
- Scalability (often extreme)
- Smaller footprint
- Developer productivity
- Schema flexibility

Most of these areas also happen to be requirements of modern web applications. A few years ago, developers designed systems that could handle hundreds of concurrent users. Today it is not uncommon to have a potential target of thousands or millions of users connected and served at the same time.

Changing technology requirements have been taken into account on the application front by creating frameworks, introducing standards and leveraging best practices. However, in the database world, the situation has remained more or less the same for over 30 years. From the 1970s until recently, relational DBMSs have played the dominant role. Programming languages and methodologies have evolved, but the concept of data persistence and DBMS have remained unchanged for the most part: tables, records and joins.

# **NoSQL Models**

NoSQL-based solutions in general provide a powerful, scalable, and flexible way to solve data needs and use cases which have previously been managed by relational databases. To summarize the NoSQL options, we'll examine the most common models or categories:

- **Key / Value databases**: data model is reduced to a simple hash table which consists of key / value pairs. It is often easily distributed across multiple servers. The most recognized products of this group include Redis, Dynamo, and Riak.
- **Column-oriented databases**: data is stored in sections of columns offering more flexibility and easy aggregation. Facebook's Cassandra, Google's BigTable, and Amazon's SimpleDB are some examples of column-oriented databases.
- **Document databases**: data model consists of document collections where individual documents can have multiple fields without necessarily defining a schema. The best known products of this group are MongoDB and CouchDB.
- **Graph databases**: domain model consists of vertices interconnected by edges creating a rich graph structure. The best known products of this group are OrientDB and Neo4j.

OrientDB is a document-graph database, meaning it has full native graph capabilities coupled with features normally only found in document databases.

Each of these categories or models has its own peculiarities, strengths and limitations. There is not a single category or model which is better than all the others, however certain types of databases are better at solving specific problems. This leads to the motto of NoSQL: choose the best tool for your specific use case.

The goal of Orient Technologies in building OrientDB was to create a robust, highly performant database that can perform optimally in the widest possible set of use cases. Our product is designed to be the best "go to" solution for data persistence. In the following parts of this tutorial, we will look closely at **OrientDB**, the original open-source, multi-model, next generation NoSQL product.

# **Multi-Model**

The OrientDB engine supports **Graph**, **Document**, **Key/Value**, and **Object** models, so you can use OrientDB as a replacement for a product in any of these categories. However the main reason why users choose OrientDB is its ability to act as a true **Multi-Model** DBMS by combining all the features of the four models into one. These are not just interfaces to the database engine, but the engine, itself, was built to support all four models. This is also the main difference with other DBMSs that claim to be Multi-Model since they just implement an additional layer with an API that mimics additional models, but under the hood they're truly one model therefore limiting speed and scalability.

#### **Document Model**

The data in this model is stored inside documents. A document is a set of key/value pairs (also referred to as fields or properties) where a key allows access to its value. Values can hold primitive data types, embedded documents, or arrays of other values. Documents are not typically forced to have a schema which can be a benefit because they remain flexible and easy to modify. Documents are stored in collections enabling developers to group data as they decide. OrientDB uses the concepts of "classes" and "clusters" instead of "collections" for grouping documents. This provides several benefits that we will discuss in further sections of the documentation. OrientDB's Document model adds the concept of a "LINK" as a relationship between documents. [With](#page-0-0) [OrientDB](#page-0-0) you can decide whether to embed documents or link to them directly. When you fetch the document all the links are automatically resolved by OrientDB. This is the most important difference with [any](#page-0-0) other Document Database like MongoDB.

The table below illustrates the comparison between the relational model, the document model, and the OrientDB document model:

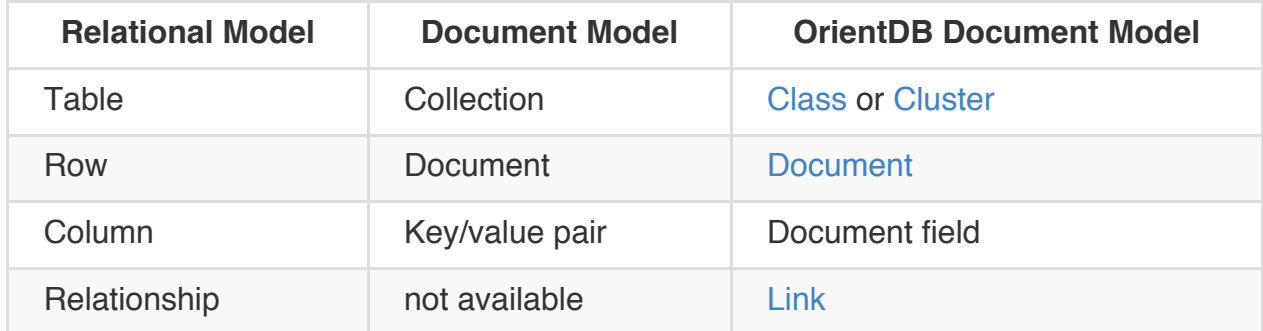

#### **Graph Model**

A graph represents a network-like structure consisting of Vertices (also known as Nodes) interconnected by Edges (also known as Arcs). OrientDB's graph model is represented by the concept of a property graph, which defines the following:

- **Vertex** an entity that can be linked with other Vertices and has the following mandatory properties:
	- unique identifier
	- set of incoming Edges
	- set of outgoing Edges
- **Edge** an entity that links two Vertices and has the following mandatory properties:
	- unique identifier
	- link to incoming Vertex (also known as head)
	- link to outgoing Vertex (also known as tail)
	- label that defines the type of connection/relationship between head and tail vertex

In addition to mandatory properties, each vertex or edge can also hold a set of custom properties. These properties can be defined by users, which can make vertices and edges appear similar to documents. In the table below, you can find a comparison between the graph model, the relational data model, and the OrientDB graph model:

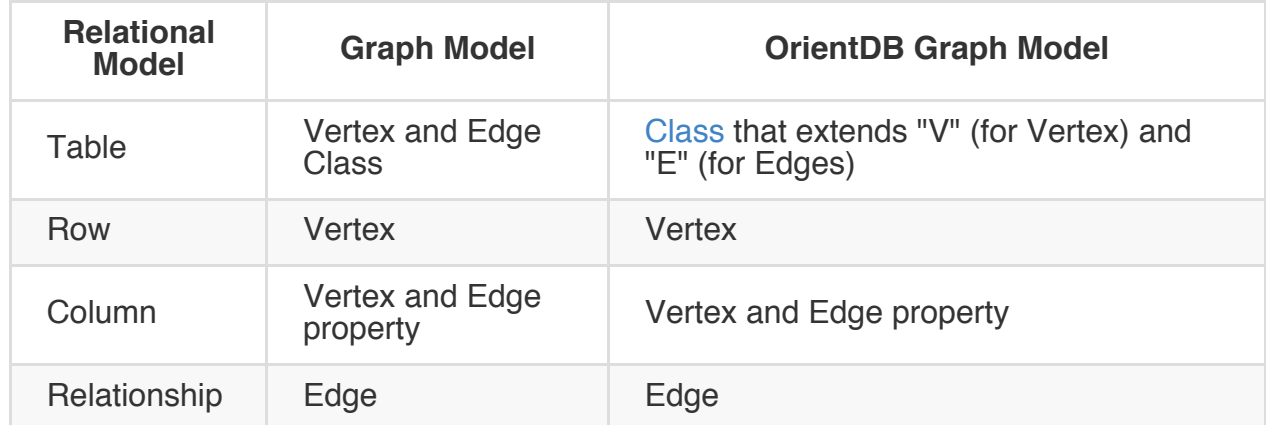

#### **Key/Value Model**

This is the simplest model of the three. Everything in the database can be reached by a key, where the values can be simple and complex types. OrientDB supports Documents and Graph Elements as values allowing a richer model than the classic Key/Value one. The Key/Value model provides "buckets" to group key/value pairs in different containers. The most classic use cases with Key/Value Model are:

- POST the value as payload of the HTTP call  $\rightarrow$  /<br/>toucket>/<key>
- GET the value as payload from the HTTP call  $\rightarrow$  /<br/>toucket>/<key>
- DELETE the value by Key, by calling the HTTP call  $\rightarrow$  /<br/>bucket>/<key>

The table below illustrates the comparison between the relational model, the Key/Value model, and the OrientDB Key/Value model:

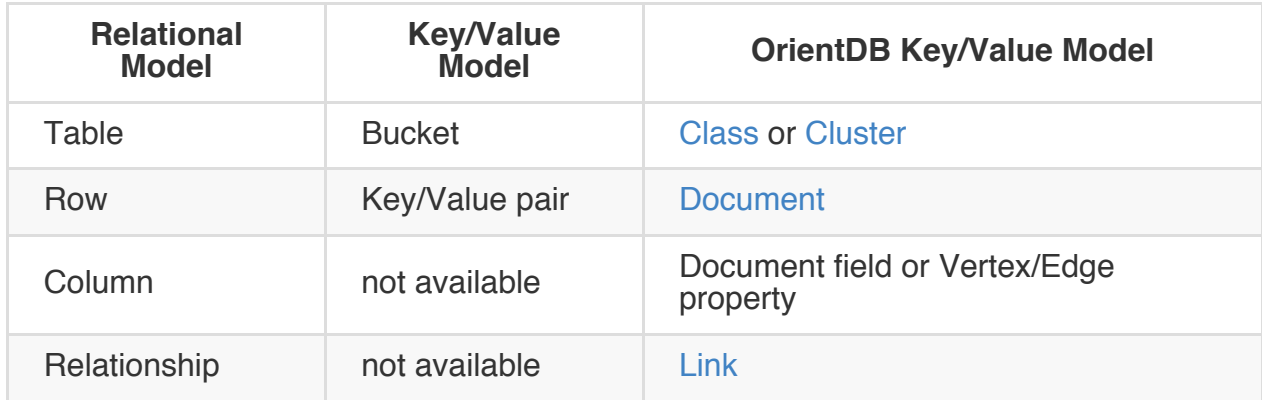

#### **Object Model**

This model has been inherited by Object Oriented programming and supports **Inheritance** between types (sub-types extends the super-types), **Polymorphism** when you refer to a base class, and **Direct binding** from/to Objects used in programming languages.

The table below illustrates the comparison between the relational model, the Object model, and the OrientDB Object model:

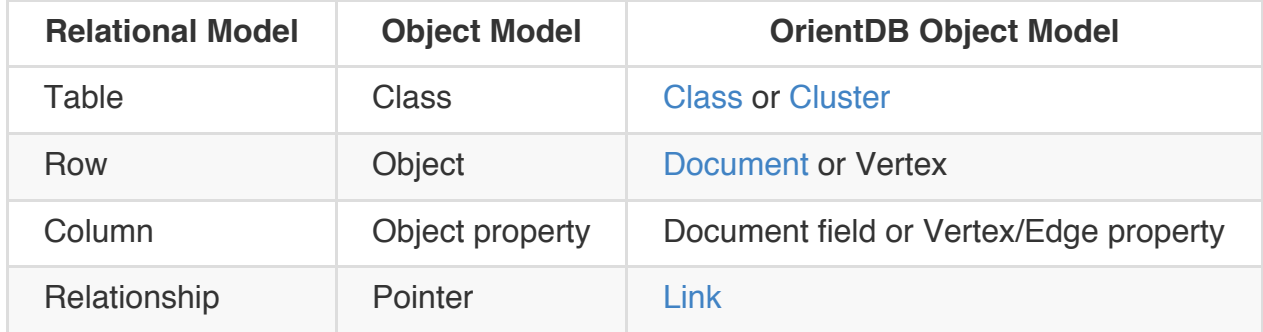

### **Installation**

OrientDB is available in two editions:

- **Community Edition** This edition is released as an open source project under the Apache 2 license. This license allows unrestricted free usage for both open source and commercial projects.
- **[Enterprise](http://www.orientechnologies.com/orientdb/) Edition** OrientDB Enterprise edition is commercial software built on top of the [Community](http://www.apache.org/licenses/LICENSE-2.0.html) Edition. Enterprise is developed by the same team that developed the OrientDB engine. It serves as an extension of the Community Edition by providing [Enterprise](http://www.orientechnologies.com/orientdb-enterprise/) features such as:
	- Query Profiler
	- Distributed Clustering configuration
	- Metrics Recording
	- Live Monitoring with configurable Alerts

An Enterprise Edition license is included without charge if you purchase Support.

## **Prerequisites**

Both editions run on every operating system that has an implementation of the Java Virtual Machine (JVM), for example:

- All Linux distributions, including ARM (Raspberry Pi, etc.)
- Mac OS X
- Microsoft Windows from 95/NT or later
- Solaris
- $\bullet$  HP-UX
- IBM AIX

This means the only requirement for using OrientDB is to have Java version 1.6 or higher installed.

## **[Download](http://www.java.com/en/download) Binaries**

The easiest and fastest way to start using OrientDB is to download binaries from the Official OrientDB Download Page.

## **[Compile](http://www.orientechnologies.com/download/) Your Own Community Edition**

This allows you access to the latest functionality without waiting for a distribution binary. To build the Community Edition, you must first install the Apache Ant tool and follow these steps:

```
> git clone git@github.com:orientechnologies/orientdb.git
> cd orientdb
> ant clean install
```
After the compilation, all the binaries are placed under the ../releases directory.

### **Change Permissions**

The Mac OS X, Linux, and UNIX based operating systems typically require you to change the permissions to execute scripts. The following command will apply the necessary permissions for these scripts in the bin directory of the OrientDB distribution:

```
> chmod 755 bin/*.sh
> chmod -R 777 config
```
### **Use inside of OSGi container**

OrientDB uses a ConcurrentLinkedHashMap implementation provided by https://code.google.com/p/concurrentlinkedhashmap/ to create the LRU based cache. This library actively uses the sun.misc package which is usually not exposed as a system package. To overcome this limitation you should add property [org.osgi.framework.system.packages.extra](https://code.google.com/p/concurrentlinkedhashmap/) with value sun.misc to your list of framework properties. It may be as simple as passing an argument to the VM starting the platform:

> java -Dorg.osgi.framework.system.packages.extra=sun.misc

### **Other Resources**

To learn more about how to install OrientDB on specific environments, please refer to the guides below:

- Install as service on Unix, Linux and MacOSX
- Install as service on Windows
- Install on Linux Ubuntu
- Install on JBoss AS
- Install on [GlassFis](#page-0-0)h
- Install on [Ubuntu](http://famvdploeg.com/blog/2013/01/setting-up-an-orientdb-server-on-ubuntu/) 12.04 VPS (DigitalOcean)
- Install on [Vagrant](http://team.ops4j.org/wiki/display/ORIENT/Installation+on+JBoss+AS)

# **Run the server**

After you have downloaded the binary distribution of OrientDB and unpacked it, you are now able to start the server. This is done by executing server.sh (or server.bat on Windows) located in bin directory:

> cd bin > ./server.sh

You should now see the following output:

```
.
            \mathcal{L} = \mathcal{L} \times \mathcal{L}, \ddot{\phantom{a}} : .
            \hat{a}, ,:`
          .,. :,,
          .,, ,,,
          \cdot,.:::::: \cdot \cdot \cdot \cdot \cdot,` .::,,,,::.,,,,,,`;; .:
     \delta, \delta, \delta, \delta, \delta, \delta, \delta, \delta, \delta, \delta, \delta, \delta, \delta, \delta, \delta, \delta, \delta, \delta, \delta, \delta, \delta, \delta, \delta, \delta, \delta, \delta, \delta, \delta, \delta, \delta, \delta, \delta, \delta, \delta, \delta, \delta, \delta,
      ,,:,:,,,,,,,,::. ` ` `` .:
      ,,:.,,,,,,,,,: `::, ,, ::,::` : :,::` ::::
        ,:,,,,,,,,,,::,: ,, :. : :: : .:
         :,,,,,,,,,,:,:: ,, : : : : .:
        ` :,,,,,,,,,,:,::, ,, .:::::::: : : .:
   `,...,,:,,,,,,,,,: .:,. ,, ,, : : .:
     .,,,,::,,,,,,,: `: , ,, : ` : : .:
       ...,::,,,,::.. `: .,, :, : : : .:
            ,::::,,,. `: ,, ::::: : : .:
            ,,:` `,,.
          \frac{1}{\sqrt{2}},,. `, S E R V E R
        \overline{\mathcal{M}} .
                    \ddot{\phantom{a}}`
2012-12-28 01:25:46:319 INFO Loading configuration from: config/orientdb-server-config.xml..
2012-12-28 01:25:46:625 INFO OrientDB Server v1.6 is starting up... [OServer]
2012-12-28 01:25:47:142 INFO -> Loaded memory database 'temp' [OServer]
2012-12-28 01:25:47:289 INFO Listening binary connections on 0.0.0.0:2424 [OServerNetworkListen]
2012-12-28 01:25:47:290 INFO Listening http connections on 0.0.0.0:2480 [OServerNetworkListe
2012-12-28 01:25:47:317 INFO OrientDB Server v1.6 is active. [OServer]
```
The log messages explain what happens when the server starts:

1. The server configuration is loaded from config/orientdb-server-config.xml file. To

- 2. By default, a "temp" database is always loaded into memory. This is a volatile database that can be used to store temporary data
- 3. Binary connections are listening on port [2424](#page-0-0) for all configured networks (0.0.0.0). If you want to change this configuration edit the config/orientdb-server-config.xml file and modify port/ip settings
- 4. HTTP connections are listening on port 2480 for all configured networks (0.0.0.0). If you want to change this configuration edit the config/orientdb-server-config.xml file and modify port/ip settings

OrientDB server listens on 2 different ports by default. Each port is dedicated to binary and HTTP connections respectively:

- **binary** port is used by the console and clients/drivers that support the network binary protocol
- **HTTP** port is used by OrientDB Studio web tool and clients/drivers that support the [HTTP/REST](#page-0-0) protocol or tools like CURL

### **Run the console**

OrientDB provides a command line interface. It can be used to connect to and work with remote or local OrientDB servers.

You can start the command line interface by executing console.sh (Or console.bat On Windows) located in the bin directory:

> cd bin > ./console.sh

You should now see a welcome message:

OrientDB console v.1.6 www.orientechnologies.com Type 'help' to display all the commands supported. orientdb>

Type the "help" or "?" command to see all available console commands:

```
orientdb> help
AVAILABLE COMMANDS:
* alter class <command-text> Alter a class in the database schema
...
* help Print this help
* exit Close the console
```
### **Connecting to server instance**

Some console commands such as list databases or create database can be run while only connected to a server instance (you do not have to be connected to a database). Other commands require you to be connected to a database. Before you can connect to a fresh server instance and fully control it, you need to know the root password. The root password is located in config/orientdb-server-config.xml (just search for the **users** element). If you want to change it, modify the XML file and then restart the server.

If you have the required credentials, you should now be able to connect using the following command:

orientdb> connect remote:localhost root someUglyPassword Connecting to remote Server instance [remote:localhost] with user 'root'...OK

Next, you can (for example) list databases using the command:

orientdb> list databases Found 1 databases: \* GratefulDeadConcerts (plocal)

To connect to another database we can again use the connect command from the console and specify the server URL, username, and password. By default each database has an "admin" user with password "admin" (change the default password on

your real database). To connect to the GratefulDeadConcerts database on the local server execute the following:

orientdb> connect remote:localhost/GratefulDeadConcerts admin admin Connecting to database [remote:localhost/GratefulDeadConcerts] with user 'admin'...OK

Let's analyze the URL we have used: remote:localhost/GratefulDeadConcerts . The first part is the protocol, "remote" in this case, which contacts the server using the TCP/IP protocol. "localhost" is the host name or IP address where the server resides; in this case it is on the same machine. "GratefulDeadConcerts" is the name of the database to which we want to connect.

The OrientDB distribution comes with the bundled database GratefulDeadConcerts which represents the Graph of the Grateful Dead's concerts. This database can be used by anyone to start exploring the features and characteristics of OrientDB.

For more detailed information about the [commands](http://en.wikipedia.org/wiki/Grateful_Dead) see the console page.

#### **Classes**

It's easier to introduce OrientDB's basic concepts by outlining the Document Database API. It is more similar to Relational DBMS concepts and therefore a little more natural to follow for many developers. These basic concepts are shared between all of OrientDB's APIs: Document, Object, and Graph.

As with the relational DBMS, OrientDB has the concept of records as an element of storage. There are different types of records, but for the next examples we will always use the document type. A document is composed of attributes and can belong to one class. Going forward we will also refer to the attributes with [the](#page-0-0) terms "fields" and "properties".

[The](#page-0-0) concept of class is well known to those who program using object-oriented languages. Classes are also used in OrientDB as a type of data model according to certain rules. To learn more about Classes in general take a look at Wikipedia.

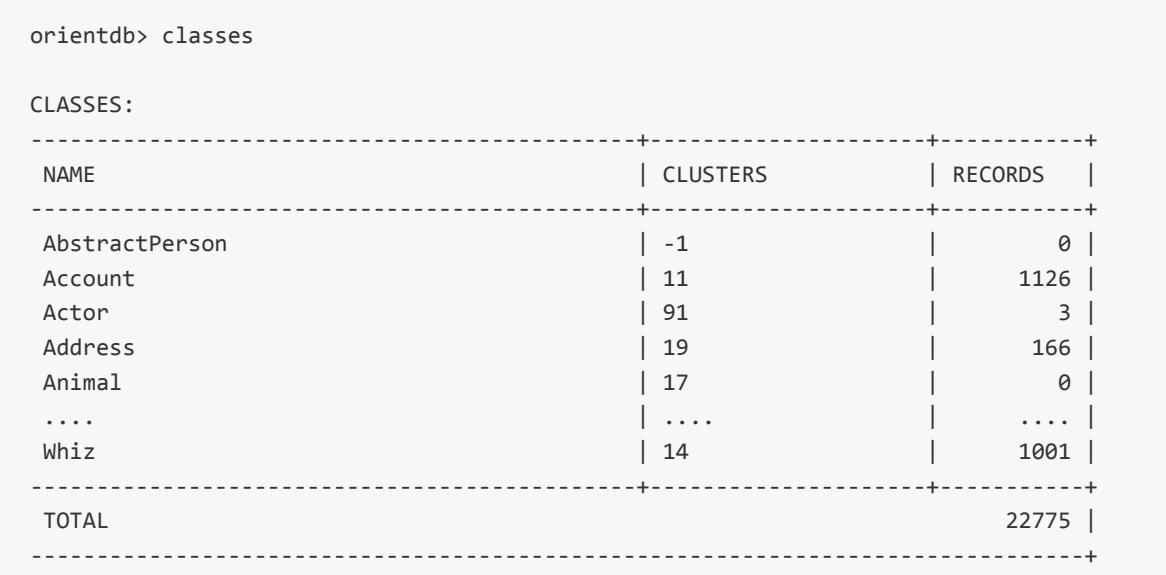

To list all the configured classes, type the classes command in the console:

To create a new class, use the create class command:

```
orientdb> create class Student
Class created successfully. Total classes in database now: 92
```
OrientDB allows you to work in a schema-less mode, without defining properties.

property use the create property command. Here is an example of creating three properties against the student class:

orientdb> create property Student.name string Property created successfully with id=1 orientdb> create property Student.surname string Property created successfully with id=2 orientdb> create property Student.birthDate date Property created successfully with id=3

To display the class student, use the info class command:

orientdb> info class Student Class................: Student Default cluster......: student (id=96) Supported cluster ids: [96] Properties: -------------------------------+-------------+-------------------------------+-----------+----------+----------+-----------+-----------+ NAME | TYPE | LINKED TYPE/CLASS | MANDATORY | R -------------------------------+-------------+-------------------------------+-----------+----------+----------+-----------+-----------+ birthDate | DATE | null | false | factor | false | factor | DATE | INCL | INCL | INCL | INCL | INCL | INCL | I name  $|$  STRING  $|$  null  $|$  false  $|$  factors  $|$  false  $|$  factors  $|$  factors  $|$  factors  $|$  factors  $|$  factors  $|$  factors  $|$  factors  $|$  factors  $|$  factors  $|$  factors  $|$  factors  $|$  factors  $|$  factors  $|$  fact surname | STRING | null | false | factor | false | factor | strike | intervalse | intervalse | intervalse | in -------------------------------+-------------+-------------------------------+-----------+----------+----------+-----------+-----------+

To add a constraint, use the alter class command. For example, let's specify that the name field should be at least 3 characters:

```
orientdb> alter property Student.name min 3
Property updated successfully
```
To see all the records in a class, use the browse class command:

> browse class OUser

You should further deepen the OrientDB security system, but for now ouser is a class like any other. For each query the console always shows us the number of the records in the result set and the record's ID.

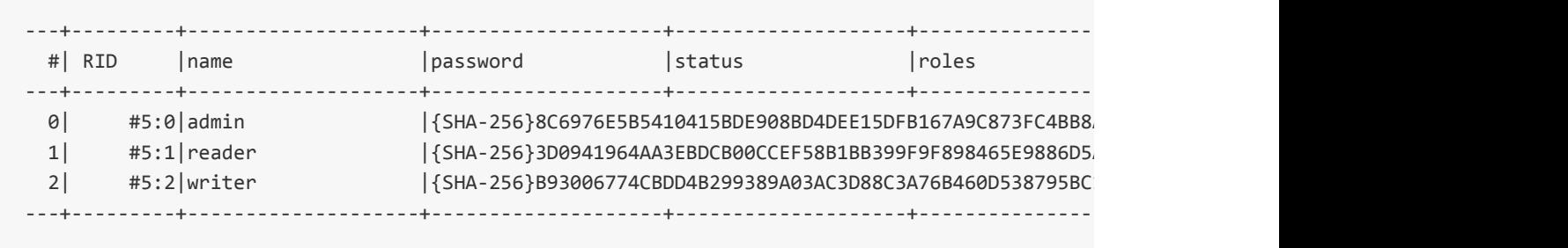

The first column is a number used as an identifier to display the record's detail. To show the first record in detail, it is necessary to use the display record command with the number of the record, in this case 0:

```
orientdb> display record 0
--------------------------------------------------
ODocument - Class: OUser id: #5:0 v.0
      --------------------------------------------------
               name : admin
           password : {SHA-256}8C6976E5B5410415BDE908BD4DEE15DFB167A9C873FC4BB8A81F6F2AB448
            status : ACTIVE
              roles : [#4:0=#4:0]
```
#### **Clusters**

We've already talked about classes. A class is a logical concept in OrientDB. Clusters are also an important concept in OrientDB. Records (or documents/vertices) are stored in clusters.

#### **What is a cluster?**

A cluster is a place where a group of records are stored. Perhaps the best equivalent in the relational world would be a Table. By default, OrientDB will create one cluster per class. All the records of a class are stored in the same cluster which has the same name as [the](#page-0-0) class. You can create up to 32,767 (2^15-1) clusters in a database.

Understanding the concepts of classes and clusters allows you to take advantage of the power of clusters while designing your new database.

Even though the default strategy is that each class maps to one cluster, a class can rely on multiple clusters. You can spawn records physically in multiple places, thereby creating multiple clusters. For example:

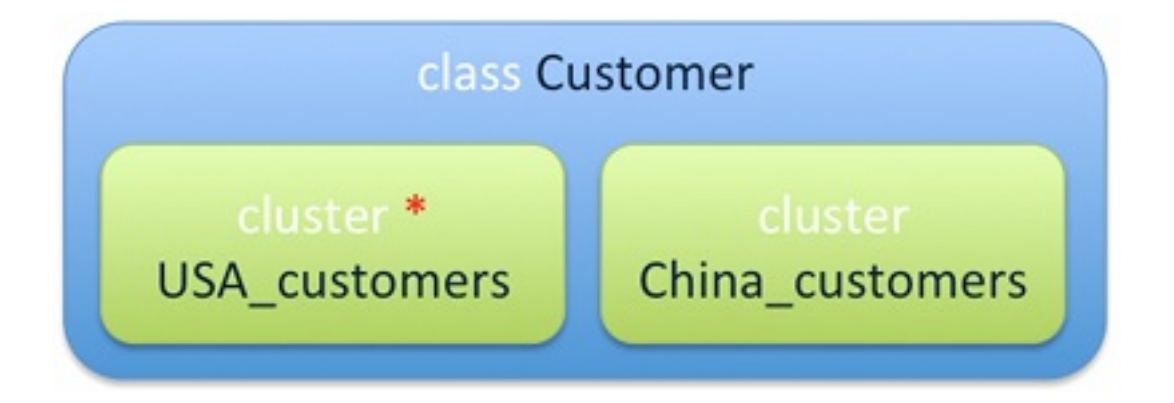

The class "Customer" relies on 2 clusters:

- USA\_customers, containing all USA customers. This is the default cluster as denoted by the red star.
- China\_customers, containing all Chinese customers.

The default cluster (in this case, the USA\_customers cluster) is used by default when the generic class "Customer" is used. Example:

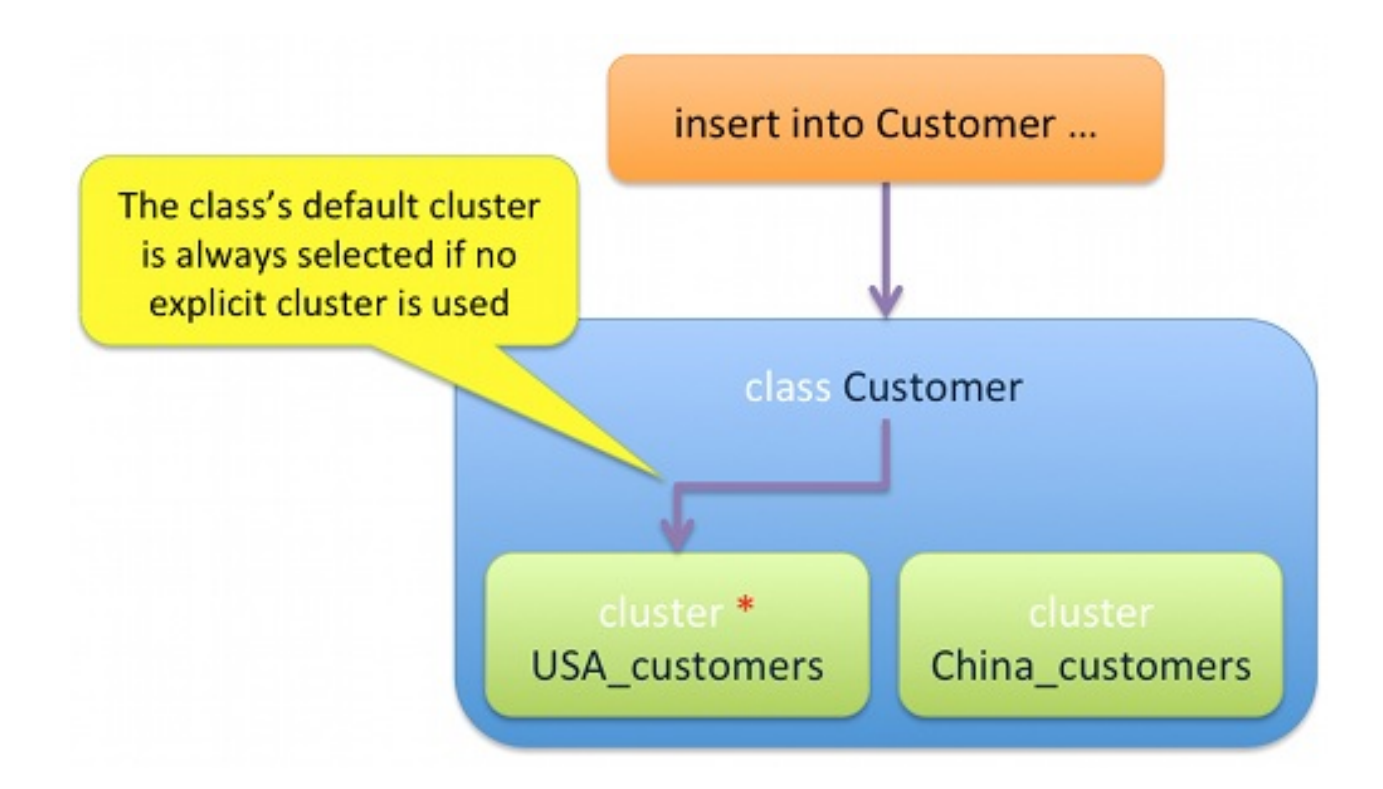

When querying the "Customer" class, all the involved clusters are scanned:

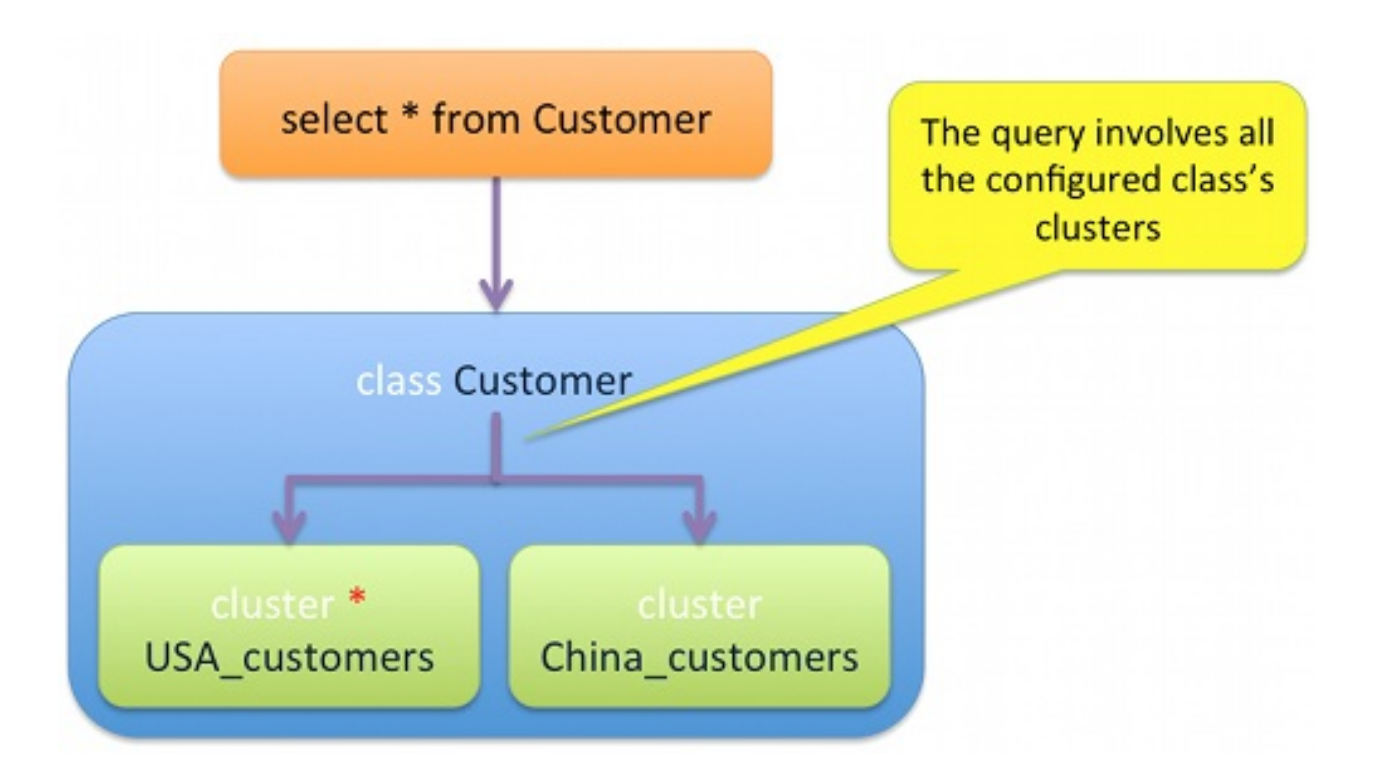

If you know the location of a customer you're looking for you can query the target cluster directly. This avoids scanning the other clusters and optimizes the query:

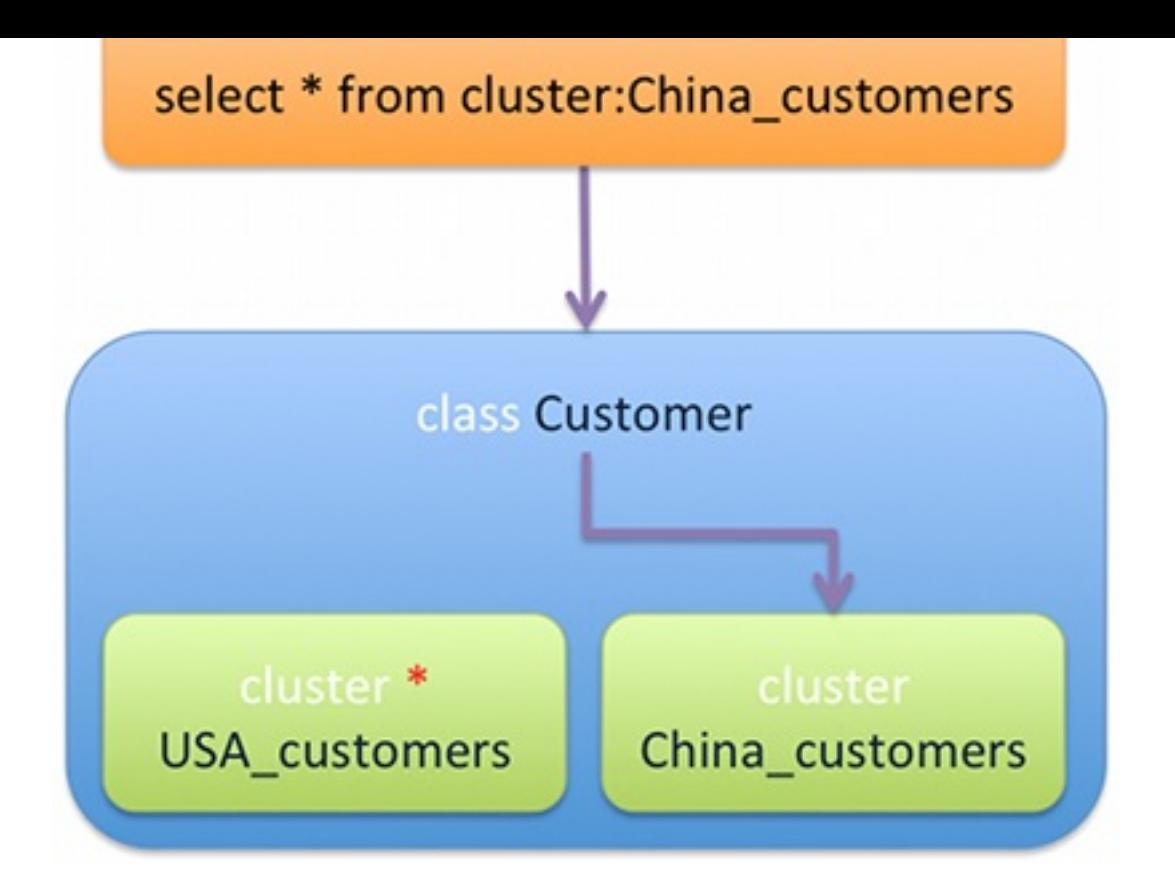

To add a new cluster to a class, use the ALTER CLASS command. To remove a cluster use REMOVECLUSTER in ALTER CLASS command. Example to create the cluster "USA Customers" under the "Customer" class:

ALTER CLASS Customer ADDCLUSTER USA\_Customers

The benefits of using different physical places to store records are:

- faster queries against clusters because only a sub-set of all the class's clusters must be searched
- good partitioning allows you to reduce/remove the use of indexes
- parallel queries if on multiple disks
- sharding large data sets across multiple disks or server instances

There are two types of clusters:

- **Physical Cluster** (known as **local**) which is persistent because it writes directly to the file system
- **Memory Cluster** where everything is volatile and will be lost on termination of the process or server if the database is remote

For most cases physical clusters are preferred because the database must be

much about it for now.

To view all clusters, from the console run the clusters command:

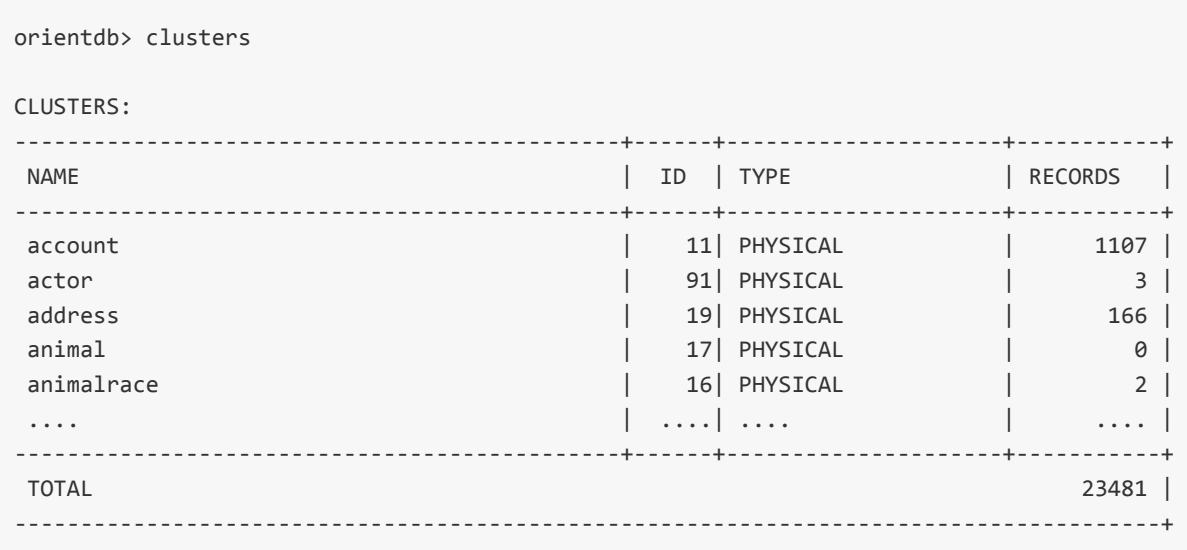

Since by default each class has its own cluster, we can query the database's users by class or by cluster:

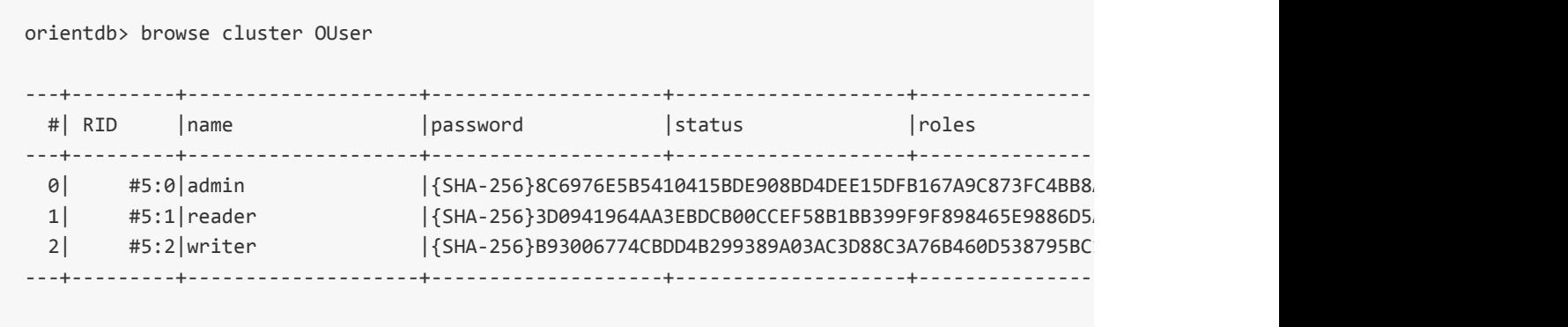

The result is identical to browse class ouser executed in the classes section because there is only one cluster for the OUser class in this example.

The strategy where OrientDB selects the cluster when inserts a new record is configurable and pluggable. For more information take a look at Cluster Selection.

### **Record ID**

In OrientDB each record has its own self-assigned unique ID within the database called Record ID or RID. It is composed of two parts:

[#<cluste](#page-0-0)r-id>:<cluster-position>

- **cluster-id** is the id of the cluster. Each database can have a maximum of 32,767 clusters (2^15-1)
- **cluster-position** is the position of the record inside the cluster. Each cluster can handle up to 9,223,372,036,854,780,000 (2^63) records, namely 9,223,372 Trillion of records!

So the maximum size of a database is  $2^{\wedge}78$  records = 302,231,454,903 Trillion of records. We have never tested such high numbers due to the lack of hardware resources, but we most definitely have users working with OrientDB databases in the billions of records.

A RID (Record ID) is the physical position of the record inside the database. This means that loading a record by its RID is blazing fast, even with a growing database. With document and relational DBMS the more data you have, the slower the database will be. Joins have a [heav](#page-0-0)y runtime cost. OrientDB handles relationships as physical links to the records. The relationship is assigned only once when the edge is created O(1). Compare this to an RDBMS that "computes" the relationship every single time you query a database O(LogN). Traversing speed is not affected by the database size in OrientDB. It is always constant, whether for one record or 100 billion records. This is critical in the age of Big Data!

To load a record directly via the console, use the load record command. Below, we load the record #12:4 of the "demo" database.

```
orientdb> load record #12:4
--------------------------------------------------
ODocument - Class: Company id: #12:4 v.8
--------------------------------------------------
          addresses : [NOT LOADED: #19:159]
            salary : 0.0
         employees : 100004
                id : 4
               name : Microsoft4
        initialized : false
```

```
checkpoint : true
  created : Sat Dec 29 23:13:49 CET 2012
```
The load record command returns some useful information about this record:

- It's a *document*. OrientDB supports different types of records. This tutorial covers [documents](#page-0-0) only.
- The *class* is "Company"
- The current version is 8. OrientDB has a MVCC system. It will be covered at a later point. Just know that every time you update a record its version is incremented by 1.
- We have different field types: "salary" and "salary2" are floats, "employees" and "id" are integers, "name" is a string, "initialized" and ["checkp](#page-0-0)oint" are booleans and "created" is a date-time
- The field "addresses" has been NOT LOADED. It is also a LINK to another record #19:159. This is a relationship. (More explanation to follow)

#### **SQL**

Most NoSQL products have a custom query language. OrientDB focuses on standards when it comes to query languages. Instead of inventing "Yet Another Query Language", we started from the widely used and well understood SQL. We then extended it to support more complex graph concepts like Trees and Graphs. Why SQL? SQL ubiquitous in the database developer world, it is familiar. Also, it is more readable and concise than Map Reduce scripts.

### **Select**

To start, let's write a query that returns the same result as the previous browse cluster ouser and browse class ouser :

select from OUser

Starting from this simple query, we can notice 2 interesting things:

- This query has no projections. This stands for "the entire record" like using the star  $(\star)$ .
- OUser is a class. By default queries are executed against classes.

The target can also be:

- a **cluster**, by prefixing with "cluster:". Example: select from cluster: OUser
- one or more **Record IDs**, by using the RecordID directly. For example: select from #10:3 or select from [#10:1, #10:3, #10:5]
- an **index**, by prefixing with "index:". For example: select value from index:dictionary where key = 'Jay'

Similar to standard SQL, OrientDB supports WHERE conditions to filter the returning records by specifying one or more conditions. For example:

select from OUser where name like 'l%'

Returns all OUser records where the name starts with 'l'. For more information, look at all the supported operators and functions: SQL-Where.

OrientDB also supports the ORDER BY clause to order the result set by one or more fields. For example:

```
select from Employee where city = 'Rome' order by surname asc, name asc
```
This will return all of the Employees who live in Rome, ordered by surname and name in ascending order. You can also use the GROUP BY clause to group results. For example:

```
select sum(salary) from Employee where age < 40 group by job
```
This returns the sum of the salaries of all the employees with age under 40 grouped by job type. To limit the result set you can use the LIMIT keyword. For example, to limit the result set to maximum of 20 items:

select from Employee where gender = 'male' limit 20

Thanks to the SKIP keyword you can easily manage pagination. Use SKIP to pass over records from the result set. For example, to divide the result set in 3 pages you could do something like:

```
select from Employee where gender = 'male' limit 20
select from Employee where gender = 'male' skip 20 limit 20
select from Employee where gender = 'male' skip 40 limit 20
```
Now that we have the basic skills to execute queries, let's discuss how to manage relationships.

### **Insert**

OrientDB supports ANSI-92 syntax:

insert into Employee (name, surname, gender) values ('Jay', 'Miner', 'M')

And the simplified:

insert into Employee set name = 'Jay', surname = 'Miner', gender = 'M'

Since OrientDB was created for the web, it can natively ingest JSON data:

insert into Employee content {name : 'Jay', surname : 'Miner', gender : 'M'}

### **Update**

The ANSI-92 syntax is supported. Example:

update Employee set local = true where city = 'London'

Also using JSON with the "merge" keyword to merge the input JSON with current record:

update Employee merge { local : true } where city = 'London'

### **Delete**

This also respects the ANSI-92 compliant syntax:

delete from Employee where city <> 'London'

### **Relationships**

The most important feature of a **graph** database is the management of **relationships**. Many users come to OrientDB from MongoDB or other document databases because they lack efficient support of relationships.

# **Relational Model**

The relational model (and RDBMS - relational database management systems) has long been thought to be the best way to handle relationships. Graph databases suggest a more modern approach to this topic.

Most database developers are familiar with the relational model given it's 30+ years of dominance, spreading over generations of developers. Let's review how these systems manage relationships. As an example, we will use the relationships between the Customer and Address tables.

## **1-to-1 relationship**

RDBMSs store the value of the target record in the "address" column of the Customer table. This is called a **foreign key**. The foreign key points to the **primary key** of the related record in the Address table:

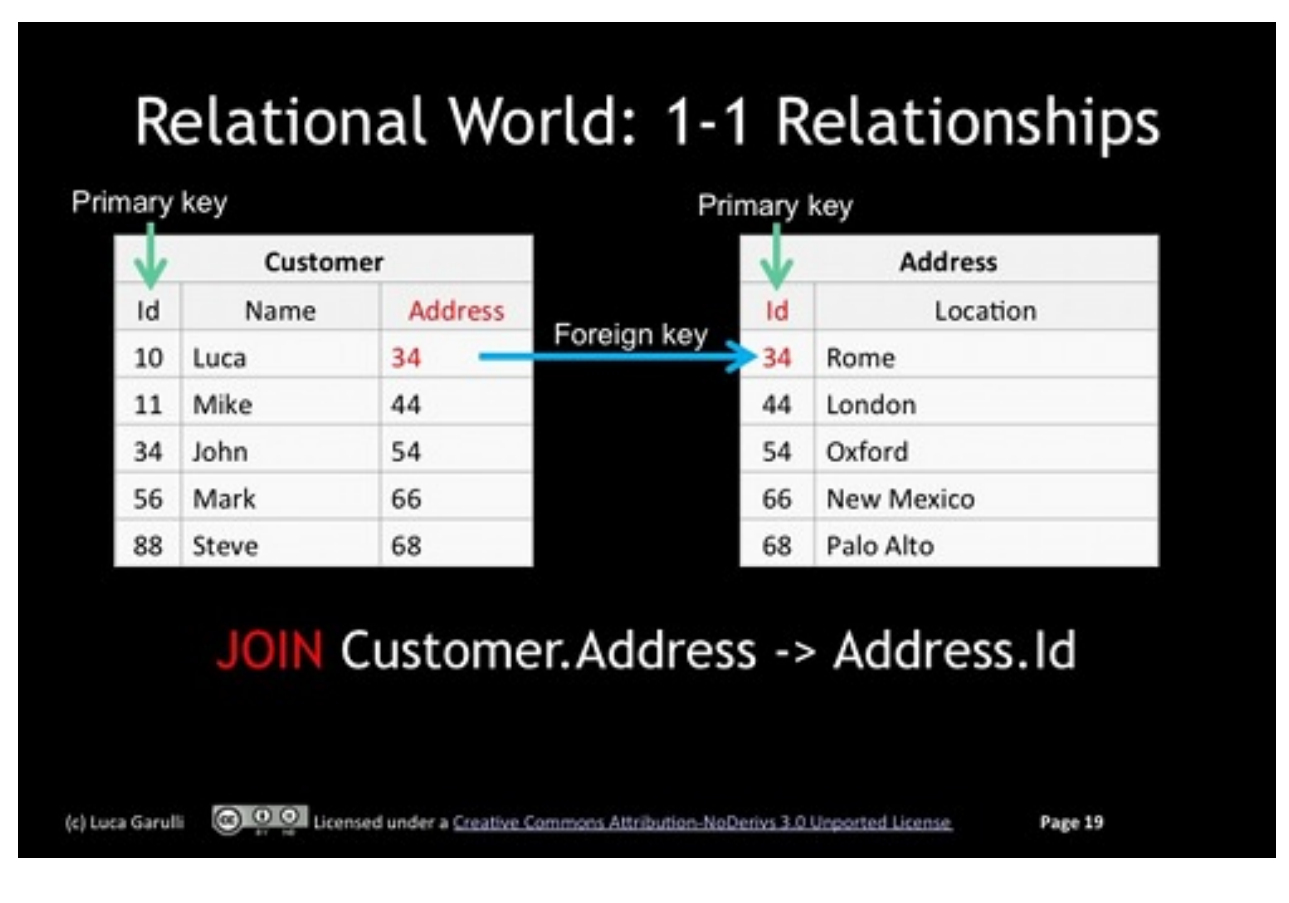

To retrieve the address pointed to by customer "Luca", the query in a RDBMS would be:

SELECT B.location FROM Customer A, Address B WHERE A.name = 'Luca' AND A.address = B.id

This is a **JOIN**! A JOIN is executed at run-time every time you retrieve a relationship.

# **1-to-Many relationship**

Since RDBMS have no concept of collections the Customer table cannot have multiple foreign keys. The way to manage a 1-to-Many relationship is by moving the foreign key to the Address table.

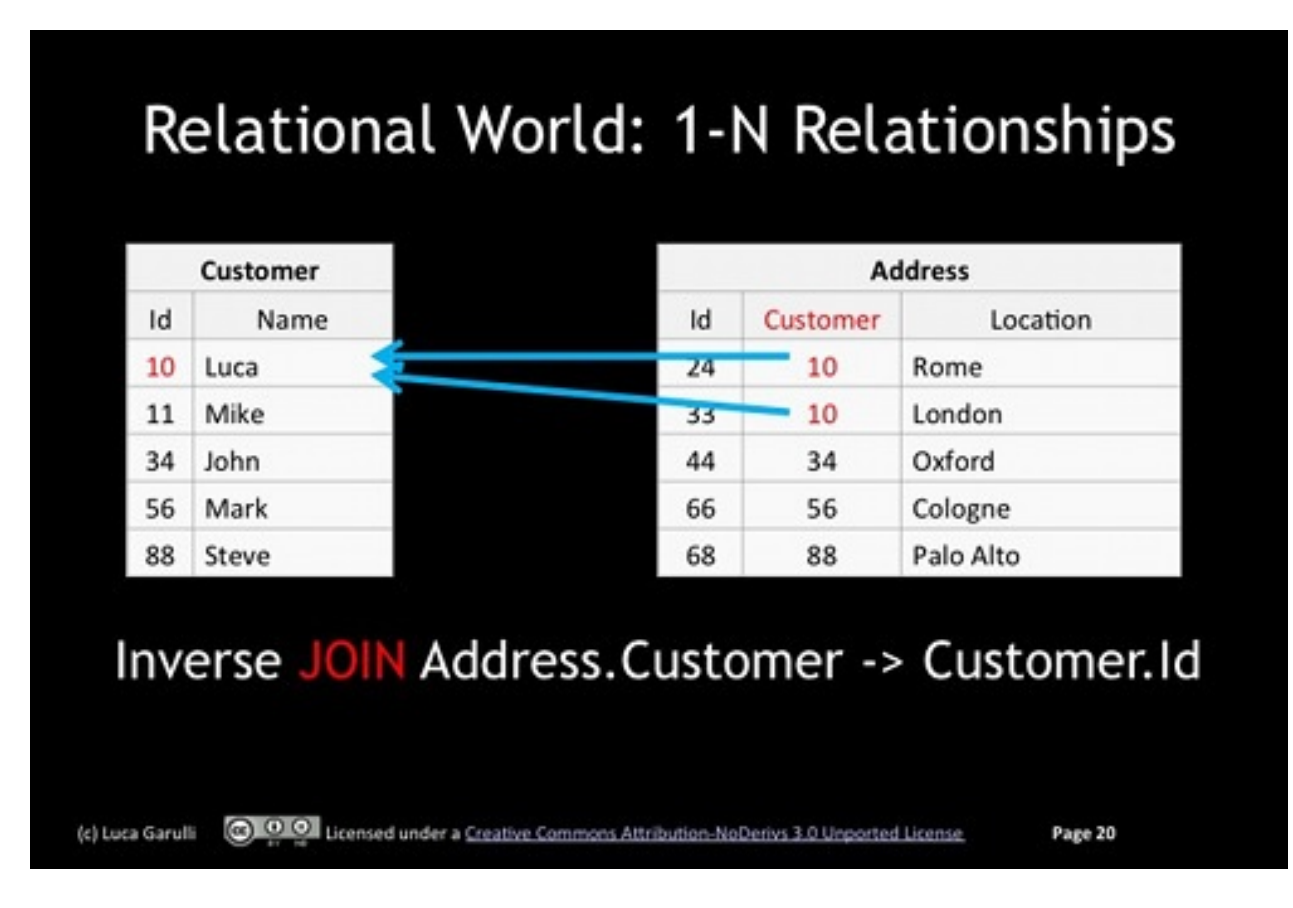

To extract all addresses of Customer 'Luca', the query in RDBMS reads:

SELECT B.location FROM Customer A, Address B WHERE A.name = 'Luca' AND B.customer = A.id

# **Many-to-Many relationship**

The most complex case is the Many-to-Many relationship. To handle this type of association, RDBMSs need a separate, intermediary table that matches both Customer and Addresses in all required combinations. This results in a **double JOIN** per record at runtime;

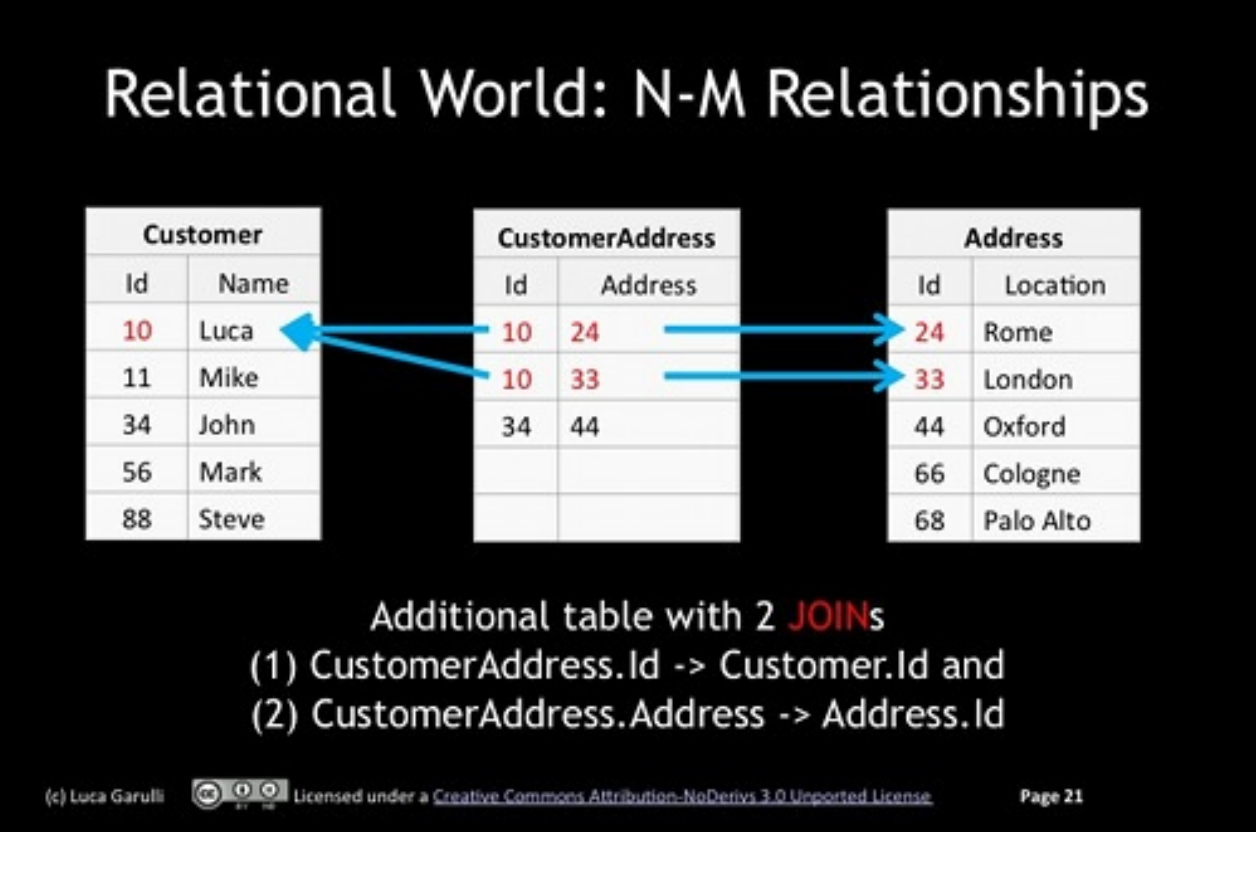

To extract all addresses of Customer 'Luca's the query in RDBMS becomes:

SELECT B.location FROM Customer A, Address B, CustomerAddress C WHERE A.name = 'Luca' AND B.

# **The problem with JOINS**

With document and relational DBMS, the more data you have, the slower the database will perform. Joins have heavy runtime costs. In comparison, OrientDB handles relationships as physical links to the records, assigned only once when the edge is created O(1). Compare this to an RDBMS that "computes" the relationship every single time you query a database O(LogN). With OrientDB, speed of traversal is not affected by the database size. It is always constant regardless if it has one record or 100 billion records. This is critical in the age of Big Data.

Searching for an ID at runtime each time you execute a query, for every record could be very expensive! The first optimization with RDMS is using indexes. Indexes speed up searches but they slow down INSERT , UPDATE and DELETE operations. In addition, they occupy substantial space on disk and in memory. You also need to qualify - are you sure the lookup into an index is actually fast? Let's try to understand how indexes work.

### **Do indexes solve the problem with JOIN?**
Relational and NoSQL DBMS is the B+Tree. All balanced trees work in similar ways. Here is and example of how it would work when you're looking for "Luca": after only 5 hops the record is found.

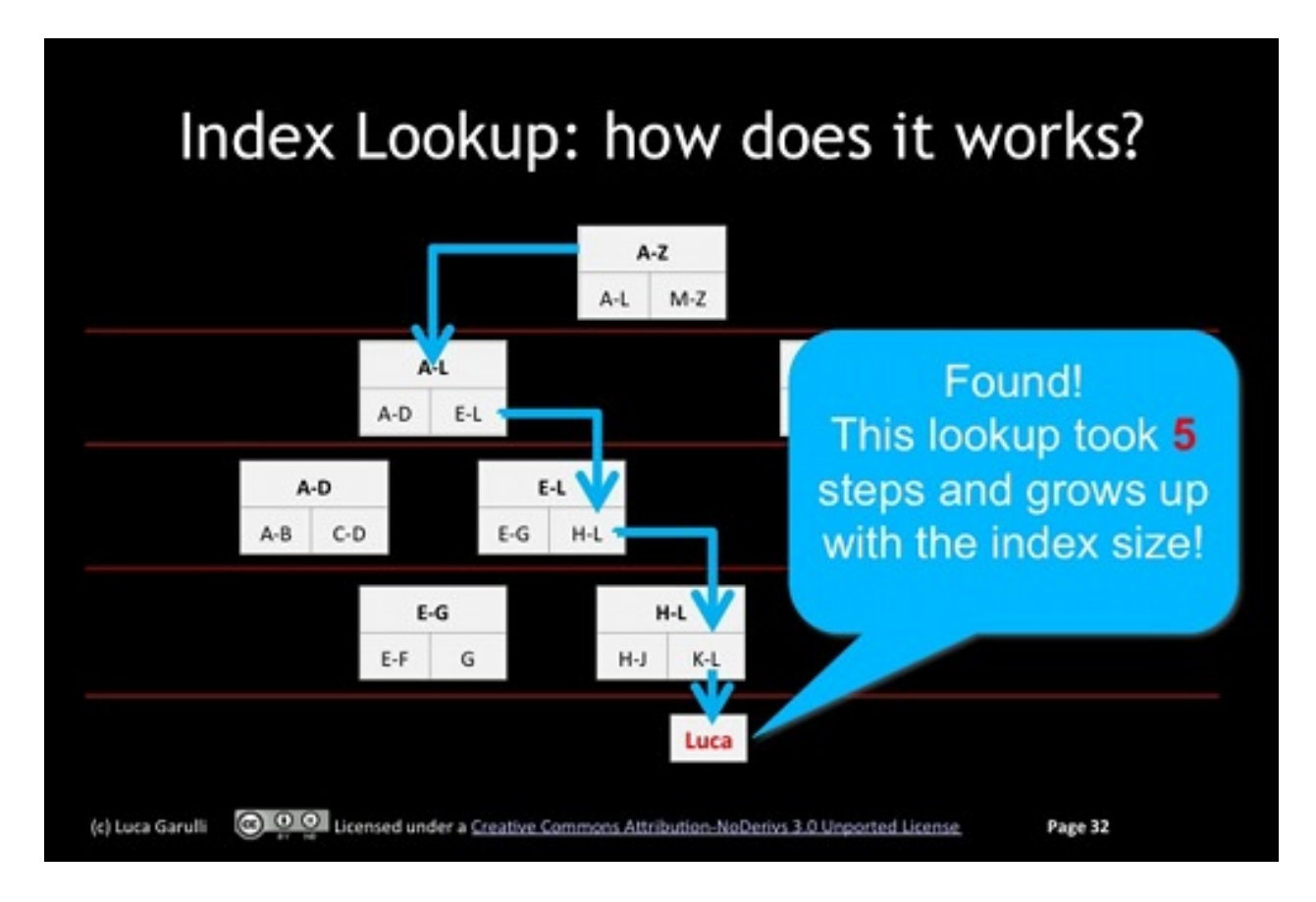

But what if there were millions or billions of records? There would be many, many more hops. And this operation is executed on every JOIN per record! Imagine joining 4 tables with thousands of records: the number of JOINS could be in the millions!

#### **Relations in OrientDB**

OrientDB doesn't use JOINs. Instead it uses LINKs. A LINK is a relationship managed by storing the target RID in the source record. It's much like storing a pointer between 2 objects in memory. When you have Invoice -> Customer, then you have a pointer to Customer inside Invoice as an attribute. It's exactly the same. In this way it's like your database was in [mem](#page-0-0)ory, a memory of several exabytes.

What about 1-to-N relationships? These relationships are handled as a collection of RIDs, like you would manage objects in memory. OrientDB supports different kinds of relationships:

- **[L](#page-0-0)INK**, to point to one record only
- **LINKSET**, to point to several records. Like Java Sets, the same RID can only be included once. The pointers also have no order
- **LINKLIST**, to point to several records. Like Java Lists, they are ordered and can contain duplicates
- **LINKMAP**, to point to several records with a key stored in the source record. The Map values are the RIDs. Works like the Java Map<?, Record>.

#### **Working with Graphs**

We already met the Graph Model a few pages ago. Now we have all the basic knowledge needed to work with OrientDB as a GraphDB! This requires the graph edition of OrientDB. Connect to the GratefulDeadConcerts database for experimentation. It contains the concerts [performed](#page-0-0) by the "Grateful Dead" band.

### **Create Vertexes and Edge[s](http://en.wikipedia.org/wiki/Grateful_Dead)**

OrientDB comes with a generic Vertex persistent class called "V" (OGraphVertex in previous releases) and "E" (OGraphEdge in the past) for Edge. You can create a new Vertex with:

```
orientdb> insert into V set name = 'Jay'
create record with RID #9:0
```
In effect, the GraphDB model works on top of the underlying Document model, so all the stuff you have learned until now (Records, Relationships, etc.) remains valid. But in order to simplify the management of the graph we've created special commands, so don't use the SQL Insert command anymore to create a new vertex. Instead, use the adhoc "create vertex" command:

```
orientdb> create vertex V set name = 'Jay'
create vertex with RID #9:1
```
By using graph commands, OrientDB takes care of ensuring that the graph remains always consistent. All the Graph commands are:

- CREATE VERTEX
- DELETE VERTEX
- CREATE EDGE
- [DELETE](#page-0-0) EDGE

### **Create [custom](#page-0-0) Vertices and Edges classes**

Even though you can work with Vertices and Edges, OrientDB provides the possibility to extend the  $v$  and  $E$  classes. The pros of this approach are:

- better understanding about meaning of entities
- optional constraints at class level
- performance: better partitioning of entities
- object-oriented inheritance among graph elements

So from now on, we will avoid using plain  $\vee$  and  $\in$  and will always create custom classes. Let's develop an example graph to model a social network based on restaurants:

```
orientdb> create class Person extends V
orientdb> create class Restaurant extends V
```
Now that the schema has been created let's populate the graph with some vertices:

```
orientdb> create vertex Person set name = 'Luca'
create record with RID #11:0
orientdb> create vertex Person set name = 'Bill'
create record with RID #11:1
orientdb> create vertex Person set name = 'Jay'
create record with RID #11:2
orientdb> create vertex Restaurant set name = 'Dante', type = 'Pizza'
create record with RID #12:0
orientdb> create vertex Restaurant set name = 'Charlie', type = 'French'
create record with RID #12:1
```
Before we connect them using edges, let's go create a new Edge type:

orientdb> create class Eat extends E

This will represent the relationship from Person to Restaurant. The orientation is important when you create an edge because it gives the meaning of the relationship. If we wanted to model the edge in the opposite orientation, from Restaurant to Person, we might call the Edge class "Attendee", or something similar.

Now let's create a connection between person "Luca" and restaurant "Dante":

orientdb> create edge Eat from (select from Person where name = 'Luca') to (select from Rest

If you know the RID of vertices you can connect them with a shorter and faster command. Below we will connect "Bill" with the same "Dante" Restaurant and 'Jay' to 'Charlie' Restaurant:

orientdb> create edge Eat from #11:1 to #12:0 orientdb> create edge Eat from #11:2 to #12:1

Now that our small graph has been created let's play with queries. To cross edges we can use special graph functions like:

- $\bullet$  out(), to retrieve the adjacent outgoing vertices
- $\bullet$  in(), to retrieve the adjacent incoming vertices
- both() , to retrieve the adjacent incoming and outgoing vertices

To know all the people who eat in the "Dante" restaurant (RID =  $\#12:0$ ), we can get Dante's record and then traverse the incoming edges to discover the Person records connected:

```
orientdb> select in() from Restaurant where name = 'Dante'
+-------+----------------+
| @RID | in |
+-------+----------------+
| \#-2:1 | [\#11:0, \#11:1] |
+-------+----------------+
```
Those are the RIDs of the Person instances connected. In these cases the expand() special function becomes very useful to transform the collection of vertices in the resultset by expanding it:

```
orientdb> select expand( in() ) from Restaurant where name = 'Dante'
+-------+-------------+-------------+---------+
| @RID | @CLASS | Name | out_Eat |
+-------+-------------+-------------+---------+
| #11:0 | Person | Luca | #12:0 |
|<br>| #11:1 | Person        | Bill          | #12:0   |
+-------+-------------+-------------+---------+
```
Much better! Now let's create the new relationship "Friend" to connect people:

orientdb> create class Friend extends E

And connect "Luca" with "Jay":

orientdb> create edge Friend from #11:0 to #11:2

"Friend" relationship is one of these edge types where the orientation is not important: if "Luca" is a friend of "Jay" the opposite is usually true, so the orientation looses importance. To discover Luca's friends, we should use the both() function:

```
orientdb> select expand( both('Friend') ) from Person where name = 'Luca'
+-------+-------------+-------------+---------+-----------+
| @RID | @CLASS | Name | out_Eat | in_Friend |
+-------+-------------+-------------+---------+-----------+
| #11:2 | Person | Jay | #12:1 | #11:0 |
+-------+-------------+-------------+---------+-----------+
```
In this case I've passed the Edge's class "Friend" as argument of the both() function to cross only the relationships of kind "Friend" (so skip the "Eat" this time). Note also in the result set that the relationship with "Luca" (RID =  $\#11:0$ ) is in the "in\_" field.

Now let's make things more complicated. Get all the restaurants where Luca's friends go.

```
orientdb> select expand( both('Friend').out('Eat') ) from Person where name = 'Luca'
+-------+-------------+-------------+-------------+---------+
| @RID | @CLASS | Name | Type | in_Eat |
+-------+-------------+-------------+-------------+---------+
| #12:1 | Restaurant | Charlie | French | #11:2 |
+-------+-------------+-------------+-------------+---------+
```
Cool, isn't it?

#### **Lightweight edges**

Starting from OrientDB v1.4.x edges, by default, are managed as **lightweight edges**: they don't have own identities as record, but are physically stored as links inside vertices. OrientDB automatically uses Lightweight edges only when edges have no properties, otherwise regular edges are used. From the logic point of view, **lightweight edges** are edges at all the effects, so all the graph functions work correctly. This is to improve performance and reduce the space on disk. But as a consequence, since lightweight edges don't exist as separate records in the database, the following query will not return the lightweight edges:

SELECT FROM E

In most of the cases Edges are used from Vertices, so this doesn't cause any particular problem. In case you need to query Edges directly, even those with no properties, disable **lightweight** edge feature by executing this command once:

ALTER DATABASE CUSTOM useLightweightEdges=false

This will only take effect for new edges. For more information look at: https://github.com/orientechnologies/orientdb/wiki/Troubleshooting#why-i-cant-see-allthe-edges.

For more [information](https://github.com/orientechnologies/orientdb/wiki/Troubleshooting#why-i-cant-see-all-the-edges) look at Graph API.

# **Using Schema with Graphs**

OrientDB is a Graph Database "on steroids" because it supports concepts taken from both the Document Database and Object-Oriented worlds. This Tutorial step shows the power of Graphs used in conjunction with schema and constraints.

Take a look at this use case: Creating a graph to map the relationships between Person and Cars.

Let's open a shell (or command prompt in Windows) and launch the OrientDB Console (use console.bat on Windows):

> cd \$ORIENTDB HOME/bin

> ./console.sh

Now we're going to use the console to create a brand new local database:

```
orientdb> create database plocal:../databases/cars admin admin plocal
```
Ok, now let's create the first graph schema with "Person" and "Car" as 2 new Vertex types and "Owns" as an Edge type:

```
orientdb> create class Person extends V
orientdb> create class Car extends V
orientdb> create class Owns extends E
```
And let's go populate the database with the first Graph elements:

```
orientdb> create vertex Person set name = 'Luca'
Created vertex 'Person#11:0{name:Luca} v1' in 0,012000 sec(s).
orientdb> create vertex Car set name = 'Ferrari Modena'
Created vertex 'Car#12:0{name:Ferrari Modena} v1' in 0,001000 sec(s).
orientdb> create edge Owns from (select from Person) to (select from Car)
Created edge '[e[#11:0->#12:0][#11:0-Owns->#12:0]]' in 0,005000 sec(s).
```
Ok, now we can traverse vertices. For example, what is Luca's car? Traverse from Luca vertex to the outgoing vertices following the "Owns" relationships:

```
orientdb> select name from ( select expand( out('Owns') ) from Person where name = 'Luca' )
----+-----+--------------
# |@RID |name
----+-----+--------------
0 |#-2:1|Ferrari Modena
----+-----+--------------
```
Perfect. Now we want to have the location of each Person. We need another Vertex type called "Country" to connect to the Person with a new "Lives" Edge type:

```
orientdb> create class Country extends V
orientdb> create class Lives extends E
orientdb> create vertex Country set name = 'UK'
Created vertex 'Country#14:0{name:UK} v1' in 0,004000 sec(s).
```
Next, let's associate Luca with the UK Country:

```
orientdb> create edge Lives from (select from Person) to (select from Country)
Created edge '[e[#11:0->#14:0][#11:0-Lives->#14:0]]' in 0,006000 sec(s).
```
So far so good. Our graph has been extended. Now, try to search the country where there are "Ferrari" cars in our database.

```
orientdb> select name from ( select expand( in('Owns').out('Lives') ) from Car where name li
----+-----+----
# |@RID |name
----+-----+----
0 |#-2:1|UK
----+-----+----
```
# **Setting constraints on Edges**

Now we've modeled our graph using a schema without any constraints. But it would be useful to require an Owns relationship to exist only between the Person and Car vertices. So, let's create these constraints:

orientdb> create property Owns.out LINK Person orientdb> create property Owns.in LINK Car

The MANDATORY setting against a property prevents OrientDB from using a lightweight edge (no physical document is created). Be sure to pay attention and not put spaces between MANDATORY=true .

orientdb> alter property Owns.out MANDATORY=true; orientdb> alter property Owns.in MANDATORY=true;

If we want to prohibit a Person vertex from having 2 edges against the same Car vertex, we have to define a UNIQUE index against out and in properties.

orientdb> create index UniqueOwns on Owns(out,in) unique

Created index successfully with 0 entries in 0,023000 sec(s).

Unfortunately, the index tells us 0 entries are indexed. Why? We have already created the Owns relationships between "Luca" and "Ferrari Modena." In that case, OrientDB had already created a lightweight edge before we set the rule to force creation documents for Owns instances. So, you need to drop and recreate the edge.

orientdb> delete edge from #11:0 to #12:0 orientdb> create edge Owns from (select from Person) to (select from Car)

Now check that the record has been created.

```
orientdb> select from Owns
----+-----+-----+-----
# |@RID |out |in
----+-----+-----+-----
```
So far so good. The constraints works. Now try to create a "Owns" edge between Luca and UK (Country vertex):

```
orientdb> create edge Owns from (select from Person) to (select from Country)
```
Error: com.orientechnologies.orient.core.exception.OCommandExecutionException: Error on exec Error: com.orientechnologies.orient.core.exception.OValidationException: The field 'Owns.in'

Now we have a typed graph with constraints.

For more information look at Graph Schema.

#### **Setup a Distributed Database**

OrientDB can run in a Distributed Architecture by sharing a database across multiple server instances.

For the purpose of this [tutorial](#page-0-0) we're going to run 2 servers. There are 2 ways to share the same database across multiple nodes:

- Prior to startup, the database directory must be copied to all the servers. Copy & Paste-ing the database directory under the "databases" folder is enough.
- Alternately, keep the database on the first node running. The default configuration automatically shares the database with new servers that join.

#### **Start the first server node**

To start OrientDB in distributed mode, don't use bin/server.sh (or .bat on Windows), but rather the bin/dserver.sh (or bin/dserver.bat ) script:

```
> cd bin
> ./dserver.sh
INFO OrientDB Server v1.6 (build 897) is starting up... [OServer]
INFO Databases directory: ./databases [OServer]
INFO Listening binary connections on 0.0.0.0:2424 (protocol v.18) [OServerNetworkListener]
INFO Listening http connections on 0.0.0.0:2480 (protocol v.10) [OServerNetworkListener]
INFO Installing dynamic plugin 'studio-1.6.zip'... [OServerPluginManager]
INFO Installing GREMLIN language v.2.5.0-SNAPSHOT - graph.pool.max=20 [OGraphServerHandler]
```
Note that the configuration file isn't orientdb-server-config.xml but the distributed version of it: orientdb-dserver-config.xml . For more information, look at Distributed Configuration.

The rest of the server startup log is below:

```
INFO Starting distributed server 'node1383734730415'... [OHazelcastPlugin]
INFO Configuring Hazelcast from ./config/hazelcast.xml'. [FileSystemXmlConfig]
INFO [10.1.28.101]:2434 [orientdb]
Members [1] {
   Member [10.1.28.101]:2434 this
}
[MulticastJoiner]
WARN [node1383734730415] opening database 'GratefulDeadConcerts'... [OHazelcastPlugin]
INFO [node1383734730415] loaded database configuration from disk: ./config/default-distributed-
---------- [OHazelcastPlugin]
INFO [node1383734730415] adding node 'node1383734730415' in partition: GratefulDeadConcerts.
INFO updated distributed configuration for database: GratefulDeadConcerts:
----------
{
  "replication":true, "autoDeploy":true, "hotAlignment":true, "resyncEvery":15,
  "clusters":{
    "internal":{ "replication":false },
    "index":{ "replication":false },
    "*":{ "replication":true,
      "readQuorum":1,
      "writeQuorum":2,
      "failureAvailableNodesLessQuorum":false,
      "readYourWrites":true,
      "partitioning":{
        "strategy":"round-robin",
        "default":0,
        "partitions":["<NEW_NODE>","node1383734730415"]("<NEW_NODE>","node1383734730415".md)
     }
    }
```
}

By reading the last piece of log we should notice that by default the nodeId is empty in config/orientdb-dserver-config.xml , so it's automatically assigned to random value: "node1383734730415" in this case. You should set a more familiar name like "europe0" or "production1".

Upon starting, OrientDB loads all the databases in the "databases" directory and configures them to run in distributed mode. For this reason, on the first load the default distributed configuration contained in config/default-distributed-db-config.json is copied into the database's directory. On subsequent starts, the file databases/GratefulDeadConcerts/default-distributed-db-config.json will be used instead of default configuration. This is because the shape of the cluster of servers changes every time nodes join or leave, and the configuration is kept updated by OrientDB on each server node.

To know more about the meaning of the configuration contained in the config/defaultdistributed-db-config.json file look at Distributed Configuration.

# **Start the second server node**

Now start the second server like the first one. Make sure that both servers have the same Hazelcast's credentials to join the same cluster in the config/hazelcast.xml file. The fastest way to do this is to copy & paste the OrientDB directory from the first node to the other ones. If you run multiple server instances in the same host (makes sense only for testing purpose) remember to change the port in config/hazelcast.xml .

Once the other node is online, both nodes see each other and dump a message like this:

```
WARN [node1384014656983] added new node id=Member [192.168.1.179]:2435 name=null [OHazelcast
INFO [192.168.1.179]:2434 [orientdb] Re-partitioning cluster data... Migration queue size: 1
INFO [192.168.1.179]:2434 [orientdb] All migration tasks has been completed, queues are empt
INFO [node1384014656983] added node configuration id=Member [192.168.1.179]:2435 name=node13
INFO [node1384014656983] update configuration db=GratefulDeadConcerts from=node1384015873680
INFO updated distributed configuration for database: GratefulDeadConcerts:
----------
{
  "replication":true,
  "autoDeploy":true,
  "hotAlignment":true,
  "resyncEvery":15,"clusters":{
    "internal":{
  "replication":false
},
    "index":{
  "replication":false
},
    "*":{
  "replication":true,
  "readQuorum":1,
  "writeQuorum":2,
  "failureAvailableNodesLessQuorum":false,
  "readYourWrites":true,"partitioning":{
    "strategy":"round-robin",
    "default":0,
    "partitions":["<NEW_NODE>","node1383734730415","node1384015873680"]("<NEW_NODE>","node13
    }
}
   },
  "version":1
}
---------- [OHazelcastPlugin]
WARN [node1383734730415]->[node1384015873680] deploying database GratefulDeadConcerts... [OD
WARN [node1383734730415]->[node1384015873680] sending the compressed database GratefulDeadCo
```
In this case 2 server nodes were started on the same machine (ip=10.37.129.2), but with 2 different ports (2434 and 2435 where the current is "this"). The rest of the log is relative to the distribution of the database to the second server.

On the second server node output you'll see these messages:

WARN [node1384015873680]<-[node1383734730415] installing database GratefulDeadConcerts in da WARN [node1384015873680] installed database GratefulDeadConcerts in databases/GratefulDeadCo WARN [node1384015873680] database GratefulDeadConcerts is online [OHazelcastPlugin] WARN [node1384015873680] updated node status to 'ONLINE' [OHazelcastPlugin] INFO OrientDB Server v1.6.1-SNAPSHOT is active. [OServer]

This means that the database "GratefulDeadConcerts" has been correctly installed from the first node (node1383734730415) through the network.

#### **Working with Distributed Graphs**

Once a server has joined the distributed cluster, all the clients are constantly notified about it so that in case of failure they will switch transparently to the next available server. Check this by using the console. When OrientDB runs in distributed configuration, the current cluster shape is visible with the info command.

```
$ cd bin
$ ./console.sh
OrientDB console v.1.6 www.orientechnologies.com
Type 'help' to display all the commands supported.
Installing extensions for GREMLIN language v.2.5.0-SNAPSHOT
orientdb> connect remote:localhost/GratefulDeadConcerts admin admin
Connecting to database [remote:localhost/GratefulDeadConcerts] with user 'admin'...OK
orientdb> info
Current database: GratefulDeadConcerts (url=remote:localhost/GratefulDeadConcerts)
```
Cluster configuration:

```
{
  "members":[{
    "name":"node1384015873680",
    "listeners":[{"protocol":"ONetworkProtocolBinary","listen":"192.168.1.179:2425"},{"protocol
    "id":"3bba4280-b285-40ab-b4a0-38788691c4e7",
    "startedOn":"2013-11-09 17:51:13",
    "databases":[]
   },{
    "name":"node1383734730415",
   "listeners":[{"protocol":"ONetworkProtocolBinary","listen":"192.168.1.179:2424"},{"protocol
    "id":"5cb7972e-ccb1-4ede-bfda-c835b0c2e5da",
    "startedOn":"2013-11-09 17:30:56",
    "databases":[]
   }],
  "localName":"_hzInstance_1_orientdb",
 "localId":"5cb7972e-ccb1-4ede-bfda-c835b0c2e5da"
}
```
Now let's create a new vertex by connecting with the console against Node1:

```
orientdb> create vertex V set node = 1
Created vertex 'V#9:815{node:1} v1' in 0,013000 sec(s).
```
Now from another shell (Command Prompt on Windows) connect to the node2 and execute this command:

```
orientdb> select from v where node = 1
----+------+----
# |@RID |node
----+------+----
0 |#9:815|1
----+------+----
1 item(s) found. Query executed in 0.19 sec(s).
```
The vertex has been correctly replicated on Node2. Cool! Now kill the node1 process. You will see these messages in the console of node2:

```
INFO [192.168.1.179]:2435 [orientdb] Removing Member [192.168.1.179]:2434 [ClusterService]
INFO [192.168.1.179]:2435 [orientdb]
Members [1] {
   Member [192.168.1.179]:2435 this
}
[ClusterService]
WARN [node1384015873680] node removed id=Member [192.168.1.179]:2434 name=node1384014656983
INFO [192.168.1.179]:2435 [orientdb] Partition balance is ok, no need to re-partition cluste
```
Node2 recognizes that Node1 is unreachable. Let's see if the console connected to the node1 reports the failure. Test it by executing a query:

```
orientdb> select from V limit 2
WARN Caught I/O errors from /192.168.1.179:2425 (local socket=0.0.0.0.0/0.0.0.0:51512), trying
WARN Connection re-acquired transparently after 30ms and 1 retries: no errors will be thrown
----+----+--------------+---------+------------+----+---------------+--------------+-----------+--------------
# |\text{\#RID}|name |song_type|performances|type|out_followed_by|out_written_by|out_sung
----+----+--------------+---------+------------+----+---------------+--------------+-----------+--------------
1 |#9:1|HEY BO DIDDLEY|cover |5 |song|[5] |#9:7 |#9:8
2 |#9:2|IM A MAN |cover |1 |song|[2] |#9:9 |#9:9
----+----+--------------+---------+------------+----+---------------+--------------+-----------+--------------
```
Wow! The console auto switched to the next available node2. The warning reports that everything happens in a transparent way, so the application doesn't need to manage this.

Now, from the console connected to the Node2, create a new vertex:

```
orientdb> create vertex V set node = 2
Created vertex 'V#9:816{node:2} v1' in 0,014000 sec(s).
```
The operation has been journaled to be synchronized to the Node1 once it comes online again. Now let's restart Node1 and see if auto re-alignment succeeds. Connect with the console against Node1 to check if the node has been aligned after the restart:

```
orientdb> select from v where node = 2
----+------+----
# |@RID |node
----+------+----
0 |#9:816|2
----+------+----
1 item(s) found. Query executed in 0.209 sec(s).
```
Aligned! You can do the same with N servers where every server is a Master. There are no limits on the number of running servers. With many servers across a not-fast network, you could tune the network timeouts to be more permissive and let a big, distributed cluster of servers do the work properly.

For more information look at Distributed Architecture.

#### **Java Tutorial**

If you're only used to working with traditional RDBMS databases, you'll find that OrientDB is a very different beast. Since OrientDB is able to support document mode, graph mode, and object-oriented mode, different Java APIs are required. But there are some similarities too: in a roughly similar way to JDBC, a Blueprints API exists, made by Tinkerpop, which supports the basic operations on a graph database. There is an OrientDB "driver" (or, better, "adapter") which makes it possible to operate without having to deal with OrientDB classes, and the resulting code [should](https://github.com/tinkerpop/blueprints/) be mainly portable (Blueprints offers more adapters for other graph database products).

In any case, if you need to tweak the database configuration, you need to use the OrientDB APIs directly. It's a good idea to use a mix: Blueprints when you can and the OrientDB APIs when you need them.

### **OrientDB Java APIs**

OrientDB comes with 3 different APIs. Pick your based on your model (for more information look at Java API):

- Graph API
- Document AP[I](#page-0-0)
- Object API

### **Graph [API](#page-0-0)**

### **Connecting to a database**

The first object you need is a Graph or a TransactionalGraph (which supports transaction demarcation):

```
import com.tinkerpop.blueprints.TransactionalGraph;
import com.tinkerpop.blueprints.impls.orient.OrientGraph;
TransactionalGraph graph = new OrientGraph("local:test", "username", "password");
// or TransactionalGraph graph = new OrientGraph("remote:localhost/test", "username", "passw
```
In the following examples, until we introduce transactions, TransactionalGraph and Graph are used interchangeably.

Another possibility is to create the database connection with the OrientDB APIs (this would make it possible to call tuning APIs, for instance), and then "wrap" it into an

OrientGraph :

```
import com.orientechnologies.orient.core.db.graph.OGraphDatabase;
import com.tinkerpop.blueprints.TransactionalGraph;
import com.tinkerpop.blueprints.impls.orient.OrientGraph;
OGraphDatabase odb = new OGraphDatabase("local:test").create();
TransactionalGraph graph = new OrientGraph(odb);
```
In any case, from a TransactionalGraph (or a Graph) it's always possible to get a reference to the OrientDB API:

```
import com.tinkerpop.blueprints.impls.orient.OrientGraph;
import com.orientechnologies.orient.core.db.graph.OGraphDatabase;
OGraphDatabase odb = ((OrientGraph)graph).getRawGraph();
```
Even though OrientDB can work with the generic class "V" for Vertices and "E" for Edges, it's much more powerful to define custom types for both Vertices and Edges:

```
odb.setUseCustomTypes(true);
odb.createVertexType("Person");
odb.createVertexType("Address");
```
The Blueprint adapter is **thread-safe** and will **automatically create a transaction when needed** (e.g. at the first operation if a transaction hasn't been explicitly started). You have to specify where the transaction ends (commit or rollback) - see below for more details.

### **Inserting vertices and edges**

To add vertices into the database with the Blueprints API:

```
import com.tinkerpop.blueprints.Graph;
import com.tinkerpop.blueprints.Vertex;
Vertex vPerson = graph.addVertex("class:Person");
vPerson.setProperty("firstName", "John");
vPerson.setProperty("lastName", "Smith");
```

```
Vertex vAddress = graph.addVertex("class:Address");
vAddress.setProperty("street", "Van Ness Ave.");
vAddress.setProperty("city", "San Francisco");
vAddress.setProperty("state", "California");
```
Note the specific Blueprints syntax "class: < class name>" that you must use in the creation of an object to specify its class. It is not mandatory: it is also possible to specify a null value, which means that a vertex will be created with the class ographVertex, as it's the superclass of all vertices in OrientDB):

```
Vertex vPerson = graph.addVertex(null);
```
A consequence is that we won't be able to distinguish it from other vertices in a query.

To add an edge a similar API is used:

```
import com.tinkerpop.blueprints.Graph;
import com.tinkerpop.blueprints.Edge;
Edge eLives = graph.addEdge(null, vPerson, vAddress, "lives");
```
We passed null to addEdge(), so we created an edge with the OGraphEdge class, which is the superclass of all edges in OrientDB. A consequence is that in a query we won't be able to distinguish it from other edges (except for its label).

The Blueprints adapter **automatically saves changes to the database** (in contrast to the native OrientDB API, which requires an explicit call to save() ). Please remember that saving is a different operation than committing.

Now we have created

[John Smith:Person] --[lives]--> [Van Ness Ave. …:Address]

Please note that, in this example, we have used a partially schema-full mode, as we defined the vertex types, but not their properties. OrientDB will dynamically accept everything.

#### **More on Tutorials**

This is a collection of tutorials about OrientDB.

### **Video tutorials**

Getting Started with OrientDB by Petter Graff

#### **External tutorials**

## **Miscellaneous**

- Graph databases OrientDB to the rescue
- Graph in PHP through OrientDB
- GraphDB with flexible model

## **Ita[lian](http://www.odino.org/328/graph-in-php-through-orientdb)**

Step-by-step tutorial about the usage of OrientDB:

- Guida all'uso di OrientDB: introduzione al mondo NoSQL
- Guida all'uso di OrientDB: primo utilizzo
- Guida all'uso di OrientDB: i concetti di RecordID e Cluster
- Guida all'uso di [OrientDB:](http://www.programmazione.it/index.php?entity=eitem&idItem=46035) Query SQL su un database NoSQL
- Guida all'uso di [OrientDB:](http://www.programmazione.it/index.php?entity=eitem&idItem=46036) Comandi SQL
- Guida all'uso di [OrientDB:](http://www.programmazione.it/index.php?entity=eitem&idItem=46310) Java API

HTML.it guide to [OrientDB:](http://www.programmazione.it/index.php?entity=eitem&idItem=47075)

http://java.html.it/articoli/leggi/4039/nosql-in-java-introduzione-ad-orientdb/

Tecnicume blog by Marco Berri:

- OrientDB primi passi di Embedding in java
- Metodi di scrittura: ODocument e Pojo (Embedding in java)
- Import da csv relazionali, relazioni, archiviare file e query

## **Ja[panese](http://tecnicume.blogspot.com/2011/05/orientdb-metodi-di-scrittura-odocument.html)**

Try to manipulate the OrientDB from java (Part RawGraphDatabase):

http://d.hatena.ne.jp/tm8r/20120416/1334581009

Make GraphDB OrientDB app deployment experience:

1. Part 1: http://fungoing.jp/2011/08/379

Step-by-step tutorial by Junji Takakura:

- 
- Part 2: http://snakemanshow.blogspot.com/2010/09/nosql-orientdb-2.html
- Part 3: http://snakemanshow.blogspot.com/2011/04/nosql-orientdb-3.html

#### **Presentations**

## **Videos and Presentations in English**

• Video Switching from relational to the graph model by Luca Garulli at All Your Base conference on November, 23rd 2012

 $\bullet$ 

Slides

Video **Graph [databases](http://vimeo.com/56630862) and PHP: time for serious stuff** by Alessandro Nadalin and [David](http://www.slideshare.net/lvca/switching-from-relational-to-the-graph-model) Funaro at PHPcon Poland on October 21, 2011

 $\circ$ 

- Slides
- Video: **Internet Apps powered by NoSQL and [JavaScript](http://vimeo.com/53451968)** by Luca Garulli at JS Eve[rywhere](http://www.slideshare.net/ingdavidino/graph-db-inphpphpconpl) in Paris (France) on November 17th 2012
- $\bullet$
- Slides
- Video : **[Switching](http://www.youtube.com/watch?v=o_7NCiTLVis) from the relational to the graph model** by Luca Garulli at NoS[QL](http://www.slideshare.net/lvca/a-new-collaborative-way-to-develop-internet-apps-powered-by-nosql-and-javascript) Matters in Barcelona (Spain) on October 6th 2012

 $\bullet$ 

Slides

Video : **NoSQL [adoption:](https://vimeo.com/52228068) what's the next step?** by Luca Garulli at NoSQL Matters in C[ologne](http://www.slideshare.net/lvca/switching-from-relational-to-graph-model) (Germany) on May 30th 2012

 $\bullet$ 

- Slides
- Video : **Design your [applications](https://vimeo.com/46186167) using persistent Graphs and OrientDB** by Luca [Garul](http://2012.nosql-matters.org/cgn/wp-content/uploads/2012/06/KeyNote-Luca-Garulli.pdf)li at NoSQL Matters in Cologne (Germany) on May 30th 2012

 $\bullet$ 

- Slides (English)
- Video (English): **Works with [persistent](http://vimeo.com/47671574) graphs using OrientDB** by Luca Molino at FOSDEM on [Februa](http://www.slideshare.net/lvca/design-your-application-using-persistent-graphs-and-orientdb)ry 2012 in Bruxelles (Belgium) on Video
	- Slides (English)
- Video (pseudo-English): **Interview to Luca Garulli ab[out](http://www.youtube.com/watch?v=EDiIS0PH2uY) OrientDB** by Tim Anglade on [2010](http://www.slideshare.net/graphdevroom/works-with-persistent-graphs-using-orientdb)

 $\bullet$ 

#### **Presentations in English**

- Slides (English): OrientDB distributed architecture 1.1
- Slides (English): OrientDB the database for the Web 1.1
- What to select between the Document database and the Graph one?
- A walk in Graph [Databases](http://www.slideshare.net/lvca/orientdb-distributed-architecture-11)

#### **Videos in Italian, Presentations in English**

- Video (Italian): **Graph databases: time for the serious stuff** by Alessandro Nadalin and David Funaro at Codemotion in Rome on March 2012
	- Video
	- Slides (English)
- Video [\(Itali](http://www.youtube.com/watch?v=za8RNDuctNI)an): **Dal modello Relazionale al Grafo: cosa cambia?** by Alfonso Focareta at [Codemo](http://www.slideshare.net/ingdavidino/graph-db-inphp)tion in Rome on March 2012
	- Video
	- Slides (English)
- Video [\(Itali](http://www.youtube.com/watch?v=DAT4_GSt9Bc)an): **Perché potresti avere bisogno di un database NOSQL anche se non sei [Google](http://www.slideshare.net/Codemotion/dal-modello-relazionale-al-grafo-cosa-cambia-by-alfonso-focareta) o Facebook** (Italian only) by Luca Garulli at Codemotion in Rome (Italy) on March 2011
	- http://www.orientdb.org/images/video-2011-codemotion-roma.png
	- Slides (English)
- Video (Italian): **[OrientDB](http://www.orientdb.org/images/video-2011-codemotion-roma.png) e lo sviluppo di WebApp** (Italian only) by Luca Garulli at NoSQL Day in [Bresc](http://www.slideshare.net/Codemotion/perch-potresti-aver-bisogno-di-un-database-nosql-anche-se-non-sei-google-o-facebook)ia on 2011

- $\circ$
- Slides (English)

#### **Basic Concepts**

- Record
	- RecordID
	- **Record version**
- Cla[ss](#page-0-0)
	- [Abstract](#page-0-0) Class
	- When to use class or cluster in queries?
- Rel[ationships](#page-0-0)
	- Referenced [relationships](#page-0-0)
		- 1-1 and N-1 referenced relationships
		- [1-N](#page-0-0) and N-M referenced relationships
	- Embedded [relationships](#page-0-0)
		- 1-1 and N-1 embedded [relationships](#page-0-0)
		- 1-N and N-M embedded relationships
	- Inverse [Relationships](#page-0-0)
- Database
	- [Database](#page-0-0) URL
	- Database Usage

#### **Record**

A record is the smallest unit that can be loaded from and stored into the database.

## **Record types**

There are several types of records.

### **Document**

Documents are the most flexible record available in OrientDB. They are softly typed and are defined by schema classes with defined constraints, but can also be used in schema-less mode. Documents handle fields in a flexible way. A Document can be easily imported and exported in JSON format. Below is an example of a Document in JSON format:

```
{
  "name": "Jay",
 "surname": "Miner",
  "job": "Developer",
  "creations": [
   { "name": "Amiga 1000",
     "company": "Commodore Inc."
   },
   { "name": "Amiga 500",
      "company": "Commodore Inc."
   }
 ]
}
```
OrientDB Documents support complex relationships. From a programmer's perspective this can be seen as a sort of persistent Map.

### **Flat**

Records are strings. No fields are supported, no indexing, no schema.

## **RecordID**

In OrientDB, each record has an auto assigned Unique ID. The RecordID (or RID) is composed in this way:

#### Where:

- cluster is the cluster id. Positive numbers mean persistent records. Negative numbers mean temporary records, like those used in result sets for queries that use projections.
- position is the absolute position of the record inside a cluster.

### NOTE: The prefix character # is mandatory to recognize a RecordID.

The record never loses its identity unless it is deleted. Once deleted its identity is never recycled (but with "local" storage). You can access a record directly by its RecordID. For this reason you don't need to create a field as a primary key like in a Relational DBMS.

### **Record version**

Each record maintains its own version number that is incremented at every update. In optimistic transactions the version is checked in order to avoid conflicts at commit time.

#### **Class**

A Class is a concept taken from the Object Oriented paradigm. In OrientDB it defines a type of record. It's the closest concept to a Relational DBMS Table. Classes can be schema-less, schema-full, or mixed.

A class can inherit from another, creating a tree of classes. Inheritance means that a sub-class extends a parent class, inheriting all its attributes.

Each class has its own clusters. A class must have at least one [cluster](http://en.wikipedia.org/wiki/Inheritance_%28object-oriented_programming%29) defined (its default cluster), but can support multiple ones. When you execute a query against a class, it's automatically propagated to all the clusters that are part of the class. When a new record is created, the [clust](#page-0-0)er that is selected to store it is picked by using a configurable strategy.

When you create a new class by default a new persistent cluster is created with the same [name](#page-0-0) of the class in lowercase.

## **Abstract Class**

If you know Object-Orientation you already know what an abstract class is. For all the rest:

- http://en.wikipedia.org/wiki/Abstract\_type
- http://docs.oracle.com/javase/tutorial/java/IandI/abstract.html For our purpose, we can sum up an abstract class as:
- A class used as a [foundation](http://en.wikipedia.org/wiki/Abstract_type) for defining other classes (eventually, concrete [classes\)](http://docs.oracle.com/javase/tutorial/java/IandI/abstract.html)
- A class that can't have instances

To create a new abstract class look at SQL Create Class.

Abstract classes are essential to support Object Orientation without the typical spamming of the database with always empty [auto-create](#page-0-0)d clusters. NOTE: available since 1.2.0

## **When do you use a class or a cluster in queries?**

Let's use an example: Let's assume you created a class "Invoice" and two clusters "invoice2011" and "invoice2012".

You can now query all the invoices by using the class as a target in the SQL select:

SELECT FROM Invoice

If you want to filter per year (2012) and you've created a "year" field in the Invoice class do this:

```
SELECT FROM Invoice where year = 2012
```
You may also query specific objects from a single cluster (so, by splitting the Class Invoice in multiple clusters, e.g. one per year, you narrow your candidate objects):

SELECT FROM cluster:invoice2012

This query may be significantly faster because OrientDB can narrow the search to the targeted cluster.

The combination of Classes and Clusters is very powerful and has many use cases.
#### **Relationships**

OrientDB supports two kinds of relationships: referenced and embedded. OrientDB can manage relationships in a schema-full or in schema-less scenario.

### **Referenced relationships**

Relationships in OrientDB are managed natively without computing costly JOINs, as in a Relational DBMS. In fact, OrientDB stores direct link(s) to the target objects of the relationship. This boosts up the load speed of the entire graph of connected objects like in Graph and Object DBMSs. Example:

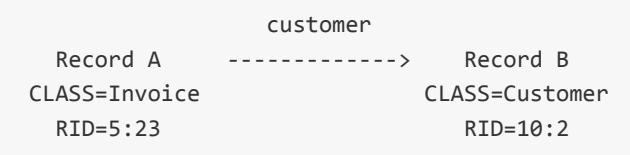

**Record A** will contain the reference to **Record B** in the property called "customer". Note that both records are reachable by other records since they have a RecordID.

#### **1-1 and N-1 referenced relationships**

These kinds of relationships are expressed using the **LINK** type.

### **1-N and N-M referenced relationships**

These kinds of relationships are expressed using the collection of links such as:

- **LINKLIST**, as an ordered list of links.
- **LINKSET**, as an unordered set of links. It doesn't accepts duplicates.
- **LINKMAP**, as an ordered map of links with **String** as the key type. A keys doesn't accept duplicates.

### **Embedded relationships**

Embedded records, instead, are contained inside the record that embeds them. It's a kind of relationship that's stronger than the reference. It can be represented like the UML Composition relationship. The embedded record will not have its own RecordID, since it can't be directly referenced by other records. It's only accessible through the container record. If the container record is deleted, then the [embedded](http://en.wikipedia.org/wiki/Class_diagram#Composition) record will be deleted too.

Example:

address Record A <>----------> Record B CLASS=Account CLASS=Address RID=5:23 NO RID!

**Record A** will contain the entire **Record B** in the property called "address". **Record B** can be reached only by traversing the container record.

Example:

```
SELECT FROM account WHERE address.city = 'Rome'
```
### **1-1 and N-1 embedded relationships**

These kinds of relationships are expressed using the **EMBEDDED** type.

### **1-N and N-M embedded relationships**

These kinds of relationships are expressed using a collection of links such as:

- **EMBEDDEDLIST**, as an ordered list of records.
- **EMBEDDEDSET**, as an unordered set of records. It doesn't accept duplicates.
- **EMBEDDEDMAP**, as an ordered map of records as the value and a **String** as the key. It doesn't accept duplicate keys.

### **Inverse relationships**

In OrientDB, all Graph Model edges (connections between vertices) are bi-directional. This differs from the Document Model where relationships are always mono-directional, thus requiring the developer to maintain data integrity. In addition, OrientDB automatically maintains the consistency of all bi-directional relationships (aka edges).

#### **Database**

A database is an interface to access the real Storage. The database understands highlevel concepts like Queries, Schemas, Metadata, Indices, etc. OrientDB also provides multiple database types. Take a look at the Database types to learn more about them.

Each server or JVM can handle multiple database instances, but the database name must be UNIQUE. So you can't manage two [databases](#page-0-0) named "customer" in two different directories at the same time. To handle this case use the  $\ast$  (dollar) as a separator instead of  $\overline{\phantom{a}}$  (slash). OrientDB will bind the entire name, so it will be unique, but at the file system level it will convert  $\frac{1}{2}$  with / allowing multiple databases with the same name in different paths. Example:

```
test$customers -> test/customers
production$customers = production/customers
```
The database must be opened as:

```
test = new ODatabaseDocumentTx("remote:localhost/test$customers");
production = new ODatabaseDocumentTx("remote:localhost/production$customers");
```
#### **Database URL**

OrientDB has its own URL format:

<engine>:<db-name>

Where:

- **db-name** is the database name and depends on the engine used (see below)
- **engine** can be:

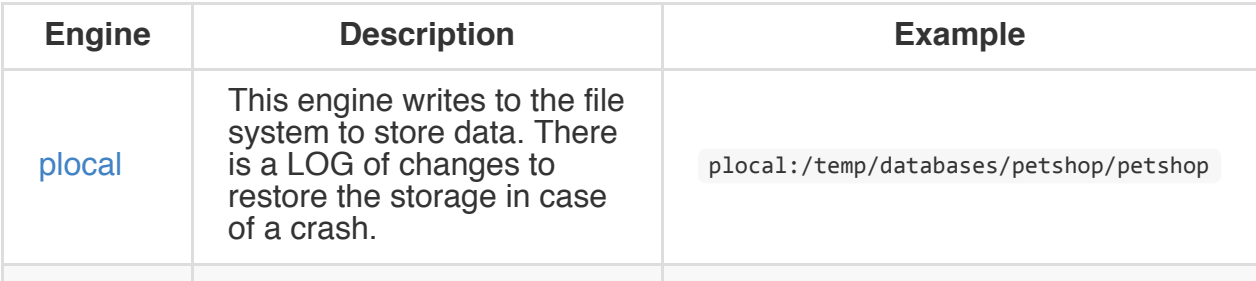

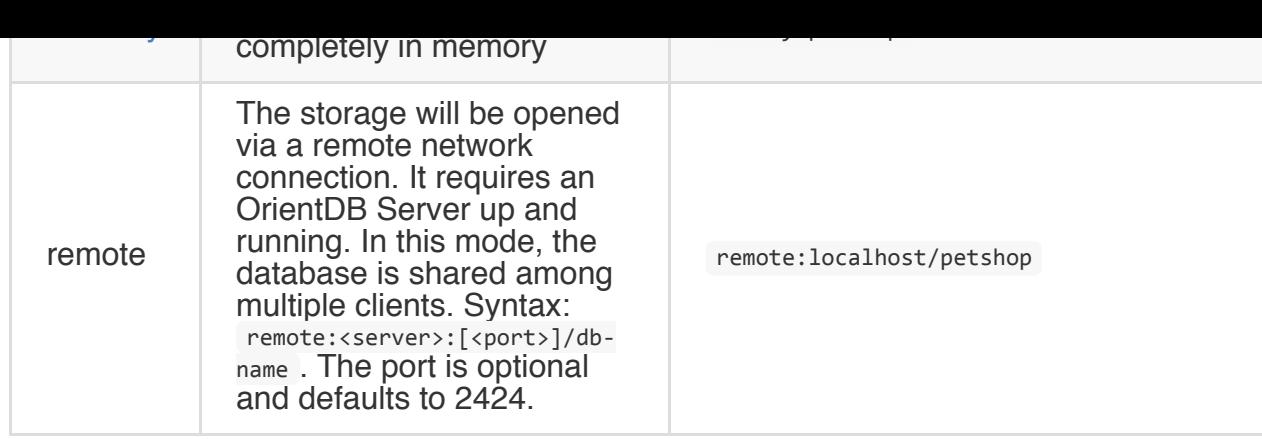

### **Database usage**

The database must always be closed once you've finished working with it.

NOTE: OrientDB automatically closes all opened databases when the process dies gracefully (not by killing it by force). This is assured if the Operating System allows a graceful shutdown.

#### **Supported Types**

OrientDB supports several types natively. Below is the complete table.

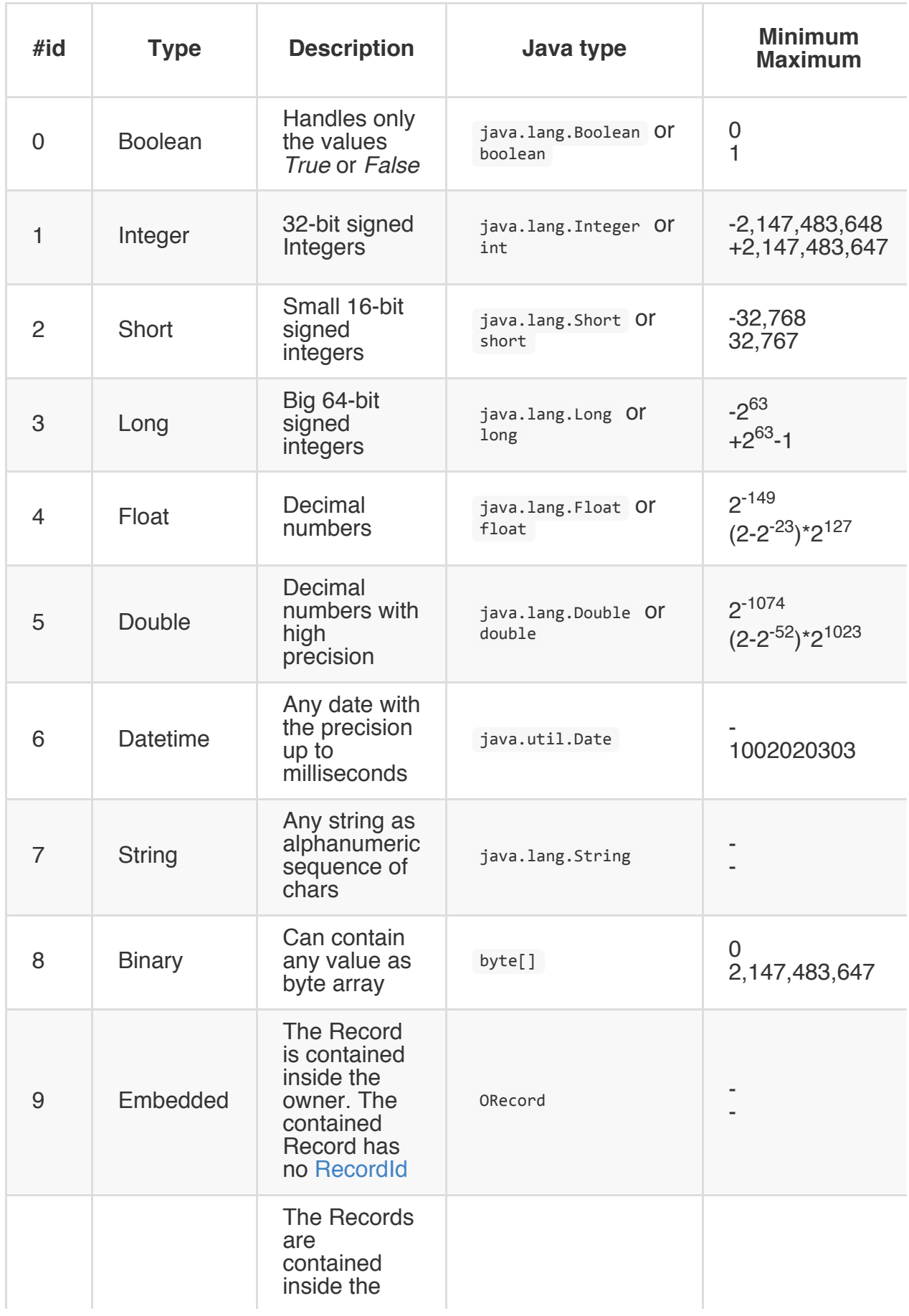

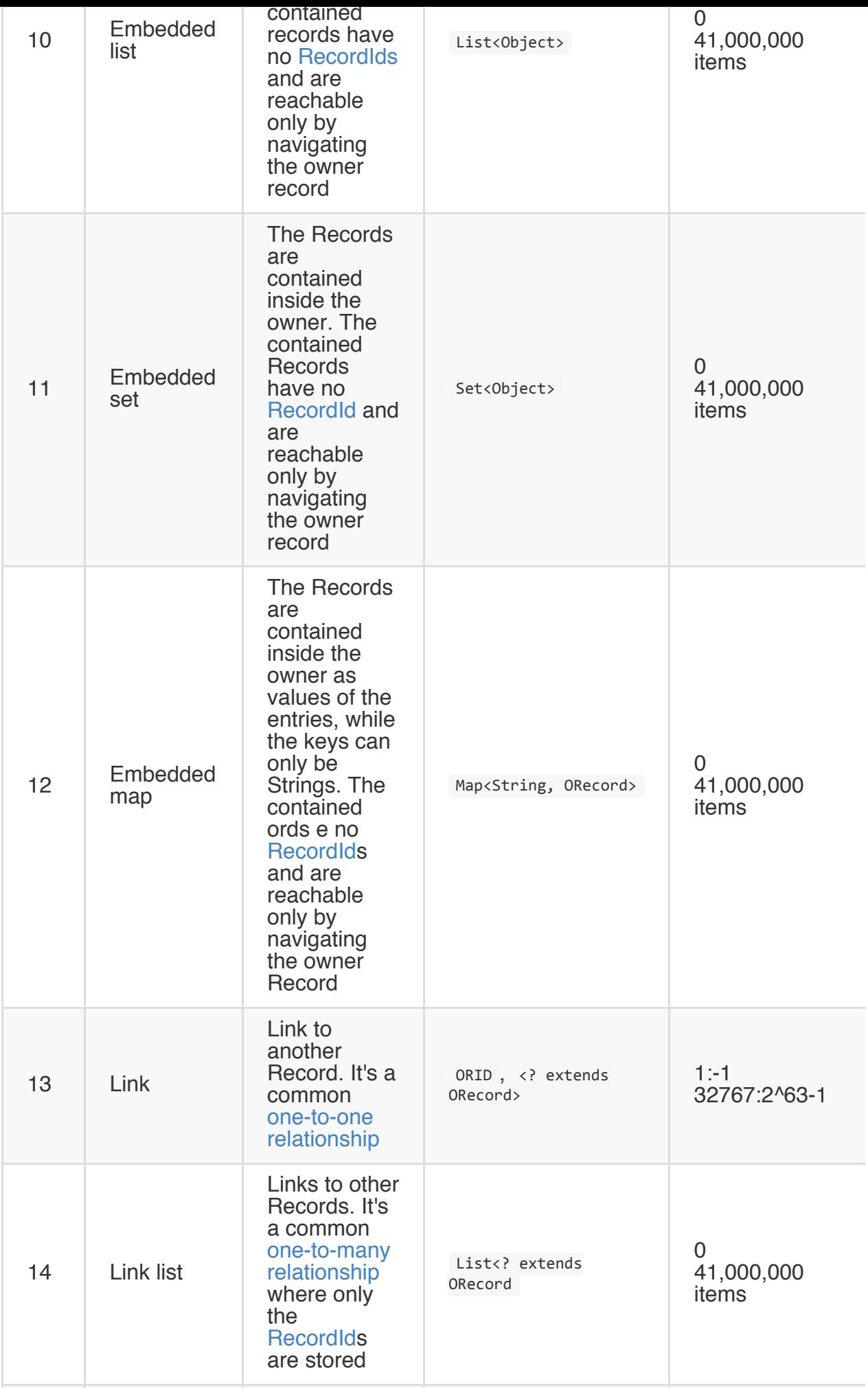

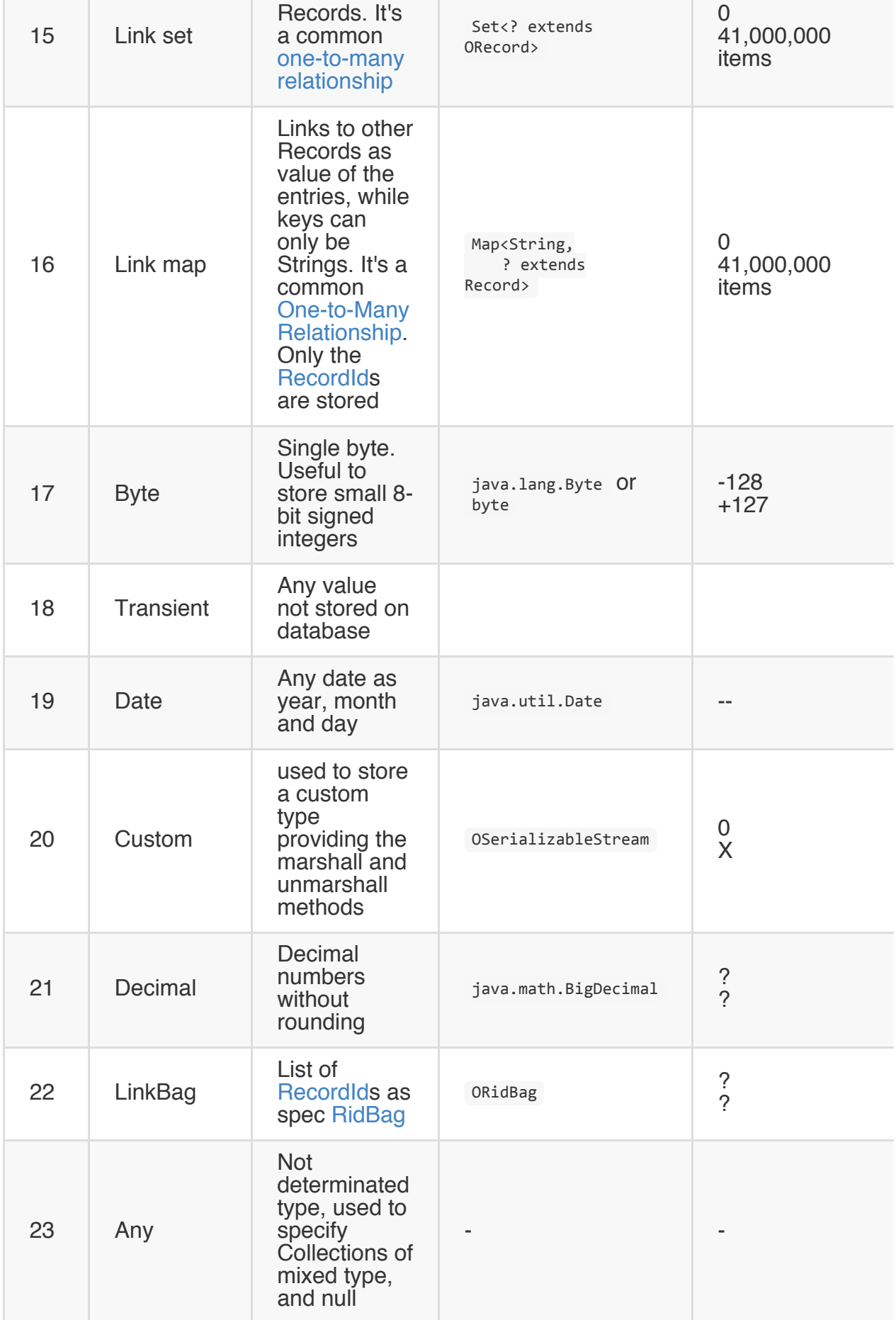

#### **Inheritance**

OrientDB doesn't split Documents between different classes (as many OR-Mapping tools do). Each Document will reside in the cluster of its most base class. When you execute a query against a class that has sub-classes, OrientDB will search into the clusters of the target class and all its sub-classes. To know more see How it works.

#### **Declare in schema**

OrientDB needs to know the relationships between the class inheritance. Note that this is an abstract concept that applies to both POJOs and Documents.

Example:

```
OClass account = database.getMetadata().getSchema().createClass("Account");
OClass company = database.getMetadata().getSchema().createClass("Company")
                  .setSuperClass(account);
```
# **Polymorphic Queries**

By default all the queries are polymorphics. Using the example above with this SQL query:

```
SELECT FROM account WHERE name = 'Google'
```
Will be returned all the instances of Account and Company classes that has the property name equals to "Google".

# **How it works**

Consider this example. We have 3 classes, with the cluster-id between parenthesis:

```
Account(10) <|--- Company (13) <|--- OrientTechnologiesGroup (27)
```
OrientDB, by default, creates a separate cluster for each class.

This cluster is indicated by the "**defaultClusterId**" property in OClass class and indicates the cluster used by default when not specified. However the OClass has the property "**clusterIds**" (as int[]) that contains all the clusters able to host the records of that class.

By default "clusterIds" and "defaultClusterId" are the same.

When you execute a query against a class, OrientDB limits the result sets only to the records of the clusters contained in the "clusterIds" property.

In this way when you execute this:

```
SELECT FROM Account WHERE name.toUpperCase() = 'GOOGLE'
```
Will return all the records for "GOOGLE" contained in all the three classes because for the class "Account" OrientDB searches inside the clusters 10, 13 and 27 following the inheritance specified in the schema.

# **Schema**

Although OrientDB can work in schema-less mode, sometimes you need to enforce your data model using a schema. OrientDB supports schema-full or schema-hybrid solutions where the second one means to set such constraints only for certain fields and leave the user to add custom fields to the records. This mode is at class level, so you can have the "Employee" class as schema-full and "EmployeeInformation" class as schema-less.

- **Schema-Full**: enable the strict-mode at class level and set all the fields as mandatory
- **Schema-Less**: create classes with no properties. Default mode is non strict-mode so records can have arbitrary fields
- **Schema-Hybrid**, called also **Schema-Mixed** is the most used: create classes and define some fields but leave the record to define own custom fields

NOTE: Changes to the schema are not transactional, so execute them outside a transaction.

To gain access to the schema APIs you need in the Schema instance of the database you're using.

```
OSchema schema = database.getMetadata().getSchema();
```
# **Class**

A Class is a concept taken from the Object Oriented paradigm. In OrientDB defines a type of record. It's the closest concept to a Relational DBMS Table. Class can be schema-less, schema-full or mixed.

A class can inherit from another, shaping a tree of classes. This means that the subclass extends the parent one inheriting all the attributes.

Each class has its clusters that can be logical (by default) or physical. A class must have at least one cluster defined (as its default cluster), but can support multiple ones. In this case by default OrientDB will write new records in the default cluster, but reads will always involve all the defined clusters.

When you create a new class by default a new physical cluster is created with the same name of the class in lower-case.

#### **Create a persistent class**

Each class contains one or more properties. This mode is similar to the classic Relational DBMS approach where you define tables before storing records.

Example of creation of Account class. By default a new [Cluster](Concepts#cluster] will be created to keep the class instances:

```
OClass account = database.getMetadata().getSchema().createClass("Account");
```
### **Get a persistent class**

To retrieve a persistent class use the  $getClass(String)$  method. If the class not exists NULL is returned.

OClass account = database.getMetadata().getSchema().getClass("Account");

### **Drop a persistent class**

To drop a persistent class use the oschema.dropClass(String) method.

The records of the removed class will be not deleted unless you explicitly delete them before to drop the class. Example:

```
database.command( new OCommandSQL("DELETE FROM Account") ).execute();
database.getMetadata().getSchema().dropClass("Account");
```
#### **Constraints**

To work in schema-full mode set the strict mode at class level by calling the setStrictMode(true) method. In this case record of that class can't have not-defined properties.

#### **Property**

Properties are the fields of the class. In this guide Property is synonym of Field.

#### **Create the Class property**

Once the class has been created, you can define fields (properties). Below an example:

```
OClass account = database.getMetadata().getSchema().createClass("Account");
account.createProperty("id", OType.INTEGER);
account.createProperty("birthDate", OType.DATE);
```
Please note that each field must belong to one of supported types.

#### **Drop the Class property**

To drop a persistent class property use the  $oclass.dropProperty(String)$  method.

```
database.getMetadata().getSchema().getClass("Account").dropProperty("name");
```
The dropped property will not be removed from records unless you explicitly delete them using the SQL UPDATE + REMOVE statement. Example:

```
database.getMetadata().getSchema().getClass("Account").dropProperty("name");
database.command(new OCommandSQL("UPDATE Account REMOVE name")).execute();
```
#### **Define relationships**

OrientDB supports two types of relationships: **referenced** and **embedded**.

#### **Referenced relationships**

OrientDB uses a direct **link** to the referenced record(s) without the need of costly JOINs of the Relational world. Example:

customer Record A -------------> Record B

```
RID=5:23 RID=10:2
```
**Record A** will contain the *reference* to the **Record B** in the property called "customer". Note that both records are reachable by any other records since they have a RecordID.

### **1-1 and N-1 referenced relationships**

1-1 and N-1 referenced relationships are expressed using the **LINK** type.

```
OClass customer= database.getMetadata().getSchema().createClass("Customer");
customer.createProperty("name", OType.STRING);
OClass invoice = database.getMetadata().getSchema().createClass("Invoice");
invoice.createProperty("id", OType.INTEGER);
invoice.createProperty("date", OType.DATE);
invoice.createProperty("customer", OType.LINK, customer);
```
In this case records of class "Invoice" will link to a record of class "Customer" using the field "customer".

#### **1-N and N-M referenced relationships**

1-N and N-M referenced relationships are expressed using the collection of links such as:

- **LINKLIST** as an ordered list of links
- **LINKSET** as an unordered set of links. It doesn't accept duplicates
- **LINKMAP** as an ordered map of links with **String** key. It doesn't accept duplicated keys

Example of a 1-N relationship between the classes Order and OrderItem:

```
OClass orderItem = db.getMetadata().getSchema().createClass("OrderItem");
orderItem.createProperty("id", OType.INTEGER);
orderItem.createProperty("animal", OType.LINK, animal);
OClass order = db.getMetadata().getSchema().createClass("Order");
order.createProperty("id", OType.INTEGER);
order.createProperty("date", OType.DATE);
order.createProperty("items", OType.LINKLIST, orderItem);
```
#### **Embedded relationships**

Embedded records, instead, are contained inside the record that embeds them. It's a kind of relationship stronger than the reference. The embedded record will not have a own RecordID since it can't be directly referenced by other records. It's only accessible via the container record. If the container record is deleted, then the embedded record will be deleted too. Example:

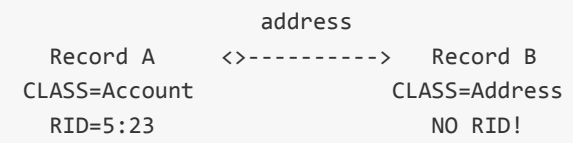

**Record A** will contain the entire **Record B** in the property called "address". **Record B** can be reached only by traversing the container record.

Example:

```
SELECT FROM account WHERE address.city = 'Rome'
```
### **1-1 and N-1 embedded relationships**

1-1 and N-1 embedded relationships are expressed using the **EMBEDDED** type.

```
OClass address = database.getMetadata().getSchema().createClass("Address");
OClass account = database.getMetadata().getSchema().createClass("Account");
account.createProperty("id", OType.INTEGER);
account.createProperty("birthDate", OType.DATE);
account.createProperty("address", OType.EMBEDDED, address);
```
In this case, records of class "Account" will embed a record of class "Address".

### **1-N and N-M embedded relationships**

1-N and N-M embedded relationships are expressed using the collection of links such as:

- **EMBEDDEDLIST**, as an ordered list of records
- **EMBEDDEDSET**, as an unordered set of records. It doesn't accepts duplicates

doesn't accepts duplicated keys

Example of a 1-N relationship between the class Order and OrderItem:

```
OClass orderItem = db.getMetadata().getSchema().createClass("OrderItem");
orderItem.createProperty("id", OType.INTEGER);
orderItem.createProperty("animal", OType.LINK, animal);
OClass order = db.getMetadata().getSchema().createClass("Order");
order.createProperty("id", OType.INTEGER);
order.createProperty("date", OType.DATE);
order.createProperty("items", OType.EMBEDDEDLIST, orderItem);
```
#### **Constraints**

OrientDB supports a number of constrains for each field:

- **Minimum value**, accepts a string because works also for date ranges set Min()
- Maximum value, accepts a string because works also for date ranges setMax()
- **Mandatory**, it must be specified setMandatory()
- **Readonly**, it may not be updated after record is created setReadonly()
- Not Null, can't be NULL setNotNull()
- **Unique**, doesn't allow duplicates and speedup searches.
- **Regexp**, it must satisfy the Regular expression.

```
OType.STRING).setMin("3").setMax("30").setMandatory(true).set
profile.createIndex("nickIdx", OClass.INDEX TYPE.UNIQUE, "nick"); // Creates unique constrai
```

```
profile.createProperty("name", OType.STRING).setMin("3").setMax("30");
profile.createProperty("surname", OType.STRING).setMin("3").setMax("30");
profile.createProperty("registeredOn", OType.DATE).setMin("2010-01-01 00:00:00");
profile.createProperty("lastAccessOn", OType.DATE).setMin("2010-01-01 00:00:00");
```
#### **Indexes as constraints**

To let a property value to be UNIQUE use the UNIQUE index as constraint:

```
profile.createIndex("EmployeeId", OClass.INDEX_TYPE.UNIQUE, "id");
```
fields:

Creation of composite index:

```
profile.createIndex("compositeIdx", OClass.INDEX_TYPE.NOTUNIQUE, "name", "surname");
```
For more information about indexes look at Index guide.

#### **Cluster Selection**

When you create a new record specifying its Class, OrientDB automatically selects the Class where to store the physical record, by using configurable strategies.

The available strategies are:

- **default**, uses always the Class's defaultClusterId property. This was the default before 1.7
- **round-robin**, put the Class's configured clusters in a ring and returns a different cluster every time restarting from the first when the ring is completed
- **balanced**, checks the records in all the clusters and returns the smaller cluster. This allows the cluster to have all the underlying clusters balanced on size. On adding a new cluster to an existent class, the new empty cluster will be filled before the others because more empty then the others. Calculation of cluster size is made every 5 or more seconds to avoid to slow down insertion
- **local**. This is injected when OrientDB is running in distributed mode. With this strategy the cluster that is the master on current node is always preferred. This avoids conflicts and reduces network latency with remote calls between nodes.

# **Create custom strategy**

To create your custom strategy follow the following steps:

#### **1) Create the implementation in Java**

The class must implements interface OClusterSelectionStrategy. Example:

```
package mypackage;
public class RandomSelectionStrategy implements OClusterSelectionStrategy {
 public int getCluster(final OClass iClass, final ODocument doc) {
   final int[] clusters = iClass.getClusterIds();
   // RETURN A RANDOM CLUSTER ID IN THE LIST
   return new Random().nextInt(clusters.length);
 }
 public String getName(){ return "random"; }
}
```
Note that the method  $getCluster()$  receives also the ODocument to insert. This is useful if you want to assign the clusterId based on the Document content.

### **2) Register the implementation as service**

Create a new file under META-INF/services called

com.orientechnologies.orient.core.metadata.schema.clusterselection.OClusterSelectionStrategy and write your class with full package.

Example of the content:

mypackage.RandomSelectionStrategy

This is the default content in OrientDB core is:

```
com.orientechnologies.orient.core.metadata.schema.clusterselection.ORoundRobinClusterSelectionStrategy
com.orientechnologies.orient.core.metadata.schema.clusterselection.ODefaultClusterSelectionSt
com.orientechnologies.orient.core.metadata.schema.clusterselection.OBalancedClusterSelection
```
#### **3) Assign it**

To assign your new strategy to a class, use the ALTER CLASS command. Example:

```
ALTER CLASS Employee CLUSTERSELECTION random
```
# **Fetching Strategies**

OrientDB supports fetching strategies by using the **Fetch Plans**. Fetch Plans are used to customize how OrientDB must load linked records.

Example:

```
Invoice
3:100
  \perp| customer
  +---------> Customer
           | 5:233
 | address city country
  +---------> Address---------> City ---------> Country
            | 10:1 11:2 12:3
  |
 | orders
  +--------->* [OrderItem OrderItem OrderItem]
            [ 8:12 8:19 8:23 ]
```
By default OrientDB loads all the linked records in lazy way. So in this example the linked "customer", "city" and "orders" fields are not loaded until are traversed. If you need the entire tree it could be slow the lazy loading of every single linked record. In this case it would need 7 different loads. If the database is open on a remote server they are 7 different network calls.

This is the reason why OrientDB supports custom fetching strategies using the **Fetch Plans**. The aim of fetch plans is to pre-load connected records in one shot.

Where use fetch-plans?

- On record loading through the remote connection
- On JSON serializer to produce JSON with nested records

# **Remote connection**

When a client executes a query (or load directly one single record) setting a fetch plan with level different to 0, then the server traverses all the records of the returning result set and sends them to the client in the same call.

The client avoid to connect directly them to the record by using always the lazy collections (i.e.: OLazyRecordList). Instead, loads all the connected records into the local client. In this ways the collections remain lazy but when you're accessing to the content, the record is early loaded from the local cache avoiding other connections.

# **Format**

The fetch plan comes in form of a String and can be used at run-time on:

- query
- record loading

The syntax is:

```
[[levels]]<fieldPath>:<depth-level>*
```
Where:

- **levels**, optional, tells at which levels the rules must apply. Levels starts from 0. Since 2.1. Supported syntax is:
	- **· level**, example  $[0]$  to apply only at first level
	- **ranges**, example [0-3] form 0 to 3th level. Ranges can be also partial, like [-3] means 0-3 and [3-] means form 3rd to infinite
	- **any**, by using \* . Example [\*] to apply at any level
- **fieldPath**, is the field name path, expected in dot notation, starting from the root record or the wildcard  $\int$  for "any" field. The wildcard can be also at the end of the path to specify all the paths that starts for a name
- **depth-level**, is the deep level requested:
	- $0 =$  Load only current record,
	- $\circ$  1-N = load only the first-Nth connected record,
	- $\circ$  -1 = unlimited,
	- $\circ$  -2 = exclude it

To express multiple rules separate them by spaces.

Examples with the record tree above:

- $\bullet$   $\bullet$   $\cdot\cdot\cdot$  : fetches the entire tree recursively
- "\*:-1 orders:0" : fetches all the records recursively but the "orders" field in root class. Note that in "orders" field will be loaded only its direct content (only records 8:12,8:19,8:23, none of other records inside them will be loaded).
- \* "\*:0 address.city.country:0" : fetches only not-document fields in the root class and address.city.country field (records 10:1,11:2,12:3).

"[\*]in\_\*:-2 out\_\*:-2" : returns all the properties, but edges (at any level)

OrientDB handles circular dependencies to avoid any loop while fetches linking records.

## **Example using the Java APIs**

#### **Execute a query with a custom fetch plan**

List<ODocument> resultset = database.query(new OSQLSynchQuery<ODocument>("select \* from Prof

#### **Export a document and its nested documents in JSON**

Export an invoice and its customer:

```
invoice.toJSON("fetchPlan:customer:1");
```
Export an invoice, its customer and orders:

invoice.toJSON("fetchPlan:customer:1 orders:2");

Export an invoice and all the connected records up to 3rd level of depth:

```
invoice.toJSON("fetchPlan:*:3");
```
From SQL:

select @this.toJSON('fetchPlan:out Friend:4') from #10:20

Export path in outgoing direction by removing all the incoming edges by using wildcards (Since 2.0):

select @this.toJSON('fetchPlan:in\_\*:-2') from #10:20

#### **NOTES:**:

To avoid looping, the record already traversed by fetching are exported only by their

- RIDs (RecordID) form
- "fetchPlan" setting is case sensitive

### **Br[ows](#page-0-0)e objects using a custom fetch plan**

```
for (Account a : database.browseClass(Account.class).setFetchPlan("*:0 addresses:-1")) {
 System.out.println( a.getName() );
}
```
**NOTE:** fetching Object will mean their presence inside your domain entities. So if you load an object using fetchplan *\*:0* all LINK type references won't be loaded.

OrientDB supports 4 kinds of indexes:

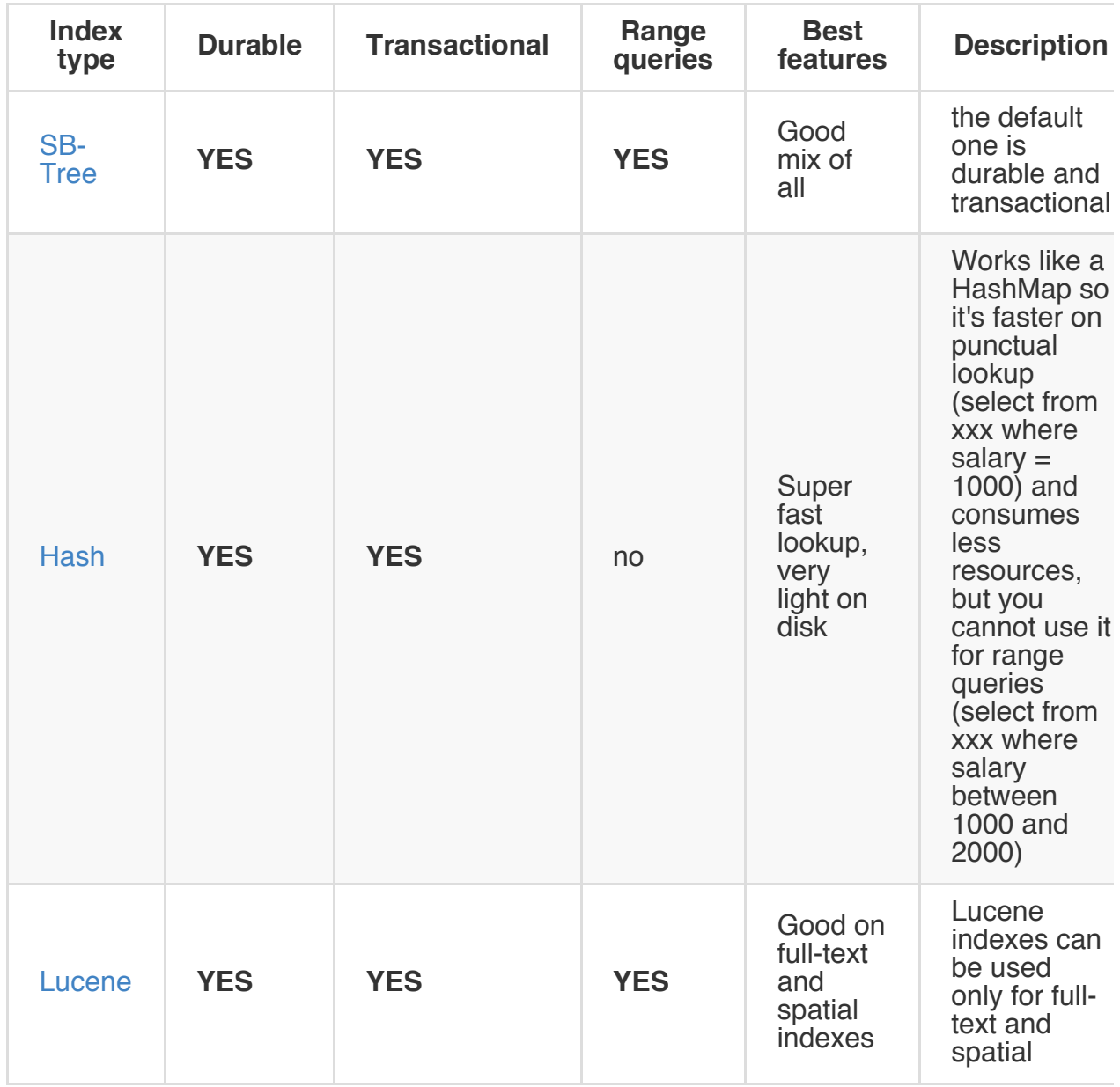

#### **What's an index?**

Indexes can be handled like classes (or tables for RDBMS users) using the SQL language and prefixing with "index:" the index name. The index is like a class (or table) with 2 properties:

- **key**, as the index's key
- rid, as the RecordId that points to the record associated with the key

# **Index target**

Indexes can be updated:

- **Automatically** when are bound to schema properties, example "User.id". If you have a schema-less database and you want to create an automatic index, then you need to create the class and the property before using indexing.
- **Manually**, handled by the developer using Java API and SQL commands (see below). You can use them as Persistent Maps where they entry's value are the records pointed by index.

#### **Index types**

The index type cannot be changed once created. The supported index types are the following:

- **SB-Tree** algorithm:
	- **UNIQUE**, doesn't allow duplicates. For composite index means uniqueness of composite keys.
	- **NOTUNIQUE**, allows duplicates
	- **FULLTEXT**, by indexing any single word of the text. It's used in query with the operator CONTAINSTEXT
	- **DICTIONARY**, like UNIQUE but in case the key already exists replace the record with the new one
- **HashIndex** algorithm:
	- **UNIQUE\_HASH\_INDEX**, doesn't allow duplicates. For composite index means uniqueness of composite keys.
	- **NOTUNIQUE\_HASH\_INDEX**, allows duplicates
	- **FULLTEXT\_HASH\_INDEX**, by indexing any single word of the text. It's used in query with the operator CONTAINSTEXT
	- **DICTIONARY\_HASH\_INDEX**, like UNIQUE but in case the key already exists replace the record with the new one
- **Lucene** engine:
	- **FULLTEXT**, it uses Lucene to index the string content. Use the **LUCENE** operator to retrieve it.
	- **SPATIAL**, it uses Lucene to index the geo spatial coordinates.
- Any 3rd party index plugged

### **Dictionary**

Every single database has a default manual index of type "DICTIONARY" called **dictionary** with Strings as keys. This is very useful to:

- handle root records of trees and graphs
- handle singleton records used for configuration

### **Create an index**

Creates a new index. To create an automatic index bound to a schema property use section "ON" of create index command or use as name the <class.property> notation. But assure to have created the schema for it before the index. See the example below.

Syntax:

```
CREATE INDEX <name> [ON <class-name> (prop-names)] <type> [<key-type>]
                    [METADATA {<metadata>}]
```
Where:

- **name** logical name of index. Can be *kclassider containery* to create an automatic index bound to a schema property. In this case **class** is the class of the schema and **property**, is the property created into the class. Notice that in another case index name can't contain '.' symbol
- **class-name** name of class that automatic index created for. Class with such name must already exist in database
- **prop-names** comma-separated list of properties for which automatic index is created for. Property with such name must already exist in schema. If property belongs to one of the Map types (LINKMAP, EMBEDDEDMAP) you can specify the keys or values used for index generation. Use "by key" or "by value" expressions for that, if nothing will be specified keys will be used during index creation.
- **type**, can be any index among the supported ones:
	- **unique**, uses the SB-Tree algorithm. Supports range queries.
	- **notunique**, uses the SB-Tree algorithm. Supports range queries.
	- **fulltext**, uses the SB-Tree algorithm. Supports range queries.
	- **dictionary**, uses the SB-Tree algorithm. Supports range queries.
	- **unique hash index**, uses the Hash algorithm. Doesn't supports range queries. Available since 1.5.x.
	- **notunique\_hash\_index**, uses the Hash algorithm. Doesn't supports range queries. Available since 1.5.x.
	- **fulltext\_hash\_index**, uses the Hash algorithm. Doesn't supports range queries. Available since 1.5.x.
	- **dictionary\_hash\_index**, uses the Hash algorithm. Doesn't supports range queries. Available since 1.5.x.

reading the target schema property where the index is created. If not specified for manual indexes, at run-time during the first insertion the type will be auto determined by reading the type of the class.

**metadata** is a json representing all the additional metadata as key/value

Examples of custom index:

CREATE INDEX mostRecentRecords unique date

Examples of automatic index bound to the property "id" of class "User":

CREATE PROPERTY User.id BINARY CREATE INDEX User.id UNIQUE

Another index for "id" property of class "User":

CREATE INDEX indexForId ON User (id) unique

Examples of index for "thumbs" property of class "Movie".

CREATE INDEX thumbsAuthor ON Movie (thumbs) unique CREATE INDEX thumbsAuthor ON Movie (thumbs by key) unique CREATE INDEX thumbsValue ON Movie (thumbs by value) unique

Example of composite index

CREATE PROPERTY Book.author STRING CREATE PROPERTY Book.title STRING CREATE PROPERTY Book.publicationYears EMBEDDEDLIST INTEGER CREATE INDEX books ON Book (author, title, publicationYears) unique

For more information look at Create index command.

#### **Drop an index**

Drop an index. Linked records will be not removed. Syntax:

DROP INDEX <name>

Where:

**name** of the index to drop

For more information look at Drop index command.

### **Lookup**

Returns all the records with the requested key.

select from index: <index-name> where key = <key>

Example:

select from index:dictionary where key = 'Luke'

#### **Case insensitive match**

To set a case-insensitive match in index, set the COLLATE attribute of indexed properties to "ci" (stands for Case Insensitive). Example:

create index OUser.name on OUser (name collate ci) UNIQUE

#### **Put an entry**

Inserts a new entry in the index with key and rid.

insert into index:<index-name> (key,rid) values (<key>,<rid>)

Example:

insert into index:dictionary (key,rid) values ('Luke',#10:4)
#### **Query range**

Retrieves the key ranges between min and max.

select from index:<index-name> where key between <min> and <max>

Example:

select from index:coordinates where key between 10.3 and 10.7

#### **Remove entries by key**

Deletes all the entries with the requested key.

delete from index: <index-name> where key = <key>

Example:

delete from index:addressbook where key = 'Luke'

#### **Remove an entry**

Deletes an entry by passing key and rid. Returns true if removed, otherwise false if the entry wasn't found.

delete from index: <index-name> where key = <key> and rid = <rid>

Example:

delete from index:dictionary where key = 'Luke' and rid = #10:4

#### **Remove all references to a record**

Removes all the entries with the rid passed.

delete from index: <index-name> where rid = <rid>

Example:

```
delete from index:dictionary where rid = #10:4
```
#### **Count all the entries**

Returns the number of entries on that index.

select count(\*) as size from index: <index-name>

Example:

select count(\*) as size from index:dictionary

### **Retrieve all the keys**

Retrieves all the keys of the index.

select key from index:<index-name>

Example:

select key from index:dictionary

#### **Retrieve all the entries**

Retrieves all the entries of the index as pairs key and rid.

```
select key, value from index:<index-name>
```
Example:

select key, value from index:dictionary

### **Clear the index**

Removes all the entries. The index will be empty after this call. This removes all the entries of an index.

delete from index:<index-name>

Example:

delete from index:dictionary

## **Null values**

Indexes by default ignore null values. For such reason queries against NULL value that use indexes return no entries.

If you want to index also null values set { ignoreNullValues : false } as metadata. Example:

```
CREATE INDEX addresses ON Employee (address) notunique
            METADATA {ignoreNullValues : false}
```
## **Composite keys**

You can do the same operations with composite indexes.

A composite key is a collection of values by its nature, so syntactically it is defined as a collection. For example, if we have class book, indexed by its three fields:

- author,
- *title* and
- *publication* year

We can use following query to look up a book:

select from index:books where key = ["Donald Knuth", "The Art of Computer Programming", 1968

Or to look up a book within a publication year range:

select from index:books where key between ["Donald Knuth", "The Art of Computer Programming"

#### **Partial match search**

This is a mechanism that allows searching index record by several first fields of its composite key. In this case the remaining fields with undefined value can match any value in result.

Composite indexes are used for partial match search only when the declared fields in composite index are used from left to right. Using the example above, if you search only for *title*, the composite index cannot be used, but it will be used if you search for *author* + title.

For example, if we don't care when books have been published, we can throw away the publication year field from the query. So, the result of the following query will be all books with this author and title and any publication year

select from index:books where key = ["Author", "The Art of Computer Programming"]

If we also don't know *title*, we can keep only *author* field in query. Result of following query will be all books of this author.

select from index:books where key = ["Donald Knuth"]

Or equivalent

select from index:books where key = "Donald Knuth"

### **Range Queries**

In case of range queries, the field subject to the range must be the last one. Example:

```
select from index:books
 where key between ["Donald Knuth", "The Art of Computer Programming", 1900]
   and ["Donald Knuth", "The Art of Computer Programming", 2014]
```
### **Direct insertion for composite indexes**

Unsupported yet.

## **Custom keys**

OrientDB since release 1.0 supports custom keys for indexes. This could give a huge improvement if you want to minimize memory used using your own serializer.

Below an example to handle SHA-256 data as binary keys without using a STRING to represent it saving disk space, cpu and memory.

### **Create your own type**

```
public static class ComparableBinary implements Comparable<ComparableBinary> {
 private byte[] value;
 public ComparableBinary(byte[] buffer) {
   value = buffer;
 }
 public int compareTo(ComparableBinary o) {
   final int size = value.length;
   for (int i = 0; i < size; ++i) {
    if (value[i] > o.value[i])
   return 1;
    else if (value[i] < o.value[i])
       return -1;
   }
   return 0;
 }
 public byte[] toByteArray() {
   return value;
 }
}
```
#### **Create your own binary serializer**

```
public static class OHash256Serializer implements OBinarySerializer<ComparableBinary> {
 public static final OBinaryTypeSerializer INSTANCE = new OBinaryTypeSerializer();
 public static final byte ID = 100;
 public static final int LENGTH = 32;
 public int getObjectSize(final int length) {
   return length;
 }
 public int getObjectSize(final ComparableBinary object) {
   return object.toByteArray().length;
 }
```

```
public void serialize(final ComparableBinary object, final byte[] stream, final int startPo
   final byte[] buffer = object.toByteArray();
   System.arraycopy(buffer, 0, stream, startPosition, buffer.length);
 }
 public ComparableBinary deserialize(final byte[] stream, final int startPosition) {
   final byte[] buffer = Arrays.copyOfRange(stream, startPosition, startPosition + LENGTH);
   return new ComparableBinary(buffer);
 }
 public int getObjectSize(byte[] stream, int startPosition) {
   return LENGTH;
 }
 public byte getId() {
   return ID;
 }
}
```
#### **Register your serializer**

```
OBinarySerializerFactory.INSTANCE.registerSerializer(new OHash256Serializer(), null);
index = database.getMetadata().getIndexManager().createIndex("custom-hash", "UNIQUE", new OR
```
#### **Usage**

```
ComparableBinary key1 = new ComparableBinary(new byte[] { 0, 1, 2, 3, 4, 5, 6, 7, 8, 9, 0, 1ODocument doc1 = new ODocument().field("k", "key1");
index.put(key1, doc1);
```
## **Tips and Tricks**

### **Retrieve the list of indexes**

Since OrientDB 1.6:

select expand(indexes) from metadata:indexmanager

Since OrientDB 1.0:

select expand(indexes) from cluster:0

Before OrientDB 1.0:

select expand(indexes) from #0:2

#### **Create your index engine**

Here a guide how to create a custom index engine.

#### **SB-Tree index**

This index is based on B-Tree index with several optimizations related to data insertion and range queries. As any other tree based indexes they have log(N) complexity, but base of this logarithm is about 500.

There is an issue about replacement of B-Tree based index by COLA Tree based index to avoid slowdown introduced by random I/O operations Issue #1756.

#### **Hash Index**

Hash index allows to perform index read operations for 1 (one) I/O operation, and index write for 3 (three) I/O operations as maximum. Hash index algorithm is based on extendible hashing Extendible Hashing algorithm. Hash index does not support range queries, but it's noticeable faster (about 2 times on 10M records) than SB-Tree index.

NOTE: There is an issue about [enhanc](http://en.wikipedia.org/wiki/Extendible_hashing)ement of hash index to avoid slowdown introduced by random I/O operations using LSM Tree approaches: Issue [#1757.](#page-0-0)

#### **Full Text**

Full Text indexes allow to index text as single word and its radix. Full text indexes are like a search engine on your database. If you are using the Lucene engine, please refer to Lucene Full-Text index.

### **Create a [FullText](#page-0-0) Index**

Example:

```
create index City.name on City (name) FULLTEXT
```
This will create a FullText index on the property name of the class City, with default configuration.

#### **Configuration parameters of FullText Index:**

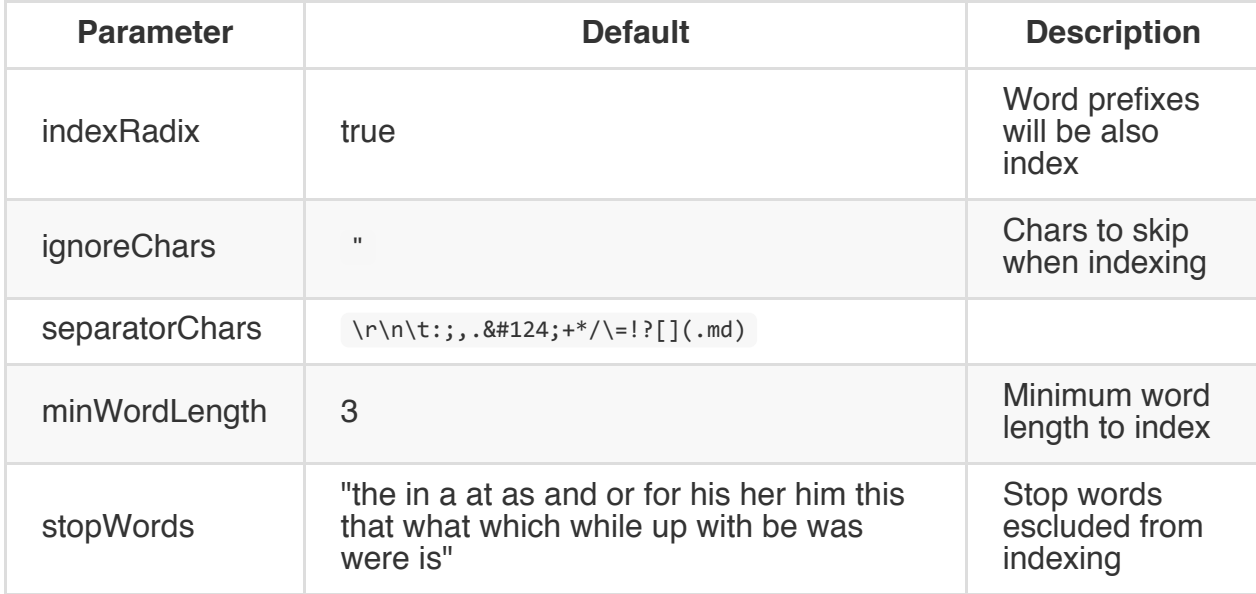

### **Configure a FullText Index (OrientDB v. 1.7)**

To configure fulltext index use the metadata field.

Example with SQL:

create index City.name on City (name) FULLTEXT METADATA {"indexRadix" : true, "ignoreChars"

```
OSchema schema = db.getMetadata().getSchema();
OClass city = schema.getClass("City");
ODocument metadata = new ODocument();
metadata.field("indexRadix", true);
metadata.field("stopWords", Arrays.asList(new String[] { "the", "in", "a", "at" }));
metadata.field("separatorChars", " :;?[](.md)");
metadata.field("ignoreChars", "$&");
metadata.field("minWordLength", 5);
city.createIndex("City.name", "FULLTEXT", null, metadata, null, new String[] { "name" });
```
#### **Lucene Full Text Index**

Full text index can be created using the OrientDB SQL syntax as written here. Specify the index engine to use the lucene full text capabilities.

Syntax:

CREATE INDEX <name> ON <class-name> (prop-names) FULLTEXT ENGINE LUCENE

#### Example

create index City.name on City (name) FULLTEXT ENGINE LUCENE

Index can also be created on n-properties:

Example:

create index City.name description on City (name,description) FULLTEXT ENGINE LUCENE

This will create a basic lucene index on the properties specified. If the analyzer is not specified, the default will be the StandardAnalyzer. To use a different analyzer use the field analyzer in the metadata JSON object in the CREATE INDEX syntax.

Example:

create index City.name on City (name) FULLTEXT ENGINE LUCENE METADATA {"analyzer":"org.apach

The Index can also be created with the Java Api. Example:

```
OSchema schema = databaseDocumentTx.getMetadata().getSchema();
OClass oClass = schema.createClass("Foo");
oClass.createProperty("name", OType.STRING);
oClass.createIndex("City.name", "FULLTEXT", null, null, "LUCENE", new String[] { "name"});
```
#### **How to query a Full Text Index**

The full text index can be queried using the custom operator LUCENE using the Query Parser Syntax of Lucene. Example:

```
select * from V where name LUCENE "test*"
```
will look for test, tests or tester etc..

#### **Working with multiple field**

To query multiple fields use this special syntax:

select \* from Class where [prop1,prop2] LUCENE "query"

If query is a plain string the engine will parse the query using MultiFieldQueryParser on each indexed field.

To execute a more complex query on each fields surround your [query](http://lucene.apache.org/core/4_7_0/queryparser/org/apache/lucene/queryparser/classic/MultiFieldQueryParser.html) with () parenthesis, to address specific field.

Example:

select \* from Class where [prop1,prop2] LUCENE "(prop1:foo AND props2:bar)"

With this syntax the engine parse the query using the QueryParser.

# **Lucene Spatial**

For now the Index Engine can only index Points. Other Shapes like rectangles and polygons will be added in the future.

## **How to create a Spatial Index**

The index can be created on a Class that has two fields declared as Double (latitude,longitude) that are the coordinates of the Point.

For example we have a Class Place with 2 double fields latitude and longitude. To create the spatial index on City use this syntax.

CREATE INDEX Place.1 lon ON Place(latitude,longitude) SPATIAL ENGINE LUCENE

The Index can also be created with the Java Api. Example:

```
OSchema schema = databaseDocumentTx.getMetadata().getSchema();
OClass oClass = schema.createClass("Place");
oClass.createProperty("latitude", OType.DOUBLE);
oClass.createProperty("longitude", OType.DOUBLE);
oClass.createProperty("name", OType.STRING);
oClass.createIndex("Place.latitude_longitude", "SPATIAL", null, null, "LUCENE", new String[]
```
## **How to query the Spatial Index**

Two custom operators has been added to query the Spatial Index:

- 1. **NEAR**: to find all Points near a given location (latitude, longitude)
- 2. **WITHIN**: to find all Points that are within a given Shape

#### **NEAR operator**

Finds all Points near a given location (latitude, longitude).

### **Syntax**

```
select from Class where [<lat-field>,<long-field>] NEAR [<x>,<y>]
```
To specify maxDistance we have to pass a special variable in the context:

select from Class where [<lat-field>,<long-field>,\$spatial] NEAR [<x>,<y>,{"maxDistance": d

The 'maxDistance' field has to be in kilometers, not radians. Results are sorted from nearest to farthest.

To know the exact distance between your Point and the Points matched, use the special variable in the context \$distance.

select \*, \$distance from Class where [<lat-field>,<long-field>,\$spatial] NEAR [<x>,<y>,{"max

#### **Examples**

Let's take the example we have written before. We have a Spatial Index on Class Place on properties latitude and longitude .

Example: How to find the nearest Place of a given point:

select \*, \$distance from Place where [latitude, longitude, \$spatial] NEAR [51.507222,-0.1275, {"

### **WITHIN operator**

Finds all Points that are within a given Shape.

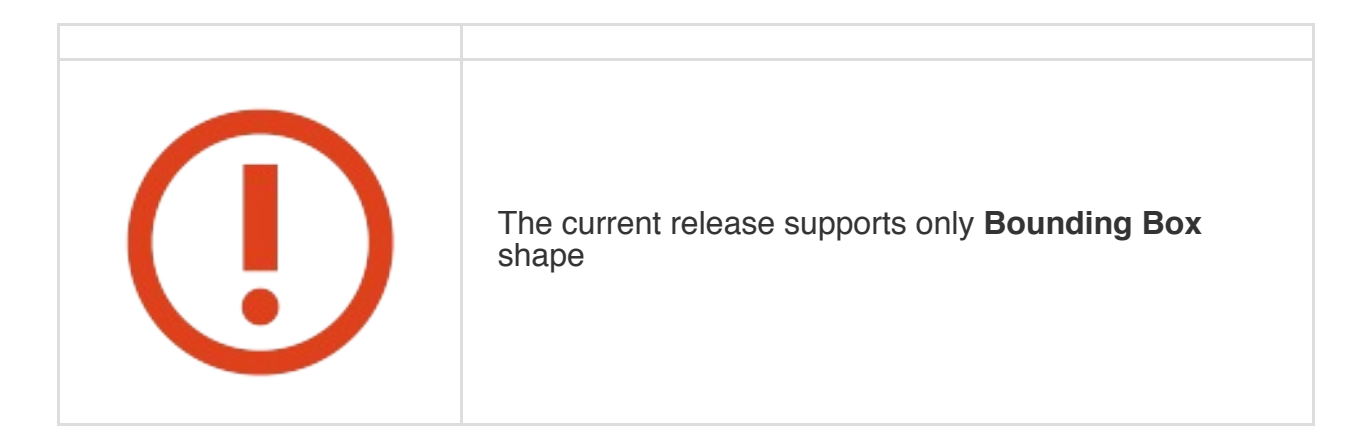

### **Syntax**

select from Class where [<lat field>,<long field>] WITHIN [ [<lng1>,<lat1> ], [<lng2>,

## **Examples**

Example with previous configuration:

select \* from Places where [latitude,longitude] WITHIN [[51.507222,-0.1275],[55.507222,-0.12

This query will return all Places within the given Bounding Box.

## **Future Plans**

- Index All types of shape
- Adding more operators such as INTERSECT
- Extend the WITHIN operator to support not only Bounding Box

#### **Security**

The security model of OrientDB is based on well known concepts built on users and roles. A database has **"users"**. Each User has one or more **"roles"**. Role is compound by the mode of working (more later) and the set of permission rules.

## **Database security**

## OrientDB - Security

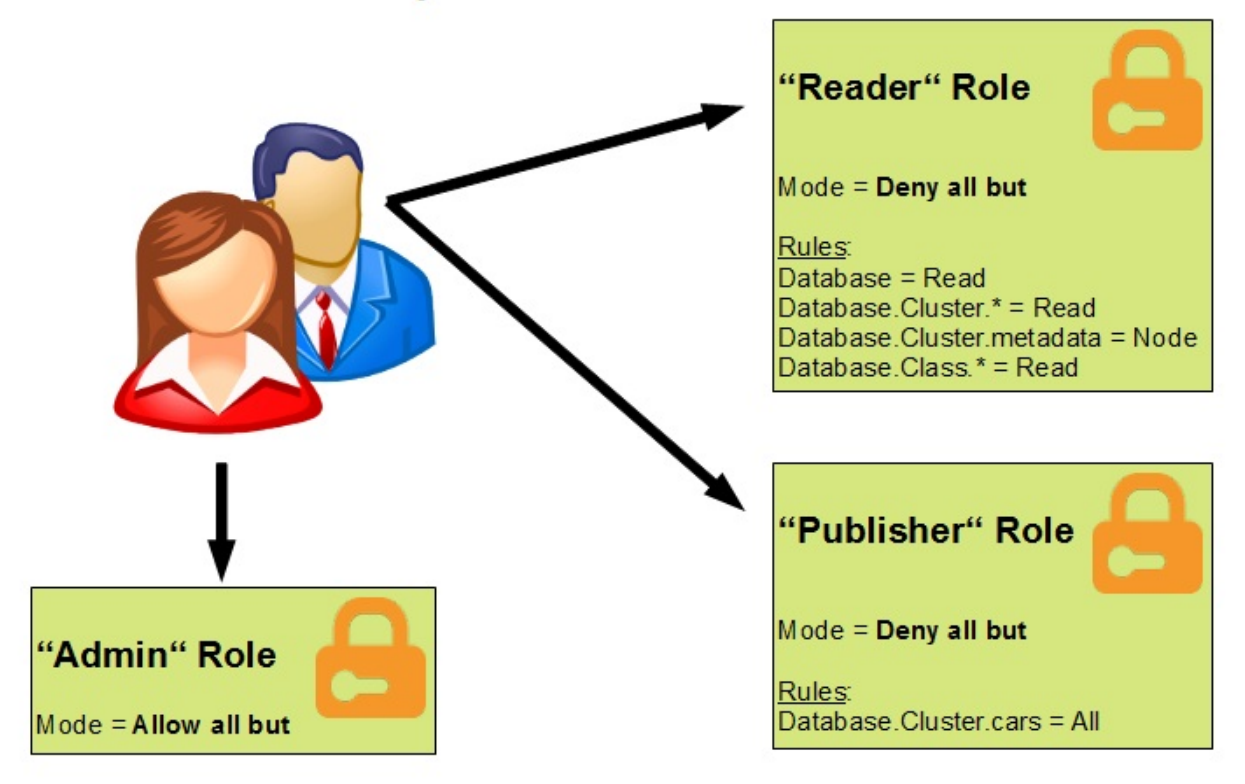

For more information visit: http://www.orientechnologies.com

#### **Users**

A User is an actor of the database. When you open a database you need to specify the user name and password used. Each user has own credentials and permissions.

By convention 3 users are always created by default every time you create a new database. Passwords are the same as the user name. Default users are:

- **admin**, with default password "admin", has access to all the functions without limitation
- **reader**, with default password "reader", is the classic read-only user. Can read any records but can't modify or delete them. Can't access to internal information such as user and role themselves.
- **writer**, with the default password "writer", is like the "reader" but can also create, update and delete records.

Users are themselves records stored inside the cluster "OUser". The passwords are stored in hash format using the strong algorithm SHA-256.

The user status is stored in the field "status" and can be: "SUSPENDED" and "ACTIVE". Only ACTIVE users can log in.

#### **Work with users**

To browse all the database's users use:

select from ouser

To create a new user use the SQL INSERT remembering to assign the status 'ACTIVE' and a valid role as in this example:

insert into ouser set name = 'jay', password = 'JaY', status = 'ACTIVE', roles = (select from

To change the user name use:

update ouser set name = 'jay' where name = 'reader'

In the same way to change the user password use:

```
update ouser set password = 'hello' where name = 'reader'
```
The password will be saved in hash format using the algorithm SHA-256. The trigger "OUserTrigger" will encrypt the password transparently before the record is saved.

To disable a user change the status from 'ACTIVE' to 'SUSPENDED'. In this example we disable all the users but "admin":

```
update ouser set status= 'SUSPENDED' where name <> 'admin'
```
## **Roles**

A role decides if it's allowed to execute an operation against a resource. Mainly this decision depends by the "working mode" and by the "rules". Rules work differently based on the "working mode".

#### **Working with roles**

#### **Create a new role**

To create a new role use the SQL INSERT remembering to assign the status 'ACTIVE' and a valid role as in this example:

```
insert into orole set name = 'developer', mode = 0
```
### **Inherited roles**

Roles can inherit permissions from other roles in a Object Oriented fashion. To let a role extend another one add the parent role in the "inheritedRole" attribute. Example to let "appuser" role to inherit the "writer" role settings:

update orole set inheritedRole = (select from orole where name = 'writer') where name = 'app

### **Working modes**

The supported "working modes" are:

#### **1: allow all but (the rules)**

By default is a super user and exceptions are enlisted in the rules. If no rule is found for the requested resource, then it's allowed to execute the operation. Use this mainly for power users. "Admin" default role uses this mode and has no exception rules. This mode is written as "1" in database.

#### **0: deny all but (the rules)**

By default it can't make nothing but the exceptions enlisted in the rules. This should be

the default mode for all classic users. "Reader" and "Writer" default roles use this mode. This mode is written as "0" in database.

### **Operations**

The supported operations are the classic CRUD operations:

- ( **C** )reate
- ( **R** )ead
- ( **U** )pdate
- ( **D** )elete

A role can have none or all the permissions above. Each permission is internally represented by a flag of a 4 digit bitmask. So the above permissions are:

NONE: #0000 - 0 CREATE: #0001 - 1 READ: #0010 - 2 UPDATE: #0100 - 4 DELETE: #1000 - 8 ALL: #1111 - 15

Of course you could make a combination of them. For example, if you want to allow only the Read and Update permissions, you could use

READ: #0010 - 1 UPDATE: #0100 - 4 Permission to use: #0110 - 5

#### **Resources**

Resources are strings bound to OrientDB concepts. Note: resources are case sensitive:

- database
- database.class
- database.class.<class-name>
- database.cluster
- database.cluster.<cluster-name>
- database.query
- database.command
- database.config
- database.hook.record
- server.admin

Example:

Enable to the role "motorcyclist" the access to all the classes but the "Car" class:

```
update orole put rules = "database.class.*", 15 where name = "motorcyclist"
update orole put rules = "database.class.Car", 0 where name = "motorcyclist"
```
Note: resources are case sensitive

#### **Grant and revoke permissions**

To grant and revoke permissions use the SQLGrant and SQLRevoke commands.

#### **Record level security**

This is also called "horizontal security" because it doesn't act at schema level (vertically), but per each record. Due to this, we can totally separate the database records as sandboxes where each "Restricted" records can't be accessed by non authorized users.

To activate this kind of advanced security, let the classes you want extend the **ORestricted** super class. If you're working with a Graph Database you should let V (Vertex) and E (Edge) classes extend ORestricted class:

alter class V superclass ORestricted alter class E superclass ORestricted

In this way, all the vertices and edges will inherit the record level security.

Every time a class extends the **ORestricted** class, OrientDB, by a hook, injects a check before each CRUD operation:

- **CREATE** new document: set the current database's user in the allow field. To change this behavior look at Customize on creation
- **READ** a document: check if the current user or its roles are enlisted in the **\_allow** or **\_allowRead** fields. If not the record is skipped. This let each queries to work per user basis
- **UPDATE** a document: check if the current user or its roles are enlisted in the **\_allow** or **\_allowUpdate** field. If not a OSecurityException is thrown
- **DELETE** a document: check if the current user or its roles are enlisted in the **\_allow** or **\_allowDelete** field. If not a OSecurityException is thrown

The "allow" fields ( **\_allow** , **\_allowRead** , **\_allowUpdate** , **\_allowDelete** ) can contain instances of **OUser** and **ORole** records (both classes extends OIdentity). Use **OUser** to allow single users and **ORole** to allow all the users that are part of these roles.

#### **Cus[tomi](#page-0-0)ze on creation**

By default everytime someone creates a Restricted record (when its class extends the ORestricted class) the current user is inserted in the " allow " field. This can be changed by setting custom properties in the class schema supporting these properties:

• **onCreate.fields**, to specify the names of the fields to set. By default is " allow " but

you can specify here " \_allowRead ", " \_allowUpdate " and " \_allowDelete " or a combination of them. Use the comma to separate multiple fields

**onCreate.identityType**, to specify if the user's object will be inserted or its role (the first one). By default is set "user", but you can also use "role"

Example to avoid the user can delete a new post:

orientdb> alter class Post custom onCreate.fields= allowRead, allowUpdate

Example to assign its role instead of user to the new Post instances created:

orientdb> alter class Post custom onCreate.identityType=role

#### **Bypass security constraints**

Sometimes you need to create a role that can bypass such restrictions, such as backup or administrative operations. For such reason we've created the special permission database.bypassRestricted to READ. By default, the "admin" role has such permission.

This permission is not inheritable, so if you need to give such high privilege to other roles set it to each role.

#### **Use case**

You want to enable this security in a BLOG like application. First create the document class, like "Post" that extends "ORestricted". Then if the user "Luke" creates a new post and the user "Steve" does the same, each user can't access the Post instances created by each other.

```
orientdb> connect remote:localhost/blog admin admin
orientdb> create class Post extends ORestricted
Class 'Post' created successfully
```
The user "Luke", registered as OUser "luke" having RID #5:5, logs in and create a new Post:

orientdb> connect remote:localhost/blog luke luke orientdb> insert into Post set title = "Yesterday in Italy" Created document #18:0

orientdb> select from Post +-----+--------------+-----------------------+ | RID | allow | title | +-----+--------------+-----------------------+ |#18:0| [#5:5] | Yesterday in Italy | +-----+--------------+-----------------------+

Then the user Steve, registered as OUser "steve" having RID #5:6, logs in too and create a new Post:

orientdb> connect remote:localhost/blog steve steve orientdb> insert into Post set title = "My Nutella cake" Created document #18:1 orientdb> select from Post +-----+--------------+-----------------------+ | RID | \_allow | title | +-----+--------------+-----------------------+ |#18:1| [#5:6] | My Nutella cake | +-----+--------------+-----------------------+

Each user can see only the record where they have access. Now try to allow the user Steve (rid #5:6) to access to the first Luke's post adding the Steve's RID in the **\_allow** field:

```
orientdb> connect remote:localhost/blog luke luke
orientdb> update #18:0 add _allow = #5:6
```
Now if Steve executes the same query as before, the result changes:

orientdb> connect remote:localhost/blog steve steve orientdb> select from Post +-----+--------------+-----------------------+ | RID | allow | title +-----+--------------+-----------------------+ |#18:0| [#5:5] | Yesterday in Italy | |#18:1| [#5:6] | My Nutella cake | +-----+--------------+-----------------------+

Now we would like to let Steve only read posts by Luke, without the rights to modify them. So we're going to remove Steve from the generic "\_allow" field to insert into the "\_allowRead":

```
orientdb> connect remote:localhost/blog luke luke
orientdb> update #18:0 remove _allow = #5:6
orientdb> update #18:0 add _allowRead = #5:6
```
Now if Steve connects and displays all the Post instances he will continue to display the Luke's post but can't update or delete them.

orientdb> connect remote:localhost/blog steve steve orientdb> select from Post +-----+--------------+-----------------------+ | RID | \_allow | title | +-----+--------------+-----------------------+ |#18:0| [#5:5] | Yesterday in Italy |  $|#18:1|$   $[#5:6]$  | My Nutella cake | +-----+--------------+-----------------------+ orientdb> delete from #18:0 !Error: Cannot delete record #18:0 because the access to the resource is restricted

You can enable this feature even on graphs. Follow this tutorial to look how to create a partitioned graph.

## **OrientDB Server security**

A single OrientDB server can manage several databases per time, each one with its users. In HTTP protocol is handled by using different realms. This is the reason why OrientDB Server instance has its own users to handle the server instance itself.

When the OrientDB Server starts check if there is configured the "root" user. If not creates it into the config/orientdb-server-config.xml file with an automatic generated very long password. Feel free to change the password, but restart the server to get the changes.

It is in a section that should look like this:

```
<users> <user name="root" password="FAFF343DD54DKFJFKDA95F05A" resources="*" /> </users>
```
Since the passwords are in clear, who is installing OrientDB have to protect the entire directory (not only config folder) to avoid any access to the not authorized users.

## **Server's resources**

This section contains all the available server's resources. Each user can declare which resources have access. Wildcard means any resources. \*root server user, by default, has all the privileges, so it can access to all the managed databases.

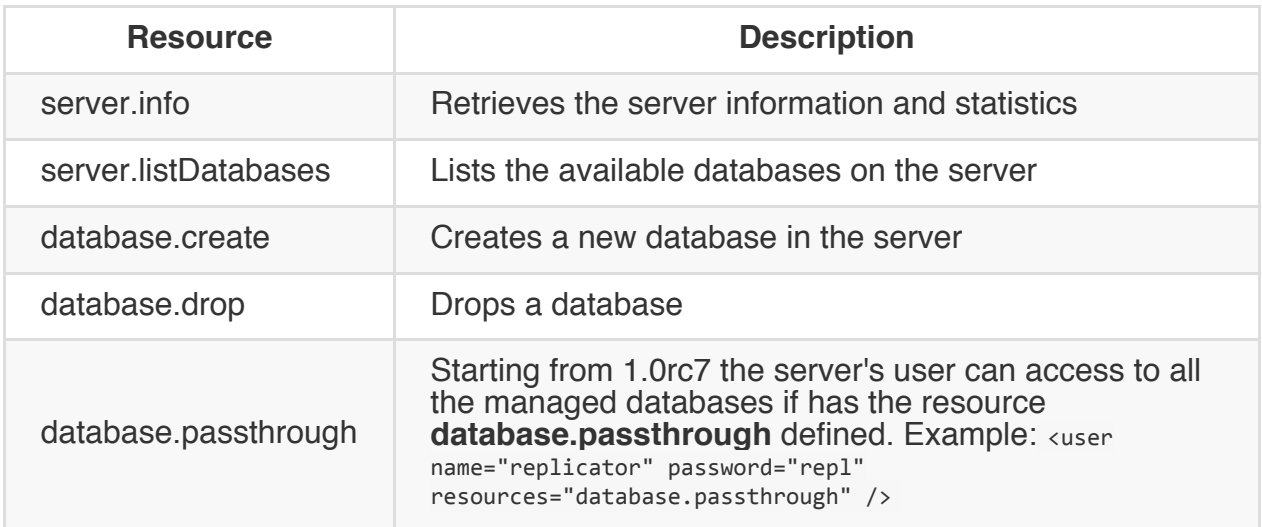

#### **SSL Secure connections**

Starting from v1.7 OrientDB support secure SSL connections.
## **Restore admin user**

If the class OUser has been dropped or the "admin" user has been deleted, you can follow this procedure to restore your database:

1) Assure the database is under the OrientDB Server's databases directory (\$ORIENTDB\_HOME/databases/ folder)

2) Open the Console or Studio and login into the database using "root" and the password contained in file \$ORIENTDB\_HOME/config/orientdb-server-config.xml

3) Execute this query:

select from OUser where name = 'admin'

4) If the class OUser doesn't exist, create it by executing:

create class OUser extends OIdentity

5) If the class OIdentity doesn't exist, create it by executing:

create class OIdentity

And then retry to create the class OUser (5)

6) Now execute:

select from ORole where name = 'admin'

7) If the class ORole doesn't exist, create it by executing:

create class ORole extends OIdentity

8) If the role "admin" doesn't exist, create it by executing the following command:

9) If the user "admin" doesn't exist, create it by executing the following command:

```
insert into OUser set name = 'admin', password = 'admin', status = 'ACTIVE',
                    roles = (select from ORole where name = 'admin')
```
Now your "admin" user is active again.

Starting from v1.7, OrientDB provides the ability to secure is HTTP and BINARY protocols using SSL (For Distributed SSL see the HazelCast Documentation).

#### **Setting up the Key and Trust Stores**

OrientDB uses the JAVA Keytool to setup and manage certificates. This tutorial shows how to create key and trust stores that reference a self signed cert. Use of CA signed certs is outside the scope of this document. For more details on using the java Keytool please visit http://docs.oracle.com/javase/7/docs/technotes/tools/index.html#security and for more information.

1. Using keytool, create a [certificate](http://docs.oracle.com/javase/7/docs/technotes/tools/index.html#security) for the server:

keytool -genkey -alias server -keystore orientdb.ks -keyalg RSA -keysize 2048 -validity 3650

2. Export the server's certificate so it can be shared with clients:

keytool -export -alias server -keystore orientdb.ks -file orientdb.cert

3. Create a certificate/keystore for the console/clients:

keytool -genkey -alias console -keystore orientdb-console.ks -keyalg RSA -keysize 2048 validity 3650

4. Create a trust-store for the client, and import the server's certificate. This establishes that the client "trusts" the server:

keytool -import -alias server -keystore orientdb-console.ts -file orientdb.cert

NOTE: You will need to repeat steps 3 and 4 for each remote client vm you wish to connect to the server. Remember to change the alias and keystore and trust-store filenames accordingly.

# **Configuring the Server**

The OrientDB server config (\$ORIENTDB\_HOME/config/orientdb-server-config.xml) does not enable SSL by default. To enable SSL on a protocol listener you simply change the "socket" attribute of the from "default" to one of your configured definitions.

There are two default definitions named "ssl" and "https". These should be sufficient for most uses cases, however more can be defined if you want to secure different listeners with there own certificates or want custom socket factory implementations. When using the "ssl" implementation keep in mind that the default port for OrientDB SSL is 2434 and that your port-range should be changed to 2434-2440.

By default, the OrientDB Server looks for its keys and trust stores in \$ORIENTDB\_HOME/config/cert. This is configured using the parameters. Make sure that all of the key and trust stores created in the previous setup are in the correct directory and that the passwords used are also correct.

Note that paths are relative to \$ORIENTDB\_HOME. Absolute paths are supported.

Example Configuration

```
<sockets>
 <socket implementation="com.orientechnologies.orient.server.network.OServerSSLSocketFact
   <parameters>
     <parameter value="false" name="network.ssl.clientAuth"/>
     <parameter value="config/cert/orientdb.ks" name="network.ssl.keyStore"/>
     <parameter value="password" name="network.ssl.keyStorePassword"/>
     <!-- NOTE: We are using the same store for keys and trust.
         This will change if client authentication is enabled. See Configuring Client sect
     <parameter value="config/cert/orientdb.ks" name="network.ssl.trustStore"/>
     <parameter value="password" name="network.ssl.trustStorePassword"/>
    </parameters>
  </socket>
  ...
  <listener protocol="binary" ip-address="0.0.0.0" port-range="2424-2430" socket="default"/>
  <listener protocol="binary" ip-address="0.0.0.0" port-range="2434-2440" socket="ssl"/>
```
# **Configuring the Console**

To enable SSL for remote connections using the console, a few changes to the console script are required.

- 1. Confirm that your KEYSTORE, TRUSTSTORE and repective PASSWORD variables are set correctly.
- 2. In the SSL\_OPTS definition set the "client.ssl.enabled" system property to "true"

# **Configuring Client**

Configuring remote clients can be done using standard java system property patterns.

Properties:

- client.ssl.enabled : Used to enable/disable SSL. Accepts "true" or "false". Only needed when using remote binary client connections.
- javax.net.ssl.keyStore : Path to key store
- javax.net.ssl.keyStorePassword : Key store password
- javax.net.ssl.trustStore : Path to trust store
- javax.net.ssl.trustStorePassword : Trust store password

Use steps 3 and 4 from the "Setting up the Key and Trust Stores" section to create client certificates and trust of the server. Paths to the stores will be client specific and do not need to be the same as the server.

If you would like to use key and/or truststores other that the default JVM they should use instead:

- client.ssl.keyStore : Path to key store
- client.ssl.keyStorePass : Key store password
- client.ssl.trustStore : Path to trust store
- client.ssl.trustStorePass : Trust store password

Example Java Command Line:

```
java -Dclient.ssl.enabled=false -Djavax.net.ssl.keyStore=</path/to/keystore> -Djavax.net.ssl
    -Djavax.net.ssl.trustStore=</path/to/truststore> -Djavax.net.ssl.trustStorePassword=<tru
```
Example Java Implementation:

```
System.setProperty("client.ssl.enabled", <"true"|"false">); # This will only be needed for re
System.setProperty("javax.net.ssl.keyStore", </path/to/keystore>);
System.setProperty("javax.net.ssl.keyStorePassword", <keystorepass>);
System.setProperty("javax.net.ssl.trustStore", </path/to/truststore>);
System.setProperty("javax.net.ssl.trustStorePassword", <truststorepass>);
```
If you want to verify/authenticate client certificates, you need to take a few extra steps on the server:

1. Export the client's certificate so it can be shared with server:

keytool -export -alias <client\_alias> -keystore <client.ks> -file client\_cert

Example using console:

keytool -export -alias console -keystore orientdb-console.ks -file orientdb-console.cert

2. Create a truststore for the server if one does not exist, and import the client's certificate. This establishes that the server "trusts" the client:

```
keytool -import -alias <client_alias> -keystore orientdb.ts -file client_cert
```
Example using console:

keytool -import -alias console -keystore orientdb.ts -file orientdb-console.cert

In the server config make sure that client authentication is enabled for the and that the trust-store path and password are correct:

#### Example

```
<sockets>
 <socket implementation="com.orientechnologies.orient.server.network.OServerSSLSocketFact
   <parameters>
     <parameter value="true" name="network.ssl.clientAuth"/>
      <parameter value="config/cert/orientdb.ks" name="network.ssl.keyStore"/>
     <parameter value="password" name="network.ssl.keyStorePassword"/>
     <!-- NOTE: We are using the trust store with the imported client cert. You can import
      <parameter value="config/cert/orientdb.ts" name="network.ssl.trustStore"/>
     <parameter value="password" name="network.ssl.trustStorePassword"/>
    </parameters>
  </socket>
```
#### **Caching**

OrientDB has several caching mechanisms that act at different levels. Look at this picture:

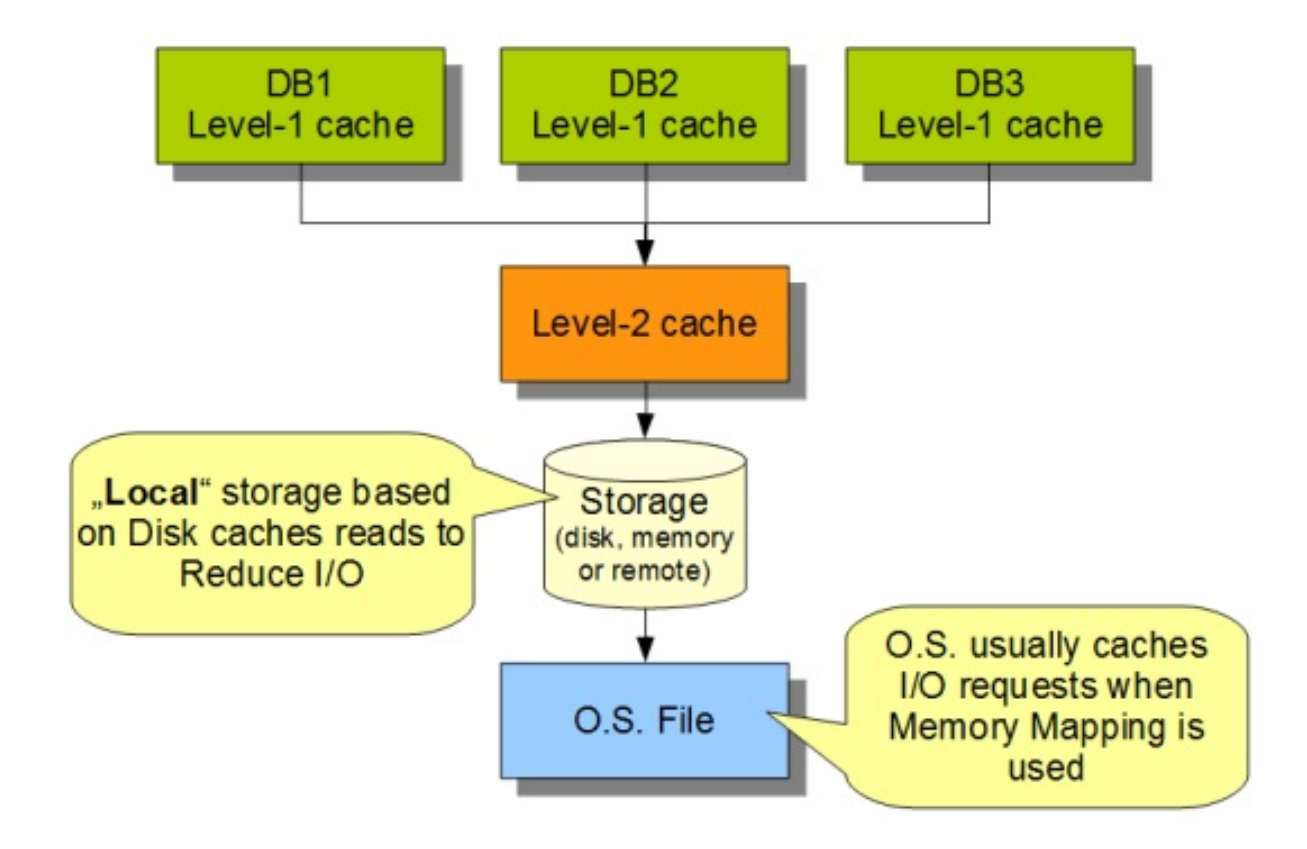

- **Local cache** is one per database instance (and per thread in multi-thread environment)
- **Storage**, depending by the implementation could cache. This is the case for the **Local Storage** (disk based) that caches file reads to reduce I/O requests

# **How cache works?**

## **Local Mode (embedded database)**

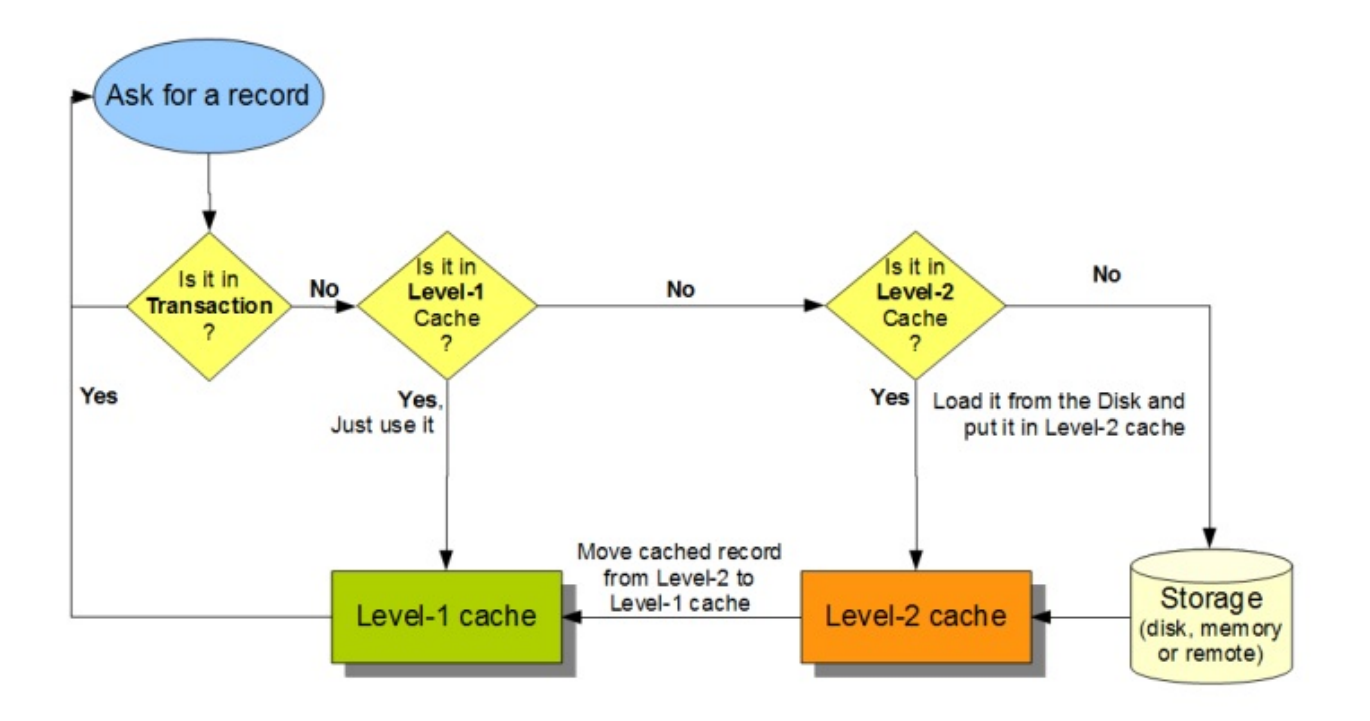

When the client application asks for a record OrientDB checks:

- if a **transaction** is begun searches it inside the transaction changed records and returns it if found
- if the **Local cache** cache is enabled and contains the requested record then return it
- at this point the record is not in cache, then ask it to the **Storage** (disk, memory)

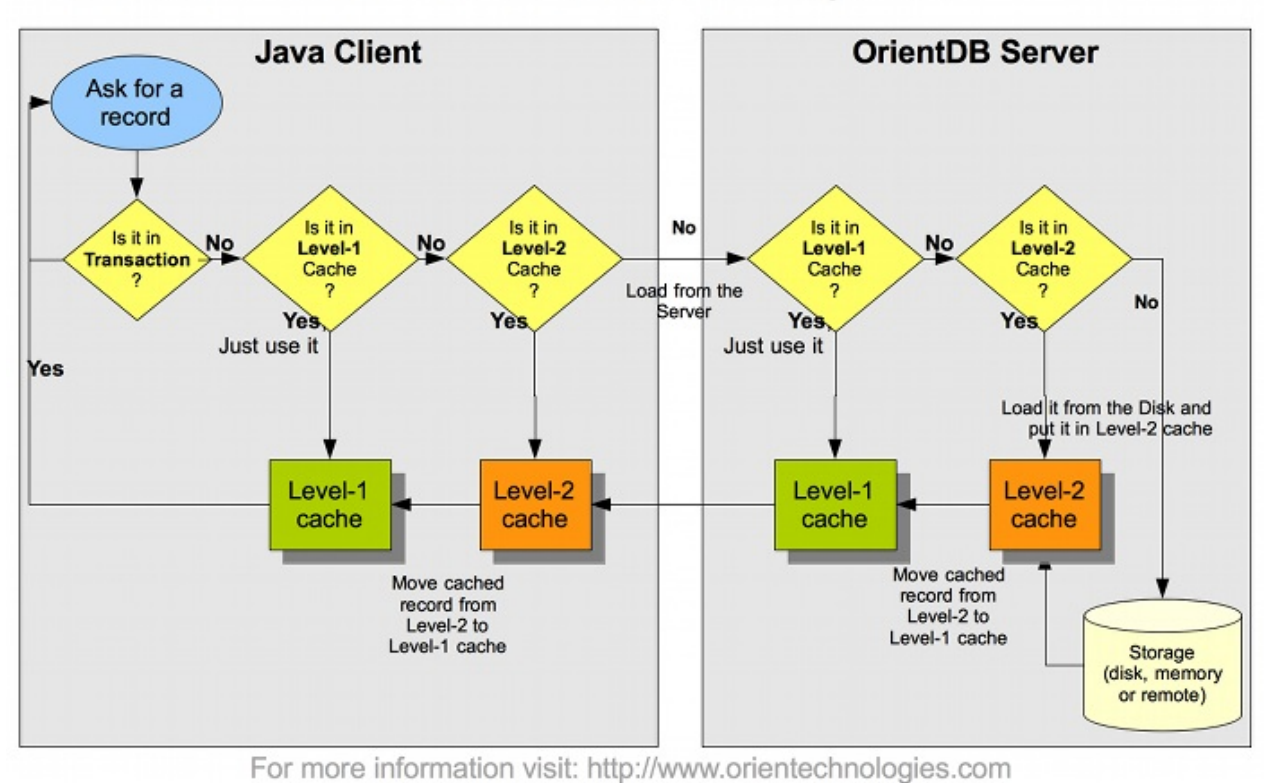

### OrientDB - Client-Server Cache Management

When the client application asks for a record OrientDB checks:

- if a **transaction** is begun searches it inside the transaction changed records and returns it if found
- if the **Local cache** cache is enabled and contains the requested record then return it
- at this point the record is not in cache, then ask it to the **Server** through a TCP/IP call
- in the server if the **Local cache** cache is enabled and contains the requested record then return it
- at this point the record is not in cache in the server too, then ask it to the **Storage** (disk, memory)

# **Record cache**

# **Local cache**

Local cache acts at database level. Each database instance has a Local cache enabled by default. This cache keeps the used records. Records will be removed from heap if 2 conditions will be satisfied:

- 1. There are no links to these records from outside of database
- 2. The Java Virtual Machine doesn't have enough memory to allocate for new data

## **Empty Local cache**

To remove all the records in Local cache you can invoke the invalidate() method:

```
db.getLocalCache().invalidate();
```
## **Disable Local cache**

Disabling of local cache may lead to situation when 2 different instances of the same record will be loaded and OConcurrentModificationException may be thrown during record update even in single thread mode.

To disable it use the system property cache.local.enabled by setting it at startup:

```
java ... -Dcache.local.enabled=false ...
```
or via code before to open the database:

OGlobalConfiguration.CACHE\_LOCAL\_ENABLED.setValue(false);

#### **Functions**

A **Function** is an executable unit of code that can take parameters and return a result. Using Functions you can perform Functional programming where logic and data are all together in a central place. Functions are similar to the Stored Procedures of RDBMS.

NOTE: This guide refers to the last [available](http://en.wikipedia.org/wiki/Functional_programming) release of OrientDB. For past revisions look at Compatibility.

OrientDB Functions:

- are persistent
- can be written in SQL or Javascript (Ruby, Scala, Java and other languages are coming)
- can be executed via SQL, Java, REST and Studio
- can call each oth[er](#page-0-0)
- supports recursion
- have automatic map[ping](#page-0-0) of [parameters](#page-0-0) by [position](https://github.com/orientechnologies/orientdb-studio/wiki) and name
- plugins can inject new objects to being used by functions

#### **Create your first function**

To start using Functions the simplest way is using the Studio. Open the database and go to the "Functions" panel. Then write as name "sum", add 2 parameters named "a" and "b" and now write the following code in the text area:

return a + b;

Click on the "Save" button. Your function has been saved and will appear on the left between the available functions.

Now let's go to test it. On the bottom you will find 2 empty boxes. This is where you can insert the parameters when invoking the function. Write 3 and 5 as parameters and click "Execute" to see the result. "8.0" will appear in the output box below.

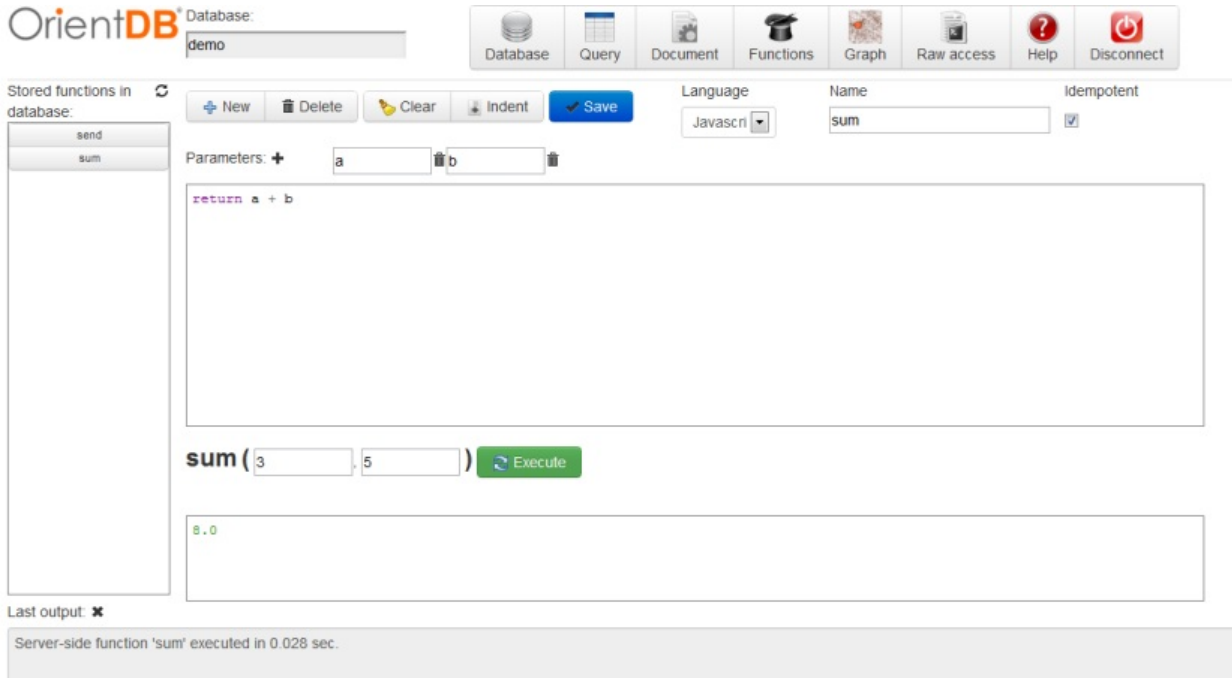

#### **Where are my functions saved?**

Functions are saved in the database using the **OFunction** class and the following properties:

- **name**, as the name of the function
- **code**, as the code to execute
- **parameters**, as an optional EMBEDDEDLIST of String containing the parameter names if any
- **idempotent**, tells if the function is idempotent, namely if it changes the database. Read-only functions are idempotent. This is needed to avoid calling non-idempotent functions using the HTTP GET method

### **Concurrent editing**

Since OrientDB uses 1 record per function, the MVCC mechanism is used to protect against concurrent record updates.

### **Usage via Java API**

Using OrientDB's functions from Java is straightforward. First get the reference to the Function Manager, get the right function and execute it passing the parameters (if any). In this example parameters are passed by position:

```
ODatabaseDocumentTx db = new ODatabaseDocumentTx("local:/tmp/db");
db.open("admin", "admin");
OFunction sum = db.getMetadata().getFunctionLibrary().getFunction("sum");
Number result = sum.execute(3, 5);
```
If you're using the Blueprints Graph API get the reference to the Function in this way:

```
OFunction sum = graph.getRawGraph().getMetadata().getFunctionLibrary().getFunction("sum");
```
You can execute functions passing parameters by name:

```
Map<String,Object> params = new HashMap<String,Object>();
params.put("a", 3);
params.put("b", 5);
Number result = sum.execute(params);
```
#### **Usage via HTTP REST**

Each function is exposed as a REST service allowing the receiving of parameters. parameters are passed by position.

Below how to execute the "sum" function created before:

```
http://localhost:2480/function/demo/sum/3/5
```
This will return an HTTP 202 OK with an envelope containing the result of the calculation:

```
{"result":[{"@type":"d","@version":0,"value":2}]}
```
You can call with HTTP GET method only functions declared as "idempotent". Use HTTP POST to call any functions.

If you're executing the function using HTTP POST method, encode the content and set the HTTP request header to: "Content-Type: application/json" .

For more information, see HTTP REST protocol. To learn how to write server-side function for web applications, see Server-Side functions.

# **Function return values in HTTP calls**

When calling a function as a REST service, OrientDB encapsulates the result in a JSON and sends it to the client via HTTP. The result can be slightly different depending on the return value of the function. Here are some details about different cases:

• a function that returns a number:

return 31;

result:

{"result":[{"@type":"d","@version":0,"value":31}]}

• a function that returns a JS object

return {"a":1, "b":"foo"}

result:

{"result":[{"@type":"d","@version":0,"value":{"a":1,"b":"foo"}}]}

• a function that returns an array

return [1, 2, 3]

result:

{"result":[{"@type":"d","@version":0,"value":[1,2,3]}]}

• a function that returns a query result

return db.query("select from OUser")

result:

```
{
    "result": [
       {
           "@type": "d",
            "@rid": "#6:0",
           "@version": 1,
           "@class": "OUser",
            "name": "admin",
           "password": "...",
            "status": "ACTIVE",
            "roles": [
                "#4:0"
           ],
            "@fieldTypes": "roles=n"
        },
        {
           "@type": "d",
            "@rid": "#6:1",
           "@version": 1,
            "@class": "OUser",
            "name": "reader",
            "password": "...",
            "status": "ACTIVE",
            "roles": [
               "#4:1"
            ],
            "@fieldTypes": "roles=n"
       }
   ]
}
```
#### **Access to the databases from Functions**

OrientDB always binds a special variable "orient" to use OrientDB services from inside the functions. The most important methods are:

- **orient.getGraph()**, returns the current transactional graph database instance
- **orient.getGraphNoTx()**, returns the current non-transactional graph database instance
- **orient.getDatabase()**, returns the current document [database](http://www.orientechnologies.com/javadoc/latest/com/tinkerpop/blueprints/impls/orient/OrientGraph.html) instance

#### **Execute a query**

Query is an idempotent command. To execute a query use the query() method. Example:

return orient.getDatabase().query("select name from ouser");

### **Execute a query with external parameters**

Create a new function with name "getyUserRoles" with the parameter "user". Then write this code:

```
return orient.getDatabase().query("select roles from ouser where name = ?", name );
```
The name parameter is bound as variable in Javascript. You can use this variable to build your query.

### **Execute a command**

Commands can be written in any language supported by JVM. By default OrientDB supports "SQL" and "Javascript".

### **SQL Command**

```
var gdb = orient.getGraph();
var results = gdb.command( "sql", "select from Employee where company = ?", [ "Orient Technologies"
```
#### **Write your own repository classes**

Functions are the perfect place to write the logic for your application to access to the database. You could adopt a DDD approach allowing the function to work as a Repository or a DAO.

This mechanism provides a t[hin](http://en.wikipedia.org/wiki/Domain-driven_design) (or thick if you prefer) layer of encapsulation which may [protect](http://en.wikipedia.org/wiki/Domain-driven_design#Building_blocks_of_DDD) you from [data](http://en.wikipedia.org/wiki/Data_access_object)base changes.

Furthermore each function is published and reachable via HTTP REST protocol allowing the automatic creation of a RESTful service.

### **Example**

Below an example of functions to build a repository for OUser records.

#### **function user\_getAll(){**

```
return orient.getDatabase().query("select from ouser");
```
#### **}**

**function user\_getByName( name ){**

```
return orient.getDatabase().query("select from ouser where name = ?", name );
```
### **}**

#### **function user\_getAdmin(){**

```
return user_getByName("admin");
```
### **}**

**function user\_create( name, role ){**

```
var db = orient.getDatabase();
```

```
var role = db.query("select from ORole where name = ?", roleName);
if( role == null ){
 response.send(404, "Role name not found", "text/plain", "Error: role name not found" );
} else {
 db.begin();
 try{
   var result = db.save({ "@class" : "OUser", name : "Luca", password : "Luc4", roles : rol
   db.commit();
   return result;
 }catch ( err ){
   db.rollback();
   response.send(500, "Error on creating new user", "text/plain", err.toString() );
 }
}
```
#### **}**

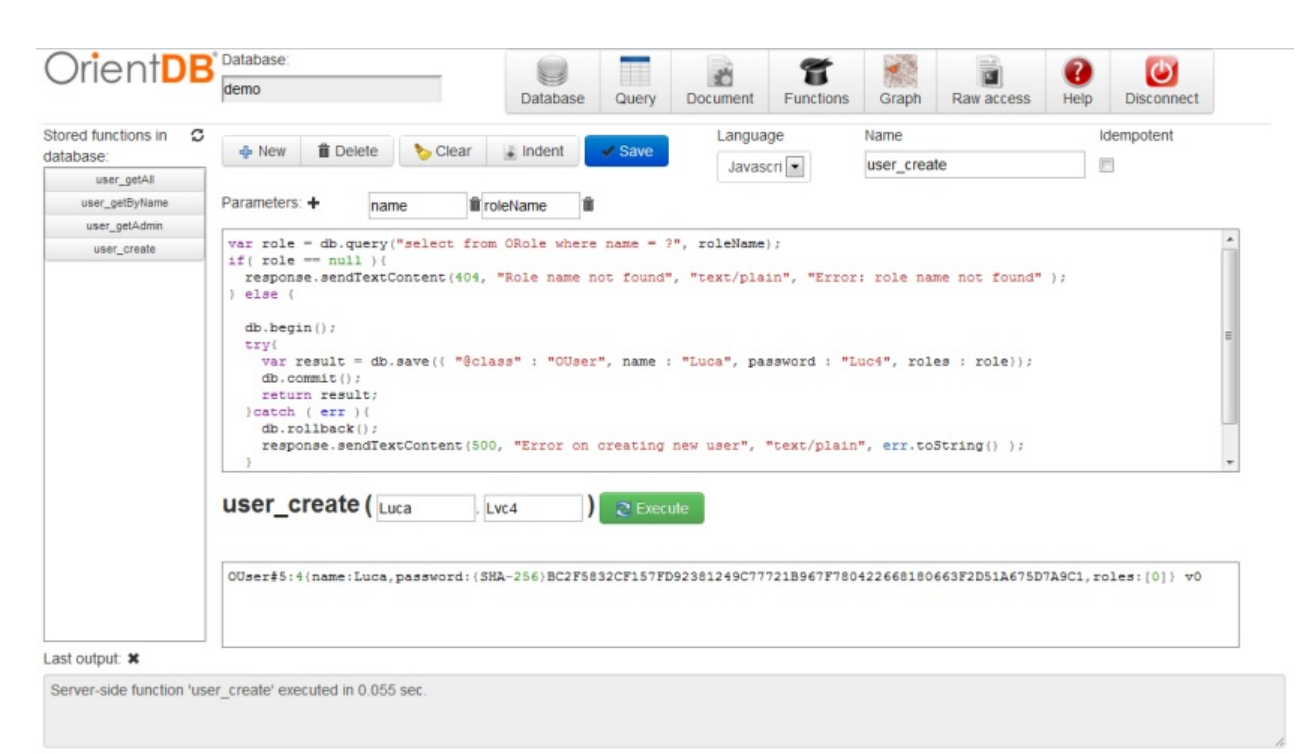

# **Recursive calls**

Create the new function with name "factorial" with the parameter "n". Then write this code:

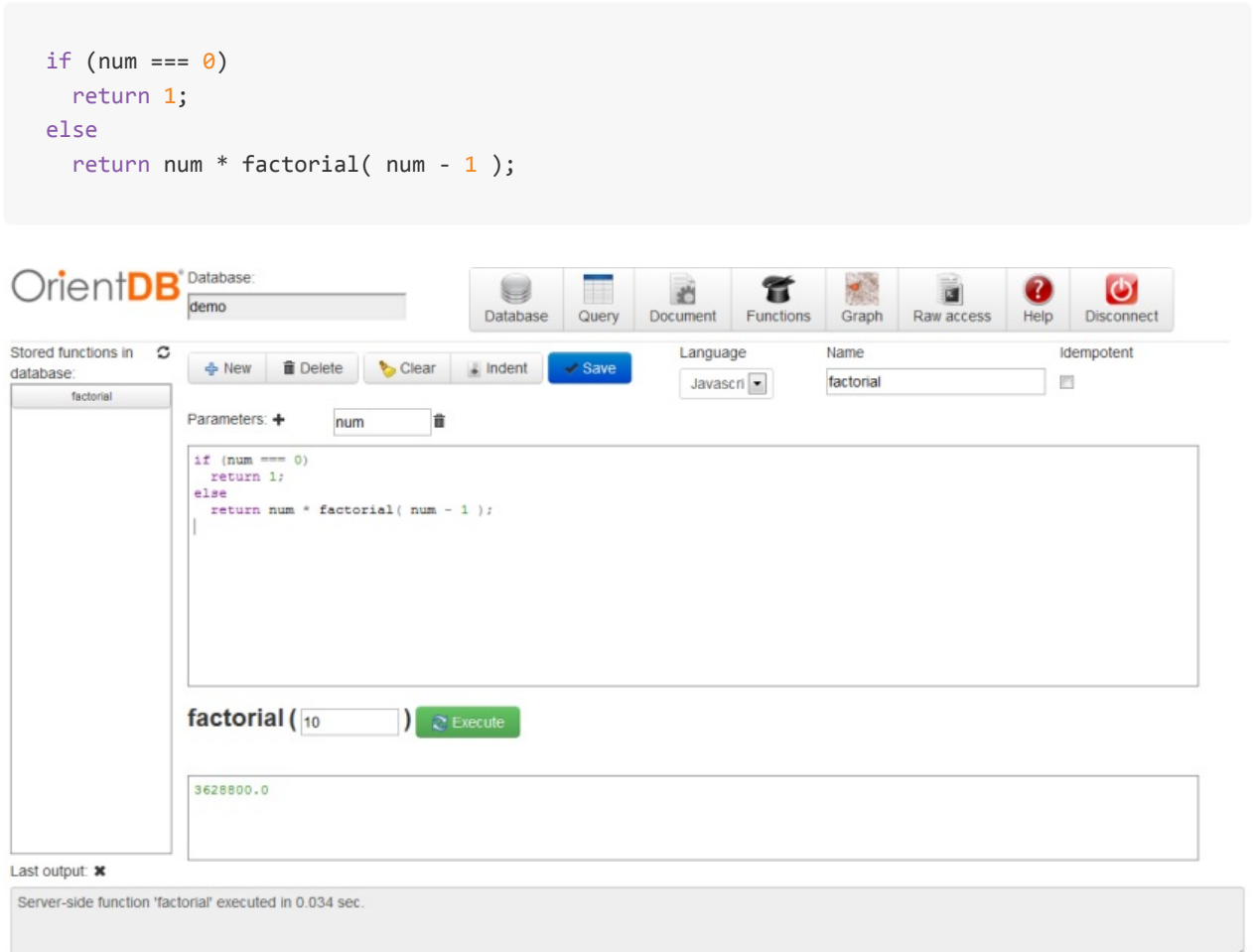

This function calls itself to find the factorial number for <num> as parameter. The result is 3628800.0 .

#### **Server-Side functions**

Server-Side functions can be used as Servlet replacement. To know how to call a Server-Side function, see Usage via HTTP REST. When server-side functions are called via HTTP REST protocol, OrientDB embeds a few additional variables:

- **request**, as the HTTP request and [implemen](#page-0-0)ted by OHttpRequestWrapper class
- **response**, as the HTTP request response implemented by OHttpResponseWrapper class
- **util**, as an utility class with helper functions to use inside the functions. It's implemented by OFunctionUtilWrapper class

### **Request object**

Refer to this object as "request". Example:

```
var params = request.getParameters();
```
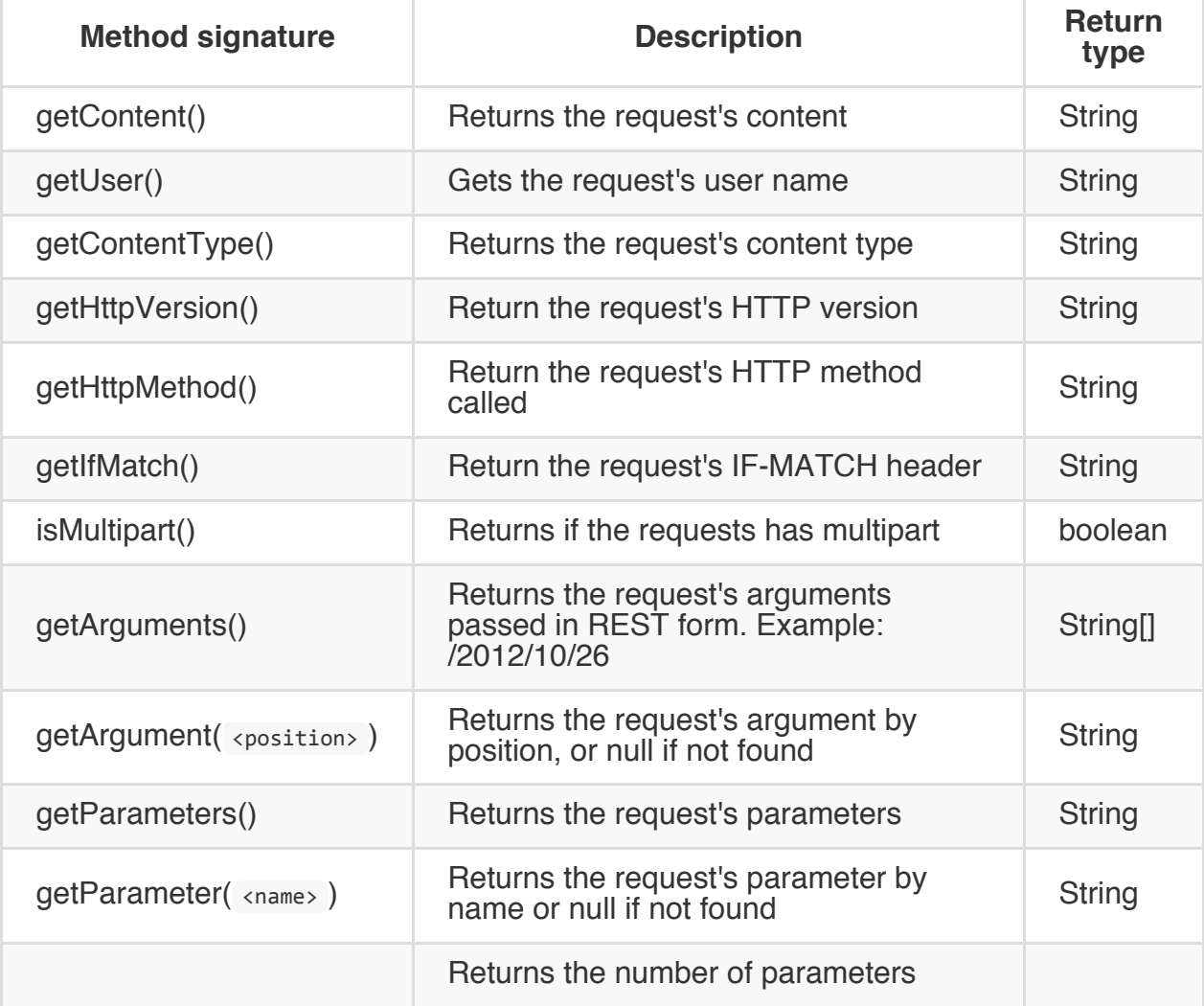

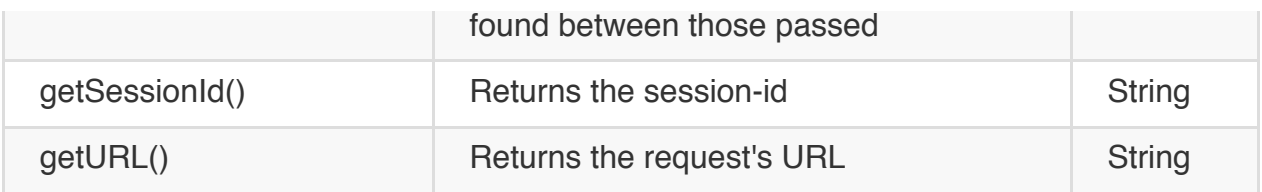

## **Response object**

Refer to this object as "response". Example:

```
var db = orient.getDatabase();
var roles = db.query("select from ORole where name = ?", roleName);
if( roles == null || roles.length == 0 ){
 response.send(404, "Role name not found", "text/plain", "Error: role name not found" );
} else {
  db.begin();
 try{
   var result = db.save({ "@class" : "OUser", name : "Luca", password : "Luc4", "roles" : ro
   db.commit();
   return result;
 }catch ( err ){
   db.rollback();
    response.send(500, "Error on creating new user", "text/plain", err.toString() );
 }
}
```
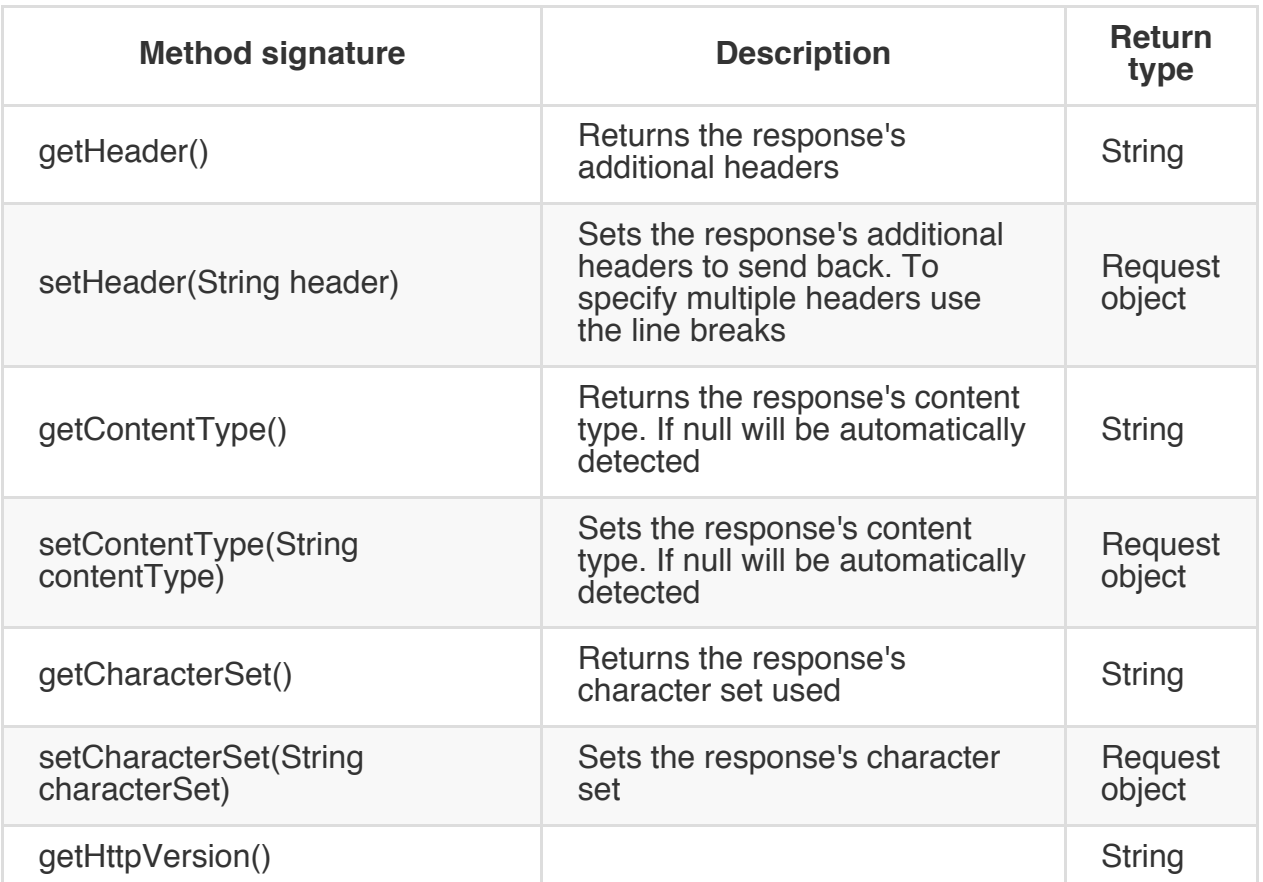

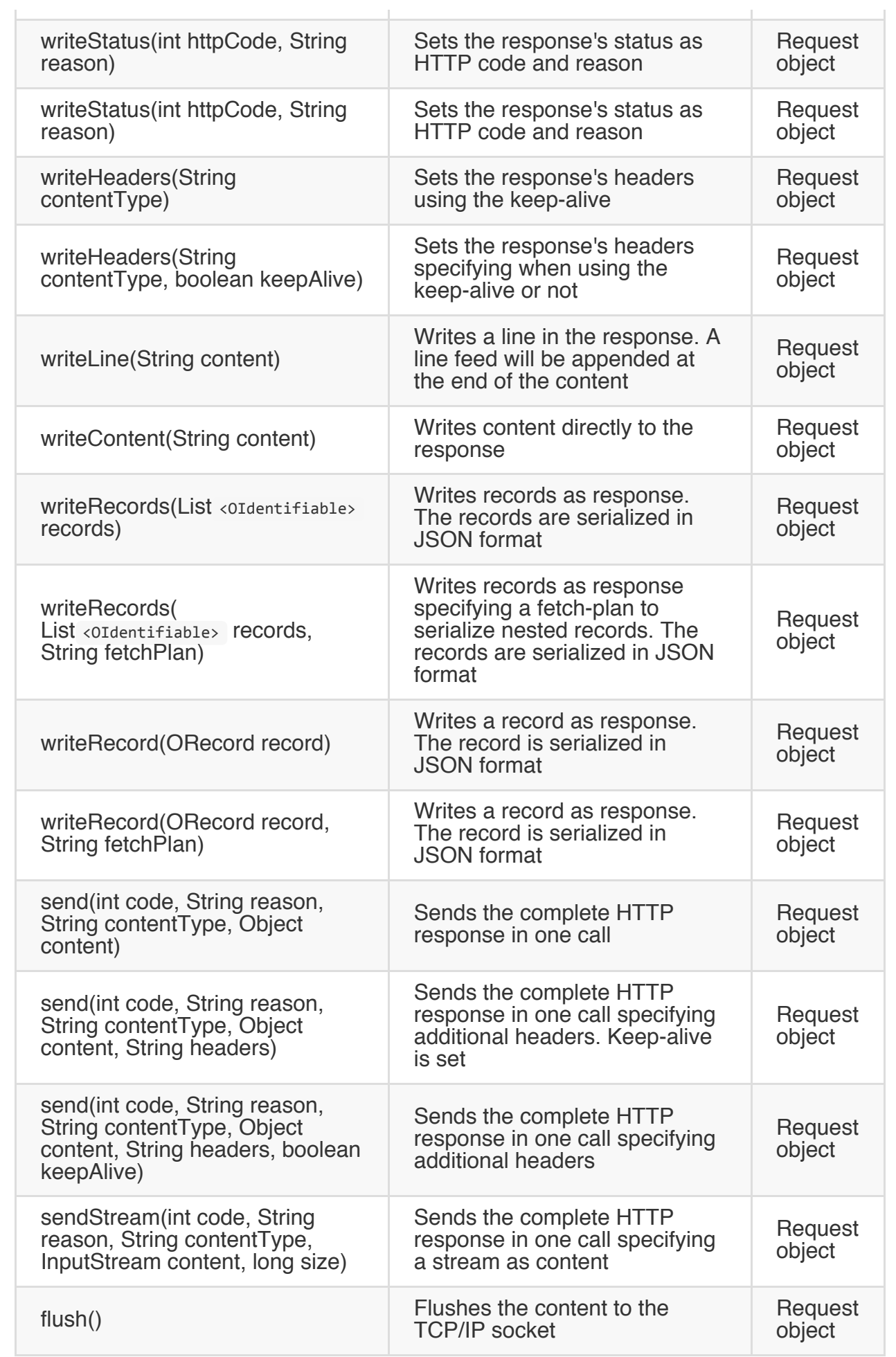

## **Util object**

Refer to this object as "util". Example:

```
if( util.exists(year) ){
 print("\nYes, the year was passed!");
}
```
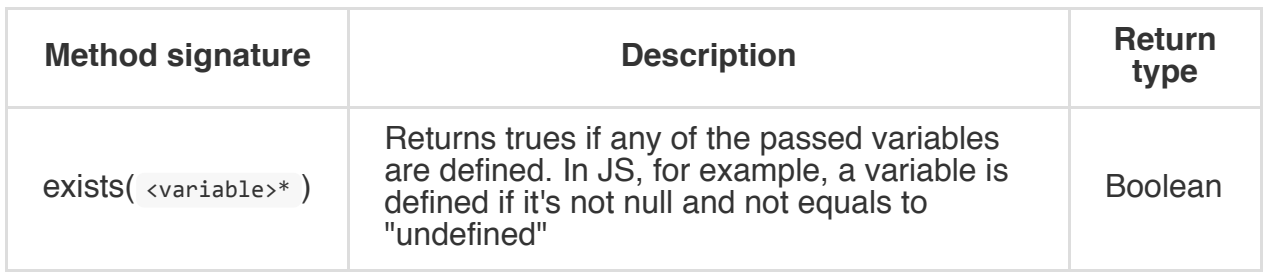

#### **Native functions**

OrientDB's SQL dialect supports many functions written in native language. To obtain better performance you can write you own native functions in Java language and register them to the engine.

# **Compatibility**

## **1.5.0 and before**

OrientDB binds the following variables:

- **db**, that is the current document database instance
- **gdb**, that is the current graph database instance

#### **Transactions**

A transaction comprises a unit of work performed within a database management system (or similar system) against a database, and treated in a coherent and reliable way independent of other transactions. Transactions in a database environment have two main purposes:

- to provide reliable units of work that allow correct recovery from failures and keep a database consistent even in cases of system failure, when execution stops (completely or partially) and many operations upon a database remain uncompleted, with unclear status
- to provide isolation between programs accessing a database concurrently. If this isolation is not provided, the program's outcome are possibly erroneous.

A database transaction, by definition, must be atomic, consistent, isolated and durable. Database practitioners often refer to these properties of database transactions using the acronym ACID. --- Wikipedia

OrientDB is an ACID compliant DBMS.

**NOTE: OrientDB keeps the transaction on client RAM, so the transaction size is affected by the available RAM (Heap memory) on JVM. For transactions involving many records, consider to split it in multiple transactions.**

#### **ACID properties**

## **Atomicity**

"Atomicity requires that each transaction is 'all or nothing': if one part of the transaction fails, the entire transaction fails, and the database state is left unchanged. An atomic system must guarantee atomicity in each and every situation, including power failures, errors, and crashes. To the outside world, a committed transaction appears (by its effects on the database) to be indivisible ("atomic"), and an aborted transaction does not happen." - WikiPedia

## **Consis[tency](http://en.wikipedia.org/wiki/ACID)**

"The consistency property ensures that any transaction will bring the database from one valid state to another. Any data written to the database must be valid according to all defined rules, including but not limited to constraints, cascades, triggers, and any combination thereof. This does not guarantee correctness of the transaction in all ways the application programmer might have wanted (that is the responsibility of applicationlevel code) but merely that any programming errors do not violate any defined rules." - **WikiPedia** 

OrientDB uses the MVCC to assure consistency. The difference between the [managem](http://en.wikipedia.org/wiki/ACID)ent of MVCC on transactional and not-transactional cases is that with transactional, the exception rollbacks the entire transaction before to be caught by the application.

Look at this example:

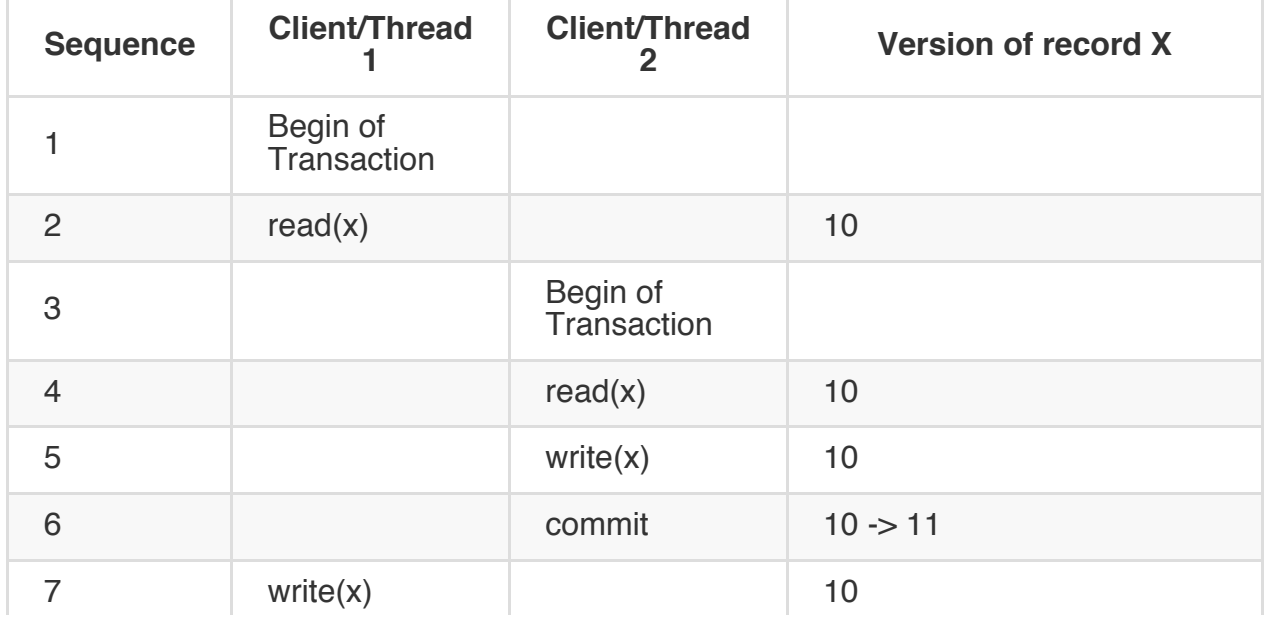

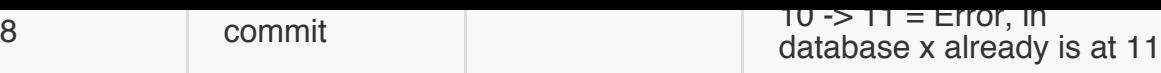

### **Isolation**

"The isolation property ensures that the concurrent execution of transactions results in a system state that would be obtained if transactions were executed serially, i.e. one after the other. Providing isolation is the main goal of concurrency control. Depending on concurrency control method, the effects of an incomplete transaction might not even be visible to another transaction." - WikiPedia

OrientDB has different levels of isolation based on settings and configuration:

- **READ COMMITTED**, the default and the only one available with remote protocol
- **REPEATABLE READS**, allowed only with plocal and memory protocols. This mode consumes more memory than **READ COMMITTED**, because any read, query, etc. keep the records in memory to assure the same copy on further access

To change default Isolation Level, use the Java API:

```
db.begin()
db.getTransaction().setIsolationLevel(OTransaction.ISOLATION_LEVEL.REPEATABLE_READ);
```
Using remote access all the commands are executed on the server, so out of transaction scope. Look below for more information.

Look at this examples:

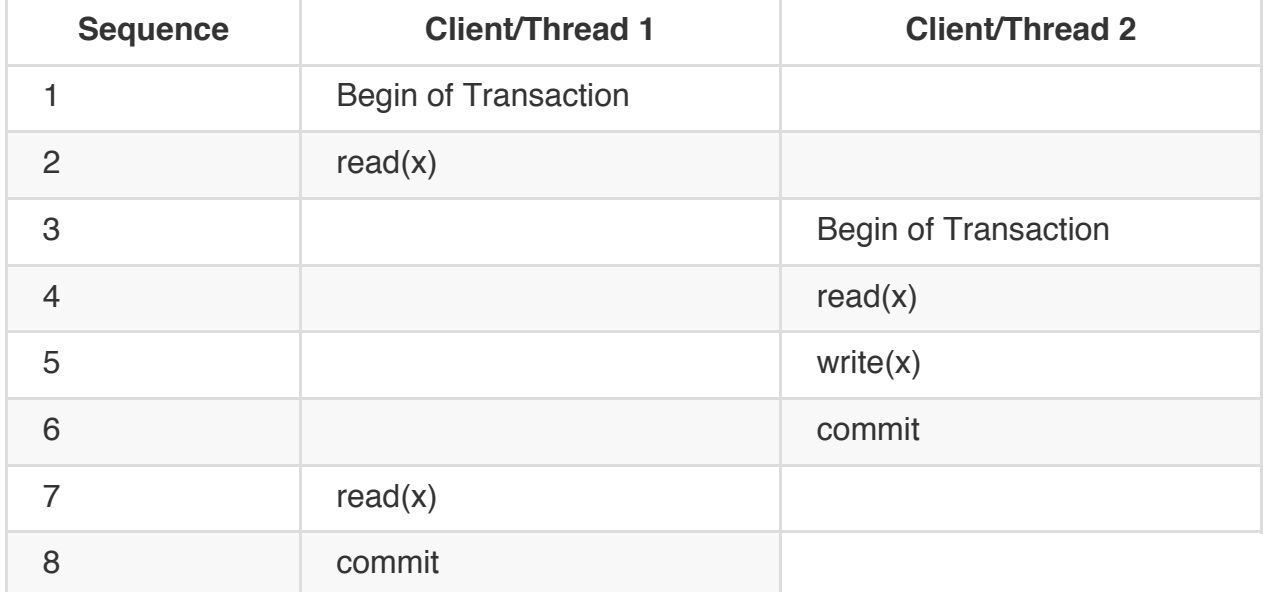

At operation 7 the client 1 continues to read the same version of x read in operation 2.

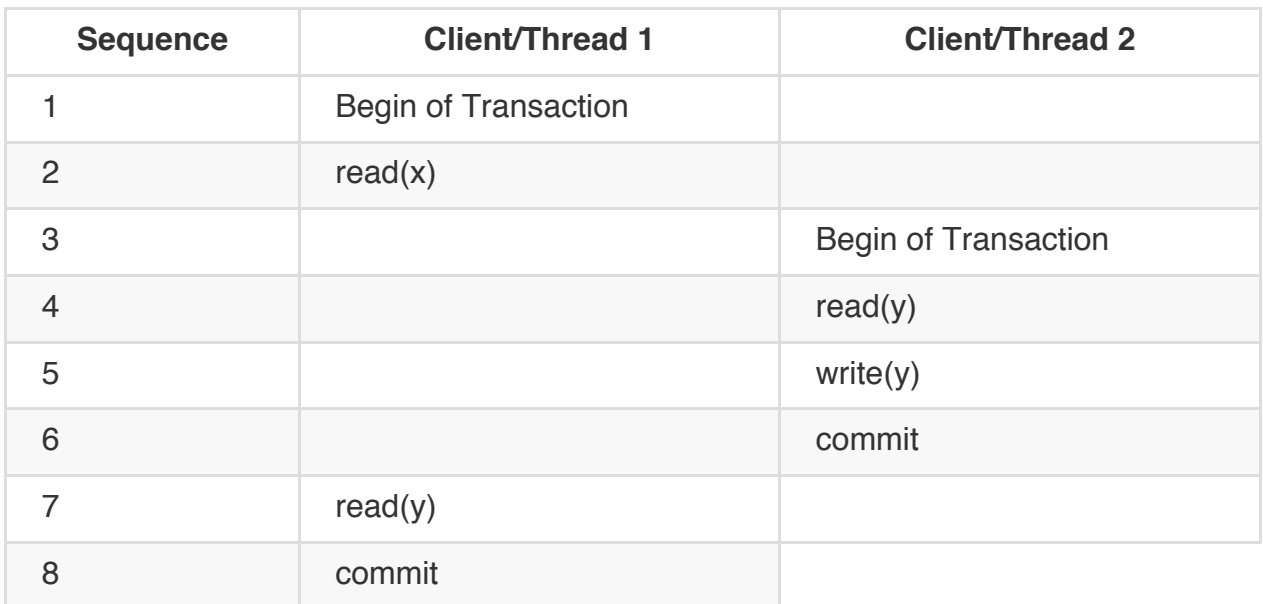

At operation 7 the client 1 reads the version of y which was written at operation 6 by client 2. This is because it never reads y before.

## **Breaking of ACID properties when using remote protocol and Commands (SQL, Gremlin, JS, etc)**

Transactions are client-side only until the commit. This means that if you're using the "remote" protocol the server can't see local changes

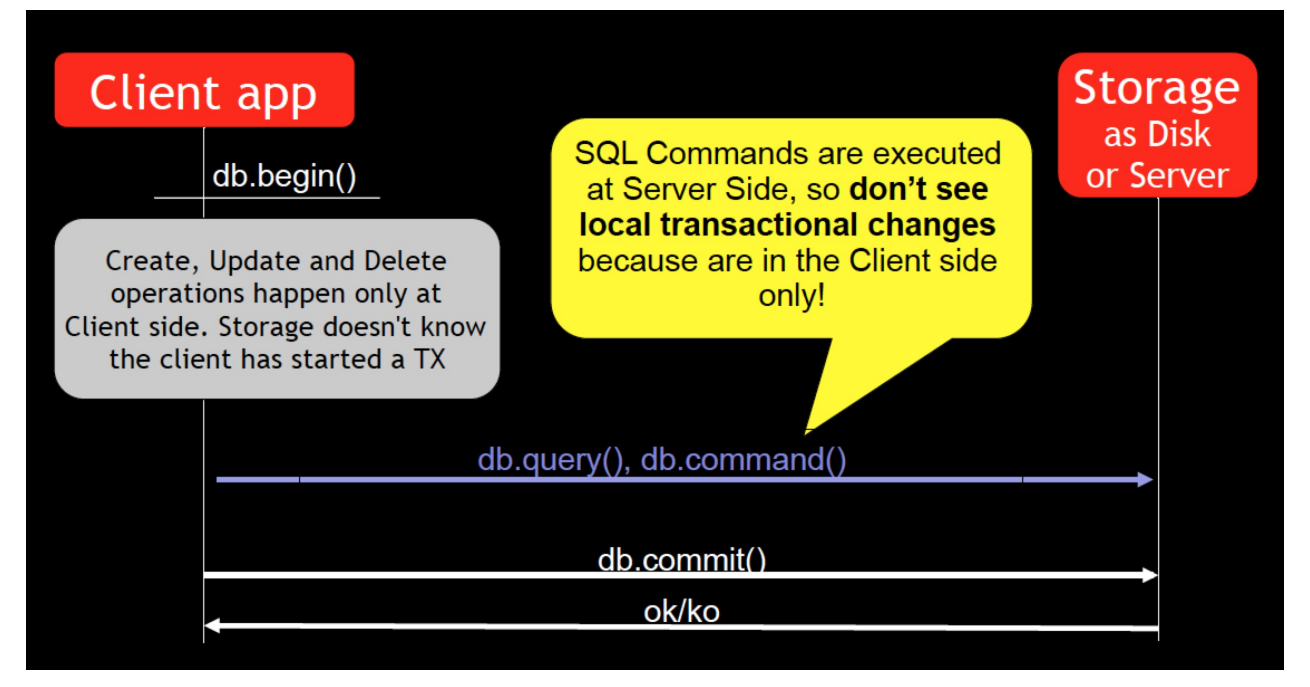

In this scenario you can have different isolation levels with commands.

## **Durability**

the event of power loss, crashes, or errors. In a relational database, for instance, once a group of SQL statements execute, the results need to be stored permanently (even if the database crashes immediately thereafter). To defend against power loss, transactions (or their effects) must be recorded in a non-volatile memory." - WikiPedia

## **Fail-over**

An OrientDB instance can fail for several reasons:

- HW problems, such as loss of power or disk error
- SW problems, such as a Operating System crash
- Application problem, such as a bug that crashes your application that is connected to the Orient engine.

You can use the OrientDB engine directly in the same process of your application. This gives superior performance due to the lack of inter-process communication. In this case, should your application crash (for any reason), the OrientDB Engine also crashes.

If you're using an OrientDB Server connected remotely, if your application crashes the engine continue to work, but any pending transaction owned by the client will be rolled back.

## **Auto-recovery**

At start-up the OrientDB Engine checks to if it is restarting from a crash. In this case, the auto-recovery phase starts which rolls back all pending transactions.

OrientDB has different levels of durability based on storage type, configuration and settings.
#### **Transaction types**

### **No Transaction**

Default mode. Each operation is executed instantly.

```
Calls to begin() , commit() and rollback() have no effect.
```
## **Optimistic Transaction**

This mode uses the well known Multi Version Control System (MVCC) by allowing multiple reads and writes on the same records. The integrity check is made on commit. If the record has been saved by another transaction in the interim, then an OConcurrentModificationException will be thrown. The [application](http://en.wikipedia.org/wiki/Multiversion_concurrency_control) can choose either to repeat the transaction or abort it.

**NOTE: OrientDB keeps the transaction on client RAM, so the transaction size is affected by the available RAM (Heap) memory on JVM. For transactions involving many records, consider to split it in multiple transactions.**

With Graph API transaction begins automatically, with Document API is explicit by using the **begin()** method. Example with Document API:

```
db.open("remote:localhost:7777/petshop");
try{
  db.begin(TXTYPE.OPTIMISTIC);
  ...
  // WRITE HERE YOUR TRANSACTION LOGIC
  ...
  db.commit();
}catch( Exception e ){
  db.rollback();
} finally{
  db.close();
}
```
In Optimistic transaction new records take temporary RecordIDs to avoid to ask to the server a new RecordID every time. Temporary RecordIDs have Cluster Id -1 and Cluster Position < -1. When a new transaction begun the counter is reset to -1:-2. So if you create 3 new records you'll have:

 $-1: -2$ 

 $-1:4$ 

At commit time, these temporary records RecordIDs will be converted in the final ones.

## **Pessimistic Transaction**

This mode is not yet supported by the engine.

#### **Nested transactions and propagation**

OrientDB doesn't support nested transaction. If further begin() are called after a transaction is already begun, then the current transaction keeps track of call stack to let to the final commit() call to effectively commit the transaction. Look at Transaction Propagation more information.

#### **Record IDs**

OrientDB uses temporary RecordIDs with transaction as scope that will be transformed to finals once the transactions is successfully committed to the database. This avoid to ask for a free slot every time a client creates a record.

#### **Tuning**

In some situations transactions can improve performance, typically in the client/server scenario. If you use an Optimistic Transaction, the OrientDB engine optimizes the network transfer between the client and server, saving both CPU and bandwidth.

For further information look at Transaction tuning to know more.

#### **Distributed environment**

Transactions can be committed across a distributed architecture. Look at Distributed Transactions for more information.

[Transaction-propagation](#page-0-0)

#### **Hooks (Triggers)**

Hook works like a trigger. Hook lets to the user application to intercept internal events before and after each CRUD operation against records. You can use to write custom validation rules, to enforce security or even to orchestrate external events like the replication against a Relational DBMS.

OrientDB supports two main kinds of Hooks:

- Dynamic Hooks, defined at schema and/or document level
- Native Java Hooks, defined as Java classes

## **What [use?](#page-0-0) [Pros](#page-0-0)/Cons?**

Depends by your goal: Java Hooks are the fastest hooks. Write a Java Hook if you need the best performance on execution. Dynamic Hooks are more flexible, can be changed at run-time and can run per document if needed, but are slower than Java Hooks.

#### **Dynamic Hooks**

Dynamic Hooks are more flexible than Java Hooks, because can be changed at run-time and can run per document if needed, but are slower than Java Hooks. Look at Hooks for more information.

To execute hooks against your documents, let your classes to [extend](#page-0-0) ot riggered [base](#page-0-0) class. Then define a custom property for the event you're interested on. The available events are:

- onBeforeCreate , called **before** creating a new document  $\bullet$
- onAfterCreate , called **after** creating a new document
- onBeforeRead , called **before** reading a document  $\bullet$
- onAfterRead , called **after** reading a document  $\bullet$
- onBeforeUpdate , called **before** updating a document  $\bullet$
- onAfterUpdate , called **after** updating a document  $\bullet$
- onBeforeDelete , called **before** deleting a document  $\bullet$
- onAfterDelete , called **after** deleting a document  $\bullet$

Dynamic Hooks can call:

- Functions, written in SQL, Javascript or any language supported by OrientDB and JVM
- Java static methods

## **Class level hooks**

Class level hooks are defined for all the documents that rely to a class. Below an example to setup a hook that acts at class level against Invoice documents.

CREATE CLASS Invoice EXTENDS OTriggered ALTER CLASS Invoice CUSTOM onAfterCreate=invoiceCreated

Now let's create the function "invoiceCreated" in Javascript that print to console the invoice number created.

CREATE FUNCTION invoiceCreated "print('\\nInvoice created: ' + doc.field('number'));" LANGUA

Now try the hook by creating a new "Invoice" document.

INSERT INTO Invoice CONTENT { number: 100, notes: 'This is a test' }

And this will appear in the console:

Invoice created: 100

## **Document level hook**

You could need to define a special action only against one or more documents. To do this, let your class to extend otriggered class.

Example to execute a trigger, as Javascript function, against an existent Profile class, for all the documents with property account = 'Premium'. The trigger will be called to prevent deletion of documents:

```
ALTER CLASS Profile SUPERCLASS OTriggered
UPDATE Profile SET onBeforeDelete = 'preventDeletion' WHERE account = 'Premium'
```
And now let's create the preventDeletion() Javascript function.

CREATE FUNCTION preventDeletion "throw new java.lang.RuntimeException('Cannot delete Premium

And now test the hook by trying to delete a "Premium" account.

#### delete from #12:1

java.lang.RuntimeException: Cannot delete Premium profile profile#12:1{onBeforeDelete:prevent

#### **(Native) Java Hooks**

Java Hooks are the fastest hooks. Write a Java Hook if you need the best performance on execution. Look at Hooks for more information.

### **The ORecord[Hook](#page-0-0) [inte](#page-0-0)rface**

A hook is an implementation of the interface ORecordHook:

```
public interface ORecordHook {
  public enum TYPE {
   ANY,
   BEFORE CREATE, BEFORE READ, BEFORE UPDATE, BEFORE DELETE,
   AFTER_CREATE, AFTER_READ, AFTER_UPDATE, AFTER_DELETE
 };
 public void onTrigger(TYPE iType, ORecord<?> iRecord);
}
```
## **The ORecordHookAbstract abstract class**

OrientDB comes with an abstract implementation of the ORecordHook interface called ORecordHookAbstract.java. It switches the callback event calling seperate methods for each one:

```
public abstract class ORecordHookAbstract implements ORecordHook {
 public void onRecordBeforeCreate(ORecord<?> iRecord){}
 public void onRecordAfterCreate(ORecord<?> iRecord){}
 public void onRecordBeforeRead(ORecord<?> iRecord){}
 public void onRecordAfterRead(ORecord<?> iRecord){}
 public void onRecordBeforeUpdate(ORecord<?> iRecord){}
 public void onRecordAfterUpdate(ORecord<?> iRecord){}
 public void onRecordBeforeDelete(ORecord<?> iRecord){}
 public void onRecordAfterDelete(ORecord<?> iRecord){}
  ...
}
```
### **The ODocumentHookAbstract abstract class**

When you want to catch event from Document only, the best way to create a hook is to extend the ODocumentHookAbstract abstract class. You can specify what classes you're interested in. In this way the callbacks will be called only to the document of specified classes. Classes are polymorphic so filtering works against specified classes and all

sub-classes.

You can specify only the class you're interested or the classes you want to exclude. Example to include only the Client and Provider classes:

```
public class MyHook extends ODocumentHookAbstract {
 public MyHook() {
    setIncludeClasses("Client", "Provider");
 }
}
```
Example to get called for all the changes on documents of any class but  $Log$ :

```
public class MyHook extends ODocumentHookAbstract {
 public MyHook() {
   setExcludeClasses("Log");
 }
}
```
### **Access to the modified fields**

In Hook methods, you can access to the dirty fields and the original values. Example:

```
for( String field : document.getDirtyFields() ) {
 Object originalValue = document.getOriginalValue( field );
  ...
}
```
## **Self registration**

Hooks could be installed only to certain database instances, but in most of the cases you'd need to register it for each instance. To do this programmatically you can intercept the onOpen() and onCreate() callbacks from OrientDB to install hooks. All you need is to implement the ODatabaseLifecycleListener interface. Example:

```
public class MyHook extends ODocumentHookAbstract implements ODatabaseLifecycleListener {
 public MyHook() {
   // REGISTER MYSELF AS LISTENER TO THE DATABASE LIFECYCLE
   Orient.instance().addDbLifecycleListener(this);
  }
  ...
  @Override
```

```
public void onOpen(final ODatabase iDatabase) {
    // REGISTER THE HOOK
    ((ODatabaseComplex<?>)iDatabase).registerHook(this);
  }
  @Override
  public void onCreate(final ODatabase iDatabase) {
    // REGISTER THE HOOK
    ((ODatabaseComplex<?>)iDatabase).registerHook(this);
  }
  @Override
  public void onClose(final ODatabase iDatabase) {
   // REGISTER THE HOOK
    ((ODatabaseComplex<?>)iDatabase).unregisterHook(this);
  }
  ...
  public RESULT onRecordBeforeCreate(final ODocument iDocument) {
   // DO SOMETHING BEFORE THE DOCUMENT IS CREATED
    ...
  }
  ...
}
```
### **Hook example**

In this example the events before-create and after-delete are called during the save() of the Profile object where:

- before-create is used to check custom validation rules
- after-delete is used to maintain the references valid

```
public class HookTest extends ORecordHookAbstract {
  public saveProfile(){
    ODatabaseObjectTx database = new ODatabaseObjectTx("remote:localhost/demo");
    database.open("writer", "writer");
   // REGISTER MYSELF AS HOOK
    database.registerHook(this);
    ...
    p = new Profile("Luca");
    p.setAge(10000);
   database.save(p);
    ...
  }
  /**
  * Custom validation rules
  */
  @Override
```

```
if( iRecord instanceof ODocument ){
     ODocument doc = (ODocument) iRecord;
      Integer age = doc .field( "age" );
     if( age != null && age > 130 )
        throw new OValidationException("Invalid age");
   }
  }
  /**
   * On deletion removes the reference back.
  */
  @Override
  public void onRecordAfterDelete(ORecord<?> iRecord){
    if( iRecord instanceof ODocument ){
      ODocument doc = (ODocument) iRecord;
     Set<OIdentifiable> friends = doc.field( "friends" );
     if( friends != null )(for( OIdentifiable friend : friends ){
          Set<OIdentifiable> otherFriends = ((ODocument)friend.getRecord()).field("friends");
          if( friends != null )
            friends.remove( iRecord );
        }
     }
   }
 }
}
```
For more information take a look to the HookTest.java source code.

#### **Install server-side hooks**

To let a hook to be executed in the Server space you've to register it in the server orientdb-server-config.xml configuration file.

## **Write your hook**

Example of a hook to execute custom validation rules:

```
public class CustomValidationRules implements ORecordHook{
  /**
   * Apply custom validation rules
  */
 public boolean onTrigger(final TYPE iType, final ORecord<?> iRecord) {
   if( iRecord instanceof ODocument ){
     ODocument doc = (ODocument) iRecord;
     switch( iType ){
       case BEFORE_CREATE:
```

```
case BEFORE UPDATE: {
         if( doc.getClassName().equals("Customer") ){
           Integer age = doc .field( "age" );
           if( age != null && age > 130 )
             throw new OValidationException("Invalid age");
         }
         break;
        }
        case BEFORE_DELETE: {
         if( doc.getClassName().equals("Customer") ){
           final ODatabaseRecord db = ODatabaseRecordThreadLocal.INSTANCE.get();
           if( !db.getUser().getName().equals( "admin" ) )
             throw new OSecurityException("Only admin can delete customers");
          }
         break;
       }
   }
 }
}
```
### **Deploy the hook**

Once implemented create a .jar file containing your class and put it under the \$ORIENTDB\_HOME/lib directory.

### **Register it in the server configuration**

Change the orientdb-server-config.xml file adding your hook inside the <hooks> tag. The position can be one of following values FIRST, EARLY, REGULAR, LATE, LAST :

<hook class="org.orientdb.test.MyHook" position="REGULAR"/>

## **Configurable hooks**

If your hook must be configurable with external parameters write the parameters in the orientdb-server-config.xml file:

```
<hook class="org.orientdb.test.MyHook" position="REGULAR">
   <parameters>
       <parameter name="userCanDelete" value="admin" />
   </parameters>
</hook>
```
And in your Java class implement the config() method to read the parameter:

```
private String userCanDelete;
...
public void config(OServer oServer, OServerParameterConfiguration[] iParams) {
 for (OServerParameterConfiguration param : iParams) {
   if (param.name.equalsIgnoreCase("userCanDelete")) {
     userCanDelete = param.value;
   }
 }
}
...
```
OrientDB supports 3 kinds of drivers:

- **Native binary remote**, that talks directly against the TCP/IP socket using the binary protocol
- **HTTP REST/JSON**, that talks directly against the TCP/IP socket using the HTTP [protocol](https://github.com/nuvolabase/orientdb/wiki/Network-Binary-Protocol)
- **Java wrapped**, as a layer that links in some way the native Java driver. This is pretty easy for [languages](https://github.com/nuvolabase/orientdb/wiki/OrientDB-REST) that run into the JVM like Scala, Groovy and JRuby

This is the list of the known drivers to use OrientDB through different languages:

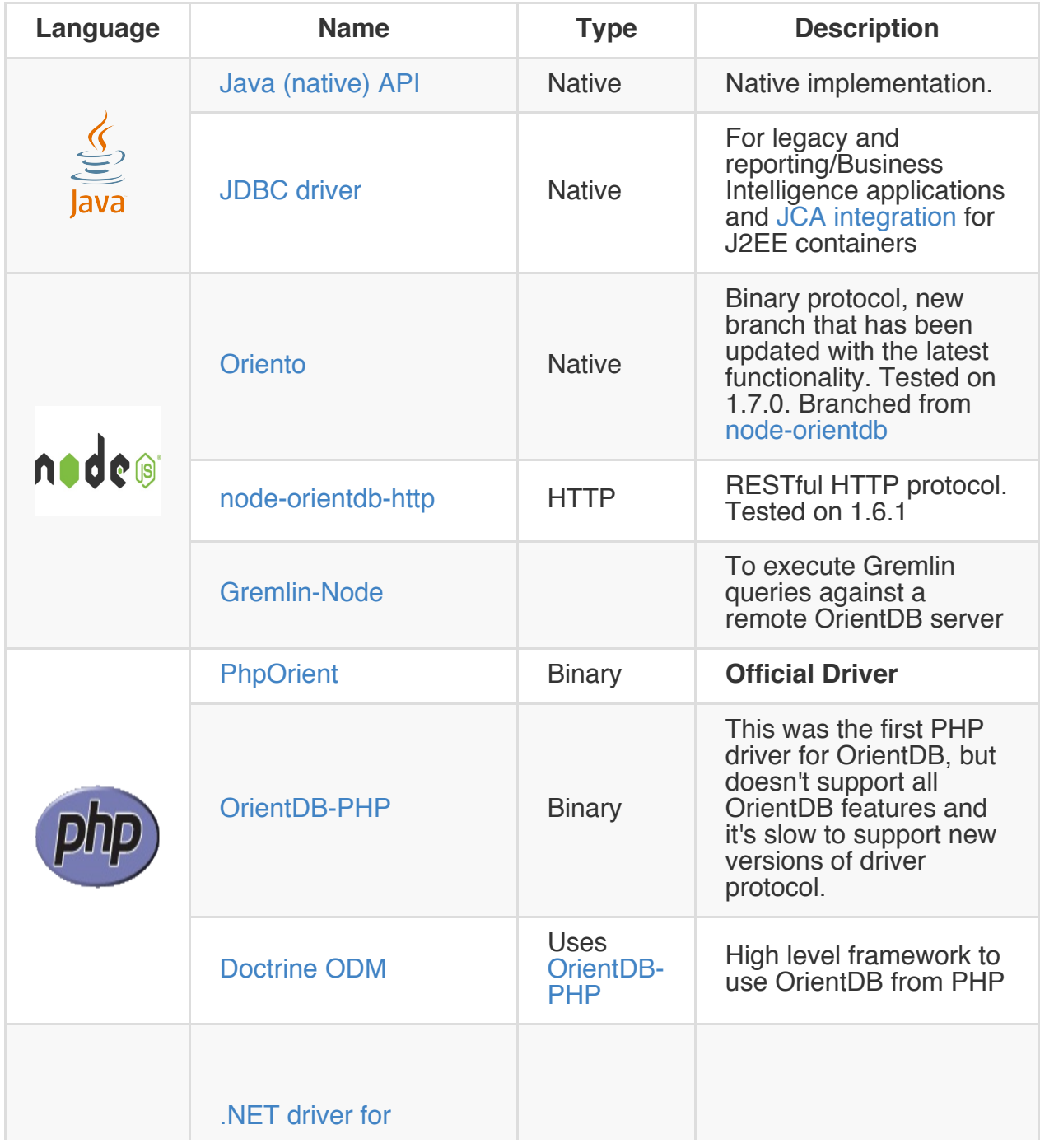

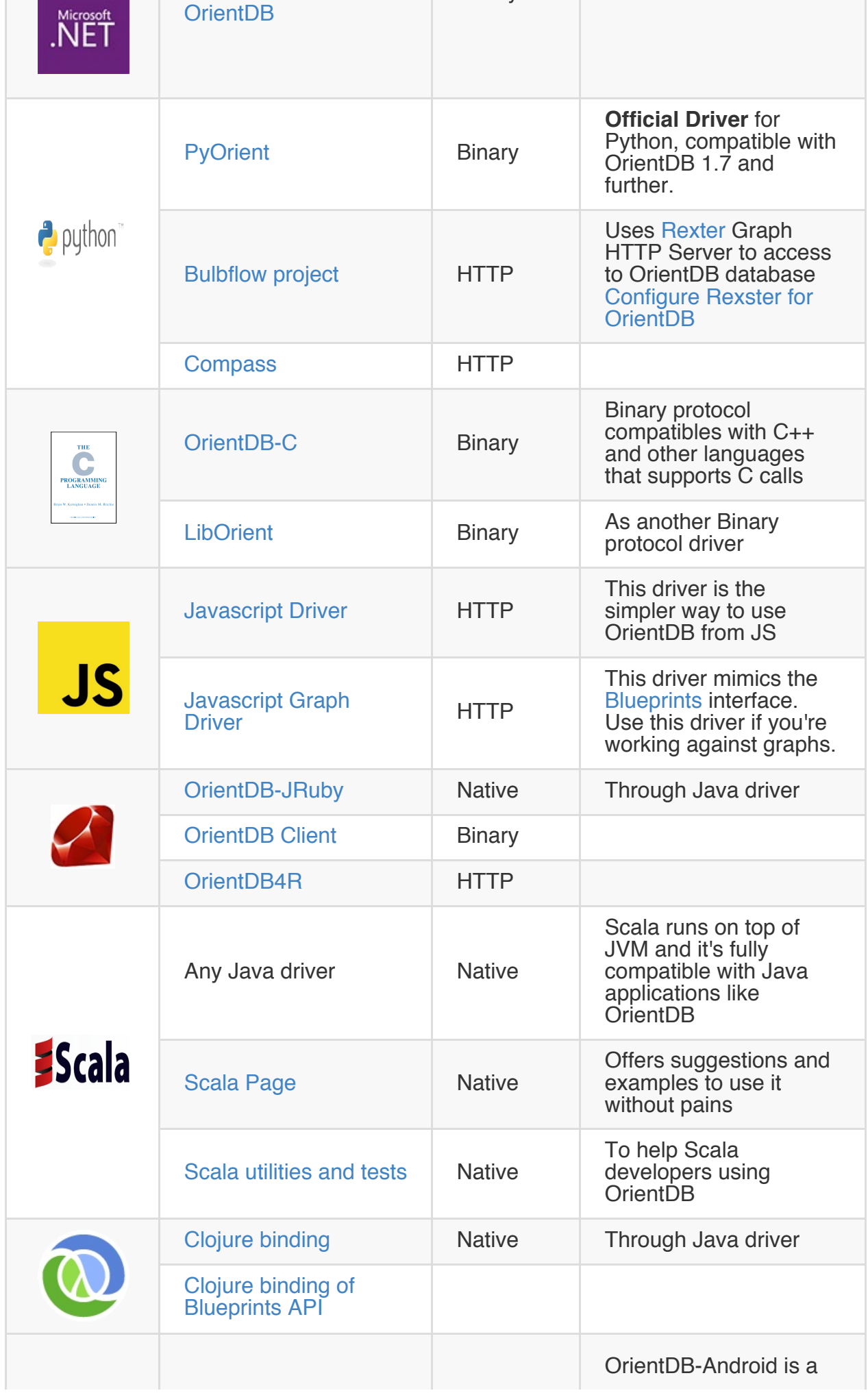

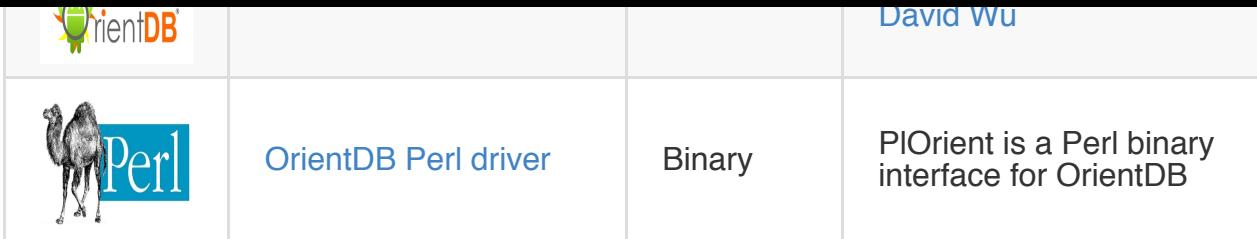

#### **Supported standards**

This is the list of the library to use OrientDB by using such standard:

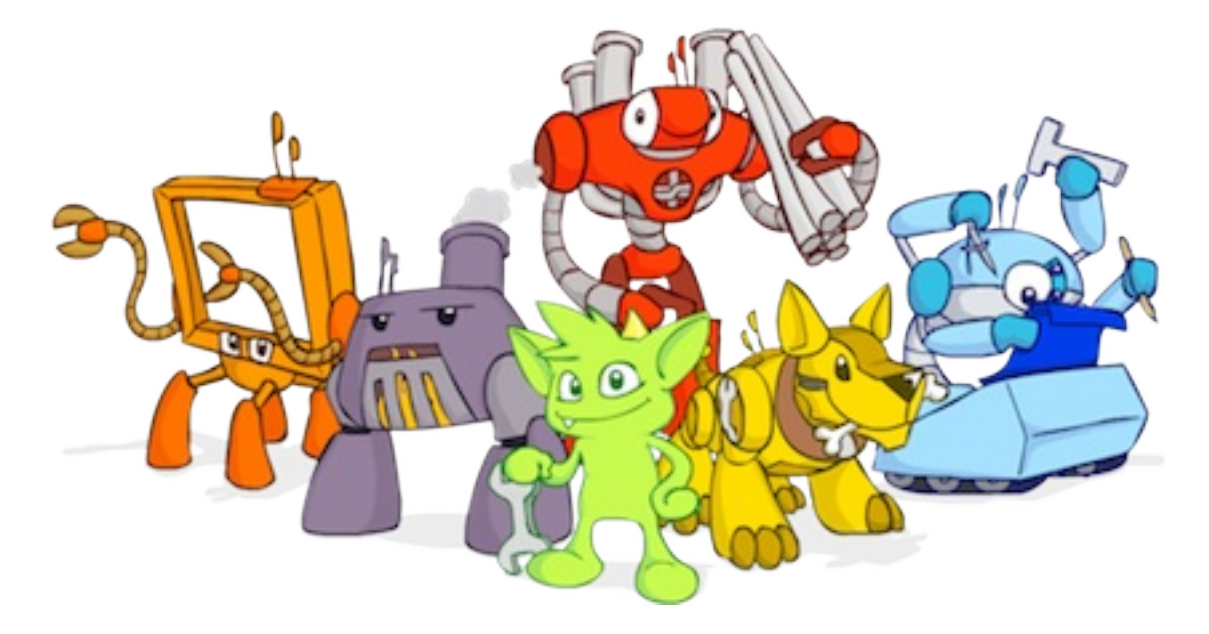

## **TinkerPop Blueprints**

TinkerPop Blueprints, the standard for Graph Databases. OrientDB is 100% compliant with latest version

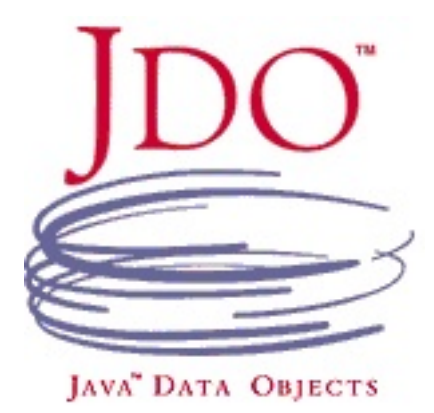

## **JDO**

JDO 2.2 and JPA 2 by using the Data Nucleus adapter: datanucleus

All the trademarks are property of their legal owners.

## **Graph or Document API?**

In OrientDB, we created 2 different APIs: Document API and Graph API. The Graph API works on top of the Document API. The Document API contains the Document, Key/Value and Object Oriented models.

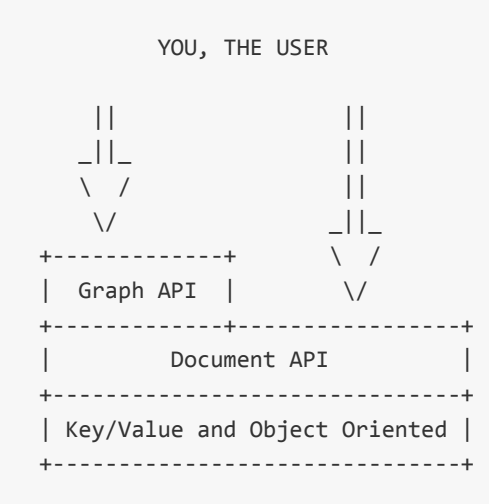

#### **Graph API**

With OrientDB 2.0, we improved our Graph API to support all models in just one Multi-Model API. This API usually covers 80% of use cases, so this could be the default API you should use if you're starting with OrientDB.

In this [way:](#page-0-0)

- Your Data ('records' in the RDBMS world) is modeled as Vertices and Edges. You can store properties on both.
- You can still work in Schema-Less, Schema-Full or Hybrid modes.
- Relationships are modeled as Bidirectional Edges. If Lightweight edge setting is active, OrientDB uses Lightweight Edges in cases where edges have no properties, so it has the same impact on speed and space as with Document LINKs, but with the additional bonus to have bidirectional connections. This means you can use the MOVE VERTEX command to refactor your graph with no broken LINKs. For more information how Edges are managed look at Lightweight Edges.

## **Document API**

What about the remaining 20%? In the case where you need a Document Database (keeping the additional OrientDB features, like LINKs) or you come from the Document Database world, using the Document API could be the right choice.

These are the Pros and Cons:

- The Document API is simpler than the Graph API in general.
- Relationships are only Mono Directional. If you need Bidirectional relationships, it is your responsibility to maintain both LINKs.
- A Document is an atomic unit, while with Graphs everything is connected as In & Out. For this reason, Graph operations must be done within Transactions. Instead, when you create a relationship between documents with a LINK, the target linked document is not involved in this operation. This results in better Multi-Thread support, especially with insert, deletes and updates operations.

#### **SQL**

When it comes to query languages, SQL is the mostly widely recognized standard. The majority of developers have experience and are comfortable with SQL. For this reason Orient DB uses SQL as it's query language and adds some extensions to enable graph functionality. There are a few differences between the standard SQL syntax and that supported by OrientDB, but for the most part, it should feel very natural. The differences are covered in the OrientDB SQL dialect section of this page.

Many SQL commands share the WHERE condition. Keywords and class names in OrientDB SQL are case [insensitive.](#page-206-0) Field names and values are case sensitive. In the following examples keywords are in uppercase but this is not strictly required.

For example, if you have a class MyClass with a field named id, then the following SQL statements are equivalent:

```
SELECT FROM MyClass WHERE id = 1
select from myclass where id = 1
```
The following is NOT equivalent. Notice that the field name 'ID' is not the same as 'id'.

SELECT FROM MyClass WHERE ID = 1

## **Automatic usage of indexes**

OrientDB allows you to execute queries against any field, indexed or not-indexed. The SQL engine automatically recognizes if any indexes can be used to speed up execution. You can also query any indexes directly by using index: as a target. Example:

select from index:myIndex where key = 'Jay'

#### **Extra resources**

- SQL expression syntax
	- Where clause
	- Operators
	- [Functions](#page-0-0)
- Pag[ination](#page-0-0)
- Pivo[ting-With-Q](#page-0-0)uery
- SQL batch

#### **OrientDB SQL dialect**

<span id="page-206-0"></span>OrientDB supports SQL as a query language with some differences compared with SQL. Orient Technologies decided to avoid creating Yet-Another-Query-Language. Instead we started from familiar SQL with extensions to work with graphs. We prefer to focus on standards.

If you want learn SQL, there are many online courses such as:

- Online course Introduction to Databases by Jennifer Widom from Stanford university
- Introduction to SQL at W3 Schools
- SQLCourse.com
- [YouTube](https://class.coursera.org/db) channel Basic SQL Training by Joey Blue

To know [more,](http://www.sqlcourse2.com/intro2.html) look to OrientDB SQL Syntax.

Or order any book like these

## **JOINs**

The most important difference between OrientDB and a Relational Database is that relationships are represented by LINKS instead of JOINs.

For this reason, the classic JOIN syntax is not supported. OrientDB uses the "dot (.) notation" to navigate LINKS. Example 1 : In SQL you might create a join such as:

```
SELECT *
FROM Employee A, City B
WHERE A.city = B.id
AND B.name = 'Rome'
```
In OrientDB an equivalent operation would be:

```
SELECT * FROM Employee WHERE city.name = 'Rome'
```
This is much more straight forward and powerful! If you use multiple JOINs, the OrientDB SQL equivalent will be an even larger benefit. Example 2: In SQL you might create a join such as:

```
SELECT *
FROM Employee A, City B, Country C,
WHERE A.city = B.id
AND B.country = C.id
AND C.name = 'Italy'
```
In OrientDB an equivalent operation would be:

```
SELECT * FROM Employee WHERE city.country.name = 'Italy'
```
## **Projections**

In SQL projections are mandatory and you can use the star character  $*$  to include all of the fields. With OrientDB this type of projection is optional. Example: In SQL to select all of the columns of Customer you would write:

SELECT \* FROM Customer

In OrientDB the  $*$  is optional:

SELECT FROM Customer

## **DISTINCT**

In SQL, DISTINCT is a keyword but in OrientDB it is a function, so if your query is:

SELECT DISTINCT name FROM City

In OrientDB you would write:

SELECT DISTINCT(name) FROM City

## **HAVING**

OrientDB does not support the HAVING keyword, but with a nested query it's easy to obtain the same result. Example in SQL:

```
SELECT city, sum(salary) AS salary
FROM Employee
GROUP BY city
HAVING salary > 1000
```
This groups all of the salaries by city and extracts the result of aggregates with the total salary greater than 1,000 dollars. In OrientDB the HAVING conditions go in a select statement in the predicate:

```
SELECT FROM (
  SELECT city, SUM(salary) AS salary
  FROM Employee
  GROUP BY city
) WHERE salary > 1000
```
## **Select from multiple targets**

OrientDB allows only one class (classes are equivalent to tables in this discussion) as opposed to SQL, which allows for many tables as the target. If you want to select from 2 classes, you have to execute 2 sub queries and join them with the UNITONALL function:

```
SELECT FROM E, V
```
In OrientDB, you can accomplish this with a few variable definitions and by using the expand function to the union:

```
SELECT EXPAND( $c ) LET $a = ( SELECT FROM E ), $b = ( SELECT FROM V ), $c = UNIONALL( $a, $
```
# **SQL - Filtering**

The Where condition is shared among many SQL commands.

# **Syntax**

[<item>] <operator> <item>

#### **Items**

And item can be:

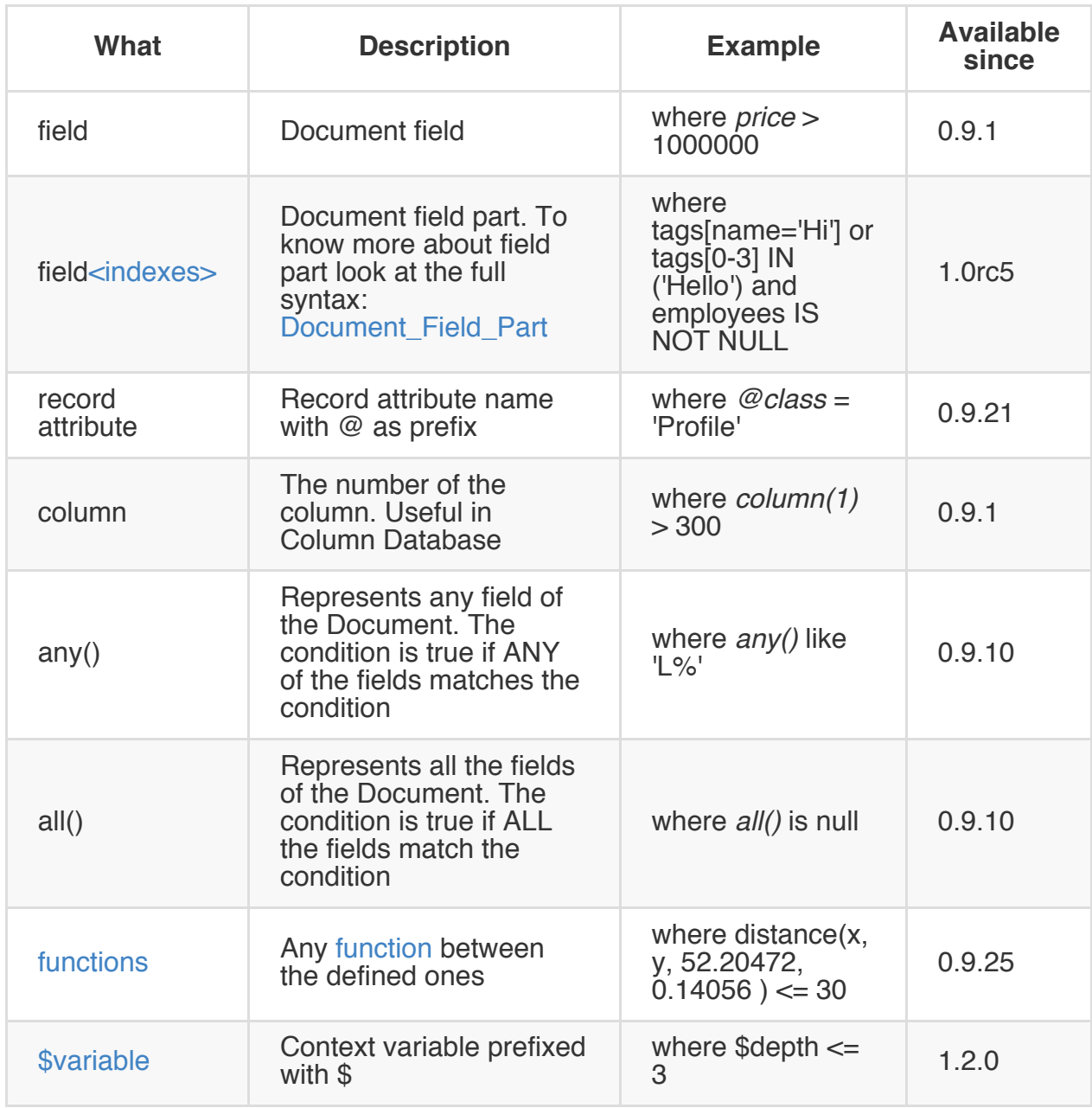

#### **Record attributes**

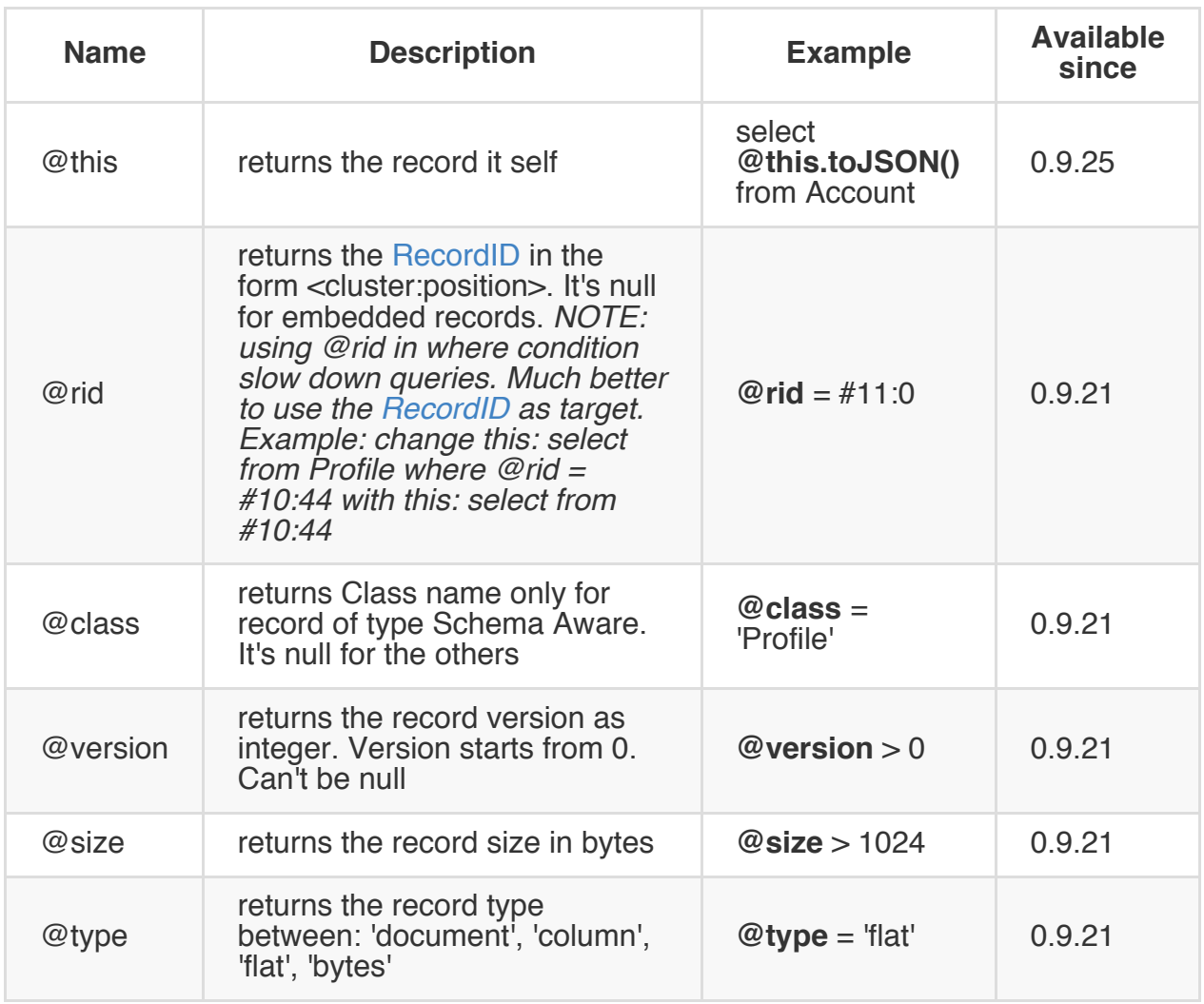
# **Conditional Operators**

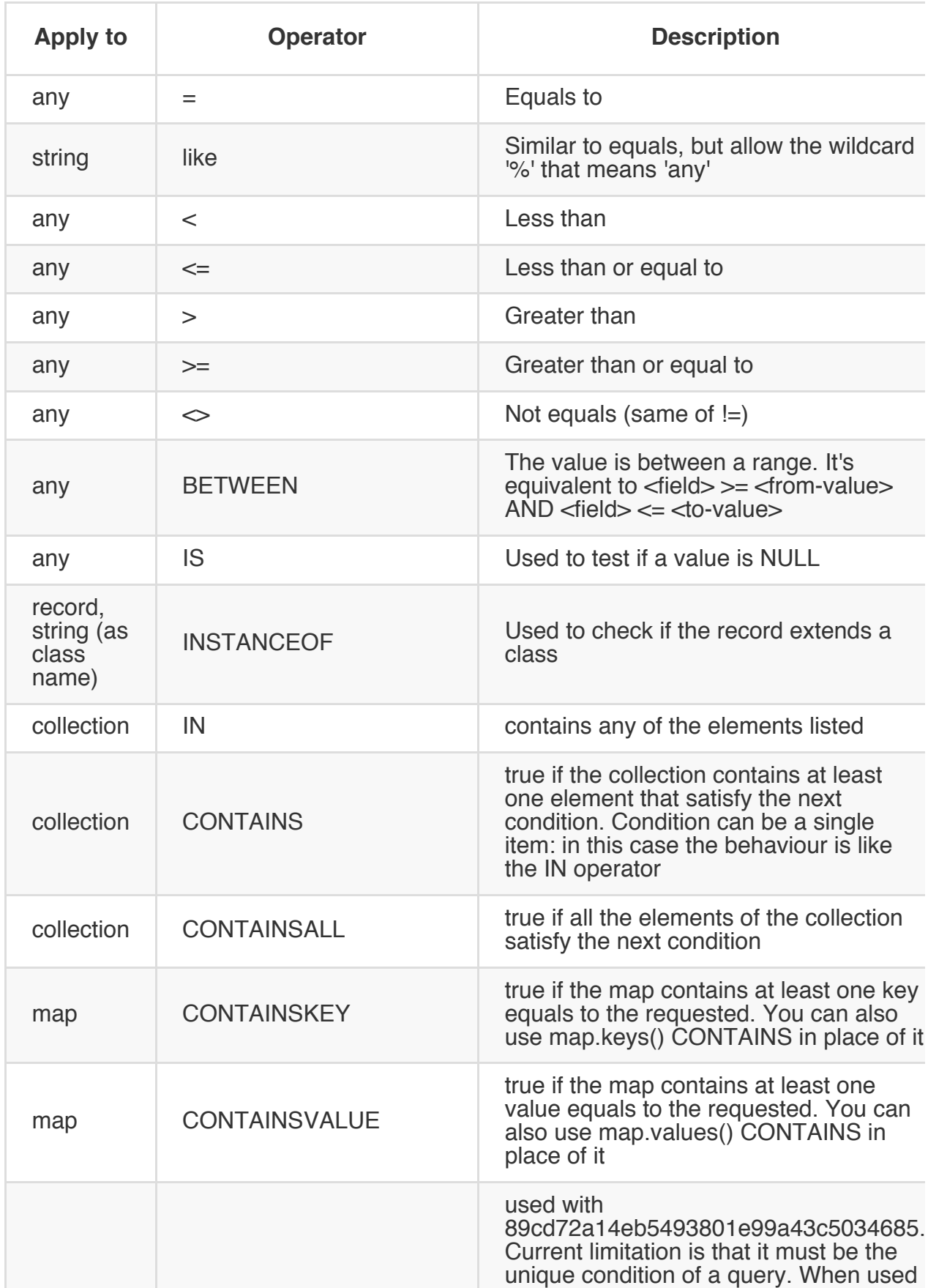

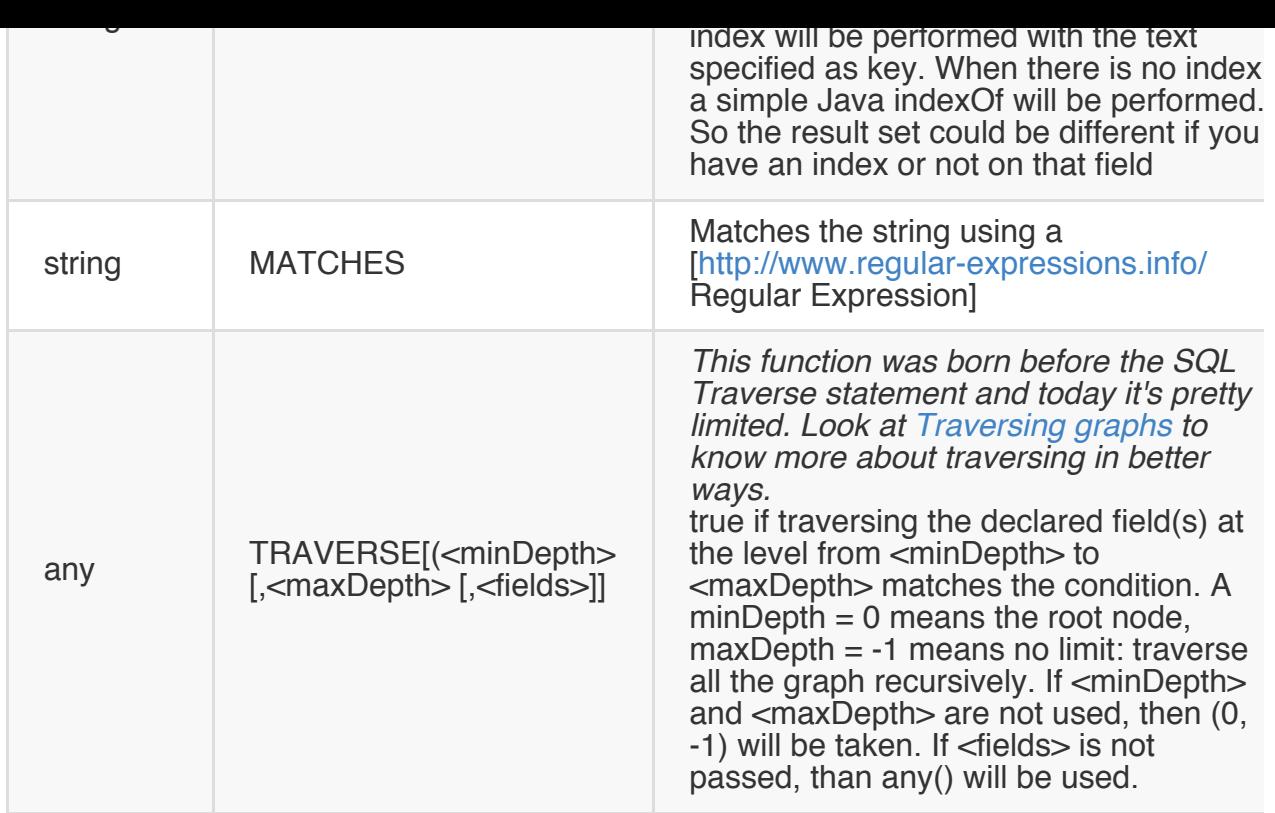

# **Logical Operators**

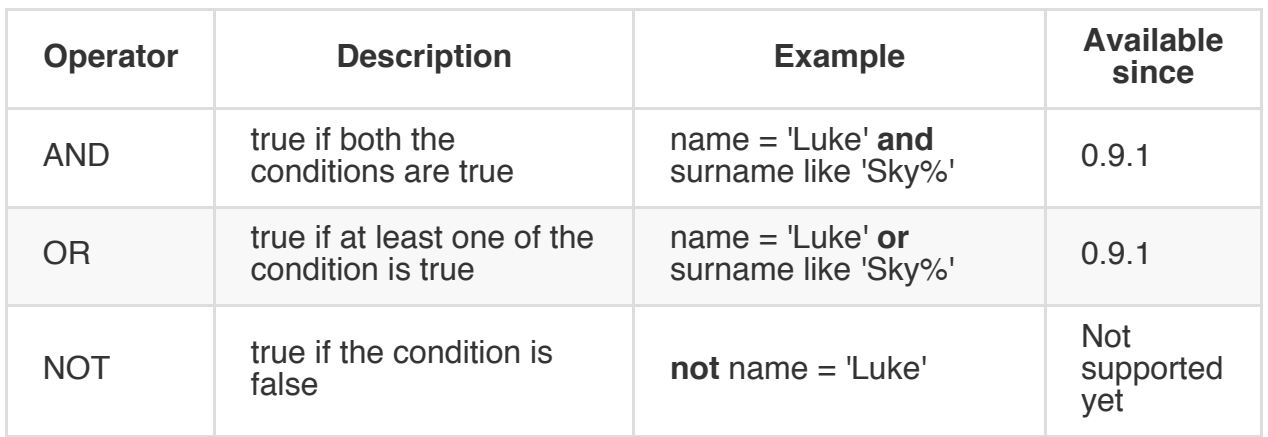

# **Mathematics Operators**

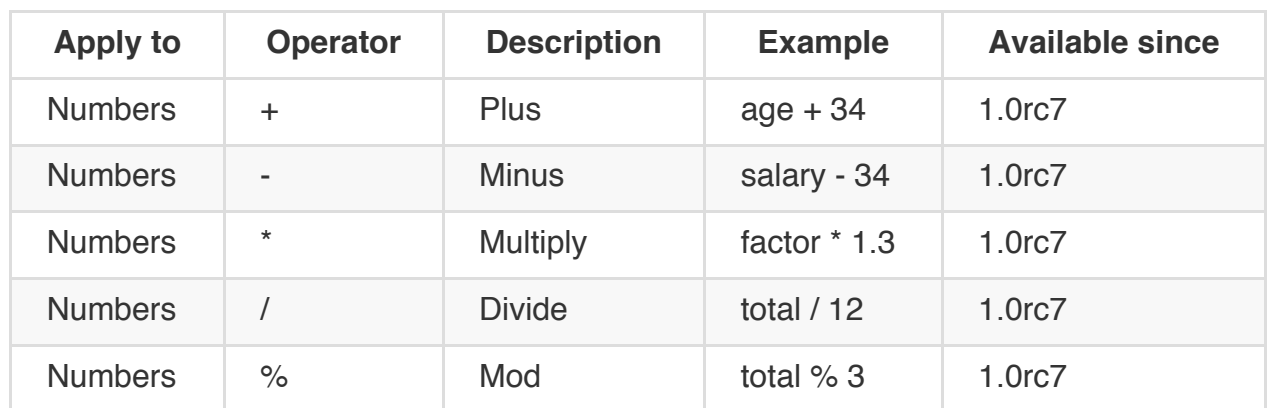

Starting from v1.4 OrientDB supports the eval() function to execute complex operations. Example:

```
select eval( "amount * 120 / 100 - discount" ) as finalPrice from Order
```
#### **Methods**

Also called "Field Operators", are are treated on a separate page.

#### **Functions**

All the SQL functions are treated on a separate page.

#### **Variables**

OrientDB supports variables managed in the context of the command/query. By default some variables are created. Below the table with the available variables:

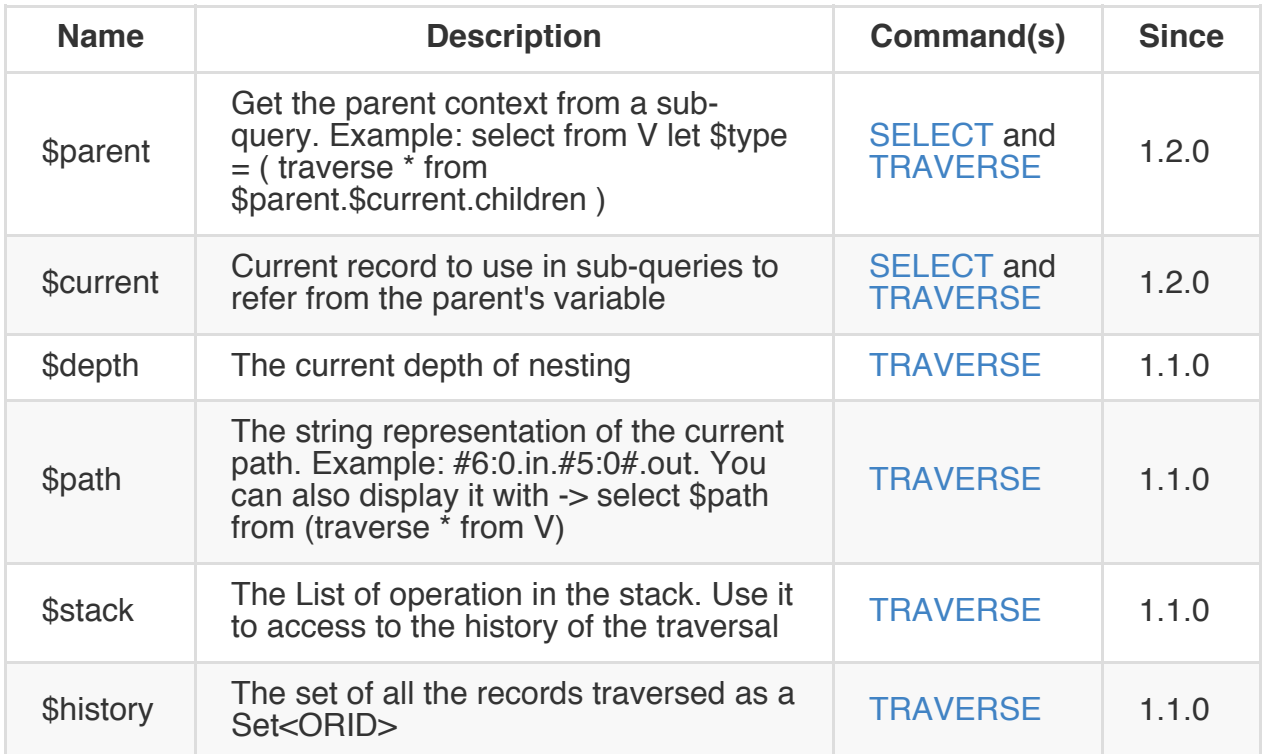

To set custom variable use the LET keyword.

#### **SQL - Functions**

SQL Functions are all the functions bundled with OrientDB SQL engine. You can create your own Database Functions in any language supported by JVM. Look also to SQL Methods.

SQL [Functions](#page-0-0) can work in 2 ways based on the fact that receive 1 or more parameters:

# **Aggregated mode**

When only one parameter is passed. They aggregate the result in only one record. The classic example is the sum():

select sum(salary) from employee

This will always return 1 record with the sum of salary field.

# **Inline mode**

When two or more parameters are passed:

```
select sum(salary, extra, benefits) as total from employee
```
This will return the sum of the field "salary", "extra" and "benefits" as "total". In case you need to use a function as inline when you've only one parameter, then add a second one like "null":

```
SELECT first( out('friends').name, null ) as firstFriend FROM Profiles
```
In this case  $first()$  function doesn't aggregate everything in only one record, but returns one record per Profile where the firstFriend is the first item of the collection received as parameter.

#### **Bundled functions**

## **Functions by category**

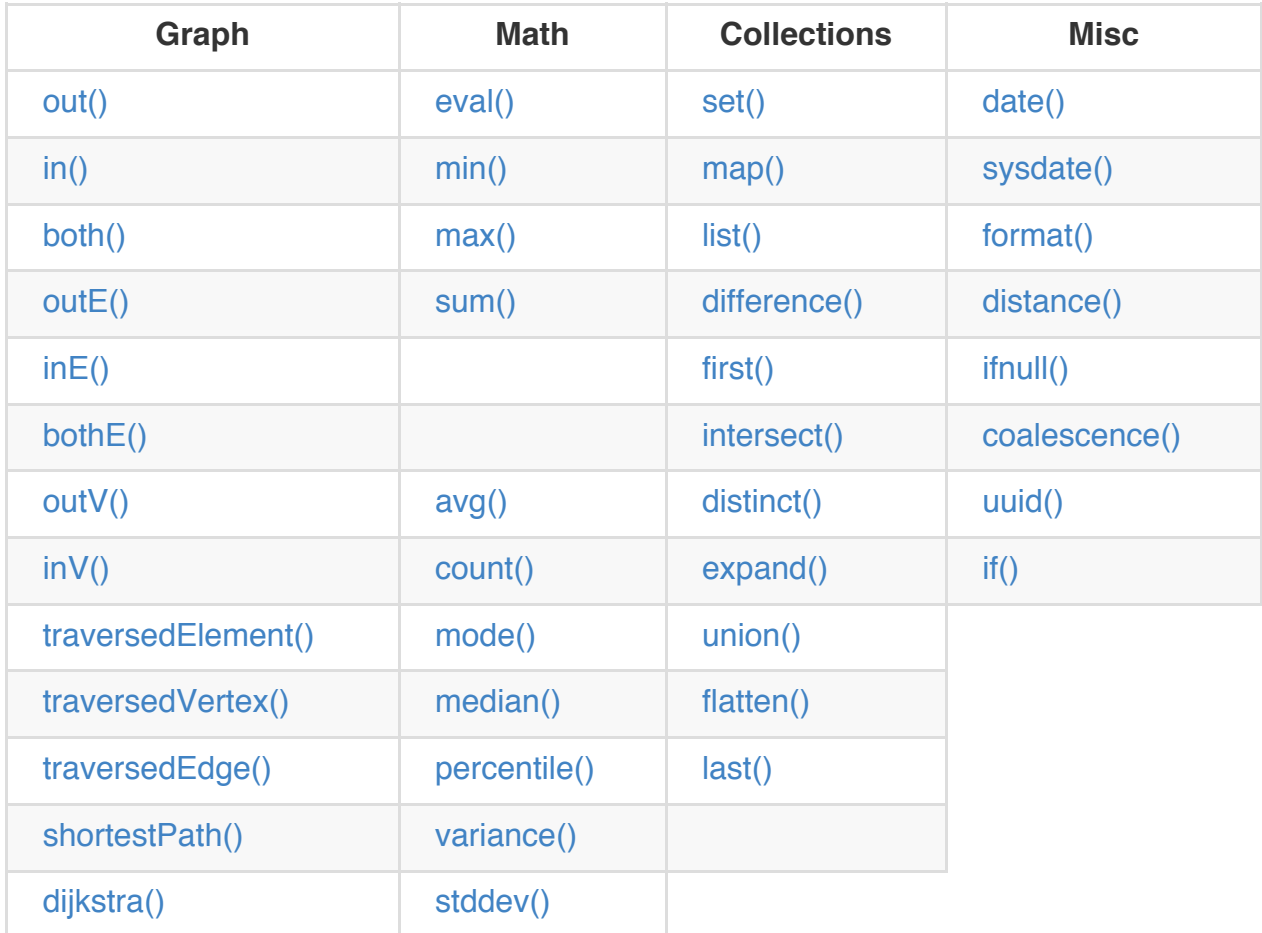

#### **F[unctio](#page-0-0)ns by name**

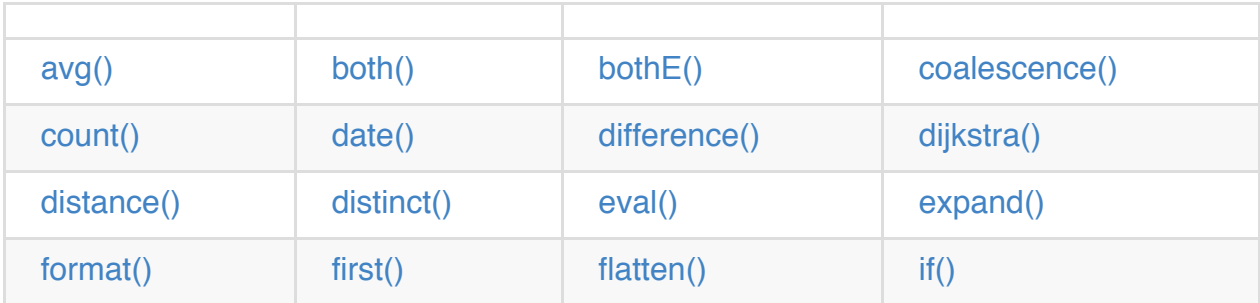

ifnull()  $\text{lin}() \text{ } \text{lin}E() \text{ } \text{lin}V() \text{ } \text{ } \text{ } \text{l}$  intersect()  $\text{llist}() \text{ } \text{l}$  map()  $\text{l}$  min()  $\text{l} \text{ } \text{l}$  max()  $\text{l}$  median()  $\text{l}$  mode()  $\text{l}$ [out](#page-0-0)() | | outE() | outV() | [perce](#page-0-0)ntile() | set() | | [shorte](#page-0-0)stPath() | stdd[ev\(\)](#page-0-0)|sum()|sysdate()| | traversedElement() I traversedEdge() I traversedVertex() I union() I I uuid()I variance() I

# **[out\(\)](#page-0-0)**

Get the adjacent outgoing vertices starting from the current record as Vertex.

Syntax: out([<label-1>][,<label-n>]\*)

Available since: 1.4.0

#### **Example**

Get all the outgoing vertices from all the Vehicle vertices:

```
SELECT out() from V
```
Get all the incoming vertices connected with edges with label (class) "Eats" and "Favorited" from all the Restaurant vertices in Rome:

SELECT out('Eats','Favorited') from Restaurant where city = 'Rome'

# **in()**

Get the adjacent incoming vertices starting from the current record as Vertex.

```
Syntax: in([<label-1>][,<label-n>]*)
```
Available since: 1.4.0

## **Example**

Get all the incoming vertices from all the Vehicle vertices:

```
SELECT in() from V
```
Get all the incoming vertices connected with edges with label (class) "Friend" and "Brother":

```
SELECT in('Friend','Brother') from V
```
### **both()**

Get the adjacent outgoing and incoming vertices starting from the current record as Vertex.

```
Syntax: both([<label1>][,<label-n>]*)
```
Available since: 1.4.0

#### **Example**

Get all the incoming and outgoing vertices from vertex with rid #13:33:

SELECT both() from #13:33

Get all the incoming and outgoing vertices connected with edges with label (class) "Friend" and "Brother":

```
SELECT both('Friend','Brother') from V
```
# **outE()**

Get the adjacent outgoing edges starting from the current record as Vertex.

```
Syntax: outE([<label1>][,<label-n>]*)
```
Available since: 1.4.0

#### **Example**

Get all the outgoing edges from all the vertices:

```
SELECT outE() from V
```
Get all the outgoing edges of type "Eats" from all the SocialNetworkProfile vertices:

# **inE()**

Get the adjacent incoming edges starting from the current record as Vertex.

```
Syntax: inE([<label1>][,<label-n>]*)
```
#### **Example**

Get all the incoming edges from all the vertices:

```
SELECT inE() from V
```
Get all the incoming edges of type "Eats" from the Restaurant 'Bella Napoli':

```
SELECT inE('Eats') from Restaurant where name = 'Bella Napoli'
```
# **bothE()**

Get the adjacent outgoing and incoming edges starting from the current record as **Vertex** 

```
Syntax: bothE([<label1>][,<label-n>]*)
```
Available since: 1.4.0

#### **Example**

Get both incoming and outgoing edges from all the vertices:

```
SELECT bothE() from V
```
Get all the incoming and outgoing edges of type "Friend" from the Profile with nick 'Jay'

SELECT bothE('Friend') from Profile where nick = 'Jay'

# **outV()**

Get outgoing vertices starting from the current record as Edge.

Syntax: outV()

Available since: 1.4.0

#### **Example**

SELECT outV() from E

# **inV()**

Get incoming vertices starting from the current record as Edge.

Syntax: inV()

Available since: 1.4.0

#### **Example**

SELECT inV() from E

# **eval()**

Syntax: eval('<expression>')

Evaluates the expression between quotes (or double quotes).

Available since: 1.4.0

#### **Example**

SELECT eval('price \* 120 / 100 - discount') as finalPrice from Order

#### **coalesce()**

Returns the first field/value not null parameter. If no field/value is not null, returns null.

```
Syntax: coalesce(<field&#124;value&gt;)
```
Available since: 1.3.0

#### **Example**

SELECT coalesce(amount, amount2, amount3) from Account

# **if()**

Syntax: if(<expression>, <result-if-true>, <result-if-false>)

Evaluates a condition (first parameters) and returns the second parameter if the condition is true, the third one otherwise

#### **Example:**

select if(eval("name = 'John'"), "My name is John", "My name is not John") from Person

# **ifnull()**

Returns the passed field/value (or optional parameter return\_value\_if\_not\_null). If field/value is not null, otherwise it returns return\_value\_if\_null.

```
Syntax: ifnull(<field&#124;value&gt;, &lt;return_value_if_null&gt;
[,<return_value_if_not_null&gt;](,&lt;field&.md#124;value&gt;]*)
```
Available since: 1.3.0

#### **Example**

SELECT ifnull(salary, 0) from Account

# **expand()**

Expands the collection in the field and use it as result.

Available since: 1.4.0

```
Syntax: expand(<field>)
```
#### **Example**

select expand( addresses ) from Account.

This replaces the flatten() now deprecated

### **flatten()**

Deprecated, use the EXPAND() instead.

Extracts the collection in the field and use it as result.

Syntax: flatten(<field>)

Available since: 1.0rc1

#### **Example**

select flatten( addresses ) from Account

# **first()**

Retrieves only the first item of multi-value fields (arrays, collections and maps). For non multi-value types just returns the value.

Syntax: first(<field>)

Available since: 1.2.0

# **Example**

select first( addresses ) from Account

### **last()**

Retrieves only the last item of multi-value fields (arrays, collections and maps). For non multi-value types just returns the value.

Syntax: last(<field>)

Available since: 1.2.0

#### **Example**

select last( addresses ) from Account

# **count()**

Counts the records that match the query condition. If \* is not used as a field, then the record will be counted only if the field content is not null.

```
Syntax: count(<field>)
```
Available since: 0.9.25

#### **Example**

select count(\*) from Account

# **min()**

Returns the minimum value. If invoked with more than one parameters, the function doesn't aggregate, but returns the minimum value between all the arguments.

```
Syntax: min(<field> [, <field-n>]* )
```
Available since: 0.9.25

#### **Example**

Returns the minimum salary of all the Account records:

```
select min(salary) from Account
```
Returns the minimum value between 'salary1', 'salary2' and 'salary3' fields.

```
select min(salary1, salary2, salary3) from Account
```
#### **max()**

Returns the maximum value. If invoked with more than one parameters, the function doesn't aggregate, but returns the maximum value between all the arguments.

```
Syntax: max(<field> [, <field-n>]* )
```
Available since: 0.9.25

#### **Example**

Returns the maximum salary of all the Account records:

```
select max(salary) from Account.
```
Returns the maximum value between 'salary1', 'salary2' and 'salary3' fields.

```
select max(salary1, salary2, salary3) from Account
```
# **avg()**

Returns the average value.

Syntax: avg(<field>)

Available since: 0.9.25

#### **Example**

select avg(salary) from Account

## **sum()**

```
Syntax: sum(<field>)
```
Returns the sum of all the values returned.

Available since: 0.9.25

#### **Example**

```
select average(salary) from Account
```
# **date()**

Returns a date formatting a string. < date-as-string> is the date in string format, and <format> is the date format following these rules. If no format is specified, then the default database format is used.

Syntax: date( <date-as-string> [<format>] [,[<timezo](http://download.oracle.com/javase/1.4.2/docs/api/java/text/SimpleDateFormat.html)ne>] )

Available since: 0.9.25

#### **Example**

#### **sysdate()**

Returns the current date time.

Syntax: sysdate( [<format>] [,<timezone>] )

Available since: 0.9.25

#### **Example**

select sysdate('dd-MM-yyyy') from Account

# **format()**

Formats a value using the String.format() conventions. Look here for more information.

Syntax: format( <format> [,<arg1> ](,<arg-n>]\*.md)

Available since: 0.9.25

#### **Example**

select format("%d - Mr. %s %s (%s)", id, name, surname, address) from Account

#### **dijkstra()**

Returns the cheapest path between two vertices using the [http://en.wikipedia.org/wiki/Dijkstra's\_algorithm Dijkstra algorithm] where the **weightEdgeFieldName** parameter is the field containing the weight. Direction can be OUT (default), IN or BOTH.

Syntax: dijkstra(<sourceVertex>, <destinationVertex>, <weightEdgeFieldName> [, <direction>])

Available since: 1.3.0

#### **Example**

```
select dijkstra($current, #8:10, 'weight') from V
```
# **shortestPath()**

Returns the shortest path between two vertices. Direction can be OUT (default), IN or BOTH.

```
Syntax: shortestPath( <sourceVertex>, <destinationVertex> [, <direction>])
```
Available since: 1.3.0

#### **Example**

select shortestPath(#8:32, #8:10, 'BOTH')

# **distance()**

Syntax: distance( <x-field>, <y-field>, <x-value>, <y-value>)

Returns the distance between two points in the globe using the Haversine algorithm. Coordinates must be as degrees.

Available since: 0.9.25

#### **Example**

select from POI where distance(x, y, 52.20472, 0.14056 ) <=  $30$ 

# **distinct()**

Retrieves only unique data entries depending on the field you have specified as argument. The main difference compared to standard SQL DISTINCT is that with OrientDB, a function with parenthesis and only one field can be specified.

Available since: 1.0rc2

#### **Example**

```
select distinct(name) from City
```
# **union()**

```
Syntax: union(<field> [,<field-n>]*)
```
Works as aggregate or inline. If only one argument is passed than aggregates, otherwise executes, and returns, a UNION of the collections received as parameters. Works also with no collection values.

Available since: 1.0rc2

#### **Example**

```
select union(friends) from profile
```
select union(inEdges, outEdges) from OGraphVertex where label = 'test'

#### **intersect()**

```
Syntax: intersect(<field> [,<field-n>]*)
```
Works as aggregate or inline. If only one argument is passed than aggregates, otherwise executes, and returns, the INTERSECTION of the collections received as parameters.

### **Example**

select intersect(friends) from profile where jobTitle = 'programmer'

select intersect(inEdges, outEdges) from OGraphVertex

# **difference()**

```
Syntax: difference(<field> [,<field-n>]*)
```
Works as aggregate or inline. If only one argument is passed than aggregates, otherwise executes, and returns, the DIFFERENCE between the collections received as parameters.

Available since: 1.0rc2

#### **Example**

```
select difference(tags) from book
```sql
select difference(inEdges, outEdges) from OGraphVertex
```
# **set()**

Adds a value to a set. The first time the set is created. If soluce is a collection, then is merged with the set, otherwise <value> is added to the set.

Syntax: set(<field>)

Available since: 1.2.0

#### **Example**

# **list()**

Adds a value to a list. The first time the list is created. If  $\langle$ value> is a collection, then is merged with the list, otherwise <value> is added to the list.

Syntax: list(<field>)

Available since: 1.2.0

#### **Example**

SELECT name, list(roles.name) as roles FROM OUser

#### **map()**

Adds a value to a map. The first time the map is created. If  $\langle$ value> is a map, then is merged with the map, otherwise the pair <key> and <value> is added to the map as new entry.

Syntax: map(<key>, <value>)

Available since: 1.2.0

#### **Example**

SELECT map(name, roles.name) FROM OUser

#### **traversedElement()**

Returns the traversed element(s) in Traverse commands.

```
Syntax: traversedElement(<index>[,<items>])
```
Where:

- $\bullet$   $\leftrightarrow$   $\leftrightarrow$  is the starting item to retrieve. Value  $\gt$  = 0 means absolute position in the traversed stack. 0 means the first record. Negative values are counted from the end: -1 means last one, -2 means the record before last one, etc.
- $\bullet$   $\leftrightarrow$   $\leftrightarrow$   $\circ$   $\bullet$   $\bullet$  , optional, by default is 1. If  $>$ 1 a collection of items is returned

Available since: 1.7

### **Example**

Returns last traversed item of TRAVERSE command:

```
SELECT traversedElement(-1) FROM ( TRAVERSE out() from #34:3232 WHILE $depth <= 10 )
```
Returns last 3 traversed items of TRAVERSE command:

```
SELECT traversedElement(-1, 3) FROM ( TRAVERSE out() from #34:3232 WHILE $depth <= 10 )
```
# **traversedEdge()**

Returns the traversed edge(s) in Traverse commands.

```
Syntax: traversedEdge(<index> [,<items>])
```
Where:

- $\bullet$   $\leftrightarrow$   $\leftrightarrow$  is the starting edge to retrieve. Value  $\gt$  = 0 means absolute position in the traversed stack. 0 means the first record. Negative values are counted from the end: -1 means last one, -2 means the edge before last one, etc.
- $\bullet$   $\leftrightarrow$   $\leftrightarrow$   $\circ$   $\bullet$  , optional, by default is 1. If  $>1$  a collection of edges is returned

Available since: 1.7

#### **Example**

Returns last traversed edge(s) of TRAVERSE command:

Returns last 3 traversed edge(s) of TRAVERSE command:

```
SELECT traversedEdge(-1, 3) FROM ( TRAVERSE outE(), inV() from #34:3232 WHILE $depth <= 10 )
```
#### **traversedVertex()**

Returns the traversed vertex(es) in Traverse commands.

```
Syntax: traversedVertex(<index> [,<items>])
```
Where:

- $\bullet$   $\leftrightarrow$   $\leftrightarrow$  is the starting vertex to retrieve. Value  $\gt$  = 0 means absolute position in the traversed stack. 0 means the first vertex. Negative values are counted from the end: -1 means last one, -2 means the vertex before last one, etc.
- $\bullet$   $\leftrightarrow$   $\leftrightarrow$   $\circ$   $\bullet$  , optional, by default is 1. If >1 a collection of vertices is returned

Available since: 1.7

#### **Example**

Returns last traversed vertex of TRAVERSE command:

SELECT traversedVertex(-1) FROM ( TRAVERSE out() from #34:3232 WHILE \$depth <= 10 )

Returns last 3 traversed vertices of TRAVERSE command:

SELECT traversedVertex(-1, 3) FROM ( TRAVERSE out() from #34:3232 WHILE \$depth <=  $10$  )

#### **mode()**

Returns the values that occur with the greatest frequency. Nulls are ignored in the calculation.

Syntax: mode(<field>)

Available since: 2.0-M1

#### **Example**

select mode(salary) from Account

#### **median()**

Returns the middle value or an interpolated value that represent the middle value after the values are sorted. Nulls are ignored in the calculation.

```
Syntax: median(<field>)
```
Available since: 2.0-M1

#### **Example**

```
select median(salary) from Account
```
#### **percentile()**

Returns the nth percentiles (the values that cut off the first n percent of the field values when it is sorted in ascending order). Nulls are ignored in the calculation.

```
Syntax: percentile(<field> [, <quantile-n>]*)
```
Available since: 2.0-M1

#### **Examples**

```
select percentile(salary, 95) from Account
```
#### **variance()**

Returns the middle variance: the average of the squared differences from the mean. Nulls are ignored in the calculation.

Syntax: variance(<field>)

Available since: 2.0-M1

#### **Example**

select variance(salary) from Account

#### **stddev()**

Returns the standard deviation: the measure of how spread out values are. Nulls are ignored in the calculation.

Syntax: stddev(<field>)

Available since: 2.0-M1

#### **Example**

select stddev(salary) from Account

## **uuid()**

Generates a UUID as a 128-bits value using the Leach-Salz variant. For more information look at: http://docs.oracle.com/javase/6/docs/api/java/util/UUID.html.

Available since: 2.0-M1

Syntax: uuid()

# **Example**

Insert a new record with an automatic generated id:

```
INSERT INTO Account SET id = UUID()
```
The SQL engine can be extended with custom functions written with a Scripting language or via Java.

#### **Database's function**

Look at the Functions page.

#### **Custom [functio](#page-0-0)ns in Java**

Before to use them in your queries you need to register:

```
// REGISTER 'BIGGER' FUNCTION WITH FIXED 2 PARAMETERS (MIN/MAX=2)
OSQLEngine.getInstance().registerFunction("bigger",
                                          new OSQLFunctionAbstract("bigger", 2, 2) {
 public String getSyntax() {
   return "bigger(<first>, <second>)";
  }
  public Object execute(Object[] iParameters) {
   if (iParameters[0] == null || iParameters[1] == null)
     // CHECK BOTH EXPECTED PARAMETERS
     return null;
   if (!(iParameters[0] instanceof Number) || !(iParameters[1] instanceof Number))
     // EXCLUDE IT FROM THE RESULT SET
     return null;
   // USE DOUBLE TO AVOID LOSS OF PRECISION
   final double v1 = ((Number) iParameters[0]).doubleValue();
   final double v2 = ((Number) iParameters[1]).doubleValue();
   return Math.max(v1, v2);
  }
 public boolean aggregateResults() {
   return false;
  }
});
```
Now you can execute it:

```
List<ODocument> result = database.command(
 new OSQLSynchQuery<ODocument>("select from Account where bigger( salary, 10 ) > 10") )
 .execute();
```
paradigm they are called "methods", as functions related to a class. So what's the difference between a function and a method?

This is a SQL function:

select from [sum\(](#page-0-0) salary ) from employee

This is a SQL method:

```
select from salary.toJSON() from employee
```
As you can see the method is executed against a field/value. Methods can receive parameters, like functions. You can concatenate N operators in sequence. Note: operators are case-insensitive.

# **Methods by category**

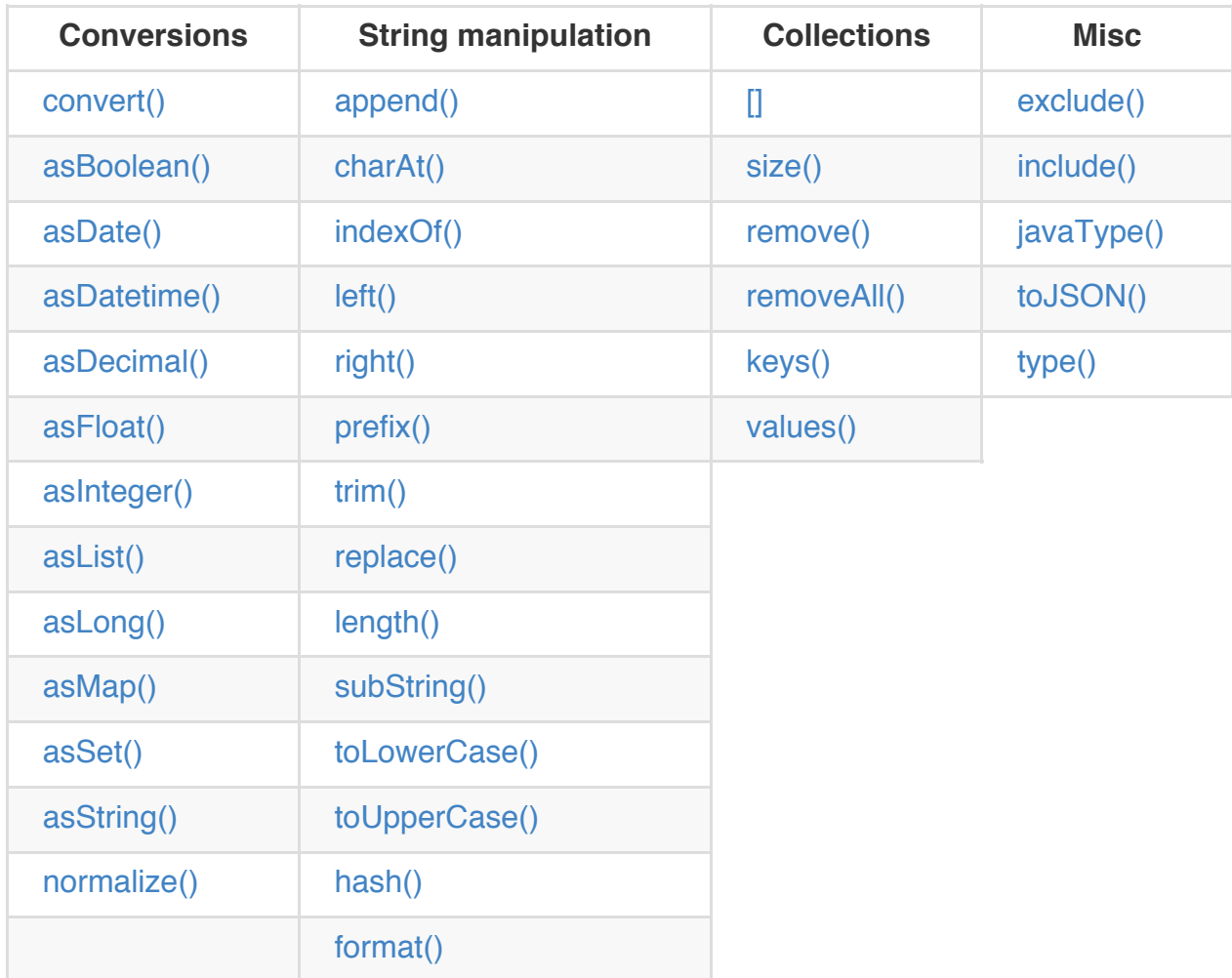

# **Methods by na[me](#page-0-0)**

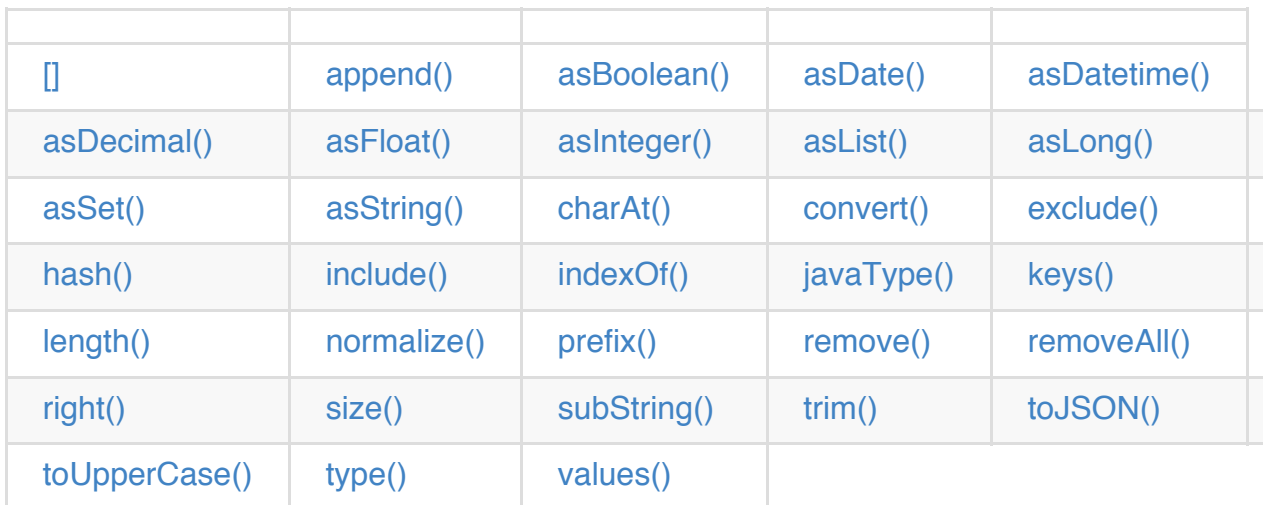

a list, an array or a document. For documents and maps, the item must be a string. For lists and arrays, the index is a number.

```
Syntax: <value>[<expression>]
```
Applies to the following types:

- document,
- map,
- list,
- array

# **Examples**

Get the item with key "phone" in a map:

select from Profile where '+39' IN contacts[phone].left(3)

Get the first 10 tags of posts:

select from tags[0-9] from Posts

# **History**

• 1.0rc5: First version

# **.append()**

Appends a string to another one.

[Syntax:](#page-0-0) <value>.append(<value>)

[Applie](#page-0-0)s to the following types:

• [string](#page-0-0)

#### **Examples**

# **History**

● 1.0rc1: First version

#### **.asBoolean()**

Transforms the field into a Boolean type. If the origin type is a string, then "true" and "false" is checked. If it's a number then 1 means TRUE while 0 means FALSE.

Syntax: <value>.asBoolean()

Applies to the following types:

- string,
- short,
- $\bullet$  int,
- long

#### **Examples**

```
select from Users where online.asBoolean() = true
```
#### **History**

0.9.15: First version

#### **.asDate()**

Transforms the field into a Date type.

```
Syntax: <value>.asDate()
```
Applies to the following types:

- string,
- long

# **Examples**

Time is stored as long type measuring milliseconds since a particular day. Returns all the records where time is before the year 2010:

select from Log where time.asDateTime() < '01-01-2010 00:00:00'

# **History**

0.9.14: First version

# **.asDateTime()**

Transforms the field into a Date type but parsing also the time information.

Syntax: <value>.asDateTime()

Applies to the following types:

- string,
- long

#### **Examples**

Time is stored as long type measuring milliseconds since a particular day. Returns all the records where time is before the year 2010:

select from Log where time.asDateTime() < '01-01-2010 00:00:00'

# **History**

0.9.14: First version
#### **.asDecimal()**

Transforms the field into an Decimal type. Use Decimal type when treat currencies.

Syntax: <value>.asDecimal()

Applies to the following types:

• any

#### **Examples**

selct salary.asDecimal() from Employee

#### **History**

● 1.0rc1: First version

#### **.asFloat()**

Transforms the field into a float type.

Syntax: <value>.asFloat()

Applies to the following types:

• any

#### **Examples**

selct ray.asFloat() > 3.14

#### **History**

0.9.14: First version

## **.asInteger()**

Transforms the field into an integer type.

Syntax: <value>.asInteger()

Applies to the following types:

• any

## **Examples**

Converts the first 3 chars of 'value' field in an integer:

selct value.left(3).asInteger() from Log

## **History**

0.9.14: First version

### **.asList()**

Transforms the value in a List. If it's a single item, a new list is created.

Syntax: <value>.asList()

Applies to the following types:

• any

#### **Examples**

selct tags.asList() from Friend

#### **History**

● 1.0rc2: First version

## **.asLong()**

Transforms the field into a Long type.

Syntax: <value>.asLong()

Applies to the following types:

• any

## **Examples**

selct date.asLong() from Log

## **History**

● 1.0rc1: First version

## **.asMap()**

Transforms the value in a Map where even items are the keys and odd items are values.

Syntax: <value>.asMap()

Applies to the following types:

• collections

#### **Examples**

selct tags.asMap() from Friend

#### **History**

• 1.0rc2: First version

#### **.asSet()**

Transforms the value in a Set. If it's a single item, a new set is created. Sets doesn't allow duplicates.

Syntax: <value>.asSet()

Applies to the following types:

• any

## **Examples**

selct tags.asSet() from Friend

## **History**

● 1.0rc2: First version

## **.asString()**

Transforms the field into a string type.

Syntax: <value>.asString()

Applies to the following types:

• any

#### **Examples**

Get all the salaries with decimals:

select salary.asString().indexof('.') > -1

0.9.14: First version

### **.charAt()**

Returns the character of the string contained in the position 'position'. 'position' starts from 0 to string length.

Syntax: <value>.charAt(<position>)

Applies to the following types:

• string

#### **Examples**

Get the first character of the users' name:

```
select from User where name.charAt(\theta) = 'L'
```
#### **History**

0.9.7: First version

#### **.convert()**

Convert a value to another type.

Syntax: <value>.convert(<type>)

Applies to the following types:

• any

### **Examples**

```
select dob.convert( 'date' ) from User
```
#### **History**

● 1.0rc2: First version

#### **.exclude()**

Excludes some properties in the resulting document.

```
Syntax: <value>.exclude(<field-name>[,]*)
```
Applies to the following types:

document record

## **Examples**

select expand( @this.exclude( 'password' ) ) from OUser

## **.format()**

Returns the value formatted using the common "printf" syntax. For the complete reference goto Java Formatter JavaDoc.

```
Syntax: <value>.format(<format>)
```
Applies to the following types:

• any

#### **Examples**

Formats salaries as number with 11 digits filling with 0 at left:

select salary.format("%-011d") from Employee

0.9.8: First version

## **.hash()**

Returns the hash of the field. Supports all the algorithms available in the JVM.

Syntax: <value> .hash([])```

Applies to the following types:

• string

#### **Example**

Get the SHA-512 of the field "password" in the class User:

```
SELECT password.hash('SHA-512') from User
```
#### **History**

• 1.7: First version

## **.include()**

Include only some properties in the resulting document.

```
Syntax: <value>.include(<field-name>[,]*)
```
Applies to the following types:

document record

#### **Examples**

select expand( @this.include( 'name' ) ) from OUser

### **History**

● 1.0rc2: First version

## **.indexOf()**

Returns the position of the 'string-to-search' inside the value. It returns -1 if no occurrences are found. 'begin-position' is the optional position where to start, otherwise the beginning of the string is taken  $(=0)$ .

Syntax: <value>.indexOf(<string-to-search> [, <br/> <br/> <br/>ebegin-position>)

Applies to the following types:

• string

#### **Examples**

Returns all the UK numbers:

select from Contact where phone.indexOf('+44') > -1

## **History**

0.9.10: First version

## **.javaType()**

Returns the corresponding Java Type.

Syntax: <value>.javaType()

Applies to the following types:

• any

#### **Examples**

Prints the Java type used to store dates:

```
select from date.javaType() from Events
```
#### **History**

• 1.0rc1: First version

### **.keys()**

Returns the map's keys as a separate set. Useful to use in conjunction with IN, CONTAINS and CONTAINSALL operators.

```
Syntax: <value>.keys()
```
Applies to the following types:

- maps
- documents

#### **Examples**

select from Actor where 'Luke' IN map.keys()

## **History**

• 1.0rc1: First version

#### **.left()**

Returns a substring of the original cutting from the begin and getting 'len' characters.

Syntax: <value>.left(<length>)

Applies to the following types:

#### **Examples**

```
select from Actors where name.left( 4 ) = 'Luke'
```
#### **History**

0.9.7: First version

## **.length()**

Returns the length of the string. If the string is null 0 will be returned.

Syntax: <value>.length()

Applies to the following types:

• string

#### **Examples**

select from Providers where name.length() > 0

#### **History**

0.9.7: First version

#### **.normalize()**

Form can be NDF, NFD, NFKC, NFKD. Default is NDF. pattern-matching if not defined is "\p{InCombiningDiacriticalMarks}+". For more information look at Unicode Standard.

Syntax: <value>.normalize( [<form>] [,<pattern-matching>] )

Applies to the following types:

• string

## **Examples**

select from V where name.normalize() and name.normalize('NFD')

## **.prefix()**

Prefixes a string to another one.

Syntax: <value>.prefix('<string>')

Applies to the following types:

• string

#### **Examples**

select name.prefix('Mr. ') from Profile

#### **History**

• 1.0rc1: First version

#### **.remove()**

Removes the first occurrence of the passed items.

Syntax: <value>.remove(<item>\*)

Applies to the following types:

• collection

#### **Examples**

```
select out().in().remove( @this ) from V
```
## **History**

● 1.0rc1: First version

#### **.removeAll()**

Removes all the occurrences of the passed items.

```
Syntax: <value>.removeAll(<item>*)
```
Applies to the following types:

• collection

#### **Examples**

select out().in().removeAll( @this ) from V

#### **History**

● 1.0rc1: First version

## **.replace()**

Replace a string with another one.

Syntax: <value>.replace(<to-find>, <to-replace>)

Applies to the following types:

• string

#### **Examples**

select name.replace('Mr.', 'Ms.') from User

#### **History**

● 1.0rc1: First version

## **.right()**

Returns a substring of the original cutting from the end of the string 'lenght' characters.

Syntax: <value>.right(<length>)

Applies to the following types:

• string

#### **Examples**

Returns all the vertices where the name ends by "ke".

select from V where  $name.right( 2 ) = 'ke'$ 

#### **History**

0.9.7: First version

## **.size()**

Returns the size of the collection.

```
Syntax: <value>.size()
```
Applies to the following types:

• collection

#### **Examples**

Returns all the items in a tree with children:

select from TreeItem where children.size() > 0

0.9.7: First version

#### **.subString()**

Returns a substring of the original cutting from 'begin' and getting 'length' characters. 'begin' starts from 0 to string length - 1.

Syntax: <value>.subString(<begin> [,<length>])

Applies to the following types:

• string

#### **Examples**

Get all the items where the name begins with an "L":

select name.substring( $0, 1$ ) = 'L' from StockItems

#### **History**

0.9.7: First version

## **.trim()**

Returns the original string removing white spaces from the begin and the end.

Syntax: <value>.trim()

Applies to the following types:

• string

#### **Examples**

```
select name.trim() == 'Luke' from Actors
```
#### **History**

0.9.7: First version

## **.toJSON()**

Returns the record in JSON format.

```
Syntax: <value>.toJSON([<format>])
```
Where:

- **format** optional, allows custom formatting rules. Rules are the following:
	- **type** to include the fields' types in the "@fieldTypes" attribute
	- **rid** to include records's RIDs as attribute "@rid"
	- **version** to include records' versions in the attribute "@version"
	- **class** to include the class name in the attribute "@class"
	- **attribSameRow** put all the attributes in the same row
	- **indent** is the indent level as integer. By Default no ident is used
	- **fetchPlan** is the FetchPlan to use while fetching linked records
	- **alwaysFetchEmbedded** to always fetch embedded records (without considering the fetch plan)
	- **dateAsLong** to [return](#page-0-0) dates (Date and Datetime types) as long numers
	- **prettyPrint** indent the returning JSON in readeable (pretty) way

Applies to the following types:

• record

#### **Examples**

## **History**

0.9.8: First version

## **.toLowerCase()**

Returns the string in lower case.

Syntax: <value>.toLowerCase()

Applies to the following types:

• string

## **Examples**

```
select name.toLowerCase() == 'luke' from Actors
```
## **.toUpperCase()**

Returns the string in upper case.

Syntax: <value>.toUpperCase()

Applies to the following types:

• string

#### **Examples**

select name.toUpperCase() == 'LUKE' from Actors

## **History**

0.9.7: First version

## **.type()**

Returns the value's OrientDB Type.

Syntax: <value>.type()

Applies to the following types:

• any

#### **Examples**

Prints the type used to store dates:

select from date.type() from Events

● 1.0rc1: First version

#### **.values()**

Returns the map's values as a separate collection. Useful to use in conjunction with IN, CONTAINS and CONTAINSALL operators.

Syntax: <value>.values()

Applies to the following types:

- maps
- documents

#### **Examples**

select from Clients where map.values() CONTAINSALL ( name is not null)

#### **SQL Batch**

OrientDB allows execution of arbitrary scripts written in Javascript or any scripting language installed in the JVM. OrientDB supports a minimal SQL engine to allow a batch of commands.

Batch of commands are very useful when you have to execute multiple things at the server side avoiding the network roundtrip for each command.

SQL Batch supports all the OrientDB SQL commands, plus the following:

- begin
- commit [retry <retry>], Where:
	- is the number of retries in case of concurrent modification exception
- $\bullet$  let <variable> = <sQL>, to assign the result of a SQL command to a variable. To reuse the variable prefix it with the dollar sign \$
- return, where value can be:
	- any value. Example: return 3
	- any variable with \$ as prefix. Example: return \$a
	- o arrays. Example: return [\$a, \$b ]
	- maps. Example: return { 'first' : \$a, 'second' : \$b }

Javascript-Command

#### **Optimistic transaction**

Example to create a new vertex in a Transaction and attach it to an existent vertex by creating a new edge between them. If a concurrent modification occurs, repeat the transaction up to 100 times:

```
begin
let account = create vertex Account set name = 'Luke'
let city = select from City where name = 'London'
let edge = create edge Lives from $account to $city
commit retry 100
return $edge
```
Just plain OrientDB SQL, but with a few new items:

- *begin* -> begins a transaction
- *rollback* -> rollbacks an active transaction
- *commit [retry <times>]* -> commits an active transaction
- *let <variable> = <command>* -> executes a command and assigns it in the context as . That variable can be used in further commands by prefixing it with \$
- *return* <\$variable>/<value>/null -> returns a value instead of last command result (default)

Note the usage of \$account and \$city in further SQL commands.

#### **Pessimistic transaction**

This script above used an Optimistic approach: in case of conflict it retries up top 100 times by re-executing the entire transaction (commit retry 100). To follow a Pessimistic approach by locking the records, try this:

```
begin
let account = create vertex Account set name = 'Luke'
let city = select from City where name = 'London' lock record
let edge = create edge Lives from $account to $city
commit
return $edge
```
Note the "lock record" after the select. This means the returning records will be locked until commit (or rollback). In this way concurrent updates against London will wait for this transaction to complete.

NOTE: locks inside transactions works ONLY against MEMORY storage, we're working to [provide](#page-0-0) such feature also against plocal. Stay tuned (Issue https://github.com/orientechnologies/orientdb/issues/1677)

This can be used by Java API with:

```
database.open("admin", "admin");
String cmd = "begin\right\} \n\cdot \quad 0cmd += "let a = create vertex set script = true\n";
cmd += "let b = select from v limit 1\nu";
cmd += "let e = create edge from $a to b\n";
cmd += "commit retry 100\n\cdot";
cmd += "return $e";
OIdentifiable edge = database.command(new OCommandScript("sql", cmd)).execute();
```
Remember to put one command per line (postfix it with \n) or use the semicolon (;) as separator.

#### **HTTP REST API**

And via HTTP REST interface

(https://github.com/orientechnologies/orientdb/issues/2056). Execute a POST against /batch URL by sending a payload in this format:

```
{ "transaction" : false,
  "operations" : [
    \left\{ \right."type" : "script",
      "language" : "sql",
      "script" : <text>
    }
  ]
}
```
Example:

```
{ "transaction" : false,
  "operations" : [
   \left\{ \right."type" : "script",
      "language" : "sql",
      "script" : [ "begin;let account = create vertex Account set name = 'Luke';let city =se
    }
  ]
}
```
To separate commands use semicolon (;) or linefeed (\n). Starting from release 1.7 the "script" property can be an array of strings to put each command on separate item, example:

```
{ "transaction" : false,
  "operations" : [
    {
      "type" : "script",
      "language" : "sql",
      "script" : [ "begin",
                   "let account = create vertex Account set name = 'Luke'",
                   "let city =select from City where name = 'London'",
                   "create edge Lives from $account to $city",
                   "commit retry 100" ]
    }
 ]
}
```
Hope this new feature will simplify your development improving performance.

What about having more complex constructs like IF, FOR, etc? If you need more complexity, we suggest you to use Javascript as language that already support all these concepts.

resources because no cursors are used. Only RecordIDs are used as pointers to the physical position in the cluster.

There are 2 ways to achieve pagination:

# **Use the SKIP-LIMIT**

The first and simpler way to do pagination is to use the SKIP / LIMIT approach. This is the slower way because OrientDB repeats the query and just skips the first X records from the result. Syntax:

SELECT FROM <target> [WHERE ...] SKIP <records-to-skip> LIMIT <max-records>

Where:

- **records-to-skip** is the number of records to skip before starting to collect them as the result set
- **max-records** is the maximum number of records returned by the query

Example

#### **Use the RID-LIMIT**

This method is faster than the SKIP - LIMIT because OrientDB will begin the scan from the starting RID. OrientDB can seek the first record in about O(1) time. The downside is that it's more complex to use.

The trick here is to execute the query multiple times setting the LIMIT as the page size and using the greater than > operator against @rid . The **lower-rid** is the starting point to search, for example #10:300 .

Syntax:

SELECT FROM <target> WHERE @rid > <lower-rid> ... [LIMIT <max-records>]

Where:

- **. lower-rid** is the exclusive lower bound of the range as RecordID
- **max-records** is the maximum number of records returned by the query

In this way, OrientDB will start to scan the cluster from the [given](#page-0-0) position **lower-rid** + 1. After the first call, the **lower-rid** will be the rid of the last record returned by the previous call. To scan the cluster from the beginning, use #-1:-1 as **lower-rid** .

#### **Handle it by hand**

```
database.open("admin", "admin");
final OSQLSynchQuery<ODocument> query = new OSQLSynchQuery<ODocument>("select from Customer \;
ORID last = new ORecordId();
List<ODocument> resultset = database.query(query, last);
while (!resultset.isEmpty()) {
    last = resultset.get(resultset.size() - 1).getIdentity();
    resultset = database.query(query, last);
}
database.close();
```
#### **Automatic management**

In order to simplify the pagination, the osquantiquery object (usually used in queries)

keeps track of the current page and, if executed multiple times, it advances page to page automatically without using the > operator.

Example:

```
OSQLSynchQuery<ODocument> query = new OSQLSynchQuery<ODocument>("select from Customer LIMIT
for (List<ODocument> resultset = database.query(query); !resultset.isEmpty(); resultset = database.
    ...
}
```
# **Usage of indexes**

This is the faster way to achieve pagination with large clusters.

If you've defined an index, you can use it to paginate results. An example is to get all the names next to Jay limiting it to 20:

Collection<ODocument> indexEntries = (Collection<ODocument>) index.getEntriesMajor("Jay", tr

# **Sequences and auto-increment**

OrientDB doesn't support serial (autoincrement), so you can manage your own counter in this way (example using SQL):

```
create class counter
insert into counter set name='mycounter', value=0
```
And then every time you need a new number you can do:

```
UPDATE counter INCREMENT value = 1 WHERE name = 'mycounter'
```
This works in a SQL batch in this way:

```
BEGIN
let $counter = UPDATE counter INCREMENT value = 1 WHERE name = 'mycounter' return after
INSERT INTO items SET id = $counter.value, qty = 10, price = 1000
COMMIT
```
#### **SQL Commands**

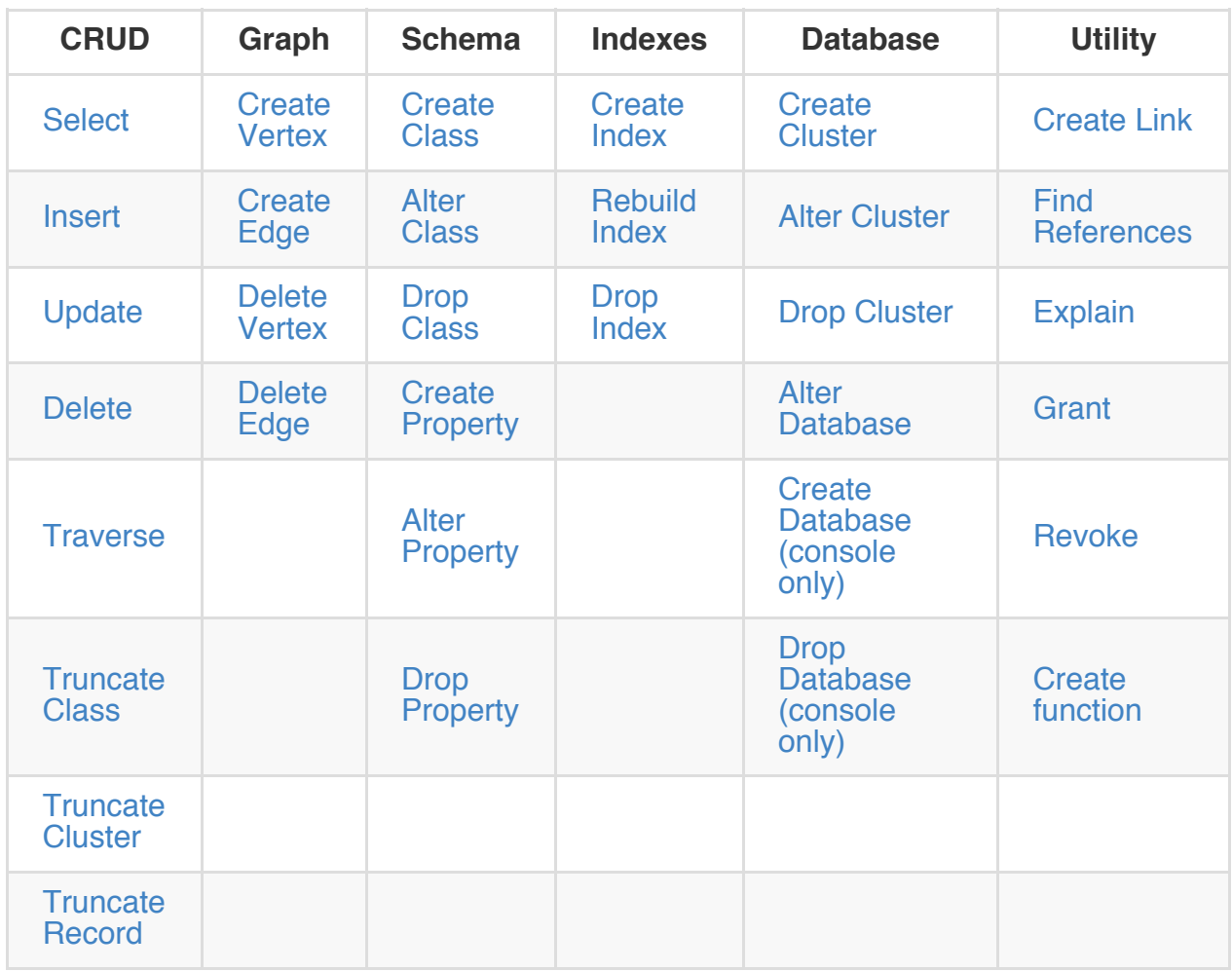

#### **SQL - SELECT**

Orient supports the SQL language to execute queries against the databas engine. Take a look at the operators and Functions. To learn the main differences in comparison to the SQL-92 standard, take a look at: OrientDB SQL.

#### **Syntax**

```
SELECT [<Projections>] [FROM <Target> [LET <Assignment>*]]
   [WHERE <Condition>*]
    [GROUP BY <Field>*]
    [ORDER BY <Fields>* [ASC|DESC] *]
    [SKIP <SkipRecords>]
    [LIMIT <MaxRecords>]
    [FETCHPLAN <FetchPlan>]
    [TIMEOUT <Timeout> [<STRATEGY>]
    [LOCK default|record]
    [PARALLEL]
```
- **Projections**, optionally, is the data you want to extract from the query as the result set. Look at Projections. Available since 0.9.25.
- **Target** can be a class, cluster, single RID, set of RIDs or index values sorted by [ascending](#page-0-0) or descending key order (index values were added in 1.7.7). **Class** is the class name on [which](#page-0-0) to execute the query. Similarly, specifying **cluster** with the cluster: prefix executes the query wi[thin](#page-0-0) that cl[uster](#page-0-0) only. You can fetch records not from a cluster but instead from an index using the following prefixes: indexvalues: , indexvaluesasc: or indexvaluesdesc: . If you are using indexvalues: or indexvaluesasc: prefix records will be sorted in ascending order of index keys. If you are using indexvaluesdesc: prefix records will be sorted in descending order of index keys. Use one or more RIDs to specify one or a small set of records. This is a useful in order to specify a starting point when navigating graphs.
- **WHERE** condition is common to the other SQL commands and is described in a dedicated section of the [doc](#page-0-0)umentation.
- **LET** is the part that binds context variables to be used in projections, conditions or [sub-quer](#page-0-0)ies
- **GROUP BY** is in accordance to the standard SQL syntax specifying the field to [perfo](#page-0-0)rm the grouping. The current release supports only 1 field.
- **ORDER BY** is in accordance to the standard SQL syntax specifying fields with an optional ASC or DESC (default is ASCending). If you are using a projection in your query, ensure the ORDER BY field is included in this projection.
- SKIP skips <SkipRecords> the specified number of records starting at the beginning of the result set. This is useful for Pagination when used in conjunction with  $LIMIT$ .
- LIMIT sets the maximum number of records returned by the query to <MaxRecords> . This is useful for Pagination when used in conjunction with SKIP.
- FETCHPLAN sets the fetchplan. [Example:](#page-0-0) FETCHPLAN out:3 to pre-fetch up to 3rd level under out field. Since v1.5.
- **TIMEOUT** sets the [maximum](#page-0-0) timeout in milliseconds for the query. By default the
EXCEPTION is used. Strategies are:

- RETURN , truncate the result set returning the data collected up until the timeout
- EXCEPTION , default one, throws an exception if the timeout has been reached
- **LOCK** manage the locking strategy. By default is "default", that means release the lock once the record is read, while "record" means to keep the record locked in exclusive mode in current transaction till the transaction has been finished by a commit or rollback operation.
- **PARALLEL** execute the query against X concurrent threads, where X is the number of processors/cores found on the host OS of the query (since 1.7). PARALLEL execution is useful on long running queries or queries that involve multiple clusters. On simple queries using PARALLEL could cause a slow down due to the overhead inherent with using multiple threads

NOTE: Starting from 1.0rc7 the *RANGE* keyword has been removed. To execute range queries use the *BETWEEN* operator against *@rid* as explained in Pagination.

#### **Projections**

In the standard SQL, projections are mandatory. In OrientDB if it's omitted, the entire record set is returned. It is the equivalent of the \* keyword. Example:

SELECT FROM Account

With all projections except the wildcard "\*", a new temporary document is created and the @rid and @version of the original record will not be included.

SELECT name, age FROM Account

The conventional naming for the returned document's fields are:

- the field name for plain fields invoice -> invoice
- the first field name for chained fields, like invoice.customer.name -> invoice
- the name of the function for functions, like  $max(salary) \rightarrow max$

If the target field already exists, a progressive number is used as a prefix. Example:

SELECT max(incoming), max(cost) FROM Balance

Will return a document with the field max and max2.

To override the field name, use AS. Example:

SELECT max(incoming) AS max\_incoming, max(cost) AS max\_cost FROM Balance

By using the dollar  $(*)$  as a prefix, you can access context variables. Each time you run a command, OrientDB accesses the context to read and write variables. Here's an example to display the path and depth level of the traversal on all the movies, up to the 5th level of depth:

SELECT \$path, \$depth FROM ( TRAVERSE \* FROM Movie WHERE \$depth <= 5 )

# **Examples**

Get all the records of type Person where the name starts with Luk :

select \* from Person where name like 'Luk%'

or

```
select * from Person where name.left(3) = 'Luk'
```
or

select  $*$  from Person where name.substring( $0,3$ ) = 'Luk'

Get all the records of type lanimalType where the collection races contains at least one entry where the first character of the name, ignoring the case, is equal to  $\epsilon$ :

```
select * from animaltype where races contains (name.toLowerCase().subString(\theta,1) = 'e')
```
Get all the records of type lanimalType where the collection races contains at least one entry with name European or Asiatic :

select \* from animaltype where races contains (name in ['European', 'Asiatic'])

Get all the records of type Profile where any field contains the word danger :

select from profile where any() like '%danger%'

Get any record at any level that has the word danger :

select from profile where any() traverse ( any() like '%danger%' )

Get all the records where up to the 3rd level of connections has some field that contains the word danger ignoring the case:

select from Profile where any() traverse(  $0,3$  ) ( any().toUpperCase().indexOf( 'danger' ) >

Order the result set by the name in descending order:

select from Profile order by name desc

Returns the total of records per city:

select sum(\*) from Account group by city

Traverse record starting from a root node:

select from  $11:4$  where any() traverse( $0,10$ ) (address.city = 'Rome')

Query only a set of records:

```
select from [#10:3, #10:4, #10:5]
```
Select only three fields from Profile:

select nick, followings, followers from Profile

Select the name field in upper-case and the country name of the linked city of the address:

select name.toUppercase(), address.city.country.name from Profile

Order by record creation. Starting from 1.7.7, using the expression "order by @rid desc", allows OrientDB to open an Inverse cursor against clusters. This is extremely fast and

doesn't require classic ordering resources (RAM and CPU):

select from Profile order by @rid desc

# **LET block**

The LET block contains the list of context variables to assign each time a record is evaluated. These values are destroyed once the query execution ends. Context variables can be used in projections, conditions and sub-queries.

# **Assign fields to reuse multiple times**

OrientDB allows crossing relationships, but if in a single query you need to evaluate the same branch of nested relationship, it's definitely better using a context variable that refers to the full relationship.

Example:

```
SELECT FROM Profile
WHERE address.city.name like '%Saint%"' and
   ( address.city.country.name = 'Italy' or address.city.country.name = 'France' )
```
Using LET becomes shorter and faster, because the relationships are traversed only once:

```
SELECT FROM Profile
LET $city = address.city
WHERE $city.name like '%Saint%"' and
   ( $city.country.name = 'Italy' or $city.country.name = 'France' )
```
In this case the path till address.city is traversed only once.

# **Sub-query**

LET block allows you to assign a context variable the result of a sub-query. Example:

```
select from Document
let $temp = (
   select @rid, $depth from (
       traverse V.out, E.in from $parent.current
   )
   where @class = 'Concept' and (id = 'first concept' or id = 'second concept' )
)where $temp.size() > 0
```
#### **Usage in projection**

Context variables can be part of result set used in Projections. The example below displays the city name of the previous example:

```
SELECT $temp.name FROM Profile
LET $temp = address.city
WHERE $city.name like '%Saint%"' and
   ( $city.country.name = 'Italy' or $city.country.name = 'France' )
```
#### **Conclusion**

To know more about other SQL commands, take a look at SQL commands.

# **History**

## **1.7.7**

New targets indexvalues:, indexvaluesasc:, indexvaluesdesc: are added.

# **1.7**

Added **PARALLEL** keyword to execute the query against X concurrent threads, where X is the number of processors/core found on the os where the query is running (since 1.7). PARALLEL execution is useful on long running query or query that involve multiple clusters. On simple queries, using PARALLEL could cause a slow down because of the overhead on using multiple threads

# **SQL - INSERT**

The **Insert** command creates a new record in the database. Records can be schemaless or conform to rules you specify in your model.

```
INSERT INTO [class:]<class>|cluster:<cluster>|index:<index>
 [(<field>[,]*) VALUES (<expression>[,]*)[,]*]|
  [SET < field>-\varepsilon = 1] = \langle 120 \rangle = \langle 240 \rangle = \langle 340 \rangle[CONTENT {<JSON>}]|
  [RETURN <expression>]
  [FROM <query>]
```
Where:

- CONTENT , JSON data as an option to set fields values
- RETURN, returns an expression instead of the number of inserted records. You can use any valid SQL expression. The most common use cases include:
	- o arid to return the record id of the new record
	- o @this to return the entire new record
- FROM, inserts values from the resultset of a query. Since v1.7.

# **Examples**

#### **Insert a new record with name 'Jay' and surname 'Miner'**

SQL-92 syntax:

insert into Profile (name, surname) values ('Jay', 'Miner' )

OrientDB abbreviated syntax:

insert into Profile SET name = 'Jay', surname = 'Miner'

JSON content syntax:

insert into Profile CONTENT {"name": "Jay", "surname" = "Miner"}

## **Insert a new record of type Profile, but in a different cluster than the default one**

insert into Profile cluster profile\_recent (name, surname) values ('Jay', 'Miner' )

insert into Profile cluster profile\_recent set name = 'Jay', surname = 'Miner'

### **Insert several records at the same time**

insert into Profile(name,surname) VALUES ('Jay','Miner'),('Frank','Hermier'),('Emily','Saut'

### **Insert a new record adding a relationship**

insert into Employee (name, boss) values ('jack', #11:99 )

#### **Insert a new record adding a collection of relationship**

```
insert into Profile (name, friends) values ('Luca', [#10:3, #10:4])
```
insert into Profile SET name = 'Luca', friends = [#10:3, #10:4]

#### **Sub-selects**

insert into Diver SET name = 'Luca', buddy = (select from Diver where name = 'Marko')

#### **Sub-inserts**

insert into Diver SET name =  $'Luca', buddy = (insert into Diver name = 'Marko')$ 

### **Insert in a different cluster**

This inserts a new document in the cluster 'asiaemployee':

insert into cluster:asiaemployee (name) values ('Mattew')

But note that the document will have no class assigned. To create a document of a certain class but in a different cluster than the default one use:

insert into cluster:asiaemployee (@class, content) values('employee', 'Mattew')

That will insert the document of type 'employee' in the cluster 'asiaemployee'.

## **Insert a new record adding an embedded document**

## **Insert from query**

## **Copy records in another class**

insert into GermanyClient from ( select from Client where country = 'Germany' )

Will insert all the records from Client where the country is "Germany".

## **Copy records in another class adding a field**

insert into GermanyClient from ( select \*, true as copied from Client where country = 'German

Will insert all the records from Client where the country is "Germany" and will add an additional field called "copied" with value true.

To know more about other SQL commands look at SQL commands.

# **SQL - UPDATE**

Update one or more records in the current database. Remember that OrientDB can work also in schema-less mode, so you can create any field on-the-fly. Furthermore, OrientDB works on collections. This is the reason why OrientDB SQL has some extensions to handle collections.

#### **Syntax**

```
UPDATE <class>|cluster:<cluster>|<recordID>
 [SET|INCREMENT|ADD|REMOVE|PUT <field-name> = <field-value>[,]*]|[CONTENT|MERGE <JSON>]
 [UPSERT]
 [RETURN <returning> [<returning-expression>]]
 [WHERE <conditions>]
  [LOCK default|record]
  [LIMIT <max-records>] [TIMEOUT <timeout>]
```
Where:

- **SET** updates the field
- **INCREMENT** increments the field by the value. If the record had 10 as a value and "INCREMENT value  $= 3$ " is executed, then the new value will be 13. This is useful for atomic updates of counters. Use negative numbers to decrement. INCREMENT can be used to implement sequences (autoincrement)
- **ADD**, adds a new item in collection fields
- **REMOVE**, removes an item in collection and maps fields
- **PUT**, puts an entry into map [fields](#page-0-0)
- **CONTENT**, replaces the record content with a JSON
- **MERGE**, merges the record content with a JSON
- **LOCK** specifies how the record is locked between the load and the update. It can be a value between:
	- DEFAULT, no lock. In case of concurrent update, the MVCC throws an exception
	- RECORD, locks the record during the update
- **UPSERT** updates a record if it already exists, or inserts a new record if it does not, all in a single statement. This avoids the need to execute 2 commands, one for the query and a conditional insert/update. UPSERT requires a WHERE clause and a class target
- **RETURN** specifies what to return as **king the state of the Contemantal** Sections is specified (optional) and returning is BEFORE or AFTER, then the expression value is returned instead of record. <returning> can be a value between:
	- **COUNT**, the default, returns the number of updated records
	- **BEFORE**, returns the records before the update
	- **AFTER**, returns the records after the update
- WHERE, SQL-Where condition to select records to update
- LIMIT, sets the maximum number of records to update

Note that RecordID must be prefixed with '#'. Example: #12:3.

To know more about conditions, take a look at WHERE conditions.

## **Examples**

## **Example 1: Change the value of a field**

> UPDATE Profile SET nick='Luca' WHERE nick IS NULL

```
Updated 2 record(s) in \theta,008000 sec(s).
```
## **Example 2: Remove a field from all the records**

> UPDATE Profile REMOVE nick

### **Example 3: Add a value into a collection**

> UPDATE Account ADD addresses=#12:0

### **Example 4: Remove a value from a collection**

> UPDATE Account REMOVE addresses=#12:0

### **Example 5: Put a map entry into a map**

> UPDATE Account PUT addresses='Luca', #12:0

### **Example 6: Remove a value from a map**

> UPDATE Account REMOVE addresses='Luca'

### **Example 7: Update an embedded document**

Update command can take a JSON as value to update:

## **Example 8: Update the first 20 records that satisfy a condition**

> UPDATE Profile SET nick='Luca' WHERE nick IS NULL LIMIT 20

## **Example 9: Update a record or insert if it does not already exist**

> UPDATE Profile SET nick='Luca' UPSERT WHERE nick='Luca'

## **Example 10: Update a web counter, avoiding concurrent accesses**

> UPDATE Counter INCREMENT viewes = 1 WHERE page='/downloads/' LOCK RECORD

## **Example 11: Usage of RETURN keyword**

```
UPDATE ♯7:0 SET gender='male' RETURN AFTER @rid
UPDATE ♯7:0 SET gender='male' RETURN AFTER @version
UPDATE #7:0 SET gender='male' RETURN AFTER @this
UPDATE ♯7:0 INCREMENT Counter = 123 RETURN BEFORE $current.Counter
UPDATE #7:0 SET gender='male' RETURN AFTER $current.exclude("really big field")
UPDATE ♯7:0 ADD out_Edge = ♯12:1 RETURN AFTER $current.outE("Edge")
```
In case a single field is returned, the result is wrapped in a record storing value in "result" field (Just to avoid introducing new serialization – there is no primitive-values collection serialization in binary protocol). Additionally to that, useful fields like version and rid of original record is provided in corresponding fields. New syntax will allow optimizing client-server network traffic.

To know more about the SQL syntax used in Orient, take a look at: SQL-Query.

#### **SQL - DELETE**

The **Delete** command deletes one or more records from the database. The set of records involved are taken by the WHERE clause.

NOTE: Don't use SQL DELETE to remove Vertices or Edges but use the DELETE VERTEX and DELETE EDGE co[mmands](#page-0-0) that assure the integrity of the graph.

#### **Syntax**

```
DELETE FROM <Class>|cluster:<cluster>|index:<index> [LOCK <default|record>] [RETURN <returni
 [WHERE <Condition>*] [LIMIT <MaxRecords>] [TIMEOUT <timeout>]
```
Where:

- **LOCK** specifies how the record is locked between the load and the delete. It can be a value between:
	- DEFAULT, no lock. In case of concurrent delete, the MVCC throws an exception
	- RECORD, locks the record during the delete
- **RETURN** specifies what to return. It can be a value between:
	- **COUNT**, the default, returns the number of deleted records
	- **BEFORE**, returns the records before the delete
- WHERE, SQL-Where condition to select records to update
- LIMIT, sets the maximum number of records to update
- TIMEOUT, if any limits the update operation to a timeout

#### **Examples**

Delete all the records with surname equals to 'unknown' ignoring the case:

```
delete from Profile where surname.toLowerCase() = 'unknown'
```
To know more about other SQL commands look at SQL commands.

# **SQL - ALTER CLASS**

The **Alter Class** command alters a class in the schema.

#### **Syntax**

ALTER CLASS <class> <attribute-name> <attribute-value>

Where:

- **class** is the class name to change
- **attribute-name**, is the attribute name to alter. Supported attribute names are:
	- **NAME**, the class name. Accepts a string as value
	- **SHORTNAME**, the short name. Accepts a string as value. NULL to remove it
	- **SUPERCLASS**, the superclass name to assign. Accepts a string as value. NULL to remove it
	- **OVERSIZE**, the oversize factor. Accepts a decimal number as value
	- **ADDCLUSTER**, add a cluster to be part of the class. If the cluster doesn't exist, a physical cluster is created automatically. See also Create Cluster command. Adding clusters to classes is useful also to store records in distributed servers. Look at Distributed Sharding
	- **REMOVECLUSTER**, remove a cluster from a class. The [cluster](#page-0-0) will be not deleted.
	- **STRIC[TMODE](#page-0-0)**, enable or disable the strict mode. With the strict mode enabled you work in schema-full mode and you can't add new properties in record if the class
	- **CLUSTERSELECTION** sets the strategy used on selecting the cluster where to create new records. On class creation the settings is inherited by database's cluster-selection property. For more information look also at Cluster Selection
	- **CUSTOM**, to set custom properties. Property name and value must be expressed using the syntax: " <name> =<value> " without spaces between name and [value](#page-0-0)
- **attribute-value**, is the new attribute value to set

#### **See also**

- create class
- drop class
- alter cluster
- SQL [comma](#page-0-0)nds
- [Console](#page-0-0) commands

#### **Examples**

Change the name of the class 'Account':

ALTER CLASS Account NAME Seller

Change the oversize factor of the class 'Account':

ALTER CLASS Account OVERSIZE 2

Adds a cluster by name to a class. If the cluster didn't exist, it's created automatically:

ALTER CLASS Account ADDCLUSTER account2

Removes a cluster by id to a class without dropping the cluster:

ALTER CLASS Account REMOVECLUSTER 34

Add custom properties (in this case used in Record level security):

ALTER CLASS Post CUSTOM onCreate.fields=\_al[lowRead,\\_allowUpdate](#page-0-0) ALTER CLASS Post CUSTOM onCreate.identityType=role

Create a new cluster to the class and set the cluster-selection strategy as "balanced":

CREATE CLUSTER Employee\_1 ALTER CLASS ADDCLUSTER Employee\_1 ALTER CLASS CLUSTERSELECTION balanced

# **History**

## **1.7**

Added support for CLUSTERSELECTION that sets the strategy used on selecting the cluster where to create new records

# **SQL - ALTER CLUSTER**

The **Alter Cluster** command updates a cluster.

#### **Syntax**

ALTER CLUSTER <cluster-name>|<cluster-id> <attribute-name> <attribute-value>

Where:

- **cluster-name** name of the cluster to modify
- **cluster-id** id of the cluster to modify
- **attribute-name** between those supported:
	- **NAME** cluster's name
	- **STATUS** change the cluster's status. Allowed values: ONLINE, OFFLINE. By default clusters are ONLINE. To put cluster offline, change it status to OFFLINE. Once offline, the physical files of the cluster will be not open by OrientDB. This feature is useful when you want to archive old data elsewhere and restore when needed
	- **COMPRESSION** compression used between: nothing, snappy, gzip and any other compression registered in OCompressionFactory class. OrientDB calls the compress() method every time it saves a record to the storage, and uncompress() every time it loads a record from the storage. You can also use the OCompression interface to manage encryption
	- **USE\_WAL** use the Journal (Write Ahead Log) when OrientDB operates against the cluster
	- **RECORD\_GROW\_FACTOR** grow factor to save more space on record creation. This is useful when you plan to update the record with additional information. Bigger record avoids defragmentation because OrientDB has not to find a new space in case of update with more data
	- **RECORD\_OVERFLOW\_GROW\_FACTOR** like RECORD\_GROW\_FACTOR, but on update. When the size limit is reached this setting is considered to get more space (factor  $> 1$ )
	- **CONFLICTSTRATEGY**, (since 2.0) is the name of the strategy used to handle conflicts when OrientDB's MVCC finds an update or delete operation executed against an old record. If not defined a strategy at cluster level, the database configuration is taken (use ALTER DATABASE command for this). While it's possible to inject custom logic by writing a Java class, the out of the box modes are:
	- version , the default, throws an [exception](#page-0-0) when versions are different
	- content , in case the version is different, it checks if the content is changed, otherwise use the highest version and avoid throwing exception
- automerge , merges the changes
- **attribute-value** attribute's value to set

#### **See also**

- create cluster
- drop cluster
- alter class
- SQL [comman](#page-0-0)ds
- [Console](#page-0-0) commands

#### **Examples**

ALTER CLUSTER profile NAME profile2

ALTER CLUSTER 9 NAME profile2

ALTER CLUSTER V CONFLICTSTRATEGY automerge

## **Put a cluster offline**

ALTER CLUSTER V\_2012 STATUS OFFLINE

To know more about other SQL commands, take a look at SQL commands.

# **SQL - ALTER DATABASE**

The **Alter Database** command update database settings.

#### **Syntax**

ALTER DATABASE <attribute-name> <attribute-value>

Where: **attribute-value** attribute's value to set and **attribute-name** between those supported:

- **STATUS** database's status between:
- **IMPORTING** to set importing status
- **DEFAULTCLUSTERID** to set the default cluster. By default is 2 = "default"
- **DATEFORMAT** sets the default date format. Look at Java Date Format for more information. Default is "yyyy-MM-dd"
- **DATETIMEFORMAT** sets the default date time format. Look at Java Date Format for more information. Default is "yyyy-MM-dd HH:mm[:ss"](http://docs.oracle.com/javase/6/docs/api/java/text/SimpleDateFormat.html)
- **TIMEZONE** set the default timezone. Look at Java Date TimeZones for more information. Default is the JVM's default timezone
- **LOCALECOUNTRY** sets the default locale country. Look at Java Locales for more information. Default is the JVM's default locale country. [Example:](http://docs.oracle.com/javase/6/docs/api/java/util/TimeZone.html) "GB"
- **LOCALELANGUAGE** sets the default locale language. Look at Java Locales for more information. Default is the JVM's default locale language. [Example:](http://docs.oracle.com/javase/6/docs/api/java/util/Locale.html) "en"
- **CHARSET** set the default charset charset. Look at Java Charset for more information. Default is the JVM's default charset. Example: "utf8["](http://docs.oracle.com/javase/6/docs/api/java/util/Locale.html)
- **CLUSTERSELECTION** sets the default strategy used on selecting the cluster where to create new records. This setting is read on class [creatio](http://docs.oracle.com/javase/6/docs/api/java/nio/charset/Charset.html)n. After creation, each class has own modifiable strategy. Supported strategies are:
	- **default**, uses always the Class's defaultClusterId property. This was the default before 1.7
	- **round-robin**, put the Class's configured clusters in a ring and returns a different cluster every time restarting from the first when the ring is completed
	- **balanced**, checks the records in all the clusters and returns the smaller cluster. This allows the cluster to have all the underlying clusters balanced on size. On adding a new cluster to an existent class, the new empty cluster will be filled before the others because more empty then the others. In distributed configuration when configure clusters on different servers this setting allows to keep the server balanced with the same amount of data. Calculation of cluster size is made every 5 or more seconds to avoid to slow down insertion
- **MINIMUMCLUSTERS**, as the minimum number of clusters to create automatically when a new class is created. By default is 1, but on multi CPU/core having multiple
- **CONFLICTSTRATEGY**, (since 2.0) is the name of the strategy used to handle conflicts when OrientDB's MVCC finds an update or delete operation executed against an old record. The strategy is applied for the entire database, but single clusters can have own strategy (use ALTER CLUSTER command for this). While it's possible to inject custom logic by writing a Java class, the out of the box modes are:
	- version , the default, throw an exception when versions are different
	- content , in case the version is different [checks](#page-0-0) if the content is changed, otherwise use the highest version and avoid throwing exception
	- automerge , merges the changes

clusters/files improves read/write performance

**CUSTOM** sets custom properties

#### **See also**

- Console Command Create Database
- Console Command Drop Database

## **Change the database type to "graph"**

ALTER DATABASE TYPE graph

## **Use GraphDB created with releases before 1.4**

Starting from v 1.4, OrientDB can use Lightweight Edges. After v2.0 this is disabled by default with new databases. To maintain the compatibility with OrientDB 1.4 or minor execute this commands:

alter database custom useLightweightEdges=false alter database custom useClassForEdgeLabel=false alter database custom useClassForVertexLabel=false alter database custom useVertexFieldsForEdgeLabels=false

# **History**

## **1.7**

- Added support for CLUSTERSELECTION that sets the strategy used on selecting the cluster where to create new records
- Added **MINIMUMCLUSTERS** to pre-create X clusters every time a new class is created

# **SQL - ALTER PROPERTY**

The **Alter Property** command alters a class's property in the schema.

#### **Syntax**

ALTER PROPERTY <class>.<property> <attribute-name> <attribute-value>

Where:

- **class** is the class owner of the property to change
- **property** is the property name to change
- **attribute-name**, is the attribute name to alter
- **attribute-value**, is the new attribute value to set

Supported attribute names are:

- **LINKEDCLASS**, the linked class name. Accepts a string as value. NULL to remove it
- **LINKEDTYPE**, the linked type name between those supported:Types. Accepts a string as value. NULL to remove it
- **MIN**, the minimum value as constraint. Accepts strings, numbers or dates as value. NULL to remove it
- **MANDATORY**, true if the property is mandatory. Accepts "true" or "false"
- **MAX**, the maximum value as constraint. Accepts strings, numbers or dates as value. NULL to remove it
- **NAME**, the property name. Accepts a string as value
- **NOTNULL**, the property can't be null. Accepts "true" or "false"
- **REGEXP** the regular expression as constraint. Accepts a string as value. NULL to remove it
- **TYPE**, the type between those supported: Types Accepts a string as value
- **COLLATE**, set the collate to define the strategy of comparison. By default is case sensitive. By setting it yo "ci", any comparison will be case-insensitive
- **CUSTOM** Set custom properties. Syntax is [<name](https://github.com/orientechnologies/orientdb/wiki/Types)> = <value> . Example: stereotype = icon

## **Change the name of the property 'age' in class 'Account' in 'born'**

ALTER PROPERTY Account.age NAME born

## **Set a property as mandatory**

ALTER PROPERTY Account.age MANDATORY true

## **Set a regexp**

ALTER PROPERTY Account.gender REGEXP [M|F]

## **Set a field as case insensitive to comparison**

alter property Employee.name collate ci

### **Set a custom field on property**

```
alter property Foo.bar1 custom stereotype = visible
```
To create a property use the Create Property command, to remove a property use the Drop Property command.

To know more about other SQL [commands](#page-0-0) look at SQL commands.

This is a command of the Orient console. To know all the commands go to Console-Commands.

# **SQL - CREATE CLASS**

The **Create Class** command creates a new class in the schema. NOTE: If a cluster with the same name exists in the database will be used as default cluster.

#### **Syntax**

CREATE CLASS <class> [EXTENDS <super-class>] [CLUSTER <clusterId>\*]

Where:

- class is the class name to create. The first character must be alphabetic and others can be any alphanumeric characters plus underscore \_ and dash -.
- super-class, optional, is the super-class to extend
- $\bullet$  *clusterId* can be a list separated by comma (,)

By default OrientDB creates 1 cluster per class, but this can be changed by setting the property minimumclusters at database level.

#### **Cluster selection strategy**

OrientDB, by default, inherits the cluster selection by the database. By default is roundrobin, but you can always change it after creation with alter class command. The supported strategies are:

- **default**, uses always the Class's defaultClusterId [property.](#page-0-0) This was the default before 1.7
- **round-robin**, put the Class's configured clusters in a ring and returns a different cluster every time restarting from the first when the ring is completed
- **balanced**, checks the records in all the clusters and returns the smaller cluster. This allows the cluster to have all the underlying clusters balanced on size. On adding a new cluster to an existent class, the new empty cluster will be filled before the others because more empty then the others. In distributed configuration when configure clusters on different servers this setting allows to keep the server balanced with the same amount of data. Calculation of cluster size is made every 5 or more seconds to avoid to slow down insertion

#### **See also**

- alter class
- drop class
- create cluster
- SQL [comm](#page-0-0)ands
- [Console](#page-0-0) commands

Create the class 'Account':

CREATE CLASS Account

Create the class 'Car' that extends 'Vehicle':

CREATE CLASS Car extends Vehicle

Create the class 'Car' with clusterId 10:

CREATE CLASS Car CLUSTER 10

#### **Abstract class**

Create the class 'Person' as ABSTRACT:

CREATE CLASS Person ABSTRAC[T](#page-0-0)

#### **SQL - CREATE CLUSTER**

The **Create Cluster** command creates a new cluster in database. Once created, the cluster can be used to save records by specifying its name during save. If you want to add the cluster to a class, use rather the Alter Class command using ADDCLUSTER property.

CREATE CLUSTER <name> [POSITION <position>|append]

Where:

- name is the cluster name to create. The first character must be alphabetic and others can be any alphanumeric characters plus underscore \_ and dash -.
- position, optional, is the position where to add the cluster. If omitted or it's equals to 'default' the cluster is appended at the end

Create the cluster 'Account':

CREATE CLUSTER account

To remove a cluster use the Drop Cluster command.

To know more about other SQL commands look at SQL commands.

This is a command of the Orient console. To know all the commands go to Console-Commands.

#### **SQL - CREATE EDGE**

This command creates a new Edge into the database. Edges, together with Vertices, are the main components of a Graph. OrientDB supports polymorphism on edges. The base class is "E" (before 1.4 was called "OGraphEdge"). Look also how to Create Vertex.

 $\bigcirc$ 

**NOTE: While running as distributed, edge creation could be done in two steps (create+update). This could break some c[onstraint](#page-0-0) defined at Edge's class level. To avoid this kind of problem disable the constrains in Edge's class.**

```
CREATE EDGE <class> [CLUSTER <cluster>] FROM <rid>|(<query>)|[<rid>]* TO <rid>|(<query>)|[<r
                   [SET <field> = <expression>[,]*]|CONTENT {<JSON>}
                    [RETRY <retry> [WAIT <pauseBetweenRetriesInMs]]
```
Where:

- **class**, is the Edge's class name, or "E" if you don't use sub-types
- **cluster**, is the cluster name where to physically store the edge
- **JSON**, is the JSON content to set as record content, instead of field by field
- **retry**, is the number of retries in case of conflict (optimistic approach)
- **pauseBetweenRetriesInMs**, are the milliseconds of delay between retries

**Create a new edge between two vertices of the base class 'E' , namely OGraphEdge**

create edge from #10:3 to #11:4

**Create a new edge type and a new edge of the new type**

create class E1 extends E create edge E1 from #10:3 to #11:4

### **Create a new edge in a particular cluster**

create edge E1 cluster EuropeEdges from #10:3 to #11:4

### **Create a new edge setting properties**

create edge from #10:3 to #11:4 set brand = 'fiat'

**Create a new edge of type E1 setting properties**

create edge E1 from #10:3 to #11:4 set brand = 'fiat', name = 'wow'

## **Create new edges of type Watched between all the action Movies and me using sub-queries**

create edge Watched from (select from account where name = 'Luca') to (select from movies whe

## **Create an edge with JSON content**

create edge E from #22:33 to #22:55 content { "name" : "Jay", "surname" : "Miner" }

#### **History and compatibility**

- 1.1: first version
- 1.2: the support for query and collection of RIDs in FROM/TO
- 1.4: the command uses the Blueprints API under the hood, so if you're working in Java using the OGraphDatabase API you could experience in some difference how edges are managed. To force the command to work with the "old" API change the GraphDB settings described in Graph backward compatibility
- 2.0: New databases have Lightweight Edges disabled by default, so this command creates regular edges.

To know more about other SQL commands look at SQL commands.

#### **SQL - CREATE FUNCTION**

The **Create Function** command creates a new Server-Side function. Functions can be executed from SQL, HTTP and Java.

```
CREATE FUNCTION <name> <code></code>
               [PARAMETERS [<comma-separated list of parameters' name>]]
                 [IDEMPOTENT true|false]
                 [LANGUAGE <language>]
```
Where:

- **name** is the function name as string
- **code** is the function code as string
- **PARAMETERS**, optional, are the function parameters bound to the execution heap
- **IDEMPOTENT**, optional, means the function doesn't change the database status. This is useful because IDEMPOTENT functions can be called by HTTP GET, otherwise HTTP POST. By default is FALSE.
- **language**, optional, is the language. By default is "Javascript".
- Functions
- SQL commands
- Console commands

Create function 'test' in Javascript with no parameters:

CREATE FUNCTION test "print('\nTest!')"

Create function 'allUsersButAdmin' in SQL with no parameters:

CREATE FUNCTION allUsersButAdmin "select from ouser where name <> 'admin'" LANGUAGE SQL

#### **SQL - CREATE INDEX**

Creates a new index. To create an automatic index bound to a schema property use section "**ON**" of create index command or use as name the <**class.property**> notation. But assure to have created the schema for it before the index. See the example below.

Indexes can be:

- **UNIQUE**, doesn't allow duplicated
- **NOTUNIQUE**, allows duplicates
- **FULLTEXT**, by indexing any single word of the text. It's used in query with the operator CONTAINSTEXT

```
CREATE INDEX <name> \lceil ON <class-name> (prop-names)] <type> \lceil <key-type>]
              METADATA [{<json-metadata>}]
```
Where:

- **name** logical name of index. Can be **<class>.<property>** to create an automatic index bound to a schema property. In this case **class** is the class of the schema and **property**, is the property created into the class. Notice that in another case index name can't contain '.' symbol
- **class-name** name of class that automatic index created for. Class with such name must already exist in database
- **prop-names** comma-separated list of properties that this automatic index is created for. Property with such name must already exist in schema. If property belongs to one of the Map types (LINKMAP, EMBEDDEDMAP) you can specify will be keys or values used for index generation. Use "by key" or "by value" expressions for that, if nothing will be specified keys will be used during index creation.
- **type**, between 'unique', 'notunique' and 'fulltext'
- **key-type**, is the type of key (Optional). On automatic indexes is auto-determined by reading the target schema property where the index is created. If not specified for manual indexes, at run-time during the first insertion the type will be auto determined by reading the type of the class. In case of creation composite index it is a comma separated list of types.
- **metadata** is a json representing all the additional metadata as key/value

If "**ON**" and **key-type** sections both exist database validate types of specified properties. And if types of properties not equals to types specified in **key-type** list, exception will be thrown.

List of key types can be used for creation manual composite indexes, but such indexes don't have fully support yet.

- SQL Drop Index
- Indexes
- SQL commands

## **Examples of non-automatic index to store dates manually:**

CREATE INDEX mostRecentRecords unique date

## **Examples of automatic index bound to the property "id" of class "User":**

```
CREATE PROPERTY User.id BINARY
CREATE INDEX User.id UNIQUE
```
## **Examples of index for "thumbs" property of class "Movie".**

CREATE INDEX thumbsAuthor ON Movie (thumbs) unique; CREATE INDEX thumbsAuthor ON Movie (thumbs by key) unique; CREATE INDEX thumbsValue ON Movie (thumbs by value) unique;

## **Composite index example:**

```
CREATE PROPERTY Book.author STRING
CREATE PROPERTY Book.title STRING
CREATE PROPERTY Book.publicationYears EMBEDDEDLIST INTEGER
CREATE INDEX books ON Book (author, title, publicationYears) UNIQUE
```
## **Index by Edge's date range**

You can create an index against the edge class if it's containing the begin/end date range of validity. This is a very common use case with historical graphs. Consider this File system example:

```
CREATE CLASS File EXTENDS V
CREATE CLASS Has EXTENDS E
```

```
CREATE PROPERTY Has.started DATETIME
CREATE PROPERTY Has.ended DATETIME
CREATE INDEX Has.started_ended ON Has (started, ended) NOTUNIQUE
```
And then you can retrieve all the edge that existed in 2014:

```
SELECT FROM Has Where started >= '2014-01-01 00:00:00.000' and ended < '2015-01-01 00:00:00.00.
```
To have the connected parent File:

```
SELECT outV() FROM Has Where started >= '2014-01-01 00:00:00.000' and ended < '2015-01-01 00:00:00.000'
```
To have the connected children Files:

SELECT inV() FROM Has Where started >= '2014-01-01 00:00:00.000' and ended < '2015-01-01 00:

## **Null values**

Indexes by default ignore null values. For such reason queries against NULL value that use indexes return no entries.

If you want to index also null values set  $\{$  ignoreNullValues : false  $\}$  as metadata. Example:

```
CREATE INDEX addresses ON Employee (address) notunique
             METADATA {ignoreNullValues : false}
```
#### **SQL - CREATE LINK**

The **Create Link** transform two simple values in a link. This is very useful when you're importing data from a Relational database. In facts in the Relational world relationships are resolved as foreign keys.

This is not the way to create links in general, but a way to convert two values in two different classes in a link. To create a link in OrientDB look at Relationships. For more information about importing a Relational Database into OrientDB look at Import from RDBMS to Document Model.

Consider this example where the class "Post" has a relationship 1-N to ["Comment":](#page-0-0)

Post 1 ---> \* Comment

In a Relational database you'll have something like that:

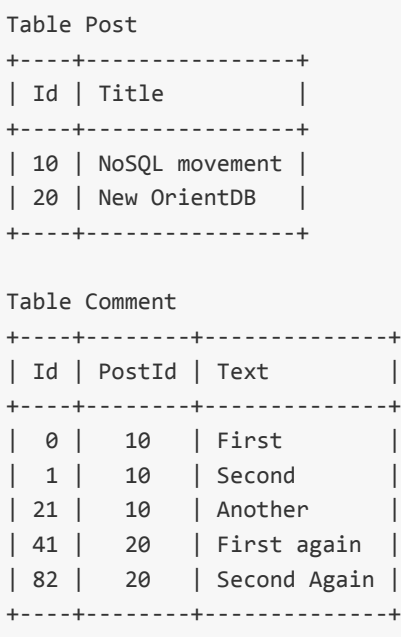

Using OrientDB, instead, you have direct relationship as in your object model. So the navigation is from Post to Comment and not viceversa as for Relational model. For this reason you need to create a link as **INVERSE**.

## **Syntax**

CREATE LINK <link-name> TYPE [<link-type>] FROM <source-class>.<source-property> TO <destination-class>.<destination-property> [INVERSE]

#### Where:

- **link-name** is the name of the property for the link. If not expressed will be overwritten the destination-property field
- **link-type**, optional, is the type to use for the link. In case of inverse relationships (the most commons) you can specify LINKSET or LINKLIST for 1-N relationships
- **source-class**, is the source class
- **source-property**, is the source property
- **destination-class**, is the destination class
- **destination-property**, is the destination property
- **INVERSE**, tells to create the connection on the opposite direction. This is common when you've imported 1-N relationships from a RDBMS where they are mapped at the opposite direction

CREATE LINK comments TYPE LINKSET FROM comments.PostId TO posts.Id INVERSE

To know more about other SQL commands look at SQL.

# **SQL - CREATE PROPERTY**

The **Create Property** command creates a new property in the schema. An existing class is required to perform this command.

#### **Syntax**

CREATE PROPERTY <class>.<property> <type> [<linked-type>|<linked-class>] [UNSAFE]

Where:

- **class** is the class of the property
- **property**, is the property created in the **class**
- **type**, the data type of the property. See Types. Valid options are:
	- **boolean**
	- **integer**
	- **short**
	- **long**
	- **float**
	- **double**
	- **date**
	- **string**
	- **binary**
	- **embedded**
	- **embeddedlist**, an ordered collection of items that supports duplicates. Optionally accepts the parameter linked-type or linked-class to specify the collection's content
	- **embeddedset**, an unordered collection of items that does not support duplicates. Optionally accepts the parameter linked-type or linked-class to specify the collection's content
	- **embeddedmap**, a map of key/value entries. Optionally accepts the parameter linked-type or linked-class to specify the map's value content
	- **link**
	- **linklist**, an ordered collection of items that supports duplicates. Optionally accepts the parameter *linked-class* to specify the linked record's class
	- **linkset**, an unordered collection of items that does not support duplicates. Optionally accepts the parameter linked-class to specify the linked record's class
	- **linkmap**, this is a map of key/ entries. Optionally accepts the parameter linkedclass to specify the map's value record class
	- **byte**
- **linked-type**, the contained type in EMBEDDEDSET, EMBEDDEDLIST and EMBEDDEDMAP types (see above). See also Types. Valid options are:
- **boolean**
- **integer**
- **short**
- **long**
- **float**
- **double**
- **date**
- **string**
- **binary**
- **embedded**
- **link**
- **byte**
- **linked-class**, the contained class in containers (see above).
- UNSAFE , optional, avoid check on existent records. With millions of records this operation could take time. If you are sure the property is new, you can skip the check by using UNSAFE . Since 2.0.
Create the property 'name' of type 'STRING' in class 'User':

```
CREATE PROPERTY user.name STRING
```
Create a list of Strings as property 'tags' of type 'EMBEDDEDLIST' in class 'Profile'. The linked type is 'STRING':

```
CREATE PROPERTY profile.tags EMBEDDEDLIST STRING
```
Create the property 'friends' of type 'EMBEDDEDMAP' in class 'Profile'. The linked class is profile itself (circular references):

CREATE PROPERTY profile.friends EMBEDDEDMAP Profile

To remove a property use the SQL Drop Property command.

To learn more about other SQL commands look at SQL commands.

This is a command of the Orient console. To learn all available commands go to Console-Commands.

#### **SQL - CREATE VERTEX**

This command creates a new Vertex into the database. Vertices, together with Edges, are the main components of a Graph. OrientDB supports polymorphism on vertices. The base class is "V" (before 1.4 was called "OGraphVertex"). Look also how to Create Edges.

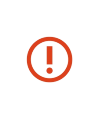

**NOTE: While running as distributed, vertex creation could be done in two steps [\(create+update\).](#page-0-0) This could break some constraint defined at Vertex's class level. To avoid this kind of problem disable the constrains in Vertex's class.**

CREATE VERTEX [<class>] [CLUSTER <cluster>] [SET <field> = <expression>[,]\*]

### **Create a new vertex of the base class 'V' , namely OGraphVertex**

create vertex

### **Create a new vertex type and a new vertex of the new type**

```
create class V1 extends V
create vertex V1
```
### **Create a new vertex in a particular cluster**

create vertex V1 cluster recent

### **Create a new vertex setting properties**

```
create vertex set brand = 'fiat'
```
### **Create a new vertex of type V1 setting properties**

```
create vertex V1 set brand = 'fiat', name = 'wow'
```
### **Create a vertex with JSON content**

create vertex Employee content { "name" : "Jay", "surname" : "Miner" }

#### **History and Compatibility**

- 1.1: first version
- starting from v.1.4 the command uses the Blueprints API under the hood, so if you're working in Java using the OGraphDatabase API you could experience in some difference how edges are managed. To force the command to work with the "old" API change the GraphDB settings described in Graph backward compatibility

To know more about other SQL commands look at SQL commands.

### SQL - MOVE VERTEX

This command moves a Vertex into another class or cluster.

#### **Syntax**

MOVE VERTEX <source> TO <destination> [SET [<field>=<value>]\* [,]] [MERGE <JSON>]

Where:

- source are the vertices to move. This could be one of the following values:
	- A **single vertex** by RID. Example: MOVE VERTEX #34:232 TO CLASS:Provider
	- An **array of vertices** by RIDs. Example: MOVE VERTEX [#34:232,#34:444] TO CLASS:Provider
	- A **subquery** with vertices as result. All the returning vertices will be moved. Example: MOVE VERTEX (SELECT FROM V WHERE city = 'Rome') TO CLASS:Provider
- destination is the location where to move vertices. Can be one of the followings:
	- **Class**, by using the syntax CLASS: <class-name> . Use this to refactor your graph assigning a new class to vertices
	- **Cluster**, by using the syntax cluster: <cluster-name> . Use this to move your vertices on different clusters in the same class. This is useful on Distributed Configuration where you can move vertices on other servers
- SET optional block [contains](#page-0-0) the pairs of values to assign during the moving. The syntax is the same as SQL UPDATE. Example: MOVE VERTEX (SELECT FROM V WHERE type = 'provider') TO CLASS:Provider SET movedOn = Date()
- MERGE optional block gets a JSON containing the pairs of values to assign during the moving. The syntax is the [same](#page-0-0) as SQL UPDATE. Example: MOVE VERTEX (SELECT FROM V WHERE type = 'provider') TO CLASS:Provider MERGE { author : 'Jay Miner' }

#### **See also**

- Create Vertex
- Create Edge

• 2.0: first version

### **Refactoring of graph by adding sub-types**

It's very common the case when you start modeling your domain in a way, but then you need more flexibility. On this example we want to split all the "Person" vertices under 2 new sub-types called "Customer" and "Provider" respectively. At the end we declare Person as abstract class.

```
CREATE CLASS Customer EXTENDS Person
CREATE CLASS Provider EXTENDS Person
MOVE (SELECT FROM Person WHERE type = 'Customer') TO CLASS:Customer
MOVE (SELECT FROM Person WHERE type = 'Provider') TO CLASS:Provider
ALTER CLASS Person ABSTRACT TRUE
```
### **Move vertices on different servers**

OrientDB allows you to scale up by just adding servers. As soon as you add a new server, OrientDB creates automatically a new cluster with the name of the class plus the node name. Example: "customer\_europe". Partitioning is a best practice when you need to scale up, specially on writes. If you have a graph with "Customer" vertices and you want to move some vertices to other server you can move them to the cluster owned by the server where you want your vertices are moved.

With this example, we're moving all the customers that live in Italy, Germany or UK to the "customer\_europe" cluster assigned to the node "Europe". In this way all the access to European customers will be faster to the applications connected to the European node:

MOVE (SELECT FROM Customer WHERE ['Italy', 'Germany', 'UK'] IN out('city').out('country') )

To know more about other SQL commands look at SQL commands.

# **SQL - DELETE EDGE**

This command deletes one or more edges from the database. Use this command if you work against graphs. The "Delete edge" command takes care to remove all the cross references to the edge in both "in" and "out" vertices.

```
DELETE EDGE <rid>|FROM <rid>|TO <rid>|[<class>] [WHERE <conditions>]> [LIMIT <MaxRecords>]
```
The WHERE clause is common to the other SQL commands.

#### **History and Compatibility**

- 1.1: first version
- 1.4: the command uses the Blueprints API under the hood, so if you're working in Java using the OGraphDatabase API you could experience in some difference how edges are managed. To force the command to work with the "old" API change the GraphDB settings described in Graph backward compatibility

Delete edges where date is a property which might exist in one of more edges between the two vertices:

DELETE EDGE from #11:101 TO #11:117 Where date >= "2012-01-15"

Deletes edges filtering also by Edge's class:

DELETE EDGE FROM #11:101 TO #11:117 WHERE @class = 'owns' and comment like "regex of forbidde

This is the faster alternative to DELETE EDGE WHERE @class = 'owns' and date < "2011-11" :

```
DELETE EDGE Owns WHERE date < "2011-11"
```
Deletes edges where in.price shows the condition on 'to vertex' for the edge

DELETE EDGE Owns WHERE date < "2011-11" and in.price >= 202.43

## **Deleting Edge using Java Code:**

When User follow a company We create edge between User and company of type followCompany and CompanyFollowedBy class

```
node1 is User node,
node2 is company node
OGraphDatabase rawGraph = orientGraph.getRawGraph();
String[] arg={"followCompany,"CompanyFollowedBy"};
Set<OIdentifiable> edges=rawGraph.getEdgesBetweenVertexes(node1, node2,null,arg);
for (OIdentifiable oIdentifiable : edges) {
   **rawGraph.removeEdge(oIdentifiable);
}
```
#### **SQL - DELETE VERTEX**

This command deletes one or more vertices from the database. Use this command if you work against graphs. The "Delete Vertex" (like the Delete Edge) command takes care to remove all the cross references to the vertices in all the edges involved.

DELETE VERTEX <rid>|<class>|FROM (<subquery>) [WHERE <conditions>] [LIMIT <MaxRecords>>]

The WHERE clause is common to the other SQL commands.

#### **History and Compatibility**

- 1.1: first version
- starting from v.1.4 the command uses the Blueprints API under the hood, so if you're working in Java using the OGraphDatabase API you could experience in some difference how edges are managed. To force the command to work with the "old" API change the GraphDB settings described in Graph backward compatibility

Deletes the vertex, and disconnects all vertices pointing towards it:

DELETE VERTEX #10:231

Deletes all user accounts which are marked with an incoming edge of class BadBehaviorInForum:

```
DELETE VERTEX Account Where in.@Class = 'BadBehaviorInForum'
```
Deletes all those EmailMessages which are marked as spam by isSpam property

DELETE VERTEX EMailMessage Where isSpam = true

Deletes every vertex of class 'Attachment', which has an edge towards it of class 'HasAttachment', with a property 'date' of condition to be all (HasAttachment edges) which are older than 1990, and secondly, the vertex 'Email' which is connected to class Attachment has a condition on its property 'from' to be 'some...@example.com':

DELETE VERTEX Attachment Where in [@Class = 'HasAttachment'].date <= "1990" and in.out [@Class

# **SQL - DROP CLASS**

The **Drop Class** command removes a class from the schema. NOTE: Pay attention to maintain the schema coherent. For example avoid to remove classes that are super classes of others. The associated cluster won't be deleted.

## **Syntax**

DROP CLASS <class>

Where:

**class** is the class of the schema

#### **See also**

- create class
- alter class
- alter cluster
- SQL [comma](#page-0-0)nds
- [Console](#page-0-0) commands

Remove the class 'Account':

DROP CLASS Account

# **SQL - DROP CLUSTER**

The **Drop Cluster** command removes a cluster and all its content. This operation cannot be rollbacked.

## **Syntax**

DROP CLUSTER <cluster-name>|<cluster-id>

Where:

- **cluster-name** is the cluster name as string
- **cluster-id** is the cluster id as integer

#### **See also**

- create cluster
- alter cluster
- drop class
- SQL [comman](#page-0-0)ds
- [Console](#page-0-0) commands

Remove the cluster 'Account':

DROP CLUSTER Account

# **SQL - DROP INDEX**

The **Drop Index** command removes an index on a property defined in the schema.

## **Syntax**

DROP INDEX <index-name>|<class>.<property>

Where:

- **class** is the class of the schema
- **property**, is the property created into the **class**
- SQL Create Index
- Indexes
- SQL commands

DROP INDEX users.Id

# **SQL - DROP PROPERTY**

The **Drop Property** command removes a property from the schema. This doesn't remove the property values in records, but just change the schema information. Records will continue to have the property values if any.

## **Syntax**

DROP PROPERTY <class>.<property>

Where:

- **class** is the class of the schema
- **property**, is the property created into the **class**

Remove the property 'name' in class 'User':

DROP PROPERTY user.name

To create a new property use the Create Property command.

To know more about other SQL commands look at SQL commands.

This is a command of the Orient console. To know all the commands go to Console-Commands.

# **SQL - EXPLAIN**

Profiles any command and returns back result of execution. This is useful to know why a query is slow. Use EXPLAIN as keyword before the command you want to profile.

## **Syntax**

EXPLAIN <command>

**command** is the command you want to profile.

Returns a document containing all the profiled metrics:

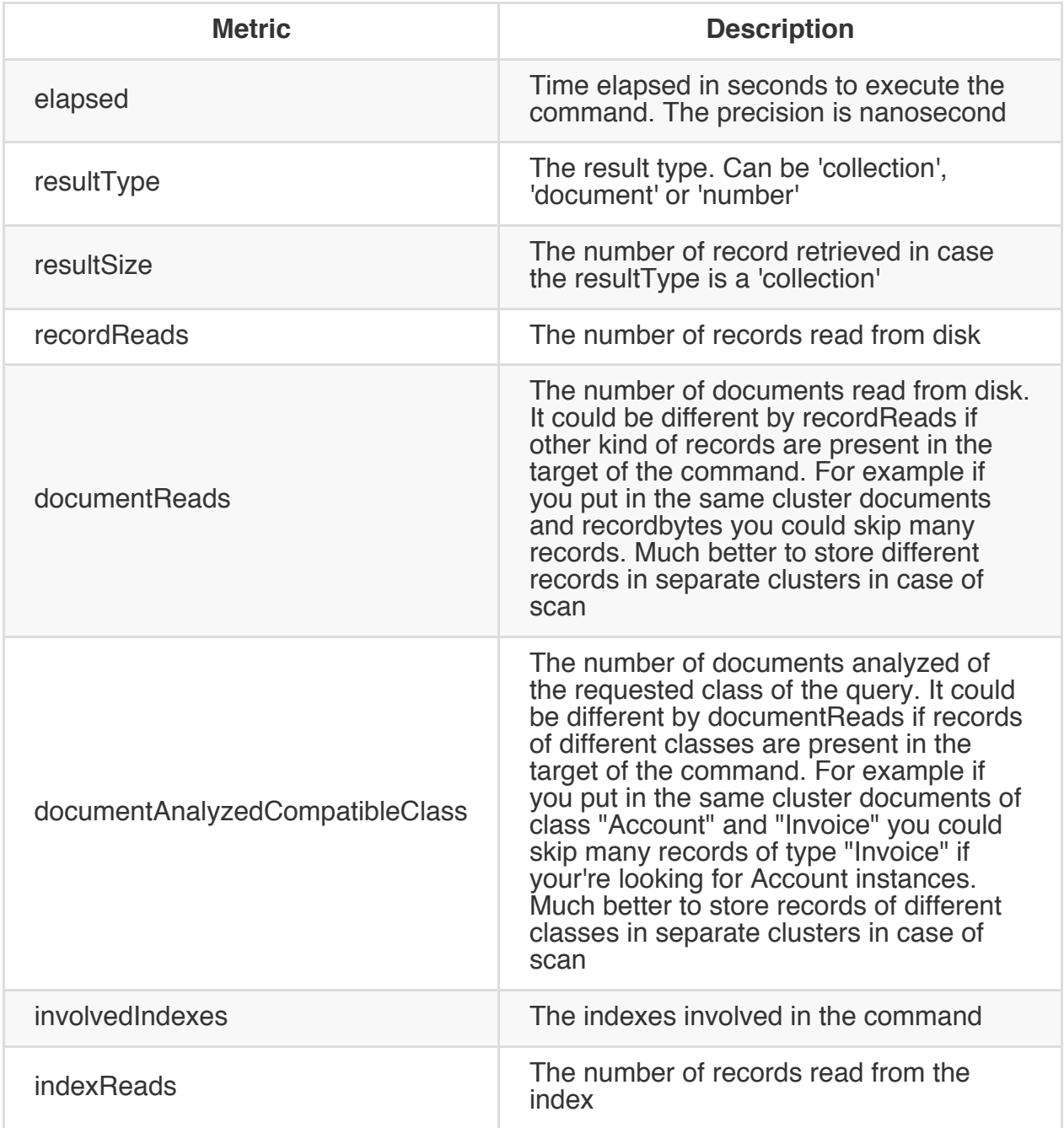
## **Non indexed query**

orientdb> explain select from account

Profiled command '{documentReads:1126,documentReadsCompatibleClass:1126,recordReads:1126,elapsed:209,resultTy

#### **Indexed query**

```
orientdb> explain select from profile where name = 'Luca'
Profiled command '{involvedIndexes:[1],indexReads:1,documentAnalyzedCompatibleClass:1,elapse
```
To know more about other SQL commands look at SQL commands.

# **SQL - FIND REFERENCES**

SQL command to search all records that contains a link to a given record id in the entire database or a subset of specified class and cluster. Returns a set of record ids.

```
FIND REFERENCES <rid|(<sub-query>)> [class-list]
```
Where:

- rid is the record id to search. If a sub-query is passed, then all the RIDs returned by the sub-query will be searched. Sub-query is available since 1.0rc9
- class-list list of specific class or cluster, separated by commas, you want to execute the search in.

Returns a list of document containing 2 fields:

- rid, as the original RID searched
- referredBy, as a Set of RIDs containing the collection of RID that reference the searched rid if any, otherwise the set is empty

Get all the records that contains a link to 5:0

find references 5:0

Result example:

RESULT: +------+-----------------+ | rid | referredBy | +------+-----------------+ | #5:0 | [#10:23, #30:4] | +------+-----------------+

Get all the references to the record of the default cluster (available since 1.0rc9):

find references (select from cluster:default)

Get all the records in Profile and !AnimalType classes that contains a link to 5:0 :

find references 5:0 [Profile,AnimalType]

Get all the records in Profile cluster and !AnimalType class that contains a link to 5:0

find references 5:0 [cluster:Profile,AnimalType]

To know more about other SQL commands look at SQL SQL commands.

# **SQL - GRANT**

The **Grant** command changes the permission of a role granting the access to one or more resources.

GRANT <permission> ON <resource> TO <role>

Where:

- **permission** can be:
	- NONE, no permission
	- CREATE, to create the indicated resource
	- READ, to read the indicated resource
	- UPDATE, to update the indicated resource
	- DELETE, to delete the indicated resource
	- ALL, all permissions
- **resource**, the target resource where to change the permissions
	- database, as the access to the whole database
	- database.class, as the access to the records contained in a class. Use \*\* to indicate all the classes
	- $\circ$  database.cluster, as the access to the records contained in a cluster. Use  $**$ to indicate all the clusters
	- database.query, as the ability to execute query (READ is enought)
	- database.command, as the ability to execute SQL commands. CREATE is for SQL-Insert, READ is for SQL SELECT, UPDATE for SQL-Update and DELETE is for SQL-Delete
	- database.config, as the ability to access to the configuration. Valid permissions are [READ](#page-0-0) and UPDATE
	- data[base.hook.re](#page-0-0)cord, as the ability to set hooks
	- server.admin, as the ability to access to the server resources
- **role**, the role name

Grant the permission to update any records in cluster Account to the role "backoffice".

```
GRANT update ON database.cluster.Account TO backoffice
```
To know more about other SQL commands look at SQL commands.

# **SQL - REBUILD INDEXES**

The **Rebuild Index** command rebuilds an automatic index.

REBUILD INDEX <index-name>

Where:

**index-name** name of the index. Use \* to rebuild all the automatic indices

#### **See also**

- SQL Create Index
- SQL Drop Index
- Indexes
- SQL [commands](#page-0-0)

REBUILD INDEX Profile.nick

REBUILD INDEX \*

# **SQL - REVOKE**

The **Revoke** command change the permission of a role revoking the access to one or more resources.

REVOKE <permission> ON <resource> FROM <role>

Where:

- **permission** can be:
	- NONE, no permission
	- CREATE, to create the indicated resource
	- READ, to read the indicated resource
	- UPDATE, to update the indicated resource
	- DELETE, to delete the indicated resource
	- ALL, all permissions
- **resource**, the target resource where to change the permissions
	- database, as the access to the whole database
	- database class, as the access to the records contained in a class. Use  $*$  to indicate all the classes
	- $\circ$  database cluster, as the access to the records contained in a cluster. Use  $*$  to indicate all the clusters
	- database.query, as the ability to execute query (READ is enought)
	- database.command, as the ability to execute SQL commands. CREATE is for SQL-Insert, READ is for SQL SELECT, UPDATE for SQL-Update and DELETE is for SQL-Delete
	- database.config, as the ability to access to the configuration. Valid permissions are [READ](#page-0-0) and UPDATE
	- data[base.hook.re](#page-0-0)cord, as the ability to set hooks
	- server.admin, as the ability to access to the server resources
- **role**, the role name

Revoke the permission to *delete* any records in any *cluster* to the *role "backoffice"*.

```
REVOKE delete ON database.cluster.* TO backoffice
```
To know more about other SQL commands look at SQL commands.

### **SQL - TRAVERSE**

**Traverse** is a special command that retrieves the connected records crossing the relationships. This command works not only with graph API but at document level. This means you can traverse relationships between invoice and customers without the need to model the domain using the Graph API.

To know more look at Java-Traverse page.

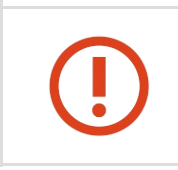

In many [cases](#page-0-0) SELECT can be used instead of TRAVERSE, resulting in faster and shorter query. Take a look at Should I use TRAVERSE or SELECT?

```
TRAVERSE <[class.]field>|*|any()|all()
       [FROM <target>]
        [LET <Assignment>*]
        WHILE <condition>
        [LIMIT <max-records>]
        [STRATEGY <strategy>]
```
- **fields** are the list of fields you want to traverse
- **target** can be a class, one or more clusters, a single RID, a set of RIDs or another command like another TRAVERSE (as recursion) or a SELECT
- **[LET](#page-0-0)** is the part that bind context variables to be used in projections, conditions or [sub-qu](#page-0-0)eries
- **while** condition to continue the traversing while it's true. [Usually](#page-0-0) it's used to limit the [trave](#page-0-0)rsing depth by using \$depth where x is the maximum level of depth you want to reach. **\$depth** is the first context variable that reports the depth level during [traver](#page-0-0)sal. NOTE: the old 'where' keyword is deprecated
- **max-records** sets the maximum result the command can return
- **strategy**, to specify how to traverse the graph

### **Fi[elds](#page-0-0)**

Are the list of fields you want to traverse. If  $*$ , any() or all() are specified then all the fields are traversed. This could be costly so to optimize the traverse use the pertinent fields. You can also specify fields at class level. Polymorphism is supported, so by specifying Person.city and Customer class extends Person, you will traverse Customer instances too.

Field names are case-sensitive, classes not.

### **Target**

Target can be:

- **Class** is the class name to browse all the record to be traversed. You can avoid to specify **class:** as prefix
- **Cluster** with the prefix 'cluster:' is the cluster name where to execute the query
- A set of RIDs inside square brackets to specify one or a small set of records. This is useful to navigate graphs starting from some root nodes

### **Context**

Traverse command uses the following variables in the context:

- **\$parent**, to access to the parent's context if any. This is useful when the Traverse is called in a sub-query
- **\$current**, current record iterated. To access to the upper level record in nested queries use \$parent.\$current
- **\$depth**, as the current depth of nesting
- **\$depth**, as the current depth of nesting
- **\$path**, as the string representation of the current path. Example #6:0.in.#5:0#.out . You can also display it with  $\rightarrow$  select \$path from (traverse \*\* from V)
- **\$stack**, as the List of operation in the stack. Use it to access to the history of the traversal. It's a List> where process implementations are:
	- **OTraverseRecordSetProcess**, usually the first one it's the base target of traverse
	- **OTraverseRecordProcess**, represent a traversed record
	- **OTraverseFieldProcess**, represent a traversal through a record's field
	- **OTraverseMultiValueProcess**, use on fields that are multivalue: arrays, collections and maps
- **\$history**, as the set of all the records traversed as a Set<ORID>.

### **Traverse all the fields of a root record**

Assuming #10:1234 is the RID of the record to start traversing:

traverse \* from #10:1234

### **Social Network domain**

In a social-network-like domain a profile is linked to all the friends. Below some commands.

### **Specify fields and depth level**

Assuming #10:1234 is the RID of the record to start traversing get all the friends up to the third level of depth using the BREADTH\_FIRST strategy:

traverse friends from #10:1234 while [\\$depth](#page-0-0) <= 3 strategy BREADTH\_FIRST

In case you want to filter per minimum depth create a predicate in the select. Example like before but excluding the first target vertex (#10:1234):

select from ( traverse friends from  $\#10:1234$  while \$depth <= 3 ) where \$depth >= 1

NOTE: You can also define the maximum depth in the SELECT clause but it's much more efficient to set it at the inner TRAVERSE statement because the returning record sets are already filtered by depth

### **Mix with select to have more power**

Traverse command can be combined with SQL SELECT statement to filter the result set. Below the same example above but filtering by Rome as city:

select from ( traverse friends from #10:1234 while \$depth <= 3 ) where city = 'Rome'

Another example to extract all the movies of actors that have worked, at least once, in any movie produced by J.J. Abrams:

```
select from (
 traverse Movie.actors, Actor.movies from (
   select from Movie where producer = "J.J. Abrams"
 ) while $depth < = 3) where @class = 'Movie'
```
### **Display the current path**

To return or use the current path in traversal refer to the **\$path** variable:

```
select $path from ( traverse out from V while $depth <= 10 )
```
# **Should I use TRAVERSE or SELECT?**

If traversing information, such as relationship names and depth level, are known at priori, please consider using SELECT instead of TRAVERSE. SELECT is faster on this case. Example:

This query traverses the "follow" relationship of Twitter accounts getting the 2nd level of friendship:

```
SELECT FROM (
TRAVERSE out('follow') FROM TwitterAccounts WHERE $depth <= 2
) WHERE $depth = 2
```
But can be expressed also with SELECT and it's shorter and faster:

```
SELECT out('follow').out('follow') FROM TwitterAccounts
```
#### **Using TRAVERSE with Graph model and API**

Even if the TRAVERSE command can be used with any domain model, the place where is more used is the Graph-Database model.

Following this model all is based on the concepts of the Vertex (or Node) as the class "V" and the Edge (or Arc, [Connection](#page-0-0), Link, etc.) as the class "E". So if you want to traverse in a direction you have to use the class name when declare the traversing fields. Below the directions:

- **OUTGOING**, use V.out, E.in because vertices are connected with the "out" field but the edge exits as "in" field.
- **INCOMING**, use v.in, E.out because vertices are connected with the "in" field but the edge enters as "out" field.

Example of traversing all the outgoing vertices found starting from the vertex with id #10:3434:

traverse V.out, E.in from #10:3434

So in a mailing-like domain to find all the messages sent in 1/1/2012 from the user 'Luca' assuming it's stored in the 'User' Vertex class and that messages are contained in the 'Message' Vertex class. Sent messages are stored as "out" connections of Edge class 'SentMessage':

```
select from (
 traverse V.out, E.in from (
   select from User where name = 'Luca'
 ) while $depth \leq 2 and (@class = 'Message' || ( @class = 'SentMessage' and sentOn = '01/0
) where @class = 'Message'
```
### **Operator TRAVERSE**

Before the introducing of TRAVERSE command OrientDB has the TRAVERSE operator but worked in the opposite way and it was applied in the WHERE condition.

TRAVERSE operator is deprecated. Please use the TRAVERSE command together with SELECT command to have much more power!

The syntax of the old TRAVERSE operator was:

```
SELECT FROM <target> WHERE <field> TRAVERSE[(<minDeep> [,<maxDeep> [,<fields>]])] (<conditions>)
```
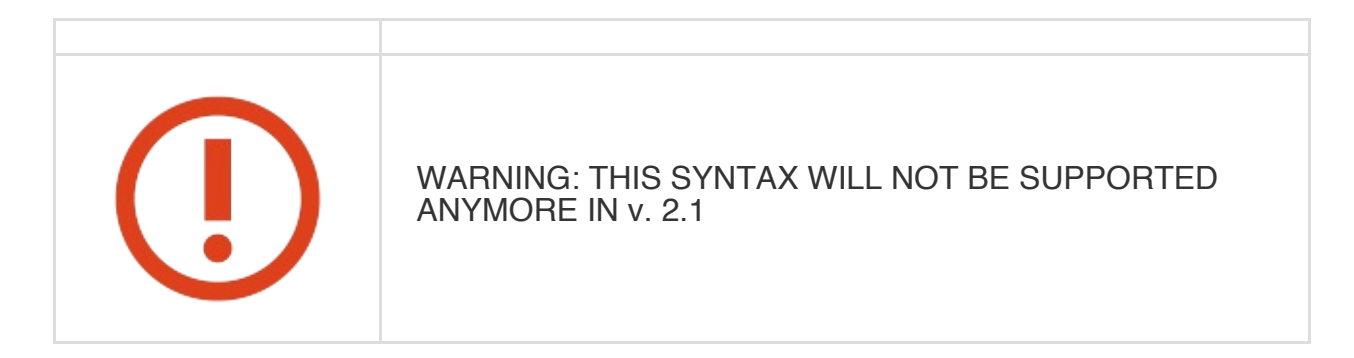

Where:

- **target** can be one of listed above
- **field** can be:
	- **out**, as the outgoing edges
	- **in**, as the incoming [edges](#page-0-0)
	- **any attribute of the vertex**
	- **any()**, means any of the field considering also **in** and **out**
	- **all()**, means all the fields considering also **in** and **out**
- **minDeep** is the minimum deep level to start to apply the conditions. Usually is 0 for the root vertex or 1 for the just-outgoing vertexes
- **maxDeep**, optionally limits the maximum deep level to reach. -1 means infinite. Default is -1
- **fields**, optionally tells the field list to traverse. Default is any()
- **conditions** are the conditions to check for any traversed vertex. To know more about the query syntax see SQL syntax

### **Examples**

with out), up to the 3rd degree, that lives in Rome:

select from Profile where any() traverse( $0,3$ ) (city = 'Rome')

This can be rewritten using the most power TRAVERSE command:

```
select from Profile
let $temp = (
 select from (
   traverse * from $current while $depth <= 3
  )
 where city = 'Rome'
\lambdawhere $temp.size() > 0
```
### **Examples Of Graph Query.**

Vertex edge Vertex User----->Friends----->User Label='f'

### **Query to Find the first level friends of User Whose record Id is #10:11**

select distinct(in.lid) as lid,distinct(in.fid) as fid from (traverse V.out, E.in from #10

### **2nd level friends of a user, to find that we have to just change the depth to 3**

```
SELECT distinct(in.lid) as lid, distinct(in.fid) as fid FROM (
 TRAVERSE V.out, E.in FROM #10:11 WHILE $depth \leq=3
) WHERE @class='Friends'
```
To know more about other SQL commands look at SQL commands.

### **SQL - TRUNCATE CLASS**

The **Truncate Class** command deletes the records of all the clusters defined as part of the class. By default every class has one cluster associated with the same name. This command acts at lower level then SQL Delete Command.

TRUNCATE CLASS <class-name>

Where:

**class-name** is the name of the class

Remove all the record of class "Profile":

TRUNCATE CLASS Profile

See also SQL Delete Command and SQL Truncate Cluster Command. To create a new class use the Create Class command.

To know more [about](#page-0-0) other SQL commands look at SQL [commands.](#page-0-0)

This is a command of the Orient console. To know all the commands go to Console-Commands.

### **SQL - TRUNCATE CLUSTER**

The **Truncate Cluster** command deletes all the records of a cluster. This command acts at lower level then SQL Delete Command.

TRUNCATE CLUSTER <cluster-name>

Where:

**cluster-name** is the name of the cluster

Remove all the records in the cluster "Profile":

TRUNCATE CLUSTER Profile

See also SQL Delete Command and SQL Truncate Class commands.

To know more about other SQL commands look at SQL commands.

This is a command of the Orient console. To know all the commands go to Console-Commands.

# **SQL - TRUNCATE RECORD**

The **Truncate Record** command truncates a record without loading it. Useful when the record is dirty in any way and can't be loaded correctly.

TRUNCATE RECORD <rid>\*

Where:

**rid** RecordID to truncate. To truncate multiple records in one shot, list all the RecordIDs separated by comma inside squared brackets.

### **Re[turns](#page-0-0)**

The number of records truncated.

Truncates the record **#20:3**:

TRUNCATE RECORD 20:3

Truncates 3 records all together:

TRUNCATE RECORD [20:0, 20:1, 20:2]

See also SQL Delete Command.

To know more about other SQL commands look at SQL commands.

This is a command of the Orient console. To know all the commands go to Console-Commands.

#### **Java API**

OrientDB is written 100% in Java. You can use the native Java APIs without any driver or adapter. Here the Javadocs.

#### **Architecture of components**

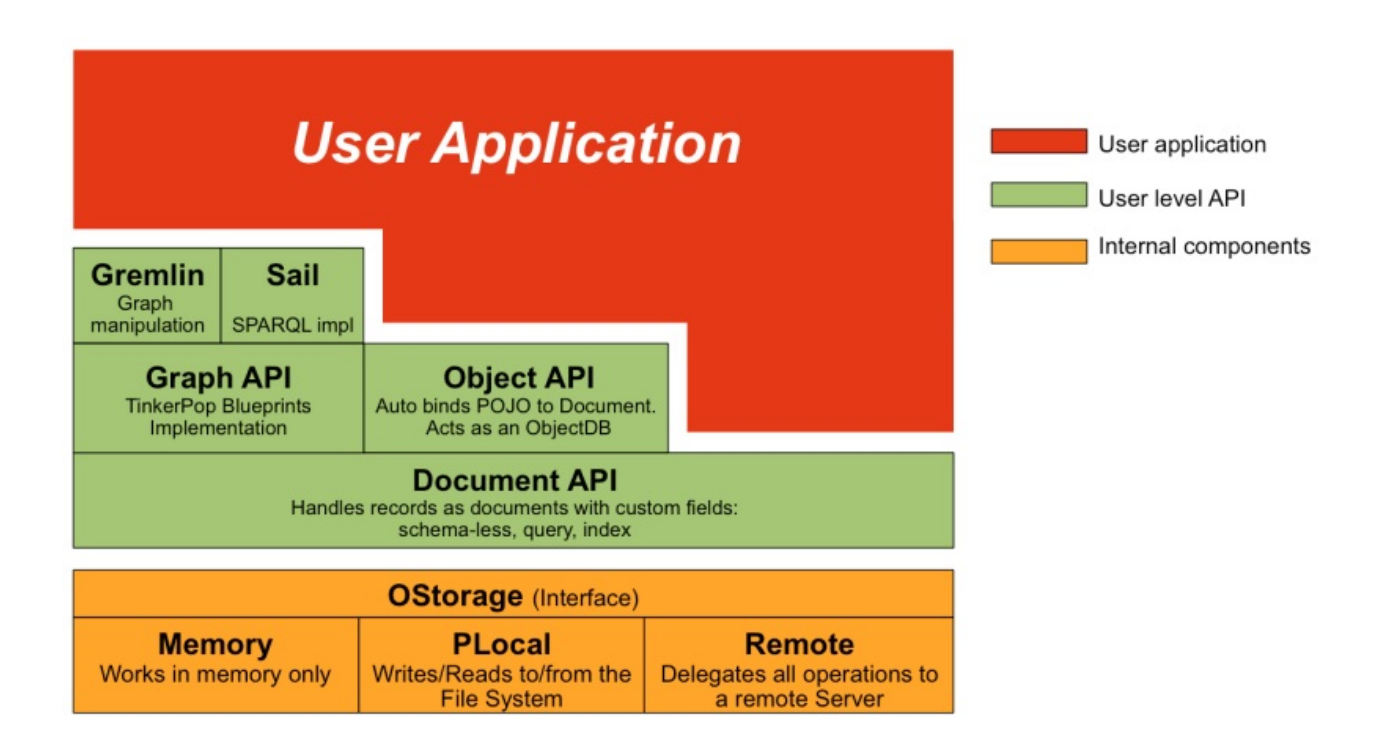

OrientDB provides 3 different Java APIs to work with OrientDB. Each one has pros and cons.

Which API to choose between Graph and Document? Look also at Graph-or-Document-API?.

### **[Graph](#page-0-0) API**

Use OrientDB as a Graph Database working with Vertices and Edges. Graph API is 100% compliant with TinkerPop standard.

API: Graph API

### **Do[cument](#page-0-0) API**

Handles records as documents. Documents are comprised of fields. Fields can be any of the types supported. Does not need a Java domain POJO, as required for the Object Database. Can be used as schema-less or schema-base modes.

API: Document API

### **Object [API](#page-0-0)**

documents. Can be used in schema-less or schema-based modes. This API hasn't been improved since OrientDB 1.5. Please consider using Document or Graph API by writing an additional layer of mapping with your POJO.

### API: Object Database
#### **What to use? Feature Matrix**

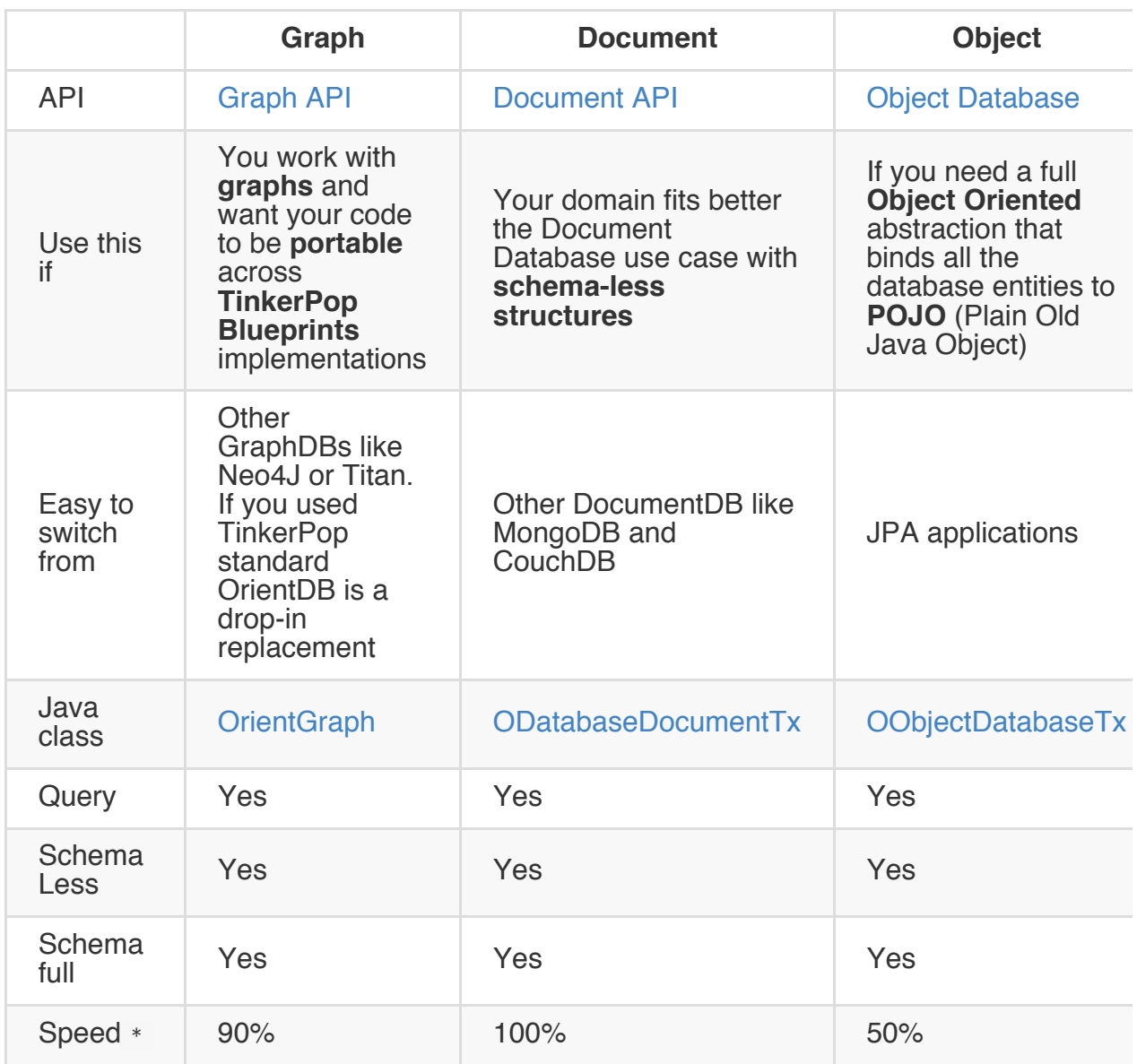

\* Speed comparison for generic CRUD operations such as query, insertion, update and deletion. Larger is better. 100% is fastest. In general the price of a high level of abstraction is a speed penalty, but remember that Orient is orders of magnitude faster than the classic RDBMS. So using the Object Database gives you a high level of abstraction with much less code to develop and maintain.

OrientDB comes with some jar files contained in the lib directory

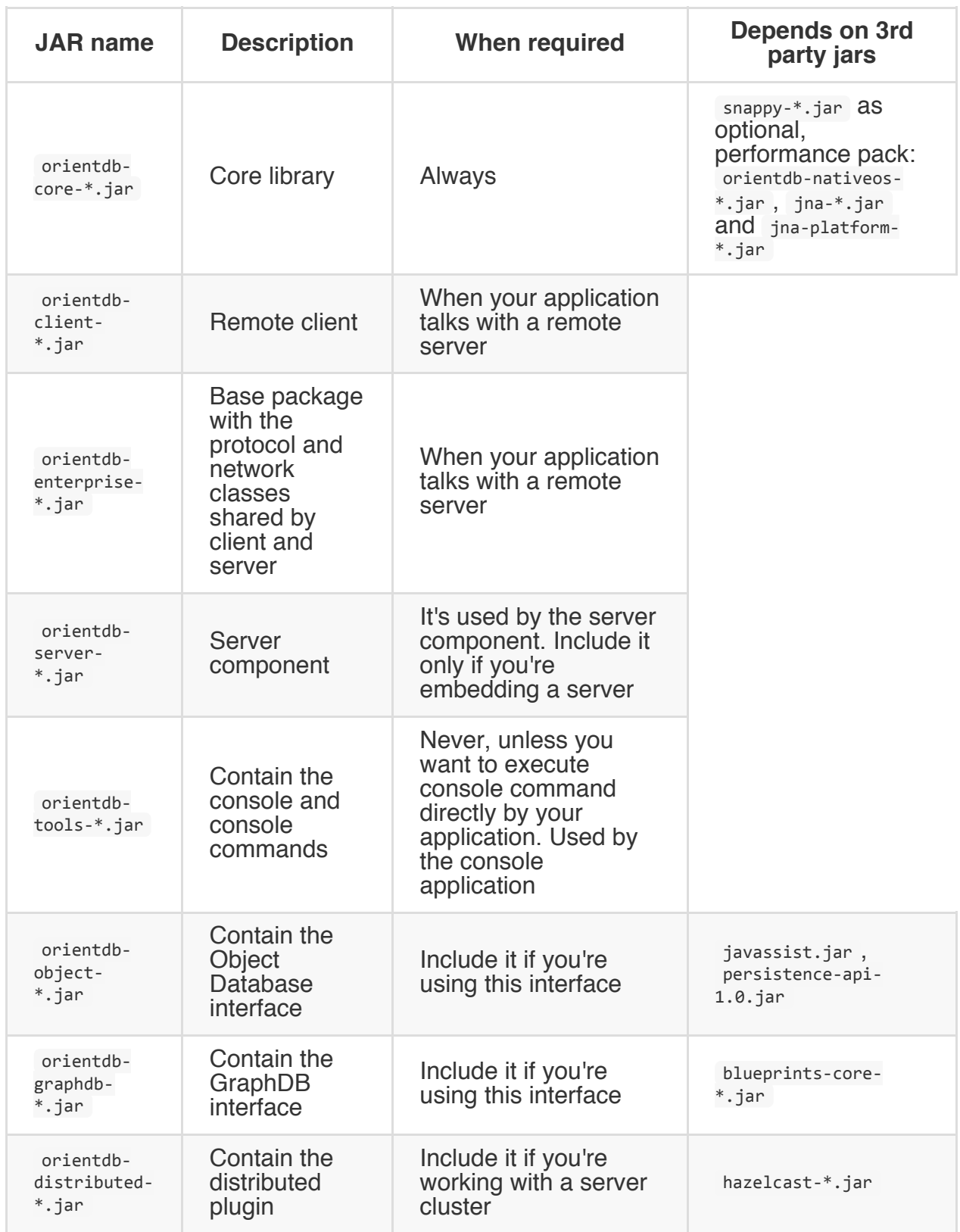

### **Graph API**

To use the Graph API include the following jars in your classpath:

```
orient-commons-*.jar
orientdb-core-*.jar
blueprints-core-*.jar
orientdb-graphdb-*.jar
(blueprints-orient-graph-*.jar only for OrientDB < v1.7)
```
If you're connected to a remote server (not local/plocal/memory modes) include also:

```
orientdb-client-*.jar
orientdb-enterprise-*.jar
```
To also use the TinkerPop Pipes tool include also:

pipes-\*.jar

To also use the TinkerPop Gremlin language include also:

```
gremlin-java-*.jar
gremlin-groovy-*.jar
groovy-*.jar
```
NOTE: Starting from v2.0, Lightweight Edges are disabled by default when new database are created.

### **Introduction**

Tinkerpop is a complete stack of projects to handle Graphs:

- **Blueprints** provides a collection of interfaces and implementations to common, [comp](http://www.tinkerpop.com)lex data structures. In short, Blueprints provides a one stop shop for implemented interfaces to help developers create software without being tied to [particular](http://wiki.github.com/tinkerpop/blueprints) underlying data management systems.
- **Pipes** is a graph-based data flow framework for Java 1.6+. A process graph is composed of a set of process vertices connected to one another by a set of communication edges. Pipes supports the splitting, merging, and transformation of [data](http://pipes.tinkerpop.com) from input to output.
- **Gremlin** is a Turing-complete, graph-based programming language designed for key/value-pair multi-relational graphs. Gremlin makes use of an XPath-like syntax to support complex graph traversals. This language has application in the areas of [graph](http://wiki.github.com/tinkerpop/gremlin) query, analysis, and manipulation.
- **Rexster** is a RESTful graph shell that exposes any Blueprints graph as a standalone server. Extensions support standard traversal goals such as search, score, rank, and, in concert, recommendation. Rexster makes extensive use of [Blueprin](http://rexster.tinkerpop.com)ts, Pipes, and Gremlin. In this way its possible to run Rexster over various graph systems. To configure Rexster to work with OrientDB follow this guide: configuration.

### **Get started with Blueprints**

OrientDB supports different kind of storages and depends by the Database URL used:

- **Persistent embedded** GraphDB. OrientDB is linked to the application as JAR (No network transfer). Use **plocal** as prefix. Example "plocal:/tm[p/graph/test"](#page-0-0)
- **In-Memory embedded** GraphDB. Keeps all the data only in memory. Use **memory** as prefix. Example "memory:test"
- **Persistent remote** Gr[aphDB.](#page-0-0) Uses a binary protocol to send and receive data from a remote OrientDB server. Use **remote** as prefix. Example "remote:localhost/test". It requires a OrientDB Server instance is up and running at the specified address (localhost in this case). Remote database can be persistent or in-memory as well.

## **Working with the GraphDB**

Before working with a graph you need an instance of OrientGraph class. The constructor gets a URL that is the location of the database. If the database already exists, it will be opened, otherwise it will be created. In multi-threaded applications use one OrientGraph instance per thread.

Remember to always close the graph once done using the .shutdown() met[hod.](http://www.orientechnologies.com/javadoc/latest/com/tinkerpop/blueprints/impls/orient/OrientGraph.html)

Example:

```
OrientGraph graph = new OrientGraph("plocal:C:/temp/graph/db");
try {
 ...
} finally {
  graph.shutdown();
}
```
### **Use the factory**

Starting from v1.7 the best way to get a Graph instance is through the OrientGraphFactory. To know more: Use the Graph Factory. Example:

```
// AT THE BEGINNING
OrientGraphFactory factory = new OrientGraphFactory("plocal:C:/temp/graph/db").setupPool(1,1<sup>1</sup>
// EVERY TIME YOU NEED A GRAPH INSTANCE
OrientGraph graph = factory.getTx();
try {
  ...
} finally {
   graph.shutdown();
}
```
#### **Transactions**

Every time the graph is modified an implicit transaction is started automatically if no previous transaction was running. Transactions are committed automatically when the graph is closed by calling the  $shutdown()$  method or by explicit  $commit()$ . To rollback changes call the rollback() method.

Changes inside a transaction will be temporary until the commit or the close of the graph instance. Concurrent threads or external clients can see the changes only when the transaction has been fully committed.

Full example:

```
try{
 Vertex luca = graph.addVertex(null); // 1st OPERATION: IMPLICITLY BEGIN A TRANSACTION
 luca.setProperty( "name", "Luca" );
 Vertex marko = graph.addVertex(null);
 marko.setProperty( "name", "Marko" );
 Edge lucaKnowsMarko = graph.addEdge(null, luca, marko, "knows");
 graph.commit();
} catch( Exception e ) {
 graph.rollback();
}
```
Surrounding the transaction between a try/catch assures that any errors will rollback the transaction to the previous status for all the involved elements.

NOTE: To work against a graph always use transactional OrientGraph instances and never non-transactional ones to avoid graph corruption from multi-threaded changes.

## **Working with Vertices and Edges**

# **Create a vertex**

To create a new Vertex in the current Graph call the Vertex

OrientGraph.addVertex(Object id)) method. Note that the id parameter is ignored since OrientDB implementation assigns a unique-id once the vertex is created. To return it use [Vertex.getId\(\)\).](http://www.orientechnologies.com/javadoc/latest/com/tinkerpop/blueprints/impls/orient/OrientBaseGraph.html#addVertex(java.lang.Object) Example:

```
Vertex v = graph.addVertex(null);
System.out.println("Created vertex: " + v.getId());
```
#### **Create an edge**

An Edge links two vertices previously created. To create a new Edge in the current Graph call the Edge OrientGraph.addEdge(Object id, Vertex outVertex, Vertex inVertex, String label )) method. Note that the id parameter is ignored since OrientDB implementation assigns a unique-id once the Edge is created. To return it use [Edge.getId\(\)\).](http://www.orientechnologies.com/javadoc/latest/com/tinkerpop/blueprints/impls/orient/OrientBaseGraph.html#addEdge(java.lang.Object,-Vertex,-Vertex,-java.lang.String) outVertex is the Vertex instance where the Edge starts and inVertex is the Vertex instance where the Edge ends. label is the Edge's label. Specify null to not assign it. Example:

```
Vertex luca = graph.addVertex(null);
luca.setProperty("name", "Luca");
Vertex marko = graph.addVertex(null);
marko.setProperty("name", "Marko");
Edge lucaKnowsMarko = graph.addEdge(null, luca, marko, "knows");
System.out.println("Created edge: " + lucaKnowsMarko.getId());
```
# **Retrieve all the Vertices**

To retrieve all the vertices use the getVertices() method:

```
for (Vertex v : graph.getVertices()) {
    System.out.println(v.getProperty("name"));
}
```
### **Retrieve all the Edges**

To retrieve all the vertices use the getEdges()) method:

```
for (Edge e : graph.getEdges()) {
   System.out.println(e.getProperty("age"));
}
```
NOTE: Starting from OrientDB v1.4.x (until 2.0, where the opposite is true) edges by default are stored as links not as records (i.e. useLightweightEdges=true by default). This is to improve performance. As a consequence, getEdges will only retrieve records of class E. With useLightweightEdges=true, records of class E are only created under certain circumstances (e.g. if the Edge has properties) otherwise they will be links on the in and out vertices. If you really want  $getEdges()$  to return all edges, disable the Lightweight-Edge feature by executing this command once: alter database custom useLightweightEdges=false. This will only take effect for new edges so you'll have to convert the links to actual edges before getEdges will return all edges. For more information look at: https://github.com/orientechnologies/orientdb/wiki/Troubleshooting#why-i-cant-seeall-the-edges.

#### **Removing a Vertex**

To remove a vertex from the current Graph call the OrientGraph.removeVertex(Vertex vertex)) method. The vertex will be disconnected from the graph and then removed. Disconnection means that all the vertex's edges will be deleted as well. Example:

graph.removeVertex(luca);

### **Removing an Edge**

To remove an edge from the current Graph call the OrientGraph.removeEdge(Edge edge)) method. The edge will be removed and the two vertices will not be connected anymore. Example:

graph.removeEdge(lucaKnowsMarko);

### **Set and get properties**

Vertices and Edges can have multiple properties where the key is a String and the value can be any supported OrientDB types.

- To set a property use the method setProperty(String key, Object value)).
- To get a [property](#page-0-0) use the method Object getProperty(String key)).
- To get all the properties use the method Set<String> getPropertyKeys()).
- To remove a property use the method void [removeProperty\(String](http://www.orientechnologies.com/javadoc/latest/com/tinkerpop/blueprints/impls/orient/OrientElement.html#setProperty(java.lang.String,-java.lang.Object) key)).

Example:

```
vertex2.setProperty("x", 30.0f);
vertex2.setProperty("y", ((float) vertex1.getProperty( "y" )) / 2);
for (String property : vertex2.getPropertyKeys()) {
      System.out.println("Property: " + property + "=" + vertex2.getProperty(property));
}
vertex1.removeProperty("y");
```
## **Setting Multiple Properties**

Blueprints Extension OrientDB Blueprints implementation supports setting of multiple properties in one shot against Vertices and Edges. This improves performance avoiding to save the graph element at every property set: setProperties(Object ...)). Example:

```
vertex.setProperties( "name", "Jill", "age", 33, "city", "Rome", "born", "Victoria, TX" );
```
You can also pass a Map of values as first argument. In this case all the map entries will be set as element properties:

```
Map<String,Object> props = new HashMap<String,Object>();
props.put("name", "Jill");
props.put("age", 33);
props.put("city", "Rome");
props.put("born", "Victoria, TX");
vertex.setProperties(props);
```
## **Creating Element and properties all together**

If you want to create a vertex or an edge while setting the initial properties, the OrientDB Blueprints implementation offers new methods to do it:

```
graph.addVertex("class:Customer", "name", "Jill", "age", 33, "city", "Rome", "born", "Victor
```
This creates a new Vertex of class Customer with the properties: name, age, city, and born . The same is for Edges:

```
person1.addEdge("class:Friend", person2, null, null, "since", "2013-07-30");
```
This creates a new Edge of class Friend between vertices person1 and person2 with the property since.

Both methods accept a Map<String, Object> as a parameter to set one property per map entry (see above for the example).

These methods are especially useful if you've declared constraints in the schema. For example, a property cannot be null, and only using these methods will the validation checks succeed.

# **Using Indices**

OrientDB allows execution queries against any field of vertices and edges, indexed and not-indexed. The first rule to speed up queries is to setup indices on the key properties you use in the query. For example, if you have a query that is looking for all the vertices with the name 'OrientDB' you do this:

```
graph.getVertices("name", "OrientDB");
```
Without an index against the property "name" this execution could take a lot of time. So let's create a new index against the "name" property:

graph.createKeyIndex("name", Vertex.class);

If the name MUST be unique you can enforce this constraint by setting the index as "UNIQUE" (this is an OrientDB only feature):

graph.createKeyIndex("name", Vertex.class, new Parameter("type", "UNIQUE"));

This constraint will be applied to all the Vertex and sub-type instances. To specify an index against a custom type like the "Customer" vertices use the additional parameter "class":

graph.createKeyIndex("name", Vertex.class, new Parameter("class", "Customer"));

You can also have both UNIQUE index against custom types:

graph.createKeyIndex("name", Vertex.class, new Parameter("type", "UNIQUE"), new Parameter("c

To get a vertex or an edge by key prefix use the class name before the property. For the example above use Customer.name in place of only name to use the index created against the field name of class Customer :

```
for (Vertex v : graph.getVertices("Customer.name", "Jay")) {
   System.out.println("Found vertex: " + v);
}
```
If the class name is not passed, then "V" is taken for vertices and "E" for edges:

```
graph.getVertices("name", "Jay");
graph.getEdges("age", 20);
```
For more information about indices look at Index guide.

# **Using Non-Transactional Graphs**

To speed up operations like on massive insertions you can avoid transactions by using a different class than OrientGraph: **OrientGraphNoTx**. In this case each operation is atomic and data is updated at each operation. When the method returns, the underlying storage is updated. Use this for bulk inserts and massive operations.

NOTE: Using non-transactional graphs could create corruption in the graph if changes are made in multiple threads at the same time. So use non-transactional graph instances only for non multi-threaded operations.

Starting from v1.6 OrientDB supports configuration of the graph by setting all the properties during construction:

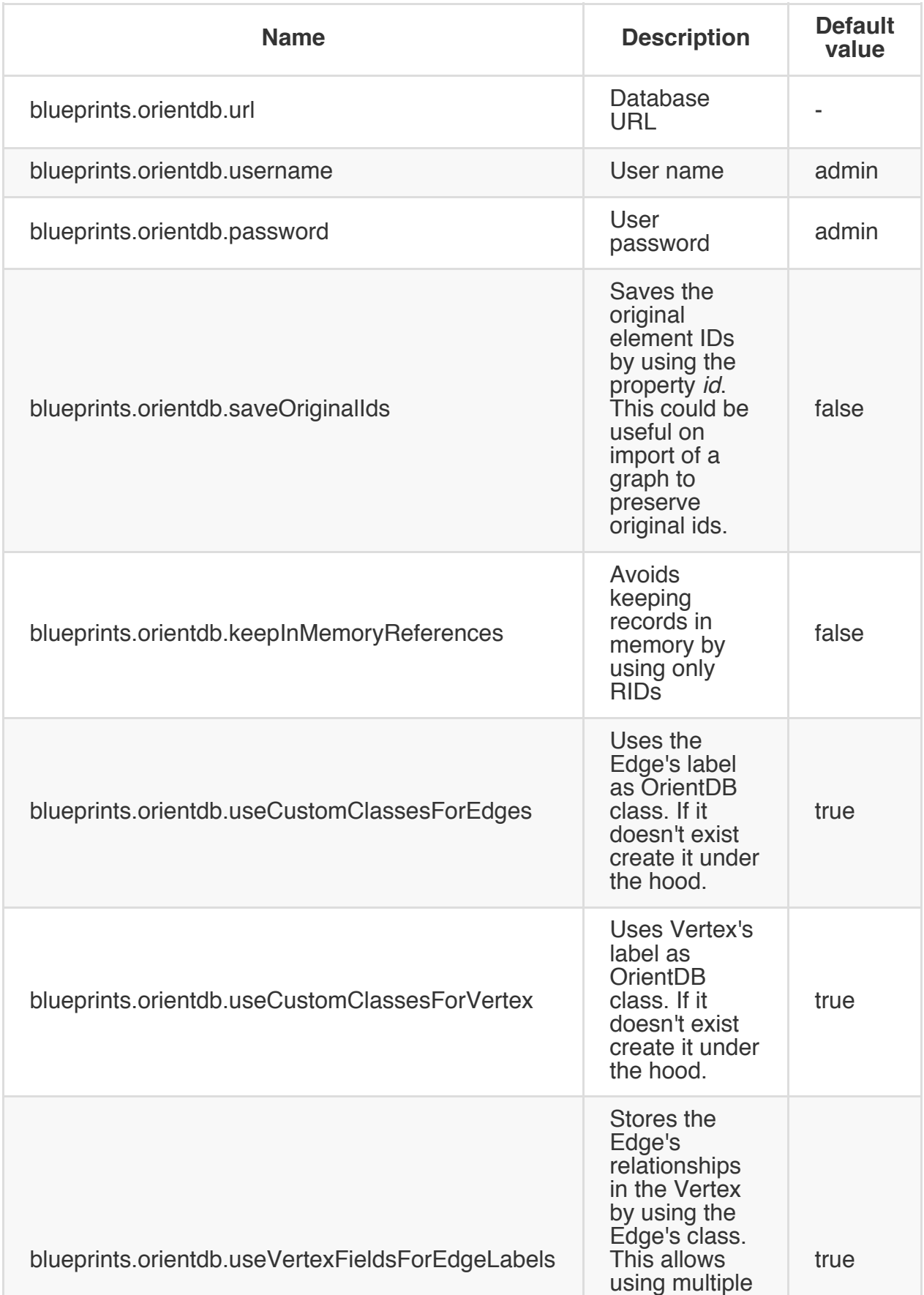

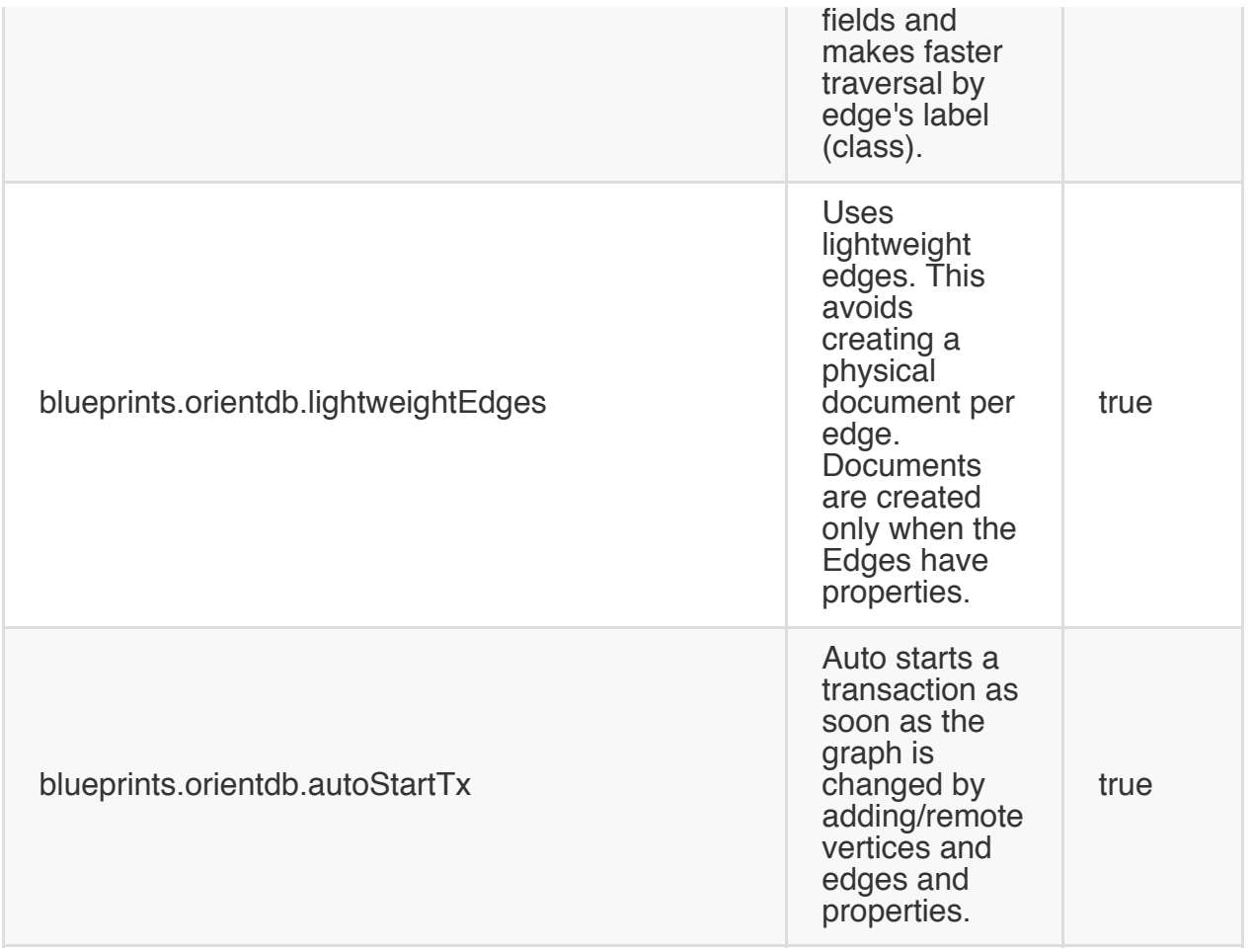

## **Gremlin usage**

If you use GREMLIN language with OrientDB remember to initialize it with:

```
OGremlinHelper.global().create()
```
Look at these pages about GREMLIN usage:

- How to use the Gremlin language with OrientDB
- Getting started with Gremlin
- Usage of Gremlin through HTTP/RESTful API using the Rexter project.

### **Multi-Threaded Applications**

Multi-threaded applications must use one OrientGraph instance per thread. For more information about multi-threading look at Java Multi Threading.

# **Blueprints Extensions**

OrientDB is a Graph Database on steroids because it merges the graph, document, and object-oriented worlds together. Below are some of the features exclusive to OrientDB.

#### **Custom types**

OrientDB supports custom types for vertices and edges in an Object Oriented manner. Even if this isn't supported directly by Blueprints there are some tricks to use them. Look at the Graph Schema page to know how to create a schema and work against types.

OrientDB added a few variants to the Blueprints methods to work with types.

## **Creating vertices and edges in specific clusters**

By default each class has one cluster with the same name. You can add multiple clusters to the class to allow OrientDB to write vertices and edges on multiple files. Furthermore working in Distributed Mode each cluster can be configured to be managed by a different server.

Example:

```
// SAVE THE VERTEX INTO THE CLUSTER 'PERSON_USA' ASSIGNED TO THE NODE 'USA'
graph.addVertex("class:Person,cluster:Person_usa");
```
## **Retrieve vertices and edges by type**

To retrieve all the vertices of Person class use the special getVerticesOfClass(String className) method:

```
for (Vertex v : graph.getVerticesOfClass("Person")) {
   System.out.println(v.getProperty("name"));
}
```
All the vertices of class Person and all subclasses will be retrieved. This is because by default polymorphism is used. If you're interested ONLY into Person vertices (excluding any sub-types) use the getVerticesOfClass(String className, boolean polymorphic) method specifying false in the second argument polymorphic :

```
for (Vertex v : graph.getVerticesOfClass("Person", false)) {
   System.out.println(v.getProperty("name"));
}
```
The same variants also apply to the  $getEdges()$  method as:

- getEdgesOfClass(String className) and
- getEdgesOfClass(String className, boolean polymorphic)

# **Ordered Edges**

OrientDB, by default, uses a set to handle the edge collection. Sometimes it's better having an ordered list to access the edge by an offset. Example:

```
person.createEdgeProperty(Direction.OUT, "Photos").setOrdered(true);
```
Every time you access the edge collection the edges are ordered. Below is an example to print all the photos in an ordered way.

```
for (Edge e : loadedPerson.getEdges(Direction.OUT, "Photos")) {
 System.out.println( "Photo name: " + e.getVertex(Direction.IN).getProperty("name") );
}
```
To access the underlying edge list you have to use the Document Database API. Here's an example to swap the 10th photo with the last.

```
// REPLACE EDGE Photos
List<ODocument> photos = loadedPerson.getRecord().field("out_Photos");
photos.add(photos.remove(9));
```
# **Working on detached elements**

When you work with web applications, it's very common to query elements and render them to the user to let him apply some changes. Once the user updates some fields and presses the "save" button, what happens?

Before now the developer had to track the changes in a separate structure, load the vertex/edge from the database, and apply the changes to the element.

Starting with OrientDB v1.7 we added two new methods to the Graph API on the OrientElement and OrientBaseGraph classes:

- OrientElement.detach()
- OrientElement.attach()
- OrientBaseGraph.detach(OrientElement)
- OrientBaseGraph.attach(OrientElement)

## **Detach**

Detach methods fetch all the record content in RAM and reset the connection to the Graph instance. This allows you to modify the element off-line and to re-attach it once finished.

## **Attach**

Once the detached element has been modified, to save it back to the database you need to call the attach() method. It restores the connection between the Graph Element and the Graph Instance.

## **Example**

The first step is load a vertex and detach it.

```
OrientGraph g = OrientGraph("plocal:/temp/db");
try {
    Iterable<OrientVertex> results = g.query().has("name", EQUALS, "fast");
    for (OrientVertex v : results)
        v.detach();
} finally {
    g.shutdown();
}
```
After a while the element is updated (from GUI or by application)

```
v.setProperty("name", "super fast!");
```
On "save" re-attach the element and save it to the database.

```
OrientGraph g = OrientGraph("plocal:/temp/db");
try {
   v.attach(g);
   v.save();
} finally {
   g.shutdown();
}
```
## **FAQ**

**Does detach go recursively to detach all connected elements?** No, it works only at the current element level.

**Can I add an edge against detached elements?** No, you can only get/set/remove a property while is detached. Any other operation that requires the database will throw an IllegalStateException.

# **Transactions**

OrientDB supports optimistic transactions, so no lock is kept when a transaction is running, but at commit time each graph element version is checked to see if there has been an update by another client. This is the reason why you should write your code to be concurrency-proof by handling the concurrent updating case:

```
for (int retry = 0; retry < maxRetries; ++retry) {
   try {
       // LOOKUP FOR THE INVOICE VERTEX
       Vertex invoice = graph.getVertices("invoiceId", 2323);
       // CREATE A NEW ITEM
       Vertex invoiceItem = graph.addVertex("class:InvoiceItem");
       invoiceItem.field("price", 1000);
       // ADD IT TO THE INVOICE
       invoice.addEdge(invoiceItem);
       graph.commit();
       break;
   } catch( OTransactionException e ) {
       // SOMEONE HAVE UPDATE THE INVOICE VERTEX AT THE SAME TIME, RETRY IT
   }
}
```
## **Auto-retry**

Starting with v.1.5, transactions are automaticaly retried if a timeout exception occurs. This happens in case of deadlocks or network latency. By default the AutoRetry setting is 10, but you can change it or disable it by setting it to 0, by calling:

```
((OTransactionOptimistic) graph.getRawGraph().getTransaction()).setAutoRetries( 0 );
```
# **Execute commands**

The OrientDB Blueprints implementation allows you to execute commands using SQL, Javascript, and all the other supported languages.

## **SQL queries**

```
for (Vertex v : (Iterable<Vertex>) graph.command(
          new OCommandSQL("select expand( out('bough') ) from Customer where name = 'Jay'"
   System.out.println("- Bought: " + v);
}
```
To execute an asynchronous query:

```
graph.command(
         new OSQLAsynchQuery<Vertex>("select from Member",
           new OCommandResultListener() {
             int resultCount =0;
             @Override
             public boolean result(Object iRecord) {
                resultCount++;
               Vertex doc = graph.getVertex( iRecord );
              return resultCount < 100;
             }
            } ).execute();
```
## **SQL commands**

Along with queries, you can execute any SQL command like CREATE VERTEX , UPDATE , or DELETE VERTEX . In the example below it sets a new property called "local" to true on all the Customers that live in Rome:

```
int modified = graph.command(
         new OCommandSQL("UPDATE Customer SET local = true WHERE 'Rome' IN out('lives').nam
```
If the command modifies the schema (like create/alter/drop class and create/alter/drop property commands), remember to force updating of the schema of the database instance you're using by calling reload():

```
graph.getRawGraph().getMetadata().getSchema().reload();
```
For more information look at the available SQL commands.

## **SQL batch**

To execute multiple SQL commands in a batch, use the OCommandScript and SQL as the language. This is recommended when creating edges on the server side, to minimize the network roundtrip:

```
String cmd = "begin\n\\ ceil"cmd += "let a = create vertex set script = true\n";
cmd += "let b = select from v limit 1\n";
cmd += "let e = create edge from $a to $b retry 100 \n\cdot n";
cmd += "commit\n";
cmd += "return $e";
OIdentifiable edge = graph.command(new OCommandScript("sql", cmd)).execute();
```
For more information look at SQL Batch.

## **Database function[s](#page-0-0)**

To execute a database function it must be written in Javascript or any other supported languages. In the example below we imagine having written the function updateAllTheCustomersInCity(cityName) that executes the same update like above. Note the 'Rome' attribute passed in the execute() method:

```
graph.command(
          new OCommandFunction("updateAllTheCustomersInCity")).execute("Rome"));
```
## **Code**

To execute code on the server side you can select between the supported language (by default Javascript):

```
graph.command(
         new OCommandScript("javascript", "for(var i=0;i<10;++i){ print('\nHello World!');
```
This prints the line "Hello World!" ten times in the server console or in the local console if the database has been opened in "plocal" mode.

## **Access to the underlying Graph**

Since the TinkerPop Blueprints API is quite raw and doesn't provide ad-hoc methods for very common use cases, you might need to access the underlying ODatabaseGraphTx object to better use the graph-engine under the hood. Commons operations are:

- Count incoming and outgoing edges without browsing them all
- Get incoming and outgoing vertices without browsing the edges
- Execute a query using SQL-like language integrated in the engine

The OrientGraph class provides the method .getRawGraph() to return the underlying database: [Document Database].

Exa[mple:](http://github.com/tinkerpop/blueprints/blob/master/blueprints-orient-graph/src/main/java/com/tinkerpop/blueprints/pgm/impls/orientdb/OrientGraph.java)

```
final OrientGraph graph = new OrientGraph("plocal:C:/temp/graph/db");
try {
  List<ODocument> result = graph.getRawGraph().query(
                                  new OSQLSynchQuery("select from V where color = 'red'"));
} finally {
 graph.shutdown();
}
```
#### **Security**

If you want to use OrientDB security, use the constructor that retrieves the URL, user and password. To know more about OrientDB security visit Security. By default the "admin" user is used.

## **Tuning**

Look at the Performance Tuning Blueprints page.
#### **Graph Factory**

TinkerPop Blueprints standard doesn't define a proper "Factory" to get graph instances. For this reason OrientDB users that wanted to use a pool of instances had to mix 2 different API: Graph and Document one. Example:

ODatabaseDocumentPool pool = new ODatabaseDocumentPool("plocal:/temp/mydb"); OrientGraph g = new OrientGraph(pool.acquire());

Now everything is simpler, thanks to the new OrientGraphFactory class to manage graphs in easy way. These are the main features:

- by default acts as a factory by creating new database instances every time
- can be configured to work as a pool, by recycling database instances
- if the database doesn't exist, it's created automatically (but in "remote" mode)
- returns transactional and non-transactional instances
- On graph.shutdown() the pooled instance is returned to the pool to be reused

This is the basic way to create the factory, by using the default "admin" user (with "admin" password by default):

```
OrientGraphFactory factory = new OrientGraphFactory("plocal:/temp/mydb");
```
But you can also pass user and password:

OrientGraphFactory factory = new OrientGraphFactory("plocal:/temp/mydb", "jayminer", "amigar

To work with a recyclable pool of instances with minimum 1, maximum 10 instances:

OrientGraphFactory factory = new OrientGraphFactory("plocal:/temp/mydb").setupPool(1, 10);

Once the factory is configured you can get a Graph instance to start working. OrientGraphFactory has 2 methods to retrieve a Transactional and Non-Transactional instance:

```
OrientGraph txGraph = factory.getTx();
OrientGraphNoTx noTxGraph = factory.getNoTx();
```
Or again you can configure in the factory the instances you want and use the get() method every time:

```
factory.setTransactional(false);
OrientGraphNoTx noTxGraph = (OrientGraphNoTx) factory.get();
```
To return the Graph instance to the pool, call the shutdown method on graph instance. shutdown() will not close the graph instance, but will keep open and available for the next requester:

```
graph.shutdown();
```
To release all the instances and free all the resources (in case of pool usage), call the close():

factory.close();

#### **Graph Schema**

Although OrientDB can work in schema-less mode, sometimes you need to enforce your data model using a schema. OrientDB supports schema-full or schema-hybrid solutions where the second one means to set such constraints only for certain fields and leave the user to add custom fields to the records. This mode is at class level, so you can have the "Employee" class as schema-full and "EmployeeInformation" class as schema-less.

- **Schema-Full**: enable the strict-mode at class level and set all the fields as mandatory
- **Schema-Less**: create classes with no properties. Default mode is non strict-mode so records can have arbitrary fields
- **Schema-Hybrid**, called also Schema-Mixed is the most used: create classes and define some fields but leave the record to define own custom fields

NOTE: Changes to the schema are not transactional, so execute them outside a transaction.

For a tutorial look at the following links:

• Orient Technologies's Blog post about Using Schema with Graphs

# **Class**

A Class, or type, is a concept taken from the Object Oriented paradigm. In OrientDB defines a type of record. It's the closest concept to a Relational DBMS Table. Class can be schema-less, schema-full or mixed. A class can inherit from another shaping a tree of classes. Inheritance means that the sub-class extends the parent one inheriting all the attributes as they was own.

A class must have at least one cluster defined (as its default cluster), but can support multiple ones. In this case By default OrientDB will write new records in the default cluster, but reads will always involve all the defined clusters. When you create a new class by default a new physical cluster is created with the same name of the class in lower-case.

The Graph structure is based on two classes: "V" for Vertices and "E" for Edges. These class are automatically built once a database is built using the mode "graph". If you don't have these classes just create them (see below).

You can build a graph using V and E instances but it's strongly suggested to use custom types for vertices and edges.

### **Working with custom vertex and edge types**

To create a custom Vertex class (or type) use the createVertexType(<name>) :

```
OrientGraph graph = new OrientGraph("local:/temp/db");
OrientVertexType account = graph.createVertexType("Account");
```
To create a vertex of type "Account" pass a string with the format "class:<name>" as vertex id:

```
Vertex v = graph.addVertex("class:Account");
```
Since classes are polymorphic if you look for generic Vertices also "Account" instances are returned:

Iterable<Vertex> allVertices = graph.getVertices();

To retrieve only the vertices of "Account" class:

```
Iterable<Vertex> accountVertices = graph.getVerticesOfClass("Account");
```
In Blueprints Edges has the concept of "label" to distinguish between edge types. In OrientDB we binds the concept of Edge label to Edge class. To create an Edge custom type use the similar method createEdgeType(<name>) :

```
OrientGraph graph = new OrientGraph("local:/temp/db");
OrientVertexType accountVertex = graph.createVertexType("Account");
OrientVertexType addressVertex = graph.createVertexType("Address");
// CREATE THE EDGE TYPE
OrientEdgeType livesEdge = graph.createEdgeType("Lives");
Vertex account = graph.addVertex("class:Account");
Vertex address = graph.addVertex("class:Address");
// CREATE THE EDGE
Edge e = account.addEdge("Lives", address);
```
### **Get custom types**

To retrieve such custom classes use the methods graph.getVertexType(<name>) and graph.getEdgeType(<name>) . Example:

```
OrientVertexType accountVertex = graph.getVertexType("Account");
OrientEdgeType livesEdge = graph.getEdgeType("Lives");
```
### **Drop persistent types**

To drop a persistent class use the dropVertexType(<name>) and dropVertexType(<name>) methods.

```
graph.dropVertexType("Address");
graph.dropEdgeType("Lives");
```
# **Property**

Properties are the fields of the class. In this guide Property is synonym of Field.

## **Create a property**

Once the class has been created, you can define fields (properties). Below an example:

```
OrientVertexType accountVertex = graph.getVertexType("Account");
accountVertex.createProperty("id", OType.INTEGER);
accountVertex.createProperty("birthDate", OType.DATE);
```
Please note that each field must belong to one of [Types supported types].

## **Drop the Class property**

To drop a persistent class property use the oclass.dropProperty(String) method.

```
accountVertex.dropProperty("name");
```
The dropped property will not be removed from records unless you explicitly delete them using the [SQLUpdate SQL UPDATE + REMOVE statement]. Example:

```
accountVertex.dropProperty("name");
database.command(new OCommandSOL("UPDATE Account REMOVE name")).execute();
```
## **Constraints**

 $\odot$ 

Constraints with distributed databases could cause problems because some operations are executed at 2 steps: create + update. For example in some circumstance edges could be first created, then updated, but constraints like MANDATORY and NOTNULL against fields would fail at the first step making the creation of edges not possible on distributed mode.

OrientDB supports a number of constrains for each field:

- Minimum value, accepts a string because works also for date ranges setMin()
- **Maximum value**, accepts a string because works also for date ranges set Max()

**Mandatory**, it must be specified setMandatory() • **Readonly**, it may not be updated after record is created setReadonly()

- **Not Null**, can't be NULL setNotNull()
- **Unique**, doesn't allow duplicates and speedup searches.
- **Regexp**, it must satisfy the Regular expression.
- **Ordered**, specify if edge list must be ordered, so a List will be used in place of Set. The method is setOrdered()

Example:

```
profile.createProperty("nick", OType.STRING).setMin("3").setMax("30").setMandatory(true).set
profile.createIndex("nickIdx", OClass.INDEX TYPE.UNIQUE, "nick"); // Creates unique constrai
profile.createProperty("name", OType.STRING).setMin("3").setMax("30");
profile.createProperty("surname", OType.STRING).setMin("3").setMax("30");
profile.createProperty("registeredOn", OType.DATE).setMin("2010-01-01 00:00:00");
profile.createProperty("lastAccessOn", OType.DATE).setMin("2010-01-01 00:00:00");
```
### **Indexes as constrains**

To let to a property value to be UNIQUE use the UNIQUE index as constraint by passing a Parameter object with key "type":

graph.createKeyIndex("id", Vertex.class, new Parameter("type", "UNIQUE"));

This constraint will be applied to all the Vertex and sub-types instances. To specify an index against a custom type use the additional parameter "class":

graph.createKeyIndex("name", Vertex.class, new Parameter("class", "Member"));

You can also have both UNIQUE index against custom types:

graph.createKeyIndex("id", Vertex.class, new Parameter("type", "UNIQUE"), new Parameter("cla

To get a vertex or an edge by key prefix the class name to the field. For the example above use "Member.name" in place of only "name" to use the index created against the

```
for( Vertex v : graph.getVertices("Member.name", "Jay") ) {
 System.out.println("Found vertex: " + v );
}
```
If the class name is not passed, then "V" is taken for vertices and "E" for edges:

```
graph.getVertices("name", "Jay");
graph.getEdges("age", 20);
```
For more information about indexes look at Index guide.

(Go back to Graph-Database-Tinkerpop)

#### **Partitioned graphs**

This tutorial explains step-by-step how to create partitioned graphs using the Record Level Security feature introduced in OrientDB 1.2.0. This feature is so powerful we can totally separate database's records as sand-boxes where each "Restricted" records can't be accessed by non authorized users. This tutorial [demonstrates](#page-0-0) this sand-boxes works well also with the GraphDB API and the TinkerPop stack. Partitioning graphs allows to build real Multi-tenant applications in a breeze.

Requirements:

- OrientDB 1.2.0-SNAPSHOT or major
- TinkerPop Blueprints 2.2.0 or major.

# **Create a new empty graph database**

First open the console of the GraphDB Edition and create the new database "blog" of type "graph" against the local file-system:

```
$ cd $ORIENTDB_HOME/bin
$ console.sh
OrientDB console v.1.2.0-SNAPSHOT www.orientechnologies.com
Type 'help' to display all the commands supported.
Installing extensions for GREMLIN language v.2.2.0-SNAPSHOT
orientdb> create database local:../databases/blog admin admin local graph
Creating database [local:../databases/blog] using the storage type [local]...
Database created successfully.
Current database is: local:../databases/blog
```
# **Enable graph partitioning**

Now turn on partitioning against graph by letting classes V (Vertex) and E (Edge) to extend the éORestricted\* class. In this way any access to Vertex and Edge instances can be restricted:

```
orientdb> alter class V superclass orestricted
Class updated successfully
orientdb> alter class E superclass orestricted
Class updated successfully
```
# **Create 2 users**

Now let's go creating 2 users: "luca" and "steve". First ask the current roles in database to know the "writer" role's rid:

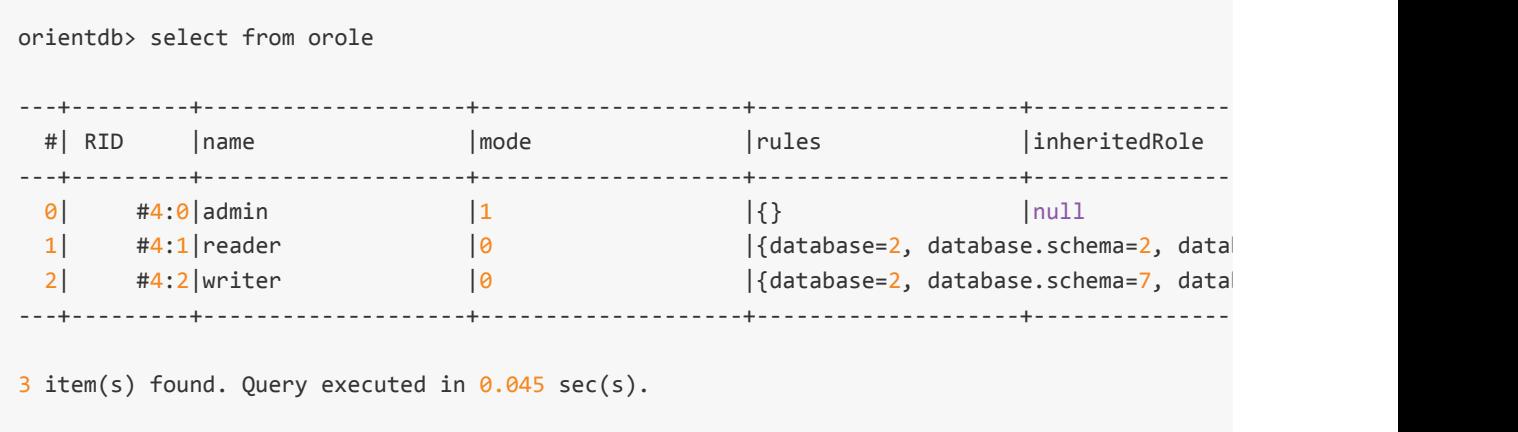

Found it, it's the #4:2. Not create 2 users with as first role #4:2 (writer):

```
orientdb> insert into ouser set name = 'luca', status = 'ACTIVE', password = 'luca', roles =
Inserted record 'OUser#5:4{name:luca,password:{SHA-256}D70F47790F689414789EEFF231703429C7F88
orientdb> insert into ouser set name = 'steve', status = 'ACTIVE', password = 'steve', roles
Inserted record 'OUser#5:3{name:steve,password:{SHA-256}F148389D080CFE85952998A8A367E2F7EAF3
```
# **Create a simple graph as user 'Luca'**

Now it's time to disconnect and reconnect to the blog database using the new "luca" user:

orientdb> disconnect Disconnecting from the database [blog]...OK orientdb> connect local:../databases/blog luca luca Connecting to database [local:../databases/blog] with user 'luca'...OK

Now create 2 vertices: a Restaurant and a Pizza:

orientdb> create vertex set label = 'food', name = 'Pizza'

```
Created vertex 'V#9:0{label:food,name:Pizza,_allow:[1]} v0' in 0,001000 sec(s).
```
orientdb> create vertex set label = 'restaurant', name = "Dante's Pizza"

Created vertex 'V#9:1{label:restaurant,name:Dante's Pizza, allow:[1]} v0' in 0,000000 sec(s).

Now connect these 2 vertices with an edge labelled "menu":

```
orientdb> create edge from #9:0 to #9:1 set label = 'menu'
```
Created edge '[E#10:0{out:#9:0,in:#9:1,label:menu,\_allow:[1]} v1]' in 0,003000 sec(s).

To check if everything is ok execute a select against vertices:

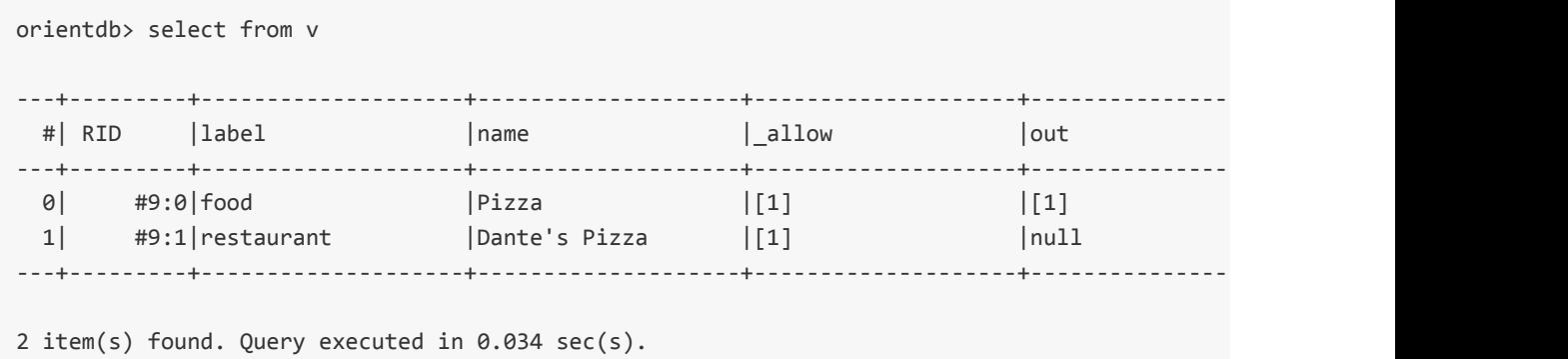

# **Create a simple graph as user 'Steve'**

Now let's connect to the database using the 'Steve' user and check if there are vertices:

```
orientdb> disconnect
Disconnecting from the database [blog]...OK
orientdb> connect local:../databases/blog steve steve
Connecting to database [local:../databases/blog] with user 'steve'...OK
orientdb> select from v
\theta item(s) found. Query executed in \theta.\theta sec(s).
```
Ok, no vertices found. Try to create something:

```
orientdb> create vertex set label = 'car', name = 'Ferrari Modena'
Created vertex 'V#9:2{label:car,name:Ferrari Modena, allow:[1]} v0' in 0,000000 sec(s).
orientdb> create vertex set label = 'driver', name = 'steve'
Created vertex 'V#9:3{label:driver,name:steve, allow:[1]} v0' in 0,000000 sec(s).
orientdb> create edge from #9:2 to #9:3 set label = 'drive'
Created edge '[E#10:1{out:#9:2,in:#9:3,label:drive,_allow:[1]} v1]' in 0,002000 sec(s).
```
Now check the graph just created:

```
orientdb> select from v
---+---------+--------------------+--------------------+--------------------+--------------------
 #| RID |label |name |_allow |out
---+---------+--------------------+--------------------+--------------------+--------------------
                                          \lvert Ferrari Modena \lvert \lvert \lvert \lvert \lvert \lvert \lvert \lvert \lvert \lvert \lvert \lvert \lvert \lvert \lvert \lvert \lvert \lvert \lvert \lvert \lvert \lvert \lvert \lvert \lvert \lvert \lvert \lvert \lvert \lvert \lvert \lvert \lvert \1 #9:3|driver |steve |[1] |null |null
---+---------+--------------------+--------------------+--------------------+--------------------+--------------------
2 item(s) found. Query executed in 0.034 sec(s).
```
The "Steve" user doesn't see the vertices and edges creates by other users!

orientdb> create edge from #9:2 to #9:0 set label = 'security-test'

Error: com.orientechnologies.orient.core.exception.OCommandExecutionException: Error on exec Error: java.lang.IllegalArgumentException: Source vertex '#9:0' does not exist

The partition is totally isolated and OrientDB thinks the vertex doesn't exist while it's present, but invisible to the current user.

#### **TinkerPop Stack**

Record Level Security feature is very powerful because acts at low level inside the OrientDB engine. This is why everything works like a charm, even the TinkerPop stack.

Now try to [display](#page-0-0) all the vertices and edges using Gremlin:

```
orientdb> gremlin g.V
[v[#9:2], v[#9:3]]
Script executed in 0,448000 sec(s).
orientdb> gremlin g.E
e[#10:1][#9:2-drive->#9:3]
Script executed in 0,123000 sec(s).
```
The same is using other technologies that use the !TinkerPop Blueprints: TinkerPop Rexter, TinkerPop Pipes, TinkerPop Furnace, TinkerPop Frames and ThinkAurelius Faunus.

#### **Graph Database Comparison**

This is a comparison page between GraphDB projects. To know more about the comparison of DocumentDBs look at this comparison.

We want to keep it always updated with the new products and more features in the matrix. If any information about any product is [not](#page-0-0) updated or wrong, please change it if you've the permissions or send an email to any contributors with the link of the source of the right information.

#### **Feature matrix**

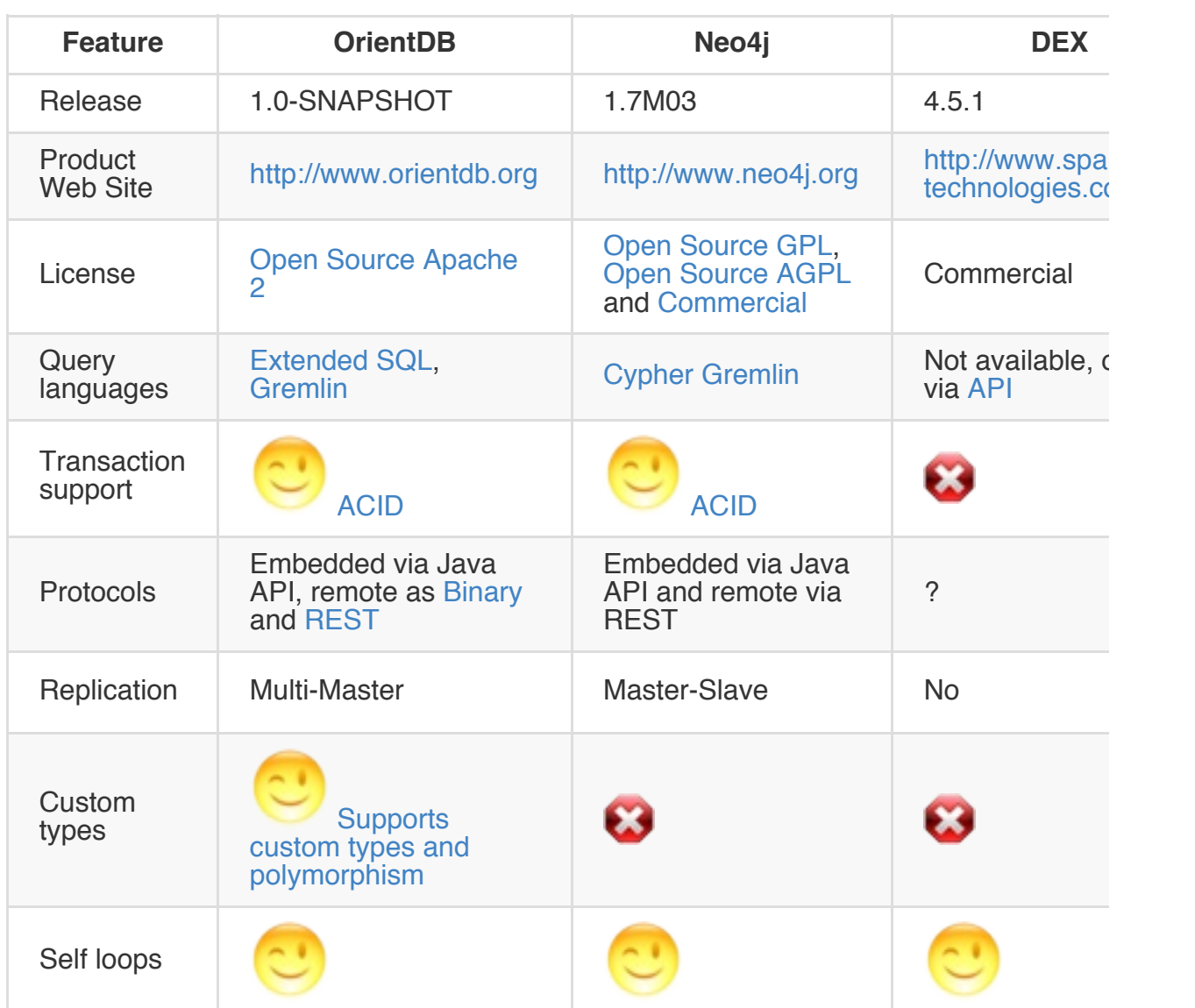

#### **Blueprints support**

The products below all support the TinkerPop Blueprints API at different level of compliance. Below the supported ones. As you can see OrientDB is the most compliant implementation of TinkerPop Blueprints!

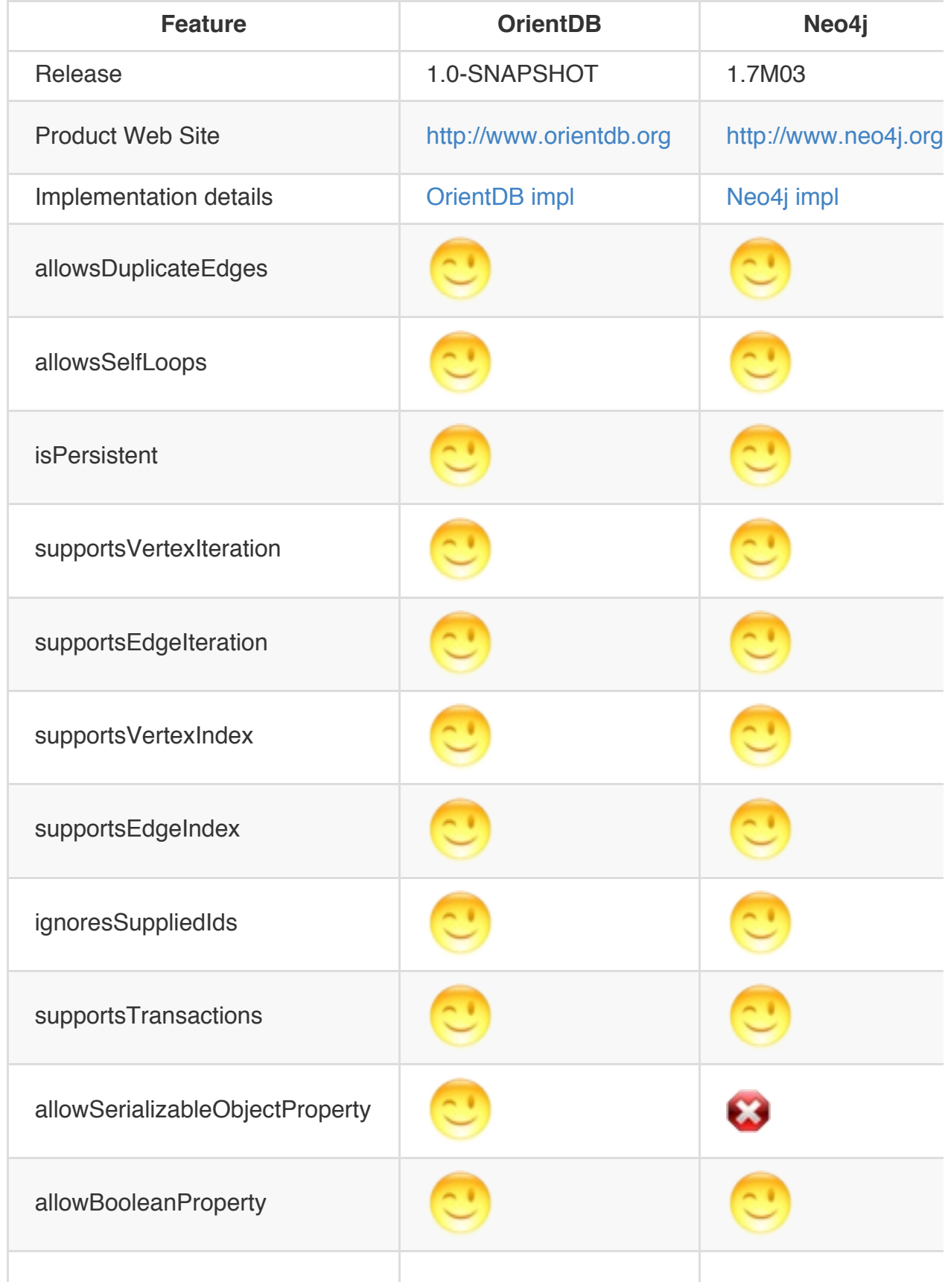

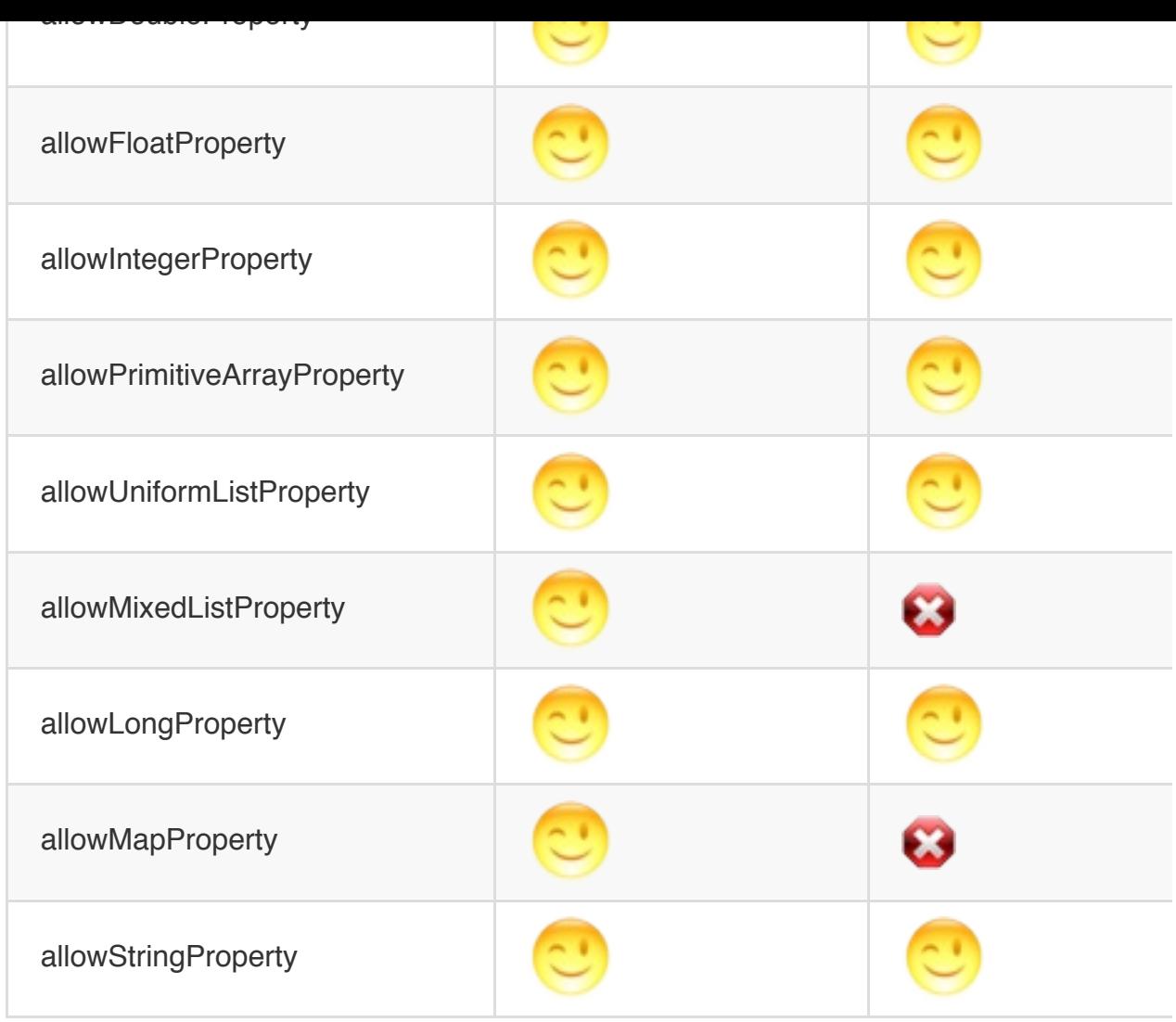

#### **Micro benchmark**

The table below reports the time to complete the Blueprints Test Suite. This is **not a benchmark between GraphDBs** and unfortunately doesn't exist a public benchmark shared by all the vendors :-(

So this table is just to give an idea about the performance of each implementation in every single module it supports. The support is based on the compliance level reported in the table above. For the test default settings were used. To run these tests on your own machine follow these simple instructions.

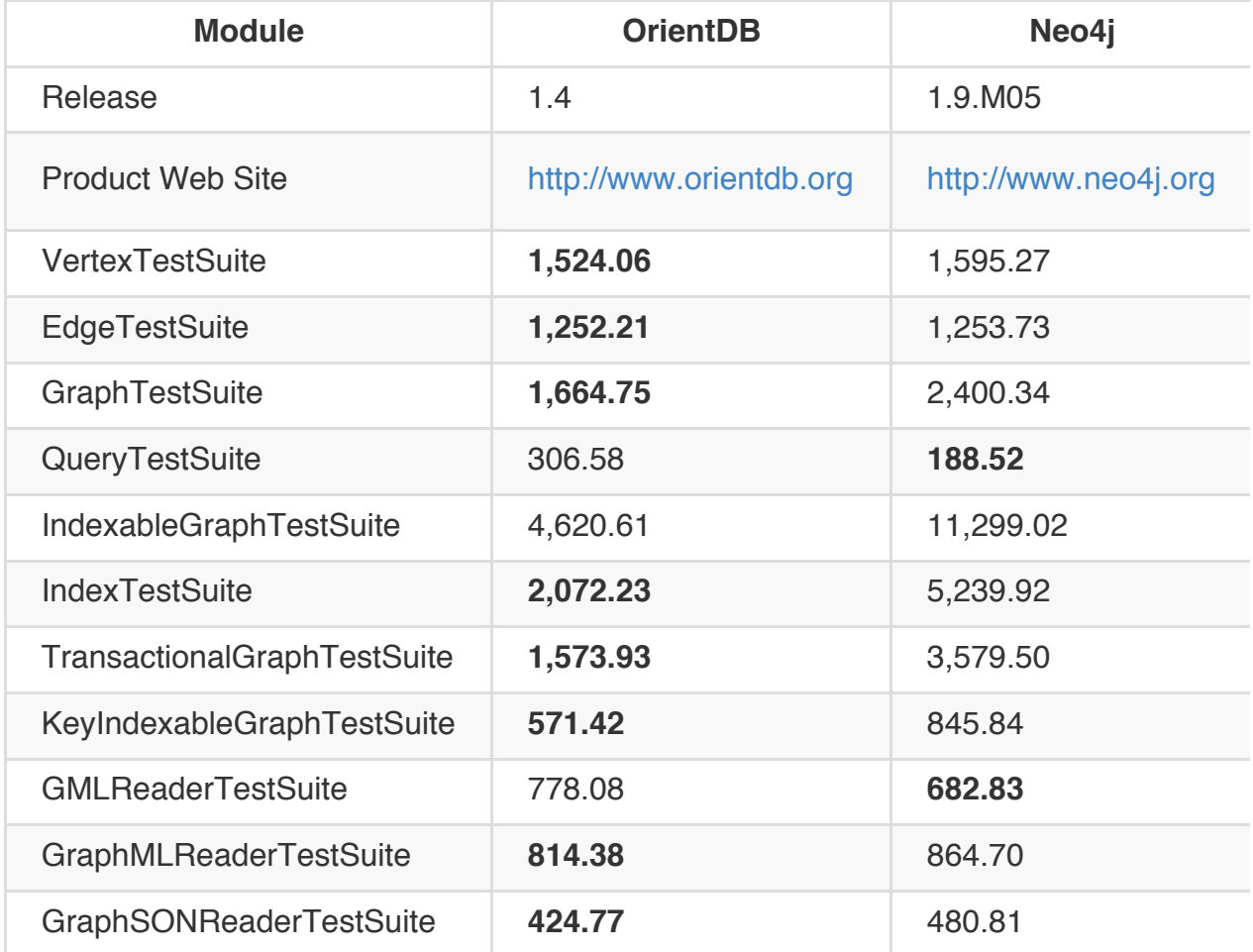

Lower means [faste](#page-0-0)r. In **bold** the fastest implementation for each module.

All the tests are executed against the same HW/SW configuration: MacBook Pro (Retina) 2013 - 16 GB Ram - MacOSX 12.3.0 - SDD 7200rpm. Similar results executed on Linux CentOS.

#### **Run the tests**

To run the Blueprints Test Suite you need java6+, Apache Maven and Git. Follow these simple steps:

- 1. > git clone [git://github.com/](https://github.com/tinkerpop/blueprints/wiki/Property-Graph-Model-Test-Suite)tinkerpop/blueprints.git
- 2. > mvn clean install

#### **Lightweight Edges**

OrientDB supports **Lightweight Edges** from v1.4. **Lightweight Edges** are like regular edges, but they have no identity on database. Lightweight edges can be used only when:

- no properties are defined on edge
- two vertices are connected by maximum 1 edge, so if you already have one edge between two vertices and you're creating a new edge between the same vertices, the second edge will be regular

By avoiding the creation of the underlying Document, **Lightweight Edges** have the same impact on speed and space as with Document LINKs, but with the additional bonus to have bidirectional connections. This means you can use the MOVE VERTEX command to refactor your graph with no broken LINKs.

#### **Regular Edge representation**

Look at the figure below. With Regular Edges both vertices (#10:33 and #10:12) are connected through an Edge Document (#17:11). The outgoing out\_Friend property in #10:33 document is a set of LINKs with #17:11 as item. Instead, in document #10:12 the relationship is as incoming, so the property in\_Friend is used with the LINK to the same Edge #17:11.

When you cross this relationship, OrientDB loads the Edge document [#17:1](#page-0-0)1 to resolve the other part of the relationship.

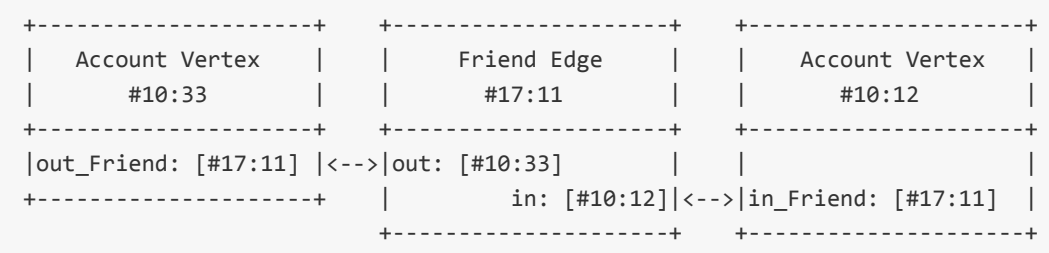

#### **Lightweight Edge representation**

With Lightweight Edge, instead, there is no Edge document, but both vertices (#10:33 and #10:12) are connected directly to each other. The outgoing out Friend property in #10:33 document contains the direct LINK to the vertex #10:12. The same happens on Vertex document #10:12, where the relationship is as incoming and the property in Friend contains the direct LINK to vertex #10:33.

When you cross this relationship, OrientDB doesn't need to load any edge to resolve the other part of the relationship. [Furth](#page-0-0)ermore no edge document is created.

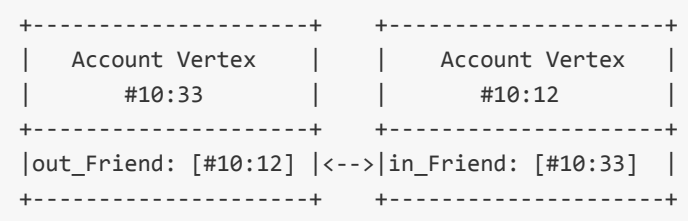

Starting from OrientDB v2.0, **Lightweight Edges** are disabled by default with new databases. This is because having regular edges makes easier to act on edges from SQL. Many issues from beginner users were on **Lightweight Edges**. If you want to use **Lightweight Edges**, enable it via API:

```
OrientGraph g = new OrientGraph("mygraph");
g.setUseLightweightEdges(true);
```
Or via SQL:

alter database custom useLightweightEdges=true

Changing useLightweightEdges setting to true , will not transform previous edges, but all new edges could be **Lightweight Edges** if they meet the requirements.

# **When use Lightweight Edges?**

These are the PROS and CONS of Lightweight Edges vs Regular Edges:

### PROS:

• faster in creation and traversing, because don't need an additional document to keep the relationships between 2 vertices

### CONS:

- cannot store properties
- harder working with Lightweight edges from SQL, because there is no a regular document under the edge

# **Document API**

To use the Document API include the following jars in your classpath:

```
orient-commons-*.jar
orientdb-core-*.jar
```
If you're using the Document Database interface connected to a remote server (not local/embedded mode) include also:

orientdb-client-\*.jar orientdb-enterprise-\*.jar

#### **Introduction**

The Orient Document DB is the base of higher-level implementation like Object-Database and Graph-Database. The Document Database API has the following features:

- [supports](#page-0-0) Multi [threads](#page-0-0) access
- supports Transactions
- supports Queries
- supports [Traverse](#page-0-0)
- very flexible: [can](#page-0-0) be used in schema-full, schema-less or schema-hybrid mode.

This is an ex[ample](#page-0-0) to store 2 linked documents in the database:

```
// OPEN THE DATABASE
ODatabaseDocumentTx db = new ODatabaseDocumentTx("remote:localhost/petshop").open("admin", "
// CREATE A NEW DOCUMENT AND FILL IT
ODocument doc = new ODocument("Person");
doc.field( "name", "Luke" );
doc.field( "surname", "Skywalker" );
doc.field( "city", new ODocument("City").field("name","Rome").field("country", "Italy") );
// SAVE THE DOCUMENT
doc.save();
db.close();
```
This is the very first example. While the code is pretty clear and easy to understand please note that we haven't declared the type "Person" before now. When an ODocument instance is saved, the declared type "Person" will be created without constraints. To declare persistent classes look at the Schema management.

#### **Use the database**

Before to execute any operation you need an opened database instance. You can open an existent database or create a new one. Databases instances aren't thread safe, so use one database per thread.

Before to open or create a [database](#page-0-0) instance you need a valid URL. URL is where the database is available. URL says what kind of database will be used. For example memory: means in-memory only database, *plocal:* is for embedded ones and *remote:* to use a remote database hosted on an up & running DBServer OrientDB Server instance. For more information look at Database URL.

Database instances must be closed once finished to release [precious](#page-0-0) resources. To assure it the most common [usage](#page-0-0) is to enclose all the database operations inside a try/finally block:

```
ODatabaseDocumentTx db = new ODatabaseDocumentTx("plocal:/temp/test");
db.open("admin", "admin");
try {
 // YOUR CODE
} finally {
 db.close();
}
```
If you are using a remote storage (url starts with **"remote:"**) assure the server is up & running and include the **orientdb-client.jar** file in your classpath.

#### **Multi-threading**

The ODatabaseDocumentTx class is non thread-safe. For this reason use different ODatabaseDocumentTx instances by multiple threads. They will share the same Storage instance (with the same URL) and the same level-2 cache. For more information look at Multi-Threading with Java.

## **In local filesystem**

ODatabaseDocumentTx db = new ODatabaseDocumentTx ("plocal:/tmp/databases/petshop").create();

### **On a remote server**

To create a database in a remote server you need the user/password of the remote OrientDB Server instance. By default the "root" user is created on first startup of the server. Check this in the file config/orientdb-server-config.xml, where you will also find the password.

To create a new document database called dbname on dbhost using filesystem storage (as opposed to in-memory storage):

```
new OServerAdmin("remote:dbhost")
   .connect("root", "kjhsdjfsdh128438ejhj")
    .createDatabase("dbname","document","local").close();
```
To create a graph database replace "document" with "graph".

To store the database in memory replace "local" with "memory".

ODatabaseDocumentTx db = new ODatabaseDocumentTx ("remote:localhost/petshop").open("admin",

The database instance will share the connection versus the storage. if it's a "local" storage, then all the database instances will be synchronized on it. If it's a "remote" storage then the network connection will be shared among all the database instances.

## **Use the connection Pool**

One of most common use cases is to reuse the database, avoiding to create it every time. It's also the typical scenario of the Web applications. Instead of creating a new ODatabaseDocumentTx instance all the times, get an available instance from the pool:

```
// OPEN THE DATABASE
ODatabaseDocumentTx db = ODatabaseDocumentPool.global().acquire("remote:localhost/petshop",
try {
// YOUR CODE
  ...
} finally {
 db.close();
}
```
Remember to always close the database instance using the close() database method like a classic non-pooled database. In this case the database will be not closed for real, but the instance will be released to the pool, ready to be reused by future requests. The best is to use a try/finally block to avoid cases where the database instance remains open, just like the example above.

# **Global pool**

By default OrientDB provide a global pool declared with maximum 20 instances. Use it with: ODatabaseDocumentPool.global() .

# **Use your pool**

To create your own pool build it and call the setup(min, max) method to define minimum and maximum managed instances. Remember to close it when the pool is not more

used. Example:

```
// CREATE A NEW POOL WITH 1-10 INSTANCES
ODatabaseDocumentPool pool = new ODatabaseDocumentPool();
pool.setup(1,10);
...
pool.close();
```
#### **Schema**

OrientDB can work in schema-full (like RDBMS), schema-less (like many NoSQL Document databases) and in schema-hybrid mode. For more information about the Schema look at the Schema page.

To use the schema with documents create the ODocument instance using the ODocument(String cla[ssName\)](#page-0-0) constructor passing the class name. If the class hasn't been declared, it's created automatically with no fields. This can't work during transaction because schema changes can't be applied in transactional context.

#### **Security**

Few NoSQL solutions supports security. OrientDB does it. To know more about it look at Security.

To manage the security get the Security Manager and use it to work with users and [roles.](#page-0-0) Example:

```
OSecurity sm = db.getMetadata().getSecurity();
OUser user = sm.createUser("god", "god", new String[] { "admin" } );
```
To get the reference to the current user use:

OUser user = db.getUser();

#### **Create a new document**

ODocument instances can be saved by calling the save() method against the object itself. Note that the behaviour depends on the running transaction, if any. See Transactions.

```
ODocument animal = new ODocument("Animal");
animal.field( "name", "Gaudi" );
animal.field( "location", "Madrid" );
animal.save();
```
# **Retrieve documents**

## **Browse all the documents in a cluster**

for (ODocument doc : database.browseCluster("CityCars")) { System.out.println( doc.field("model") );

## **Browse all the records of a class**

for (ODocument animal : database.browseClass("Animal")) { System.out.println( animal.field( "name" ) );

## **Count records of a class**

```
long cars = database.countClass("Car");
```
 $v=$  Count records of a cluster  $==$ 

long cityCars = database.countCluster("CityCar");

### **Execute a query**

Although OrientDB is part of the NoSQL database community, it supports a subset of SQL that allows it to process links to documents and graphs.

To know more about the SQL syntax supported go to: SQL-Query.

Example of a SQL query:

```
List<ODocument> result = db.query(
 new OSQLSynchQuery<ODocument>("select * from Animal where ID = 10 and name like 'G%'"));
```
### **Asynchronous query**

OrientDB supports asynchronous queries. The result is not collected and returned like synchronous ones (see above) but a callback is called every time a record satisfy the predicates:

```
database.command(
 new OSQLAsynchQuery<ODocument>("select * from animal where name = 'Gipsy'",
   new OCommandResultListener() {
     resultCount = 0;
     @Override
     public boolean result(Object iRecord) {
       resultCount++;
       ODocument doc = (ODocument) iRecord;
       // DO SOMETHING WITH THE DOCUMENT
       return resultCount > 20 ? false : true;
     }
     @Override
     public void end() {
     }
    })).execute();
```
Asynchronous queries are useful to manage big result sets because don't allocate memory to collect results.

### **Prepared query**

Prepared query are quite similar to the Prepared Statement of JDBC. Prepared queries

queries. Furthermore the pre-parsing doesn't allow SQL Injection. Note: prepared queries (parameter substition) only works with select statements (but not select statements within other types of queries such as "create vertex").

are pre-parsed so on multiple execution of the same query are faster than classic SQL

Prepared query uses two kinds of markers to substitute parameters on execution:

? is positional parameter :<par> is named parameter

Example of positional parameters:

```
OSQLSynchQuery<ODocument> query = new OSQLSynchQuery<ODocument>("select from Profile where n
List<ODocument> result = database.command(query).execute("Barack", "Obama");
```
Example of named parameters:

```
OSQLSynchQuery<ODocument> query = new OSQLSynchQuery<ODocument>("select from Profile where n
 surname = :surname");
Map<String,Object> params = new HashMap<String,Object>();
params.put("name", "Barack");
params.put("surname", "Obama");
List<ODocument> result = database.command(query).execute(params);
```
### **Right usage of the graph**

OrientDB is a graph database. This means that traversing is very efficient. You can use this feature to optimize queries. A common technique is the Pivoting.

### **SQL Commands**

To execute SQL commands use the command() method passing a OCommandSQL object:

```
int recordsUpdated = db.command(
 new OCommandSQL("update Animal set sold = false")).execute();
```
property commands), remember to force updating of the schema of the database instance you're using:

If the command modifies the schema (like create/alter/drop create/alter/drop create/alter/drop class and create/alter/drop create/alter/drop class and create/alter/drop create/alter/drop create/alter/drop create/alter/dro

```
db.getMetadata().getSchema().reload();
```
For more information look at the available SQL commands.

#### **Traverse records**

Traversing is the operation to cross documents by links (relationships). OrientDB is a graph database so this operation is much much more efficient than executing a JOIN in the relational databases. To know more about traversing look at the Java traverse API.

The example below traverses, for each movie, all the connected records up to the 5th depth level.

```
for (OIdentifiable id : new OTraverse()
             .field("in").field("out")
              .target( database.browseClass("Movie").iterator() )
              .predicate(new OCommandPredicate() {
   public boolean evaluate(ORecord<?> iRecord, OCommandContext iContext) {
     return ((Integer) iContext.getVariable("depth")) <= 5;
   }
 })) {
 System.out.println(id);
}
```
### **Update a document**

Any persistent document can be updated by using the Java API and then by calling the db.save() method. Alternatively, you can call the document's save() method to synchronize the changes to the database. The behaviour depends on the transaction begun, if any. See Transactions.

```
animal.field( "location", "Nairobi" );
animal.save();
```
OrientDB will update only the fields really changed.

Example of how to increase the price of all the animals by 5%:

```
for (ODocument animal : database.browseClass("Animal")) {
 animal.field( "price", animal.field( "price" ) * 105 / 100 );
 animal.save();
}
```
### **Delete a document**

To delete a document call the delete() method on the document instance that's loaded. The behaviour depends on the transaction begun, if any. See Transactions.

```
animal.delete();
```
Example of deletion of all the documents of class "Animal".

```
for (ODocument animal : database.browseClass("Animal"))
 animal.delete();
```
### **Transactions**

Transactions are a practical way to group a set of operations together. OrientDB supports ACID transactions so that all or none of the operations succeed. The database always remains consistent. For more information look at Transactions.

Transact[ions](http://en.wikipedia.org/wiki/ACID) are managed at the database level. Nested transactions are currently not supported. A database instance can only have one transaction [running](#page-0-0). The database's methods to handle transactions are:

- **begin()** to start a new transaction. If a transaction was already running, it's rolled back and a new one is begun.
- **commit()** makes changes persistent. If an error occurs during commit the transaction is rolled back and an OTransactionException exception is raised.
- **rollback()** aborts a transaction. All the changes will be lost.

### **Optimistic approach**

The current release of OrientDB only supports OPTIMISTIC transactions where no lock is kept and all operations are checked at commit time. This improves concurrency but can throw an oconcurrentModificationException exception in the case where records are modified by concurrent clients or threads. In this [scenario,](#page-0-0) the client code can reload the updated records and repeat the transaction.

Optimistic transactions keep all the changes in memory in the client. If you're using remote storage no changes are sent to the server until commit() is called. All the changes will be transferred in a block. This reduces network latency, speeds-up the execution, and increases concurrency. This is a big difference compared to most Relational DBMS where, during a transaction, changes are sent immediately to the server.

# **Usage**

Transactions are committed only when the commit() method is called and no errors occur. The most common usage of transactions is to enclose all the database operations inside a try/finally block. On closing of the database ("finally" block) if a pending transaction is running it will be rolled back automatically. Look at this example:

```
ODatabaseDocumentTx db = new ODatabaseDocumentTx(url);
db.open("admin", "admin");
try {
 db.begin();
 // YOUR CODE
 db.commit();
} finally {
 db.close();
}
```
#### **Index API**

Even though you can use Indices via SQL, the best and most efficient way is to use the Java API.

The main class to use to [work](#page-0-0) with indices is the IndexManager. To get the implementation of the IndexManager use:

```
OIndexManager idxManager = database.getMetadata().getIndexManager();
```
The Index Manager allows you to manage the index life-cycle for creating, deleting, and retrieving an index instance. The most common usage is with a single index. You can get the reference to an index by using:

OIndex<?> idx = database.getMetadata().getIndexManager().getIndex("Profile.name");

Where "Profile.name" is the index name. Note that by default OrientDB assigns the name as <class>.<property> for automatic indices created against a class's property.

The OIndex interface is similar to a Java Map and provides methods to get, put, remove, and count items. The following are examples of retrieving records using a UNIQUE index against a name field and a NOTUNIQUE index against a gender field:

```
OIndex<?> nameIdx = database.getMetadata().getIndexManager().getIndex("Profile.name");
// THIS IS A UNIQUE INDEX, SO IT RETRIEVES A OIdentifiable
OIdentifiable luke = nameIdx.get( "Luke" );
if( luke != null)printRecord( (ODocument) luke.getRecord() );
OIndex<?> genderIdx = database.getMetadata().getIndexManager().getIndex("Profile.gender");
// THIS IS A NOTUNIQUE INDEX, SO IT RETRIEVES A Set<OIdentifiable>
Set<OIdentifiable> males = genderIdx.get( "male" );
for( OIdentifiable male : males )
  printRecord( (ODocument) male.getRecord() );
```
While automatic indices are managed automatically by OrientDB hooks, the manual indices can be used to store any value. To create a new entry use the  $_{\text{put}}( )$ :

OIndex<?> addressbook = database.getMetadata().getIndexManager().getIndex("addressbook");

addressbook.put( "Luke", new ODocument("Contact").field( "name", "Luke" );

### **Resources**

- Javadoc: JavaDoc
- OrientDB Studio Web tool.

# **Schema**

Although OrientDB can work in schema-less mode, sometimes you need to enforce your data model using a schema. OrientDB supports schema-full or schema-hybrid solutions where the latter means to set such constraints only for certain fields and to leave the user to add custom fields on the records. This mode is at a class level, so you can have an "Employee" class as schema-full and an "EmployeeInformation" class as schemaless.

- **Schema-Full**: enables the strict-mode at class level and sets all the fields as mandatory.
- **Schema-Less**: creates classes with no properties. Default mode is non strict-mode so records can have arbitrary fields.
- **Schema-Hybrid**, also called Schema-Mixed is the most used: creates classes and define some fields but allows the user to define custom fields.

NOTE: Changes to the schema are not transactional, so execute them outside a transaction.

To gain access to the schema APIs you get the OMetadata object from database instance you're using and then call its getSchema() method.

```
OSchema schema = database.getMetadata().getSchema();
```
# **Class**

A Class is a concept taken from the Object Oriented paradigm. In OrientDB a class defines a type of record. It's the closest concept to a relational database table. A Class can be schema-less, schema-full, or mixed.

A Class can inherit from another class. This [#Inheritance] means that the sub-class extends the parent class, inheriting all its attributes as if they were its own.

Each class has its own clusters that can be logical (by default) or physical. A class must have at least one cluster defined (as its default cluster), but can support multiple ones. In this case By default OrientDB will write new records in the default cluster, but reads will always involve all the defined clusters.

When you create a new class, by default, a new physical cluster is created with the same name as the class (in lowercase).

#### **Create a persistent class**

Each class contains one or more properties (also called fields). This mode is similar to the classic relational DBMS approach where you define tables before storing records.

Here's an example of creating an Account class. By default a new [Concepts#Physical\_Cluster Physical Cluster] will be created to keep the class instances:

```
OClass account = database.getMetadata().getSchema().createClass("Account");
```
To create a new Vertex or Edge type you have to extend the "V" and "E" classes, respectively. Example:

```
OClass person = database.getMetadata().getSchema().createClass("Account",
       database.getMetadata().getSchema().getClass("V"));
```
Look at Graph Schema for more information.

## **Get a persistent class**

To retrieve a persistent class use the getClass(String) method. If the class does not exist then null is returned.

```
OClass account = database.getMetadata().getSchema().getClass("Account");
```
## **Drop a persistent class**

To drop a persistent class use the oschema.dropClass(String) method.

```
database.getMetadata().getSchema().dropClass("Account");
```
The records of the removed class will not be deleted unless you explicitly delete them before dropping the class. Example:

```
database.command( new OCommandSQL("DELETE FROM Account") ).execute();
database.getMetadata().getSchema().dropClass("Account");
```
# **Constraints**

To work in schema-full mode set the strict mode at the class level by calling the setStrictMode(true) method. In this case, all the properties of the record must be predefined.

# **Property**

Properties are the fields of the class. In this guide a property is synonymous with a field.

### **Create the Class property**

Once the class has been created, you can define fields (properties). Below is an example:

```
OClass account = database.getMetadata().getSchema().createClass("Account");
account.createProperty("id", OType.INTEGER);
account.createProperty("birthDate", OType.DATE);
```
Please note that each field must belong to one of these Types.

## **Drop the Class property**

To drop a persistent class property use the oclass.dropProperty(String) method.

```
database.getMetadata().getSchema().getClass("Account").dropProperty("name");
```
The dropped property will not be removed from records unless you explicitly delete them using the [SQLUpdate SQL UPDATE + REMOVE statement]. Example:

```
database.getMetadata().getSchema().getClass("Account").dropProperty("name");
database.command(new OCommandSQL("UPDATE Account REMOVE name")).execute();
```
## **Define relationships**

OrientDB supports two types of relationships: referenced and embedded.

## **Referenced relationships**

OrientDB uses a direct **link** to the referenced record(s) without the need of a costly JOIN as does the relational world. Example:

```
customer
Record A -------------> Record B
CLASS=Invoice CLASS=Customer
RID=5:23 RID=10:2
```
Record A will contain the reference to the Record B in the property called "customer". Note that both records are reachable by any other records since they have a [Concepts#RecordID RecordID].

## **1-1 and N-1 referenced relationships**

1-1 and N-1 referenced relationships are expressed using the LINK type.

```
OClass customer= database.getMetadata().getSchema().createClass("Customer");
customer.createProperty("name", OType.STRING);
OClass invoice = database.getMetadata().getSchema().createClass("Invoice");
invoice.createProperty("id", OType.INTEGER);
invoice.createProperty("date", OType.DATE);
invoice.createProperty("customer", OType.LINK, customer);
```
In this case records of class "Invoice" will link to a record of class "Customer" using the field "customer".

## **1-N and N-M referenced relationships**

1-N and N-M referenced relationships are expressed using the collection of links such as:

- **LINKLIST** as an ordered list of links
- **LINKSET** as an unordered set of links. It doesn't accept duplicates

**LINKMAP** as an ordered map of links with String key. It doesn't accept duplicated keys

Example of a 1-N relationship between the classes Order and OrderItem:

```
OClass orderItem = db.getMetadata().getSchema().createClass("OrderItem");
orderItem.createProperty("id", OType.INTEGER);
orderItem.createProperty("animal", OType.LINK, animal);
OClass order = db.getMetadata().getSchema().createClass("Order");
order.createProperty("id", OType.INTEGER);
order.createProperty("date", OType.DATE);
order.createProperty("items", OType.LINKLIST, orderItem);
db.getMetadata().getSchema().save();
```
## **Embedded relationships**

Embedded records, instead, are contained inside the record that embeds them. It's a kind of relationship stronger than the [#Referenced\_relationships reference]. The embedded record will not have its own [Concepts#RecordID RecordID] since it can't be directly referenced by other records. It's only accessible via the container record. If the container record is deleted, then the embedded record will be deleted too. Example:

address Record A <>----------> Record B CLASS=Account CLASS=Address RID=5:23 NO RID!

Record A will contain the entire Record B in the property called "address". Record B can be reached only by traversing the container record.

Example:

```
SELECT FROM account WHERE address.city = 'Rome'
```
## **1-1 and N-1 referenced relationships**

1-1 and N-1 referenced relationships are expressed using the *EMBEDDED* type.

```
OClass address = database.getMetadata().getSchema().createClass("Address");
OClass account = database.getMetadata().getSchema().createClass("Account");
account.createProperty("id", OType.INTEGER);
account.createProperty("birthDate", OType.DATE);
account.createProperty("address", OType.EMBEDDED, address);
```
In this case, records of class "Account" will embed a record of class "Address".

## **1-N and N-M referenced relationships**

1-N and N-M referenced relationships are expressed using the collection of links such as:

- **EMBEDDEDLIST**, as an ordered list of records.
- **EMBEDDEDSET**, as an unordered set of records. It doesn't accepts duplicates.
- **EMBEDDEDMAP**, as an ordered map with records as the value and String as the key. It doesn't accept duplicate keys.

Example of a 1-N relationship between the class Order and OrderItem:

```
OClass orderItem = db.getMetadata().getSchema().createClass("OrderItem");
orderItem.createProperty("id", OType.INTEGER);
orderItem.createProperty("animal", OType.LINK, animal);
OClass order = db.getMetadata().getSchema().createClass("Order");
order.createProperty("id", OType.INTEGER);
order.createProperty("date", OType.DATE);
order.createProperty("items", OType.EMBEDDEDLIST, orderItem);
```
### **Constraints**

OrientDB supports a number of constraints for each field:

- **Minimum value**, accepts a string because it also works for date ranges setmin()
- **Maximum value**, accepts a string because it also works for date ranges set Max()
- **Mandatory**, must be specified setMandatory()
- **Readonly**, may not be updated after record is created setReadonly()
- Not Null, cannot be NULL setNotNull()
- **Unique**, doesn't allow duplicates and speeds up searches.
- **Regexp**, must satisfy the Regular expression.

Example:

```
profile.createProperty("nick", OType.STRING).setMin("3").setMax("30").setMandatory(true).set
profile.createIndex("nickIdx", OClass.INDEX_TYPE.UNIQUE, "nick"); // Creates unique constrai
profile.createProperty("name", OType.STRING).setMin("3").setMax("30");
profile.createProperty("surname", OType.STRING).setMin("3").setMax("30");
profile.createProperty("registeredOn", OType.DATE).setMin("2010-01-01 00:00:00");
profile.createProperty("lastAccessOn", OType.DATE).setMin("2010-01-01 00:00:00");
```
### **Indexes as constraints**

To ensure that a property value is UNIQUE use the UNIQUE index as a constraint:

profile.createIndex("EmployeeId", OClass.INDEX\_TYPE.UNIQUE, "id");

To ensure that a group of properties is UNIQUE create a composite index made of multiple fields: Example of creating a composite index:

profile.createIndex("compositeIdx", OClass.INDEX\_TYPE.NOTUNIQUE, "name", "surname");

For more information about indexes look at Indexes.

# **Working with Fields**

OrientDB has a powerful way to extract parts of a Document field. This applies to the Java API, SQL Where conditions, and SQL projections.

To extract parts you have to use the square brackets.

## **Single item**

Example: tags is an EMBEDDEDSET of Strings containing the values ['Smart', 'Geek', 'Cool'].

The expression tags[0] will return 'Smart'.

## **Single items**

Inside square brackets put the items separated by comma ",".

Following the tags example above, the expression tags[0,2] will return a list with [Smart, 'Cool'].

## **Range items**

Inside square brackets put the lower and upper bounds of an item, separated by "-".

Following the tags example above, the expression tags[1-2] returns ['Geek', 'Cool'].

## **Usage in SQL query**

Example:

SELECT \* FROM profile WHERE phones['home'] like '+39%'

Works the same with double quotes.

You can go in a chain (contacts is a map of map):

SELECT \* FROM profile WHERE contacts[phones][home] like '+39%'

With lists and arrays you can pick an item element from a range:

```
SELECT * FROM profile WHERE tags[0] = 'smart'
```
and single items:

```
SELECT * FROM profile WHERE tags[0,3,5] CONTAINSALL ['smart', 'new', 'crazy']
```
and a range of items:

```
SELECT * FROM profile WHERE tags[0-5] CONTAINSALL ['smart', 'new', 'crazy']
```
## **Condition**

Inside the square brackets you can specify a condition. Today only the equals condition is supported.

Example:

```
employees[label = 'Ferrari']
```
### **Use in graphs**

You can cross a graph using a projection. This an example of traversing all the retrieved nodes with name "Tom". "out" is outEdges and it's a collection. Previously, a collection couldn't be traversed with the . notation. Example:

```
SELECT out.in FROM v WHERE name = 'Tom'
```
This retrieves all the vertices connected to the outgoing edges from the Vertex with  $name = 'Tom'$ .

A collection can be filtered with the equals operator. This an example of traversing all the retrieved nodes with name "Tom". The traversal crosses the out edges but only where the linked (in) Vertex has the label "Ferrari" and then forward to the:

```
SELECT out[in.label = 'Ferrari'] FROM v WHERE name = 'Tom'
```
Or selecting vertex nodes based on class:

```
SELECT out[in.@class = 'Car'] FROM v WHERE name = 'Tom'
```
Or both:

```
SELECT out[label='drives'][in.@class = 'Car'] FROM v WHERE name = 'Tom'
```
As you can see where brackets ([]) follow brackets, the result set is filtered in each step like a Pipeline.

NOTE: This doesn't replace the support of GREMLIN. GREMLIN is much more powerful because it does thousands of things more, but it's a simple and, at the same time, powerful tool to traverse relationships.

### **Future directions**

In the future you will be able to use the full expression of the OrientDB SQL language inside the square brackets [], like:

SELECT out[in.label.trim() = 'Ferrari' AND in.@class='Vehicle'] FROM v WHERE name = 'Tom'

But for this you have to wait yet :-) Monitor the issue: https://github.com/nuvolabase/orientdb/issues/513

### **Document Database Comparison**

This is a comparison page between OrientDB and other DocumentDB projects . To know more about the comparison of OrientDB against GraphDBs look at this comparison.

NOTE: If any information about any product is not updated or wrong, please send an email to the committers with the link of the source of the right information. [Thanks!](#page-0-0)

#### **Features matrix**

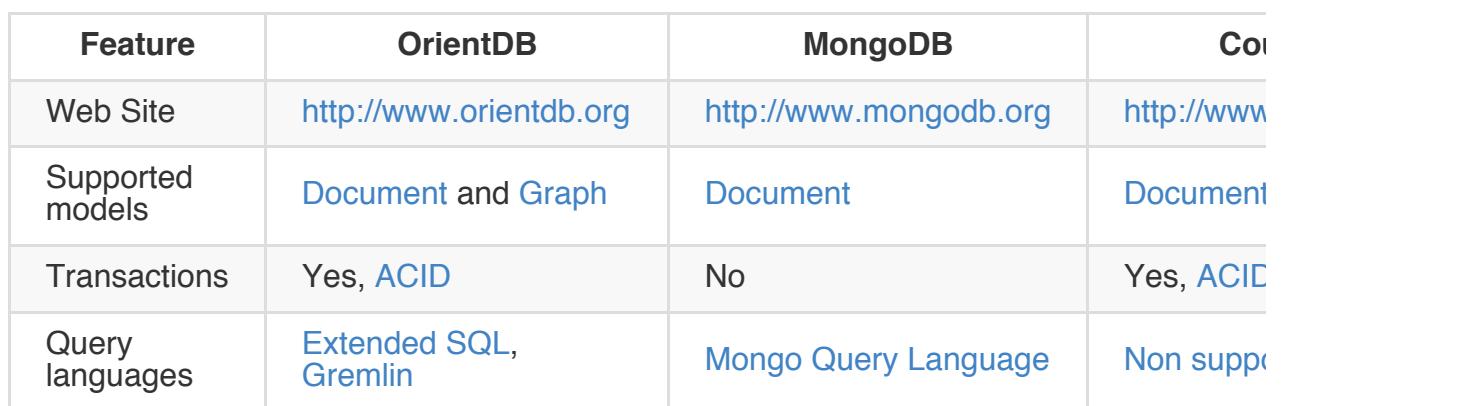

### **Object API**

Note: The object database has been refactored since the release 1.0. If you use the previous one look at: Old Implementation ODatabaseObjectTx.

# **Requirements**

To use the Object APi include the following jars in your classpath:

```
orient-commons-*.jar
orientdb-core-*.jar
orientdb-object-*.jar
```
If you're using the Object Database interface connected to a remote server (not local/embedded mode) include also:

orientdb-client-\*.jar orientdb-enterprise-\*.jar
#### **Introduction**

The OrientDB **Object Interface** works on top of the Document-Database and works like an Object Database: manages Java objects directly. It uses the Java Reflection to register the classes and Javassist tool to manage the Object-to-Document conversion. Please consider that the Java Reflection in modern Java Virtual [Machine](#page-0-0)s is really fast and the discovering of Java meta data is made only at first time.

Future implementation could use also the byte-code enhancement techniques in addition.

The proxied objects have a ODocument bounded to them and transparently replicate object modifications. It also allows lazy loading of the fields: they won't be loaded from the document until the first access. To do so the object MUST implement getters and setters since the Javassist Proxy is bounded to them. In case of object load, edit an update all non loaded fields won't be lost.

The [database](http://en.wikipedia.org/wiki/Mutator_method) in[stance](http://www.jboss.org/javassist) has an API to generate new objects already proxied, in case a non-proxied instance is passed it will be serialized, wrapped around a proxied instance and returned.

Read more about the Binding between Java Objects and Records.

Quick example of usage:

```
// OPEN THE DATABASE
OObjectDatabaseTx db = new OObjectDatabaseTx ("remote:localhost/petshop").open("admin", "admin"
// REGISTER THE CLASS ONLY ONCE AFTER THE DB IS OPEN/CREATED
db.getEntityManager().registerEntityClasses("foo.domain");
// CREATE A NEW PROXIED OBJECT AND FILL IT
Account account = db.newInstance(Account.class);
account.setName( "Luke" );
account.setSurname( "Skywalker" );
City rome = db.newInstance(City.class,"Rome", db.newInstance(Country.class,"Italy"));
account.getAddresses().add(new Address("Residence", rome, "Piazza Navona, 1"));
db.save( account );
// CREATE A NEW OBJECT AND FILL IT
Account account = new Account();
account.setName( "Luke" );
account.setSurname( "Skywalker" );
```

```
City rome = new City("Rome", new Country("Italy"));
account.getAddresses().add(new Address("Residence", rome, "Piazza Navona, 1"));
```
// SAVE THE ACCOUNT: THE DATABASE WILL SERIALIZE THE OBJECT AND GIVE THE PROXIED INSTANCE account = db.save( account );

# **Connection Pool**

One of most common use case is to reuse the database avoiding to create it every time. It's also the typical scenario of the Web applications.

```
// OPEN THE DATABASE
OObjectDatabaseTx db= OObjectDatabasePool.global().acquire("remote:localhost/petshop", "admi
// REGISTER THE CLASS ONLY ONCE AFTER THE DB IS OPEN/CREATED
db.getEntityManager().registerEntityClass("org.petshop.domain");
try {
 ...
} finally {
 db.close();
}
```
The close() method doesn't close the database but release it to the owner pool. It could be reused in the future.

#### **Database URL**

In the example above a database of type Database Object Transactional has been created using the storage: remote:localhost/petshop. This address is a URL. To know more about database and storage types go to Database URL.

In this case the storage resides in the same computer of the client, but [we're](http://it.wikipedia.org/wiki/Uniform_Resource_Locator) using the **remote** storage type. For this reason we need a [OrientDB](#page-0-0) Server instance up and running. If we would open the database directly bypassing the server we had to use the **local** storage type such as "plocal:/usr/local/database/petshop/petshop" where, in this case, the storage was located in the /usr/local/database/petshop folder on the local file system.

# **Multi-threading**

The OObjectDatabaseTx class is non thread-safe. For this reason use different OObjectDatabaseTx instances by multiple threads. They will share local cache once transactions are committed.

#### **Inheritance**

Starting from the release 0.9.19 OrientDB supports the Inheritance. Using the ObjectDatabase the inheritance of Documents fully matches the Java inheritance.

When registering a new class Orient will also generate the [correct](#page-0-0) inheritance schema if not already generated.

Example:

```
public class Account {
private String name;
// getters and setters
}
public class Company extends Account {
private int employees;
// getters and setters
}
```
When you save a Company object, OrientDB will save the object as unique Document in the cluster specified for Company class. When you search between all the Account instances with:

SELECT FROM account

The search will find all the Account and Company documents that satisfy the query.

# **Use the database**

Before to use a database you need to open or create it:

```
// CREATE AN IN MEMORY DATABASE
OObjectDatabase db1 = new OObjectDatabaseTx("memory:petshop").create();
// OPEN A REMOTE DATABASE
OObjectDatabase db2 = new OObjectDatabaseTx("remote:localhost/petshop").open("admin", "admin"
```
The database instance will share the connection versus the storage. if it's a local storage, then all the database instances will be synchronized on it. If it's a remote storage then the network connection will be shared among all the database instances.

To get the reference to the current user use:

```
OUser user = db.getUser();
```
Once finished remember to close the database to free precious resources.

```
db.close();
```
## **Working with POJO**

Please read the POJO binding guide containing all the information about the management of POJO.

#### **Work in schema-less mode**

The Object Database can be used totally in schema-less mode as long as the POJO binding guide requirements are followed. Schema less means that the class must be created but even without properties. Take a look to this example:

```
OObjectDatabase db = new OObjectDatabaseTx("remote:localhost/petshop").open("admin", "admin");
db.getEntityManager().registerEntityClass(Person.class);
Person p = db.newInstance(Person.class);
p.setName( "Luca" );
p.setSurname( "Garulli" );
p.setCity( new City( "Rome", "Italy" ) );
db.save( p );
db.close();
```
This is the very first example. While the code it's pretty clear and easy to understand please note that we didn't declared "Person" structure before now. However Orient has been able to recognize the new object and save it in persistent way.

#### **Work in schema-full mode**

In the schema-full mode you need to declare the classes you're using. Each class contains one or multiple properties. This mode is similar to the classic Relational DBMS approach where you need to create tables before to store records. To work in schemafull mode take a look to the Schema APIs page.

## **Create a new object**

The best practice to create a Java object is to use the OObjectDatabase.newInstance() API:

```
public class Person {
 private String name;
 private String surname;
 public Person(){
 }
 public Person(String name){
  this.name = name;
  }
 public Person(String name, String surname){
  this.name = name;
  this.surname = surname;
 }
// getters and setters
}
OObjectDatabase db = new OObjectDatabaseTx("remote:localhost/petshop").open("admin", "admin"
db.getEntityManager().registerEntityClass(Person.class);
// CREATES A NEW PERSON FROM THE EMPTY CONSTRUCTOR
Person person = db.newInstance(Person.class);
animal.setName( "Antoni" );
animal.setSurname( "Gaudi" );
db.save( person );
// CREATES A NEW PERSON FROM A PARAMETRIZED CONSTRUCTOR
Person person = db.newInstance(Person.class, "Antoni");
animal.setSurname( "Gaudi" );
db.save( person );
// CREATES A NEW PERSON FROM A PARAMETRIZED CONSTRUCTOR
Person person = db.newInstance(Person.class,"Antoni","Gaudi");
db.save( person );
```
However any Java object can be saved by calling the db.save() method, if not created with the database API will be serialized and saved. In this case the user have to assign the result of the db.save() method in order to get the proxied instance, if not the database will always treat the object as a new one. Example:

// REGISTER THE CLASS ONLY ONCE AFTER THE DB IS OPEN/CREATED db.getEntityManager().registerEntityClass(Animal.class);

```
animal.setName( "Gaudi" );
animal.setLocation( "Madrid" );
animal = db.save( animal);
```
Note that the behaviour depends by the transaction begun if any. See Transactions

## **Browse all the records in a cluster**

for (Object o : database.browseCluster("CityCars")) { System.out.println( ((Car) o).getModel() );

# **Browse all the records of a class**

for (Animal animal : database.browseClass(Animal.class)) { System.out.println( animal.getName() );

# **Count records of a class**

long cars = database.countClass("Car");

# **Count records of a cluster**

long cityCars = database.countCluster("CityCar");

### **Update an object**

Any proxied object can be updated using the Java language and then calling the db.save() method to synchronize the changes to the repository. Behaviour depends by the transaction begun if any. See Transactions.

```
animal.setLocation( "Nairobi" );
db.save( animal );
```
Orient will update only the fields really changed.

Example of how to update the price of all the animals by 5% more:

```
for (Animal animal : database.browseClass(Animal.class)) {
 animal.setPrice(animal.getPrice() * 105 / 100);
 database.save(animal);
}
```
If the db.save() method is called with a non-proxied object the database will create a new document, even if said object were already saved

#### **Delete an object**

To delete an object call the db.delete() method on a proxied object. If called on a nonproxied object the database won't do anything. Behaviour also depends by the transaction begun if any. See Transactions.

```
db.delete( animal );
```
Example of deletion of all the objects of class "Animal".

```
for (Animal animal : database.browseClass(Animal.class))
 database.delete(animal);
```
## **Cascade deleting**

Object Database uses JPA annotations to manage cascade deleting. It can be done expliciting (orphanRemoval = true) or using the CascadeType. The first mode works only with @OneToOne and @OneToMany annotations, the CascadeType works also with @ManyToMany annotation.

Example:

```
public class JavaCascadeDeleteTestClass {
  ...
 @OneToOne(orphanRemoval = true)
 private JavaSimpleTestClass simpleClass;
 @ManyToMany(cascade = { CascadeType.REMOVE })
 private Map<String, Child> children = new HashMap<String, Child>();
 @OneToMany(orphanRemoval = true)
 private List<Child> list = new ArrayList<Child>();
 @OneToMany(orphanRemoval = true)
 private Set<Child> set = new HashSet<Child>();
  ...
  // GETTERS AND SETTERS
}
```
database.delete(testClass);

### or

for (JavaCascadeDeleteTestClass testClass : database.browseClass(JavaCascadeDeleteTestClass. database.delete(testClass);

will also delete JavaSimpleTestClass instances contained in "simpleClass" field and all the other documents contained in "children","list" and "test"

## **Attaching and Detaching**

Since version 1.1.0 the Object Database provides attach(Object) and detach(Object) methods to manually manage object to document data transfer.

## **Attach**

With the attach method all data contained in the object will be copied in the associated document, overwriting all existing informations.

```
Animal animal = database.newInstance(Animal.class);
animal.name = "Gaudi" ;
animal.location = "Madrid";
database.attach(animal);
database.save(animal);
```
in this way all changes done within the object without using setters will be copied to the document.

There's also an attachAndSave(Object) methods that after attaching data saves the object.

```
Animal animal = database.newInstance(Animal.class);
animal.name = "Gaudi" ;
animal.location = "Madrid";
database.attachAndSave(animal);
```
This will do the same as the example before

## **Detach**

With the detach method all data contained in the document will be copied in the associated object, overwriting all existing informations. The detach(Object) method returns a proxied object, if there's a need to get a non proxied detached instance the detach(Object,boolean) can be used.

```
Animal animal = database.load(rid);
database.detach(animal);
```
this will copy all the loaded document information in the object, without needing to call all getters. This methods returns a proxied instance

```
Animal animal = database.load(rid);
animal = database.detach(animal,true);
```
this example does the same as before but in this case the detach will return a non proxied instance.

Since version 1.2 there's also the detachAll(Object, boolean) method that detaches recursively the entire object tree. This may throw a StackOverflowError with big trees. To avoid it increase the stack size with -Xss java option. The boolean parameter works the same as with the detach() method.

```
Animal animal = database.load(rid);
animal = database.detachAll(animal,true);
```
### **Execute a query**

Although OrientDB is part of NoSQL databases, supports the SQL engine, or at least a subset of it with such extensions to work with objects and graphs.

To know more about the SQL syntax supported go to: SQL-Query.

Example:

```
List<Animal> result = db.query(
 new OSQLSynchQuery<Animal>("select * from Animal where ID = 10 and name like 'G%'"));
```
## **Right usage of the graph**

OrientDB is a graph database. This means that traversing is very efficient. You can use this feature to optimize queries. A common technique is the Pivoting.

## **SQL Commands**

To execute SQL commands use the command() method passing a OCommandSQL object:

```
int recordsUpdated = db.command(
 new OCommandSQL("update Animal set sold = false")).execute();
```
See all the SQL Commands.

# **Get the ODocument from a POJO**

The OObjectDatabase implementation has APIs to get a document from its referencing object:

```
ODocument doc = db.getRecordByUserObject( animal );
```
In case of non-proxied objects the document will be a new generated one with all object field serialized in it.

# **Get the POJO from a Record**

The Object Database can also create an Object from a record.

Object pojo = db.getUserObjectByRecord(record);

#### **Schema Generation**

Since version 1.5 the Object Database manages **automatic Schema generation** based on registered entities. This operation can be

- manual
- automatic

The ObjectDatabase will generate class properties based on fields declaration if not created yet.

**Changes in class fields (as for type changing or renaming) types won't be updated, this operation has to be done manually**

## **Manual Schema Generation**

Schema can be generated manually for single classes or entire packages:

Version 1.6

```
db.getMetadata().getSchema().generateSchema(Foo.class); // Generates the schema for Foo clas
db.getMetadata().getSchema().generateSchema("com.mycompany.myapp.mydomainpackage"); // Gene
```
Version 1.5

```
db.generateSchema(Foo.class); // Generates the schema for Foo class
db.generateSchema("com.mycompany.myapp.mydomainpackage"); // Generates the schema for all cl
```
## **Automatic Schema Generation**

By setting the "automaticSchemaGeneration" property to true the schema will be generated automatically on every class declaration.

```
db.setAutomaticSchemaGeneration(true);
db.getEntityManager().registerClass(Foo.class); // Generates the schema for Foo class after
db.getEntityManager().registerEntityClasses("com.mycompany.myapp.mydomainpackage"); // Gener
```
class Foo could look like, generating one field with an Integer and ignoring the String field.

```
public class Foo {
 private transient String field1; // ignore this field
 private Integer field2; // create a Integer
}
```
## **Standard schema management equivalent**

Having the Foo class defined as following

```
public class Foo{
private String text;
private Child reference;
private int number;
//getters and setters
}
```
schema generation will create "text", "reference" and "number" properties as respectively STRING, LINK and INTEGER types.

The default schema management API equivalent would be

```
OClass foo = db.getMetadata().getSchema().getClass(Foo.class);
OClass child = db.getMetadata().getSchema().getClass(Child.class)
foo.createProperty("text",OType.STRING);
foo.createProperty("number",OType.INTEGER);
foo.createProperty("text",OType.LINK, child);
db.getMetadata().getSchema().save();
```
## **Schema synchronizing**

Since version 1.6 there's an API to synchronize schema of all registered entities.

```
db.getMetadata().getSchema().synchronizeSchema();
```
By calling this API the ObjectDatabase will check all registered entities and generate the schema if not generated yet. This management is useful on multi-database enviroments

**COL** 

# **Old Implementation ODatabaseObjectTx**

Until the release 1.0rc9 the Object Database was implemented as the class com.orientechnologies.orient.db.object.ODatabaseObjectTx . This class is deprecated, but if you want to continue to use it change the package to:

com.orientechnologies.orient.object.db .

#### **Introduction**

## **This implementation and documentation refers to all ODatabaseObjectXXX deprecated classes.**

The Orient Object DB works on top of the Document-Database and it's able to treat Java objects without the use of pre-processor, byte enhancer or Proxy classes. It uses the simpler way: the Java Reflection. Please consider that the Java reflection in modern Java Virtual Machines is really fast and the [discovering](#page-0-0) of Java meta data is made at first time. Future implementation could use the byte-code enhancement techniques in addition.

Read more about the Binding between Java Objects and Records.

Quick example of usage:

```
// OPEN THE DATABASE
ODatabaseObjectTx db = new ODatabaseObjectTx ("remote:localhost/petshop").open("admin", "admin"
db.getEntityManager().registerEntityClasses("foo.domain");
// CREATE A NEW ACCOUNT OBJECT AND FILL IT
Account account = new Account()
account.setName( "Luke" );
account.setSurname( "Skywalker" );
City rome = new City("Rome", new Country("Italy"));
account.getAddresses().add(new Address("Residence", rome, "Piazza Navona, 1"));
db.save( account );
```
# **Connection Pool**

One of most common use case is to reuse the database avoiding to create it every time. It's also the typical scenario of the Web applications.

```
// OPEN THE DATABASE
ODatabaseObjectTx db= ODatabaseObjectPool.global().acquire("remote:localhost/petshop", "admi
...
db.close();
```
The close() method doesn't close the database but release it to the owner pool. It could be reused in the future.

#### **Inheritance**

Starting from the release 0.9.19 OrientDB supports the Inheritance. Using the ObjectDatabase the inheritance of Documents fully matches the Java inheritance.

Example:

```
public class Account {
private String name;
}
public class Company extends Account {
 private int employees;
}
```
When you save a Company object, OrientDB will save the object as unique Document in the cluster specified for Company class. When you search between all the Account instances with:

SELECT FROM account

The search will find all the Account and Company documents that satisfy the query.

# **Object Binding**

The ObjectDatabase implementation makes things easier for the Java developer since the binding between Objects to Records is transparent.

#### **How it works?**

OrientDB uses Java reflection and Javassist Proxy to bound POJOs to Records directly. Those proxied instances take care about the synchronization between the POJO and the underlying record. Every time you invoke a setter method against the POJO, the value is early bound into the record. Every [time](http://www.javassist.org/) you call a getter method the value is retrieved from the record if the POJO's field value is null. Lazy loading works in this way too.

So the Object Database class works as wrapper of the underlying Document-Database.

NOTE: In case a non-proxied object is found it will be serialized, proxied and bounded to a corresponding Record.

# **Requirements**

# **Declare persistent classes**

Before to use persistent POJOs OrientDB needs to know which classes are persistent (between thousands in your classpath) by registering the persistent packages and/or classes. Example:

database.getEntityManager().registerEntityClasses("com.orientechnologies.orient.test.domain"

This must be done only right after the database is created or opened.

# **Naming conventions**

OrientDB follows some naming conventions to avoid writing tons of configuration files but just applying the rule "Convention over Configuration". Below those used:

- 1. Java classes will be bound to persistent classes defined in the OrientDB schema with the same name. In OrientDB class names are case insensitive. The Java class name is taken without the full package. For example registering the class Account in the package com.orientechnologies.demo , the expected persistent class will be "Account" and not the entire com.orientechnologies.demo.Account. This means that class names, in the database, are always unique and can't exist two class with the same name even if declared in different packages.
- 2. Java class's attributes will be bound to the fields with the same name in the persistent classes. Field names are case sensitive.

# **Empty constructor**

All the Java classes must have an empty constructor to let to OrientDB to create instances.
#### **Getters and Setters**

All your classes must have getters and setters of every field that needs to be persistent in order to let to OrientDB to manage proxy operations. Getters and Setters also need to be named same as the declaring field: Example:

```
public class Test {
 private String textField;
 private int intField;
 public String getTextField() {
  return textField;
 }
 public void setTextField( String iTextField ) {
  textField = iTextField;
 }
 // THIS DECLARATION WON'T WORK, ORIENTDB WON'T BE ABLE TO RECOGNIZE THE REAL FIELD NAME
 public int getInt(){
  return intField;
 }
 // THIS DECLARATION WON'T WORK, ORIENTDB WON'T BE ABLE TO RECOGNIZE THE REAL FIELD NAME
 public void setInt(int iInt){
   intField = iInt;
 }
}
```
## **Collections and Maps**

To avoid ClassCastExecption when the Java classes have Collections and Maps, the interface must be used rather than the Java implementation. The classic mistake is to define in a persistent class the types ArrayList, HashSet, HashMap instead of List, Set and Map.

Example:

```
public class MyClass{
  // CORRECT
  protected List<MyElement> correctList;
  // WRONG: WILL THROW A ClassCastException
  protected ArrayList<MyElement> wrongList;
  // CORRECT
  protected Set<MyElement> correctSet;
  // WRONG: WILL THROW A ClassCastException
  protected TreeSet<MyElement> wrongSet;
  // CORRECT
  protected Map<String,MyElement> correctMap;
  // WRONG: WILL THROW A ClassCastException
  protected HashMap<String,MyElement> wrongMap;
}
```
# **POJO binding**

OrientDB manages all the POJO attributes in persistent way during read/write from/to the record, except for the fields those:

- have the *transient* modifier
- have the *static* modifier,
- haven't getters and setters
- are set with anonymous class types.

OrientDB uses the Java reflection to discovery the POJO classes. This is made only once during the registration of the domain classes.

## **Default binding**

This is the default. It tries to use the getter and setter methods for the field if they exist, otherwise goes in RAW mode (see below). The convention for the getter is the same as Java: get<field-name> where field-name is capitalized. The same is for setter but with 'set' as prefix instead of 'get': set<field-name> . If the getter or setter is missing, then the raw binding will be used.

Example: Field ' string name ' -> getName() and setName(String)

#### **Custom binding**

Since v1.2 Orient provides the possibility of custom binding extending the OObjectMethodFilter class and registering it to the wanted class.

- The custom implementation must provide the public boolean isHandled(Method m) to let Orient know what methods will be managed by the ProxyHandler and what methods won't.
- The custom implementation must provide the public String getFieldName(Method m) to let orient know how to parse a field name starting from the accessing method name. In the case those two methods are not provided the default binding will be used

The custom MethodFilter can be registered by calling OObjectEntityEnhancer.getInstance().registerClassMethodFilt[er\(Class<?>,](#page-0-0) customMethodFilter);

Domain class example:

```
public class CustomMethodFilterTestClass {
 protected String standardField;
 protected String UPPERCASEFIELD;
 protected String transientNotDefinedField;
  // GETTERS AND SETTERS
  ...
}
```
Method filter example:

```
public class CustomMethodFilter extends OObjectMethodFilter {
  @Override
  public boolean isHandled(Method m) {
    if (m.getName().contains("UPPERCASE")) {
      return true;
    } else if (m.getName().contains("Transient")) {
      return false;
    }
    return super.isHandled(m);
   }
  @Override
  public String getFieldName(Method m) {
    if (m.getName().startsWith("get")) {
      if (m.getName().contains("UPPERCASE")) {
```

```
return "UPPERCASEFIELD";
     }
     return getFieldName(m.getName(), "get");
   } else if (m.getName().startsWith("set")) {
     if (m.getName().contains("UPPERCASE")) {
       return "UPPERCASEFIELD";
     }
     return getFieldName(m.getName(), "set");
   } else
     return getFieldName(m.getName(), "is");
 }
}
```
Method filter registration example:

OObjectEntityEnhancer.getInstance().registerClassMethodFilter(CustomMethodFilterTestClass.cl

## **Read a POJO**

You can read a POJO from the database in two ways:

- by calling the method load(ORID)
- $\bullet$  by executing a query  $query(q)$

When OrientDB loads the record, it creates a new POJO by calling the empty constructor and filling all the fields available in the source record. If a field is present only in the record and not in the POJO class, then it will be ignored. Even when the POJO is updated, any fields in the record that are not available in the POJO class will be untouched.

## **Save a POJO**

You can save a POJO to the database by calling the method save(pojo). If the POJO is already a proxied instance, then the database will just save the record bounded to it. In case the object is not proxied the database will serialize it and save the corresponded record: **In this case the object MUST be reassinged with the one returned by the database**

### **Fetching strategies**

Starting from release 0.9.20, OrientDB supports Fetching-Strategies by using the **Fetch Plans**. Fetch Plans are used to customize how OrientDB must load linked records. The ODatabaseObjectTx uses the Fetch Plan also to determine how to bind the linked records to the POJO by building an object tree.

## **Custom types**

To let OrientDB use not supported types use the custom types. They MUST BE registered before domain classes registration, if not all custom type fields will be treated as domain classes. In case of registering a custom type that is already register as a domain class said class will be removed.

### **Important: java.lang classes cannot be managed this way**

Example to manage an enumeration as custom type:

### **Enum declaration**

```
public enum SecurityRole {
   ADMIN("administrador"), LOGIN("login");
   private String id;
   private SecurityRole(String id) {
      this.id = id;
   }
   public String getId() {
      return id;
    }
   @Override
   public String toString() {
       return id;
    }
    public static SecurityRole getByName(String name) {
      if (ADMIN.name().equals(name)) {
           return ADMIN;
       } else if (LOGIN.name().equals(name)) {
          return LOGIN;
       }
       return null;
   }
    public static SecurityRole[] toArray() {
      return new SecurityRole[] { ADMIN, LOGIN };
   }
}
```
### **Custom type management**

```
OObjectSerializerContext serializerContext = new OObjectSerializerContext();
serializerContext.bind(new OObjectSerializer<SecurityRole, String>() {
```

```
public Object serializeFieldValue(Class<?> type, SecurityRole role) {
    return role.name();
    }
   public Object unserializeFieldValue(Class<?> type, String str) {
    return SecurityRole.getByName(str);
   }
  });
  OObjectSerializerHelper.bindSerializerContext(null, serializerContext);
// NOW YOU CAN REGISTER YOUR DOMAIN CLASSES
database.getEntityManager().registerEntityClass(User.class);
```
OrientDB will use that custom serializer to marshall and unmarshall special types.

## **ODatabaseObjectTx (old deprecated implementation)**

Available since v1.0rc9

The ObjectDatabase implementation makes things easier for the Java developer since the binding between Objects to Records is transparent.

#### **How it works?**

OrientDB uses Java reflection and doesn't require that the POJO is enhanced in order to use it according to the JDO standard and doesn't use Proxies as do many JPA implementations such as Hibernate. So how can you work with plain POJOs?

OrientDB works in two [ways:](http://java.sun.com/jdo)

- Connected mode
- Detached mode

### **Connected mode**

The ODatabaseObjectTx implementation is the gateway between the developer and OrientDB. ODatabaseObjectTx keeps track of the relationship between the POJO and the Record.

Each POJO [read](http://code.google.com/p/orient/source/browse/trunk/core/src/main/java/com/orientechnologies/orient/core/db/object/ODatabaseObjectTx.java) from the database is created and tracked by ODatabaseObjectTx. If you change the POJO and call the ODatabaseObjectTx.save(pojo) method, OrientDB recognizes the POJO bound with the underlying record and, before saving it, will copy the POJO attributes to the loaded record.

This works with POJOs that belong to the same ODatabaseObjectTx instance. For example:

```
ODatabaseObjectTx db = new ODatabaseObjectTx("remote:localhost/demo");
db.open("admin", "admin");
try{
 List<Customer> result = db.query( new OSQLSynchQuery<Customer>(db, "select from customer")
 for( Customer c : result ){
   c.setAge( 100 );
   db.save( c ); // <- AT THIS POINT THE POJO WILL BE RECOGNIZED AS KNOWN BECAUSE IS
                // ALWAYS LOADED WITH THIS DB INSTANCE
 }
} finally {
 db.close;
}
```
When the db.save(c) is called, the ODatabaseObjectTx instance already knows obout it because has been retrieved by using a query through the same instance.

#### **Detached mode**

In a typical Front-End application you need to load objects, display them to the user, capture the changes and save them back to the database. Usually this is implemented by using a database pool in order to avoid leaving a database instance open for the entire life cycle of the user session.

The database pool manages a configurable number of database instances. These instances are recycled for all database operations, so the list of connected POJOs is cleared at every release of the database pool instance. This is why the database instance doesn't know the POJO used by the application and in this mode if you save a previously loaded POJO it will appear as a NEW one and is therefore created as new instance in the database with a new RecordID.

This is why OrientDB needs to store the record information inside the POJO itself. This is retrieved when the POJO is saved [so](#page-0-0) it is known if the POJO already has own identity (has been previously loaded) or not (it's new).

To save the Record Identity you can use the JPA **@Id** annotation above the property interested. You can declare it as:

- **Object**, the [suggested,](#page-0-0) in this case Orie[ntDB](http://java.sun.com/developer/technicalArticles/J2EE/jpa) [will](http://download.oracle.com/javaee/5/api/javax/persistence/Id.html) store the ORecordId instance
- **String**, in this case OrientDB will store the string representation of the ORecordId
- **Long**, in this case OrientDB will store the right part of the RecordID. This works only if you've a schema for the class. The left side will be rebuilt at save time by getting the class id.

Example:

```
public class Customer{
 @Id
 private Object id; // DON'T CREATE GETTER/SETTER FOR IT TO PREVENT THE CHANGING BY THE USE
                // UNLESS IT'S NEEDED
 private String name;
 private String surname;
 public String getName(){
   return name;
  }
 public void setName(String name){
   this.name = name;
  }
  public String getSurname(){
```

```
}
 public void setSurname(String surname){
   this.surname = surname;
 }
}
```
OrientDB will save the Record Identity in the **id** property even if getter/setter methods are not created.

If you work with transa[ctions](#page-0-0) you also need to store the Record Version in the POJO to allow MVCC. Use the JPA **@Version** annotation above the property interested. You can declare it as:

- **java.lang.Object** [\(sug](http://java.sun.com/developer/technicalArticles/J2EE/jpa)[gested\)](http://download.oracle.com/javaee/5/api/javax/persistence/Version.html) a **com.orientechnologies.orient.core.version.OSimpleVersion** is used
- **java.lang.Long**
- **java.lang.String**

Example:

```
public class Customer{
  @Id
  private Object id; // DON'T CREATE GETTER/SETTER FOR IT TO PREVENT THE CHANGING BY THE USE
                  // UNLESS IT'S NEEDED
 @Version
  private Object version; // DON'T CREATE GETTER/SETTER FOR IT TO PREVENT THE CHANGING BY TH
                       // UNLESS IT'S NEEDED
  private String name;
  private String surname;
  public String getName(){
   return name;
  }
  public void setName(String name){
   this.name = name;
  }
  public String getSurname(){
    return name;
  }
  public void setSurname(String surname){
   this.surname = surname;
  }
}
```
#### **Save Mode**

Since OrientDB doesn't know what object is changed in a tree of connected objects, by default it saves all the objects. This could be very expensive for big trees. This is the reason why you can control manually what is changed or not via a setting in the ODatabaseObjectTx instance:

db.setSaveOnlyDirty(true);

or by setting a global parameter (see Parameters):

```
OGlobalConfiguration.OBJECT_SAVE_ONLY_DIRTY.setValue(true);
```
To track what object is dirty use:

```
db.setDirty(pojo);
```
To unset the dirty status of an object use:

```
db.unsetDirty(pojo);
```
Dirty mode doesn't affect in memory state of POJOs, so if you change an object without marking it as dirty, OrientDB doesn't know that the object is changed. Furthermore if you load the same changed object using the same database instance, the modified object is returned.

## **Requirements**

## **Declare persistent classes**

In order to know which classes are persistent (between thousands in your classpath), you need to tell OrientDB. Using the Java API is:

database.getEntityManager().registerEntityClasses("com.orientechnologies.orient.test.domain"

OrientDB saves only the final part of the class name without the package. For example if you're using the class Account in the package com.orientechnologies.demo , the persistent class will be only "Account" and not the entire com.orientechnologies.demo.Account . This means that class names, in the database, are always unique and can't exist two class with the same name even if declared in different packages.

### **Empty constructor**

All your classes must have an empty constructor to let to OrientDB to create instances.

## **POJO binding**

All the POJO attributes will be read/stored from/into the record except for fields with the transient modifier. OrientDB uses Java reflection but the discovery of POJO classes is made only the first time at startup. Java Reflection information is inspected only the first time to speed up the access to the fields/methods.

There are 2 kinds of binding:

- Default binding and
- Raw binding

## **Default binding**

This is the default. It tries to use the getter and setter methods for the field if they exist, otherwise goes in RAW mode (see below). The convention for the getter is the same as Java: get<field-name> where field-name is capitalized. The same is for setter but with 'set' as prefix instead of 'get': set<field-name> . If the getter or setter is missing, then the raw binding will be used.

Example: Field ' string name ' -> getName() and setName(String)

#### **Raw binding**

This mode acts at raw level by accessing the field directly. If the field signature is **private** or **protected**, then the accessibility will be forced. This works generally in all the scenarios except where a custom SecurityManager is defined that denies the change to the accessibility of the field.

To force this behaviour, use the JPA 2 **@AccessType** annotation above the relevant property. For example:

```
public class Customer{
@AccessType(FIELD)
 private String name;
 private String surname;
 public String getSurname(){
  return name;
 }
 public void setSurname(String surname){
   this.surname = surname;
 }
}
```
#### **Read a POJO**

You can read a POJO from the database in two ways:

- by calling the method load(ORID)
- by executing a query query(q)

When OrientDB loads the record, it creates a new POJO by calling the empty constructor and filling all the fields available in the source record. If a field is present only in the record and not in the POJO class, then it will be ignored. Even when the POJO is updated, any fields in the record that are not available in the POJO class will be untouched.

### **Callbacks**

You can define some methods in the POJO class that are called as callbacks before the record is read:

- @OBeforeDeserialization called just BEFORE unmarshalling the object from the source record
- @OAfterDeserialization called just AFTER unmarshalling the object from the source [record](http://code.google.com/p/orient/source/browse/trunk/core/src/main/java/com/orientechnologies/orient/core/annotation/OBeforeDeserialization.java)

Exa[mple:](http://code.google.com/p/orient/source/browse/trunk/core/src/main/java/com/orientechnologies/orient/core/annotation/OAfterDeserialization.java)

```
public class Account{
 private String name;
 transient private String status;
 @OAfterDeserialization
 public void init(){
   status = "Loaded";
 }
}
```
Callbacks are useful to initialize transient fields.

#### **Save a POJO**

You can save a POJO to the database by calling the method save(pojo). If the POJO is already known to the ODatabaseObjectTx instance, then it updates the underlying record by copying all the POJO attributes to the records (omitting those with transient modifier).

### **Callbacks**

You can define in the POJO class some methods called as callback before the record is written:

- @OBeforeSerialization called just BEFORE marshalling the object to the record
- @OAfterSerialization called just AFTER marshalling the object to the record

Exa[mple:](http://code.google.com/p/orient/source/browse/trunk/core/src/main/java/com/orientechnologies/orient/core/annotation/OBeforeSerialization.java)

```
public class Account{
 private String name;
 transient private Socket s;
 @OAfterSerialization
 public void free(){
  s.close();
 }
}
```
Callbacks are useful to free transient resources.

 $==$  Fetching strategies  $=v$ 

Starting from release 0.9.20, OrientDB supports Fetching-Strategies by using the **Fetch Plans**. Fetch Plans are used to customize how OrientDB must load linked records. The ODatabaseObjectTx uses the Fetch Plan also to determine how to bind the linked records to the POJO by building an object tree.

## **Custom types**

To let OrientDB use not supported types use the custom types. Register them before to register domain classes. Example to manage a BigInteger (that it's not natively supported):

```
OObjectSerializerContext serializerContext = new OObjectSerializerContext();
serializerContext.bind(new OObjectSerializer<BigInteger, Integer>() {
 public Integer serializeFieldValue(Class<?> itype, BigInteger iFieldValue) {
   return iFieldValue.intValue();
  }
 public BigInteger unserializeFieldValue(Class<?> itype, Integer iFieldValue) {
    return new BigInteger(iFieldValue);
  }
});
OObjectSerializerHelper.bindSerializerContext(null, serializerContext);
// NOW YOU CAN REGISTER YOUR DOMAIN CLASSES
database.getEntityManager().registerEntityClass(Customer.class);
```
OrientDB will use that custom serializer to marshall and unmarshall special types.

#### **Traverse**

OrientDB is a graph database. This means that the focal point is on relationships (links) and how are managed. The standard SQL language is not enough to work with tree or graphs because it hasn't the concept of recursion. This is the reason why OrientDB provide a new command to traverse trees and graphs: TRAVERSE. Traversing is the operation that cross relationships between records (documents, vertexes, nodes, etc). This operation is much much faster than executing a JOIN in a Relational database.

The main concepts of Traversal are:

- **target**, as the starting point where to traverse records. Can be:
	- **class**
	- **cluster**
	- **set of records**, specifying its RecordID
	- **[sub-c](#page-0-0)ommand** that returns an Iterable<OIdentifiable> . You can nest multiple [select](#page-0-0) and traverse all together
- **fields**, the fields to traverse. Use  $*$ , any() or all() to traverse all the fields of a doc[ument](#page-0-0)
- **limit**, the maximum number of records to retrieve
- **predicate**, as the predicate to execute against each document traversed. If the predicate returns true, then the document is returned, otherwise is skipped
- **strategy**, as the way the traverse go in deep:
	- DEPTH FIRST, the default,
	- **BREADTH\_FIRST,**

### **Trave[rsing](https://github.com/orientechnologies/orientdb/wiki/Java-Traverse#depth_first-strategy) [strateg](https://github.com/orientechnologies/orientdb/wiki/Java-Traverse#breadth_first-strategy)ies**

### **DEPTH\_FIRST strategy**

This is the default strategy used by OrientDB traversal. It explores as far as possible along each branch before backtracking. It's implemented using recursion. To know more look at Depth-First algorithm. Below the ordered steps executed while traversing the graph using BREADTH\_FIRST strategy:

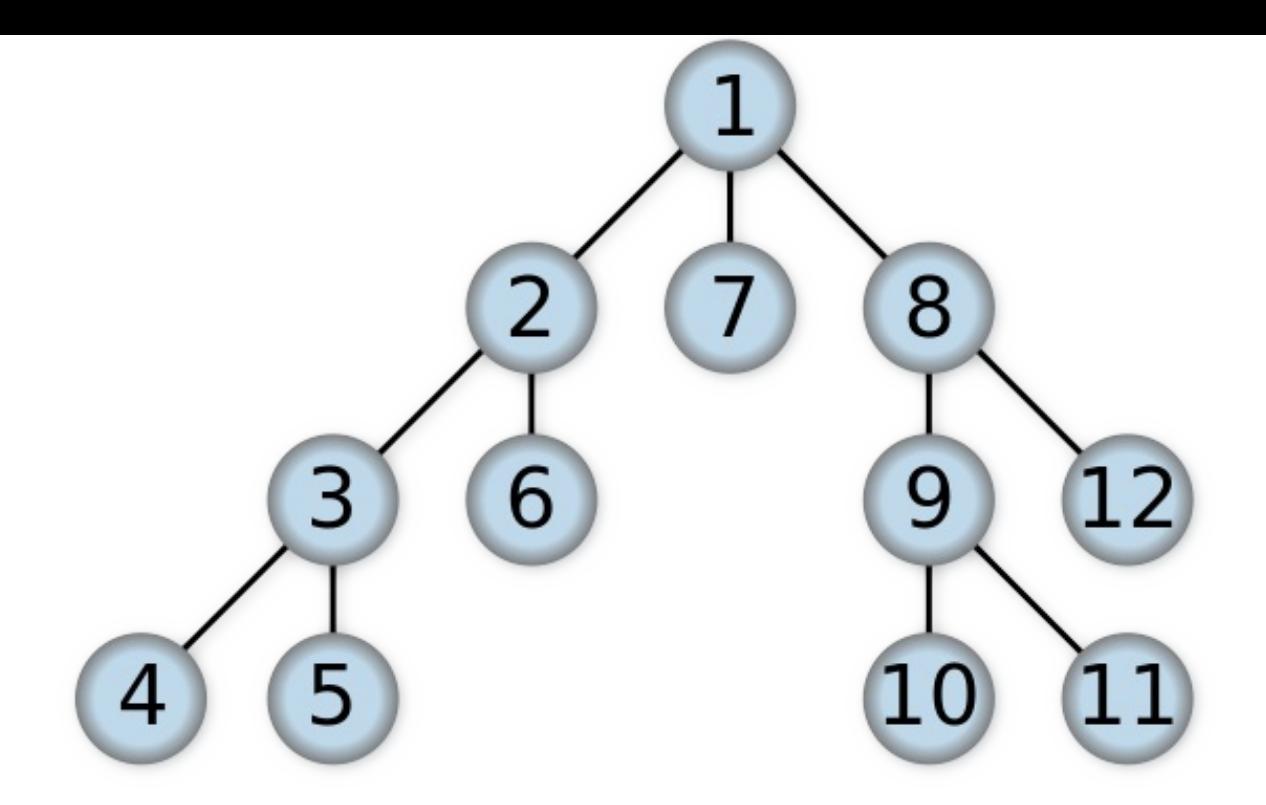

### **BREADTH\_FIRST strategy**

It inspects all the neighboring nodes, then for each of those neighbor nodes in turn, it inspects their neighbor nodes which were unvisited, and so on. Compare **BREADTH\_FIRST** with the equivalent, but more memory-efficient Iterative deepening **DEPTH\_FIRST** search and contrast with **DEPTH\_FIRST** search. To know more look at Breadth-First algorithm. Below the ordered steps executed while traversing the graph using Depth-First strategy:

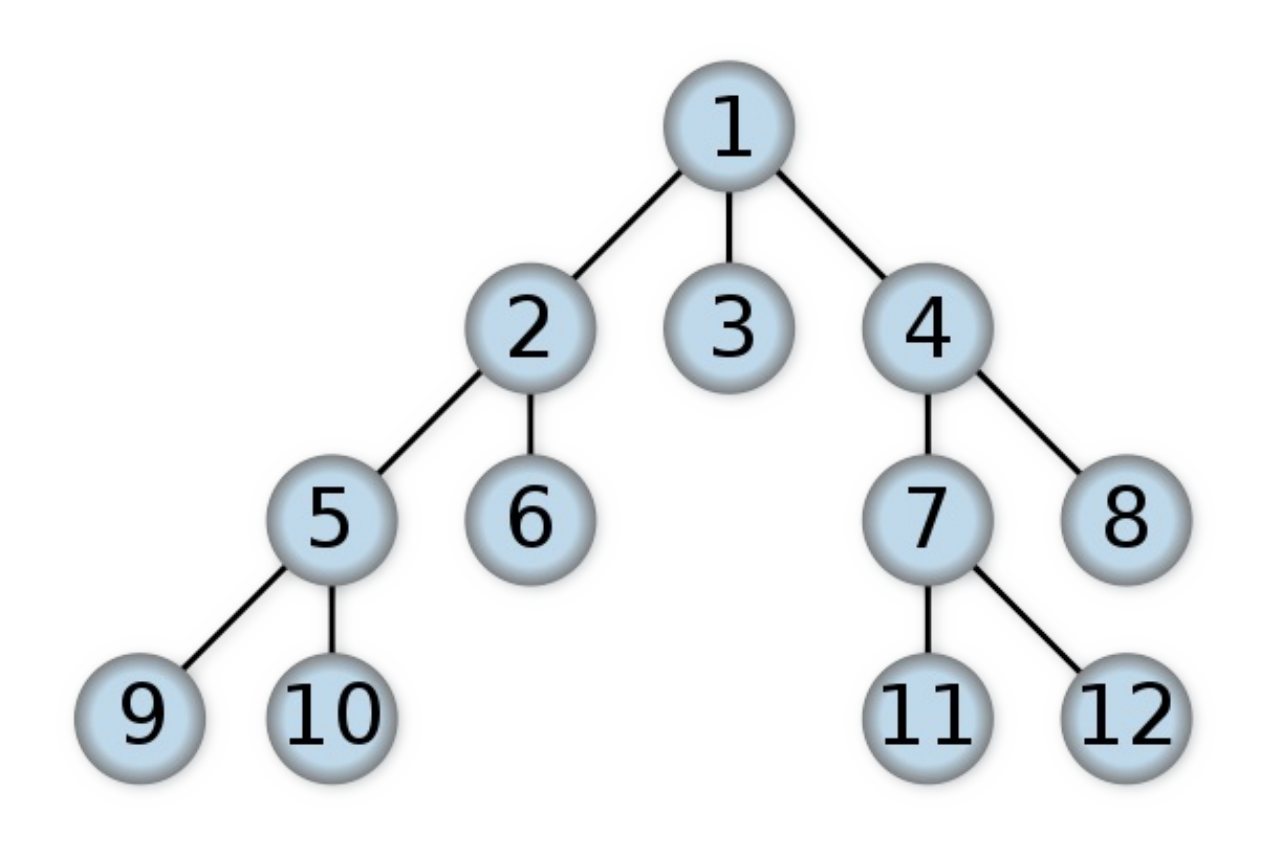

### **Context variables**

During traversing some context variables are managed and can be used by the traverse condition:

- **\$depth**, as an integer that contain the depth level of nesting in traversal. First level is 0
- **\$path**, as a string representation of the current position as the sum of traversed nodes
- **\$stack**, as the stack current node traversed
- **\$history**, as the entire collection of visited nodes

Below how to traverse using different approaches.

#### **SQL Traverse**

The simpler available way to execute a traversal is using the SQL Traverse command. Example to retrieve all the records connected **from** and **to Movie** records up to the **5th level of depth**:

```
for (OIdentifiable id : new OSQLSynchQuery<ODocument>("traverse in, out from Movie while $de
 System.out.println(id);
}
```
Look at the command syntax for more information.

## **Native Fluent API**

Native API supports fluent execution guaranteeing compact and readable syntax. The main class is **OTraverse** :

- target(<iter:Iterable<OIdentifiable>>), to specify the target as any iterable object like collections or arrays of OIdentifiable objects.
- **target(<iter:Iterator<OIdentifiable>>)** , to specify the target as any iterator object. To specify a class use database.browseClass(<class-name>).iterator()
- **target(<record:OIdentifiable>, <record:OIdentifiable>, ... )** , to specify the target as a var ars of OIterable objects
- **field(<field-name:string>)** , to specify the document's field to traverse. To add multiple field call this method in chain. Example: .field("in").field("out")
- **fields(<field-name:string>, <field-name:string>, ...)** , to specify multiple fields in one call passing a var args of Strings
- **fields(Collection<field-name:string>)** , to specify multiple fields in one call passing a collection of String
- limit(<max:int>), as the maximum number of record returned
- **predicate(<predicate:OCommandPredicate>)** , to specify a predicate to execute against each traversed record. If the predicate returns true, then the record is returned as result, otherwise false. it's common to create an anonymous class specifying the predicate at the fly
- **predicate(<predicate:OSQLPredicate>)** , to specify the predicate using the SQL syntax.

In the traverse command context iContext you can read/put any variable. Traverse command updates these variables:

- **depth**, as the current depth of nesting
- **path**, as the string representation of the current path. You can also display it. Example: select \$path from (traverse \* from V)
- **stack**, as the List of operation in the stack. Use it to access to the history of the traversal. It's a List<OTraverseAbstractProcess<?>> where process implementations are:
	- **OTraverseRecordSetProcess** , usually the first one it's the base target of traverse
	- **OTraverseRecordProcess** , represent a traversed record
	- **OTraverseFieldProcess** , represent a traversal through a record's field
	- **OTraverseMultiValueProcess** , use on fields that are multivalue: arrays, collections and maps
- **history**, as the set of records traversed as a Set<ORID>.

## **Example using an anonymous OCommandPredicate as predicate**

```
for (OIdentifiable id : new OTraverse()
              .field("in").field("out")
              .target( database.browseClass("Movie").iterator() )
              .predicate(new OCommandPredicate() {
    public boolean evaluate(ORecord<?> iRecord, OCommandContext iContext) {
     return ((Integer) iContext.getVariable("depth")) <= 5;
    }
  })) {
 System.out.println(id);
}
```
### **Example using the OSQLPredicate as predicate**

```
for (OIdentifiable id : new OTraverse()
              .field("in").field("out")
              .target(database.browseClass("Movie").iterator())
              .predicate( new OSQLPredicate("$depth <= 5"))) {
 System.out.println(id);
}
```
### **Other examples**

OTraverse gets any Iterable, Iterator and Single/Multi OIdentifiable. There's also the limit() clause. To specify multiple fields use fields(). Full example:

```
for (OIdentifiable id : new OTraverse()
             .target(new ORecordId("#6:0"), new ORecordId("#6:1"))
              .fields("out", "int")
              .limit(100)
              .predicate( new OSQLPredicate("$depth <= 10"))) {
 System.out.println( id);
}
```
#### **Multi-Threading**

OrientDB supports multi-threads access to the database. ODatabase *instances are not* thread-safe, so you've to get an instance per thread and each database instance can be used only in one thread per time\*.

Multiple database instances points to the same storage by using the same URL. In this case Storage is thread-save and orchestrates requests from different oDatabase\* instances.

```
ODatabaseDocument1------+
                      +----> OStorageLocal (url=local:/temp/db)
ODatabaseDocument2------+
```
Database instances share the following objects:

- schema
- index manager
- security

These objects are synchronized for concurrent contexts by storing the current database in the ThreadLocal variable. Every time you create, open or acquire a database connection, the database instance is **automatically** set into the current ThreadLocal space, so in normal use this is hidden from the developer.

The current database is always reset for all common operations like load, [save,](http://download.oracle.com/javase/6/docs/api/java/lang/ThreadLocal.html) etc.

Example of using two database in the same thread:

```
ODocument rec1 = database1.newInstance();
ODocument rec2 = database2.newInstance();
rec1.field("name", "Luca");
database1.save(rec1); // force saving in database1 no matter where the record came from
rec2.field("name", "Luke");
database2.save(rec2); // force saving in database2 no matter where the record came from
```
#### **Get current database**

To get the current database from the ThreadLocal use:

ODatabaseDocument database = (ODatab[aseDocument\)](http://download.oracle.com/javase/6/docs/api/java/lang/ThreadLocal.html) ODatabaseRecordThreadLocal.INSTANCE.get();

## **Manual control**

Beware when you reuse database instances from different threads or then a thread handle multiple databases. In this case you can override the current database by calling this manually:

```
ODatabaseRecordThreadLocal.INSTANCE.set( database );
```
Where database is the current database instance. Example:

```
ODocument rec1 = database1.newInstance();
ODocument rec2 = database2.newInstance();
ODatabaseRecordThreadLocal.INSTANCE.set( database1 );
rec1.field("name", "Luca");
rec1.save();
ODatabaseRecordThreadLocal.INSTANCE.set( database2 );
rec2.field("name", "Luke");
rec2.save();
```
## **Custom database factory**

Since v1.2 Orient provides an interface to manage custom database management in MultiThreading cases:

```
public interface ODatabaseThreadLocalFactory {
 public ODatabaseRecord getThreadDatabase();
}
```
Examples:

```
public class MyCustomRecordFactory implements ODatabaseThreadLocalFactory {
 public ODatabaseRecord getDb(){
  return ODatabaseDocumentPool.global().acquire(url, "admin", "admin");
  }
}
public class MyCustomObjectFactory implements ODatabaseThreadLocalFactory {
 public ODatabaseRecord getThreadDatabase(){
  return OObjectDatabasePool.global().acquire(url, "admin", "admin").getUnderlying().getUnde
  }
}
```
Registering the factory:

```
ODatabaseThreadLocalFactory customFactory = new MyCustomRecordFactory();
Orient.instance().registerThreadDatabaseFactory(customFactory);
```
When a database is not found in current thread it will be called the factory getDb() to retrieve the database instance.

## **Close a database**

What happens if you are working with two databases and close one? The Thread Local isn't a stack, so you loose the previous database in use. Example:

```
ODatabaseDocumentTx db1 = new ODatabaseDocumentTx("local:/temo/db1").create();
ODatabaseDocumentTx db2 = new ODatabaseDocumentTx("local:/temo/db2").create();
...
db2.close();
// NOW NO DATABASE IS SET IN THREAD LOCAL. TO WORK WITH DB1 SET IT IN THE THREAD LOCAL
ODatabaseRecordThreadLocal.INSTANCE.set( db1 );
...
```
### **Multi Version Concurrency Control**

If two threads update the same record, then the last one receive the following exception: "OConcurrentModificationException: Cannot update record #X:Y in storage 'Z' because the version is not the latest. Probably you are updating an old record or it has been modified by another user (db=vA your=vB)"

This is because every time you update a record, the version is incremented by 1. So the second update fails checking the current record version in database is higher than the version contained in the record to update.

To fix this problem you can:

- if your JVM is the only client is writing to the database then disabling the Level1 cache could be enough: http://code.google.com/p/orient/wiki/Caching#Level\_1
- disable MVCC by setting the {db.mvcc} parameter to false: java -Ddb.mvcc=false
- If you're using the GraphDB api look at: concurrency

If you want to leave the MVCC and write code concurrency proof:

```
for( int retry = \theta; retry < maxRetries; ++retry ) {
 try{
   // APPLY CHANGES
   document.field( name, "Luca" );
  document.save();
   break;
 } catch( ONeedRetryException e ) {
   // RELOAD IT TO GET LAST VERSION
   document.reload();
 }
}
```
The same in transactions:

```
for( int retry = 0; retry < maxRetries; ++retry ) {
 db.begin();
 try{
   // CREATE A NEW ITEM
   ODocument invoiceItem = new ODocument("InvoiceItem");
   invoiceItem.field( price, 213231 );
   invoiceItem.save();
   // ADD IT TO THE INVOICE
   Collection<ODocument> items = invoice.field( items );
```

```
items.add( invoiceItem );
   invoice.save();
   db.commit();
   break;
 } catch( OTransactionException e ) {
   // RELOAD IT TO GET LAST VERSION
   invoice.reload();
 }
}
```
Where maxRetries is the maximum number of attempt of reloading.

# **What about running transaction?**

Transactions are bound to a database, so if you change the current database while a tx is running, the deleted and saved objects remain attached to the original database transaction. When it commits, the objects are committed.

Example:

```
ODatabaseDocumentTx db1 = new ODatabaseDocumentTx("local:/temo/db1").create();
db1.begin();
ODocument doc1 = new ODocument("Customer");
doc1.field("name", "Luca");
doc1.save(); // NOW IT'S BOUND TO DB1'S TX
ODatabaseDocumentTx db2 = new ODatabaseDocumentTx("local:/temo/db2").create(); // THE CURRENT
ODocument doc2 = new ODocument("Provider");
doc2.field("name", "Chuck");
doc2.save(); // THIS IS BOUND TO DB2 BECAUSE IT'S THE CURRENT ONE
db1.commit(); // WILL COMMIT DOC1 ONLY
```
#### **Transaction Propagation**

During application development there are situations when a transaction started in one method should be propagated to other method.

Lets suppose we have 2 methods.

```
public void method1() {
database.begin();
try {
method2();
 database.commit();
} catch(Exception e) {
  database.rollback();
}
}
public void method2() {
 database.begin();
 try {
  database.commit();
 } catch(Exception e) {
   database.rollback();
 }
}
```
As you can see transaction is started in first method and then new one is started in second method. So how these transactions should interact with each other. Prior 1.7-rc2 first transaction was rolled back and second was started so were risk that all changes will be lost.

Since [1.7-rc2](#page-0-0) we start nested transaction as part of outer transaction. What does it mean on practice?

Lets consider example above we [may](#page-0-0) have two possible cases here:

First case:

- 1. begin outer transaction.
- 2. begin nested transaction.
- 3. commit nested transaction.
- 4. commit outer transaction.

When nested transaction is started all changes of outer transaction are visible in nested transaction and then when nested transaction is committed changes are done in nested transaction will be committed.

#### Second case:

- 1. begin outer transaction.
- 2. begin nested transaction.
- 3. rollback nested transaction.
- 4. commit outer transaction.

When nested transaction is rolled back, changes are done in nested transaction are not rolled back. But when we commit outer transaction all changes will be rolled back and ORollbackException will be thrown.

So what instances of database should we use to get advantage of transaction propagation feature:

- 1. The same instance of database should be used between met[hods.](#page-0-0)
- 2. Database pool can be used, in such case all methods which asks for db connection in same thread will have the same the same database instance.

#### **Binary Data**

OrientDB natively handles binary data, namely BLOB. However, there are some considerations to take into account based on the type of binary data, the size, the kind of usage, etc.

Sometimes it's better to store binary records in a different path then default database directory to benefit of faster HD (like a SSD) or just to go in parallel if the OS and HW configuration allow this.

In this case create a new cluster in a different path:

```
db.addCluster("physical", "binary", "/mnt/ssd", "binary" );
```
All the records in cluster binary will reside in files created under the directory /mnt/ssd.

# **Techniques**

## **Store on file system and save the path in the document**

This is the simpler way to handle binary data: store them to the file system and just keep the path to retrieve them.

Example:

```
ODocument doc = new ODocument();
doc.field("binary", "/usr/local/orientdb/binary/test.pdf");
doc.save();
```
Pros:

- Easy to write
- 100% delegated to the File System

Cons:

Binary data can't be automatically distributed using the OrientDB cluster

## **Store it as a Document field**

ODocument class is able to manage binary data in form of byte[] (byte array). Example:

```
ODocument doc = new ODocument();
doc.field("binary", "Binary data".getBytes());
doc.save();
```
This is the easiest way to keep the binary data inside the database, but it's not really efficient on large BLOB because the binary content is serialized in Base64. This means a waste of space (33% more) and a run-time cost in marshalling/unmarshalling.

Also be aware that once the binary data reaches a certain size (10 MB in some recent testing), the database's performance can decrease significantly. If this occurs, the solution is to use the ORecordBytes solution described below.

Pros:

• Easy to write

Cons:

- Waste of space +33%
- Run-time cost of marshalling/unmarshalling
- Significant performance decrease once the binary reaches a certain large size

## **Store it with ORecordBytes**

The ORecordBytes class is a record implementation able to store binary content without conversions (see above). This is the faster way to handle binary data with OrientDB but needs a separate record to handle it. This technique also offers the highest performance when storing and retrieving large binary data records.

Example:

```
ORecordBytes record = new ORecordBytes("Binary data".getBytes());
record.save();
```
Since this is a separate record, the best way to reference it is to link it to a Document record. Example:

```
ORecordBytes record = new ORecordBytes("Binary data".getBytes());
ODocument doc = new ODocument();
doc.field("id", 12345);
doc.field("binary", record);
doc.save();
```
In this way you can access to the binary data by traversing the binary field of the parent's document record.

```
ORecordBytes record = doc.field("binary");
byte[] content = record.toStream();
```
You can manipulate directly the buffer and save it back again by calling the setDirty() against the object:

```
byte[] content = record.toStream();
content[0] = 0;
record.setDirty();
record.save();
```
Or you can work against another byte[] :

```
byte[] content = record.toStream();
byte[] newContent = new byte[content*2];
System.arrayCopy(content, 0, newContent, 0, content.length);
record.fromStream(newContent);
record.setDirty();
record.save();
```
ORecordBytes class can work with Java Streams:

```
ORecordBytes record = new ORecordBytes().fromInputStream(in);
record.toOutputStream(out);
```
Pros:

Fast and compact solution

#### Cons:

Slightly complex management

### **Large content: split in multiple ORecordBytes**

OrientDB can store up to 2Gb as record content. But there are other limitations on network buffers and file sizes you should tune to reach the 2GB barrier.

However managing big chunks of binary data means having big byte[] structures in RAM and this could cause a Out Of Memory of the JVM. Many users reported that splitting the binary data in chunks it's the best solution.

Continuing from the last example we could handle not a single reference against one ORecordBytes record but multiple references. A One-To-Many relationship. For this purpose the LINKLIST type fits perfect because maintains the order.

To avoid OrientDB caches in memory large records use the massive insert intent and keep in the collection the RID, not the entire records.

Example to store in OrientDB the file content:

```
database.declareIntent( new OIntentMassiveInsert() );
List<ORID> chunks = new ArrayList<ORID>();
InputStream in = new BufferedInputStream( new FileInputStream( file ) );
while ( in.available() > 0 ) {
  final ORecordBytes chunk = new ORecordBytes();
 // READ REMAINING DATA, BUT NOT MORE THAN 8K
 chunk.fromInputStream( in, 8192 );
 // SAVE THE CHUNK TO GET THE REFERENCE (IDENTITY) AND FREE FROM THE MEMORY
  database.save( chunk );
 // SAVE ITS REFERENCE INTO THE COLLECTION
 chunks.add( chunk.getIdentity() );
}
// SAVE THE COLLECTION OF REFERENCES IN A NEW DOCUMENT
ODocument record = new ODocument();
record.field( "data", chunks );
database.save( record );
database.declareIntent( null );
```
Example to read back the file content:

```
record.setLazyLoad(false);
for (OIdentifiable id : (List<OIdentifiable>) record.field("data")) {
   ORecordBytes chunk = (ORecordBytes) id.getRecord();
   chunk.toOutputStream(out);
   chunk.unload();
}
```
Pros:

Fastest and compact solution

Cons:

More complex management

# **Conclusion**

What to use?

- Have you short binary data? Store them as document's field
- Do you want the maximum of performance and better use of the space? Store it with ORecordBytes
- Have you large binary objects? Store it with ORecordBytes but split the content in multiple records

#### **Web Applications**

The database instances are not thread-safe, so each thread needs a own instance. All the database instances will share the same connection to the storage for the same URL. For more information look at Java Multi threads and databases.

Java WebApp runs inside a Servlet container with a pool of threads that work the requests.

There are mainly 2 solutions:

- Manual control of the database instances from **Servlets** (or any other server-side technology like Apache Struts Actions, Spring MVC, etc.)
- Automatic control using **Servlet Filters**

## **Manual control**

```
package com.orientechnologies.test;
import javax.servlet.*;
public class Example extends HttpServlet {
 public void doGet(HttpServletRequest request,
                   HttpServletResponse response)
       throws IOException, ServletException
  {
   ODatabaseDocument database = ODatabaseDocumentPool.global().acquire("local:/temp/db", "a
   try {
   // USER CODE
   } finally {
     database.close();
   }
 }
}
```
#### **Automatic control using Servlet Filters**

Servlets are the best way to automatise database control inside WebApps. The trick is to create a Filter that get a database from the pool and binds it in current ThreadLocal before to execute the Servlet code. Once returned the ThreadLocal is cleared and database released to the pool.

JaveEE Servlets

### **Create a database instance per request**

In this example a new database instance is created per request, opened and at the end closed.

```
package com.orientechnologies.test;
import javax.servlet.*;
public class OrientDBFilter implements Filter {
  public void doFilter(ServletRequest request, ServletResponse response,
          FilterChain chain) {
     ODatabaseDocument database = new ODatabaseDocumentTx("local:/temp/db").open("admin", "admin", "admin").
      try{
        chain.doFilter(request, response);
      } finally {
        database.close();
      }
 }
}
```
### **Use the database pool**

In this example the database pool is used.

```
package com.orientechnologies.test;
import javax.servlet.*;
public class OrientDBFilter implements Filter {
  public void doFilter(ServletRequest request, ServletResponse response,
         FilterChain chain) {
     ODatabaseDocument database = ODatabaseDocumentPool.global().acquire("local:/temp/db",
     try{
        chain.doFilter(request, response);
      } finally {
       database.close();
      }
  }
  public void destroy() {
      ODatabaseDocumentPool.global().close();
  }
}
```
### **Register the filter**

Now we've create the filter class it needs to be registered in the **web.xml** file:

```
<?xml version="1.0" encoding="UTF-8"?>
<web-app xmlns="http://java.sun.com/xml/ns/j2ee"
         xmlns:xsi="http://www.w3.org/2001/XMLSchema-instance"
         xsi:schemaLocation="http://java.sun.com/xml/ns/j2ee
         http://java.sun.com/xml/ns/j2ee/web-app_2_4.xsd"
         version="2.4">
  <filter>
    <filter-name>OrientDB</filter-name>
    <filter-class>com.orientechnologies.test.OrientDBFilter</filter-class>
  </filter>
   <filter-mapping>
     <filter-name>OrientDB</filter-name>
     <url-pattern>/*</url-pattern>
   </filter-mapping>
   <session-config>
     <session-timeout>30</session-timeout>
   </session-config>
</web-app>
```
# **Manage a remote Server instance**

# **Introduction**

A remote server can be managed via API using the OServerAdmin class. Create it using the URL of the remote server as first parameter of the constructor.

OServerAdmin serverAdmin = new OServerAdmin("remote:localhost:2480");

You can also use the URL of the remote database:

OServerAdmin serverAdmin = new OServerAdmin("remote:localhost:2480/GratefulDeadConcerts");

#### **Connect to a remote server**

OServerAdmin serverAdmin = new OServerAdmin("remote:localhost:2480").connect("admin", "admin"

User and password are not the database accounts but the server users configured in orientdb-server-config.xml file.

When finished call the oserverAdmin.close() method to release the network connection.

#### **Create a database**

To create a new database in a remote server you can use the console's create database command or via API using the OServerAdmin.createDatabase() method.

```
// ANY VERSION: CREATE A SERVER ADMIN CLIENT AGAINST A REMOTE SERVER
OServerAdmin serverAdmin = new OServerAdmin("remote:localhost/GratefulDeadConcerts").connect(
serverAdmin.createDatabase("graph", "local");
```

```
// VERSION >= 1.4: CREATE A SERVER ADMIN CLIENT AGAINST A REMOTE SERVER
OServerAdmin serverAdmin = new OServerAdmin("remote:localhost").connect("admin", "admin");
serverAdmin.createDatabase("GratefulDeadConcerts", "graph", "local");
```
The iStorageMode can be memory or plocal.

#### **Drop a database**

To drop a database from a server you can use the console's drop database command or via API using the OServerAdmin.dropDatabase() method.

// CREATE A SERVER ADMIN CLIENT AGAINST A REMOTE SERVER OServerAdmin serverAdmin = new OServerAdmin("remote:localhost/GratefulDeadConcerts").connect( serverAdmin.dropDatabase("GratefulDeadConcerts");

## **Check if a database exists**

To check if a database exists in a server via API use the OServerAdmin.existsDatabase() method.

```
// CREATE A SERVER ADMIN CLIENT AGAINST A REMOTE SERVER
OServerAdmin serverAdmin = new OServerAdmin("remote:localhost/GratefulDeadConcerts").connect(
serverAdmin.existsDatabase("local");
```
#### **JDBC Driver**

OrientDB is a NoSQL DBMS that support a subset of SQL ad query language.

# **Include in your projects**

```
<dependency>
 <groupId>com.orientechnologies</groupId>
 <artifactId>orientdb-jdbc</artifactId>
 <version>1.7</version>
</dependency>
```
NOTE: to use SNAPSHOT version remember to add the Snapshot repository to your

*pom.xml* .

The driver is registered to the Java SQL DriverManager and can be used to work with all the OrientDB database types:

- memory,
- plocal and
- remote

The driver's class is com.orientechnologies.orient.jdbc.OrientJdbcDriver . Use your knowledge of JDBC API to work against OrientDB.

## **First get a connection**

```
Properties info = new Properties();
info.put("user", "admin");
info.put("password", "admin");
Connection conn = (OrientJdbcConnection) DriverManager.getConnection("jdbc:orient:remote:loc
```
Then execute a Statement and get the ResultSet:

```
Statement stmt = conn.createStatement();
ResultSet rs = stmt.executeQuery("SELECT stringKey, intKey, text, length, date FROM Item");
rs.next();
rs.getInt("@version");
rs.getString("@class");
rs.getString("@rid");
rs.getString("stringKey");
rs.getInt("intKey");
rs.close();
stmt.close();
```
The driver retrieves OrientDB metadata (@rid,@class and @version) only on direct queries. Take a look at tests code to see more detailed examples.

## **Advanced features**

### **Connection pool**

By default a new database instance is created every time you ask for a JDBC connection. OrientDB JDBC driver provides a Connection Pool out of the box. Set the connection pool parameters before to ask for a connection:

```
Properties info = new Properties();
info.put("user", "admin");
info.put("password", "admin");
info.put("db.usePool", "true"); // USE THE POOL
info.put("db.pool.min", "3"); // MINIMUM POOL SIZE
info.put("db.pool.max", "30"); // MAXIMUM POOL SIZE
```
Connection conn = (OrientJdbcConnection) DriverManager.getConnection("jdbc:orient:remote:loc

There are two ways to configure OrientDB JPA

# **Configuration**

The first - do it through /META-INF/persistence.xml Folowing OrientDB properties are supported as for now:

javax.persistence.jdbc.url, javax.persistence.jdbc.user, javax.persistence.jdbc.password, com.orientdb.entityClasses

You can also use <class> tag

Example:

```
<?xml version="1.0" encoding="UTF-8"?>
<persistence version="2.0"
    xmlns="http://java.sun.com/xml/ns/persistence" xmlns:xsi="http://www.w3.org/2001/XMLSchema-instance" xmlns
    xsi:schemaLocation="http://java.sun.com/xml/ns/persistence http://java.sun.com/xml/ns/pe
    <persistence-unit name="appJpaUnit">
        <provider>com.orientechnologies.orient.object.jpa.OJPAPersistenceProvider</provider>
        <!-- JPA entities must be registered here -->
        <class>com.example.domain.MyPOJO</class>
        <properties>
            <property name="javax.persistence.jdbc.url" value="remote:localhost/test.odb" />
            <property name="javax.persistence.jdbc.user" value="admin" />
            <property name="javax.persistence.jdbc.password" value="admin" />
            <!-- Register whole package.
                             See com.orientechnologies.orient.core.entity.OEntityManager.reg
            <property name="com.orientdb.entityClasses" value="com.example.domains" />
        </properties>
    </persistence-unit>
</persistence>
```
## **Programmatic**

The second one is programmatic:

### **Guice example**

```
com.google.inject.persist.jpa.JpaPersistModule.properties(Properties)
```

```
/**
 * triggered as soon as a web application is deployed, and before any requests
* begin to arrive
*/
@WebListener
public class GuiceServletConfig extends GuiceServletContextListener {
   @Override
    protected Injector getInjector() {
        return Guice.createInjector(
                        new JpaPersistModule("appJpaUnit").properties(orientDBProp),
                        new ConfigFactoryModule(),
                        servletModule);
    }
    protected static final Properties orientDBProp = new Properties(){{
        setProperty("javax.persistence.jdbc.url", "remote:localhost/test.odb");
        setProperty("javax.persistence.jdbc.user", "admin");
        setProperty("javax.persistence.jdbc.password", "admin");
        setProperty("com.orientdb.entityClasses", "com.example.domains");
    }};
    protected static final ServletModule servletModule = new ServletModule() {
        @Override
        protected void configureServlets() {
            filter("/*").through(PersistFilter.class);
            // \dots};
}
```
### **Native example**

```
// OPEN THE DATABASE
OObjectDatabaseTx db = new OObjectDatabaseTx ("remote:localhost/petshop").open("admin", "admin"
// REGISTER THE CLASS ONLY ONCE AFTER THE DB IS OPEN/CREATED
db.getEntityManager().registerEntityClasses("foo.domain");
```
DB properties, that were passed programmatically, will overwrite parsed from XML ones

#### **Note**

Config parser checks persistence.xml with validation schemes (XSD), so configuration file must be valid.

1.0, 2.0 and 2.1 XSD schemes are supported.

#### **Gremlin API**

Gremlin is a language specialized to work with Property Graphs. Gremlin is part of TinkerPop Open Source products. For more information:

- [Gre](http://gremlindocs.com)mlin Documentation
- [Greml](http://www.tinkerpop.com)in WiKi
- OrientDB adapter to use it inside Gremlin
- OrientDB [implementatio](http://gremlindocs.com)n of TinkerPop Blueprints

To know more about Gremlin and [TinkerPop's](https://github.com/tinkerpop/blueprints/wiki/OrientDB-Implementation) products subscribe to the Gremlin Group.

# **Get Started**

Launch the **gremlin.sh** (or gremlin.bat on Windows OS) console script located in **bin** directory:

```
> gremlin.bat
          \backslash,,/
          (o o)
-----oOOo-(_)-oOOo-----
```
#### **Open the graph database**

Before to play with Gremlin you need a valid **OrientGraph** instance that points to a OrientDB database. To know all the database types look at Storage types.

When you're working [with](http://gremlindocs.com) a local or memory [database](#page-0-0) if the database not exists it's created automatically. Using the remote connection you need to [create](#page-0-0) the database on the target server before to use it. This is due to security restrictions.

Once created the **OrientGraph** instance with a proper URL is necessary to assign it to a variable. Gremlin is written in Groovy, so it supports all the Groovy syntax and both can be mixed to create very powerful scripts!

Example [with](http://gremlindocs.com) a local database (see below for more information about it):

gremlin> g = new OrientGraph("local:/home/gremlin/db/demo"); ==>orientgraph[local:/home/gremlin/db/demo]

Some useful links:

- All Gremlin methods
- All available steps

# **Working with local database**

This is the most used mode. The console opens and locks the database for exclusive use. Doesn't require to start a OrientDB Server.

gremlin> g = new OrientGraph("local:/home/gremlin/db/demo"); ==>orientgraph[local:/home/gremlin/db/demo]

#### **Working with remote database**

Open a database on a remote server. Assure the server is up and running. To start the server just launch **server.sh** (or server.bat on Windows OS) script. For more information look at OrientDB Server

gremlin> g = new [Orient](#page-0-0)Graph("remote:localhost/demo"); ==>orientgraph[remote:localhost/demo]

## **Working with in-memory database**

In this mode the database is volatile and all the changes will be not persistent. Use this in cluster configuration (the database life is assured by the cluster itself) or just for test.

```
gremlin> g = new OrientGraph("memory:demo");
==>orientgraph[memory:demo]
```
#### **Use the security**

OrientDB supports the security by creating multiple users and roles to associate privileges. To know more look at Security. To open the graph database with a different user than default pass user and password as additional parameters:

gremlin> g = new OrientGraph("memory:demo", "reader", "reader"); ==>orientgraph[memory:demo]

## **Create a new Vertex**

To create a new vertex use the **addVertex()** method. The vertex will be created and the unique id will be displayed as return value.

g.addVertex(); ==>v[#5:0]

## **Create an edge =**

To create a new edge between two vertices use the **addEdge(v1, v2, label)** method. The edge will be created with the label specified.

In the example below 2 vertices are created and assigned to a variable (Gremlin is based on Groovy), then an edge is created between them.

```
gremlin> v1 = g.addVertex();
=>v[#5:0]
gremlin> v2 = g.addVertex();
=>v[#5:1]
gremlin> e = g.addEdge(v1, v2, 'friend');==>e[#6:0][#5:0-friend->#5:1]
```
# **Save changes**

OrientDB assigns a temporary identifier to each vertex and edge that is created. For saving them to the database stopTransaction(SUCCESS) should be called

gremlin> g.stopTransaction(SUCCESS)

#### **Retrieve a vertex**

To retrieve a vertex by its ID, use the **v(id)** method passing the RecordId as argument (with or without the prefix '#'). This example retrieves the first vertex created in the upon example.

```
gremlin> g.v('5:0')
==>v[#5:0]
```
## **Get all the vertices**

To retrieve all the vertices in the opened graph use **.V** (V in upper-case):

```
gremlin> g.V
==>v[#5:0]
=>v[#5:1]
```
#### **Retrieve an edge**

Retrieving an edge it's very similar to [use the  $e(id)$  method passing the Concepts#RecordId RecordId as argument (with or without the prefix '#'). This example retrieves the first edge created in the upon example.

```
gremlin> g.e('6:0')
==>e[#6:0][#5:0-friend->#5:1]
```
## **Get all the edges**

To retrieve all the edges in the opened graph use **.E** (E in upper-case):

```
gremlin> g.E
==>e[#6:0][#5:0-friend->#5:1]
```
# **Traversal**

The power of Gremlin is on traversal. Once you have a graph loaded in your database you can traverse it in many ways.

#### **Basic Traversal**

To display all the outgoing edges of the first vertex just created postpone the **.outE** at the vertex. Example:

```
gremlin> v1.outE
==>e[#6:0][#5:0-friend->#5:1]
```
And to display all the incoming edges of the second vertex created in the previous examples postpone the **.inE** at the vertex. Example:

```
gremlin> v2.inE
==>e[#6:0][#5:0-friend->#5:1]
```
In this case the edge is the same because it's the outgoing of 5:0 and the goes up to 5:1 where is the incoming edge.

For more information look at the Basic Traversal with Gremlin.

## **Filter results**

This examples returns all the outgoing edges of all the vertices with label equals to 'friend'.

```
gremlin> g.V.outE('friend')
==>e[#6:0][#5:0-friend->#5:1]
```
#### **Close the database =**

To close a graph use the **shutdown()** method:

```
gremlin> g.shutdown()
=>null
```
This is not strictly necessary because OrientDB always closes the database when the Gremlin console quits.

#### **Create complex paths**

Gremlin allows to concatenate expressions to create more complex traversal in a single line:

v1.outE.inV

Of course this could be much more complex. Below an examples with the graph taken from the official documentation:

```
g = new OrientGraph('memory:test')
// calculate basic collaborative filtering for vertex 1
m = [\cdot]g.v(1).out('likes').in('likes').out('likes').groupCount(m)
m.sort{a,b -> a.value <=> b.value}
// calculate the primary eigenvector (eigenvector centrality) of a graph
m = [\; :]; c = 0;
g.V.out.groupCount(m).loop(2){c++ < 1000}
m.sort{a,b -> a.value <=> b.value}
```
#### **Passing input parameters**

Some Gremlin expressions require declaration of input parameters to be run. This is the case, for example, of bound variables, as described in JSR223 Gremlin Script Engine. OrientDB has enabled a mechanism to pass variables to a Gremlin pipeline declared in a com[mand](http://gremlindocs.com) as described below:

```
Map<String, Object> params = new HashMap<String, Object>();
params.put("map1", new HashMap());
params.put("map2", new HashMap());
db.command(new OCommandSQL("select gremlin('
current.as('id').outE.label.groupCount(map1).optional('id').sideEffect{map2=it.map();map2+=m
')")).execute(params);
```
#### **GremlinPipeline**

You can also use native Java GremlinPipeline like:

```
new GremlinPipeline(g.getVertex(1)).out("knows").property("name").filter(new PipeFunction<St
 public Boolean compute(String argument) {
   return argument.startsWith("j");
  }
}).back(2).out("created");
```
For more information: Using Gremlin through Java

#### **Declaring output**

In the simplest case, the output of the last step

(https://github.com/tinkerpop/gremlin/wiki/Gremlin-Steps) in the Gremlin pipeline corresponds to the output of the overall Gremlin expression. However, it is possible to instruct the Gremlin engine to consider any of the input variables as output. This can be [declared](https://github.com/tinkerpop/gremlin/wiki/Gremlin-Steps) as:

```
Map<String, Object> params = new HashMap<String, Object>();
params.put("map1", new HashMap());
params.put("map2", new HashMap());
params.put("output", "map2");
db.command(new OCommandSQL("select gremlin('
current.as('id').outE.label.groupCount(map1).optional('id').sideEffect{map2=it.map();map2+=m
')")).execute(params);
```
There are more possibilities to define the output in Gremlin pipelines so this mechanism is expected to be extended in the future. Please, contact OrientDB mailing list to discuss customized outputs.

#### **Conclusions**

Now you learned how to use Gremlin on top of OrientDB the best place to go in deep with this powerful language is the Gremlin WiKi.

#### **Javascript**

Starting from version 1.0, OrientDB supports server side scripting. All the JVM languages are supported. By default JavaScript is installed.

Scripts can be [executed](http://en.wikipedia.org/wiki/List_of_JVM_languages) client and server side. For the client side the user must have the privilege of READ against databa[se.command](http://en.wikipedia.org/wiki/JavaScript) resource. For the server side the server must enable the scripting interpreter that are disabled by default for security reason.

• SQL-batch

## **Via Java API**

Execute a command like SQL but using the class ocommandscript passing the language to use. JavaScript is installed by default. Example:

db.command( new OCommandScript("Javascript", "print('hello world')") ).execute();

#### **Via console**

JavaScript code can be executed at client-side, the console, or server-side:

- Use js to execute the script at the **client-side** running it in the console
- use jss to execute the script at the **server-side**. This feature is disabled by default. To enable it look at Enable Server side scripting.

Since the semicolon ; character is used in both console and JavaScript language to separate statements, how can we [execute](#page-0-0) multiple commands in the console and JavaScript?

OrientDB console uses a reserved keyword end to switch from the JavaScript mode to the console mode.

Example:

```
orientdb> connect remote:localhost/demo admin admin; js for( i = 0; i < 10; i++ ){ db.query(
```
This line connects to the remote server and executes 10 queries on the console. The end command switches the mode back to the OrientDB console and then executes the console exit command.

Below an example to display the result of a query server and client side.

- 1. connects to the remote server as admin
- 2. Execute a query and assign the result to the variable  $r$ , then display it server side and return it to be displayed client side too
- 3. Exit the console

### **Interactive mode**

```
$ ./console.sh
OrientDB console v.1.5 www.orientechnologies.com
Type 'help' to display all the commands supported.
orientdb> connect remote:localhost/demo admin admin
Connecting to database [remote:localhost/demo] with user 'admin'...OK
orientdb> jss var r = db.query('select from ouser');print(r);r
```

```
---+---------+--------------------+--------------------+--------------------+--------------------
 #| RID | name | password | status | roles
---+---------+--------------------+--------------------+--------------------+--------------------
 0| #4:0|admin |{SHA-256}8C6976E5B5410415BDE908BD4DEE15DFB167A9C873FC4BB8
 1| #4:1|reader |{SHA-256}3D0941964AA3EBDCB00CCEF58B1BB399F9F898465E9886D5
 2| #4:2|writer |{SHA-256}B93006774CBDD4B299389A03AC3D88C3A76B460D538795BC
---+---------+--------------------+--------------------+--------------------+--------------------
Script executed in 0,073000 sec(s). Returned 3 records
orientdb> exit
```
### **Batch mode**

The same example above is execute in batch mode:

```
$ ./console.sh "connect remote:localhost/demo admin admin;jss var r = db.query('select from our
OrientDB console v.1.0-SNAPSHOT (build 11761) www.orientechnologies.com
Type 'help' to display all the commands supported.
Connecting to database [remote:localhost/demo] with user 'admin'...OK
---+---------+--------------------+--------------------+--------------------+--------------------
 #| RID |name |password |status |roles
---+---------+--------------------+--------------------+--------------------+--------------------
 0| #4:0|admin |{SHA-256}8C6976E5B5410415BDE908BD4DEE15DFB167A9C873FC4BB8
 1 \#4:1 | reader \{ {SHA-256}3D0941964AA3EBDCB00CCEF58B1BB399F9F898465E9886D5
 2| #4:2|writer |{SHA-256}B93006774CBDD4B299389A03AC3D88C3A76B460D538795BC
---+---------+--------------------+--------------------+--------------------+--------------------
Script executed in 0,099000 sec(s). Returned 3 records
```
## **Examples of usage**

## **Insert 1000 records**

orientdb> js for( i = 0; i < 1000; i++ ){ db.query( 'insert into jstest (label) values ("test

### **Create documents using wrapped Java API**

orientdb> js new com.orientechnologies.orient.core.record.impl.ODocument('Profile').field('na

Client side script executed in 0,426000 sec(s). Value returned is: Profile#11:52{name:Luca}

## **Enable Server side scripting**

For security reason server-side scripting is disabled by default on server. To enable it change the enable field to true in **orientdb-server-config.xml** file:

```
<!-- SERVER SIDE SCRIPT INTERPRETER. WARNING! THIS CAN BE A SECURITY HOLE: ENABLE IT ONLY IF
 <handler class="com.orientechnologies.orient.server.handler.OServerSideScriptInterpreter">
   <parameters>
     <parameter name="enabled" value="true" />
   </parameters>
 </handler>
```
NOTE: this will allow to clients to execute any code inside the server. Enable it only if clients are trusted.

#### **Javascript API**

This driver wraps the most common use cases in database usage. All parameters required by methods or constructor are Strings. This library works on top of HTTP RESTful protocol.

Note: Due to cross-domain [XMLHttpRequest](#page-0-0) restriction this API works, for now, only placed in the server deployment. To use it with cross-site look at Cross-site scripting .

The full source code is available here: **oriendb-api.js**.

Javascript-Command

## **Example**

```
var database = new ODatabase('http://localhost:2480/demo');
databaseInfo = database.open();
queryResult = database.query('select from Address where city.country.name = \'Italy\'');
if (queryResult["result"].length == 0){
 commandResult = database.executeCommand('insert into Address (street,type) values (\'Via test)
} else {
  commandResult = database.executeCommand('update Address set street = \'Via test 1\' where
}
database.close();
```
## **ODatabase object**

ODatabase object requires server URL and database name:

Syntax: new ODatabase(http://<host>:<port>/<databaseName&gt;)

Example:

```
var orientServer = new ODatabase('http://localhost:2480/demo');
```
Once created database instance is ready to be used. Every method return the operation result when it succeeded, null elsewhere.

In case of null result the database instance will have the error message obtainable by the getErrorMessage() method.

### **O[pen](#page-0-0)**

Method that connects to the server, it returns database information in JSON format.

### **Browser Authentication**

Syntax: <databaseInstance>.open() Note: This implementation asks to the browser to provide user and password.

Example:

```
orientServer = new ODatabase('http://localhost:2480/demo');
databaseInfo = orientServer.open();
```
## **Javascript Authentication**

Syntax: <databaseInstance>.open(username,userpassword)

Example:

orientServer = new ODatabase('http://localhost:2480/demo');

#### Return Example:

```
{"classes": [
   {
      "id": 0,
      "name": "ORole",
      "clusters": [3],
      "defaultCluster": 3, "records": 3,
      "properties": [
       {
        "id": 0,
       "name": "mode",
        "type": "BYTE",
        "mandatory": false,
        "notNull": false,
        "min": null,
        "max": null,
        "indexed": false
     },
        {
        "id": 1,
        "name": "rules",
        "linkedType": "BYTE",
        "type": "EMBEDDEDMAP",
        "mandatory": false,
        "notNull": false,
        "min": null,
        "max": null,
        "indexed": false
      }
 ]},
],
"dataSegments": [
   {"id": -1, "name": "default", "size": 10485760, "filled": 1380391, "maxSize": "0", "files
 ],
"clusters": [
   {"id": 0, "name": "internal", "type": "PHYSICAL", "records": 4, "size": 1048576, "filled":
],
"txSegment": [
    {"totalLogs": 0, "size": 1000000, "filled": 0, "maxSize": "50mb", "file": "${STORAGE PATH
 ], "users": [
   {"name": "admin", "roles": "[admin]"},
   {"name": "reader", "roles": "[reader]"},
   {"name": "writer", "roles": "[writer]"}
  ],
  "roles": [
   {"name": "admin", "mode": "ALLOW_ALL_BUT",
     "rules": []
   },
    {"name": "reader", "mode": "DENY_ALL_BUT",
```

```
"name": "database", "create": false, "read": true, "update": false, "delete": false
        }, {
        "name": "database.cluster.internal", "create": false, "read": true, "update": false, "
        }, {
        "name": "database.cluster.orole", "create": false, "read": true, "update": false, "de
        }, {
        "name": "database.cluster.ouser", "create": false, "read": true, "update": false, "de
        }, {
        "name": "database.class.*", "create": false, "read": true, "update": false, "delete":
        }, {
        "name": "database.cluster.*", "create": false, "read": true, "update": false, "delete
        }, {
        "name": "database.query", "create": false, "read": true, "update": false, "delete": f
        }, {
        "name": "database.command", "create": false, "read": true, "update": false, "delete":
        }, {
        "name": "database.hook.record", "create": false, "read": true, "update": false, "dele
        }]
    },
],
  "config":{
    "values": [
     {"name": "dateFormat", "value": "yyyy-MM-dd"},
     {"name": "dateTimeFormat", "value": "yyyy-MM-dd hh:mm:ss"},
     {"name": "localeCountry", "value": ""},
     {"name": "localeLanguage", "value": "en"},
     {"name": "definitionVersion", "value": 0}
    ],
    "properties": [
    ]
 }
}
```
### **Query**

Method that executes the query, it returns query results in JSON format.

Syntax: <databaseInstance>.query(<queryText>, [limit], [fetchPlan])

Limit and fetchPlan are optional.

Simple Example:

```
queryResult = orientServer.query('select from Address where city.country.name = \'Italy\'');
```
Return Example:

```
{ "result": [{
      "@rid": "12:0", "@class": "Address",
      "street": "Piazza Navona, 1",
      "type": "Residence",
     "city": "#13:0"
    }, {
      "@rid": "12:1", "@class": "Address",
      "street": "Piazza di Spagna, 111",
      "type": "Residence",
      "city": "#13:0"
    }
  ]
}
```
Fetched Example: fetching of all fields except "type"

```
queryResult = orientServer.query('select from Address where city.country.name = \'Italy\'', null
```
Return Example 1:

```
{ "result": [{
      "@rid": "12:0", "@class": "Address",
      "street": "Piazza Navona, 1",
      "city":{
       "@rid": "13:0", "@class": "City",
        "name": "Rome",
        "country":{
         "@rid": "14:0", "@class": "Country",
          "name": "Italy"
       }
      }
    }, {
      "@rid": "12:1", "@version": 1, "@class": "Address",
      "street": "Piazza di Spagna, 111",
      "city":{
        "@rid": "13:0", "@class": "City",
        "name": "Rome",
        "country":{
          "@rid": "14:0", "@class": "Country",
          "name": "Italy"
        }
     }
    }
  ]
}
```
Fetched Example: fetching of all fields except "city" (Class)

#### Return Example 2:

```
{ "result": [{
      "@rid": "12:0", "@class": "Address",
       "street": "Piazza Navona, 1",
      "type": "Residence"
    }, {
       "@rid": "12:1", "@version": 1, "@class": "Address",
      "street": "Piazza di Spagna, 111",
      "type": "Residence"
   }
  ]
}
```
Fetched Example: fetching of all fields except "country" of City class

```
queryResult = orientServer.query('select from Address where city.country.name = \'Italy\'',n
```
Return Example 3:

```
{ "result": [{
      "@rid": "12:0", "@class": "Address",
      "street": "Piazza Navona, 1",
      "type": "Residence",
      "city":{
          "@rid": "13:0", "@class": "City",
          "name": "Rome"
      }
    }
  ]
}
```
## **Execute Command**

Method that executes arbitrary commands, it returns command result in text format.

```
Syntax: <databaseInstance>.executeCommand(<commandText>)
```

```
Example 1 (insert):
```

```
commandResult = orientServer.executeCommand('insert into Address (street,type) values (\'Via
```
Return Example 1 (created record):

```
Address@14:177{street:Via test 1, type:Tipo test}
```
Example 2 (delete):

 $command$ First <math display="inline">= orientServer.executeCommand('delete from Address where street = \'Via test 1

Return Example 2 (records deleted):

```
{ "value" : 5 }
```
Note: Delete example works also with update command

### **Load**

Method that loads a record from the record ID, it returns the record informations in JSON format.

Syntax: `.load(, [fetchPlan]);

Simple Example:

```
queryResult = orientServer.load('12:0');
```
Return Example:

```
"@rid": "12:0", "@class": "Address",
    "street": "Piazza Navona, 1",
     "type": "Residence",
     "city": "#13:0"
   }
```
Fetched Example: all fields fetched except "type"

```
queryResult = orientServer.load('12:0', '*:-1 type:0');
```
Return Example 1:

```
{
"@rid": "12:0", "@class": "Address",
     "street": "Piazza Navona, 1",
     "city":{
        "@rid": "13:0",
        "name": "Rome",
        "country":{
        "@rid": "14:0",
            "name": "Italy"
         }
     }
    }
```
## **Class Info**

Method that retrieves information of a class, it returns the class informations in JSON format.

Syntax: <databaseInstance>.classInfo(<className>)

Example:

addressInfo = orientServer.classInfo('Address');

Return Example:

```
{ "result": [{
      "@rid": "14:0", "@class": "Address",
     "street": "WA 98073-9717",
      "type": "Headquarter",
```

```
}, {
      "@rid": "14:1", "@class": "Address",
     "street": "WA 98073-9717",
     "type": "Headquarter",
      "city": "#12:1"
   }
 ]
}
```
### **Browse Cluster**

Method that retrieves information of a cluster, it returns the class informations in JSON format.

Syntax: <databaseInstance>.browseCluster(<className>)

Example:

addressInfo = orientServer.browseCluster('Address');

Return Example:

```
{ "result": [{
     "@rid": "14:0", "@class": "Address",
      "street": "WA 98073-9717",
     "type": "Headquarter",
      "city": "#12:1"
   }, {
     "@rid": "14:1", "@class": "Address",
     "street": "WA 98073-9717",
     "type": "Headquarter",
     "city": "#12:1"
   }
 ]
}
```
## **Server Information**

Method that retrieves server informations, it returns the server informations in JSON format.

Note: Server information needs root username and password.

```
Syntax: <databaseInstance>.serverInfo()
```
Example:

```
serverInfo = orientServer.serverInfo();
```
Return Example:

```
{
  "connections": [{
   "id": "64",
   "id": "64",
    "remoteAddress": "127.0.0.1:51459",
    "db": "-",
    "user": "-",
    "protocol": "HTTP-DB",
    "totalRequests": "1",
    "commandInfo": "Server status",
    "commandDetail": "-",
    "lastCommandOn": "2010-12-23 12:53:38",
   "lastCommandInfo": "-",
    "lastCommandDetail": "-",
    "lastExecutionTime": "0",
    "totalWorkingTime": "0",
    "connectedOn": "2010-12-23 12:53:38"
   }],
  "dbs": [{
   "db": "demo",
    "user": "admin",
    "open": "open",
    "storage": "OStorageLocal"
   }],
  "storages": [{
    "name": "temp",
    "type": "OStorageMemory",
    "path": "",
    "activeUsers": "0"
    }, {
    "name": "demo",
   "type": "OStorageLocal",
    "path": "/home/molino/Projects/Orient/releases/0.9.25-SNAPSHOT/db/databases/demo",
    "activeUsers": "1"
    }],
    "properties": [
      {"name": "server.cache.staticResources", "value": "false"
     },
     {"name": "log.console.level", "value": "info"
     },
     {"name": "log.file.level", "value": "fine"
      }
    ]
}
```
#### **Schema**

Method that retrieves database Schema, it returns an array of classes (JSON parsed Object).

Syntax: <databaseInstance>.schema()

Example:

```
schemaInfo = orientServer.schema();
```
Return Example:

```
{"classes": [
    {
      "id": 0,
      "name": "ORole",
      "clusters": [3],
      "defaultCluster": 3, "records": 3,
      "properties": [
        {
        "id": 0,
        "name": "mode",
        "type": "BYTE",
        "mandatory": false,
        "notNull": false,
        "min": null,
        "max": null,
        "indexed": false
      },
        {
        "id": 1,
        "name": "rules",
        "linkedType": "BYTE",
        "type": "EMBEDDEDMAP",
        "mandatory": false,
        "notNull": false,
        "min": null,
        "max": null,
        "indexed": false
      }
 ]},
\overline{1}}
```
## **getClass()**

Return a schema class from the schema.

Syntax: <databaseInstance>.getClass(<className>)

Example:

```
var customerClass = orientServer.getClass('Customer');
```
#### Return Example:

```
{
 "id": 0,
 "name": "Customer",
  "clusters": [3],
 "defaultCluster": 3, "records": 3,
  "properties": [
   {
     "id": 0,
     "name": "name",
    "type": "STRING",
   },
   {
     "id": 1,
    "name": "surname",
     "type": "STRING",
    }
 ]
}
```
### **Security**

#### **Roles**

Method that retrieves database Security Roles, it returns an array of Roles (JSON parsed Object).

Syntax: <databaseInstance>.securityRoles()

Example:

roles = orientServer.securityRoles();

Return Example:

```
{ "roles": [
    {"name": "admin", "mode": "ALLOW_ALL_BUT",
      "rules": []
    },
    {"name": "reader", "mode": "DENY_ALL_BUT",
      "rules": [{
        "name": "database", "create": false, "read": true, "update": false, "delete": false
        }, {
        "name": "database.cluster.internal", "create": false, "read": true, "update": false, "
        }, {
        "name": "database.cluster.orole", "create": false, "read": true, "update": false, "de
        }, {
        "name": "database.cluster.ouser", "create": false, "read": true, "update": false, "delete
        }, {
        "name": "database.class.*", "create": false, "read": true, "update": false, "delete":
        }, {
        "name": "database.cluster.*", "create": false, "read": true, "update": false, "delet
        }, {
        "name": "database.query", "create": false, "read": true, "update": false, "delete": "
        }, {
        "name": "database.command", "create": false, "read": true, "update": false, "delete":
        }, {
        "name": "database.hook.record", "create": false, "read": true, "update": false, "dele
        }]
   }
  ]
}
```
### **Users**

Method that retrieves database Security Users, it returns an array of Users (JSON parsed Object).

Syntax: <databaseInstance>.securityUsers()

Example:

```
users = orientServer.securityUsers();
```
Return Example:

```
{ "users": [
   {"name": "admin", "roles": "[admin]"},
   {"name": "reader", "roles": "[reader]"},
    {"name": "writer", "roles": "[writer]"}
  ]
}
```
#### **close()**

Method that disconnects from the server.

```
Syntax: <databaseInstance>.close()
```
Example:

```
orientServer.close();
```
#### **Change server URL**

Method that changes server URL in the database instance. You'll need to call the open method to reconnect to the new server.

Syntax: <databaseInstance>.setDatabaseUrl(<newDatabaseUrl>)

Example:

orientServer.setDatabaseUrl('http://localhost:3040')

#### **Change database name**

Method that changes database name in the database instance. You'll need to call the open method to reconnect to the new database.

Syntax: <databaseInstance>.setDatabaseName(<newDatabaseName>)

Example:

```
orientServer.setDatabaseName('demo2');
```
### **Setting return type**

This API allows you to chose the return type, Javascript Object or JSON plain text. Default return is Javascript Object.

document (identified by its Record ID) the JSON file contains only one expanded object, all other references are just its Record ID as String, so the API will reconstruct the real structure by re-linking all references to the matching javascript object.

Syntax: orientServer.setEvalResponse(<boolean>)

Examples:

```
orientServer.setEvalResponse(true);
```
Return types will be Javascript Objects.

orientServer.setEvalResponse(false);

Return types will be JSON plain text.

#### **Cross-site scripting**

To invoke OrientDB cross-site you can use the Query command in GET and the JSONP protocol. Example:

<script type="text/javascript" src='http://127.0.0.1:2480/query/database/sql/select+from+XXX

This will put the result of the query select from XXXX</code> into the <code>datajson variable.

#### **Errors**

In case of errors the error message will be stored inside the database instance, retrievable by getErrorMessage() method.

Syntax: <databaseInstance>.getErrorMessage()

Example:

```
if (orientServer.getErrorMessage() != null){
      //write error message
}
```
#### **Scala API**

OrientDB is a NoSQL database writen in Java, we can use it in scala easily. Look also at Scala utilities and tests project for Scala high level classes built on top of OrientDB.

# **Java method invocation problems**

Usually the main problems are related to calling conventions between Scala and Java.

#### **Parameters**

Be careful to pass parameters to methods with varargs like  $db.query(...)$ . You need to convert it to java's repeated args correctly.

Look at these links: http://stackoverflow.com/questions/3022865/calling-java-varargmethod-from-scala-with-primitives http://stackoverflow.com/questions/1008783/usingvarargs-from-scala http://stackoverflow.com/questions/3856536/how-to-pass-a-string[scala-vararg-to-a-java-method-using-scala-2-8](http://stackoverflow.com/questions/3022865/calling-java-vararg-method-from-scala-with-primitives)

# **Collections**

You can only use java collections when define pojos. If you use scala collections, they can be persisted, but can't be queried.

This's not a problem, if you imported:

```
import scala.collection.JavaConverters._
import scala.collection.JavaConversions._
```
You don't need to convert Java and Scala collections manually (even don't need to invoke .asJava or .asScala ) You can treat these java collections as scala's.

# **models.scala**

```
package models
import javax.persistence.{Version, Id}
class User {
    @Id var id: String = -var name: String = _
   var addresses: java.util.List[Address] = new java.util.ArrayList()
    @Version var version: String = _
    override def toString = "User: " + this.id + ", name: " + this.name + ", addresses: " + \cdot}
class Address {
   var city: String = _
   var street: String = _
    override def toString = "Address: " + this.city + ", " + this.street
}
class Question {
    @Id var id: String = \overline{\phantom{a}}var title: String = _
   var user: User = _
    @Version var version: String = _
   override def toString = "Question: " + this.id + ", title: " + this.title + ", belongs:
}
```
# **test.scala**

```
package models
import com.orientechnologies.orient.core.id.ORecordId
import com.orientechnologies.orient.core.sql.query.OSQLSynchQuery
import scala.collection.JavaConverters._
import scala.collection.JavaConversions._
import com.orientechnologies.orient.core.db.`object`.{ODatabaseObject, ODatabaseObjectPool, O
object Test {
    implicit def dbWrapper(db: OObjectDatabaseTx) = new {
        def queryBySql[T](sql:-String,-params:-AnyRef*.md): List[T] = {
            val params4java = params.toArray
            val results: java.util.List[T] = db.query(new OSQLSynchQuery[T](sql.md), params4
            results.asScala.toList
        }
    }
    def main(args: Array[String]) = {
        // ~~~~~~~~~~~~~ create db ~~~~~~~~~~~~~~~~~~~
        var uri: String = "local:test/orientdb"
        var db: OObjectDatabaseTx = new OObjectDatabaseTx(uri)
        if (!db.exists) {
           db.create()
        } else {
            db.open("admin", "admin")
        }
        // ~~~~~~~~~~~~ register models ~~~~~~~~~~~~~~~~
        db.getEntityManager.registerEntityClasses("models")
        // ~~~~~~~~~~~~~ create some data ~~~~~~~~~~~~~~~~
        var user: User = new User
        user.name = "aaa"
        db.save(user)
        var address1 = new Address
        address1.city = "NY"
        address1.street = "road1"
        var address2 = new Address
        address2.city = "ST"
        address2.street = "road2"
        user.addresses += address1
        user.addresses += address2
        db.save(user)
        var q1 = new Question
        q1.title = "How to use orientdb in scala?"
        q1.user = user
        db.save(q1)
        var q2 = new Question
        q2.title = "Show me a demo"
        q2.user = user
```

```
db.save(q2)
```
}

}

```
// ~~~~~~~~~~~~~~~~ count them ~~~~~~~~~~~~~~~~
val userCount = db.countClass(classOf[User])
println("User count: " + userCount)
val questionCount = db.countClass(classOf[Question])
println("Question count: " + questionCount)
// ~~~~~~~~~~~~~~~~~ get all users ~~~~~~~~~~~~
val users = db.queryBySql[User]("select-from-User".md)
for (user <- users) {
    println(" - user: " + user)
}
// ~~~~~~~~~~~~~~~~~~~~ get the first user ~~~~~~~~
val firstUser = db.queryBySql[User]("select-from-User-limit-1".md).head
println("First user: " + firstUser)
// query by id
val userById = db.queryBySql[User]("select-from-User-where-@rid-=-?",-new-ORecordId(
println("User by id: " + userById)
// query by field
val userByField = db.queryBySql[User]("select-from-User-where-name-=-?",-user.name)
println("User by field: " + userByField)
// query by city
val userByCity = db.queryBySql[User]("select-from-User-where-addresses-contains-(-ci
println("User by city: " + userByCity)
// query questions of the user
val questions = db.queryBySql[Question]("select-from-Question-where-user-=-?",-user.md
for (q <- questions) {
    println(" - question: " + q)
}
db.drop()
db.close()
```
#### **HTTP Protocol**

OrientDB RESTful HTTP protocol allows to talk with a OrientDB Server instance using the HTTP protocol and JSON. OrientDB supports also a highly optimized Binary protocol for superior performances.

#### **Available Commands**

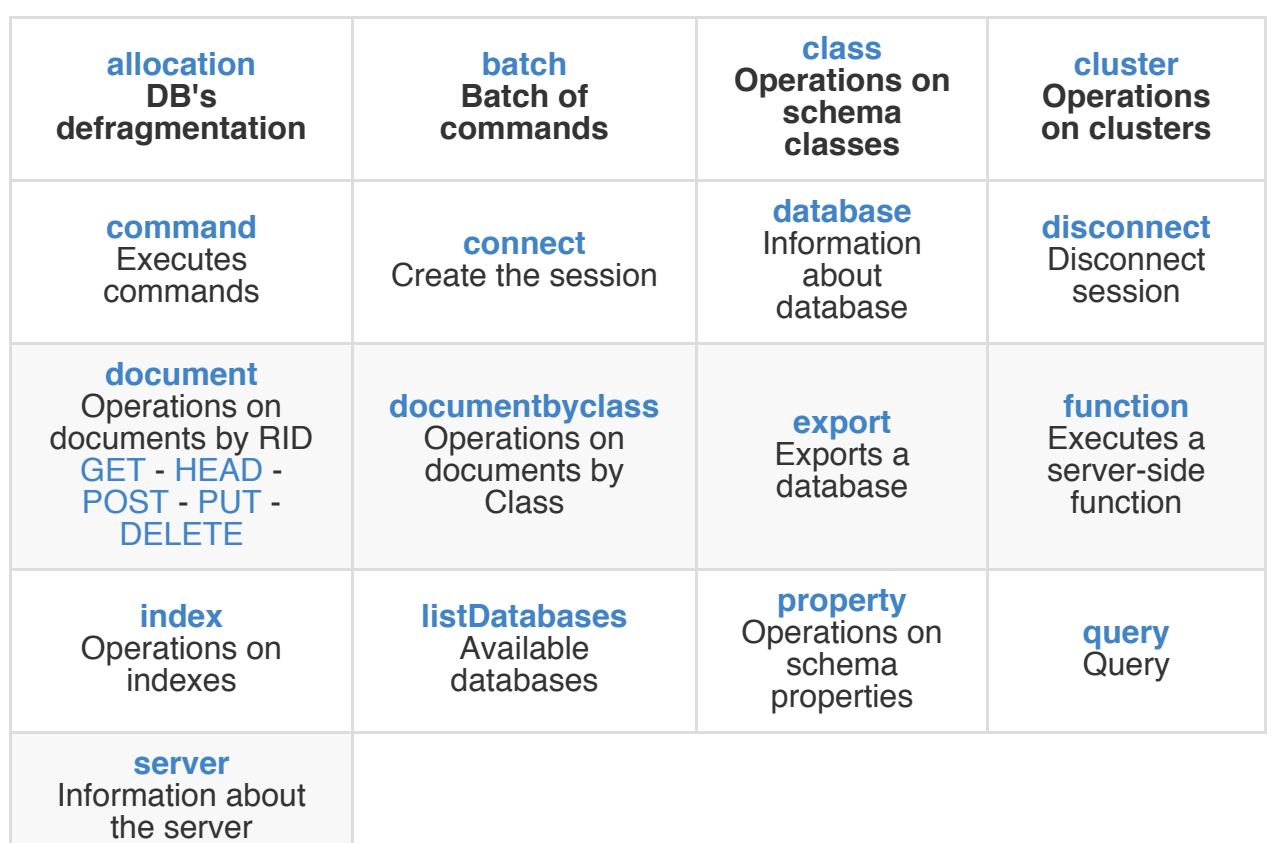

# **HTTP Methods**

This protocol uses the four methods of the HTTP protocol:

- **GET**, to retrieve values from the database. It's idempotent that means no changes to the database happen. Remember that in IE6 the URL can be maximum of 2,083 characters. Other browsers supports major length, but if you want to stay compatible with all limit to 2,083 characters
- **POST**, to insert values into the database
- **PUT**, to change values into the database
- **DELETE**, to delete values from the database

When using POST and PUT the following are important when preparing the contents of the post message:

- Always have the content type set to "application/json" or "application/xml"
- Where data or data structure is involved the content is in JSON format
- For OrientDB SQL or Gremlin the content itself is just text

# **Headers**

All the requests must have these 2 headers:

```
'Accept-Encoding': 'gzip,deflate'
'Content-Length': <content-length>
`
```
Where the <content-length> is the length of the request's body.

#### **Syntax**

The REST API is very flexible, with the following features:

- Data returned is in JSON format
- JSONP callback is supported
- Support for http and https connections
- The API itself is case insensitive
- API can just be used as a wrapper to retrieve (and control) data through requests written in OrientDB SQL or Gremlin
- You can avoid using  $#$  for RecordIDs in URLs, if you prefer. Just drop the  $#$  from the URL and it will still work

The REST syntax used is the same for all the four HTTP methods:

```
Syntax: http://<server>:<port>/<command>/[<database>/<arguments>]
```
Results are always in JSON format. Support for 'document' object types is through the use of the attribute  $\omega_{\text{type}}$ : 'd'. This also applies when using inner document objects. Example:

```
{
 "@type" : "d"
 "Name" : "Test",
 "Data" : { "@type": "d",
              "value": 0 },
 "@class" : "SimpleEntity"
}
```
JSONP is also supported by adding a callback parameter to the request (containing the callback function name).

[Syntax:](http://en.wikipedia.org/wiki/JSONP) http://<server>:<port>/<command>/[<database>/<arguments>]?callback= <callbackFunctionName>

Commands are divided in two main categories:

- Server commands, such as to know server statistics and to create a new database
- Database commands, all the commands against a database

#### **Authentication and security**

All the commands (but the Disconnect need a valid authentication before to get executed. The OrientDB Server checks if the Authorization HTTP header is present, otherwise answers with a request of authentication (HTTP error code: 401).

The HTTP client (or the Internet Browser) must send user and password using the HTTP Base authentication. Password is encoded using Base64 algorithm. Please note that if you want to encrypt the password using a safe mode take in consideration to use SSL connections.

Server commands use the realm "OrientDB Server", while the database commands use a realm per database in this form: "OrientDB db-<database>" , where <database> is the database name. In this way the Browser/HTTP client can reuse user and password inserted multiple times until the session expires or the "Disconnect" is called.

On first call (or when the session is expired and a new authentication is required), OrientDB returns the OSESSIONID parameter in response's HTTP header. On further calls the client should pass this OSESSIONID header in the requests and OrientDB will skip the authentication because a session is alive. By default sessions expire after 300 seconds (5 minutes), but you can change this configuration by setting the global setting: network.http.sessionExpireTimeout

# **JSON data type handling and Schema-less mode**

Since OrientDB supports also schema-less/hybrid modes how to manage types? JSON doesn't support all the types OrientDB has, so how can I pass the right type when it's not defined in the schema?

The answer is using the special field **"@fieldTypes"** as string containing all the field types separated by comma. Example:

```
{ "@class":"Account", "date": 1350426789, "amount": 100.34,
  "@fieldTypes": "date=t,amount=c" }
```
The supported special types are:

- 'f' for float
- 'c' for decimal
- 'l' for long
- 'd' for double
- 'b' for byte and binary
- 'a' for date
- 't' for datetime
- 's' for short
- 'e' for Set, because arrays and List are serialized as arrays like [3,4,5]
- 'x' for links
- 'n' for linksets
- 'z' for linklist
- 'm' for linkmap
- 'g' for linkbag

# **Connect**

# **GET - Connect**

Connect to a remote server using basic authentication.

Syntax: http://<server>:[<port>]/connect/<database>

# **Example**

HTTP GET request: http://localhost:2480/connect/demo HTTP response: 204 if ok, otherwise 401.

## **GET - Database**

HTTP GET request: http://localhost:2480/database/demo HTTP response:

```
{
 "server": {
   "version": "1.1.0-SNAPSHOT",
   "osName": "Windows 7",
   "osVersion": "6.1",
   "osArch": "amd64",
   "javaVendor": "Oracle Corporation",
   "javaVersion": "23.0-b21"
 }, "classes": [
 {
   "id": 0,
   "name": "ORole",
   "clusters": [3],
   "defaultCluster": 3, "records": 0},
...
```
#### **Class**

#### **GET - Class**

Gets informations about requested class.

```
Syntax: http://<server>:[<port>]/class/<database>/<class-name>
```
HTTP response:

```
{ "class": {
    "name": "<class-name>"
    "properties": [
     { "name": <property-name>,
       "type": <property-type>,
        "mandatory": <mandatory>,
       "notNull": <not-null>,
        "min": <min>,
       "max": <max>
     }
    ]
 }
}
```
For more information about properties look at the supported types, or see the SQL Create property page for text values to be used when getting or posting class commands

### **[Example](#page-0-0)**

HTTP GET request: http://localhost:2480/class/demo/OFunction HTTP response:

```
{
 "name": "OFunction",
 "superClass": "",
 "alias": null,
 "abstract": false,
 "strictmode": false,
  "clusters": [
  7
  ],
 "defaultCluster": 7,
  "records": 0,
  "properties": [
   {
     "name": "language",
      "type": "STRING",
      "mandatory": false,
```

```
"notNull": false,
      "min": null,
      "max": null,
     "collate": "default"
    },
    {
      "name": "name",
      "type": "STRING",
     "mandatory": false,
      "readonly": false,
     "notNull": false,
     "min": null,
     "max": null,
     "collate": "default"
    },
    {
      "name": "idempotent",
      "type": "BOOLEAN",
     "mandatory": false,
     "readonly": false,
      "notNull": false,
     "min": null,
      "max": null,
     "collate": "default"
    },
    {
      "name": "code",
     "type": "STRING",
     "mandatory": false,
     "readonly": false,
      "notNull": false,
     "min": null,
     "max": null,
     "collate": "default"
    },
    {
      "name": "parameters",
     "linkedType": "STRING",
     "type": "EMBEDDEDLIST",
      "mandatory": false,
     "readonly": false,
     "notNull": false,
     "min": null,
     "max": null,
      "collate": "default"
   }
 ]
}
```
### **POST - Class**

Create a new class where the schema of the vertexes or edges is known. OrientDB allows (encourages) classes to be derived from other class definitions – this is achieved by using the COMMAND call with an OrientDB SQL command. Returns the id of the new class created.

Syntax: http://<server>:[<port>]/class/<database>/<class-name>

HTTP POST request: http://localhost:2480/class/demo/Address2 HTTP response: 9

## **POST - Property**

Create one or more properties into a given class. Returns the number of properties of the class.

### **Single property creation**

Syntax: http://<server>:[<port>]/property/<database>/<class-name>/<property-name>/[<propertytype>]

Creates a property named <property-name> in <class-name> . If <property-type> is not specified the property will be created as STRING.

## **Multiple property creation**

Syntax: http://<server>:[<port>]/property/<database>/<class-name>/

Requires a JSON document post request content:

```
{
  "fieldName": {
     "propertyType": "<property-type>"
  },
  "fieldName": {
      "propertyType": "LINK",
      "linkedClass": "<linked-class>"
  },
  "fieldName": {
      "propertyType": "<LINKMAP|LINKLIST|LINKSET>",
     "linkedClass": "<linked-class>"
  },
  "fieldName": {
      "propertyType": "<LINKMAP|LINKLIST|LINKSET>",
      "linkedType": "<linked-type>"
  }
}
```
## **Example**

Single property:

String Property Example: HTTP POST request:

http://localhost:2480/class/demo/simpleField HTTP response: 1

Type Property Example: HTTP POST request:

http://localhost:2480/class/demo/dateField/DATE HTTP response: 1

Link Property Example: HTTP POST request:

http://localhost:2480/class/demo/linkField/LINK/Person HTTP response: 1

Multiple properties: HTTP POST request: http://localhost:2480/class/demo/ HTTP POST content:

```
{
  "name": {
     "propertyType": "STRING"
  },
  "father": {
      "propertyType": "LINK",
      "linkedClass": "Person"
  },
  "addresses": {
     "propertyType": "LINKMAP",
     "linkedClass": "Address"
  },
  "examsRatings": {
     "propertyType": "LINKMAP",
      "linkedType": "INTEGER"
  }
  "events": {
      "propertyType": "LINKLIST",
      "linkedType": "DATE"
  }
  "family": {
     "propertyType": "LINKLIST",
     "linkedClass": "Person"
  }
...
```
HTTP response: 6

# **Cluster**

## **GET - Cluster**

Where the primary usage is a document db, or where the developer wants to optimise retrieval using the clustering of the database, use the CLUSTER command to browse the records of the requested cluster.

Syntax: http://<server>:[<port>]/cluster/<database>/<cluster-name>/

Where <limit> is optional and tells the maximum of records to load. Default is 20.

### **Example**

HTTP GET request: http://localhost:2480/cluster/demo/Address

HTTP response:

```
{ "schema": {
   "id": 5,
   "name": "Address"
 },
  "result": [{
     "_id": "11:0",
     "_ver": 0,
     "@class": "Address",
     "type": "Residence",
     "street": "Piazza Navona, 1",
     "city": "12:0"
   }
...
```
#### **Command**

### **POST - Command**

Execute a command against the database. Returns the records affected or the list of records for queries. Command executed via POST can be non-idempotent (look at Query).

Syntax: http://<server>:[<port>]/command/<database>/<language>[/<command-text> [\[/limit](#page-1112-0)[/<fetchPlan>]]] content: <command-text>

Where:

- *<language>* is the name of the language between those supported. OrientDB distribution comes with "sql" and GraphDB distribution has both "sql" and "gremlin"
- *command-text* is the text containing the command to execute
- *limit* is the maximum number of record to return. Optional, default is 20
- *fetchPlan* is the fetching strategy to use. For more information look at Fetching Strategies. Optional, default is \*:1 (1 depth level only)

The [command-text](#page-0-0) can appear in either the URL or the content of the POST transmission.

Where the command-text is included in the URL, it must be encoded as per normal URL encoding.

Read the SQL section or the Gremlin introduction for the type of commands.

#### **Exam[ple](#page-0-0)**

HTTP POST request: http://localhost:2480/command/demo/sql content: update Profile set online = false

HTTP response: 10

Or the same:

HTTP POST request: http://localhost:2480/command/demo/sql/update Profile set online = false

HTTP response: 10

### **POST - Batch**

Executes a batch of operations in a single call. This is useful to reduce network latency issuing multiple commands as multiple requests. Batch command supports transactions as well.

Syntax: http://<server>:[<port>]/batch/<database>

Content: { "transaction" : , "operations" :  $\{ \{ \text{ "type" : " " } \}^* \}$ 

Returns: Number of operations executed.

Where: type can be:

- 'c' for create, 'record' field is expected.
- 'u' for update, 'record' field is expected.
- 'd' for delete. The '@rid' field only is needed.
- 'cmd' for commands (Since v1.6). The expected fields are:
	- 'language', between those supported (sql, gremlin, script, etc.)
	- 'command' as the text of the command to execute
- 'script' for scripts (Since v1.6). The expected fields are:
	- 'language', between the language installed in the JVM. Javascript is the default one, but you can also use SQL (see below)
	- 'script' as the text of the script to execute

### **Example**

```
{ "transaction" : true,
 "operations" : [
   { "type" : "u",
     "record" : {
       "@rid" : "#14:122",
       "name" : "Luca",
       "vehicle" : "Car"
     }
   }, {
      "type" : "d",
     "record" : {
       "@rid" : "#14:100"
     }
   }, {
```

```
"type" : "c",
      "record" : {
        "@class" : "City",
        "name" : "Venice"
      }
    }, {
      "type" : "cmd",
      "language" : "sql",
      "command" : "create edge Friend from #10:33 to #11:33"
    }, {
      "type" : "script",
      "language" : "javascript",
      "script" : "orient.getGraph().createVertex('class:Account')"
    }
  ]
}
```
### **SQL batch**

```
{ "transaction" : true,
  "operations" : [
   \left\{ \right."type" : "script",
      "language" : "sql",
      "script" : [ "let account = create vertex Account set name = 'Luke'",
                    "let city =select from City where name = 'London'",
                    "create edge Lives from $account to $city retry 100" ]
   }
 ]
}
```
#### **Function**

### **POST and GET - Function**

Executes a server-side function against the database. Returns the result of the function that can be a string or a JSON containing the document(s) returned.

The difference between GET and POST method calls are if the function has been declared as idempotent. In this case can be called also by GET, otherwise only POST is accepted.

Syntax: http://<server>:[<port>]/function/<database>/<name>[/<argument>\*]<server>

**Where** 

- *<name>* is the name of the function
- *<argument>*, optional, are the arguments to pass to the function. They are passed by position.

Creation of functions, when not using the Java API, can be done through the Studio in either Orient DB SQL or Java – see the OrientDB Functions page.

#### **Example**

HTTP POST request: http://localhost:2480/function/demo/sum/3/5

HTTP response: 8.0

# **Database**

## **GET - Database**

Retrieve all the information about a database.

Syntax: http://<server>:[<port>]/database/<database>

## **Example**

HTTP GET request: http://localhost:2480/database/demo

HTTP response:

```
{"classes": [
  {
   "id": 0,
   "name": "ORole",
    "clusters": [3],
   "defaultCluster": 3, "records": 0},
  {
   "id": 1,
   "name": "OUser",
   "clusters": [4],
   "defaultCluster": 4, "records": 0},
  {
...
```
### **POST - Database**

Create a new database. Requires additional authentication to the server.

Syntax for the url `http://:

- storage can be
- 'plocal' for disk-based database
- 'memory' for in memory only database.
- type, is optional, and can be document or graph. By default is a document.

### **Example**

HTTP POST request: http://localhost:2480/database/demo2/local HTTP response:

```
{ "classes": [
 {
   "id": 0,
   "name": "ORole",
   "clusters": [3],
   "defaultCluster": 3, "records": 0},
 {
   "id": 1,
   "name": "OUser",
   "clusters": [4],
   "defaultCluster": 4, "records": 0},
 {
...
```
## **DELETE - Database**

Drop a database. Requires additional authentication to the server.

Syntax: http://<server>:[<port>]/database/<databaseName>

Where:

**databaseName** is the name of database

### **Example**

HTTP DELETE request: http://localhost:2480/database/demo2 HTTP response code 204

# **GET - Export**

Exports a gzip file that contains the database JSON export.

Syntax: http://:[]/export/

HTTP GET request: http://localhost:2480/export/demo2 HTTP response: demo2.gzip file

# **Import**

# **POST - Import**

Imports a database from an uploaded JSON text file.

```
Syntax: http://<server>:[<port>]/import/<database>
```
**Important**: Connect required: the connection with the selected database must be already established

# **Example**

HTTP POST request: http://localhost:2480/import/ HTTP response: returns a JSON object containing the result text Success:

```
{
  "responseText": "Database imported correctly"
}
```
\_Fail::

```
{
  "responseText": "Error message"
}
```
#### **List Databases**

#### **GET - List Databases**

Retrieves the available databases.

```
Syntax: http://<server>:<port>/listDatabases
```
To let to the Studio to display the database list by default the permission to list the database is assigned to guest. Remove this permission if you don't want anonymous user can display it.

For more details see Server Resources

Example of configuration of "guest" server user: a15b5e6bb7d06bd5d6c35db97e51400b

#### **Example**

HTTP GET request: http://localhost:2480/listDatabases HTTP response:

```
{
  "@type": "d", "@version": 0,
    "databases": ["demo", "temp"]
     }
```
## **Disconnect**

### **GET - Disconnect**

Syntax: http://<server>:[<port>]/disconnect

## **Example**

HTTP GET request: http://localhost:2480/disconnect HTTP response: empty.

#### **Document**

#### **GET - Document**

This is a key way to retrieve data from the database, especially when combined with a <fetchplan> . Where a single result is required then the RID can be used to retrieve that single document.

Syntax: http://<server>:[<port>]/document/<database>/<record-id>[/<fetchPlan>]

Where:

- <record-id> See Concepts: RecordID
- <fetchPlan> Optional, is the fetch plan used. 0 means the root record, -1 infinite depth, positive numbers is the depth level. Look at Fetching Strategies for more information.

#### **Example**

HTTP GET request: http://localhost:2480/document/demo/9:0

HTTP response can be:

• HTTP Code 200, with the document in JSON format in the payload, such as:

```
{
"_id": "9:0",
"_ver": 2,
"@class": "Profile",
"nick": "GGaribaldi",
"followings": [],
"followers": [],
"name": "Giuseppe",
"surname": "Garibaldi",
"location": "11:0",
"invitedBy": null,
"sex": "male",
"online": true
}
```
• HTTP Code 404, if the document was not found

The example above can be extended to return all the edges and vertices beneath #9:0

### **HEAD - Document**

Check if a document exists

Syntax: http://<server>:[<port>]/document/<database>/<record-id>

HTTP GET request: http://localhost:2480/document/demo/9:0/\*:-1

Where:

• <record-id> See Concepts: RecordID

#### **Example**

HTTP HEAD request: http://localhost:2480/document/demo/9:0

HTTP response can be:

- HTTP Code 204, if the document exists
- HTTP Code 404, if the document was not found

#### **POST - Document**

Create a new document. Returns the document with the new @rid assigned. Before 1.4.x the return was the @rid content only.

Syntax: http://<server>:[<port>]/document/<database>

#### **Example**

HTTP POST request: http://localhost:2480/document/demo

```
content:
{
  "@class": "Profile",
  "nick": "GGaribaldi",
  "followings": [],
  "followers": [],
  "name": "Giuseppe",
  "surname": "Garibaldi",
  "location": "11:0",
  "invitedBy": null,
  "sex": "male",
  "online": true
}
```
HTTP response, as the document created with the assigned RecordID as @rid:

```
{
 "@rid": "#11:4456",
 "@class": "Profile",
 "nick": "GGaribaldi",
 "followings": [],
 "followers": [],
  "name": "Giuseppe",
 "surname": "Garibaldi",
 "location": "11:0",
 "invitedBy": null,
 "sex": "male",
 "online": true
}
```
#### **PUT - Document**

Update a document. Remember to always pass the version to update. This prevent to update documents changed by other users (MVCC).

Syntax: http://<server>:[<port>]/document/<database>[/<record-id>][?updateMode=full|partial] Where:

**updateMode** can be **full** (default) or **partial**. With partial mode only the delta of changes is sent, otherwise the entire document is replaced (full mode)

#### **Example**

HTTP PUT request: http://localhost:2480/document/demo/9:0

```
content:
{
 "@class": "Profile",
 "@version": 3,
 "nick": "GGaribaldi",
 "followings": [],
  "followers": [],
 "name": "Giuseppe",
  "online": true
}
```
HTTP response, as the updated document with the updated @version field (Since v1.6):

```
content:
{
 "@class": "Profile",
 "@version": 4,
 "nick": "GGaribaldi",
 "followings": [],
 "followers": [],
 "name": "Giuseppe",
 "online": true
}
```
## **DELETE - Document**

Delete a document.

Syntax: http://<server>:[<port>]/document/<database>/<record-id>

### **Example**

HTTP GET request: http://localhost:2480/document/demo/9:0

HTTP response: empty

#### **Document By Class**

#### **GET Document by Class**

Retrieve a document by cluster name and record position.

Syntax: http://<server>:[<port>]/documentbyclass/<database>/<class-name>/<record-position> [/fetchPlan]

Where:

- $\bullet$   $\leq$   $\leq$  class-name is the name of the document's class
- <record-position> is the absolute position of the record inside the class' default cluster
- <fetchPlan> Optional, is the fetch plan used. 0 means the root record, -1 infinite depth, positive numbers is the depth level. Look at Fetching Strategies for more information.

#### **Example**

HTTP GET request: http://localhost:2480/documentbyclass/demo/Profile/0

HTTP response:

```
{
  "_id": "9:0",
 " ver": 2,
 "@class": "Profile",
 "nick": "GGaribaldi",
  "followings": [],
 "followers": [],
  "name": "Giuseppe",
 "surname": "Garibaldi",
  "location": "11:0",
 "invitedBy": null,
 "sex": "male",
  "online": true
}
```
#### **HEAD - Document by Class**

Check if a document exists

Where:

- <class-name> is the name of the document's class
- $\bullet$  <record-position> is the absolute position of the record inside the class' default cluster

### **Example**

HTTP HEAD request: http://localhost:2480/documentbyclass/demo/Profile/0

HTTP response can be:

- HTTP Code 204, if the document exists
- HTTP Code 404, if the document was not found

## **Allocation**

## **GET - Allocation**

Retrieve information about the storage space of a disk-based database.

Syntax: http://<server>:[<port>]/allocation/<database>

### **Example**

HTTP GET request: http://localhost:2480/allocation/demo

HTTP response: { "size": 61910, "segments": [ {"type": "d", "offset": 0, "size": 33154}, {"type": "h", "offset": 33154, "size": 4859}, {"type": "h", "offset": 3420, "size": 9392}, {"type": "d", "offset": 12812, "size": 49098} ], "dataSize": 47659, "dataSizePercent": 76, "holesSize": 14251, "holesSizePercent": 24 }

## **Index**

NOTE: Every single new database has the default manual index called "dictionary".

## **GET - Index**

Retrieve a record looking into the index.

Syntax: http://<server>:[<port>]/index/<index-name>/<key>

## **Example**

HTTP GET request: http://localhost:2480/dictionary/test HTTP response:

```
{
 "name" : "Jay",
  "surname" : "Miner"
}
```
### **PUT - Index**

Create or modify an index entry.

Syntax: http://<server>:[<port>]/index/<index-name>/<key>

### **Example**

HTTP PUT request: http://localhost:2480/dictionary/test content: { "name" : "Jay", "surname" : "Miner" }

HTTP response: No response.

### **DELETE - Index**

Remove an index entry.

Syntax: http://<server>:[<port>]/index/<index-name>/<key>

### **Example**

HTTP DELETE request: http://localhost:2480/dictionary/test HTTP response: No response.

#### **Query**

#### **GET - Query**

Execute a query against the database. Query means only idempotent commands like SQL SELECT and TRAVERSE. Idempotent means the command is read-only and can't change the database. Remember that in IE6 the URL can be maximum of 2,083 characters. Other browsers supports major length, but if you want to stay compatible with all limit to 2,083 characters.

Syntax: http://<server>:[<port>]/query/<database>/<language>/<query-text>[/<limit>] [/<fetchPlan>]

Where:

- *<language>* is the name of the language between those supported. OrientDB distribution comes with "sql" only. Gremlin language cannot be executed with **query** because it cannot guarantee to be idempotent. To execute Gremlin use command instead.
- *query-text* is the text containing the query to execute
- *limit* is the maximum number of record to return. Optional, default is 2[0](#page-0-0)
- *fetchPlan* is the fetching strategy to use. For more information look at Fetching Strategies. Optional, default is \*:1 (1 depth level only)

Other key [points:](#page-0-0)

- To use commands that change the database (non-idempotent), see the POST Command section
- The command-text included in the URL must be encoded as per a normal URL
- See the SQL section for the type of [queries](#page-712-0) that can be sent

#### **Exampl[e](#page-0-0)**

HTTP GET request: http://localhost:2480/query/demo/sql/select from Profile

HTTP response:

```
{ "result": [
{
  "_id": "-3:1",
  "_ver": \theta,
```

```
"@class": "Address",
 "type": "Residence",
 "street": "Piazza di Spagna",
 "city": "-4:0"
},
\left\{ \right."_id": "-3:2",
 "_ver": 0,
 "@class": "Address",
 "type": "Residence",
 "street": "test",
 "city": "-4:1"
}] }
```
The same query with the limit to maximum 20 results using the fetch plan \*:-1 that means load all recursively:

```
HTTP GET request: http://localhost:2480/query/demo/sql/select from Profile/20/*:-1
```
### **GET - Server**

Retrieve information about the connected OrientDB Server. Requires additional authentication to the server.

```
Syntax: http://<server>:[<port>]/server
```
## **Example**

HTTP GET request: http://localhost:2480/server HTTP response:

```
{
  "connections": [{
   "id": "4",
   "id": "4",
    "remoteAddress": "0:0:0:0:0:0:0:1:52504",
    "db": "-",
   "user": "-",
    "protocol": "HTTP-DB",
    "totalRequests": "1",
    "commandInfo": "Server status",
    "commandDetail": "-",
    "lastCommandOn": "2010-05-26 05:08:58",
   "lastCommandInfo": "-",
   "lastCommandDetail": "-",
   "lastExecutionTime": "0",
   "totalWorkingTime": "0",
...
```
## **Connection**

### **POST - Connection**

Syntax: http://<server>:[<port>]/connection/<command>/<id>

Where:

- **command** can be:
	- **kill** to kill a connection
	- **interrupt** to interrupt the operation (if possible)
- **id**, as the connection id. To know all the connections use GET /connections/[<db>]

You've to execute this command authenticated in the OrientDB Server realm (no database realm), so get the root password from config/orientdb-server-config.xml file (last section).

#### **Binary Protocol**

Current protocol version for 2.0-SNAPSHOT: **28**. Look at compatibility for retrocompatibility.

#### **Table of content**

- Introduction
	- Connection
	- Getting started
	- [Session](#page-1362-0)
- Enable [debug](#page-1363-0) messages on protocol
- Exc[hange](#page-741-0)
- Network message format
- [Supported](#page-744-0) types
- [Record](#page-745-0) format
- [Request](#page-746-0)
	- [Operation](#page-747-0) types
- [Respons](#page-750-0)e
	- [Statuses](#page-751-0)
	- Errors
- Ope[rations](#page-754-0)
	- [REQU](#page-755-0)EST\_SHUTDOWN
	- **REQUEST\_CONNECT**
	- **[REQUE](#page-1080-0)ST\_DB\_OPEN**
	- [REQUEST\\_DB\\_CREATE](#page-757-0)
	- [REQUEST\\_DB\\_CLOSE](#page-758-0)
	- **[REQUEST\\_DB\\_EXIST](#page-759-0)**
	- [REQUEST\\_DB\\_RELOAD](#page-760-0)
	- [REQUEST\\_DB\\_DROP](#page-761-0)
	- [REQUEST\\_DB\\_SIZE](#page-762-0)
	- **EQUEST\_DB\_COUNTRECORDS**
	- [REQUEST\\_DATACLUS](#page-764-0)TER\_ADD
	- [REQUEST\\_DATACLU](#page-765-0)STER\_DROP
	- [REQUEST\\_DATACLUSTER\\_COUN](#page-766-0)T
		- **[Example](#page-767-0)**
	- [REQUEST\\_DATACLUSTER\\_DATARA](#page-769-0)NGE
		- **[Example](#page-1305-0)**
	- [REQUEST\\_RECORD\\_LOAD](#page-770-0)
	- RE[QUEST\\_R](#page-1305-0)ECORD\_CREATE
- REQUEST\_RECORD\_DELETE
- REQUEST\_COMMAND
	- **SQL [command](#page-773-0) payload**
	- **SQL Script [command](#page-774-0) payload**
- RE[QUEST\\_TX\\_COMMIT](#page-0-0)
- Special use of LINKSET types
	- Tree node binary [structure](#page-777-0)
- [History](#page-780-0)
	- [Version](#page-781-0) 24
	- Version 23
	- [Ve](#page-1268-0)rsion 22
	- [Version](#page-786-0) 21
	- [Version](#page-787-0) 20
	- [Version](#page-788-0) 19
	- [Version](#page-789-0) 18
	- [Version](#page-790-0) 17
	- [Version](#page-791-0) 16
	- [Version](#page-792-0) 15
	- [Version](#page-793-0) 14
	- [Version](#page-794-0) 13
	- [Version](#page-795-0) 12
	- [Version](#page-796-0) 11
- Co[mpatibility](#page-798-0)

#### **Introduction**

The OrientDB binary protocol is the fastest way to interface a client application to an OrientDB Server instance. The aim of this page is to provide a starting point from which to build a language binding, maintaining high-performance.

If you'd like to develop a new binding, please take a look to the available ones before starting a new project from scratch: Existent Drivers.

Also, check the available REST implementations.

Before starting, please note that:

**Record** is an abstraction of **Document**. However, keep in mind that in OrientDB you can handle structures at a lower level than Documents. These include positional records, raw strings, raw bytes, etc.

For more in-depth information please look at the Java classes:

- Client side: OStorageRemote.java
- Server side: ONetworkProtocolBinary.java
- Protocol constants: OChannelBinaryProtocol.java

# **Connection**

(Since 0.9.24-SNAPSHOT Nov 25th 2010) Once connected, the server sends a short number (2 byte) containing the binary protocol number. The client should check that it supports that version of the protocol. Every time the protocol changes the version is incremented.

#### **Getting started**

After the connection has been established, a client can **Connect** to the server or request the opening of a database **Database Open**. Currently, only TCP/IP raw sockets are supported. For this operation use socket APIs appropriate to the language you're using. After the **Connect** and **Database Open** all the client's requests are sent to the server until the client closes the socket. When the socket is closed, OrientDB Server instance frees resources the used for the connection.

The first operation following the socket-level connection must be one of:

- Connect to the server to work with the OrientDB Server instance
- Open a database to open an existing database

In both cases a [Session-Id](#page-704-0) is sent back to the client. The server assigns a unique Ses[sion-Id](#page-0-0) to the client. This value must be used for all further operations against the server. You may open a database after connecting to the server, using the same Session-Id

#### **Session**

<span id="page-741-0"></span>The session managment is implemented in two different way, one stateful another stateless this is choosed in the open/connect operation with a flag, the stateful is based on a Session-id the stateless is based on a Token

## **Session-Id**

All the operations that follow the open/connect must contain, as the first parameter, the client **Session-Id** (as Integer, 4 bytes) and it will be sent back on completion of the request just after the result field.

NOTE: In order to create a new server-side connection, the client must send a negative number into the open/connect calls.

This **Session-Id** can be used into the client to keep track of the requests if it handles multiple session bound to the same connection. In this way the client can implement a sharing policy to save resources. This requires that the client implementation handle the response returned and dispatch it to the correct caller thread.

# **Token**

All the operation in a stateless session are based on the token, the token is a byte[] that contains all the information for the interaction with the server, the token is acquired at the mement of open or connect, and need to be resend for each request. the session id used in the stateful requests is still there and is used to associate the request to the response. in the response can be resend a token in case of expire renew.

# <span id="page-744-0"></span>**Enable debug messages on protocol**

To make the development of a new client easier it's strongly suggested to activate debug mode on the binary channel. To activate this, edit the file orientdb-server-config.xml and configure the new parameter "network.binary.debug" on the "binary" or "distributed" listener. E.g.:

```
...
<listener protocol="distributed" port-range="2424-2430"
ip-address="127.0.0.1">
<parameters>
<parameter name="network.binary.debug" value="true" />
</parameters>
</listener>
...
```
In the log file (or the console if you have configured the orientdb-server-log.properties file) all the packets received will be printed.

# <span id="page-745-0"></span>**Exchange**

This is the typical exchange of messages between client and server sides:

```
+------+ +------+
|Client| |Server|
+------+ +------+
| TCP/IP Socket connection |
+-------------------------->|
| DB_OPEN |
+-------------------------->|
| RESPONSE (+ SESSION-ID) |
+<--------------------------+
... ...
| REQUEST (+ SESSION-ID) |
+-------------------------->|
| RESPONSE (+ SESSION-ID) |
+<--------------------------+
... ...
| DB_CLOSE (+ SESSION-ID) |
+-------------------------->|
| TCP/IP Socket close |
+-------------------------->|
```
# <span id="page-746-0"></span>**Network message format**

In explaining the network messages these conventions will be used:

fields are bracketed by parenthesis and contain the name and the type separated by ':'. E.g. (length:int)

#### **Supported types**

<span id="page-747-0"></span>The network protocol supports different types of information:

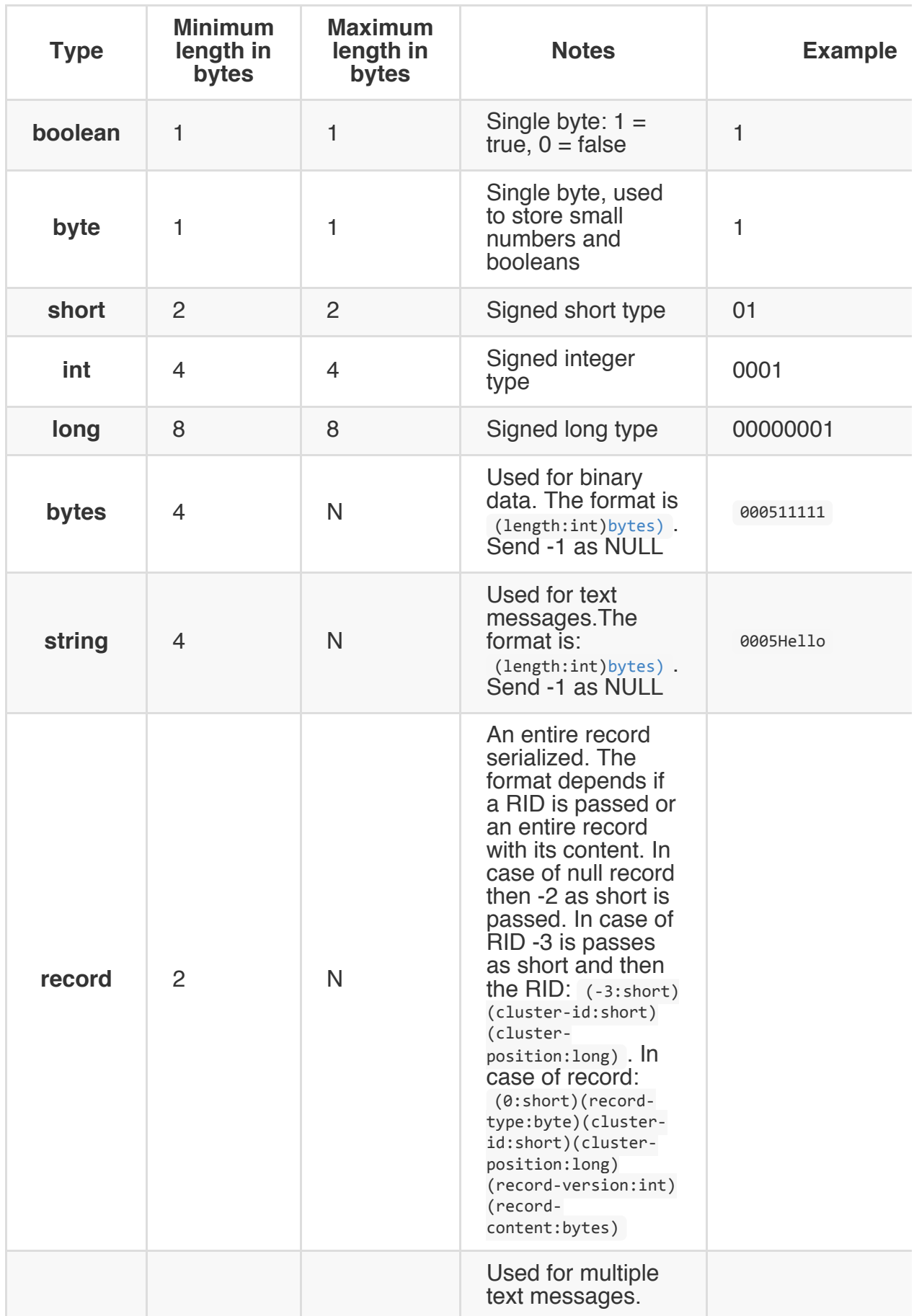

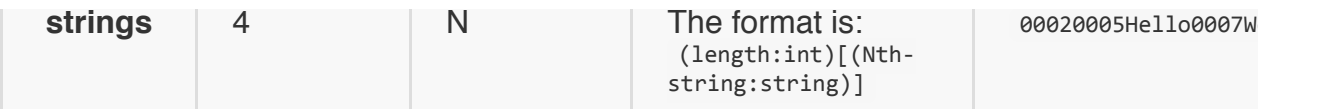

#### **Record format**

The record format is choose during the CONNECT or DB\_OPEN request, the formats available are:

CSV (serialization-impl value "ORecord[Document2](#page-758-0)csv") [Binary](#page-759-0) (serialization-impl value "ORecordSerializerBinary")

[The](#page-0-0) CSV f[or](#page-0-0)mat is the default for all the versions 0. and 1. or for any client with Network Protocol Version < 22

#### **Request**

<span id="page-750-0"></span>Each request has own format depending of the operation requested. The operation requested is indicated in the first byte:

- 1 byte for the operation. See Operation types for the list
- **4 bytes** for the Session-Id number as Integer
- **N bytes** optional token bytes only present if the REQUEST\_CONNECT/REQ[UEST\\_DB\\_OPE](#page-0-0)N return a token.
- **N bytes** = message [conten](#page-0-0)t based on the operation type

#### **Operation types**

<span id="page-751-0"></span>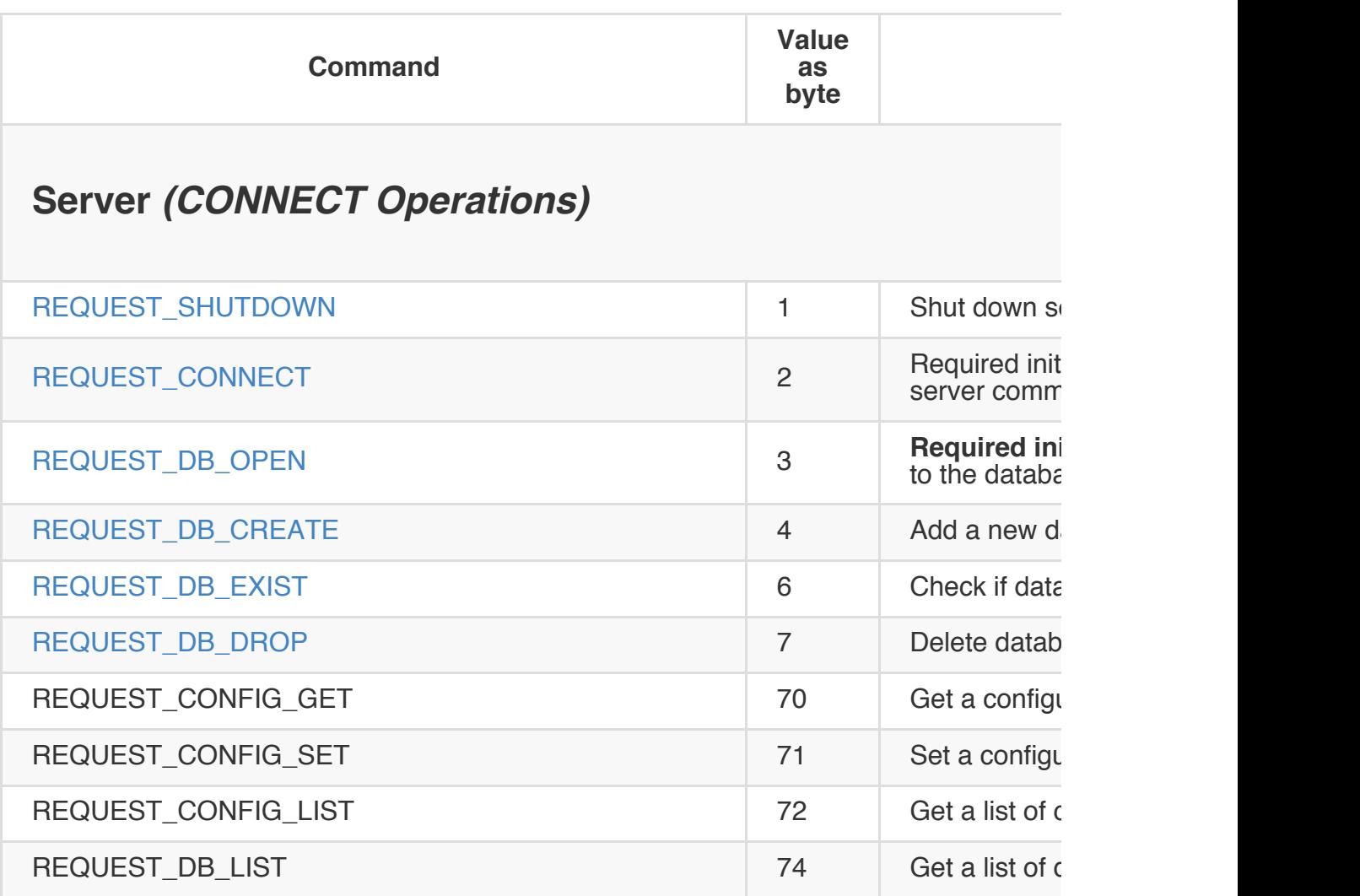

## **Database (DB\_OPEN Operations)**

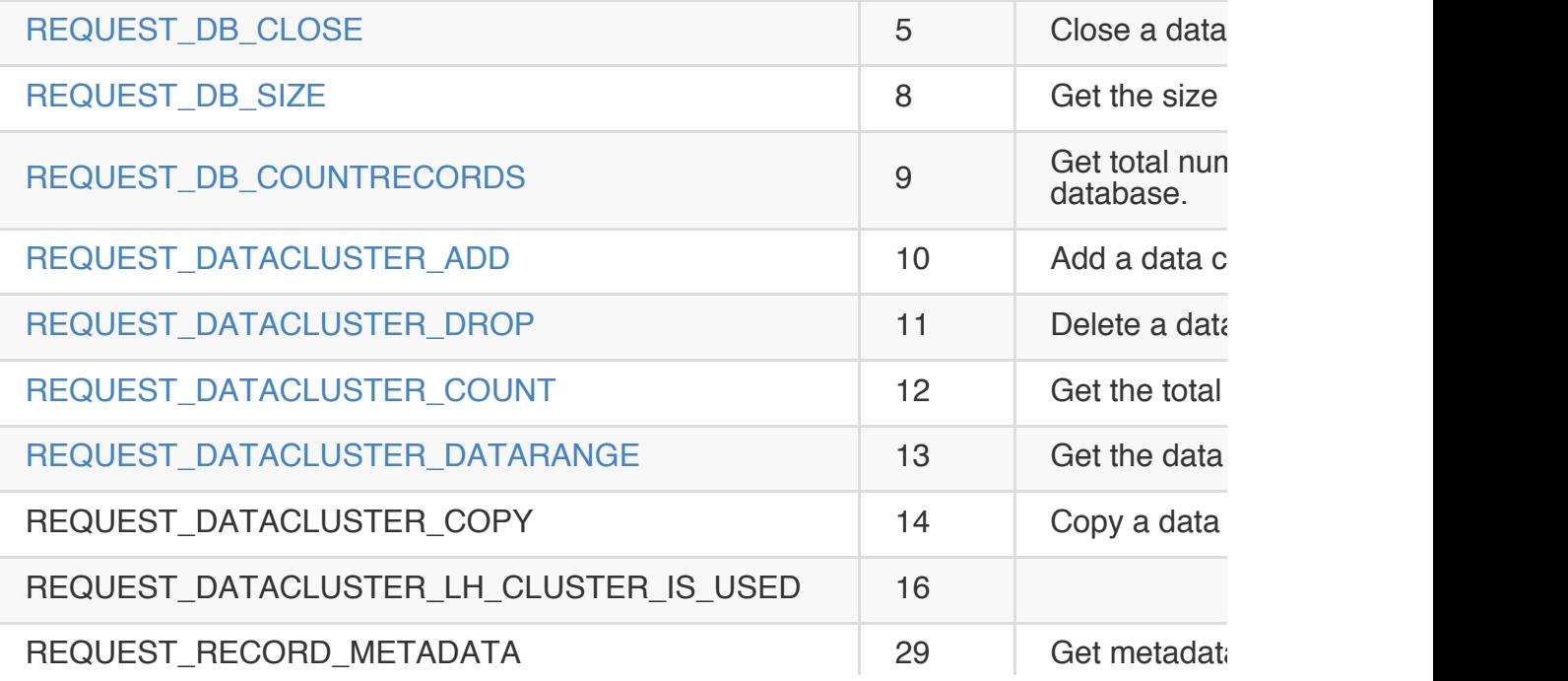

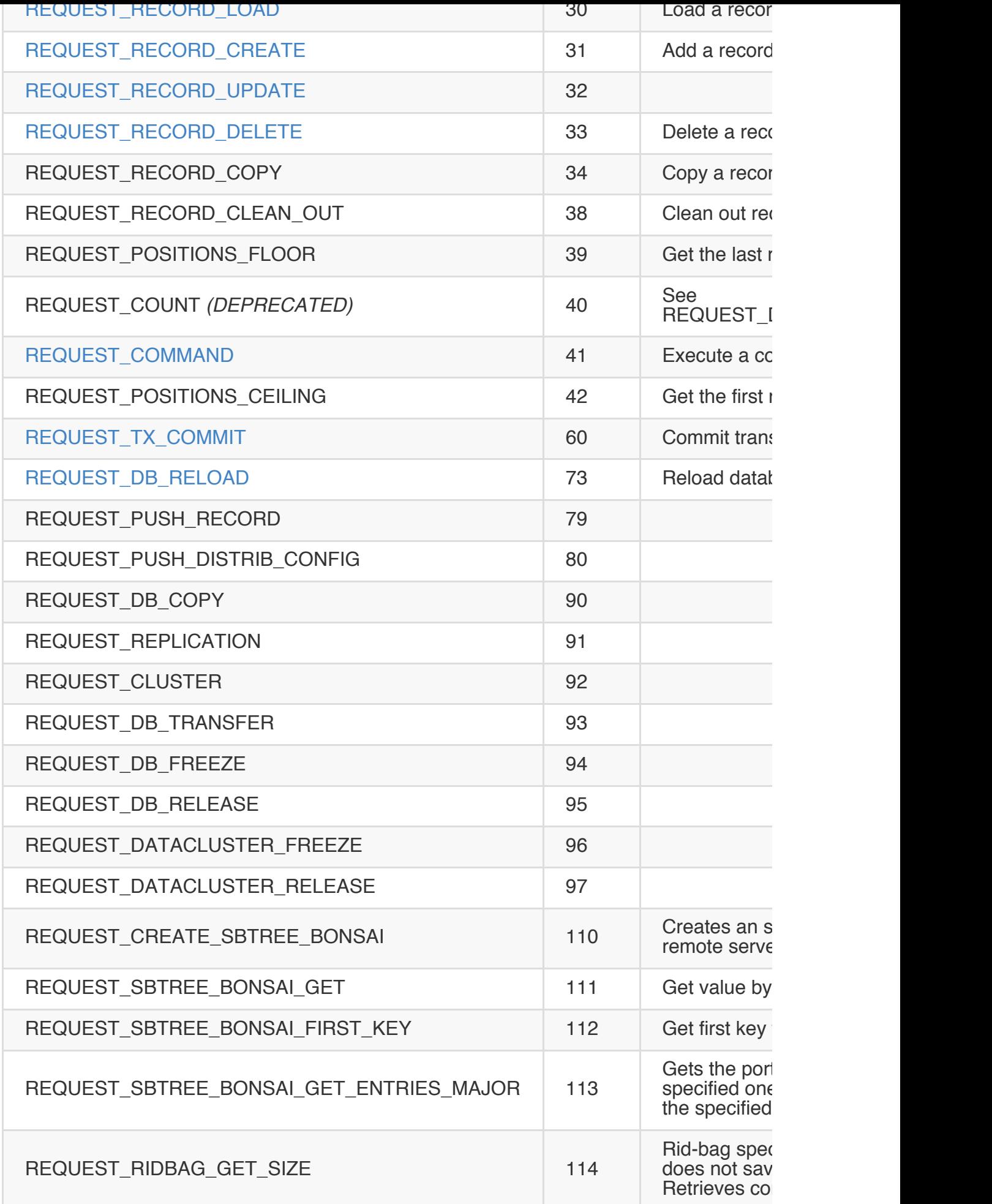

#### **Response**

Every request has a response unless the command supports the asynchronous mode (look at the table above).

- **1 byte**: Success status of the request if succeeded or failed (0=OK, 1=ERROR)
- **4 bytes**: Session-Id (Integer)
- **N bytes** optional token, is only present for token based session (REQUEST\_CONNECT/REQUEST\_DB\_OPEN return a token) and is usually empty(N=0) is [only](#page-0-0) filled up by the server when renew of an expiring token is required.
- **N bytes**: Message content depending on the operation requested

## <span id="page-754-0"></span>**Statuses**

Every time the client sends a request, and the command is not in asynchronous mode (look at the table above), client must read the one-byte response status that indicates OK or ERROR. The rest of response bytes depends on this first byte.

```
* OK = 0;* ERROR = 1;
```
**OK response bytes are depends for every request type. ERROR response bytes sequence described below.**

## <span id="page-755-0"></span>**Errors**

The format is: [(1)(exception-class:string)(exception-message:string)]\*(0)(serializedexception:bytes)

The pairs exception-class and exception-message continue while the following byte is 1. A 0 in this position indicates that no more data follows.

E.g. (parentheses are used here just to separate fields to make this easier to read: they are not present in the server response):

(1)(com.orientechnologies.orient.core.exception.OStorageException)(Can't open the storage 'demo')(0)

Example of 2 depth-levels exception:

(1)(com.orientechnologies.orient.core.exception.OStorageException)(Can't open the storage 'de

Since 1.6.1 we also send serialized version of exception thrown on server side. This allows to preserve full stack trace of server exception on client side but this feature can be used by Java clients only.
# **Operations**

This section explains the request and response messages of all suported operations.

# **REQUEST\_SHUTDOWN**

Shut down the server. Requires "shutdown" permission to be set in *orientdb-server*config.xml file.

```
Request: (user-name:string)(user-password:string)
Response: empty
```
Typically the credentials are those of the OrientDB server administrator. This is not the same as the admin user for individual databases.

### **REQUEST\_CONNECT**

This is the first operation requested by the client when it needs to work with the server instance. It returns the session id of the client.

Request: (driver-name:string)(driver-version:string)(protocol-version:short)(client-id:string Response: (session-id:int)(token:bytes)

### Where:

request content:

- client's **driver-name** as string. Example: "OrientDB Java client"
- client's **driver-version** as string. Example: "1.0rc8-SNAPSHOT"
- client's **protocol-version** as short. Example: 7
- client's **client-id** as string. Can be null for clients. In clustered configuration is the distributed node ID as TCP host+port. Example: "10.10.10.10:2480"
- client's **serialization-impl** the serialization format required by the client.
- **token-session** as boolean, true if the client want to use a token based session otherwise false
- **user-name** as string. Example: ["root"](#page-749-0)
- **user-password** as string. Example: "kdsjkkasjad" Typically the credentials are those of the OrientDB server administrator. This is not the same as the admin user for individual databases. It returns the Session-Id to being reused for all the next calls.

response content:

- **session-id** the new session id or a match id in case of token auth
- **token:bytes** the token bytes or empty(size = 0) if the client send tokensession=false or the server not support the token based session

#### **REQUEST\_DB\_OPEN**

This is the first operation the client should call. It opens a database on the remote OrientDB Server. Returns the Session-Id to being reused for all the next calls and the list of configured clusters.

Request: (d[river-nam](#page-0-0)e:string)(driver-version:string)(protocol-version:short)(client-id:strin Response: (session-id:int)(token:bytes)(num-of-clusters:short)[(cluster-name:string)(cluster

Where: request detail:

- client's **driver-name** as string. Example: "OrientDB Java client"
- client's **driver-version** as string. Example: "1.0rc8-SNAPSHOT"
- client's **protocol-version** as short. Example: 7
- client's **client-id** as string. Can be null for clients. In clustered configuration is the distributed node ID as TCP host+port. Example: "10.10.10.10:2480"
- client's *serialization-impl* the serialization format required by the client.
- **token-session** as boolean, true if the client want to use a token based session otherwise false
- **database-name** as string. E[xample:](#page-749-0) "demo"
- **database-type** as string, can be 'document' or 'graph' (since version 8). Example: "document"
- **user-name** as string. Example: "admin"
- **user-password** as string. Example: "admin"
- **cluster-config** is always null unless you're running in a server clustered configuration.
- **orientdb-release** as string. Contains version of OrientDB release deployed on server and optionally build number. Example: "1.4.0-SNAPSHOT (build 13)"

response detail :

- **session-id** the new session id or a match id in case of token auth
- **token:bytes** the token bytes or empty(size = 0) if the client send tokensession=false or the server not support the token based session
- **num-of-clusters:short** the size of cluster definition array composed by **clustername:string** and **cluster-id:short** and **cluster-config**
- **orientdb-release** the decription of the token release

### **REQUEST\_DB\_CREATE**

Creates a database in the remote OrientDB server instance

```
Request: (database-name:string)(database-type:string)(storage-type:string)
Response: empty
```
Where:

- **database-name** as string. Example: "demo"
- **database-type** as string, can be 'document' or 'graph' (since version 8). Example: "document"
- **storage-type** can be one of the supported types:
- plocal, as a persistent database
- memory, as a volatile database

NB. It doesn't make sense to use "remote" in this context

# **REQUEST\_DB\_CLOSE**

Closes the database and the network connection to the OrientDB Server instance. No return is expected. The socket is also closed.

Request: empty Response: no response, the socket is just closed at server side

### **REQUEST\_DB\_EXIST**

Asks if a database exists in the OrientDB Server instance. It returns true (non-zero) or false (zero).

```
Request: (database-name:string) <-- before 1.0rc1 this was empty (server-storage-type:string
Response: (result:byte)
```
Where:

- **server-storage-type** can be one of the supported types:
- plocal as a persistent database
- memory, as a volatile database

# **REQUEST\_DB\_RELOAD**

Reloads database information. Available since 1.0rc4.

Request: empty Response:(num-of-clusters:short)[(cluster-name:string)(cluster-id:short)]

#### **REQUEST\_DB\_DROP**

Removes a database from the OrientDB Server instance. It returns nothing if the database has been deleted or throws a OStorageException if the database doesn't exists.

Request: (database-name:string)(server-storage-type:string - since 1.5-snapshot) Response: empty

Where:

- **server-storage-type** can be one of the supported types:
- plocal as a persistent database
- memory, as a volatile database

# **REQUEST\_DB\_SIZE**

Asks for the size of a database in the OrientDB Server instance.

Request: empty Response: (size:long)

# **REQUEST\_DB\_COUNTRECORDS**

Asks for the number of records in a database in the OrientDB Server instance.

Request: empty Response: (count:long)

# **REQUEST\_DATACLUSTER\_ADD**

Add a new data cluster.

```
Request: (name:string)(cluster-id:short - since 1.6 snapshot)
Response: (new-cluster:short)
```
Where: type is one of "PHYSICAL" or "MEMORY". If cluster-id is -1 (recommended value) new cluster id will be generated.

# **REQUEST\_DATACLUSTER\_DROP**

Remove a cluster.

```
Request: (cluster-number:short)
Response: (delete-on-clientside:byte)
```
### Where:

**delete-on-clientside** can be 1 if the cluster has been successfully removed and the client has to remove too, otherwise 0

# **REQUEST\_DATACLUSTER\_COUNT**

Returns the number of records in one or more clusters.

```
Request: (cluster-count:short)(cluster-number:short)*(count-tombstones:byte)
Response: (records-in-clusters:long)
```
### Where:

- **cluster-count** the number of requested clusters
- **cluster-number** the cluster id of each single cluster
- **count-tombstones** the flag which indicates whether deleted records should be taken in account. It is applicable for autosharded storage only, otherwise it is ignored.
- **records-in-clusters** is the total number of records found in the requested clusters

## **Example**

Request the record count for clusters 5, 6 and 7. Note the "03" at the beginning to tell you're passing 3 cluster ids (as short each). 1,000 as long (8 bytes) is the answer.

Request: 03050607 Response: 00001000

# **REQUEST\_DATACLUSTER\_DATARANGE**

Returns the range of record ids for a cluster.

```
Request: (cluster-number:short)
Response: (begin:long)(end:long)
```
## **Example**

Request the range for cluster 7. The range 0-1,000 is returned in the response as 2 longs (8 bytes each).

Request: 07 Response: 0000000000001000

### **REQUEST\_RECORD\_LOAD**

### Load a record by RecordID, according to a fetch plan

```
er-id:shortn:long)(fetch-plan:string)(ignore-cache:byte)(load
Response: [(payload-status:byte)](record-type:byte)(record-version:int)(record-control-content:bytes)
```
### Where:

- **fetch-plan**, the fetch plan to use or an empty string
- **ignore-cache**, tells if the cache must be ignored:  $1 =$  ignore the cache,  $0 =$  not ignore. since protocol v.9 (introduced in release 1.0rc9)
- **load-tombstones**, [the](#page-0-0) flag which indicates whether information about deleted record should be loaded. The flag is applied only to autosharded storage and ignored otherwise.
- **payload-status** can be:
- 0: no records remain to be fetched
- 1: a record is returned as resultset
- 2: a record is returned as pre-fetched to be loaded in client's cache only. It's not part of the result set but the client knows that it's available for later access. This value is not currently used.
- **record-type** is
- 'b': raw bytes
- 'f': flat data
- 'd': document

### **REQUEST\_RECORD\_CREATE**

Create a new record. Returns the position in the cluster of the new record. New records can have version > 0 (since v1.0) in case the RID has been recycled.

```
Request: (cluster-id:short)(record-content:bytes)(record-type:byte)(mode:byte)
Response: (cluster-id:short)(cluster-position:long)(record-version:int)(count-of-collection-
```
### Where:

- **datasegment-id** the segment id to store the data (since version 10 1.0- SNAPSHOT). -1 Means default one. Removed since 2.0
- **record-type** is:
- 'b': raw bytes
- 'f': flat data
- 'd': document

### and **mode** is:

- $\bullet$  0 = synchronous (default mode waits for the answer)
- $\bullet$  1 = asynchronous (don't need an answer)

The last part of response is referred to RidBag management. Take a look at the main page for more details.

#### **REQUEST\_RECORD\_UPDATE**

Update a record. Returns the new record's version.

```
Request: (cluster-id:short)(cluster-position:long)(update-content:boolean)(record-content:by
Response: (record-version:int)(count-of-collection-changes)[(uuid-most-sig-bits:long)(uuid-l
```
### Where **record-type** is:

- 'b': raw bytes
- 'f': flat data
- 'd': document

### and **record-version policy** is:

- '-1': Document update, version increment, no version control.
- '-2': Document update, no version control nor increment.
- '-3': Used internal in transaction rollback (version decrement).
- $\rightarrow$ -1': Standard document update (version control).

### and **mode** is:

- $\bullet$  0 = synchronous (default mode waits for the answer)
- $\bullet$  1 = asynchronous (don't need an answer)

### and **update-content** is:

- true content of record has been changed and content should be updated in storage
- false the record was modified but its own content has not been changed. So related collections (e.g. rig-bags) have to be updated, but record version and content should not be.

The last part of response is referred to RidBag management. Take a look at the main page for more details.

#### **REQUEST\_RECORD\_DELETE**

Delete a record by its RecordID. During the optimistic transaction the record will be deleted only if the versions match. Returns true if has been deleted otherwise false.

```
Request: (cluster-id:short)(cluster-position:long)(record-version:int)(mode:byte)
Response: (payload-status:byte)
```
### Where:

- **mode** is:
- $\bullet$  0 = synchronous (default mode waits for the answer)
- $\bullet$  1 = asynchronous (don't need an answer)
- **payload-status** returns 1 if the record has been deleted, otherwise 0. If the record didn't exist 0 is returned.

#### **REQUEST\_COMMAND**

Executes remote commands:

```
Request: (mode:byte)(command-payload-length:int)(class-name:string)(command-payload)
Response:
- synchronous commands: [(synch-result-type:byte)[(synch-result-content:?)]]+
- asynchronous commands: [(asynch-result-type:byte)[(asynch-result-content:?)]*](pre-fetched
```
Where the request:

- **mode** can be 'a' for asynchronous mode and 's' for synchronous mode
- **command-payload-length** is the length of the class-name field plus the commandpayload field
- **class-name** is the class name of the command implementation. There are short form for the most common commands:
	- **q** stands for query as idempotent command. It's like passing com.orientechnologies.orient.core.sql.query.OSQLSynchQuery
	- **c** stands for command as non-idempotent command (insert, update, etc). It's like passing com.orientechnologies.orient.core.sql.OCommandSQL
	- **s** stands for script. It's like passing com.orientechnologies.orient.core.command.script.OCommandScript . Script commands by using any supported server-side scripting like Javascript command. Since v1.0.
	- **any other values** is the class name. The command will be created via reflection using the default constructor and invoking the fromstream() method against it
- **command-payload** is the command's serialized payload (see Network-Binary-Protocol-Commands)

Response is different for synchronous and [asynchronous](#page-0-0) request:

- **synchronous**:
- **synch-result-type** can be:
	- 'n', means null result
	- 'r', means single record returned
	- 'l', collection of records. The format is:
	- an integer to indicate the collection size
- all the records one by one
- 'a', serialized result, a byte[] is sent
- **synch-result-content**, can only be a record
- **pre-fetched-record-size**, as the number of pre-fetched records not directly part of the result set but joined to it by fetching
- **pre-fetched-record** as the pre-fetched record content
- **asynchronous**:
- **asynch-result-type** can be:
	- 0: no records remain to be fetched
	- 1: a record is returned as a resultset
	- 2: a record is returned as pre-fetched to be loaded in client's cache only. It's not part of the result set but the client knows that it's available for later access
- **asynch-result-content**, can only be a record

#### **REQUEST\_TX\_COMMIT**

Commits a transaction. This operation flushes all the pending changes to the server side.

```
Request: (tx-id:int)(using-tx-log:byte)(tx-entry)*(0-byte indicating end-of-records)
tx-entry: (operation-type:byte)(cluster-id:short)(cluster-position:long)(record-type:byte)(
 entry-content for CREATE: (record-content:bytes)
 entry-content for UPDATE: (version:record-version)(content-changed:boolean)(record-content
 entry-content for DELETE: (version:record-version)
Response: (created-record-count:int)[(client-specified-cluster-id:short)(client-specified-cl
```
Where:

- **tx-id** is the Transaction's Id
- **using-tx-log** tells if the server must use the Transaction Log to recover the transaction.  $1 = true$ ,  $0 = false$ . Use always 1 (true) by default to assure consistency. NOTE: Disabling the log could speed up execution of transaction, but can't be rollbacked in case of error. This could bring also at inconsistency in indexes as well, because in case of duplicated keys the rollback is not called to restore the index status.
- **operation-type** can be:
	- 1, for **UPDATES**
	- 2, for **DELETES**
	- 3, for **CREATIONS**
- **record-content** depends on the operation type:
	- For **UPDATED** (1): (original-record-version:int)(record-content:bytes)
	- For **DELETED** (2): (original-record-version:int)
	- For **CREATED** (3): (record-content:bytes)

This response contains two parts: a map of 'temporary' client-generated record ids to 'real' server-provided record ids for each CREATED record, and a map of UPDATED record ids to update record-versions.

Look at Optimistic Transaction to know how temporary RecordIDs are managed.

The last part or response is referred to RidBag management. Take a look at the main page for more [details.](#page-0-0)

## **REQUEST\_CREATE\_SBTREE\_BONSAI**

```
Request: (clusterId:int)
Response: (collectionPointer)
```
See: serialization of collection pointer

Creates an sb-tree bonsai on the remote server.

## **REQUEST\_SBTREE\_BONSAI\_GET**

```
Request: (collectionPointer)(key:binary)
Response: (valueSerializerId:byte)(value:binary)
```
See: serialization of collection pointer

Get value by key from sb-tree bonsai.

Key and value are serialized according to format of tree serializer. If the operation is used by RidBag key is always a RID and value can be null or integer.

### **REQUEST\_SBTREE\_BONSAI\_FIRST\_KEY**

```
Request: (collectionPointer)
Response: (keySerializerId:byte)(key:binary)
```
See: serialization of collection pointer

Get first key from sb-tree bonsai. Null if tree is empty.

Key are serialized according to format of tree serializer. If the operation is used by RidBag key is null or RID.

### **REQUEST\_SBTREE\_BONSAI\_GET\_ENTRIES\_MAJOR**

Request: (collectionPointer)(key:binary)(inclusive:boolean)(pageSize:int) Response: (count:int)[(key:binary)(value:binary)]\*

Gets the portion of entries major than specified one. If returns 0 entries than the specified entry is the [largest.](#page-0-0)

Keys and values are serialized according to format of tree serializer. If the operation is used by RidBag key is always a RID and value is integer.

Default pageSize is 128.

## **REQUEST\_RIDBAG\_GET\_SIZE**

```
Request: (collectionPointer)(collectionChanges)
Response: (size:int)
```
See: serialization of collection pointer, serialization of collection changes

Rid-bag specific operation. Send but does not save changes of rid bag. Retrieves com[puted](#page-0-0) size of rid bag.

### **Special use of LINKSET types**

NOTE. Since 1.7rc1 this feature is deprecated. Usage of RidBag is preferable.

Starting from 1.0rc8-SNAPSHOT OrientDB can transform collections of links from the classic mode:

[#10:3,#10:4,#10:5]

to:

(ORIDs@pageSize:16,root:#2:6)

For more information look at the announcement of this new feature: https://groups.google.com/d/topic/orient-database/QF52JEwCuTM/discussion

In practice to optimize cases with many relationships/edges the collection is transformed in a mvrb-tree. This is because the [embedded](https://groups.google.com/d/topic/orient-database/QF52JEwCuTM/discussion) object. In that case the important thing is the link to the root node of the balanced tree.

You can disable this behaviour by setting

```
mvrbtree.ridBinaryThreshold = -1
```
Where *mvrbtree.ridBinaryThreshold* is the threshold where OrientDB will use the tree instead of plain collection (as before). -1 means "hey, never use the new mode but leave all as before".

#### **Tree node binary structure**

To improve performance this structure is managed in binary form. Below how is made:

```
+-----------+-----------+--------+------------+----------+-----------+---------------------+
| TREE SIZE | NODE SIZE | COLOR .| PARENT RID | LEFT RID | RIGHT RID | RID LIST .......... |
+-----------+-----------+--------+------------+----------+-----------+---------------------+
| 4 bytes . | 4 bytes . | 1 byte | 10 bytes ..| 10 bytes | 10 bytes .| 10 * MAX_SIZE bytes |
+-----------+-----------+--------+------------+----------+-----------+---------------------+
= 39 bytes + 10 * PAGE-SIZE bytes
```
Where:

- TREE SIZE as signed integer (4 bytes) containing the size of the tree. Only the root node has this value updated, so to know the size of the collection you need to load the root node and get this field. other nodes can contain not updated values because upon rotation of pieces of the tree (made during tree rebalancing) the root can change and the old root will have the "old" size as dirty.
- NODE SIZE as signed integer (4 bytes) containing number of entries in this node. It's always <= to the page-size defined at the tree level and equals for all the nodes. By default page-size is 16 items
- COLOR as 1 byte containing 1=Black, 0=Red. To know more about the meaning of this look at Red-Black Trees
- **PARENT RID** as RID (10 bytes) of the parent node record
- **LEFT RID** as RID (10 bytes) of the left node record
- **RIGHT RID** as RID (10 [bytes](http://en.wikipedia.org/wiki/Red%E2%80%93black_tree)) of the right node record
- **RID LIST** as the l[ist](#page-0-0) of RIDs containing the references to the records. This is preallocated to the [co](#page-0-0)nfigured page-size. Since each RID takes 10 bytes, a page-size of 16 means 16 [x](#page-0-0) 10bytes = 160bytes

The size of the tree-node on disk (and memory) is fixed [to](#page-0-0) avoid fragmentation. To compute it: 39 bytes  $+ 10 * PAGE-SIZE$  bytes. For a page-size = 16 you'll have 39  $+ 160$  $= 199$  bytes.

Since version 28 the REQUEST\_RECORD\_LOAD response order is changed from:

[(payload-status:byte)[(record-content:bytes)(record-version:int)(record-type:byte)]\*]+ to: [(payload-status:byte)[(record-type:byte)(record-version:int)(record-content:bytes)]\*]+

Since version 27 is introduced an extension to allow use a token based session, if this modality is enabled a few things change in the modality the protocol works.

- in the first negotiation the client should ask for a token based authentication using the token-auth flag
- the server will reply with a token or an empty byte array that means that it not support token based session and is using a old style session.
- if the server don't send back the token the client can fail or drop back the the old modality.
- for each request the client should send the token and the sessionId
- the sessionId is needed only for match a response to a request
- if used the token the connections can be shared between users and db of the same server, not needed to have connection associated to db and user.

protocol methods changed:

REQUEST\_DB\_OPEN

- request add token session flag
- response add of the token

REQUEST\_CONNECT

- request add token session flag
- response add of the token

added cluster-id in the REQUEST\_CREATE\_RECORD response.

Reviewd serialization of index changes in the REQUEST\_TX\_COMMIT for detais #2676 Removed double serialization of commands parameters, now the parameters are directly serialized in a document see Network Binary Protocol Commands and #2301

- cluster-type and cluster-dataSegmentId parameters were removed from response for REQUEST\_DB\_OPEN, REQUEST\_DB\_RELOAD requests.
- datasegment-id parameter was removed from REQUEST\_RECORD\_CREATE request.
- type, location and datasegment-name parameters were removed from REQUEST\_DATACLUSTER\_ADD request.
- REQUEST\_DATASEGMENT\_ADD request was removed.
- REQUEST\_DATASEGMENT\_DROP request was removed.

Add support of updateContent flag to UPDATE\_RECORD and COMMIT

• REQUEST\_CONNECT and REQUEST\_OPEN now send the document serialization format that the client require

REQUEST\_SBTREE\_BONSAI\_GET\_ENTRIES\_MAJOR (which is used to iterate through SBTree) now gets "pageSize" as int as last argument. Version 20 had a fixed pageSize=5. The new version provides configurable pageSize by client. Default pageSize value for protocol=20 has been changed to 128.

- Rid bag commands were introduced.
- Save/commit was adapted to support client notifications about changes of collection pointers.

Serialized version of server exception is sent to the client.
Ability to set cluster id during cluster creation was added.

Synchronous commands can send fetched records like asynchronous one.

- Storage type is required for REQUEST\_DB\_FREEZE, REQUEST\_DB\_RELEASE, REQUEST\_DB\_DROP, REQUEST\_DB\_EXIST commands.
- This is required to support plocal storage.

SET types are stored in different way then LIST. Before rel. 15 both were stored between squared braces [] while now SET are stored between  $\Leftarrow$ 

DB\_OPEN returns information about version of OrientDB deployed on server.

- To support upcoming auto-sharding support feature following changes were done
	- RECORD\_LOAD flag to support ability to load tombstones was added.
	- DATACLUSTER\_COUNT flag to support ability to count tombstones in cluster was added.

DB\_OPEN returns the dataSegmentId foreach cluster

RECORD\_CREATE always returns the record version. This was necessary because new records could have version > 0 to avoid MVCC problems on RID recycle

# **Compatibility**

Current release of OrientDB server supports older client versions.

- version 26: 100% compatible 2.0-SNAPSHOT
- version 25: 100% compatible 2.0-SNAPSHOT
- version 24: 100% compatible 2.0-SNAPSHOT
- version 23: 100% compatible 2.0-SNAPSHOT
- version 22: 100% compatible 2.0-SNAPSHOT
- version 22: 100% compatible 2.0-SNAPSHOT
- version 21: 100% compatible 1.7-SNAPSHOT
- version 20: 100% compatible 1.7rc1-SNAPSHOT
- version 19: 100% compatible 1.6.1-SNAPSHOT
- version 18: 100% compatible 1.6-SNAPSHOT
- version 17: 100% compatible. 1.5
- version 16: 100% compatible. 1.5-SNAPSHOT
- version 15: 100% compatible. 1.4-SNAPSHOT
- version 14: 100% compatible. 1.4-SNAPSHOT
- version 13: 100% compatible. 1.3-SNAPSHOT
- version 12: 100% compatible. 1.3-SNAPSHOT
- version 11: 100% compatible. 1.0-SNAPSHOT
- version 10: 100% compatible. 1.0rc9-SNAPSHOT
- version 9: 100% compatible. 1.0rc9-SNAPSHOT
- version 8: 100% compatible. 1.0rc9-SNAPSHOT
- version 7: 100% compatible. 1.0rc7-SNAPSHOT 1.0rc8
- version 6: 100% compatible. Before 1.0rc7-SNAPSHOT
- < version 6: not compatible

#### **CSV Serialization**

The CSV serialzation is the format how record are serialized in the orientdb 0, and 1. version.

Documents are serialized in a proprietary format (as a string) derived from JSON, but more compact. The string retrieved from the storage could be filled with spaces. This is due to the oversize feature if it is set. Just ignore the tailing spaces.

To know more about types look at Supported types.

These are the rules:

- Any string content must escape some characters:
- $\bullet$   $\qquad$  " ->  $\setminus$ "
- $\bullet$  \ -> \
- The **class**, if present, is at the begin and must end with @ . E.g. Customer@
- Each **Field** must be present with its name and value separated by : . E.g. name:"Barack"
- **Fields** must be separated by , . E.g. name:"Barack",surname:"Obama"
- All **Strings** must be enclosed by " character. E.g. city:"Rome"
- All **Binary** content (like byte[must be encoded in Base64 and enclosed by underscore character. E.g. *buffer:\_AAECAwQFBgcICQoLDA0ODxAREhMUFRYXGBkaGx* . Since v1.0rc7
- Numbers (integer, long, short, byte, floats, double) are formatted as strings as ouput by the Java toString() method. No thousands separator must be used. The decimal separator is always . Starting from version 0.9.25, if the type is not integer, a suffix is used to distinguish the right type when unmarshalled: b=byte, s=short, l=long, f=float, d=double, c=BigDecimal (since 1.0rc8). E.g. salary:120.3f or code:124b .
- Output of Floats
- Output of Doubles
- Output of BigDecimal
- **Booleans** [are](http://docs.oracle.com/javase/6/docs/api/java/lang/Float.html#toString%28float%29) expressed as true and false always in lower-case. They are recognized as [boo](http://docs.oracle.com/javase/6/docs/api/java/lang/Double.html#toString%28double%29)lean since the text has no double quote as is the case with strings
- **Dates** must be in [the](http://docs.oracle.com/javase/6/docs/api/java/math/BigDecimal.html#toPlainString%28%29) POSIX format (also called UNIX format: http://en.wikipedia.org/wiki/Unix\_time). Are always stored as longs but end with:
- the 't' character when it's DATETIME type (default in schema-less mode when a Date object is used). Datetime handles the maximum precision up to milliseconds. E.g. [lastUpdate:1296279468000t](http://en.wikipedia.org/wiki/Unix_time) is read as 2011-01-29 05:37:48
- the 'a' character when it's DATE type. Date handles up to day as precision. E.g.
- **RecordID** (link) must be prefixed by  $#$ . A Record Id always has the format <cluster-id>:<cluster-position> . E.g. location:#3:2
- **Embedded** documents are enclosed by parenthesis (and ) characters. E.g. [\(name:"rul](#page-0-0)es") . Note: before SVN revision 2007 (0.9.24-snapshot) only characters were used to begin and end the embedded document.\*
- **Lists** (array and list) must be enclosed by  $\lceil$  and  $\lceil$  characters. E.g.  $\lceil$ 1,2,3], [#10:3,#10:4] and [(name:"Luca")] . Before rel.15 SET type was stored as a list, but now it uses own format (see below)
- Sets (collections without duplicates) must be enclosed by  $\leftarrow$  and  $\rightarrow$  characters. E.g.  $\langle 1,2,3 \rangle$ ,  $\langle 410:3,410:4 \rangle$  and  $\langle$  (name: "Luca")  $\rangle$ . There is a special case when use LINKSET type reported in detail in Special use of LINKSET types section. Before rel.15 SET type was stored as a list (see upon).
- Maps (as a collection of entries with key/value) must be enclosed in { and } characters. E.g. rules:{"database":[2,"database.cluster.internal":2</c](#page-0-0)ode>} (NB. to set a value part of a key/value pair, set it to the text "null", without quotation marks. Eg. rules:{"database\_name":"fred","database\_alias":null} )
- **RidBags** a special collection for link management. Represented as % (content:binary); where the content is binary data encoded in base64. Take a look at the main page for more details.
- **Null** fields have an empty value part of the field. E.g. salary cloned:, salary:

```
[<class>@][,][<field-name>:<field-value>]*
```
Simple example (line breaks introduced so it's visible on this page):

Profile@nick:"ThePresident",follows:[],followers:[#10:5,#10:6],name:"Barack",surname:"Obama", location:#3:2,invitedBy:,salary\_cloned:,salary:120.3f

Complex example used in schema (line breaks introduced so it's visible on this page):

```
name:"ORole",id:0,defaultClusterId:3,clusterIds:[3],properties:[(name:"mode",type:17,offset:
mandatory:false,notNull:false,min:,max:,linkedClass:,
linkedType:,index:),(name:"rules",type:12,offset:1,mandatory:false,notNull:false,min:,
max:,linkedClass:,linkedType:17,index:)]
```
Other example of ORole that uses a map (line breaks introduced so it's visible on this page):

```
ORole@name:"reader",inheritedRole:,mode:0,rules:{"database":2,"database.cluster.internal":2,
"database.class.*":2,"database.cluster.*":2,"database.query":2,"database.command":2,
"database.hook.record":2}
```
# **Serialization**

Below the serialization of types in JSON and Binary format (always refers to latest version of the protocol).

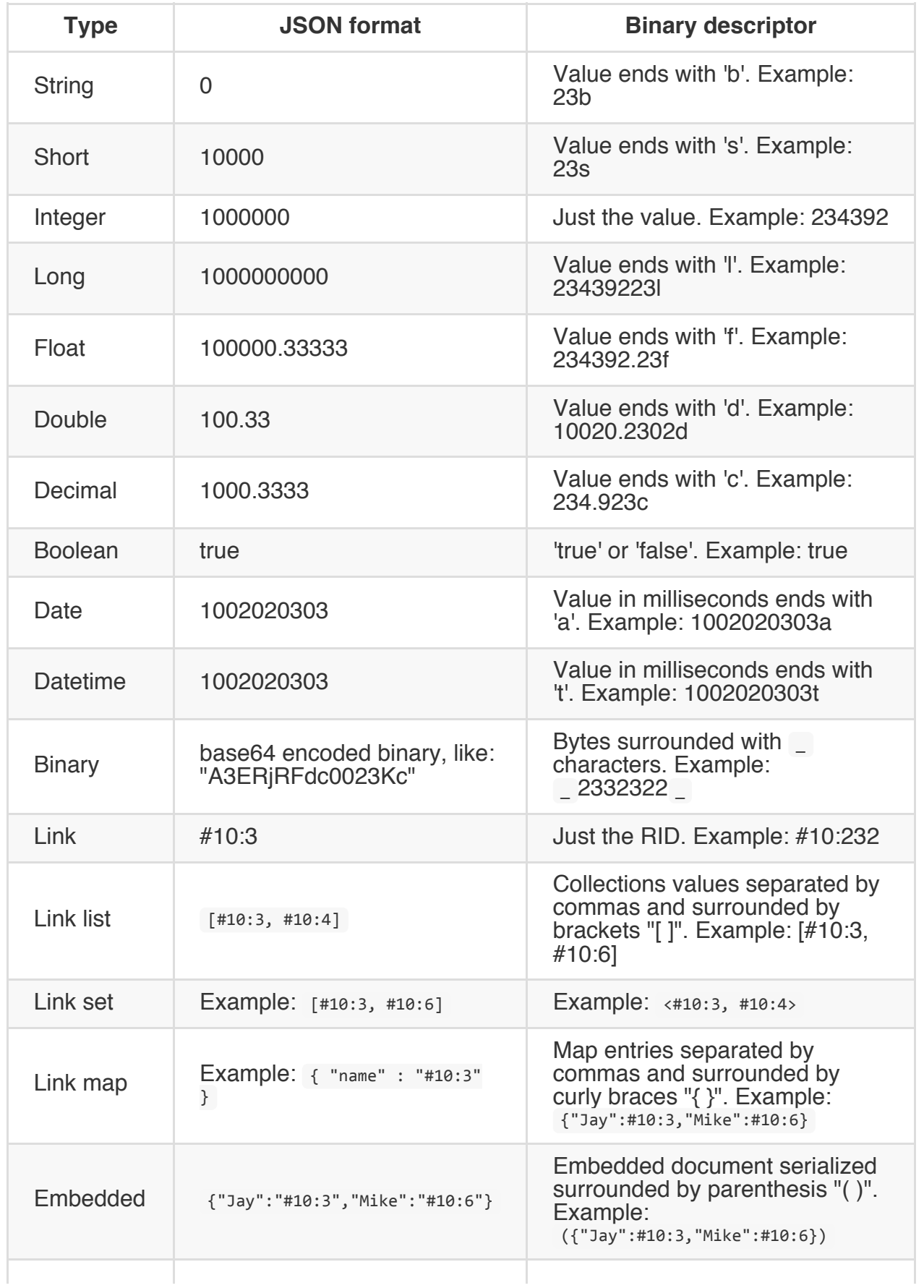

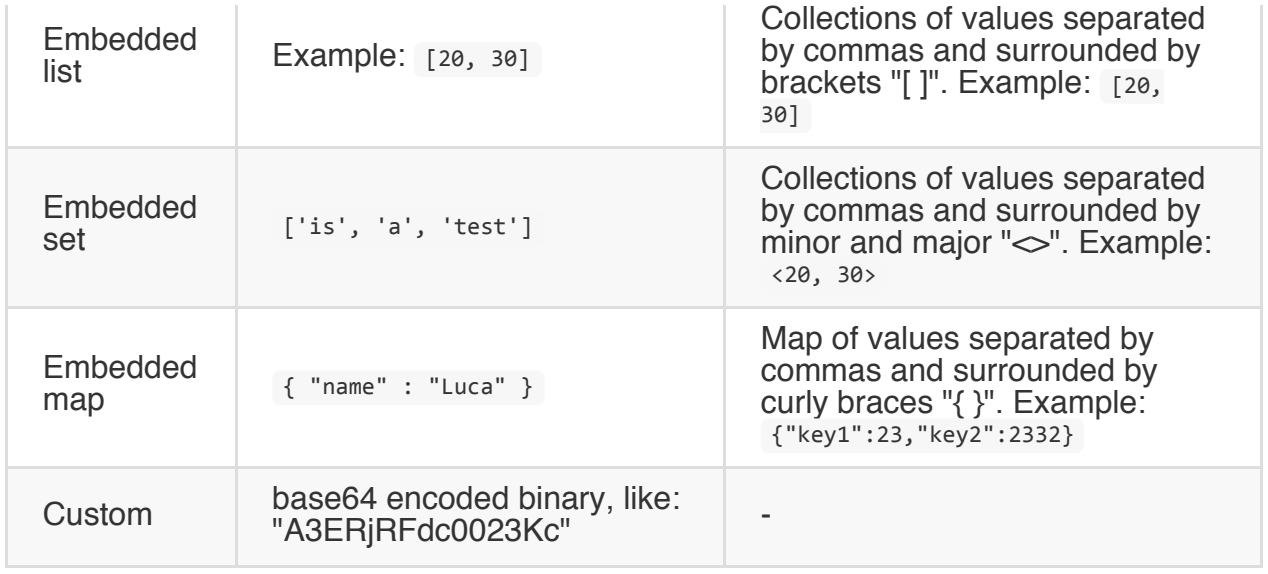

# **Schemaless Serialization**

The binary schemaless serialization is an attempt to define a serialization format that can serialize a document containing all the information about the structure and the data, with no need of a external schema definition and with support for partial serialization/deserialization.

The whole record is structured in three main segments

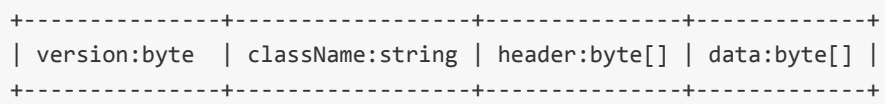

1 byte that contain the version of the current record serialization, to allow progressive serialization upgrade

## **Class Name**

A String containing the name of the class of the record, if the record has no class will be just an empty string, the serialization of the string is the same of the String value

#### **Header**

The header contains the list of fields names of the current record with the association to the data location

```
+----------------------------+
| fields:field_definition[] |
+----------------------------+
```
field definition

```
+-----------------------------+-------------------+-------------------------------+----------------+
| field_name_length|id:varint | field_name:byte[] | pointer_to_data_structure:int | data_typ
+-----------------------------+-------------------+-------------------------------+----------------+
```
**field\_name\_length** varint that describe the field, if positive is the size of the string that fallow next if negative is and id of current property referred in the schema, if is 0 mark the end of the header.

**field\_name** the field name present only with **field\_name\_length** > 0

**pointer\_to\_data** a pointer to the data structure in the data segment that contains the field value or 0 if the field is null

**data\_type** the field type id, the supported types are defined here OType present only with **field\_name\_length** > 0

### **Property ID**

The property Id will be stored in **field\_name\_length** as negative value, for decode it should translated to positive value and decrased by 1: (**field\_name\_length** \* -1) -1 == propertyId.

the relative property will be found in the schema, stored in the globalProperty list at the root of the document that rapresent the schema definition.

### **Data**

The data segment is where the data is stored is composed by an array of data structure

```
+------------------------+
| data:data_structure[] |
+------------------------+
```
each data structures content is depended to the field type, each type have it's own serialization structure

#### **SHORT,INTEGER,LONG**

The Integer numbers will be serialized as variable size integer it use the same format of protobuf specified HERE  $-64 <$  value  $< 64$  1 byte -8192 < value < 8192 2 byte -1048576 < value < [1048](https://developers.google.com/protocol-buffers/docs/encoding?csw=1)576 3 byte -134217728 < value < 134217728 4 byte -17179869184 < value < 17179869184 5 byte

all the negative value are translated to positive using the ZigZag encoding

the algorithm can be also extended for longer values!

#### **BYTE**

The byte is stored as byte

#### **BOOLEAN**

The boolean is serialized as a byte:  $0 =$  false  $1 =$  true

### **FLOAT**

This is stored as flat byte array copying the memory from the float memory

```
+---------------+
| float:byte[4] |
+---------------+
```
### **DOUBLE**

This is stored as flat byte array copying the memory from the double memory

```
+---------------+
| float:byte[8] |
+---------------+
```
### **DATETIME**

The date is converted to millisecond unix epoch and stored as the type LONG

### **DATE**

The date is converted to second unix epoch,moved at midnight UTC+0, divided by 86400(seconds in a day) and stored as the type LONG

### **STRING**

The string are stored as binary structure with UTF-8 encoding

```
+-------------+----------------+
| size:varInt | string:byte[] |
+-------------+----------------+
```
**size** the number of the bytes in the string stored(not the length of the string) as variable size integer **string** the bytes of the string in UTF-8 encodings

### **BINARY**

The BINARY store bytes in a row way on the storage

```
+--------------+----------------+
| size:varInt | bytes:byte[] |
+--------------+----------------+
```
**size** the number of the bytes to store **bytes** the row bytes

#### **EMBEDDED**

The embedded document is serialized calling the document serializer in recursive fashion, in the following structure

embedded document

+-----------------------------+

| serialized\_document:bytes[] | +-----------------------------+

\*\*serialized\_document the bytes of the serialized document

#### **EMBEDDEDLIST, EMBEDDEDSET**

The embedded collections is stored as an array of bytes that contain the serialized document in the embedded mode.

```
+-------------+------------+-------------------+
|size:varInt | type:Otype | items:item_data[] |
+-------------+------------+-------------------+
```
**size** the number of items in the list **type** the type of the types in the list or ANY if the type is unknown **items** an array of value serialized by type or if the type is ANY the item will have it's own structure.

the item data structure is:  $+$ -----------------+----------------+ | data type:OType | data:byte $[] |$ +------------------+--------------+ **data\_type** the type of the data stored in the item. **data** the data stored with the format choose by the OType.

#### **EMBEDDEDMAP**

The link map allow to have as key the types:

STRING,SHORT,INTEGER,LONG,BYTE,DATE,DECIMAL,DATETIME,DATA,FLOAT,D OUBLE the serialization of the map is divided in a header and a values

```
+---------------------------+-------------------------+
| header:headerStructure | values:valueStructure |
+---------------------------+-------------------------+
```
header structure

```
+--------------+------------------+
| keyType:byte | keyValue:byte[] |
+--------------+------------------+
```
**Current implementation convert all the keys to string keyType** is the type of the key,

can be only one of the listed type. **keyValue** the value of the key serialized with the serializer of the type

value structure

```
+---------------+---------------+
|valueType:byte | value:byte[] |
+---------------+---------------+
```
**valueType** the OType of the stored value **value** the value serialized with the serializer selected by OType

#### **LINK**

The link is stored as two 64 bit integer

```
+--------------+--------------+
|cluster:64int | record:64Int |
+--------------+--------------+
```
**cluster** orientdb cluster id **record** orientdb record id

### **LINKLIST, LINKSET**

```
+-------------+---------------------+
| size:varint | collection:LINK[] |
+-------------+---------------------+
```
**size** the number of links in the collection **collection** an array of LINK each element is serialized as LINK type.

#### **LINKMAP**

The link map allow to have as key the types: STRING,SHORT,INTEGER,LONG,BYTE,DATE,DECIMAL,DATETIME,DATA,FLOAT,D OUBLE the serialization of the linkmap is a list of entry

+----------------------------+ | values:link\_map\_entry[] |

```
+----------------------------+
```
link\_map\_entry structure

```
+--------------+------------------+------------+
| keyType:byte | keyValue:byte[] | link:LINK |
+--------------+------------------+------------+
```
**keyType** is the type of the key, can be only one of the listed type. **keyValue** the value of the key serialized with the serializer of the type **link** the link value store with the formant of a LINK

### **DECIMAL**

The Decimal is converted to an integer and stored as scale and value (example "10234.546" is stored as scale "3" and value as:"10234546")

+---------------+-------------------+--------------+ | scale:byte[4] | valueSize:byte[4] | value:byte[] | +---------------+-------------------+--------------+

**scale** an 4 byte integer that represent the scale of the value **valueSize** the length of the value bytes **value** the bytes that represent the value of the decimal in big-endian order.

### **LINKBAG**

## **Network Binary Protocol Commands**

This is the guide to the commands you can send through the binary protocol.

#### **See also**

- List of SQL Commands
- Network Binary Protocol Specification

the [commands](#page-0-0) are divided in three main groups:

- SQL (select) Query
- SQL Commands
- Script commands

#### **SQL (Select) Query**

(text:string)(non-text-limit:int)[(fetch-plan:string)](serialized-params:bytes[])

**text** text of the select query **non-text-limit** Limit can be set in query's text, or here. This field had priority. Send -1 to use limit from query's text **fetch-plan** used only for select queries, otherwise empty **serialized-params** the byte[] result of the serialization of a ODocument.

#### **Serialized Parameters ODocument content**

The ODocument have to contain a field called "params" of type Map. the Map should have as key, in case of positional perameters the numeric position of the parameter, in case of named parameters the name of the parameter and as value the value of the parameter.

#### **SQL Commands**

(text:string)(has-simple-parameters:boolean)(simple-paremeters:bytes[])(has-complex-parameters:boolean)(complex-parameters:bytes[])

**text** text of the sql command **has-simple-parameters** boolean flag for determine if the **simple-parameters** byte array is present or not **simple-parameters** the byte[] result of the serialization of a ODocument.

**has-complex-parameters** boolean flag for determine if the **complex-parameters** byte

#### array is present or not present or not present or not present or not present or not present or not present or **complex-parameters** the byte[] result of the serialization of a ODocument.

#### **Serialized Simple Parameters ODocument content**

The ODocument have to contain a field called "parameters" of type Map. the Map should have as key, in case of positional perameters the numeric position of the parameter, in case of named parameters the name of the parameter and as value the value of the parameter.

#### **Serialized Complex Parameters ODocument content**

The ODocument have to contain a field called "compositeKeyParams" of type Map. the Map should have as key, in case of positional perameters the numeric position of the parameter, in case of named parameters the name of the parameter and as value a List that is the list of composite parameters.

#### **Script**

(language:string)(text:string)(has-simple-parameters:boolean)(simple-paremeters:bytes[])(has

**language** the language of the script present in the text field. All the others paramenters are serialized as the SQL Commands

# **Use Cases**

This page contains the solution to the most common use cases. Please don't consider them as the definitive solution, but as suggestions where to get the idea to solve your needs.

#### **Use cases**

- Time Series Use case
- Use OrientDB as a Key/Value DBMS

### **Time Series Use Case**

Managing records related to historical information is pretty common. When you've millions of records indexes show their limitation because the cost to find the records is O(logN). This is also the main reason why Relational DBMS are so slow with huge database.

So when you've millions of record the best way to scale up linearly is avoid using indexes at all or as much as you can. But how to retrieve records in short time without indexes? Should OrientDB scan the entire database at every query? No. You should use the Graph properties of OrientDB. Let's look at a simple example where the domain are logs.

A typical log record has some information about the event and a date. Follows the Log record to use in our example. We're going to use the JSON format to simplify reading:

```
{
  "date" : 12293289328932,
 "priority" : "critical",
 "note" : "System reboot"
}
```
Now let's create a tree (that is a directed, non cyclic graph) to group the Log records based on the granularity we need. Example:

Year -> month (map) -> Month -> day (map) -> Day -> hour (map) -> Hour

Where Year, Month, Day and Hour are vertex classes. Each Vertex links the other Vertices of smaller type. The links should be handled using a Map to make easier the writing of queries.

Create the classes:

```
create class Year
create class Month
create class Day
create class Hour
create property Year.month linkmap Month
create property Month.day linkmap Day
create property Day.hour linkmap Hour
```
Example to retrieve the vertex relative to the date March 2012, 20th at 10am (2012/03/20 10:00:00):

```
select month[3].day[20].hour[10].logs from Year where year = "2012"
```
If you need more granularity than the Hour you can go ahead until the Time unit you need:

```
Hour -> minute (map) -> Minute -> second (map) -> Second
```
Now connect the record to the right Calendar vertex. If the usual way to retrieve Log records is by hour you could link the Log records in the Hour. Example:

Year -> month (map) -> Month -> day (map) -> Day -> hour (map) -> Hour -> log (set) -> Log

The "log" property connects the Time Unit to the Log records. So to retrieve all the log of March 2012, 20th at 10am:

```
select flatten( month[3].day[20].hour[10].logs ) from Year where year = "2012"
```
That could be used as starting point to retrieve only a sub-set of logs that satisfy certain rules. Example:

```
select from (
 select flatten( month[3].day[20].hour[10].logs ) from Year where year = "2012"
) where priority = 'critical'
```
That retrieves all the CRITICAL logs of March 2012, 20th at 10am.

# **Join multiple hours**

If you need multiple hours/days/months as result set you can use the UNION function to create a unique result set:

```
select flatten( records ) from (
 select union( month[3].day[20].hour[10].logs, month[3].day[20].hour[11].logs ) as records
 from Year where year = "2012"
)
```
In this example we create a union between the 10th and 11th hours. But what about extracting all the hours of a day without writing a huge query? The shortest way is using the Traverse. Below the Traverse to get all the hours of one day:

```
traverse hour from (
select flatten( month[3].day[20] ) from Year where year = "2012"
\lambda
```
So putting all together this query will extract all the logs of all the hours in a day:

```
select flatten( logs ) from (
 select union( logs ) as logs from (
  traverse hour from (
    select flatten( month[3].day[20] ) from Year where year = "2012"
   )
 )
)
```
# **Aggregate**

Once you built up a Calendar in form of a Graph you can use it to store aggregated values and link them to the right Time Unit. Example: store all the winning ticket of Online Games. The record structure in our example is:

```
{
 "date" : 12293289328932,
 "win" : 10.34,
 "machine" : "AKDJKD7673JJSH",
}
```
You can link this records to the closest Time Unit like the example above, but you could sum all the records in the same Day and put link it to the Day vertex. Example:

Create a new class to store the aggregated daily records:

create class DailyLog

Create the new record from an aggregation of the hour:

```
insert into DailyLog
set win = (
 select sum(win) as win from Hour where date between '2012-03-20 10:00:00' and '2012-03-20
)
```
Link it in the Calendar graph assuming the previous command returned #23:45 as the RecordId of the brand new DailyLog record:

```
update (
select flatten( month[3].day[20] ) from Year where year = "2012"
) add logs = #23:45
```
#### **Key Value Use Case**

OrientDB can be used like a Key Value DBMS by using the super fast Indexes. You can have as many Indexes as you need.

#### **HTTP**

OrientDB RESTful HTTP protocol allows to talk with a OrientDB Server instance using the HTTP protocol and JSON. OrientDB supports also a highly optimized Binary protocol for superior performances.

## **Operations**

To interact against OrientDB indexes use the four methods of the HTTP protocol in REST fashion:

- **PUT**, to create or modify an entry in the database
- **GET**, to retrieve an entry from the database. It's idempotent that means no changes to the database happen. Remember that in IE6 the URL can be maximum of 2,083 characters. Other browsers supports major length, but if you want to stay compatible with all limit to 2,083 characters
- **DELETE**, to delete an entry from the database
### **Create an entry**

To create a new entry in the database use the Index-PUT API.

Syntax: http://<server>:[<port>]/index/<index-name>/<key>

Example:

HTTP PUT: http://localhost:2480/index/customers/jay

```
{
 "name" : "Jay",
 "surname" : "Miner"
}
```
HTTP Response 204 is returned.

### **Retrieve an entry**

To retrieve an entry from the database use the Index-GET API.

Syntax: http://<server>:[<port>]/index/<index-name>/<key>

Example:

HTTP GET: http://localhost:2480/index/customers/jay

HTTP Response 200 is returned with this JSON as payload:

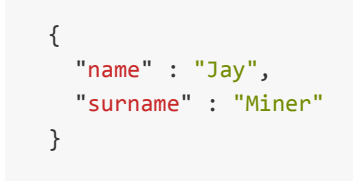

### **Remove an entry**

To remove an entry from the database use the Index-DELETE API.

Syntax: http://<server>:[<port>]/index/<index-name>/<key>

Example:

HTTP DELETE: http://localhost:2480/index/customers/jay

HTTP Response 200 is returned

# **Step-by-Step tutorial**

Before to start assure you've a OrientDB server up and running. In this example we'll use curl considering the connection to localhost to the default HTTP post 2480. The default "admin" user is used.

## **Create a new index**

To use OrientDB as a Key/Value store we need a brand new manual index, let's call it "mainbucket". We're going to create it as UNIQUE because keys cannot be duplicated. If you can have multiple keys consider:

- creating the index as NOTUNIQUE
- leave it as UNIQUE but as value handle array of documents

Create the new manual unique index "mainbucket":

> curl --basic -u admin:admin localhost:2480/command/demo/sql -d "create index mainbucket UN

Response:

```
{ "result" : [
    { "@type" : "d" , "@version" : 0, "value" : 0, "@fieldTypes" : "value=l" }
  ]
}
```
## **Store the first entry**

Below we're going to insert the first entry by using the HTTP PUT method passing "jay" as key in the URL and as value the entire document in form of JSON:

> curl --basic -u admin:admin -X PUT localhost:2480/index/demo/mainbucket/jay -d "{'name':'J

Response:

Key 'jay' correctly inserted into the index mainbucket.

### **Retrieve the entry just inserted**

Below we're going to retrieve the entry we just entered by using the HTTP GET method passing "jay" as key in the URL:

> curl --basic -u admin:admin localhost:2480/index/demo/mainbucket/jay

Response:

```
[{
  "@type" : "d" , "@rid" : "#3:477" , "@version" : 0,
 "name" : "Jay",
  "surname" : "Miner"
}]
```
Note that an array is always returned in case multiple records are associated to the same key (if NOTUNIQUE index is used). Look also at the document has been created with RID #3:477. You can load it directly if you know the RID. Remember to remove the # character. Example:

> curl --basic -u admin:admin localhost:2480/document/demo/3:477

Response:

```
{
  "@type" : "d" , "@rid" : "#3:477" , "@version" : 0,
 "name" : "Jay",
 "surname" : "Miner"
}
```
## **Drop an index**

Once finished drop the index "mainbucket" created for the example:

```
> curl --basic -u admin:admin localhost:2480/command/demo/sql -d "drop index mainbucket"
```
Response:

```
{ "result" : [
  { "@type" : "d" , "@version" : 0, "value" : 0, "@fieldTypes" : "value=l" }
]
}
```
#### **OrientDB Server**

OrientDB Server (DB-Server from now) is a multi-threaded Java application that listens to remote commands and executes them against the Orient databases. OrientDB Server supports both binary and HTTP protocols. The first one is used by the Orient native client and the Orient Console. The second one can be used by any languages since it's based on HTTP RESTful API. The HTTP protocol is used also by the OrientDB Studio application.

Starting from v1.7 [OrientDB](#page-0-0) support protected SSL connections.

#### **Install as a service**

OrientDB Server is part of Community and Enterprise distributions. To install OrientDB as service follow the following guides

- Unix, Linux and MacOSX
- Windows

#### **Start the server**

To start the server, execute bin/orient-db.sh (or bin/orient-db.bat on Microsoft Windows systems). By default both the binary and http interfaces are active. If you want to disable one of these change the Server configuration.

Upon startup, the server runs on port 2424 for the binary protocol and 2480 for the http one. If a port is busy the [next](#page-0-0) free one will be used. The default range is 2424-2430 (binary) and 2480-2490 (http). These default ranges can be changed in in Server configuration.

# **Stop the server**

To stop a running server, press CTRL+C in the open shell that runs the Server instance or soft kill the process to be sure that the opened databases close softly. Soft killing on Windows can be done by closing the window. On Unix-like systems, a simple kill is enough (Do not use kill -9 unless you want to force a hard shutdown).

#### **Connect to the server**

## **By Console**

The OrientDB distribution provides the Orient Console tool as a console Java application that uses the binary protocol to work with the database.

## **By OrientDB Studio**

Starting from the release 0.9.13 Orient comes with the OrientDB Studio application, a client-side web app that uses the HTTP protocol to work with the database.

## **By your application**

Consider the native APIs if you use Java. For all the other languages you can use the HTTP RESTful protocol.

#### **Distributed servers**

To setup a distributed configuration look at: Distributed-Architecture.

# **Change the Server's database directory**

By default OrientDB server manages the database under the directory "\$ORIENTDB\_HOME/databases" where \$ORIENTDB\_HOME is the OrientDB installation directory. By setting the configuration parameter "server.database.path" in server orientdb-server-config.xml you can specify a custom path. Example:

```
<orient-server>
 ...
 <properties>
  <entry value="C:/temp/databases" name="server.database.path" />
 </properties>
</orient-server>
```
### **Configuration**

## **Plugins**

Plug-ins (old name "Handler") are the way the OrientDB Server can be extended.

To write your own plug-in read below Extend the server.

Available plugins:

- Automatic-Backup
- EMail Plugin
- JMX Plugin
- [Distributed-Server-](#page-0-0)Manager
- [Server-side](#page-0-0) script interpreter
- [Write](#page-0-0) your own

### **Pr[otocols](#page-0-0)**

Contains the list of protocols used by the listeners section. The protocols supported today are:

- **binary**: the Raw binary protocol used by [OrientDB](#page-0-0) clients and console application.
- **http**: the HTTP RESTful protocol used by OrientDB Studio and direct raw access from any language and browsers.

### **Listeners**

You can configure multiple listeners by adding items under the <listeners> tag and selecting the ip-address and TCP/IP port to bind. The protocol used must be listed in the protocols section. Listeners can be configured with single port or port range. If a range of ports is specified, then it will try to acquire the first port available. If no such port is available, then an error is thrown. By default the Server configuration activates [connections](#page-0-0) from both the protocols:

- **binary**: by default the binary connections are listened to the port range 2424-2430.
- **http**: by default the HTTP connections are listened to the port range 2480-2490.

### **Storages**

storages static configured storage enlisted check if exists. If exists opens it, otherwise creates it transparently.

By convention all the storages contained in the \$ORIENT\_HOME/databases are visible from the OrientDB Server instance without the need of configure them. So configure storages if:

- are located outside the default folder. You can use any environment variable in the path such the ORIENT\_HOME that points to the Orient installation path if defined otherwise to the root directory where the Orient Server starts.
- want to create/open automatically a database when the server start ups

By default the **"temp"** database is always configured as in-memory storage useful to store volatile information.

Example of configuration:

```
<storage name="mydb" path="local:C:/temp/databases/mydb"
        userName="admin" userPassword="admin"
        loaded-at-startup="true" />
```
To create a new database use the CREATE DATABASE console command or create it dinamically using the Java-API.

### **Users**

Starting from v.0.9.15 OrientDB supports per-server users in order to protect sensible operations to the users. In facts the creation of a new database is a server operation as much as the retrieving of server statistics.

### **Automatic password generation**

When an OrientDB server starts for the first time, a new user called "root" will be generated and saved in the server configuration. This avoid security problems when, very often, the passwords remain the default ones.

### **Resources**

User based authentication checks if the logged user has the permission to access to the

requested resource. "\*" means access to all the resource. This is the typical setting for the user "root". Multiple resources must be separated by comma.

Example to let to the "root" user to access to all the server commands:

<user name="root" resources="\*" password="095F17F6488FF5416ED24E"/>

Example to let to the "guest" user to access only to the "info-server" command:

<user name="guest" resources="info-server" password="3489438DKJDK4343UDH76"/>

Supported resources are:

- info-server, to obtain statistics about the server
- database.create , to create a new database
- database.exists , to check if a database exists
- database.delete , to delete an existent database
- database.share , to share a database to another OrientDB Server node
- database.passthrough , to access to the hosted databases without database's authentication
- server.config.get , to retrieve a configuration setting value
- server.config.set , to set a configuration setting value

### **Create new user with some privileges**

To configure a new user open the **config/orientdb-server-config.xml** file and add a new XML tag under the tag <users> :

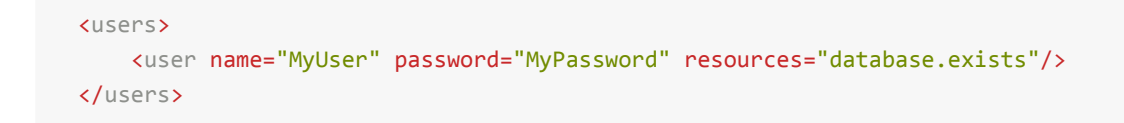

#### **Extend the server**

To extend the server's features look at Extends the server.

## **Debug the server**

To debug the server configure your IDE to execute the class OServerMain:

```
com.orientechnologies.orient.server.OServerMain
```
### Passing these parameters:

-server

```
-Dorientdb.config.file=config/orientdb-server-config.xml
```

```
-Dorientdb.www.path=src/site
```

```
-DORIENTDB_HOME=url/local/orientdb/releases/orientdb-1.2.0-SNAPSHOT
```

```
-Djava.util.logging.config.file=config/orientdb-server-log.properties
```
-Dcache.level1.enabled=false

```
-Dprofiler.enabled=true
```
Changing the ORIENTDB\_HOME according to your path.

### **Embed the Server**

Embedding an OrientDB Server inside a Java application has several advantages and interesting features:

- Java application that runs embedded with the server can bypass the remote connection and use the database directly with local mode. local and remote connections against the same database can work in concurrency: OrientDB will synchronize the access.
- You can use the Console to control it
- You can use the OrientDB Studio
- You can replicate the database across distributed standalone or embedded servers

To embed an OrientDB [Server](https://github.com/nuvolabase/orientdb/wiki/OrientDB-Studio) inside a Java application you have to create the OServer object and use a valid configuration for it.

# **Requirements**

In order to embed the server you need to include the following jar files in the classpath:

- orientdb-enterprise-\*\*.jar
- orientdb-server-\*\*.jar

# **Include the commands you need**

Even if most of the HTTP commands are auto registered assure to have all the commands you need. For example the static content must be registered. This is fundamental if you want to use OrientDB as Web Server providing static content like the Studio app:

```
<listener protocol="http" port-range="2480-2490" ip-address="0.0.0.0">
 <commands>
   <command implementation="com.orientechnologies.orient.server.network.protocol.http.comman
    <parameters>
       <entry value="Cache-Control: no-cache, no-store, max-age=0, must-revalidate\r\nPragm
       <entry value="Cache-Control: max-age=120" name="http.cache:default"/>
     </parameters>
   </command>
 </commands>
</listener>
```
## **Use an embedded configuration**

```
import com.orientechnologies.orient.server.OServerMain;
public class OrientDBEmbeddable {
public static void main(String[] args) throws Exception {
 OServer server = OServerMain.create();
  server.startup(
  "<?xml version=\"1.0\" encoding=\"UTF-8\" standalone=\"yes\"?>"
  + "<orient-server>"
  + "<network>"
  + "<protocols>"
  + "<protocol name=\"binary\" implementation=\"com.orientechnologies.orient.server.network
  + "<protocol name=\"http\" implementation=\"com.orientechnologies.orient.server.network.protocol
  + "</protocols>"
  + "<listeners>"
  + "<listener ip-address=\"0.0.0.0\" port-range=\"2424-2430\" protocol=\"binary\"/>"
  + "<listener ip-address=\"0.0.0.0\" port-range=\"2480-2490\" protocol=\"http\"/>"
  + "</listeners>"
  + "</network>"
  + "<users>"
  + "<user name=\"root\" password=\"ThisIsA_TEST\" resources=\"*\"/>"
  + "</users>"
  + "<properties>"
  + "<entry name=\"orientdb.www.path\" value=\"C:/work/dev/orientechnologies/orientdb/relea
  + "<entry name=\"orientdb.config.file\" value=\"C:/work/dev/orientechnologies/orientdb/re
  + "<entry name=\"server.cache.staticResources\" value=\"false\"/>"
  + "<entry name=\"log.console.level\" value=\"info\"/>"
  + "<entry name=\"log.file.level\" value=\"fine\"/>"
  //The following is required to eliminate an error or warning "Error on resolving property
  + "<entry name=\"plugin.dynamic\" value=\"false\"/>"
  + "</properties>" + "</orient-server>");
  server.activate();
  }
}
```
Once the embedded server is running, clients can connect using the remote connection method. For example in the console, you can connect with:

```
connect remote:localhost:{port}/{db} {user} {password}
where:
 port : the port that the binary server listens on
            (first free port from 2424-2430 according to the configuration above)
 db : the database name to connect to (defaults to "db" and can be set using <entry n.
 user : the user to connect with (this is NOT the same as root user in the configuration
 password : the user to connect with (this is NOT the same as root password in the configuration)
```
Use a regular File :

```
public class OrientDBEmbeddable {
 public static void main(String[] args) throws Exception {
     OServer server = OServerMain.create();
     server.startup(new File("/usr/local/temp/db.config"));
     server.activate();
 }
}
```
Or an InputStream from the class loader:

```
public class OrientDBEmbeddable {
 public static void main(String[] args) throws Exception {
     OServer server = OServerMain.create();
     server.startup(getClass().getResourceAsStream("db.config"));
     server.activate();
 }
}
```
# **Shutdown**

OrientDB Server creates some threads internally as non-daemon, so they run even if the main application exits. Use the oserver.shutdown() method to shutdown the server in soft way:

```
import com.orientechnologies.orient.server.OServerMain;
public class OrientDBEmbeddable {
 public static void main(String[] args) throws Exception {
   OServer server = OServerMain.create();
   server.startup(new File("/usr/local/temp/db.config"));
   server.activate();
   ...
   server.shutdown();
 }
}
```
### **OrientDB Plugins**

The OrientDB Server is a customizable platform to build powerful server component and applications.

Since the OrientDB server contains an integrated Web Server what about creating server side applications without the need to have a J2EE and Servlet container? By extending the server you can benefit of the best performance because you don't have many layers but the database and the application reside on the same JVM without the cost of the network and serialization of requests.

Furthermore you can package your application together with the OrientDB server to distribute just a ZIP file containing the entire Application, Web server and Database.

To customize the OrientDB server you have two powerful tools:

- Handlers
- Custom commands

To [debug](#page-0-0) the server while you develop new feature follow Debug the server.

**Handlers** are plug-ins and starts when OrientDB starts.

To create a new handler create the class and register it in the OrientDB server configuration.

## **Create the Handler class**

A Handler must implements the OServerPlugin interface or extends the OServerPluginAbstract abstract class.

Below an example of a handler that print every 5 seconds a message if the "log" parameters has been configured to be "true":

```
package orientdb.test;
public class PrinterHandler extends OServerPluginAbstract {
 private boolean log = false;
 @Override
 public void config(OServer oServer, OServerParameterConfiguration[] iParams) {
   for (OServerParameterConfiguration p : iParams) {
     if (p.name.equalsIgnoreCase("log"))
       log = true;
    }
   Orient.getTimer().schedule( new TimerTask() {
     @Override
     public void run() {
       if( log )
         System.out.println("It's the PrinterHandler!");
     }
   }, 5000, 5000);
  }
  @Override
 public String getName() {
   return "PrinterHandler";
  }
}
```
## **Register the handler**

Once created register it to the server configuration in **orientdb-server-config.xml** file:

```
<orient-server>
 <handlers>
   <handler class="orientdb.test.PrinterHandler">
    <parameters>
      <parameter name="log" value="true"/>
     </parameters>
  </handler>
 </handlers>
  ...
```
Note that you can specify arbitrary parameters in form of name and value. Those parameters can be read by the **config()** method. In this example a parameter "log" is read. Look upon to the example of handler to know how to read parameters specified in configuration.

## **Creating a distributed change manager**

As more complete example let's create a distributed record manager by installing hooks to all the server's databases and push these changes to the remote client caches.

```
public class DistributedRecordHook extends OServerHandlerAbstract implements ORecordHook {
  private boolean log = false;
  @Override
  public void config(OServer oServer, OServerParameterConfiguration[] iParams) {
   for (OServerParameterConfiguration p : iParams) {
     if (p.name.equalsIgnoreCase("log"))
        log = true;}
  }
  @Override
  public void onAfterClientRequest(final OClientConnection iConnection, final byte iRequestT
   if (iRequestType == OChannelBinaryProtocol.REQUEST_DB_OPEN)
     iConnection.database.registerHook(this);
   else if (iRequestType == OChannelBinaryProtocol.REQUEST_DB_CLOSE)
      iConnection.database.unregisterHook(this);
  }
  @Override
  public boolean onTrigger(TYPE iType, ORecord<?> iRecord) {
   try {
     if (log)
       System.out.println("Broadcasting record: " + iRecord + "...");
     OClientConnectionManager.instance().broadcastRecord2Clients((ORecordInternal<?>) iRecord,
    } catch (Exception e) {
     e.printStackTrace();
    }
   return false;
  }
  @Override
  public String getName() {
    return "DistributedRecordHook";
  }
}
```
### **Custom commands**

Custom commands are useful when you want to add behavior or business logic at the server side.

A Server command is a class that implements the OServerCommand interface or extends one of the following abstract classes:

- OServerCommandAuthenticatedDbAbstract if the [command](http://code.google.com/p/orient/source/browse/trunk/server/src/main/java/com/orientechnologies/orient/server/network/protocol/http/command/OServerCommand.java) requires an authentication at the database
- OServerCommandAuthenticatedServerAbstract if the command requires an [authentication](http://code.google.com/p/orient/source/browse/trunk/server/src/main/java/com/orientechnologies/orient/server/network/protocol/http/command/OServerCommandAuthenticatedDbAbstract.java) at the server

## **The Hello World Web**

To learn how to create a custom command, let's begin with a command that just returns "Hello world!".

OrientDB follows the convention that the command name is:

**OServerCommand<method><name>** Where:

- **method** is the HTTP method and can be: GET, POST, PUT, DELETE
- **name** is the command name

In our case the class name will be "OServerCommandGetHello". We want that the use must be authenticated against the database to execute it as any user.

Furthermore we'd like to receive via configuration if we must display the text in Italic or not, so for this purpose we'll declare a parameter named "italic" of type boolean (true or false).

```
package org.example;
public class OServerCommandGetHello extends OServerCommandAuthenticatedDbAbstract {
 // DECLARE THE PARAMETERS
 private boolean italic = false;
 public OServerCommandGetHello(final OServerCommandConfiguration iConfiguration) {
   // PARSE PARAMETERS ON STARTUP
   for (OServerEntryConfiguration par : iConfiguration.parameters) {
     if (par.name.equals("italic")) {
       italic = Boolean.parseBoolean(par.value);
     }
   }
 }
 @Override
 public boolean execute(final OHttpRequest iRequest, OHttpResponse iResponse) throws Except
   // CHECK THE SYNTAX. 3 IS THE NUMBER OF MANDATORY PARAMETERS
   String[] urlParts = checkSyntax(iRequest.url, 3, "Syntax error: hello/<database>/<name>"
    // TELLS TO THE SERVER WHAT I'M DOING (IT'S FOR THE PROFILER)
   iRequest.data.commandInfo = "Salutation";
   iRequest.data.commandDetail = "This is just a test";
   // GET THE PARAMETERS
   String name = urlParts[2];// CREATE THE RESULT
    String result = "Hello " + name;
    if (italic) {
```

```
result = "(i)" + result + "\langle i \rangle";
    }
    // SEND BACK THE RESPONSE AS TEXT
    iResponse.send(OHttpUtils.STATUS_OK_CODE, "OK", null, OHttpUtils.CONTENT_TEXT_PLAIN, resu
   // RETURN ALWAYS FALSE, UNLESS YOU WANT TO EXECUTE COMMANDS IN CHAIN
   return false;
  }
 @Override
 public String[] getNames() {
   return new String[]{"GET|hello/* POST|hello/*"};
 }
}
```
Once created the command you need to register them through the **orientdb-serverconfig.xml** file. Put a new tag <command> under the tag commands of <listener> with attribute protocol="http" :

```
...
<listener protocol="http" port-range="2480-2490" ip-address="0.0.0.0">
 <commands>
   <command implementation="org.example.OServerCommandGetHello" pattern="GET|hello/*">
     <parameters>
        <entry name="italic" value="true"/>
     </parameters>
    </command>
  </commands>
</listener>
```
Where:

- **implementation** is the full class name of the command
- **pattern** is how the command is called in the format: <HTTP-method>|<name> . In this case it's executed on HTTP GET with the URL: /<name>
- **parameters** specify parameters to pass to the command on startup
- **entry** is the parameter pair name/value

To test it open a browser at this address:

http://localhost/hello/demo/Luca

You will see:

Hello Luca

# **Complete example**

Below a more complex example taken by official distribution. It is the command that executes queries via HTTP. Note how to get a database instance to execute operation against the database:

```
public class OServerCommandGetQuery extends OServerCommandAuthenticatedDbAbstract {
  private static final String[] NAMES = { "GET|query/*" };
  @Override
  public boolean execute(OHttpRequest iRequest, OHttpResponse iResponse) throws Exception {
    String[] urlParts = checkSyntax(
        iRequest.url,
       4,
        "Syntax error: query/<database>/sql/<query-text>[/<limit>][/<fetchPlan>].<br/>br/>>
    int limit = urlParts.length > 4 ? Integer.parseInt(urlParts[4]) : 20;
    String fetchPlan = urlParts.length > 5 ? urlParts[5] : null;
    String text = urlParts[3];iRequest.data.commandInfo = "Query";
    iRequest.data.commandDetail = text;
    ODatabaseDocumentTx db = null;
    List<OIdentifiable> response;
   try {
     db = getProfiledDatabaseInstance(iRequest);
      response = (List<OIdentifiable>) db.command(new OSQLSynchQuery<OIdentifiable>(text, lim
    } finally {
     if (db != null) {
        db.close();
      }
    }
   iResponse.writeRecords(response, fetchPlan);
    return false;
  }
  @Override
 public String[] getNames() {
   return NAMES;
  }
}
```
# **Include JARS in the classpath**

If your extensions need additional libraries put the additional jar files under the /lib folder of the server installation.

# **Debug the server**

To debug your plugin you can start your server in debug mode.

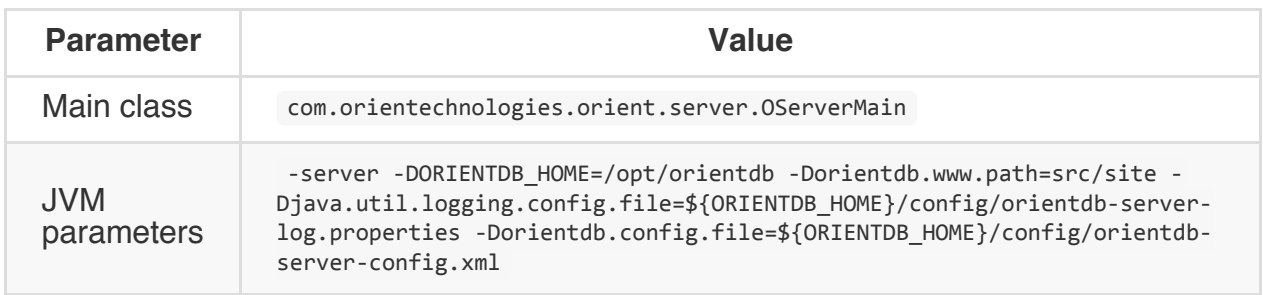

# **Automatic Backup Plugin**

Java class implementation:

com.orientechnologies.orient.server.handler.OAutomaticBackup

#### **Introduction**

Configure an automatic backup of databases. This task is configured as a Server handler. The task can be configured in easy way by changing parameters:

- **[enabled](#page-0-0)**: true to turn on, false (default) is turned off
- **delay**: delay time. You can use different suffixes to specify different measures:
	- **ms** for milliseconds. Example 10000ms means 10 seconds
	- **s** for seconds. Example 10s means 10 seconds
	- **m** for minutes. Example 5m means 5 minutes
	- **h** for hours. Example 24h means every day
	- **d** for days. Example 1d means every day
- **target.directory**: target directory, the default is "backup"
- **target.fileName**: target file name configurable using the following variables between \${} :
	- **\${DBNAME}** , as the database name
	- **\${DATE}** , as the current date following the format. For the complete syntax look at Java DateTime syntax
- **db.include**: database list to include. If empty means all the databases
- **db.exclude**: [database](http://download.oracle.com/javase/1,5.0/docs/api/java/text/SimpleDateFormat.html) list to exclude
- **bufferSize**: In memory buffer size to use in compression. Default is 1MB. Bigger means faster backup but more RAM used (Since 1.7)
- **compressionLevel**: Compression level of the resulting ZIP file. Default is maximum: 9. Set it lower if backup takes too much time (Since 1.7)

Default configuration in orientdb-server-config.xml

```
<!-- AUTOMATIC BACKUP, TO TURN ON SET THE 'ENABLED' PARAMETER TO 'true' -->
<handler class="com.orientechnologies.orient.server.handler.OAutomaticBackup">
 <parameters>
   <parameter name="enabled" value="false" />
   <parameter name="delay" value="4h" />
   <parameter name="target.directory" value="backup" />
   <parameter name="target.fileName" value="${DBNAME}-${DATE:yyyyMMddHHmmss}.zip" /><!-- ${
    <parameter name="db.include" value="" /><!-- DEFAULT: NO ONE, THAT MEANS ALL DATABASES. I
   <parameter name="db.exclude" value="" /><!-- USE COMMA TO SEPARATE MULTIPLE DATABASE NAM
    <parameter name="compressionLevel" value="9"/>
    <parameter name="bufferSize" value="1048576"/>
  </parameters>
</handler>
```
# **Mail Plugin**

Java class implementation:

com.orientechnologies.orient.server.plugin.mail.OMailPlugin

Available since: **v. 1.2.0**.

# **Introduction**

Allows to send (and in future read) emails.

#### **Configuration**

This plugin is configured as a Server handler. The plugin can be configured in easy way by changing parameters:

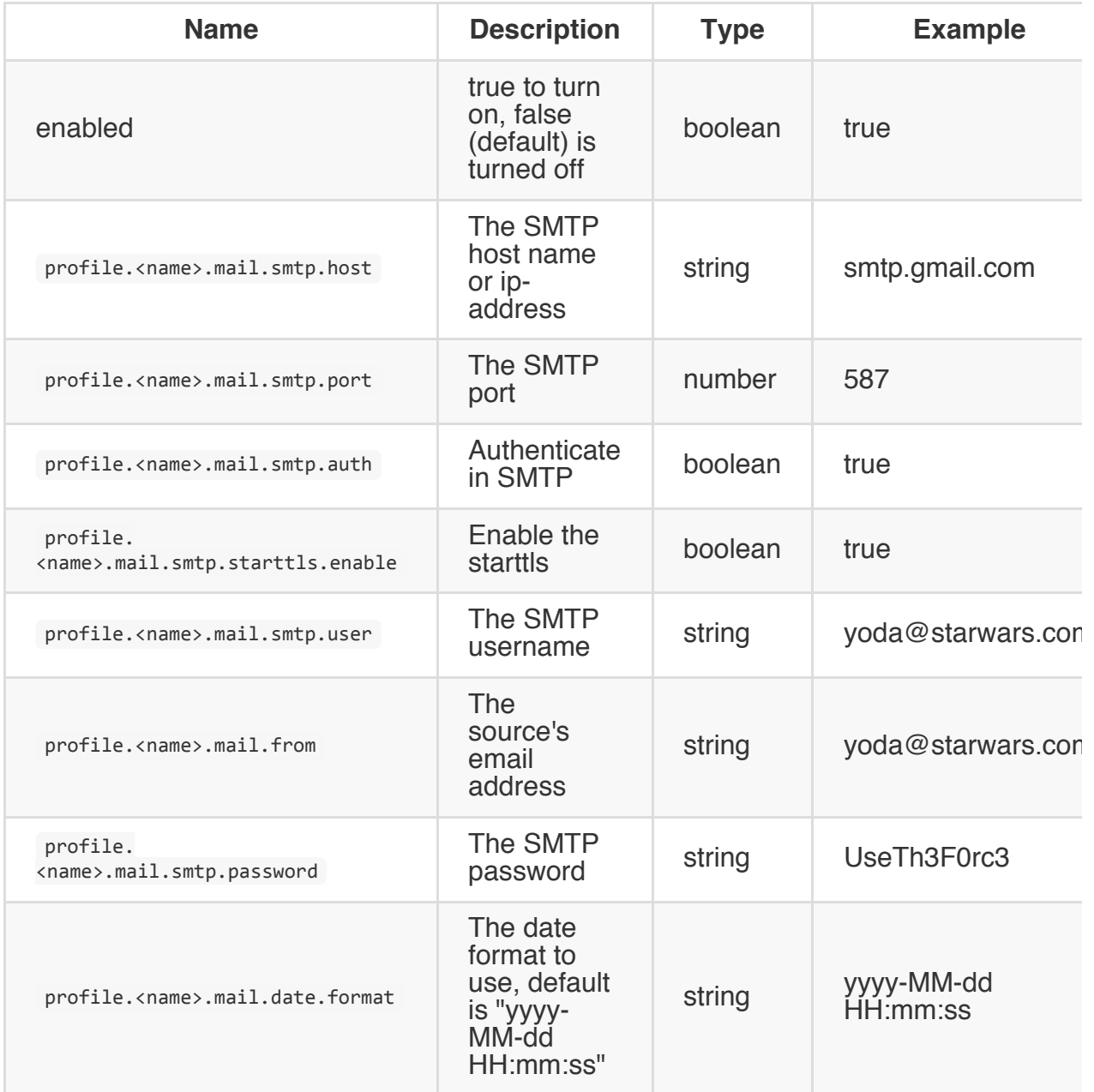

Default configuration in orientdb-server-config.xml. Example:

```
<!-- MAIL, TO TURN ON SET THE 'ENABLED' PARAMETER TO 'true' -->
<handler
class="com.orientechnologies.orient.server.plugin.mail.OMailPlugin">
 <parameters>
   <parameter name="enabled" value="true" />
   <!-- CREATE MULTIPLE PROFILES WITH profile.<name>... -->
   <parameter name="profile.default.mail.smtp.host" value="smtp.gmail.com"/>
   <parameter name="profile.default.mail.smtp.port" value="587" />
    <parameter name="profile.default.mail.smtp.auth" value="true" />
```

```
<parameter name="profile.default.mail.smtp.starttls.enable" value="true" />
   <parameter name="profile.default.mail.from" value="test@gmail.com" />
   <parameter name="profile.default.mail.smtp.user" value="test@gmail.com" />
   <parameter name="profile.default.mail.smtp.password" value="mypassword" />
   <parameter name="profile.default.mail.date.format" value="yyyy-MM-dd HH:mm:ss" />
 </parameters>
</handler>
```
The message is managed as a map of properties containing all the fields those are part of the message.

Supported message's properties:

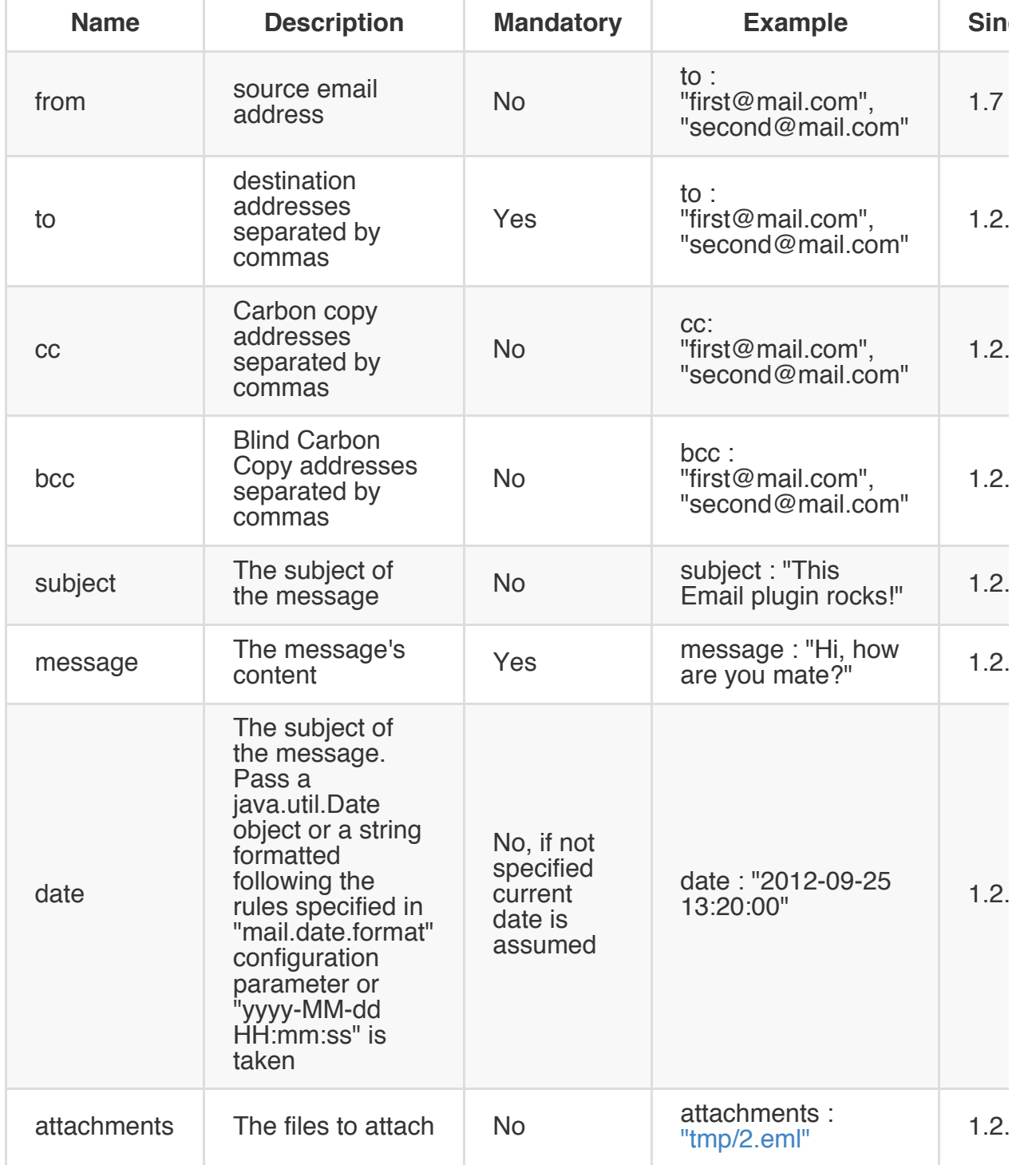

#### **From Server-Side Functions**

The Email plugin install a new variable in the server-side function's context: "mail". "profile" attribute is the profile name in configuration.

Example to send an email writing a function in JS:

```
mail.send({
     profile : "default",
     to: "orientdb@ruletheworld.com",
     cc: "yoda@starwars.com",
     bcc: "darthvader@starwars.com",
     subject: "The EMail plugin works",
     message : "Sending email from OrientDB Server is so powerful to build real web applications.
   });
```
On Nashorn (>= Java8) the mapping of JSON to Map is not implicit. Use this:

```
mail.send( new java.util.HashMap{
     profile : "default",
     to: "orientdb@ruletheworld.com",
     cc: "yoda@starwars.com",
     bcc: "darthvader@starwars.com",
     subject: "The EMail plugin works",
     message : "Sending email from OrientDB Server is so powerful to build real web applications.
  });
```
### **From Java**

```
OMailPlugin plugin = OServerMain.server().getPlugin("mail");
Map<String, Object> message = new HashMap<String, Object>();
message.put("profile", "default");
message.put("to", "orientdb@ruletheworld.com");
message.put("cc", "yoda@starts.com,yoda-beach@starts.com");
message.put("bcc", "darthvader@starwars.com");
message.put("subject", "The EMail plugin works");
message.put("message", "Sending email from OrientDB Server is so powerful to build real web a
plugin.send(message);
```
# **JMX plugin**

Java class implementation:

com.orientechnologies.orient.server.handler.OJMXPlugin

Available since: **v. 1.2.0**.

#### **Introduction**

Expose the OrientDB server configuration through JMX protocol. This task is configured as a Server handler. The task can be configured in easy way by changing parameters:

- **enabled**: true to turn on, false (default) is turned off
- **[profilerManage](#page-0-0)d**: manage the Profiler instance

Default configuration in orientdb-server-config.xml

```
<!-- JMX SERVER, TO TURN ON SET THE 'ENABLED' PARAMETER TO 'true' -->
<handler class="com.orientechnologies.orient.server.handler.OJMXPlugin">
 <parameters>
   <parameter name="enabled" value="false" />
   <parameter name="profilerManaged" value="true" />
 </parameters>
</handler>
```
#### **Studio Home page**

Studio is a web interface for the administration of OrientDB that comes in bundle with the OrientDB distribution.

If you run OrientDB in your machine the web interface can be accessed via the URL:

http://localhost:2480

This is the new Studio 2.0 Homepage.

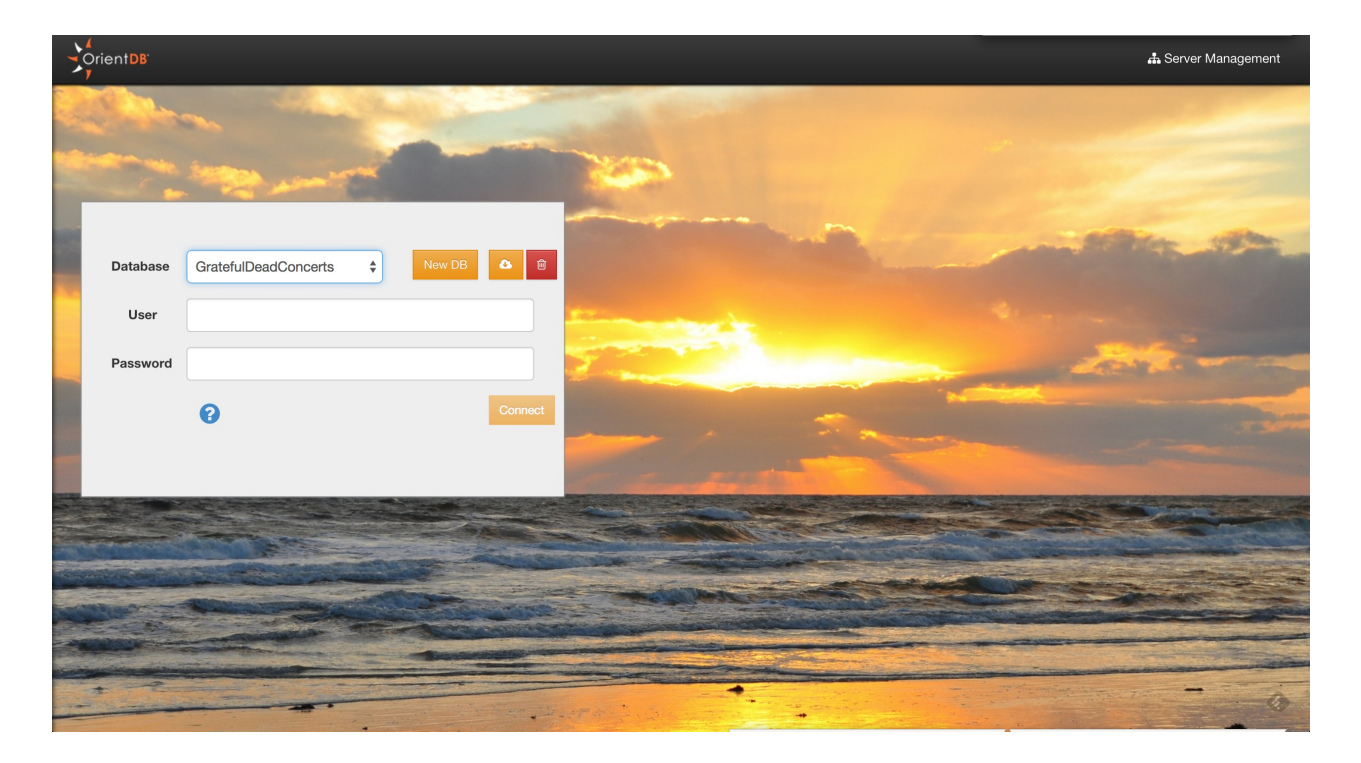

From here, you can :

- Connect to an existing database
- Drop an existing database
- Create a new database
- Import a public database
- Go to the Server Management UI

## **Connect to an existing database**

To Login, select a database from the databases list and use any database user. By default **reader/reader** can read records from the database, **writer/writer** can read, create, update and delete records. **admin/admin** has all rights.

Select a database from the databases list and click the trash icon. Studio will open a confirmation popup where you have to insert

- Server User
- Server Password

and then click the "Drop database" button. You can find the server credentials in the \$ORIENTDB\_HOME/config/orientdb-server-config.xml file:

```
<users>
 <user name="root" password="pwd" resources="*" />
</users>
```
### **Create a new database**

To create a new database, click the "New DB" button from the Home Page

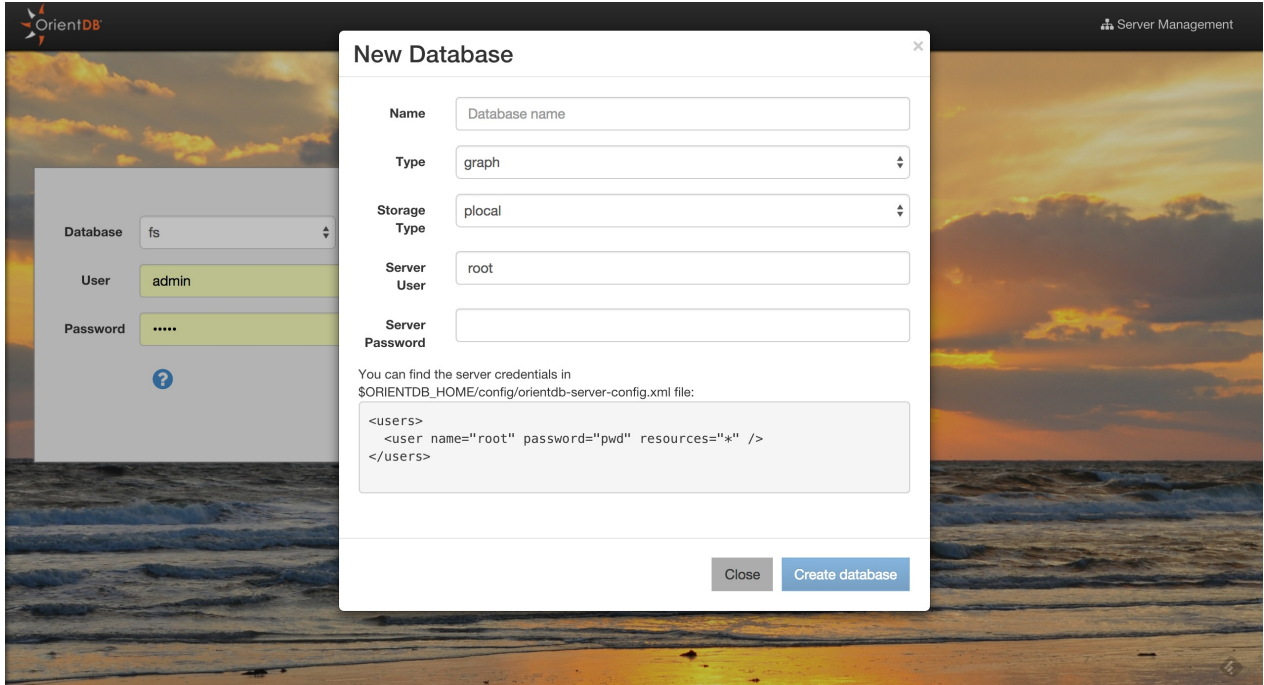

Some information is needed to create a new database:

- Database name
- Database type (Document/Graph)
- Storage type (plocal/memory)
- Server user
- Server password

You can find the server credentials in the \$ORIENTDB\_HOME/config/orientdb-serverconfig.xml file:

```
<users>
<user name="root" password="pwd" resources="*" />
</users>
```
Once created, Studio will automatically login to the new database.

### **Import a public database**

Studio 2.0 allows you to import databases from a public repository. These databases contains public data and bookmarked queries that will allow you to start playing with OrientDB and OrientDB SQL. The classic bundle database 'GratefulDeadConcerts' will be moved to this public repository.

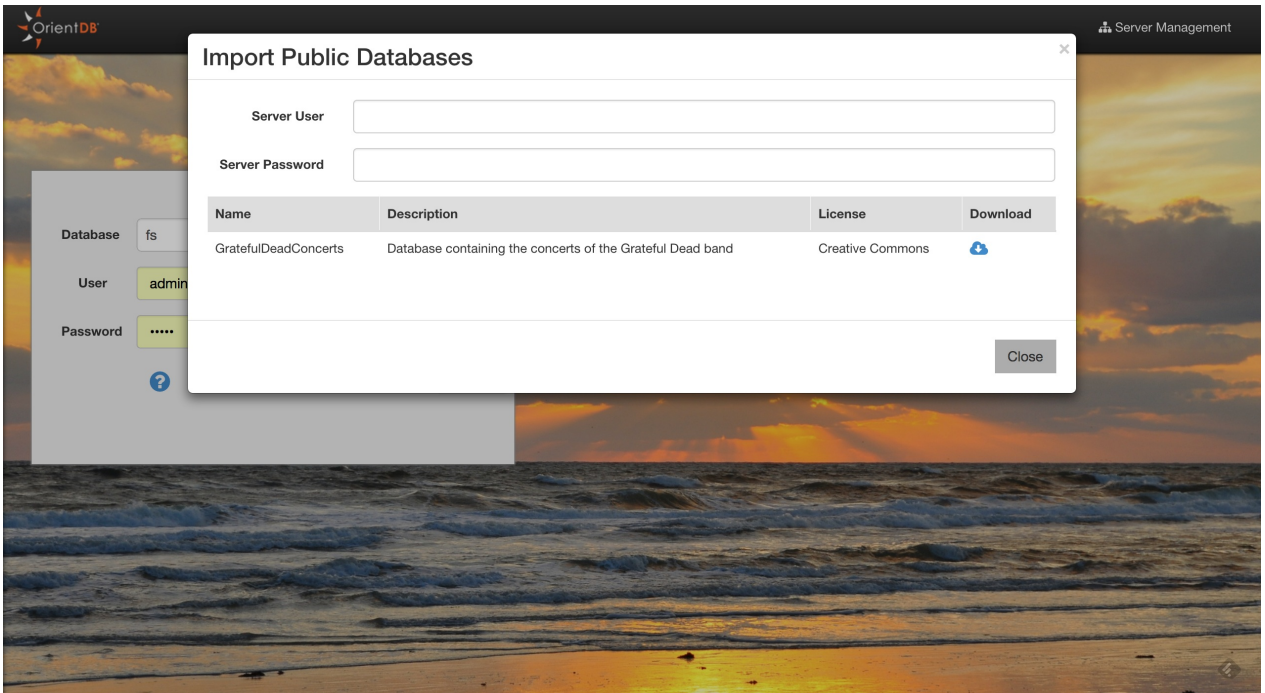

To install a public database, you will need the Server Credentials. Then, click the download button of the database that you are interested in. Then Studio will download and install in to your \$ORIENTDB\_HOME/databases directory. Once finished, Studio will automatically login to the newly installed database.

#### **Execute a query**

Studio supports auto recognition of the language you're using: between those supported: SQL and Gremlin. While writing, use the auto-complete feature by pressing Ctrl + Space.

Other shortcuts are available in the query editor:

- **Ctrl + Return** to execute the query or just click the **Run** button
- **Ctrl/Cmd + Z** to undo changes
- **Ctrl/Cmd + Shift** + Z to redo changes
- **Ctrl/Cmd + F** to search in the editor
- **Ctrl/Cmd + /** to toggle a comment

**Note:** If you have multiple queries in the editor, you can select a single query with text selection and execute it with **Ctrl + Return** or the **Run** button

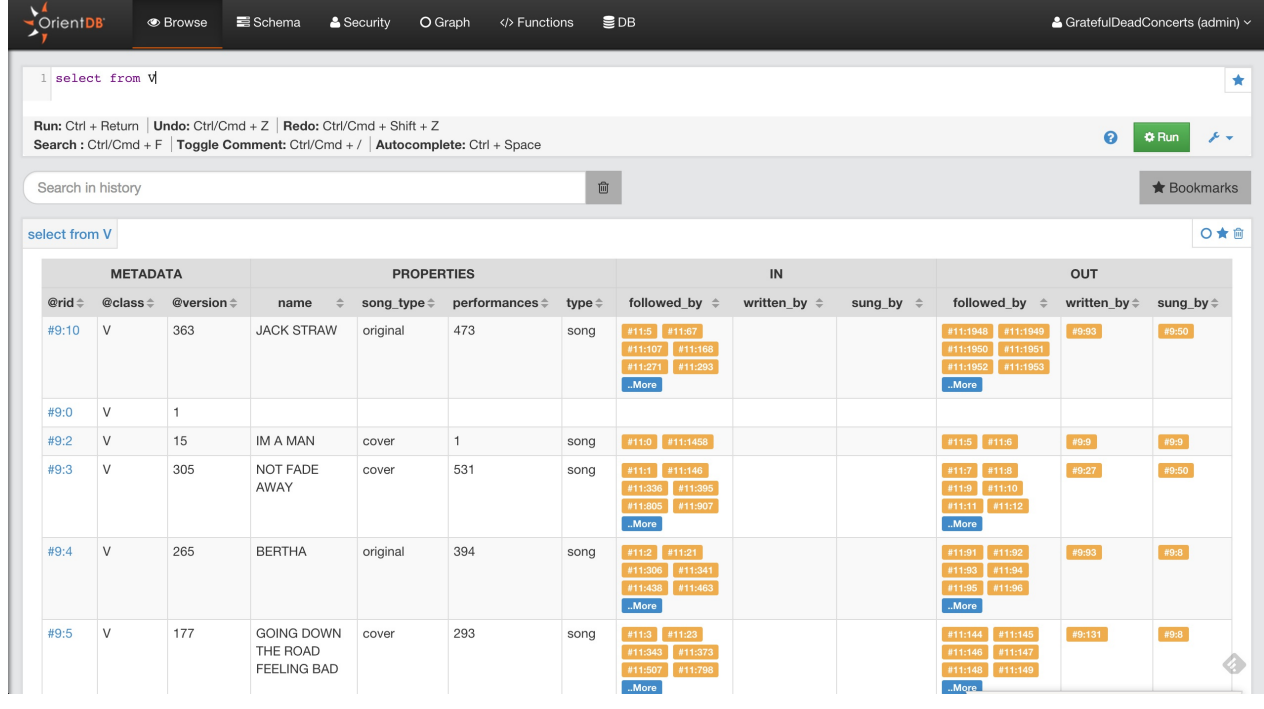

By clicking any @rid value in the result set, you will go into document edit mode if the record is a Document, otherwise you will go into vertex edit.

You can bookmark your queries by clicking the star icon in the results set or in the editor. To browse bookmarked queries, click the **Bookmarks** button. Studio will open the bookmarks list on the left, where you can edit/delete or rerun queries.

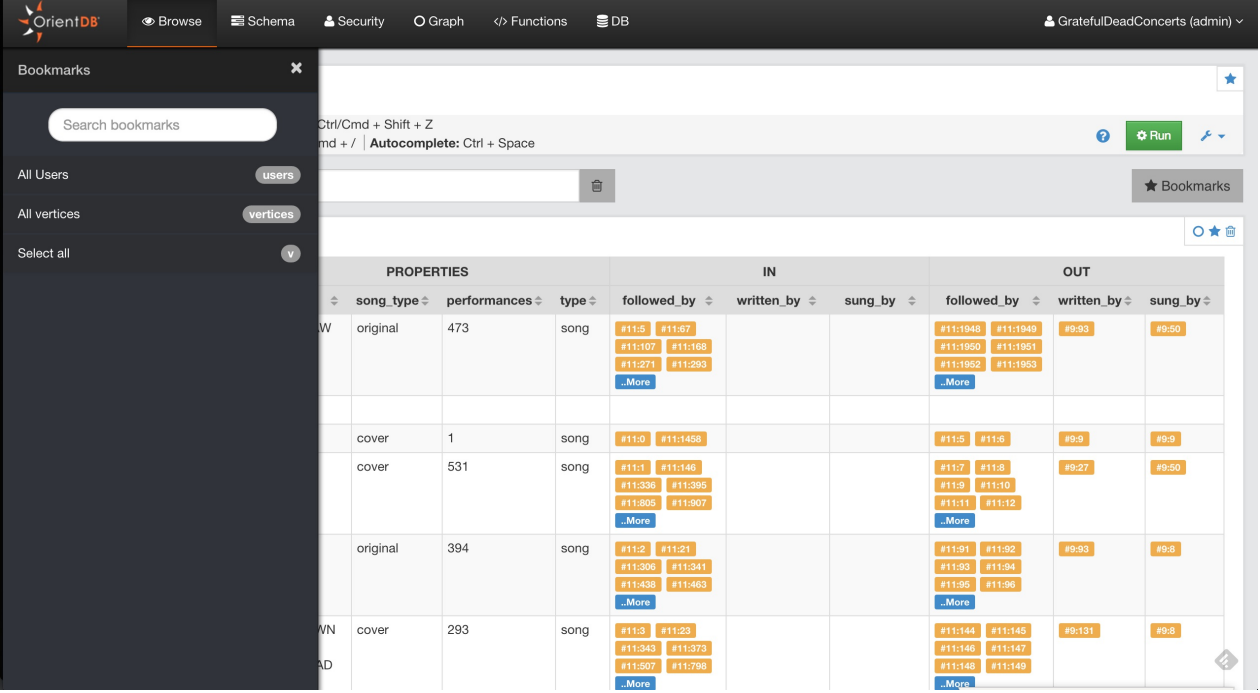

Studio saves the executed queries in the Local Storage of the browser, in the query settings, you can configure how many queries studio will keep in history. You can also search a previously executed query, delete all the queries from the history or delete a single query.

From Studio 2.0, you can send the result set of a query to the Graph Editor by clicking to the circle icon in the result set actions. This allows you to visualize your data graphically.

#### **Look at the JSON output**

Studio speaks with the OrientDB Server using HTTP/RESt+JSON protocol. To see the output in JSON format, press the **RAW** tab.

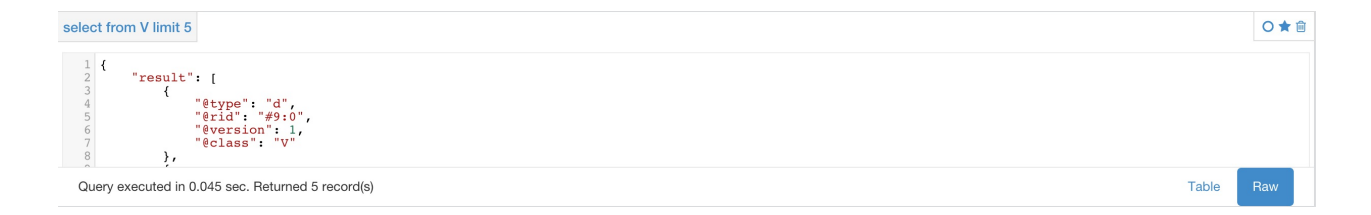

# **Edit Document**

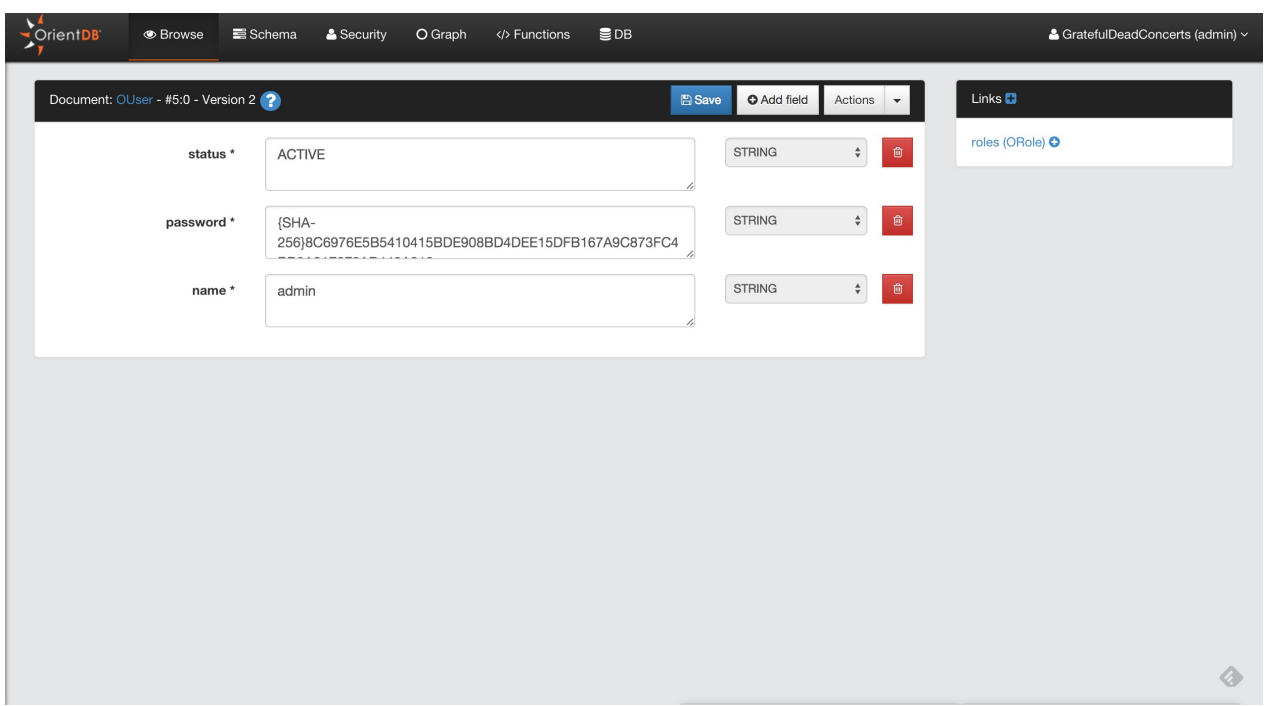

### Edit Vertex

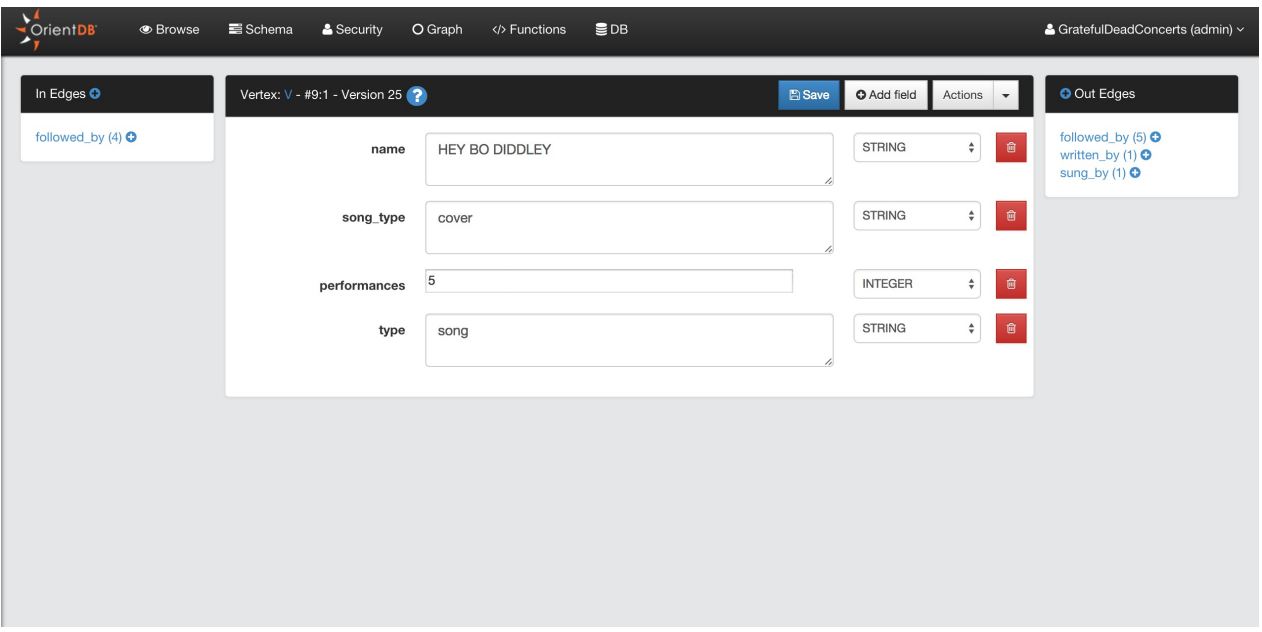

#### **Schema Manager**

OrientDB can work in schema-less mode, schema mode or a mix of both. Here we'll discuss the schema mode. To know more about schema in OrientDB go here

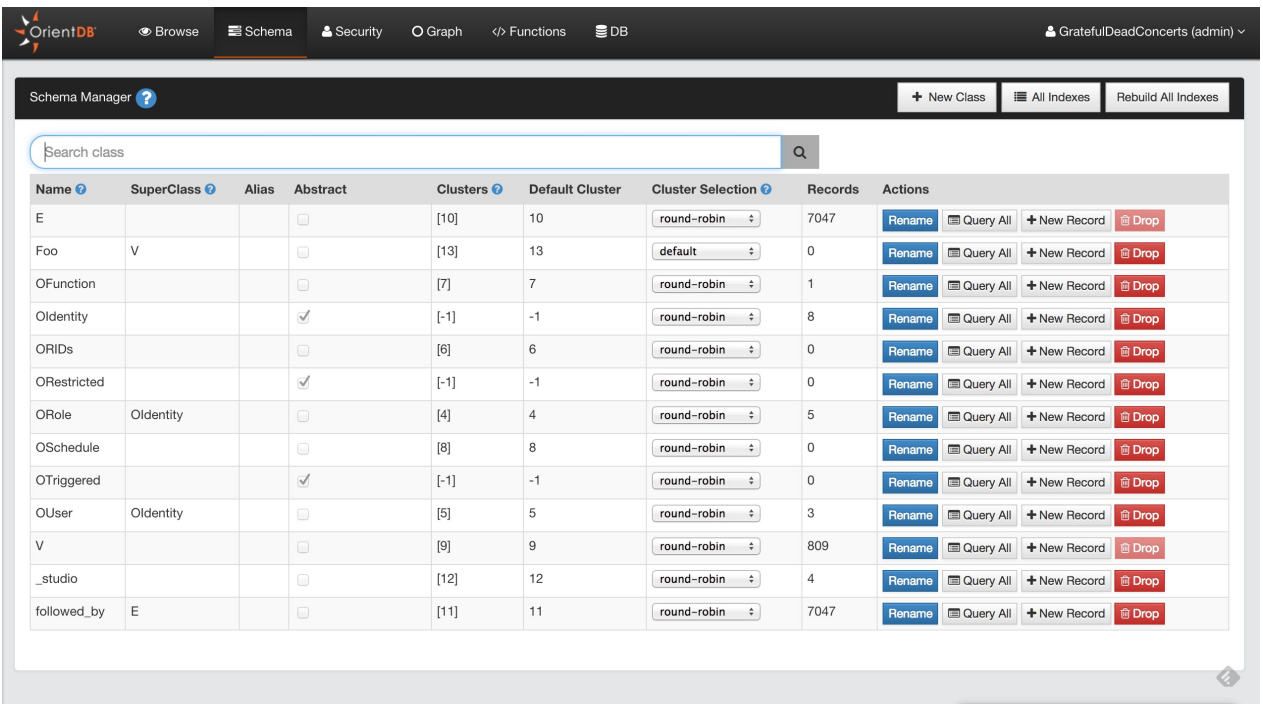

Here you can :

- Browse all the Classes of your database
- Create a new Class
- Rename/Drop a Class
- Change the cluster selection for a Class
- Edit a class by clicking on a class row in the table
- View all indexes created

#### **Create a new Class**

To create a new Class, just click the **New Class** button. Some information is required to create the new class.

- Name
- SuperClass
- Alias (Optional)
- Abstract

Here you can find more information about Classes

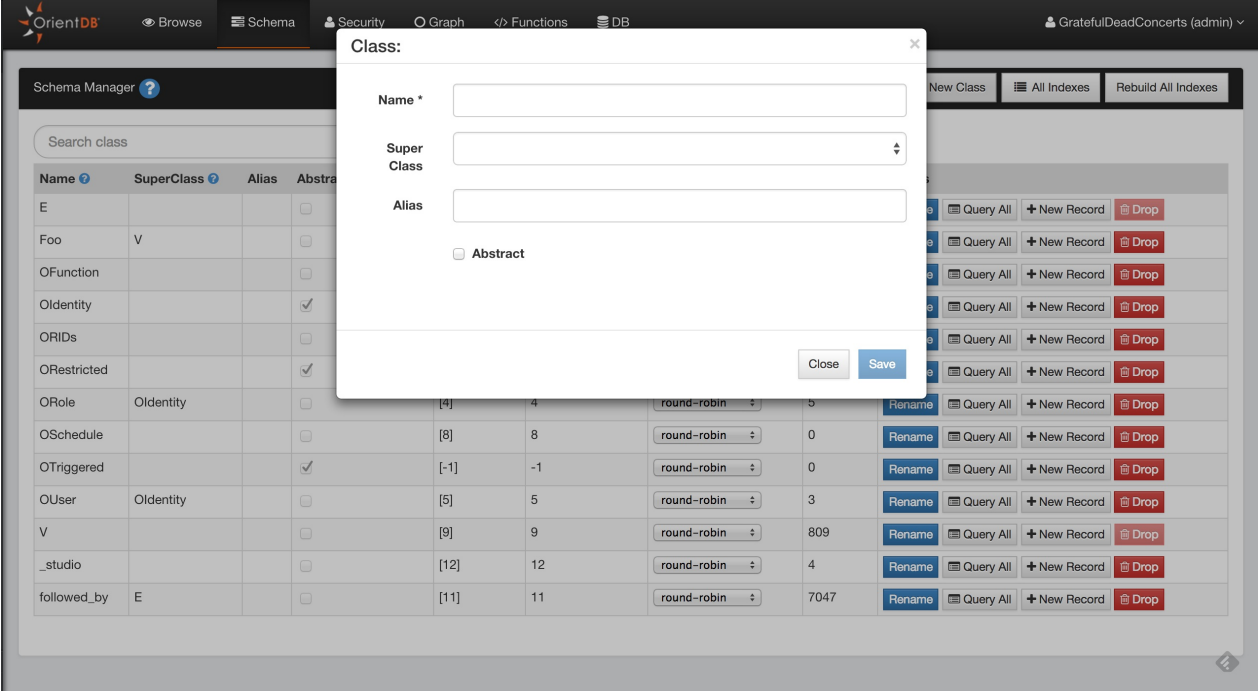

### **View all indexes**

When you want to have an overview of all indexes created in your database, just click the **All indexes** button in the Schema UI. This will provide quick access to some information about indexes (name, type, properties, etc) and you can drop or rebuild them from here.

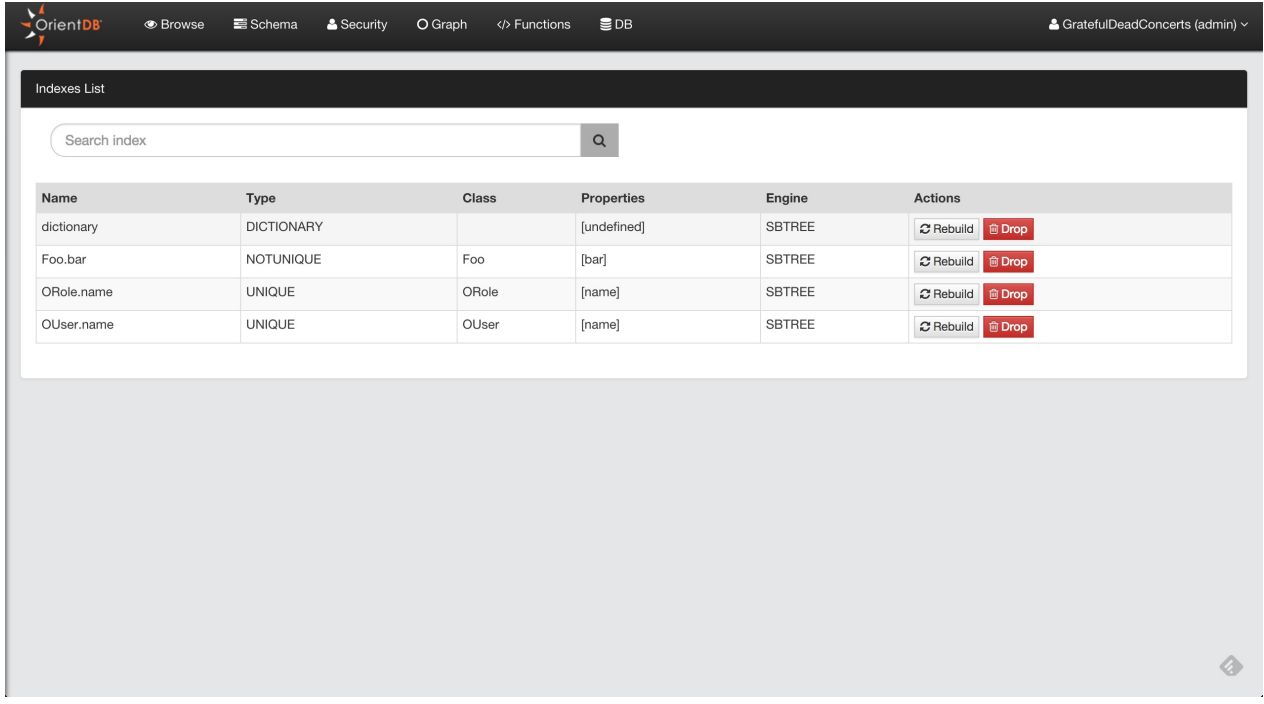

# **Class Edit**

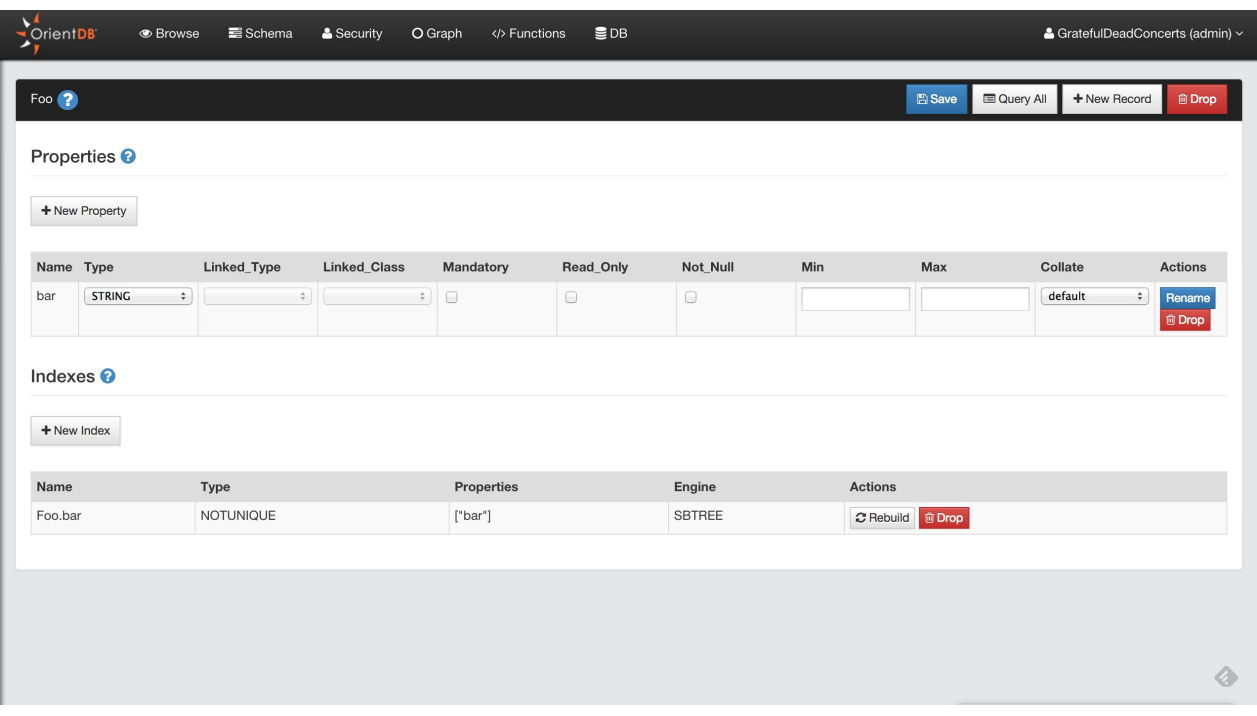

### **Add Property**

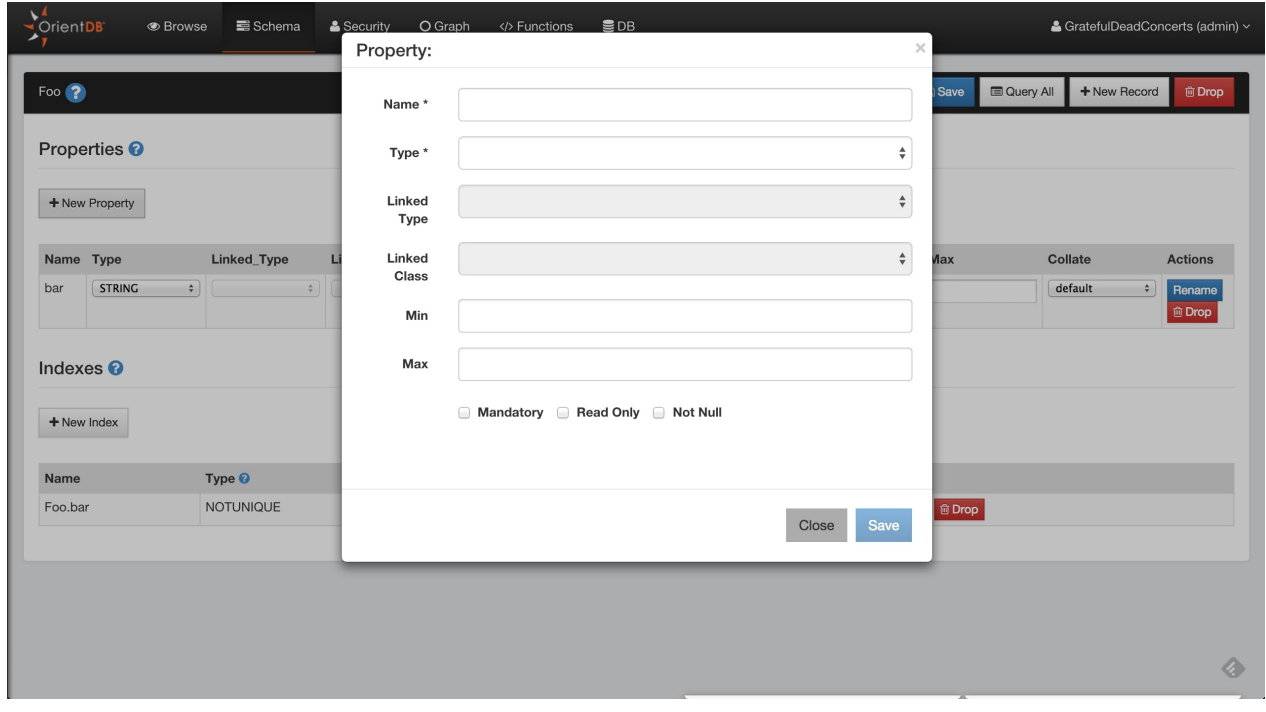

### **Create new index**

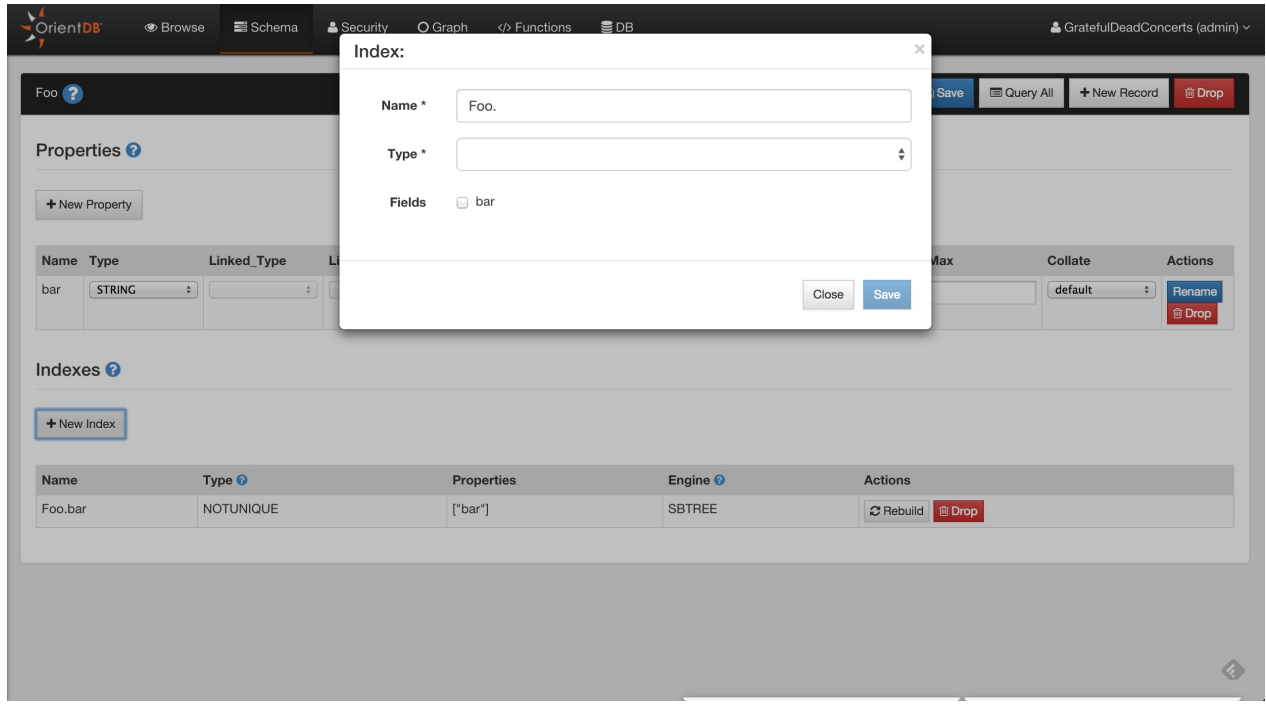

#### **Graph Editor**

Since Studio 2.0 we have a new brand graph editor. Not only you can visualize your data in a graph way but you can also interact with the graph and modify it.

To populate the graph area just type a query in the query editor or use the functionality **Send To Graph** from the Browse UI

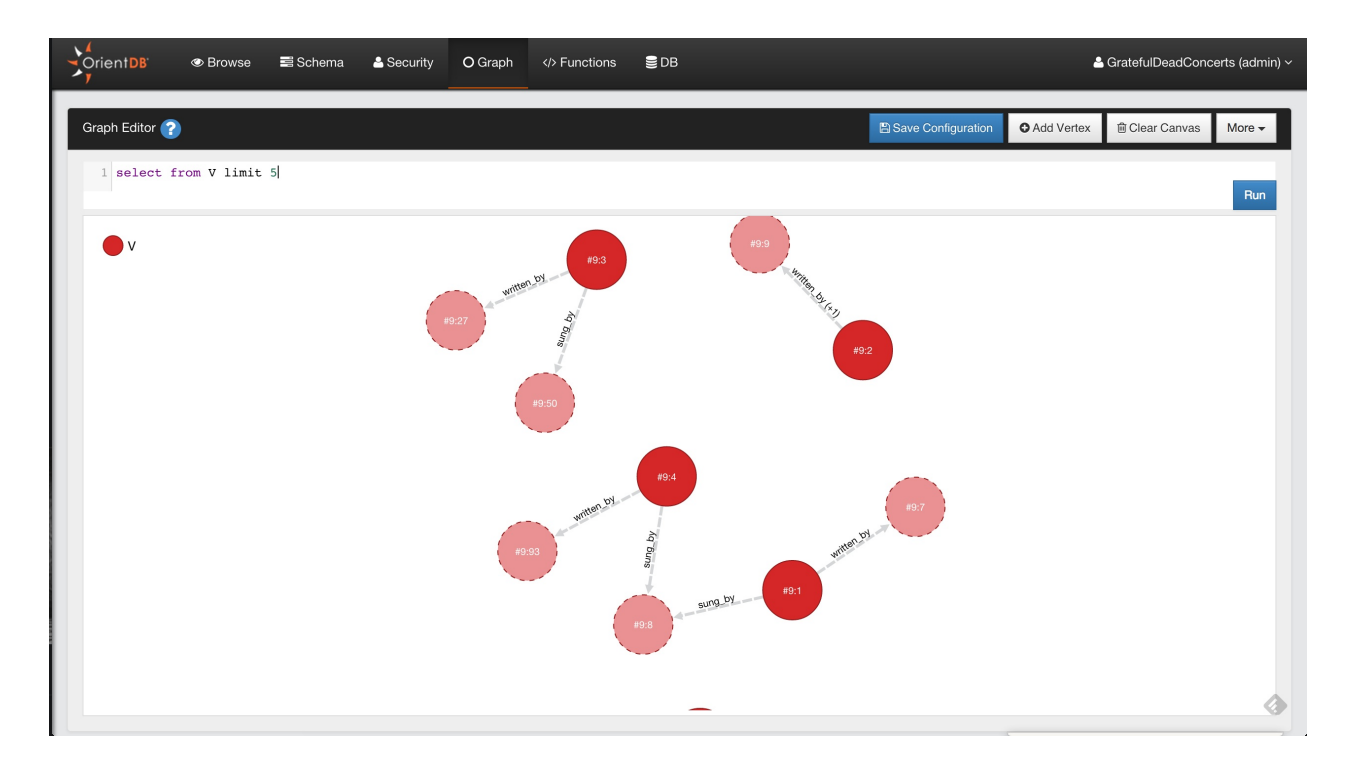

Supported operations in the Graph Editor are:

- Add Vertices
- Save the Graph Rendering Configuration
- Clear the Graph Rendering Canvas
- Delete Vertices
- Remove Vertices from Canvas
- Edit Vertices
- Inspect Vertices
- Change the Rendering Configuration of Vertices
- Navigating Relationships
- Create Edges between Vertices
- Delete Edges between Vertices
- Inspect Edges
- Edit Edges

# **Add Vertices**

To add a new Vertex in your Graph Database and in the Graph Canvas area you have to press the button **Add Vertex**. This operation is done in two steps.

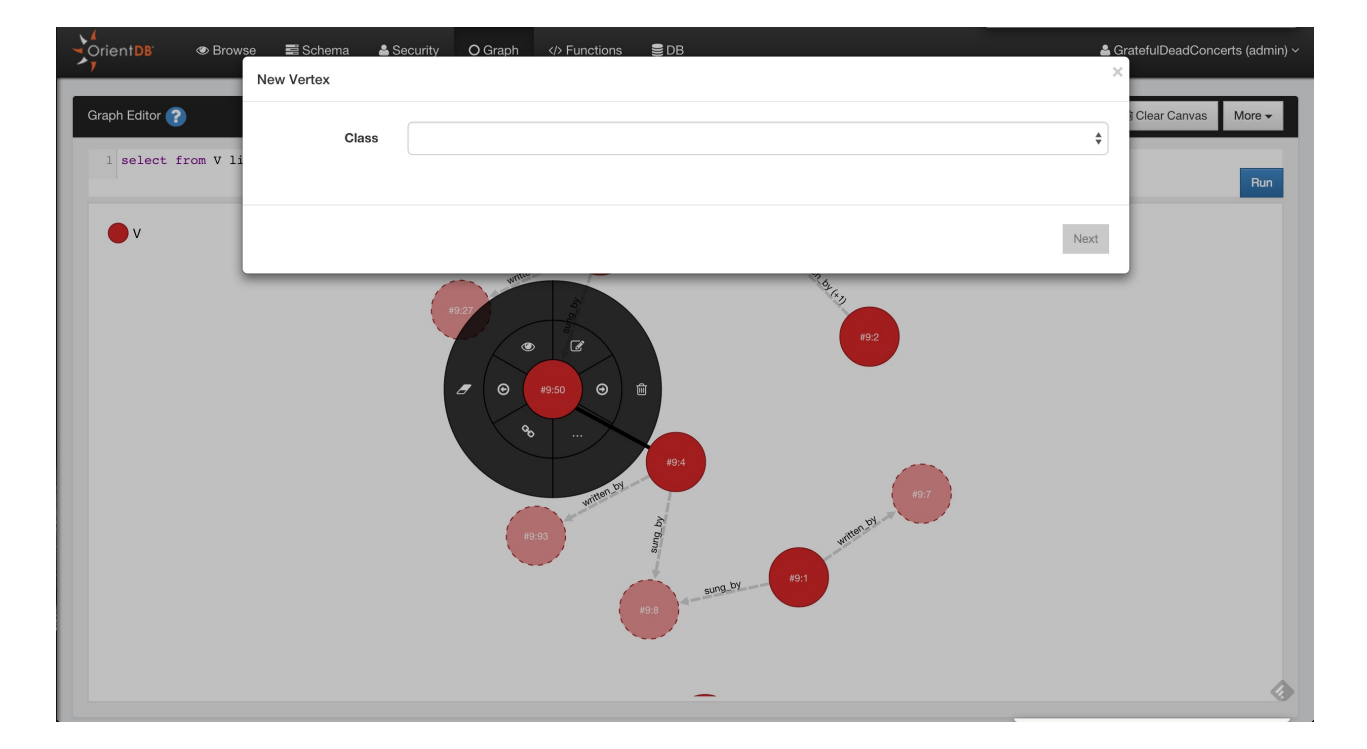

The first step you have to choose the class for the new Vertex and then click **Next**

In the second step you have to insert the fields values of the new vertex, you can also add custom fields as OrientDB supports Schema-Less mode. To make the new vertex persistent click to **Save changes** and the vertex will be saved into the database and added to the canvas area

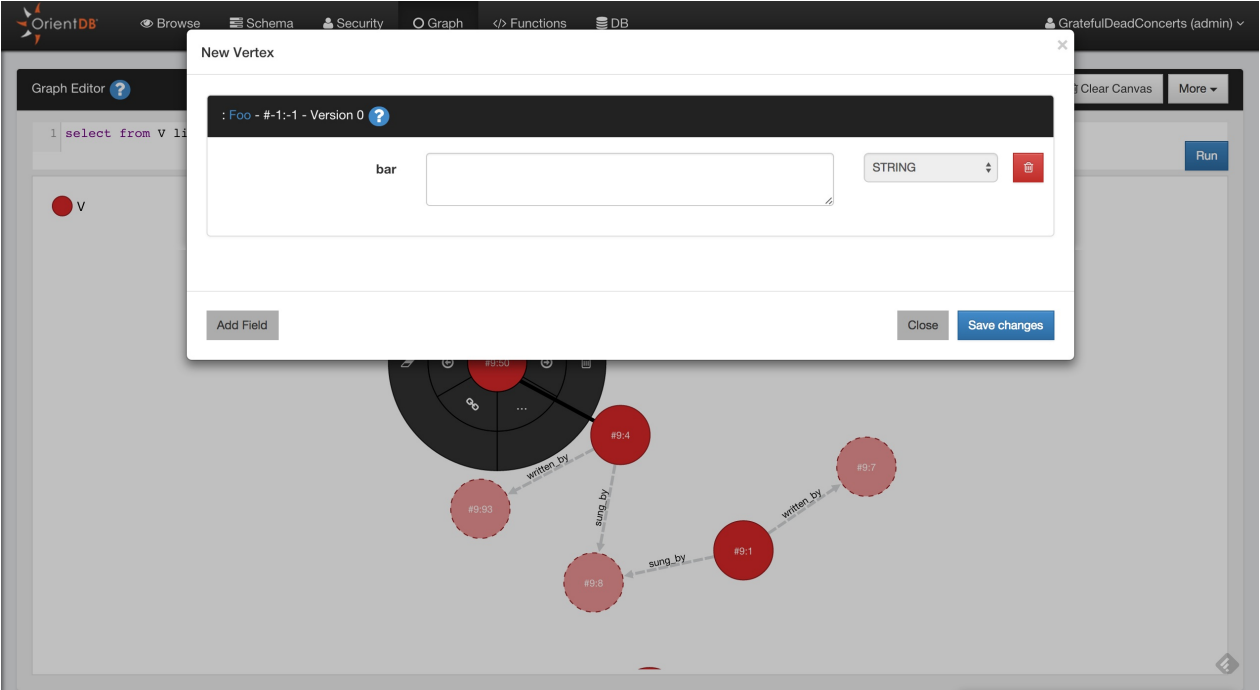

### **Delete Vertices**

Open the circular menu by clicking on the Vertex that you want to delete, open the submenu by passing hover the mouse to the menu entry more (**...**) and then click the trash icon.

## **Remove Vertices from Canvas**

Open the circular menu , open the sub-menu by passing hover the mouse to the menu entry more (**...**) and then click the **eraser** icon.

# **Edit Vertices**

Open the circular menu and then click to the **edit** icon, Studio will open a popup where you can edit the vertex properties.

### **Inspect Vertices**

If you want to take a quick look to the Vertex property, click to the **eye** icon.

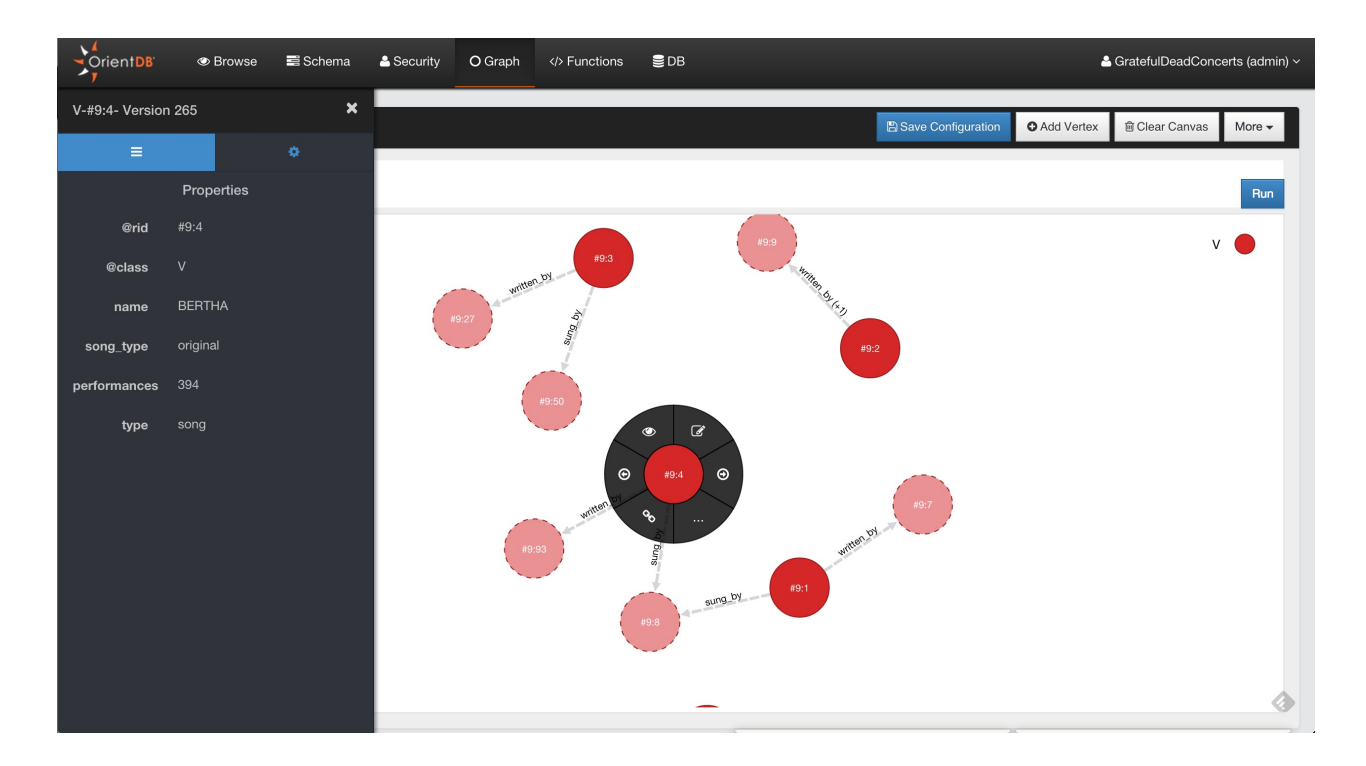

### **Change the Rendering Configuration of Vertices**

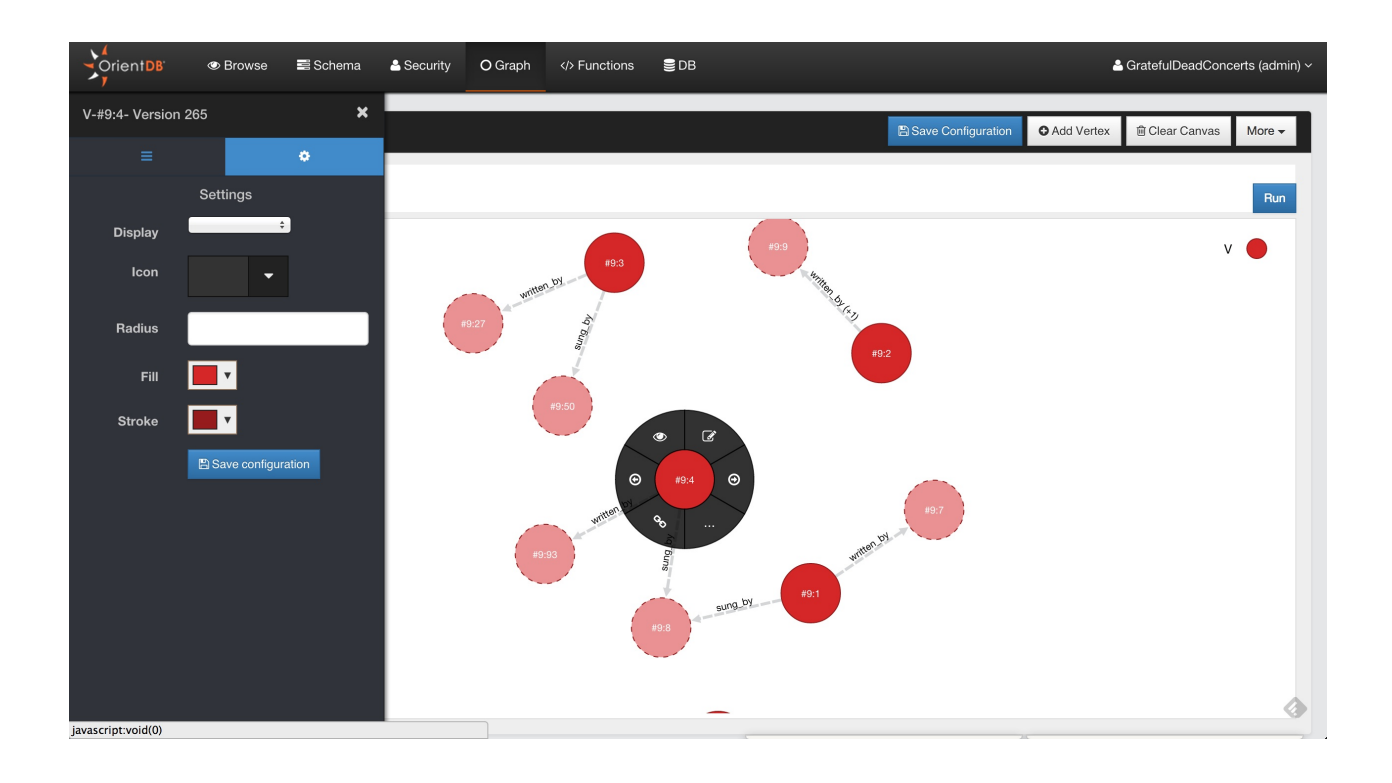
### **Navigating Relationships**

### **Create Edges between Vertices**

**Delete Edges between Vertices**

**Inspect Edges**

**Edit Edges**

# **Functions**

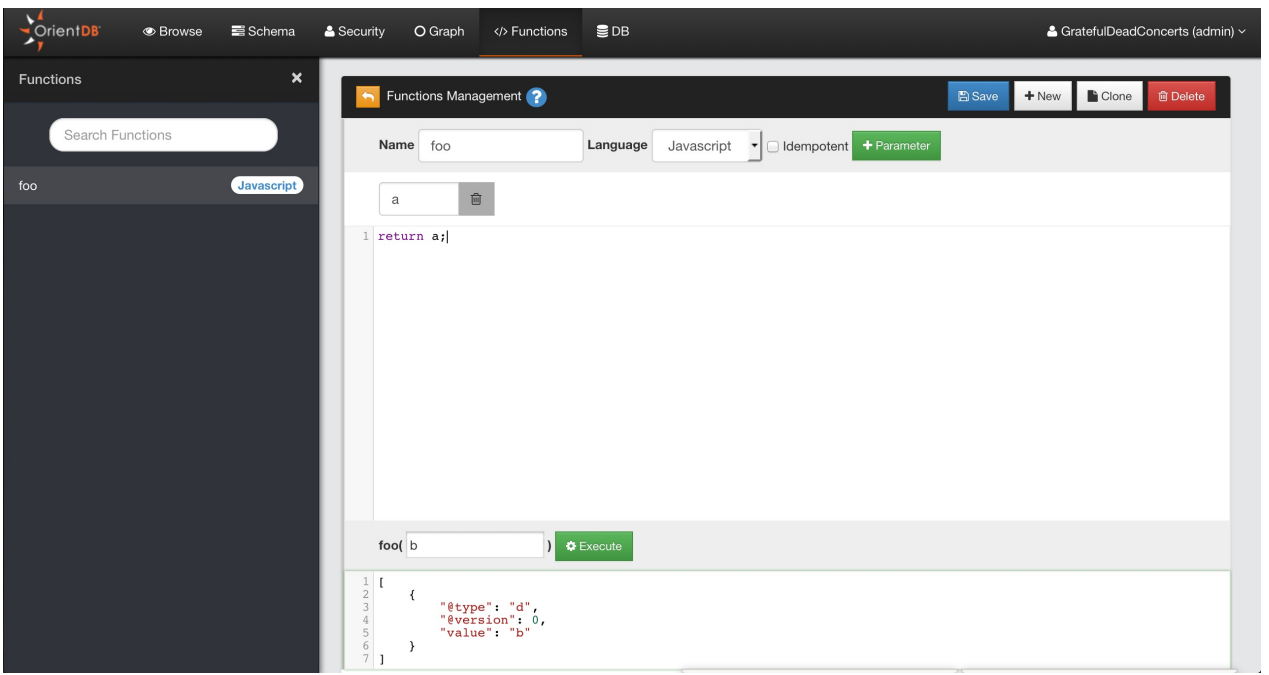

#### **Security**

Studio 2.0 includes the new Security Management where you can manage Users and Roles in a graphical way. For detailed information about Security in OrientDB, visit here

### **Users**

Here you can manage the database users:

- Search Users
- Add Users
- Delete Users
- Edit User: roles can be edited in-line, for name, status and password click the **Edit** button

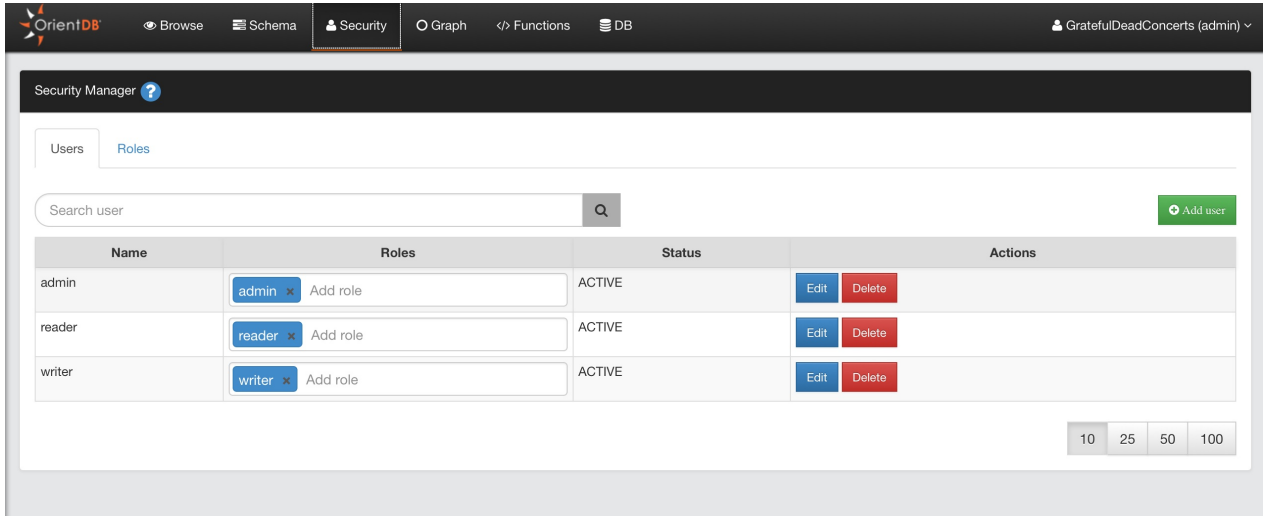

#### **Add Users**

To add a new User, click the **Add User** button, complete the information for the new user (name, password, status, roles) and then save to add the new user to the database.

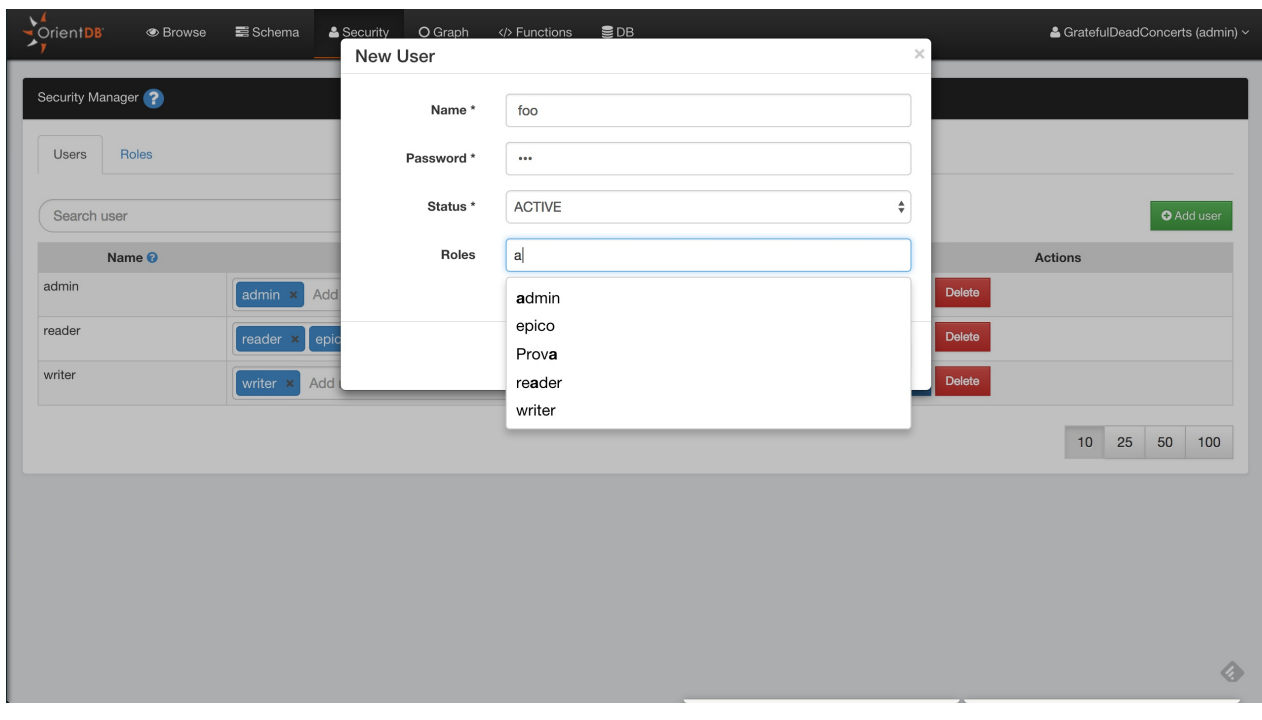

# **Roles**

Here you can manage the database roles:

- Search Role
- Add Role
- Delete Role
- Edit Role

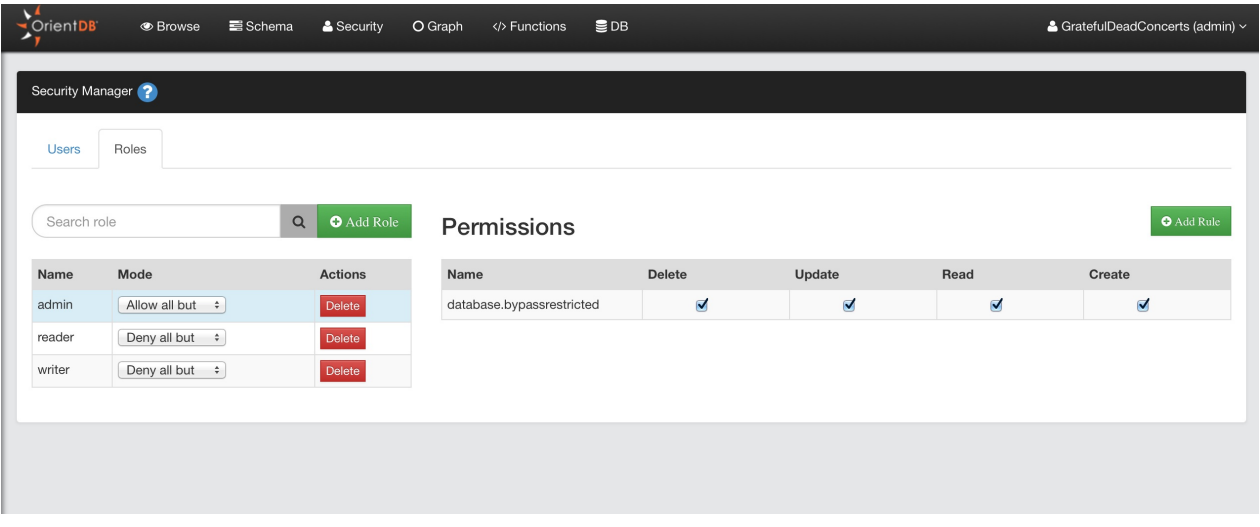

#### **Add Role**

To add a new User, click the **Add Role** button, complete the information for the new role (name, parent role, mode) and then save to add the new role to the database.

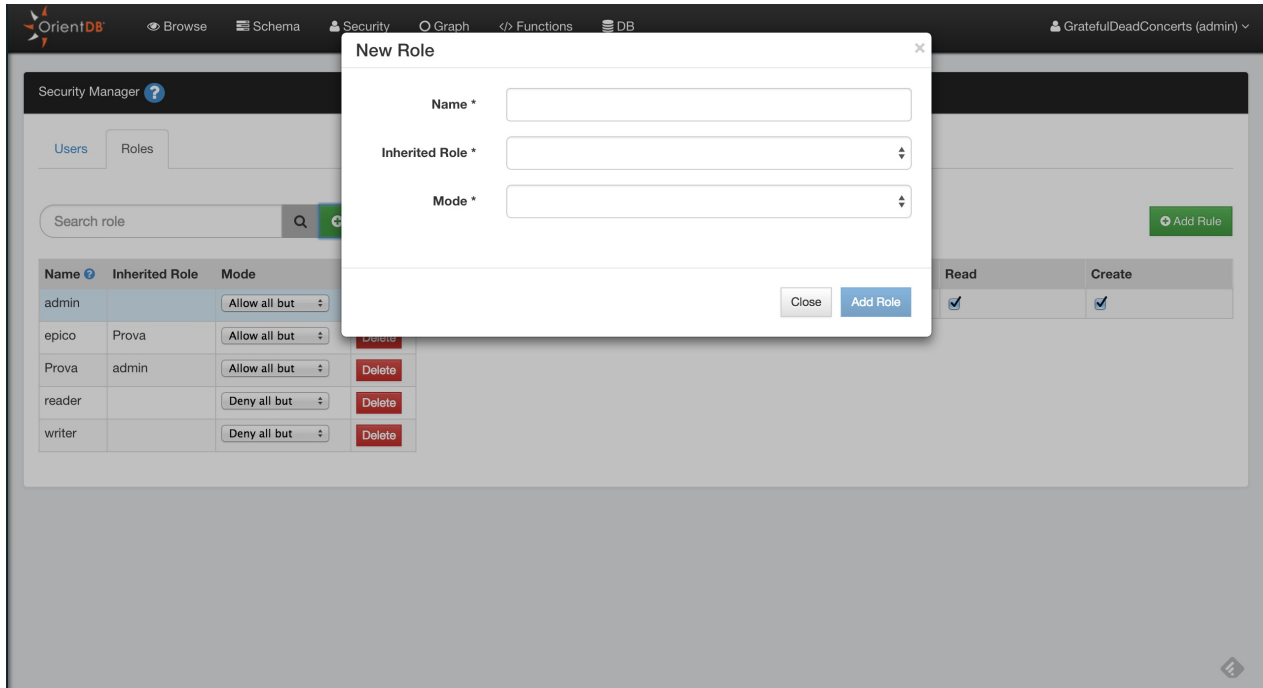

#### **Add Rule to a Role**

To add a new security rule for the selected role, click the Add Rule button. This will ask you the string of the resource that you want to secure. For a list of available resources, visit the official documentation here

Orient<sub>DB</sub> ● Browse ■ Schema  $\frac{2}{5}$ & GratefulDeadConcerts (admin) >  $\circ$ New Rule Security Manager<sup>2</sup> Name Roles Users Close Add Rule  $\boxed{\circ}$ O Add Rule Search role Name **O** Inherited Role Mode Actions Name Delete Update Read Create admin Delete database.bypassrestricted  $\triangleleft$ Allow all but  $\div$ ₫  $\overline{\mathbf{v}}$  $\overline{\mathbf{v}}$ Prova  $[$  Allow all but  $\Rightarrow$ epico Delete Prova admin Allow all but  $\Rightarrow$ Delete reader Deny all but  $\Rightarrow$ Delete write Deny all but  $\div$ Delete  $\bullet$ 

Then you can configure the CRUD permissions on the newly created resource.

# **Database Management**

# **Structure**

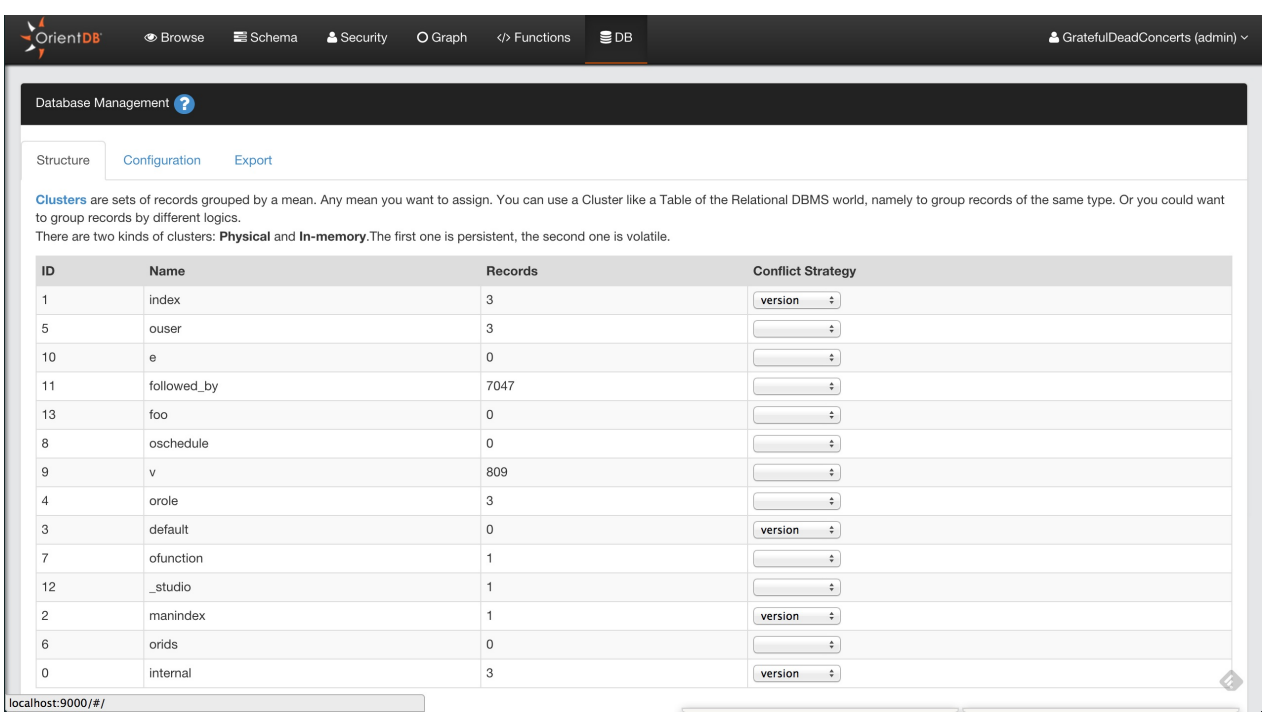

# **Configuration**

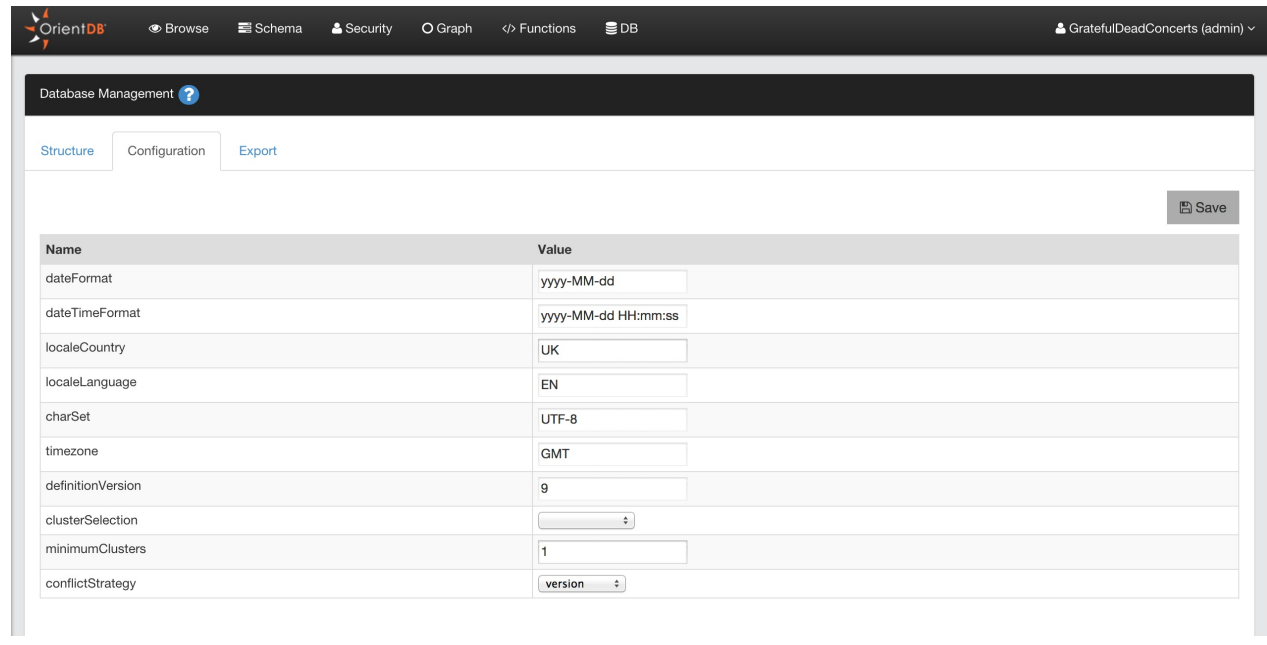

### **Export**

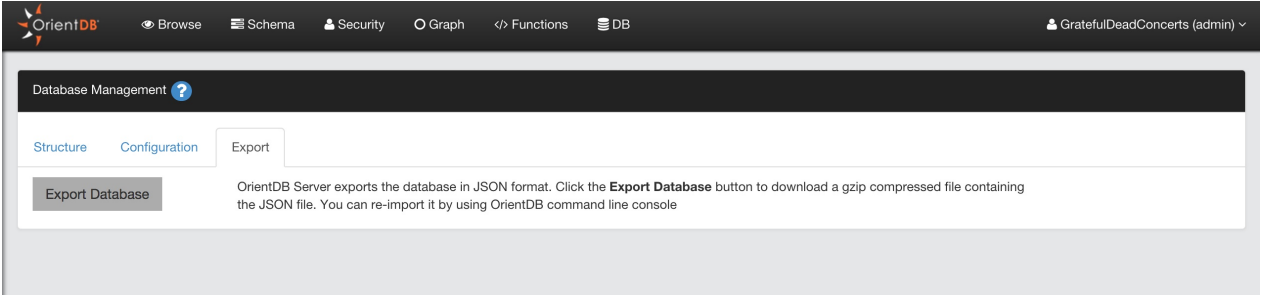

## **Connections**

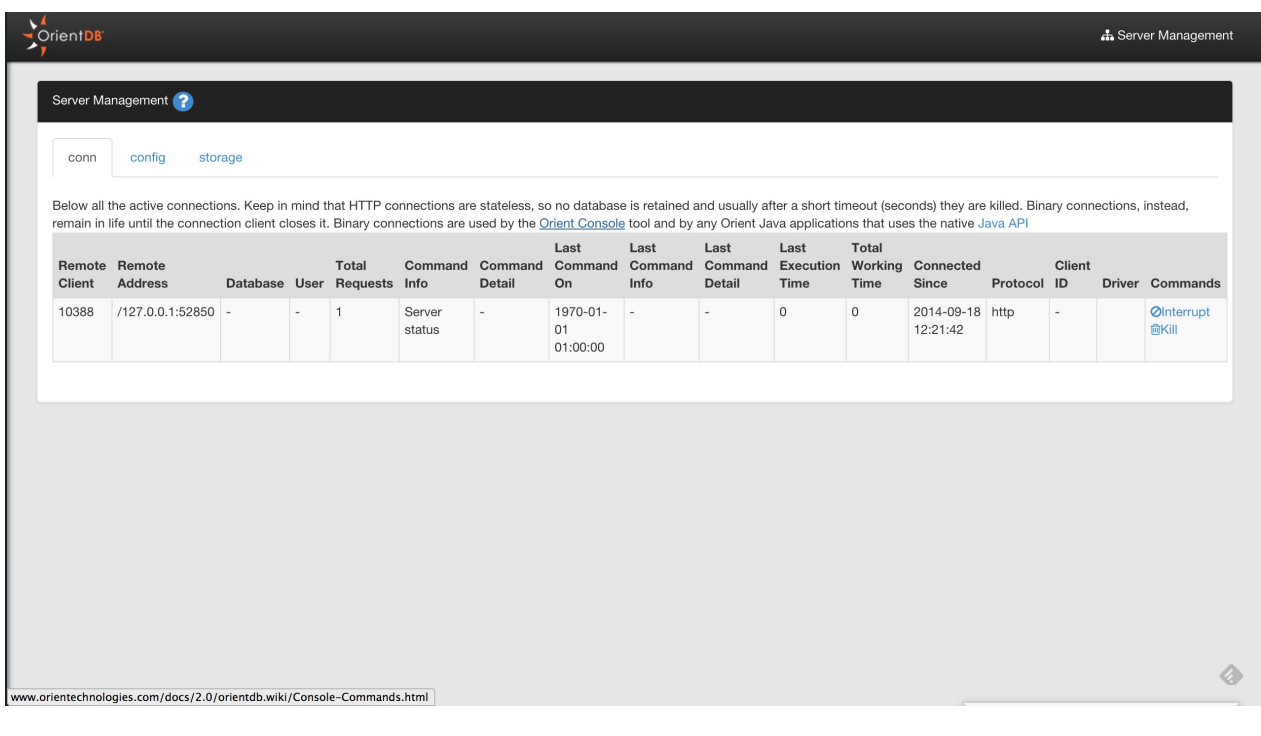

# **Configuration**

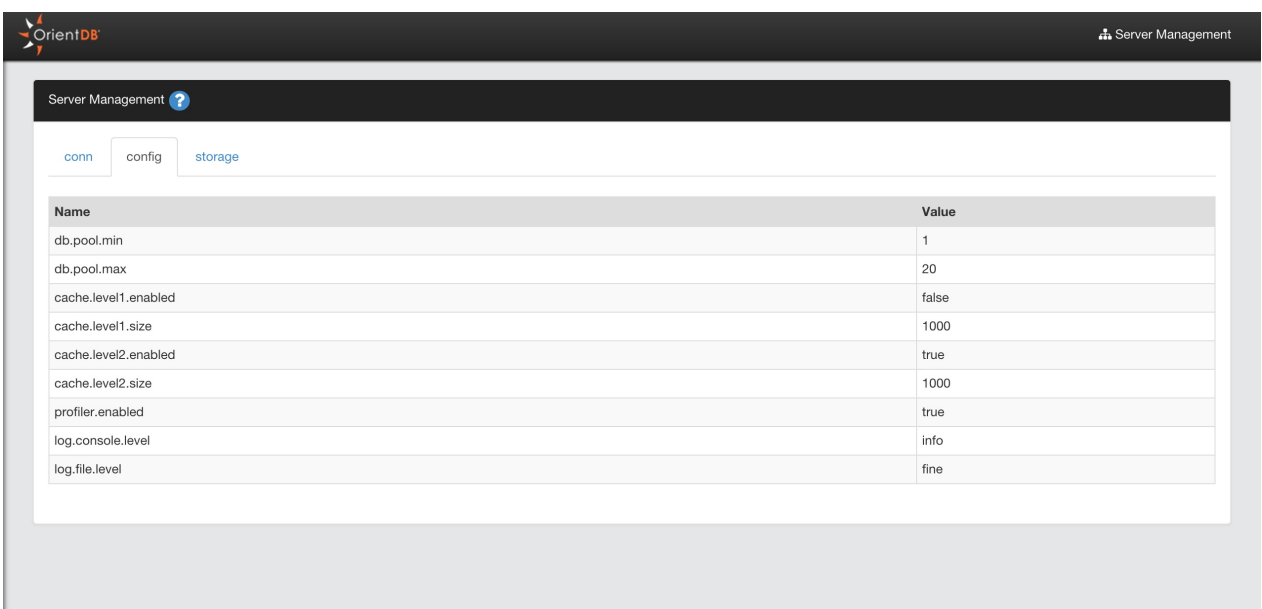

### **Storage**

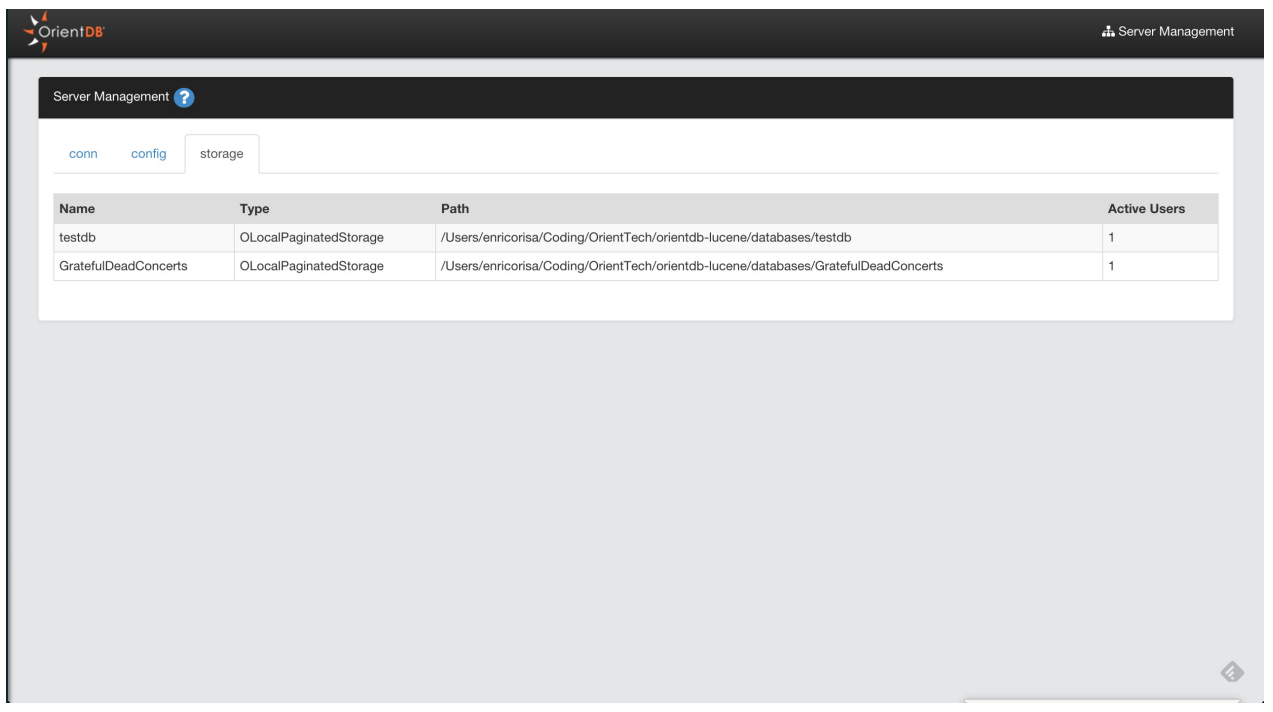

# **Console Tool**

The OrientDB Console is a Java Application made to work against OrientDB databases and Server instances.

#### **Interactive mode**

This is the default mode. Just launch the console by executing the script **bin/console.sh** (or **bin/console.bat** in MS Windows systems). Assure to have execution permission on it.

Once started the console is ready to accepts commands.

OrientDB console v.1.6.6 www.orientechnologies.com Type 'help' to display all the commands supported.

orientdb>

To know all the supported commands look to commands.

### **Batch mode**

To execute commands in batch mode run the **bin/console.sh** (or **bin/console.bat** in MS Windows systems) script passing all the commands separated with semicolon ";". Example:

```
> console.bat "connect remote:localhost/demo;select * from profile"
```
Or call the console script passing the name of the file in text format containing the list of commands to execute. Commands must be separated with semicolon ";". Example:

orientdb> console.bat commands.txt

In batch mode you can ignore errors to let the script to continue the execution by setting the "ignoreErrors" variable to true:

orientdb> set ignoreErrors true

### **Enable echo**

When you run console commands in pipeline, you could need to display them. Enable "echo" of commands by setting it as property at the beginning:

orientdb> set echo true

#### **Console commands**

To know all the commands supported by the Orient console open it and type **help** or **?**.

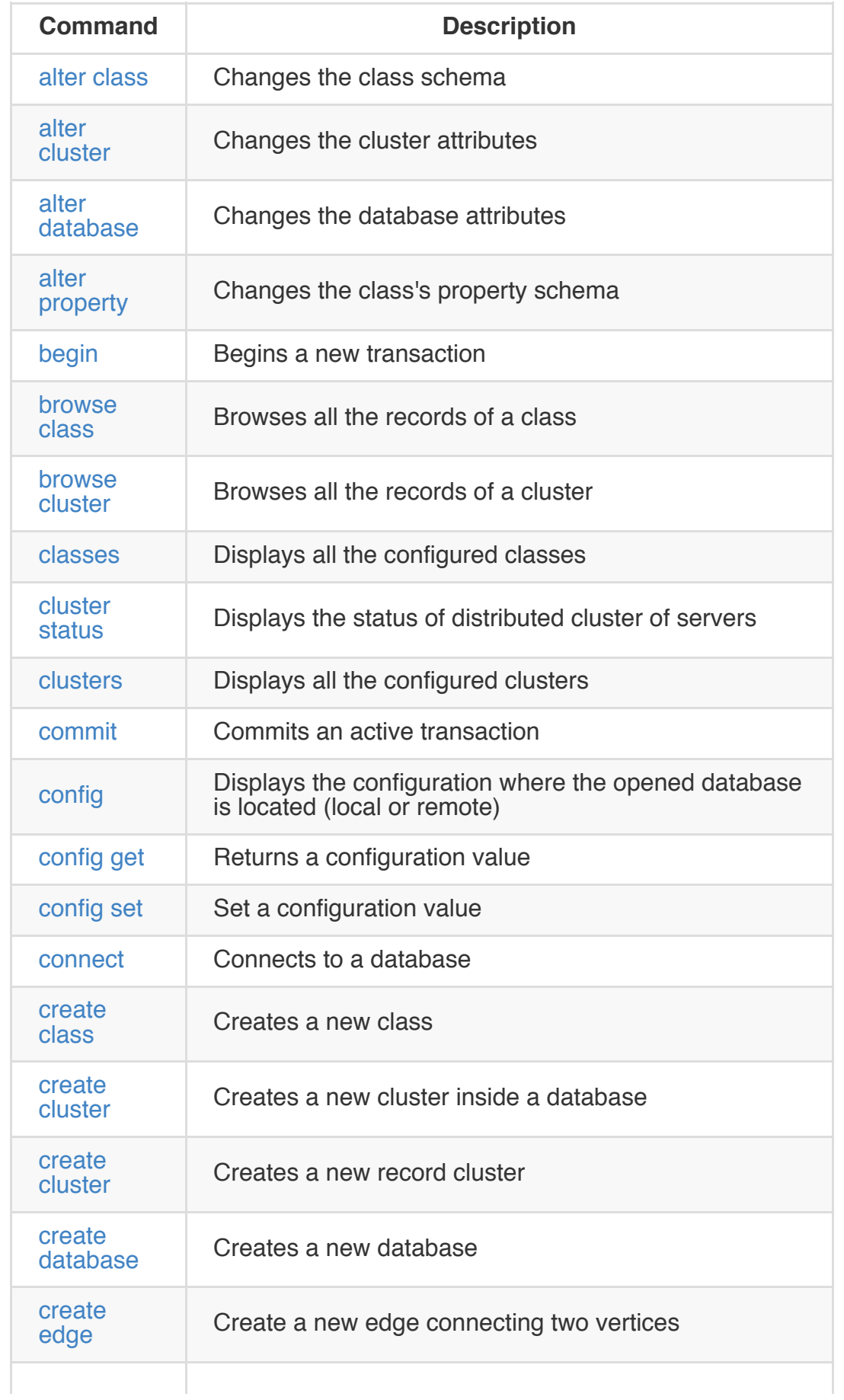

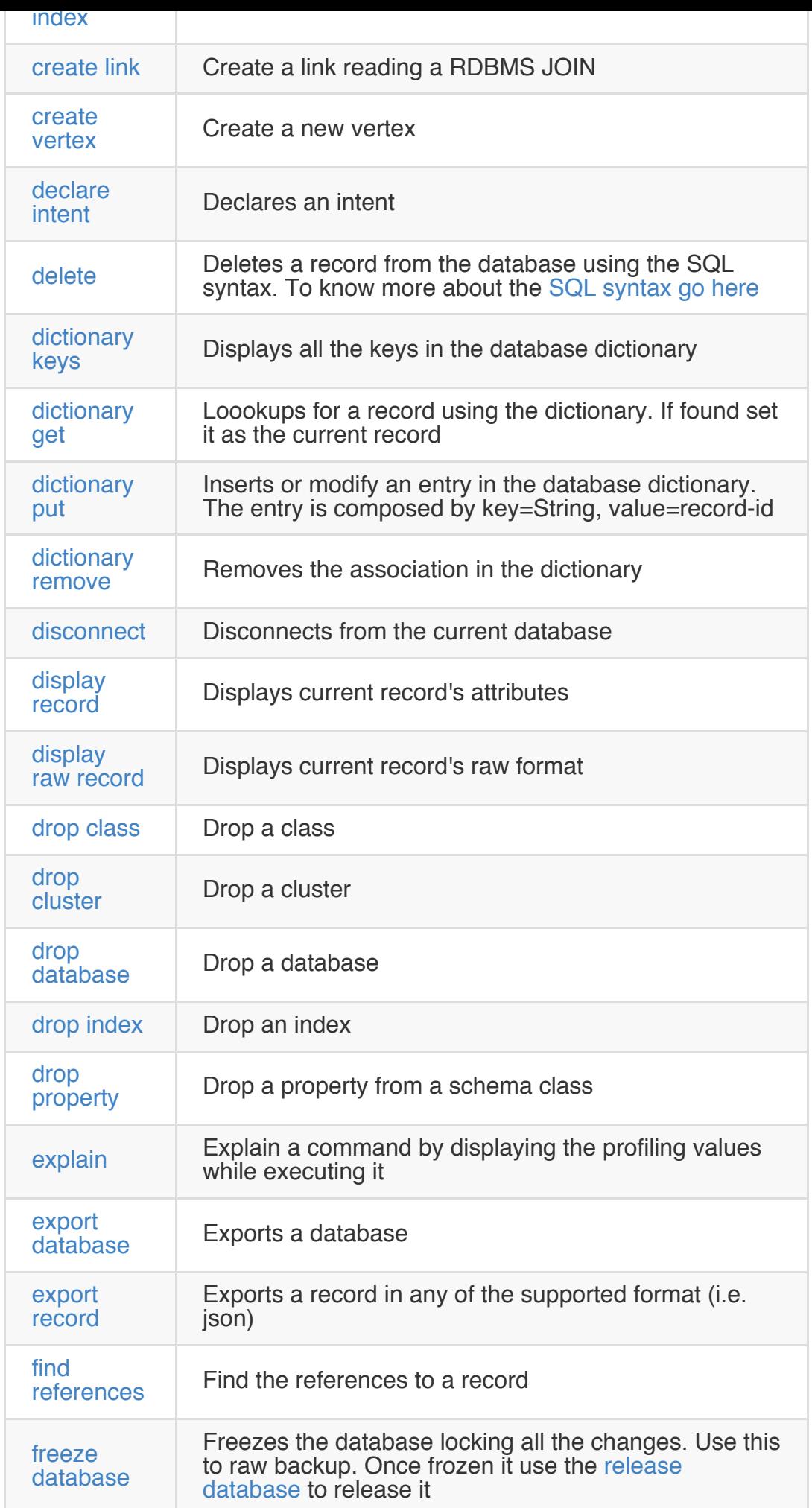

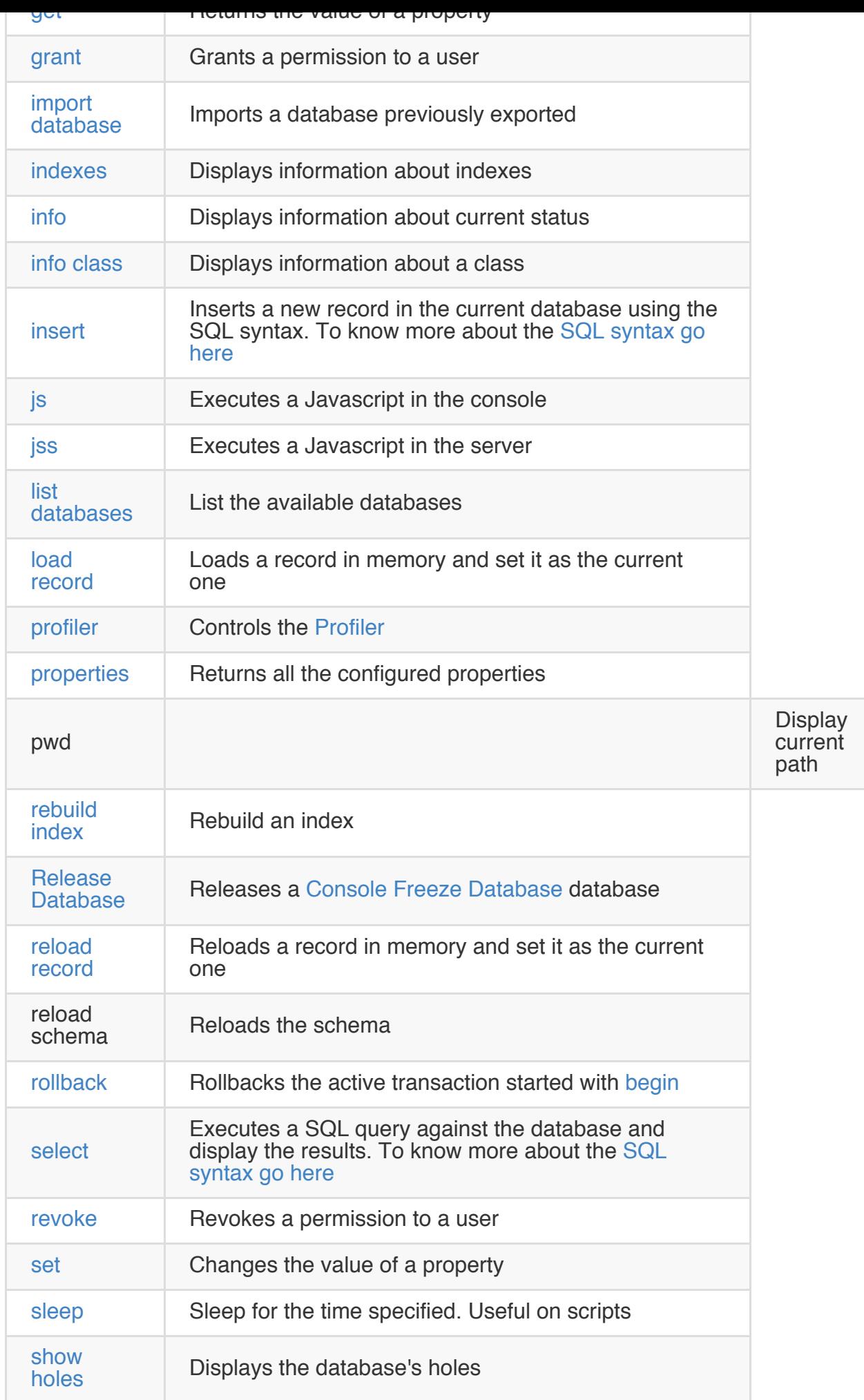

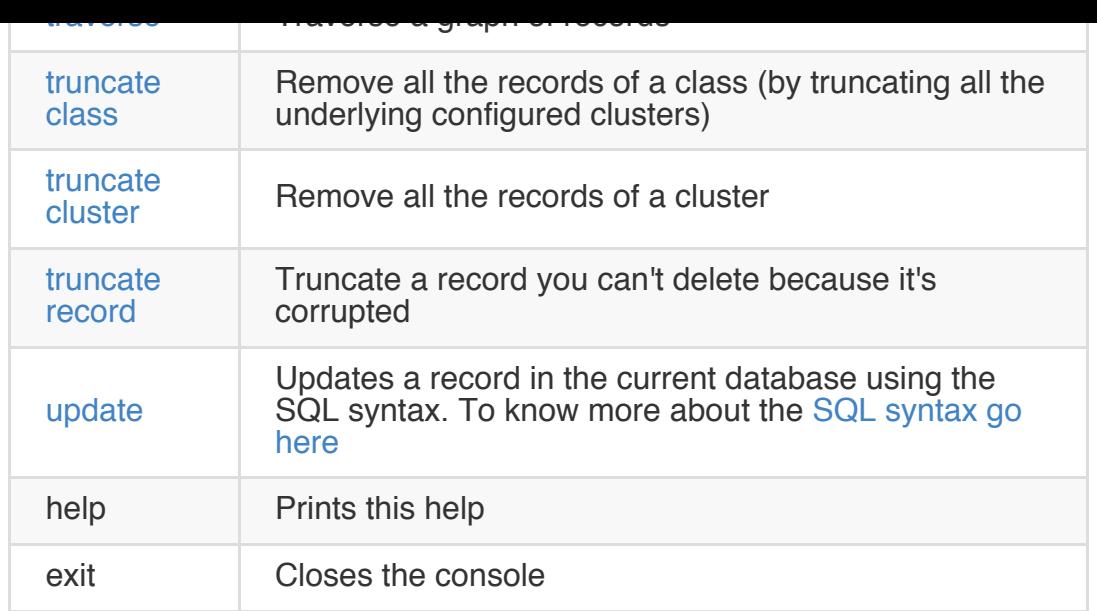

#### **Extend the console with custom command**

Edit the OConsoleDatabaseApp class and add a new method. There's an auto discovering system that put the new method between the available commands. To provide a description of the command use the annotations (look below). The command name must [follow](http://www.google.com/codesearch#Q2eMNvxgD0M/trunk/tools/src/main/java/com/orientechnologies/orient/console/OConsoleDatabaseApp.java&q=oconsoleda%20package:http://orient%5C.googlecode%5C.com) the Java code convention where to separate works just use the Camel-case.

So, for example, if you want to create the brand new "move cluster" command:

```
@ConsoleCommand(description = "Move the physical location of cluster files")
public void moveCluster(
 @ConsoleParameter(name = "cluster-name", description = "The name or the id of the cluster "@ConsoleParameter(name = "target-path", description = "path of the new position where to move
 checkCurrentDatabase(); // THE DB MUST BE OPENED
 System.out.println("Moving cluster '" + iClusterName + "' to path " + iNewPath + "...");
}
```
If you type:

orientdb> help

Your new command will appear. And now try:

```
orientdb> move cluster foo /temp
Moving cluster 'foo' to path /temp...
```
Don't miss to contribute your command to the OrientDB Community! ;-)

#### **Console - BACKUP**

Executes a complete backup against the currently opened database. The backup file is compressed using the ZIP algorithm. To restore the database use the Restore Database command. Backup is much faster than Export Database. Look also to Export Database and Import Database commands. Backup can be done automatically by enabling the [Automatic-Backup](#page-0-0) Server plugin.

NOTE: [Backup](#page-0-0) of remote databases is not supported in Community Edition, but only in [Enterprise](#page-0-0) Edition. If you're using the Enterprise Edition look at Remote Backup.

backup database <output-file> [-compressionLevel=<compressionLevel>] [-bufferSize=<br/>>bufferSize

Where:

- **output-file** is the output file path
- **compressionLevel** the compression level between 0 and 9. Default is 9. Since v1.7.
- **bufferSize** the compression buffer size. Default is 1MB. Since v1.7.

### **Example**

orientdb> connect plocal:../databases/mydatabase admin admin orientdb> backup database /backups/mydb.zip

Backuping current database to: database mydb.zip...

Backup executed in 0,52 seconds

### **Backup API**

Backup can be executed in Java and any language on top of the JVM by using the method backup() against the database instance:

db.backup(out, options, callable, listener, compressionLevel, bufferSize);

#### Where:

- **out**: OutputStream used to write the backup content. Use a FileOutputStream to make the backup persistent on disk
- **options**: Backup options as Map object
- **callable**: Callback to execute when the database is locked iListener: Listener called for backup messages
- **compressionLevel**: ZIP Compression level between 0 (no compression) and 9 (maximum). The bigger is the compression, the smaller will be the final backup content, but will consume more CPU and time to execute
- **bufferSize**: Buffer size in bytes, the bigger is the buffer, the more efficient will be the compression

Example:

```
ODatabaseDocumentTx db = new ODatabaseDocumentTx("plocal:/temp/mydb");
db.open("admin", "admin");
try{
  OCommandOutputListener listener = new OCommandOutputListener() {
    @Override
    public void onMessage(String iText) {
      System.out.print(iText);
    }
  };
  OutputStream out = new FileOutputStream("/temp/mydb.zip");
  db.backup(out,null,null,listener, 9, 2048);
} finally {
   db.close();
}
```
#### **See also**

- Restore Database
- Export Database
- Import Database
- [Console-Command](#page-0-0)s
- [ODatabaseExpor](#page-0-0)t Java class

#### **Console - BEGIN**

OrientDB supports Transactions. To begin a new transaction use the **begin** command. Once a transaction is begun to make persistent the changes you have to call the commit command. To abort the changes call rollback command instead.

### **Syntax**

begin

- Transactions
- Console-Command-Commit
- Console-Command-Rollback
- [Console-Com](#page-0-0)mands

#### **Example**

```
orientdb> begin
Transaction 1 is running
orientdb> begin
Error: an active transaction is currently open (id=1). Commit or rollback before starting a
orientdb> insert into account (name) values ('tx test')
Inserted record 'Account#9:-2{name:tx test} v0' in 0,004000 sec(s).
orientdb> select from account where name like 'tx%'
---+---------+--------------------
 #| RID |name
---+---------+--------------------
 0| #9:-2|tx test
---+---------+--------------------
1 item(s) found. Query executed in 0.076 sec(s).
```
Until the commit all the new records will have a temporary RID with negative numbers.

# **Console - BROWSE CLASS**

This command displays all the records of a class.

## **Syntax**

browse class <class-name>

Where:

• class-name The name of the class

#### **Example**

```
> browse class City
---+--------+-------------------
 #| REC ID |NAME
---+--------+-------------------
 0| -6:0|Rome
1| -6:1|London
 2| -6:2|Honolulu
---+--------+-------------------
```
This is a command of the Orient console. To know all the commands go to Console-Commands.

# **Console - BROWSE CLUSTER**

This command displays all the records of a cluster.

## **Syntax**

browse cluster <cluster-name>

Where:

• cluster-name The name of the cluster

#### **Example**

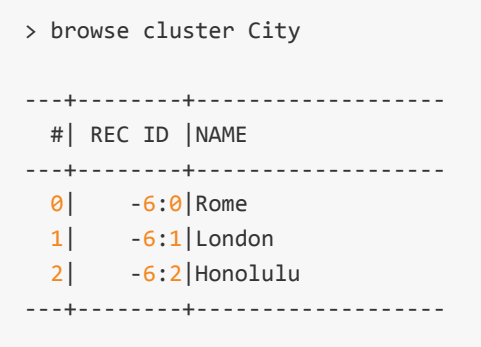

This is a command of the Orient console. To know all the commands go to Console-Commands.
# **Console - CLASSES**

Displays all the classes configured in the current database.

classes

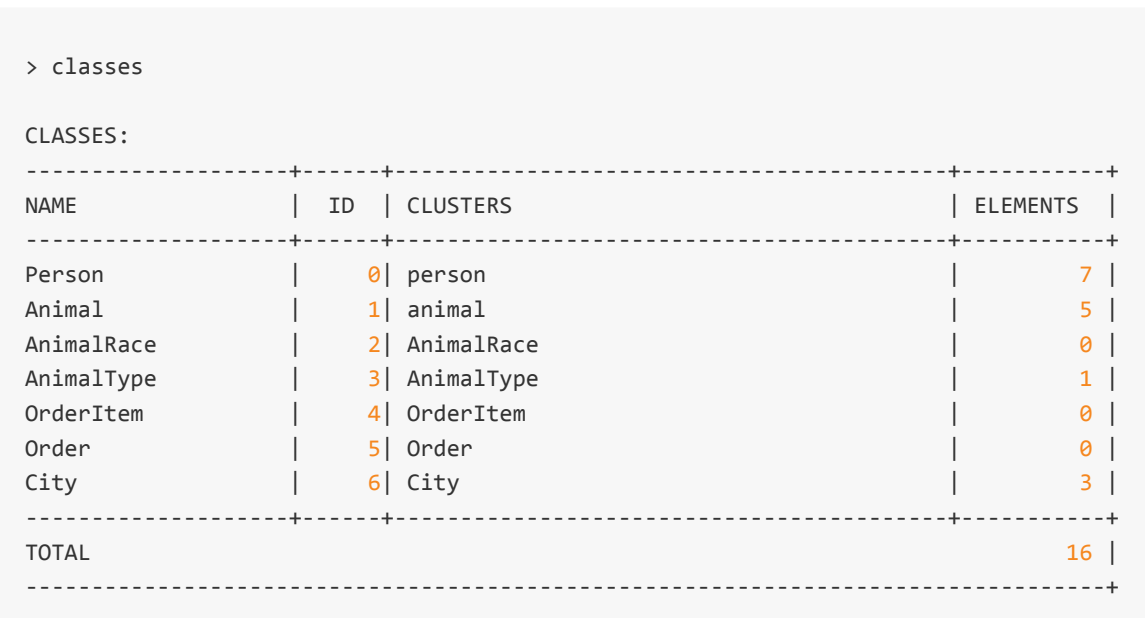

# **Console - CLUSTERS**

Displays all the clusters configured in the current database.

clusters

> clusters

#### CLUSTERS:

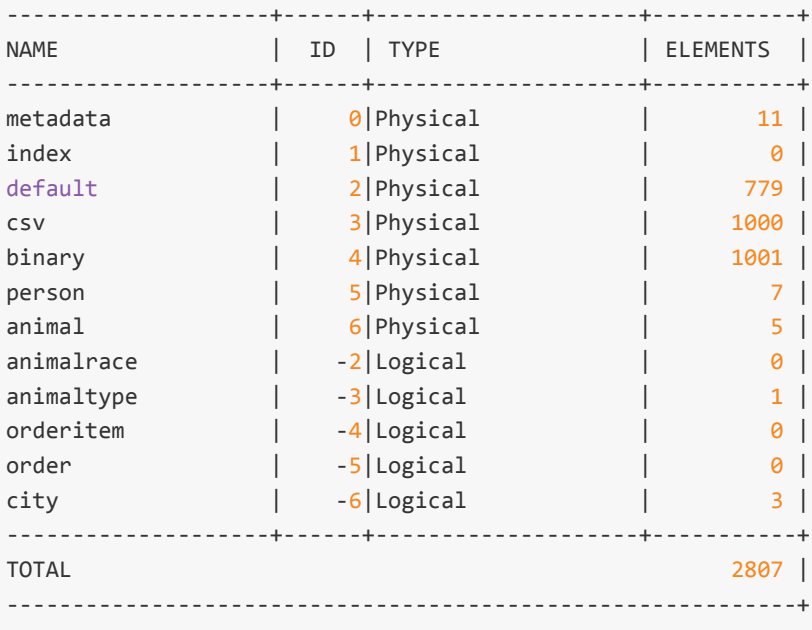

To create a new cluster in the current database use the command create cluster.

#### **Console - COMMIT**

OrientDB supports Transactions. To begin a new transaction use the **begin** command. Once a transaction is begun to make persistent the changes you have to call the commit command. To abort the changes call rollback command instead.

commit

- Transactions
- Console Command Begin
- Console Command Rollback
- [Console](#page-0-0) Commands

```
orientdb> begin
Transaction 2 is running
orientdb> begin
Error: an active transaction is currently open (id=2). Commit or rollback before starting a
orientdb> insert into account (name) values ('tx test')
Inserted record 'Account#9:-2{name:tx test} v0' in 0,000000 sec(s).
orientdb> commit
Transaction 2 has been committed in 4ms
orientdb> select from account where name like 'tx%'
---+---------+--------------------
 #| RID |name
---+---------+--------------------
 0| #9:1107|tx test
---+---------+--------------------
1 item(s) found. Query executed in 0.041 sec(s).
orientdb>
```
Until the commit all the new records will have a temporary RID with negative numbers.

## **Console - CONFIG**

Displays the configuration where the opened database is located (local or remote)

config

> config

REMOTE SERVER CONFIGURATION:

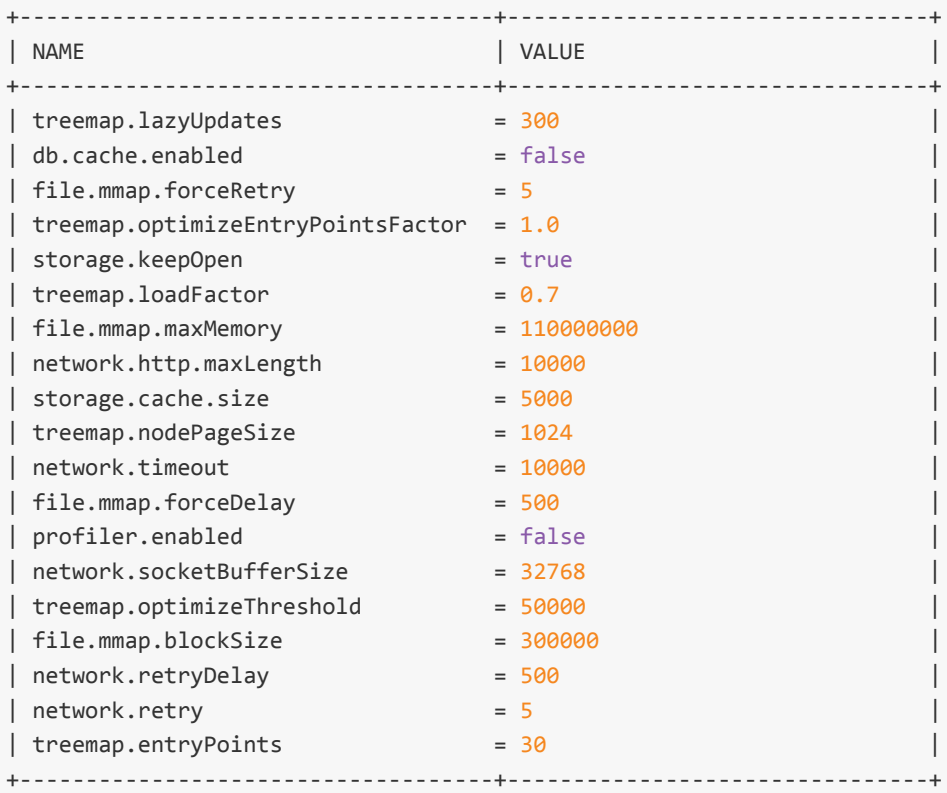

To change a configuration value use the config set.

# **Console - CONFIG GET**

Returns the value of the requested configuration value.

config get <config-name>

Where:

config-name Name of the configuration

> config get db.cache.enabled

Remote configuration: db.cache.enabled = false

To display the entire configuration use the config.

# **Console - CONFIG SET**

Changes the value of a property.

config set <config-name> <config-value>

Where:

- config-name Name of the configuration to change
- config-value Value to set

> config set db.cache.enabled false

Remote configuration value changed correctly

#### **See also**

To know all the configuration values use the config. To read a configuration value use the config get.

## **Console - CONNECT**

Opens a database using a URL.

connect <database-url> <user-name> <user-password>

Where:

- database-url The url of the database to connect in the format <mode>:<path>
- **user** The user name
- **user-password** The user password

#### **Example: connect to a local database**

To connect to a local database loading it directly into the console.

Example:

> connect plocal:../databases/GratefulDeadConcerts admin admin

#### **Example: Connect to a remote database**

To connect to a local or remote database by using a Orient Server.

Example:

> connect remote:127.0.0.1/GratefulDeadConcerts admin admin

> connect plocal:../databases/GratefulDeadConcerts admin

```
Connecting to database [plocal:../databases/GratefulDeadConcerts]...OK
```
# **Console - CREATE CLUSTER**

Creates a new cluster in the current database. The cluster can be "physical" or "memory".

create cluster <cluster-name> <cluster-type> <data-segment> <location> <position>

Where:

- **cluster-name** The name of the cluster to create
- **cluster-type** Cluster type: 'physical' or 'logical'
- **data-segment** Data segment to use. 'default' will use the default one
- **location** Location where to place the new cluster files, if appliable. use 'default' to leave into the database directory
- **position** 'append' to add as last cluster, otherwise the empty position to replace

orientdb> create cluster documents physical default default append

Creating cluster [documents] of type 'physical' in database demo as last one... PHYSICAL cluster created correctly with id #68

#### **See also**

To display all the cluster configured in the current database use the command clusters.

To delete a cluster use the command Drop Cluster.

## **Console - CREATE DATABASE**

Creates a new database.

create database <database-url> [<user> <password> <storage-type> [<db-type>]]

Where:

- database-url The url of the database to create in the format ' <mode>: <path>'
- user on remote database is the Server's administrator name
- password on remote database is the Server's administrator password
- storage-type The type of the storage between 'plocal' for disk-based database and 'memory' for in memory only database. Look at Storage types.
- db-type Optional, is the database type between "graph" (the default) and "document"
- Console Command Drop Database
- SQL Alter Database

#### **Example: create a local database**

> create database plocal:/usr/local/orient/databases/demo/demo

Creating database [plocal:/usr/local/orient/databases/demo/demo]... Connecting to database [plocal:/usr/local/orient/databases/demo/demo]...OK Database created successfully.

Current database is: plocal:/usr/local/orient/databases/demo/demo

#### **Example: create a remote database**

> create database remote:localhost/trick root E30DD873203AAA245952278B4306D94E423CF91D569881

Creating database [remote:localhost/trick ]... Connecting to database [remote:localhost/trick ]...OK Database created successfully.

Current database is: remote:localhost/trick
### **Create a static database into the server configuration**

To create a static database to use it from the server look at: Server pre-configured storages.

#### **Console - CREATE INDEX**

The **SQL Create Index** command creates an index on a property defined in the schema.

Indexes can be:

- **unique**, doesn't allow duplicated
- **not unique**, allows duplicates
- **full-text**, by indexing any single word of the text. It's used in query with the operator **CONTAINSTEXT**

CREATE INDEX <name> [ON <class-name> (prop-names)] <type> [<key-type>]

Where:

- name logical name of index. Can be **<class>.<property>** to create an automatic index bound to a schema property. In this case **class** is the class of the schema and **property**, is the property created into the class. Notice that in another case index name can't contain '.' symbol
- **class-name** name of class that automatic index created for. Class with such name must already exist in database
- **prop-names** comma-separated list of properties that this automatic index is created for. Property with such name must already exist in schema
- **type**, between 'unique', 'notunique' and 'fulltext'
- **key-type**, is the type of key (Optional). On automatic indexes is auto-determined by reading the target schema property where the index is created. If not specified for manual indexes, at run-time during the first insertion the type will be auto determined by reading the type of the class.

CREATE INDEX users.Id unique

For more information look at Create index command.

For complete index guide look at Index guide.

To know more about other SQL commands look at SQL commands.

## **Console - CREATE LINK**

The **Create Link** command creates links between two or more records of type Document. This is very useful when you're importing data from a Relational database. In facts in the Relational world relationships are resolved as foreign keys.

Consider this example where the class "Post" has a relationship 1-N to "Comment":

Post 1 ---> \* Comment

In a Relational database you'll have something like that:

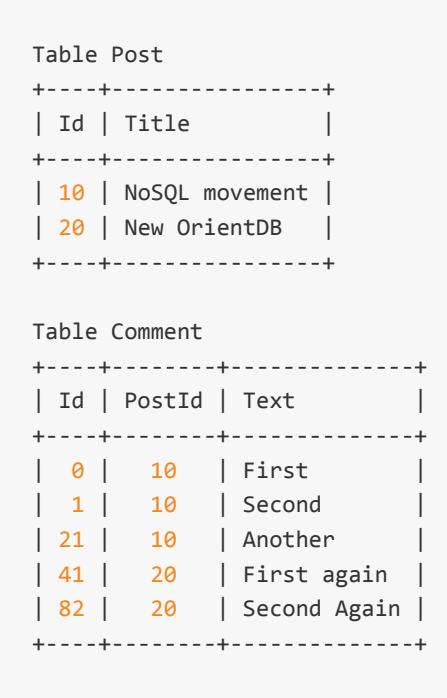

Using OrientDB, instead, you have direct relationship as in your object model. So the navigation is from Post to Comment and not viceversa as for Relational model. For this reason you need to create a link as **INVERSE**.

CREATE LINK <link-name> FROM <source-class>.<source-property> TO <destination-class>.<destination-

Where:

- link-name is the name of the property for the link. If not expressed will be overwritten the destination-property field
- source-class, is the source class
- source-property, is the source property
- destination-class, is the destination class
- destination-property, is the destination property

CREATE LINK comments FROM comments.!PostId To posts.Id INVERSE

To know more about other SQL commands look at SQL SQL commands.

## **Console - CREATE PROPERTY**

The **SQL Create Property** command creates a new property in the schema. You need to create the class before.

CREATE PROPERTY <class>.<property> <type>

#### Where:

- class is the class of the schema
- *property*, is the property created into the *class*
- $type$ , the type of the property. It can be:
	- boolean
	- integer
	- short
	- long
	- **·** float
	- double
	- date
	- string
	- binary
	- embedded
	- embeddedlist, this is a container and needs the parameter linked-type or linkedclass
	- embeddedset, this is a container and needs the parameter linked-type or linked-class
	- embeddedmap, this is a container and needs the parameter linked-type or linked-class
	- $\circ$  link
	- o linklist, this is a container and needs the parameter linked-type or linked-class
	- linkset, this is a container and needs the parameter linked-type or linked-class
	- linkmap, this is a container and needs the parameter linked-type or linked-class
	- byte
- linked-type, the contained type in containers (see above). It can be:
	- boolean
	- integer
	- short
	- long
	- o float
	- double
	- · date
- string
- binary
- embedded
- $\circ$  link
- byte
- linked-class, the contained class in containers (see above).

Create the property 'name' of type 'STRING' in class 'User':

```
CREATE PROPERTY user.name STRING
```
Create a list of Strings as property 'tags' of type 'EMBEDDEDLIST' in class 'Profile'. The linked type is 'STRING':

```
CREATE PROPERTY profile.tags EMBEDDEDLIST STRING
```
Create the property 'friends' of type 'EMBEDDEDMAP' in class 'Profile'. The linked class is profile itself (circular references):

CREATE PROPERTY profile.friends EMBEDDEDMAP Profile

To remove a property use the SQLRemoveProperty Remove Property command.

To know more about other SQL commands look at SQL commands.

## **Console - DECLARE INTENT**

Declares an intent on current database. Intents are a way to tell to OrientDB what you're going to do.

declare intent <intent-name>

Where:

- intent-name The name of the intent. "null" means remove the current intent. Supported ones are:
- massiveinsert
- massiveread

> declare intent massiveinsert

## **Console - DICTIONARY GET**

Displays the value of the requested key loaded from the database dictionary.

dictionary get <key>

Where:

• key The key to search

```
> dictionary get obama
--------------------------------------------------
Class: Person id: 5:4 v.1
--------------------------------------------------
             parent : null
           children : [Person@5:5{parent:Person@5:4,children:null,name:Malia Ann,surname:Ob
,name:Natasha,surname:Obama,city:null}]
               name : Barack
            surname : Obama
               city : City@-6:2{name:Honolulu}
--------------------------------------------------
```
To know all the keys stored in the database dictionary use the dictionary keys command.

For complete index (and dictionary) guide look at Index guide.

# **Console - DICTIONARY KEYS**

Displays all the keys stored in the database dictionary.

dictionary keys

```
> dictionary keys
Found 4 keys:
#0: key-148
#1: key-147
#2: key-146
#3: key-145
```
To load the associated record use the dictionary get <key>.

For complete index (and dictionary) guide look at Index guide.

#### **Console - DISCTIONARY PUT**

Associates in the database dictionary a record to a key to be found later using a dictionary get command.

dictionary put <key> <record-id>

Where:

- key The key to bind
- record-id The record-id of the record to bind to the key passes

```
> dictionary put obama 5:4
--------------------------------------------------
Class: Person id: 5:4 v.1
--------------------------------------------------
             parent : null
           children : [Person@5:5{parent:Person@5:4,children:null,name:Malia Ann,surname:Ob
,name:Natasha,surname:Obama,city:null}]
               name : Barack
            surname : Obama
               city : City@-6:2{name:Honolulu}
--------------------------------------------------
The entry obama=5:4 has been inserted in the database dictionary
```
To know all the keys stored in the database dictionary use the dictionary keys command.

For complete index (and dictionary) guide look at Index guide.

# **Console - DICTIONARY REMOVE**

Removes the association from the database dictionary.

dictionary remove <key>

Where:

• key The key to remove

```
> dictionary remove obama
Entry removed from the dictionary. Last value of entry was:
--------------------------------------------------
Class: Person id: 5:4 v.1
--------------------------------------------------
             parent : null
            children : [Person@5:5{parent:Person@5:4,children:null,name:Malia Ann,surname:Ob
,name:Natasha,surname:Obama,city:null}]
               name : Barack
            surname : Obama
               city : City@-6:2{name:Honolulu}
        --------------------------------------------------
```
To know all the keys stored in the database dictionary use the dictionary keys command.

For complete index (and dictionary) guide look at Index guide.

# **Console - DISCONNECT**

Closes the current opened database.

disconnect

> disconnect

Disconnecting from the database [../databases/petshop/petshop]...OK

# **Console - DISPLAYS RECORD**

Displays the details of the record of the last result set returned. This command needs the relative position of the record in the result set.

```
display [<number>](<number>.md)record])
```
Where:

number The number of the record in the last result set

```
> select * from person
---+--------+--------------------+--------------------+--------------------+--------------------+--------------------
 #| REC ID |PARENT | CHILDREN |NAME | SURNAME
---+--------+--------------------+--------------------+--------------------+--------------------+--------------------
 0| 5:0|null |null |Giuseppe |Garibaldi |Garibaldi |-
 1| 5:1|5:0 |null |Napoleone |Bonaparte |-
 2| 5:2|5:3 |null |Nicholas |Churcill |-
 3| 5:3|5:2 |null |Winston |Churcill |-
 4| 5:4|null |[2] |Barack |Obama |-
 5| 5:5|5:4 |null |Malia Ann |Obama | Nassam | Nassam | Obama | Nassam | Obama | N
 6| 5:6|5:4 |null |Natasha |Obama |Obama |
---+--------+--------------------+--------------------+--------------------+--------------------+--------------------
7 item(s) found. Query executed in 0.038 sec(s).
> display record 4
--------------------------------------------------
Class: Person id: 5:5 v.0
--------------------------------------------------
          parent : Person@5:4{parent:null,children:[Person@5:5, Person@5:6],name:Barack,
         children : null
            name : Malia Ann
         surname : Obama
           city : null
  --------------------------------------------------
```
## **Console - DROP CLUSTER**

The **Drop Cluster** command definitely deletes a cluster. This will delete the cluster, all its records and will clear all caches. NOTE: Unless you've made backups there is no way to restore a deleted cluster.

DROP CLUSTER <cluster-name>

Where:

**cluster-name** is the name of the cluster.

Delete the current local database:

DROP CLUSTER Person

deletes the cluster named 'Person' with all Person records.

To create a new cluster use the Create Cluster command.

To know more about other SQL commands look at SQL commands.
# **Console - DROP DATABASE**

The **Drop Database** command definitely deletes a database. If a database is open and no database name is used, then the current database will be deleted. NOTE: Unless you've made backups there is no way to restore a deleted database.

For database opened using "local" protocol:

DROP DATABASE

To remove a database hosted in a remote OrientDB Server you need the credential to do it at the target OrientDB server:

DROP DATABASE <database-name> <server-username> <server-userpassword>

Where:

- **database-name** is the name of database. If not specified means the current database if it's opened
- **server-username** is the name of the server's user with privileges to drop the database
- **server-userpassword** is the password of the server's user
- Console Command Create Database
- SQL Alter Database

### **Examples**

Delete the current local database:

DROP DATABASE

Delete the remote database "demo" hosted on localhost:

DROP DATABASE remote:localhost/demo root 5B1A917B20C78ECAA219E37CFDDA6598D4D62CE68DD82E5B05D

To create a new database use the Create Database command.

To know more about other SQL commands look at SQL commands.

This is a command of the Orient console. To know all the commands go to Console-Commands.

#### **Console - EXPORT**

Exports the current opened database to a file. The exported file is in JSON format using the Export-Format. By default the file is compressed using the GZIP algorithm. The Export/Import commands allow to migrate the database between different releases of OrientDB without loosing data. If you receive an error about the data[base](http://en.wikipedia.org/wiki/JSON) version, export the [database](#page-0-0) using the same version of OrientDB that has generated the database.

Export doesn't lock your database, but browses it. This means that concurrent operation can be executed during the export, but the exported database couldn't be the exact replica when you issued the command because concurrent updates could occurs. If you need a snapshot of database at a point in a time, please use Backup.

Once exported, use the Import to restore it. The database will be imported and will be ready to be used. Look also to Backup Database and Restore [Databa](#page-0-0)se commands.

By default the export command exports the full database, but there are some flags to disable some parts.

```
export database <output-file>
      [-excludeAll]
      [-includeClass=<class-name>*]
      [-excludeClass=<class-name>*]
      [-includeCluster=<cluster-name>*]
      [-excludeCluster=<cluster-name>*]
      [-includeInfo=<true|false>]
      [-includeClusterDefinitions=<true|false>]
      [-includeSchema=<true|false>]
      [-includeSecurity=<true|false>]
      [-includeRecords=<true|false>]
      [-includeIndexDefinitions=<true|false>]
      [-includeManualIndexes=<true|false>]
      [-compressionLevel=<0-9>]
      [-compressionBuffer=<bufferSize>]
```
Where:

- **output-file** is the output file path
- **-excludeAll** exclude everything. This is useful to export only few things. Instead of exclude all the feature it's much easier exclude all, and include what you're interested. Example: "-excludeAll -includeSchema" to export the schema only. Available since v1.7.
- **-includeClass** includes few classes to export. Class names must be separated by spaces
- **-excludeClass** excludes few classes to export. Class names must be separated by spaces
- **-includeCluster** includes few clusters to export. Cluster names must be separated by spaces
- **-excludeCluster** excludes few clusters to export. Cluster names must be separated by spaces
- **-includeInfo** includes or not database's information
- **-includeClusterDefinitions** includes or not definitions of clusters
- **-includeSchema** includes or not the database's schema
- **-includeSecurity** includes or not database's security
- **-includeRecords** includes or not record contents
- **-includeIndexDefinitions** includes or not database's index definition
- **-includeManualIndexes** includes or not manual index contents
- **-compressionLevel** set the compression level between 0 (=no compression) and 9 (maximum compression). Default is 1 (since 1.7.6)
- **-compressionBuffer** Set the buffer size in bytes used by compression. By default is 16Kb (since 1.7.6)

### **Examples**

### **Export the entire database**

```
orientdb> export database C:\temp\petshop.export
Exporting current database to: C:\temp\petshop.export...
Exporting database info...OK
Exporting dictionary...OK
Exporting schema...OK
Exporting clusters...
- Exporting cluster 'metadata' (records=11) -> ...........OK
- Exporting cluster 'index' (records=0) -> OK
- Exporting cluster 'default' (records=779) -> OK
- Exporting cluster 'csv' (records=1000) -> OK
- Exporting cluster 'binary' (records=1001) -> OK
- Exporting cluster 'person' (records=7) -> OK
- Exporting cluster 'animal' (records=5) -> OK
- Exporting cluster 'animalrace' (records=0) -> OK
- Exporting cluster 'animaltype' (records=1) -> OK
- Exporting cluster 'orderitem' (records=0) -> OK
- Exporting cluster 'order' (records=0) -> OK
- Exporting cluster 'city' (records=3) -> OK
Export of database completed.
```
### **Export the database's functions only**

orientdb> export database functions.gz -includeClass=OFunction

- -includeInfo=false
- -includeClusterDefinitions=false
- -includeSchema=false
- -includeIndexDefinitions=false
- -includeManualIndexes=false

#### **Export API**

Export command can be used in Java and any language on top of the JVM by using the class ODatabaseExport. Example:

```
ODatabaseDocumentTx db = new ODatabaseDocumentTx("plocal:/temp/mydb");
db.open("admin", "admin");
try{
 OCommandOutputListener listener = new OCommandOutputListener() {
   @Override
   public void onMessage(String iText) {
     System.out.print(iText);
   }
  };
 ODatabaseExport export = new ODatabaseExport(db, "/temp/export", listener);
 export.exportDatabase();
 export.close();
} finally {
 db.close();
}
```
#### **See also**

- Export File Format
- Import Database
- Backup Database
- Restore [Database](#page-0-0)
- [Console](#page-0-0) Commands
- [ODatabaseExport](#page-0-0) Java class

# **Console - EXPORT RECORD**

This command exports the current record in the format requested. The format must be between the supported ones. In case of error the supported format list will be displayed.

export record <format>

#### **Example**

```
> export record json
{
  'parent': null,
 'children': [5:5, 5:6],
  'name': 'Barack',
  'surname': 'Obama',
 'city': -6:2
}
```
This is a command of the Orient console. To know all the commands go to Console-Commands.

# **Console - FREEZE DATABASE**

Flushes all cached content to the disk storage and allows to perform only read commands. Database will be "frozen" till release database command will not been executed.

This command requires presence of server administration rights and can be executed only on remote DBs. If you would like to freeze/release local DB use methods ODatabase.freeze() and ODatabase.release() directly from OrientDB API.

This command is very useful in case you would like to do "live" database backups. You can "freeze" database, do file system snapshot, "release" database, copy snapshot anywhere you want. Using such approach you can perform backup in short term.

FREEZE DATABASE

- release database, to release the frozen database
- SQL commands
- Console-Commands

## **Examples**

Freezes the current database:

FREEZE DATABASE

# **Console - GET**

Returns the value of the requested property

get <property-name>

Where:

property-name Name of the property

## **Example**

> get limit

limit = 20

To know all the properties setted use the properties.

This is a command of the Orient console. To know all the commands go to Console-Commands.

# **Console - GRANT**

The **SQL Grant** command changes the permission of a role granting the access to one or more resources.

GRANT <permission> ON <resource> TO <role>

Where:

- **permission** can be:
- NONE, no permission
- CREATE, to create the indicated resource
- READ, to read the indicated resource
- UPDATE, to update the indicated resource
- DELETE, to delete the indicated resource
- ALL, all permissions
- **resource**, the target resource where to change the permissions
- database, as the access to the whole database
- database.class, as the access to the records contained in a class. Use \*\* to indicate all the classes
- database.cluster, as the access to the records contained in a cluster. Use \*\* to indicate all the clusters
- database.query, as the ability to execute query (READ is enought)
- database.command, as the ability to execute SQL commands. CREATE is for SQL-Insert, READ is for SQL SELECT, UPDATE for SQL-Update and DELETE is for SQL-Delete
- [database.config,](#page-0-0) as the ability to access to the configuration. Valid permissions are READ and UPDAT[E](#page-0-0)
- [database.ho](#page-0-0)ok.record, as the ability to set hooks
- server.admin, as the ability to access to the server resources
- **role**, the role name

### **Examples**

Grant the permission to update any records in cluster Account to the role "backoffice".

GRANT update ON database.cluster.Account TO backoffice

To know more about other SQL commands look at SQL commands.

This is a command of the Orient console. To know all the commands go to Console-Commands.

#### **Console - IMPORT**

Imports a database to the current one opened. The input file is in JSON format using the Export-Format generated by Console Command Export tool. By default the file is compressed using the GZIP algorithm. The Export/Import commands allow to migrate between engine releases without loosing data. Use the Export co[mmand](http://en.wikipedia.org/wiki/JSON) to generate the [JSON](#page-0-0) file to import. Look also to Backup [Database](#page-0-0) and Restore Database commands.

```
import database <input-file> [-preserveClusterIDs = <true|false>]
                            [-merge = <true|false>]
                             [-migrateLinks = <true|false>]
                             [-rebuildIndexes = <true|false>]
```
Where:

- **input-file**: input file path
- **-preserveClusterIDs**: allows to keep the same cluster ids during import. Valid only for plocal storage. Import tool usually creates temporary clusters to keep cluster ids the same, but this approach fails some times so if you use plocal storage it is recommended to set this parameter during DB import.
- **-merge**: merges the database to import into the current one. Security classes (ORole, OUser and OIdentity) are always preserved. By default is false that means overwrite current database (but security classes). Since 1.6.1.
- **-migrateLinks**: Migrate links after import. This is needed to update all the references to the new RID. By default is true that means all the links are updated. Set it to false to speed up the importing only when -merge=true and if you're very sure no other existent records are linking the records you're importing. Since 1.6.1.
- **-rebuildIndexes**: Rebuild indexes after import. By default is true that means all the indexes are rebuilt. Set it to false to speed up the importing only when you're very sure indexes aren't impacted from import. Since 1.6.1.

#### **See also**

- Export File Format
- Export Database
- Backup Database
- Restore [Database](#page-0-0)
- [Console-Comma](#page-0-0)nds
- [ODatabaseImport](#page-0-0) Java class

### **Example**

> import database C:/temp/petshop.export -preserveClusterIDs=true Importing records... - Imported records into the cluster 'internal': 5 records - Imported records into the cluster 'index': 4 records - Imported records into the cluster 'default': 1022 records - Imported records into the cluster 'orole': 3 records - Imported records into the cluster 'ouser': 3 records - Imported records into the cluster 'csv': 100 records - Imported records into the cluster 'binary': 101 records - Imported records into the cluster 'account': 1005 records - Imported records into the cluster 'company': 9 records - Imported records into the cluster 'profile': 9 records - Imported records into the cluster 'whiz': 1000 records - Imported records into the cluster 'address': 164 records - Imported records into the cluster 'city': 55 records - Imported records into the cluster 'country': 55 records - Imported records into the cluster 'animalrace': 3 records - Imported records into the cluster 'ographvertex': 102 records - Imported records into the cluster 'ographedge': 101 records - Imported records into the cluster 'graphcar': 1 records

### **Troubleshooting**

If during the importing you experience that "Imported cluster 'XXX' has id=6 different from the original: 5" means that your database was created with an ancient version of OrientDB:

- Creating cluster 'company'...Error on database import happened just before line 16, column com.orientechnologies.orient.core.exception.OConfigurationException: Imported cluster 'compa at com.orientechnologies.orient.core.db.tool.ODatabaseImport.importClusters(ODatabaseImport at com.orientechnologies.orient.core.db.tool.ODatabaseImport.importDatabase(ODatabas

To fix it just drop the ORIDs class before to import the database:

orientdb> drop class ORIDs orientdb> import database ...

#### **Import API**

Import command can be used in Java and any language on top of the JVM by using the class ODatabaseImport. Example:

```
ODatabaseDocumentTx db = new ODatabaseDocumentTx("plocal:/temp/mydb");
db.open("admin", "admin");
try{
 OCommandOutputListener listener = new OCommandOutputListener() {
   @Override
   public void onMessage(String iText) {
     System.out.print(iText);
   }
  };
 ODatabaseImport import = new ODatabaseImport(db, "/temp/export/export.json.gz", listener);
 import.importDatabase();
 import.close();
} finally {
 db.close();
}
```
# **Console - INFO**

Displays all the information about the current database.

info

#### **Example**

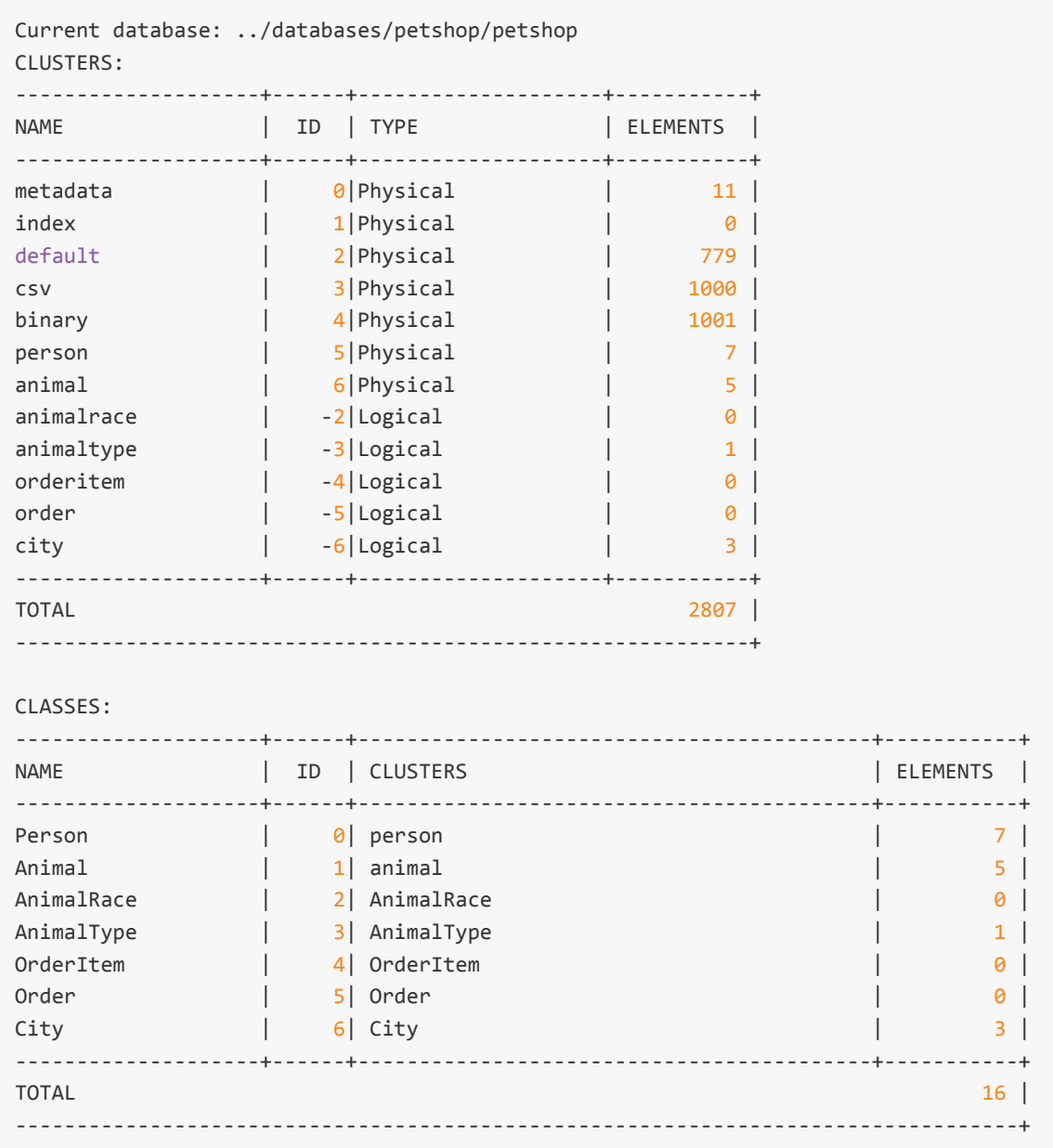

This is a command of the Orient console. To know all the commands go to Console-Commands.

# **Console - INFO CLASS**

Displays all the information about the selected class

info class <class-name>

#### **Example**

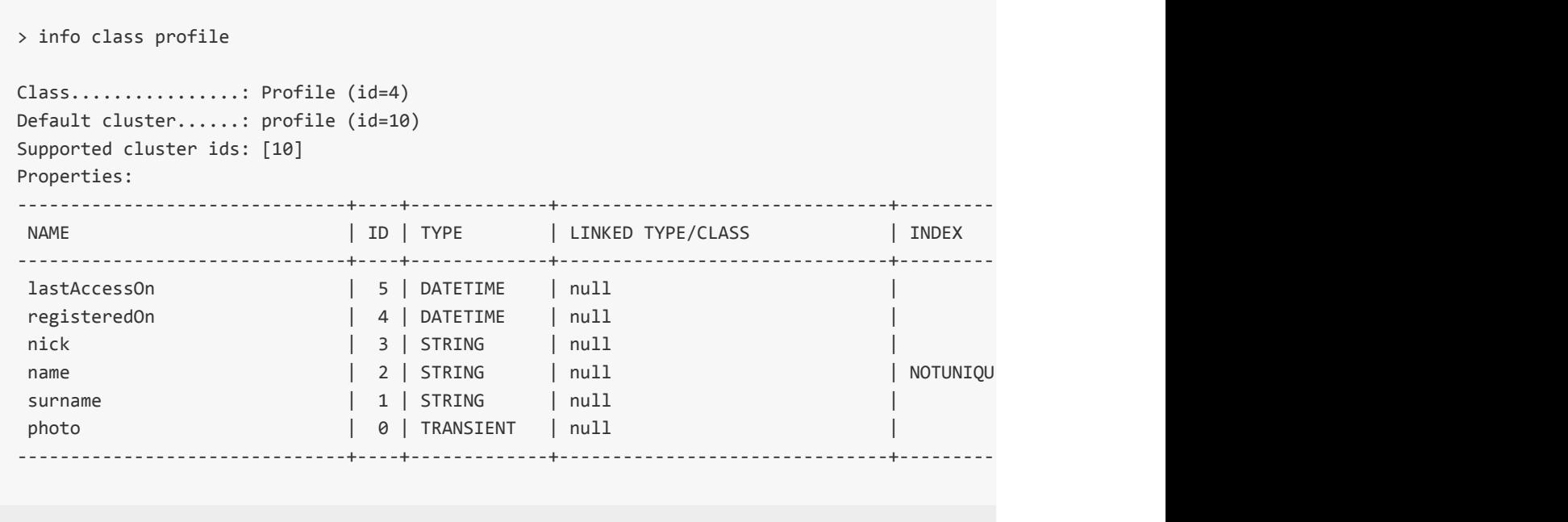

This is a command of the Orient console. To know all the commands go to Console-Commands.
# **Insert**

Insert a new record into the current database. Remember that Orient can work also in schema-less mode, so you can create any field at-the-fly.

insert into <class|cluster:<cluster>> (<field-name>\*) values (<field-value> )

nsert a new record with name 'Jay' and surname 'Miner':

```
> insert into Profile (name, surname) values ('Jay', 'Miner' )
Inserted record in 0,060000 sec(s).
```
Insert a new record adding a relationship:

```
insert into Employee (name, boss) values ('jack', 11:99 )
```
Insert a new record adding a collection of relationship:

insert into Profile (name, friends) values ('Luca', [10:3, 10:4] )

To know more about the SQL syntax used in Orient take a look to: SQL-Query.

# **Console - LOAD RECORD**

Loads a record by its record-id from the current database.

load record <record-id>

Where:

record-id The unique Record Id of the record to load. If you don't have the Record Id execute a query first

```
> load record #5:5
--------------------------------------------------
Class: Person id: #5:5 v.0
--------------------------------------------------
             parent : Person@5:4{parent:null,children:[Person@5:5, Person@5:6],name:Barack,
           children : null
               name : Malia Ann
            surname : Obama
               city : null
--------------------------------------------------
```
### **Console - PROFILER**

Controls the Profiler.

profiler on|off|dump|reset

Where:

- on Turn on the profiler and start recording
- off Turn off the profiler and stop recording
- dump Dump profiler's data
- reset Reset profiler's data

orientdb> profiler on orientdb> profiler dump

# **Console - PROPERTIES**

Returns all the properties setted.

properties

 $>$  properties

PROPERTIES:

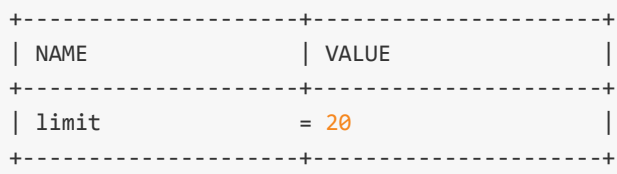

To change a property value use the set.

### **Console - RELEASE DATABASE**

Switches database from "frozen" state (where only read operations are allowed) to normal mode.

Execution of this command [requ](#page-0-0)ires presence of server administration rights.

This command is very usefull in case you would like to do "live" database backups. You can "freeze" database, do file system snapshot, "release" database, copy snapshot anywhere you want. Using such approach you can perform backup in short term.

RELEASE DATABASE

- Freeze Database, to freeze a database
- SQL commands
- Console-Commands

Release the current database:

RELEASE DATABASE

# **Console - RELOAD RECORD**

Reloads a record by its record-id from the current database ignoring the cache. This is useful when external applications change the record and you need to see latest update.

reload record <record-id>

Where:

record-id The unique Record Id of the record to reload. If you don't have the Record Id execute a query first

```
> reload record 5:5
--------------------------------------------------
Class: Person id: 5:5 v.0
--------------------------------------------------
             parent : Person@5:4{parent:null,children:[Person@5:5, Person@5:6],name:Barack,
           children : null
               name : Malia Ann
            surname : Obama
               city : null
--------------------------------------------------
```
### **Console - RESTORE**

Executes a restore of current opened database. The backup file is created using the Backup Database command. Look also to Export Database and Import Database commands.

restore database <br/> <br/>backup-file>

Where:

• backup-file is the backup input file path to restore

orientdb> restore database /backups/mydb.zip

Restore executed in 6,33 seconds

### **Restore API**

Restore can be executed in Java and any language on top of the JVM by using the method restore() against the database instance:

```
db.restore(in, options, callable, listener);
```
### Where:

- **in**: InputStream used to read the backup content. Use a FileInputStream to read the backup content from disk
- **options**: Backup options as Map object
- **callable**: Callback to execute when the database is locked iListener: Listener called for backup messages
- **compressionLevel**: ZIP Compression level between 0 (no compression) and 9 (maximum). The bigger is the compression, the smaller will be the final backup content, but will consume more CPU and time to execute
- **bufferSize**: Buffer size in bytes, the bigger is the buffer, the more efficient will be the compression

Example:

```
ODatabaseDocumentTx db = new ODatabaseDocumentTx("plocal:/temp/mydb");
db.open("admin", "admin");
try{
  OCommandOutputListener listener = new OCommandOutputListener() {
    @Override
    public void onMessage(String iText) {
      System.out.print(iText);
    }
  };
  InputStream out = new FileInputStream("/temp/mydb.zip");
  db.restore(in,null,null,listener);
} finally {
   db.close();
}
```
- Backup Database
- Export Database
- Import Database
- [Console-Comman](#page-0-0)ds

# **Console - REVOKE**

The **SQL Revoke** command changes the permission of a role revoking the access to one or more resources.

REVOKE <permission> ON <resource> FROM <role>

Where:

- **permission** can be:
- NONE, no permission
- CREATE, to create the indicated resource
- READ, to read the indicated resource
- UPDATE, to update the indicated resource
- DELETE, to delete the indicated resource
- ALL, all permissions
- **resource**, the target resource where to change the permissions
- database, as the access to the whole database
- database.class, as the access to the records contained in a class. Use  $**$  to indicate all the classes
- database.cluster, as the access to the records contained in a cluster. Use  $**$  to indicate all the clusters
- database.query, as the ability to execute query (READ is enought)
- database.command, as the ability to execute SQL commands. CREATE is for SQL-Insert, READ is for SQL SELECT, UPDATE for SQL-Update and DELETE is for SQL-Delete
- [database.config,](#page-0-0) as the ability to access to the configuration. Valid permissions are READ and UPDAT[E](#page-0-0)
- [database.ho](#page-0-0)ok.record, as the ability to set hooks
- server.admin, as the ability to access to the server resources
- **role**, the role name

Revoke the permission to delete any records in any cluster to the role "backoffice".

```
REVOKE delete ON database.cluster.* TO backoffice
```
To know more about other SQL commands look at SQL commands.

### **Console - ROLLBACK**

OrientDB supports Transactions. Once a transaction is begun you can abort changes in transactions by using the **rollback** command.

rollback

- Transactions
- Console Command Commit
- Console Command Rollback
- [Console](#page-0-0) Commands

orientdb> begin Transaction 1 is running orientdb> begin Error: an active transaction is currently open (id=1). Commit or rollback before starting a orientdb> insert into account (name) values ('tx test') Inserted record 'Account#9:-2{name:tx test} v0' in 0,004000 sec(s). orientdb> select from account where name like 'tx%' ---+---------+-------------------- #| RID |name ---+---------+-------------------- 0| #9:-2|tx test ---+---------+-------------------- 1 item(s) found. Query executed in 0.076 sec(s). orientdb> rollback Transaction 1 has been rollbacked in 4ms orientdb> select from account where name like 'tx%' 0 item(s) found. Query executed in 0.037 sec(s).

# **Console - SET**

Changes the value of a property.

set <property-name> <property-value>

Where:

- property-name Name of the property
- property-value Value to set

> set limit 100

Previous value was: 20

limit = 100

#### **See also**

To know all the properties setted use the properties. To read the property value use the get.
# **Operations**

This is the main page for DBA and DevOps.

### **Tuning**

• Performance Tuning

- ETL (Extract-Transform-Load)
- Distributed Architecture
- Backup & Restore
- [Export](#page-0-0) & Import

#### **Install**

- Install as Service on Unix/Linux
- Install as Service on Windows

### **Installation**

OrientDB is available in two editions:

- **Community Edition** This edition is released as an open source project under the Apache 2 license. This license allows unrestricted free usage for both open source and commercial projects.
- **[Enterprise](http://www.orientechnologies.com/orientdb/) Edition** OrientDB Enterprise edition is commercial software built on top of the [Community](http://www.apache.org/licenses/LICENSE-2.0.html) Edition. Enterprise is developed by the same team that developed the OrientDB engine. It serves as an extension of the Community Edition by providing [Enterprise](http://www.orientechnologies.com/orientdb-enterprise/) features such as:
	- Query Profiler
	- Distributed Clustering configuration
	- Metrics Recording
	- Live Monitoring with configurable Alerts

An Enterprise Edition license is included without charge if you purchase Support.

## **Prerequisites**

Both editions run on every operating system that has an implementation of the Java Virtual Machine (JVM), for example:

- All Linux distributions, including ARM (Raspberry Pi, etc.)
- Mac OS X
- Microsoft Windows from 95/NT or later
- Solaris
- $\bullet$  HP-UX
- IBM AIX

This means the only requirement for using OrientDB is to have Java version 1.6 or higher installed.

## **[Download](http://www.java.com/en/download) Binaries**

The easiest and fastest way to start using OrientDB is to download binaries from the Official OrientDB Download Page.

## **[Compile](http://www.orientechnologies.com/download/) Your Own Community Edition**

This allows you access to the latest functionality without waiting for a distribution binary. To build the Community Edition, you must first install the Apache Ant tool and follow these steps:

```
> git clone git@github.com:orientechnologies/orientdb.git
> cd orientdb
> ant clean install
```
After the compilation, all the binaries are placed under the ../releases directory.

## **Change Permissions**

The Mac OS X, Linux, and UNIX based operating systems typically require you to change the permissions to execute scripts. The following command will apply the necessary permissions for these scripts in the bin directory of the OrientDB distribution:

```
> chmod 755 bin/*.sh
```

```
> chmod -R 777 config
```
## **Use inside of OSGi container**

OrientDB uses a ConcurrentLinkedHashMap implementation provided by https://code.google.com/p/concurrentlinkedhashmap/ to create the LRU based cache. This library actively uses the sun.misc package which is usually not exposed as a system package. To overcome this limitation you should add property [org.osgi.framework.system.packages.extra](https://code.google.com/p/concurrentlinkedhashmap/) with value sun.misc to your list of framework properties. It may be as simple as passing an argument to the VM starting the platform:

> java -Dorg.osgi.framework.system.packages.extra=sun.misc

## **Other Resources**

To learn more about how to install OrientDB on specific environments, please refer to the guides below:

- Install as service on Unix, Linux and MacOSX
- Install as service on Windows
- Install on Linux Ubuntu
- Install on JBoss AS
- Install on [GlassFis](#page-0-0)h
- Install on [Ubuntu](http://famvdploeg.com/blog/2013/01/setting-up-an-orientdb-server-on-ubuntu/) 12.04 VPS (DigitalOcean)
- Install on [Vagrant](http://team.ops4j.org/wiki/display/ORIENT/Installation+on+JBoss+AS)

#### **orientdb-docker**

OrientDB is the first Multi-Model Open Source NoSQL DBMS that combines the power of graphs and the flexibility of documents into one scalable, high-performance operational database.

This repository is a dockerfile for creating an orientdb image with :

- explicit orientdb version (orientdb-2.0) for image cache stability
- init by supervisord
- config, databases and backup folders expected to be mounted as volumes

And lots of information from my orientdb+docker explorations. Read on!

# **Building the image on your own**

- 1. Checkout this project to a local folder cding to it
- 2. Build the image:

```
docker build -t <YOUR_DOCKER_HUB_USER>/orientdb-2.0 .
```
3. Push it to your Docker Hub repository (it will ask for your login credentials):

```
docker push <YOUR_DOCKER_HUB_USER>/orientdb-2.0
```
All examples below are using my own image nesrait/orientdb-2.0. If you build your own image please find/replace "nesrait" with your Docker Hub user.

### **Running orientdb**

To run the image, run:

docker run --name orientdb -d -v <config\_path>:/opt/orientdb/config -v <databases\_path>:/opt

The docker image contains a unconfigured orientdb installation and for running it you need to provide your own config folder from which OrientDB will read its startup settings.

The same applies for the databases folder which if local to the running container would go away as soon as it died/you killed it.

The backup folder only needs to be mapped if you activate that setting on your OrientDB configuration file.

### **Persistent distributed storage using BTSync**

If you're not running OrientDB in a distributed configuration you need to take special care to backup your database (in case your host goes down).

Below is a simple, yet [hackish](http://www.orientdb.org), way to do this: using BTSync data containers to propagate the OrientDB config, LIVE databases and backup folders to remote location(s). Note: don't trust the remote copy of the LIVE database folder unless the server is down and it has correctly flushed changes to disk.

- 1. Create BTSync shared folders on any remote location for the various folder you want to replicate
	- 1.1. config: orientdb configuration inside the config folder
	- 1.2. databases: the LIVE databases folder

1.3. backup: the place where OrientDB will store the zipped backups (if you activate the backup in the configuration file)

- 2. Take note of the BTSync folder [secrets](http://www.orientdb.org) CONFIG\_FOLDER\_SECRET, DATABASES\_FOLDER\_SECRET, BACKUP\_FOLDER\_SECRET
- 3. Launch BTSync data containers for each of the synched folder you created giving them proper names:

docker run -d --name orientdb config -v /opt/orientdb/config nesrait/btsync /opt/orientd docker run -d --name orientdb\_databases -v /opt/orientdb/databases nesrait/btsync /opt/o docker run -d --name orientdb\_backup -v /opt/orientdb/backup nesrait/btsync /opt/orientd

4. Wait until all files have magically appeared inside your BTSync data volumes:

docker run --rm -i -t --volumes-from orientdb config --volumes-from orientdb databases

5. Finally you're ready to start your OrientDB server

docker run --name orientdb -d \

--volumes-from orientdb\_config \ --volumes-from orientdb\_databases \ --volumes-from orientdb\_backup \ -p 2424 -p 2480 \ nesrait/orientdb-2.0

#### **OrientDB distributed**

If you're running OrientDB distributed\* you won't have the problem of losing the contents of your databases folder since they are already replicated to the other OrientDB nodes. From the setup above simply leave out the "--volumes-from orientdb\_databases" argument and O[rientDB](http://www.orientdb.org) will use the container storage to hold your databases' files.

\*note: some extra work might be needed to correctly setup hazelcast running inside docker containers [\(see](http://www.orientdb.org) this discussion).

### **Ad-hoc backups**

With OrientDB 2.0 we can now create ad-hoc backups by taking advantage of the new backup.sh script:

[Using](http://www.orientdb.org) the [orientdb\\_backup](https://github.com/orientechnologies/orientdb/wiki/Backup-and-Restore#backup-database) data container that was created above:

```
docker run -i -t --volumes-from orientdb_config --volumes-from orientdb_backup nesrait/o
```
Or using a host folder:

```
docker run -i -t --volumes-from orientdb_config -v <host_backup_path>:/backup
nesrait/orientdb-2.0 ./backup.sh <dburl> <user> <password> /backup/<br/>/backup_file> [<type>]
```
Either way, when the backup completes you will have the backup file located outside of the OrientDB container and read for safekeeping.

Note: I haven't tried the non-blocking backup (type=lvm) yet but found this discussion about a [docke](http://www.orientdb.org)r LVM dependency issue.

# **Running the orientdb console**

docker run --rm -it \ --volumes-from orientdb\_config \ --volumes-from orientdb\_databases \ --volumes-from orientdb\_backup \ nesrait/orientdb-2.0 \ /opt/orientdb/bin/console.sh

# **Install as Service on Unix/Linux**

OrientDB is shipped with the script **\$ORIENTDB\_HOME/bin/orientdb.sh** that can be used to run OrientDB like a daemon. It supports the following parameters:

- start
- stop
- status

Before to install it as service open the file and change the following lines:

```
ORIENTDB_DIR="YOUR_ORIENTDB_INSTALLATION_PATH"
ORIENTDB_USER="USER_YOU_WANT_ORIENTDB_RUN_WITH"
`
```
By setting the installation path and the user as stated, save the script, and deploy like other scripts for the other daemon.

Different Unix, Linux and MacOSX distribution uses different ways to manage the start/stop process at the system bootstrap/shutdown.

#### **Other resources**

To learn more about how to install OrientDB on specific environment please follow the guide below:

- Install on Linux Ubuntu
- Install on JBoss AS
- Install on GlassFish
- Install on [Ubuntu](http://famvdploeg.com/blog/2013/01/setting-up-an-orientdb-server-on-ubuntu/) 12.04 VPS (DigitalOcean)
- Install as [service](http://team.ops4j.org/wiki/display/ORIENT/Installation+on+JBoss+AS) on Unix, Linux and MacOSX
- Install as [service](http://team.ops4j.org/wiki/display/ORIENT/Installation+on+GlassFish) on Windows

# **Install as Service on Windows**

OrientDB is a Java server application. As most server applications, they have to perform several tasks before being able to shut down the Virtual Machine process hence they need a portable way to be notified of the imminent Virtual Machine shutdown. At the moment, the only way to properly shut down an OrientDB server instance (not embedded) is to execute the *shutdown.bat* (or *shutdown.sh*) script shipped with the OrientDB distribution but it's up to the user to take care of this. This implies that the server instance isn't stopped correctly when the computer on which it is deployed is shutted down without executing the above script.

#### **Apache Commons Daemon**

Apache Commons Daemon is a set of applications and API enabling Java server application to run as native non interactive server applications under Unix and Windows. In Unix, server applications running in background are called *daemons* and are [controlled](http://commons.apache.org/daemon/) by the operating system with a set of specified *signals*. Under Windows such programs are called services and are controlled by appropriate calls to specific functions defined in the application binary. Although the ways of dealing with the problem are different, in both cases the operating system can notify a server application of its imminent shutdown, and the underlying application has the ability to perform certain tasks before its process of execution is destroyed. Wrapping OrientDB as a Unix daemon or as a Windows service enables the management of this server application lifecycle through the mechanisms provided natively by both Unix and Windows operating systems.

#### **Installation**

This tutorial is focused on Windows so you have to download procrun. Procrun is a set of applications that allow Windows users to wrap (mostly) Java applications (e.g. Tomcat) as a Windows service. The service can be set to automatically start when the machine boots and will continue to run with no user logged onto the m[achine.](http://commons.apache.org/daemon/procrun.html)

- 1. Point you browser to the Apache Commons Daemon download page.
- 2. Click on **Browse native binaries download area...**: you will see the index **commons/daemon/binaries/** (even if the title in the page reports **Index of dist/commons**).
- 3. Click on **windows**. Now you can see the index of **commons/daemon/binaries/windows**.
- 4. Click on **commons-daemon-1.0.7-bin-windows.zip**. The download starts.
- 5. Unzip the file in a directory of your choice. The content of the archive is depicted below:

```
commons-daemon-1.0.7-bin-windows
|
\left\langle -\right\rangle-amd64
     |
     \---prunsrv.exe
|
\left\langle -\right\rangle--ia64
     \|\---prunsrv.exe
|
\---LICENCE.txt
|
\---NOTICE.txt
|
\---prunmgr.exe
|
\---prunsrv.exe
|
\---RELEASE-NOTES.txt
```
**prunmgr** is a GUI application for monitoring and configuring Windows services wrapped with procrun. **prunsrv** is a service application for running applications as services. It can convert any application (not just Java applications) to run as a service. The directory **amd64** contains a version of **prunsrv** for x86-64 machines while the directory **ia64** contains a version of **prunsrv** for Itanium 64 machines.

Once you downloaded the applications, you have to put them in a folder under the

OrientDB installation folder.

- 1. Go to the OrientDB folder, in the following referred as %ORIENTDB\_HOME%
- 2. Create a new directory and name it **service**
- 3. Copy there the appropriate versions of **prunsrv** and **prunmgr** according to the architecture of your machine.

# **Configuration**

In this section, we will show how to wrap OrientDB GraphEd 1.0rc5 as a Windows Service. In order to wrap OrientDB as a service, you have to execute a short script that uses the prunsrv application to configure a Windows Service.

Before defining the Windows Service, you have to rename **prunsrv** and **prunmgr** according to the name of the service. Both applications require the name of the service to manage and monitor as parameter but you can avoid it by naming them with the name of the service. In this case, rename them respectively **OrientDBGraph** and **OrientDBGraphw** as *OrientDBGraph* is the name of the service that you are going to configure with the script below. If you want to use a difference service name, you have to rename both application respectively **myservicename** and **myservicenamew** (for example, if you are wrapping OrientDB and the name of the service is OrientDB, you could rename prunsrv as OrientDB and prunmgr as OrientDBw). After that, create the file **%ORIENTDB\_HOME%\service\installService.bat** with the content depicted below:

:: OrientDB Windows Service Installation @echo off rem Remove surrounding quotes from the first parameter set str=%~1 rem Check JVM DLL location parameter if "%str%" == "" goto missingJVM set JVM\_DLL=%str% rem Remove surrounding quotes from the second parameter set str=%~2 rem Check OrientDB Home location parameter if "%str%" == "" goto missingOrientDBHome set ORIENTDB\_HOME=%str% set CONFIG\_FILE=%ORIENTDB\_HOME%/config/orientdb-server-config.xml set LOG FILE=%ORIENTDB HOME%/config/orientdb-server-log.properties set LOG\_CONSOLE\_LEVEL=info set LOG\_FILE\_LEVEL=fine set WWW\_PATH=%ORIENTDB\_HOME%/www set ORIENTDB\_SETTINGS=-Dprofiler.enabled=true -Dcache.level1.enabled=false -Dcache.level2.st set JAVA\_OPTS\_SCRIPT=-XX:+HeapDumpOnOutOfMemoryError rem Install service OrientDBGraphX.X.X.exe //IS --DisplayName="OrientDB GraphEd X.X.X" \ --Description="OrientDB Graph Edition, aka GraphEd, contains OrientDB server integrated with --StartClass=com.orientechnologies.orient.server.OServerMain --StopClass=com.orientechnologie --Classpath="%ORIENTDB\_HOME%\lib\\*" --JvmOptions "-Djava.util.logging.config.file="%LOG\_FILE --StartMode=jvm --StartPath="%ORIENTDB\_HOME%\bin" --StopMode=jvm --StopPath="%ORIENTDB\_HOME% EXIT /B :missingJVM

echo Insert the JVM DLL location

```
goto printUsage
:missingOrientDBHome
echo Insert the OrientDB Home
goto printUsage
:printUsage
echo usage:
echo installService JVM_DLL_location OrientDB_Home
EXIT /B
```
The script requires two input parameters:

- 1. The location of jvm.dll, for example C:\Program Files\Java\jdk1.6.0\_26\jre\bin\server\jvm.dll
- 2. The location of the OrientDB installation folder, for example D:\orientdb-graphed-1.0rc5

The service is actually installed when executing **OrientDBGraph.exe** (originally prunsrv) with the appropriate set of command line arguments and parameters. The command line argument **//IS** states that the execution of that application will result in a service installation. Below there is the table with the command line parameters used in the above script.

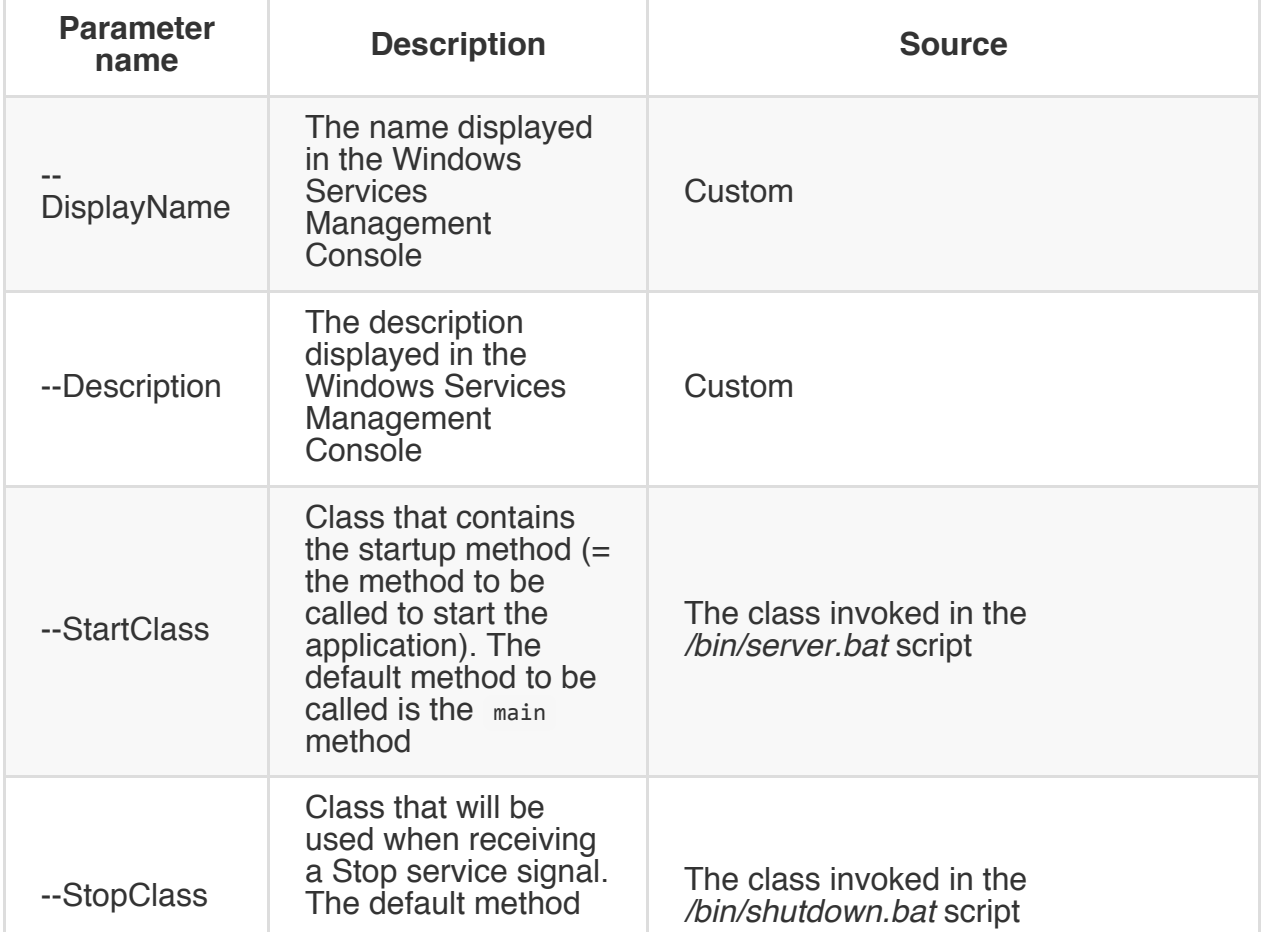

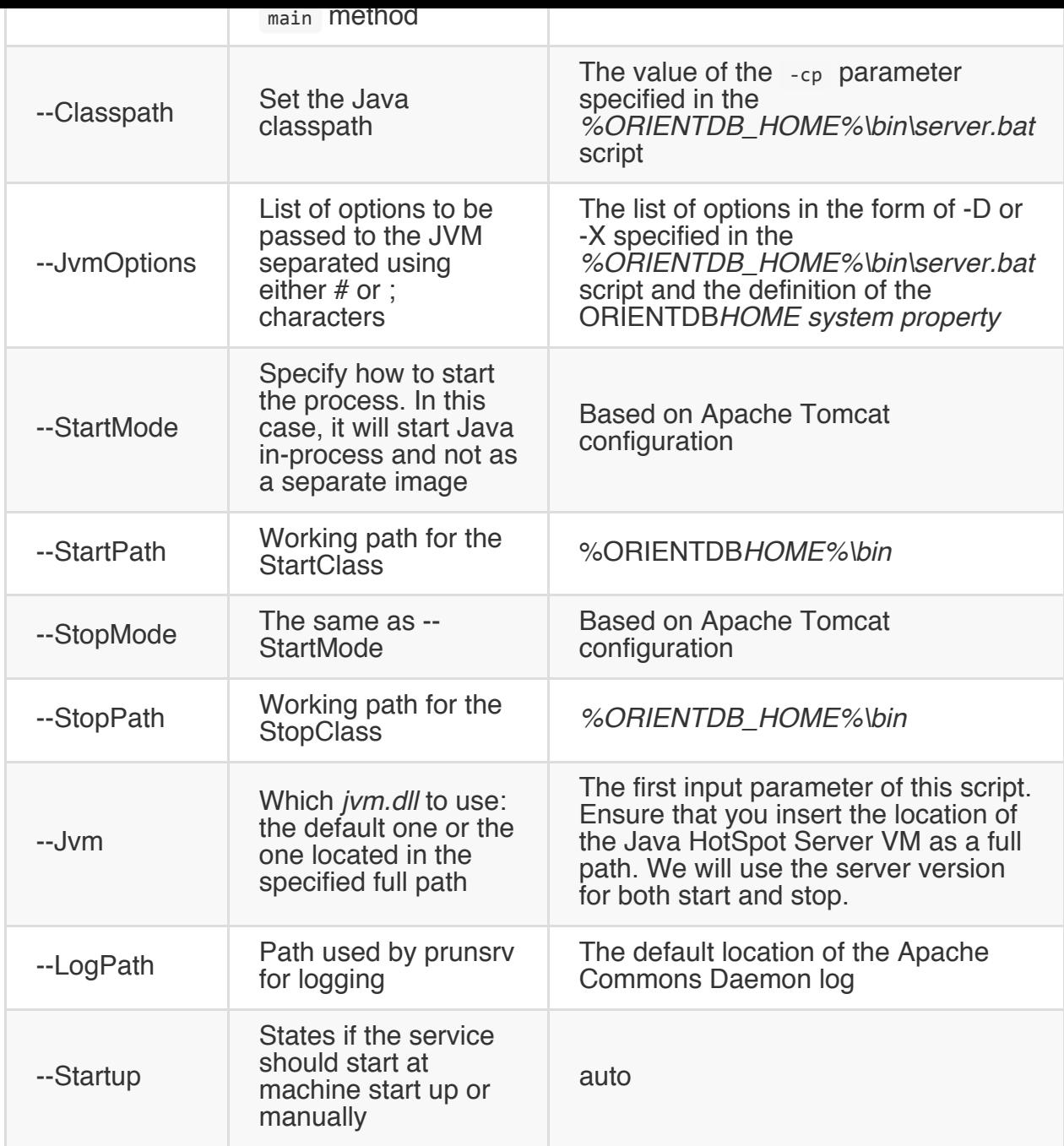

For a complete reference to all available parameters and arguments for prunsrv and prunmgr, visit the Procrun page.

In order to install the service:

- 1. Open the Windows command shell
- 2. Go to %ORIENTDB\_HOME%\service, for example typing in the shell  $\rightarrow$  cd D:\orientdb-graphed-1.0rc5\service
- 3. Execute the installService.bat specifying the jvm.dll location and the OrientDB Home as full paths, for example typing in the shell > installService.bat "C:\Program Files\Java\jdk1.6.0\_26\jre\bin\server\jvm.dll" D:\orientdb-graphed-1.0rc5
- 4. Open the Windows Services Management Console from the taskbar, click on

existance of a service with the same name specified as value of the --DisplayName parameter (in this case **OrientDB GraphEd 1.0rc5**). You can also use %ORIENTDB\_HOME%\service\OrientDBGraphw.exe to manage and monitor the OrientDBGraph service.

## **Other resources**

To learn more about how to install OrientDB on specific environment please follow the guide below:

- Install on Linux Ubuntu
- Install on JBoss AS
- Install on GlassFish
- Install on [Ubuntu](http://famvdploeg.com/blog/2013/01/setting-up-an-orientdb-server-on-ubuntu/) 12.04 VPS (DigitalOcean)
- Install as [service](http://team.ops4j.org/wiki/display/ORIENT/Installation+on+JBoss+AS) on Unix, Linux and MacOSX
- Install as [service](http://team.ops4j.org/wiki/display/ORIENT/Installation+on+GlassFish) on Windows

### **Performance Tuning**

This guide contains the general tips to optimize your application that use the OrientDB. Below you can find links for the specific guides different per database type used. Look at the specific guides based on the database type you're using:

- Document Database performance tuning
- Object Database performance tuning
- Native Graph Database performance tuning (Deprecated)

### **Configuration**

To tune OrientDB look at the Configuration settings.

#### **Platforms**

• Performance analysis on ZFS

### **Memory settings**

## **Server and Embedded settings**

These settings are valid for both Server component and the JVM where is running the Java application that use OrientDB in Embedded Mode, by using directly plocal.

The most important thing on tuning is assuring the memory settings are correct. What can make the real difference is the right balancing between the heap and [the](#page-0-0) virtual memory used by Memory Mapping, specially on large datasets (GBs, TBs and more) where the in memory cache structures count less than raw IO.

For example if you can assign maximum 8GB to the Java process, it's usually better assigning small heap and large disk cache buffer (off-heap memory). So rather than:

java -Xmx8g ...

You could instead try this:

java -Xmx800m -Dstorage.diskCache.bufferSize=7200 ...

The **storage.diskCache.bufferSize** setting (with old "local" storage it was **file.mmap.maxMemory**) is in MB and tells how much memory to use for Disk Cache component. By default is 4GB.

NOTE: If the sum of maximum heap and disk cache buffer is too high, could [cause](#page-0-0) the OS to swap with huge slow down.

## **JVM settings**

JVM settings are encoded in server.sh (and server.bat) batch files. You can change them to tune the JVM according to your usage and hw/sw settings. We found these setting work well on most configurations:

```
-server -XX:+AggressiveOpts -XX:CompileThreshold=200
```
## **High concurrent updates**

OrientDB has an optimistic concurrency control system, but on very high concurrent updates on the few records it could be more efficient locking records to avoid retries. You could synchronize the access by yourself or by using the storage API. Note that this works only with non-remote databases.

```
((OStorageEmbedded)db.getStorage()).acquireWriteLock(final ORID iRid)
((OStorageEmbedded)db.getStorage()).acquireSharedLock(final ORID iRid)
((OStorageEmbedded)db.getStorage()).releaseWriteLock(final ORID iRid)
((OStorageEmbedded)db.getStorage()).releaseSharedLock(final ORID iRid)
```
Example of usage. Writer threads:

```
try{
  ((OStorageEmbedded)db.getStorage()).acquireWriteLock(record.getIdentity());
 // DO SOMETHING
} finally {
  ((OStorageEmbedded)db.getStorage()).releaseWriteLock(record.getIdentity());
}
```
Reader threads:

```
try{
  ((OStorageEmbedded)db.getStorage()).acquireSharedLock(record.getIdentity());
  // DO SOMETHING
} finally {
  ((OStorageEmbedded)db.getStorage()).releaseSharedLock(record.getIdentity());
}
```
#### **Remote connections**

There are many ways to improve performance when you access to the database using the remote connection.

## **Fetching strategy**

When you work with a remote database you've to pay attention to the fetching strategy used. By default OrientDB Client loads only the record contained in the result set. For example if a query returns 100 elements, but then you cross these elements from the client, then OrientDB client lazily loads the elements with one more n[etwork](#page-0-0) call to the server foreach missed record.

By specifying a fetch plan when you execute a command you're telling to OrientDB to prefetch the elements you know the client application will access. By specifying a complete fetch plan you could receive the entire result in *just one network call.* 

For more information look at: Fetching-Strategies.

## **Network Connection [Pool](#page-0-0)**

Each client, by default, uses only one network connection to talk with the server. Multiple threads on the same client share the same network connection pool.

When you've multiple threads could be a bottleneck since a lot of time is spent on waiting for a free network connection. This is the reason why is much important to configure the network connection pool.

The configurations is very simple, just 2 parameters:

- **minPool**, is the initial size of the connection pool. The default value is configured as global parameters "client.channel.minPool" (see parameters)
- **maxPool**, is the maximum size the connection pool can reach. The default value is configured as global parameters "client.channel.maxPool" (see parameters)

At first connection the **minPool** is used to pre-create network connections against the server. When a client thread is asking for a connection and all the pool is [busy,](#page-0-0) then it tries to create a new connection until **maxPool** is reached.

If all the pool connections are busy, then the client thread will wait for the first free connection.

```
database = new ODatabaseDocumentTx("remote:localhost/demo");
database.setProperty("minPool", 2);
database.setProperty("maxPool", 5);
database.open("admin", "admin");
```
## **Enlarge timeouts**

If you see a lot of messages like:

WARNING: Connection re-acquired transparently after XXXms and Y retries: no errors will be th

means that probably default timeouts are too low and server side operation need more time to complete. It's strongly suggested you enlarge your timeout only after tried to enlarge the Network Connection Pool. The timeout parameters to tune are:

- network.lockTimeout, the timeout in ms to acquire a lock against a channel. The default is 15 [seconds.](#page-0-0)
- network.socketTimeout , the TCP/IP Socket timeout in ms. The default is 10 seconds.

#### **Query**

## **Use of indexes**

The first improvement to speed up queries is to create Indexes against the fields used in WHERE conditions. For example this query:

```
SELECT FROM Profile WHERE name = 'Jay'
```
Browses the entire "profile" cluster looking for records that satisfy the conditions. The solution is to create an index against the 'name' property with:

CREATE INDEX profile.name UNIQUE

Use NOTUNIQUE instead of UNIQUE if the value is not unique.

For more complex queries like

select \* from testClass where prop1 = ? and prop2 = ?

Composite index should be used

CREATE INDEX compositeIndex ON testClass (prop1, prop2) UNIQUE

or via Java API:

oClass.createIndex("compositeIndex", OClass.INDEX\_TYPE.UNIQUE, "prop1", "prop2");

Moreover, because of partial match searching, this index will be used for optimizing query like

```
select * from testClass where prop1 = ?
```
http://code.google.com/p/orient/source/browse/trunk/tests/src/test/java/com/orientechnol ogies/orient/test/database/auto/SQLSelectIndexReuseTest.java

## **Avoid use of @rid in WHERE [conditions](http://code.google.com/p/orient/source/browse/trunk/tests/src/test/java/com/orientechnologies/orient/test/database/auto/SQLSelectIndexReuseTest.java) (not actual from 1.3 version)**

Using **@rid** in where conditions slow down queries. Much better to use the RecordID as target. Example:

Change this:

SELECT FROM Profile WHERE @rid = #10:44

With this:

SELECT FROM #10:44

Also

SELECT FROM Profile WHERE @rid IN [#10:44, #10:45]

With this:

SELECT FROM [#10:44, #10:45]

#### **Massive Insertion**

## **Use the Massive Insert intent**

Intents suggest to OrientDB what you're going to do. In this case you're telling to OrientDB that you're executing a massive insertion. OrientDB auto-reconfigure itself to obtain the best performance. When done you can remove the intent just setting it to null.

Example:

```
db.declareIntent( new OIntentMassiveInsert() );
// YOUR MASSIVE INSERTION
db.declareIntent( null );
```
## **Disable Journal**

In case of massive insertion, specially when this operation is made just once, you could disable the journal (WAL) to improve insertion speed:

-storage.useWAL=false

By default WAL (Write Ahead Log) is enabled.

### **Disable sync on [flush](#page-0-0) of pages**

This setting avoids to execute a sync at OS level when a page is flushed. Disabling this setting will improve throughput on writes:

-Dstorage.wal.syncOnPageFlush=false

# **Massive Updates**

Updates generates "holes" at Storage level because rarely the new record fits perfectly the size of the previous one. Holes are free spaces between data. Holes are recycled but an excessive number of small holes it's the same as having a highly defragmented File System: space is wasted (because small holes can't be easily recycled) and performance degrades when the database growth.

## **Oversize**

If you know you will update certain type of records, create a class for them and set the Oversize (default is 0) to 2 or more.

By default the OGraphVertex class has an oversize value setted at 2. If you define your own classes set this value at least at 2.

OClass myClass = getMetadata().getSchema().createClass("Car"); myClass.setOverSize(2);
#### **Wise use of transactions**

To obtain real linear performance with OrientDB you should avoid to use Transactions as far as you can. In facts OrientDB keeps in memory all the changes until you flush it with a commit. So the bottleneck is your Heap space and the management of local transaction cache (implemented as a Map).

Transactions slow down massive inserts unless you're using a "remote" connection. In that case it speeds up all the insertion because the client/server communication happens only at commit time.

### **Disable Transaction Log**

If you need to group operations to speed up remote execution in a logical transaction but renouncing to the Transaction Log, just disable it by setting the property **tx.useLog** to false.

Via JVM configuration:

java ... -Dtx.useLog=false ...

or via API:

OGlobalConfiguration.TX\_USE\_LOG.setValue(false);

NOTE: Please note that in case of crash of the JVM the pending transaction OrientDB could not be able to rollback it.

# **Keep the database small**

The smaller the database you have, the bigger are the number of records you can cache in memory. Furthermore small database means faster seek in filesystem and minor loading time from disk/network. In order to keep your database small follow the following suggestions:

### **Keep field names short**

OrientDB is schema-less that means field names are stored with the values too. So if you call a field "out" instead of "outVertices" you saves 8 characters, namely 8 bytes per record. Applying this to millions of records allows you to save several Megabytes.

### **Global Configuration**

OrientDB can be configured in several ways. To know the current settings use the console with the config command.

# **Change settings**

### **By command line**

You can pass settings via command line when the JVM is launched. This is typically stored inside server.sh (or server.bat on Windows):

```
java -Dcache.size=10000 -Dstorage.keepOpen=true ...
```
### **By server configuration**

Put in the serperties section of the file **orientdb-server-config.xml** (or orientdbdserver-config.xml) the entries to configure. Example:

```
...
<properties>
 <entry name="cache.size" value="10000" />
 <entry name="storage.keepOpen" value="true" />
</properties>
...
```
### **At run-time**

OGlobalConfiguration.MVRBTREE\_NODE\_PAGE\_SIZE.setValue(2048);

# **Dump the configuration**

To dump the OrientDB configuration you can set a parameter at JVM launch:

java -Denvironment.dumpCfgAtStartup=true ...

Or via API at any time:

OGlobalConfiguration.dumpConfiguration(System.out);

#### **Parameters**

To know more look at the Java enumeration: OGlobalConfiguration.java.

## **Environment**

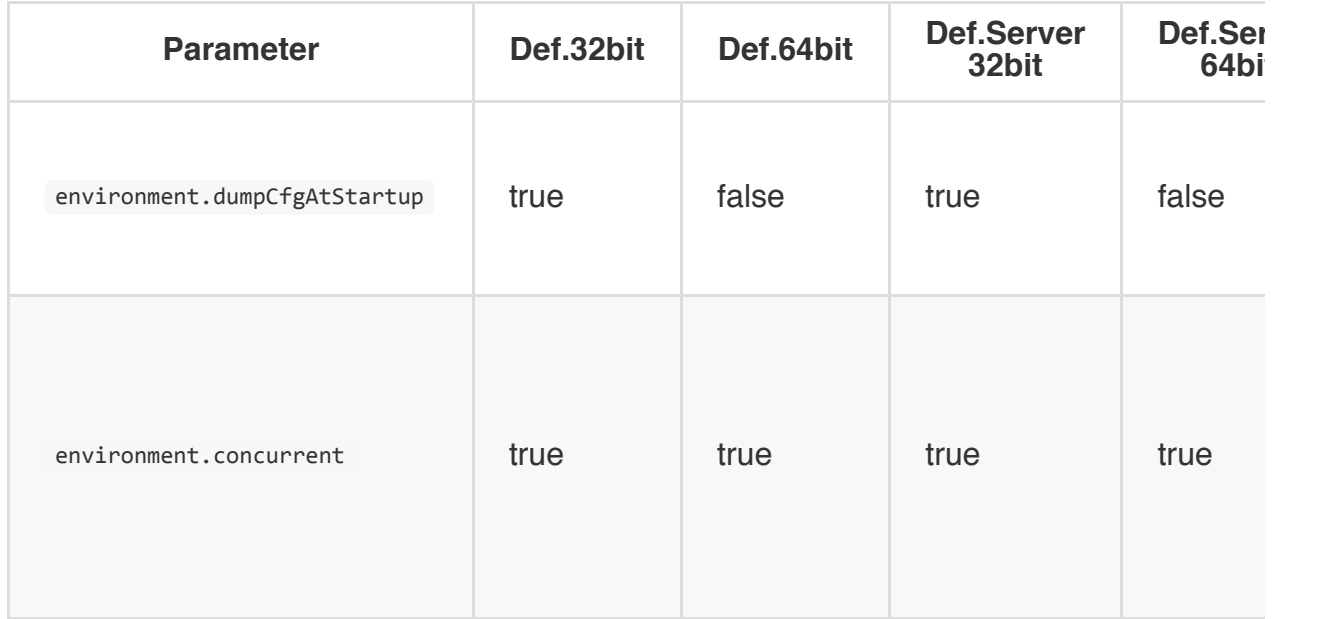

### **Memory**

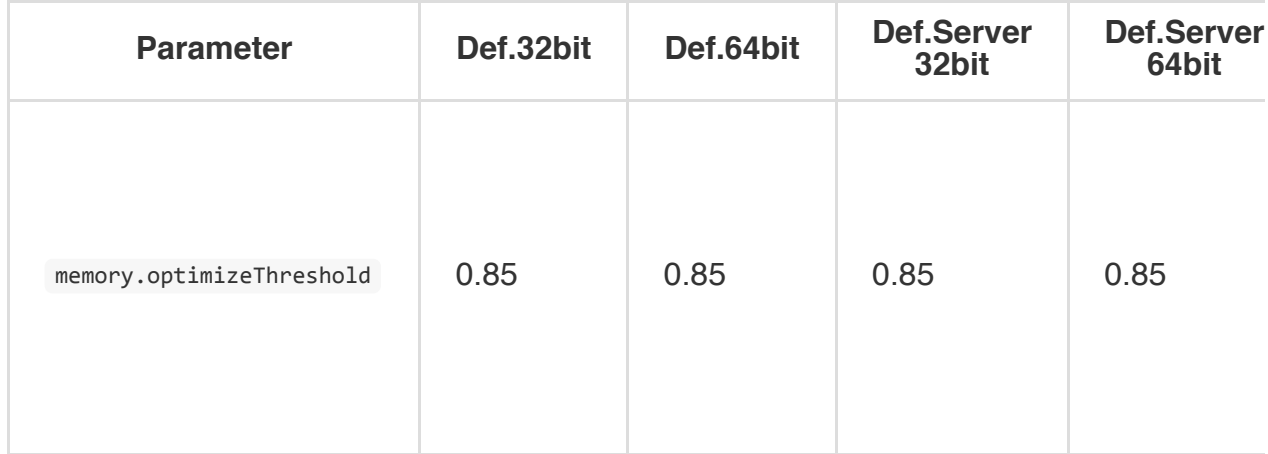

## **Storage**

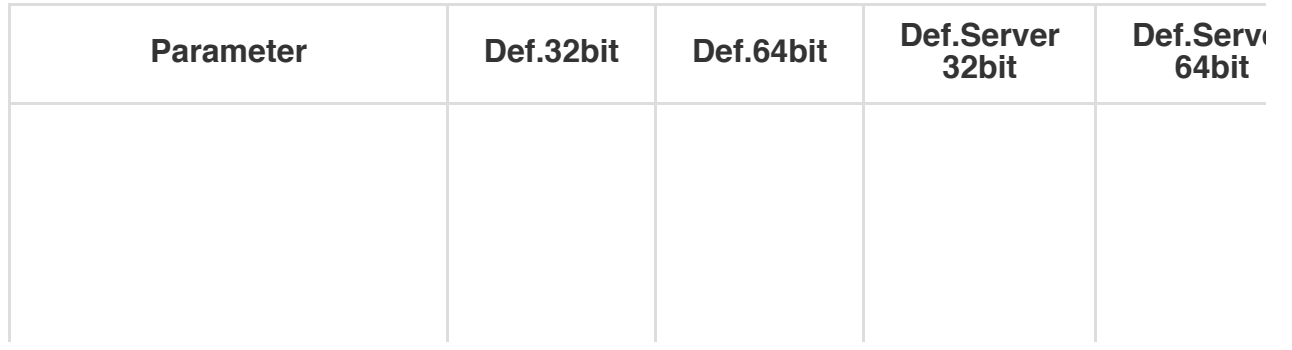

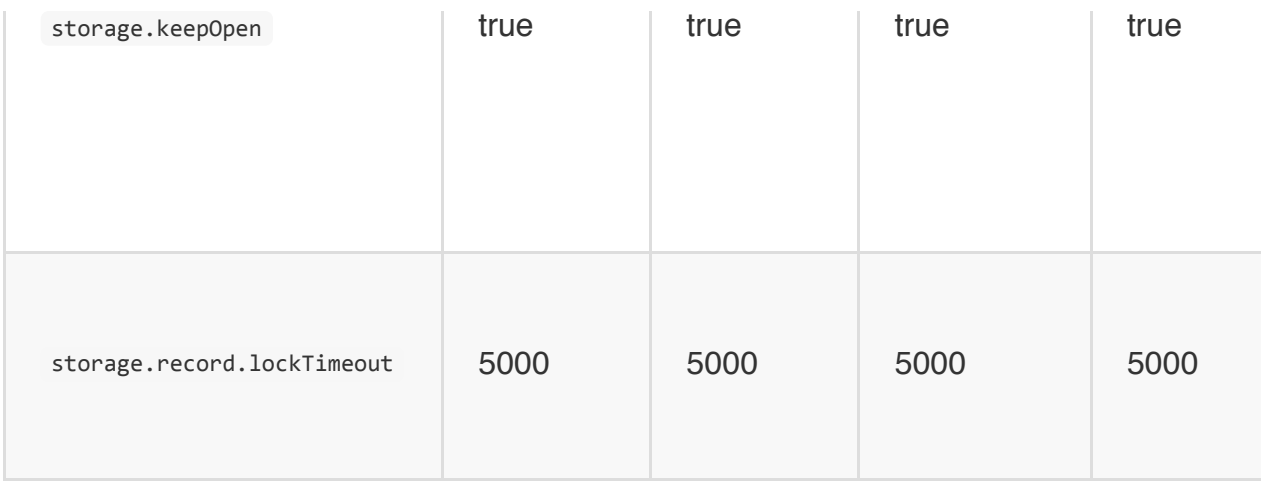

## **Cache**

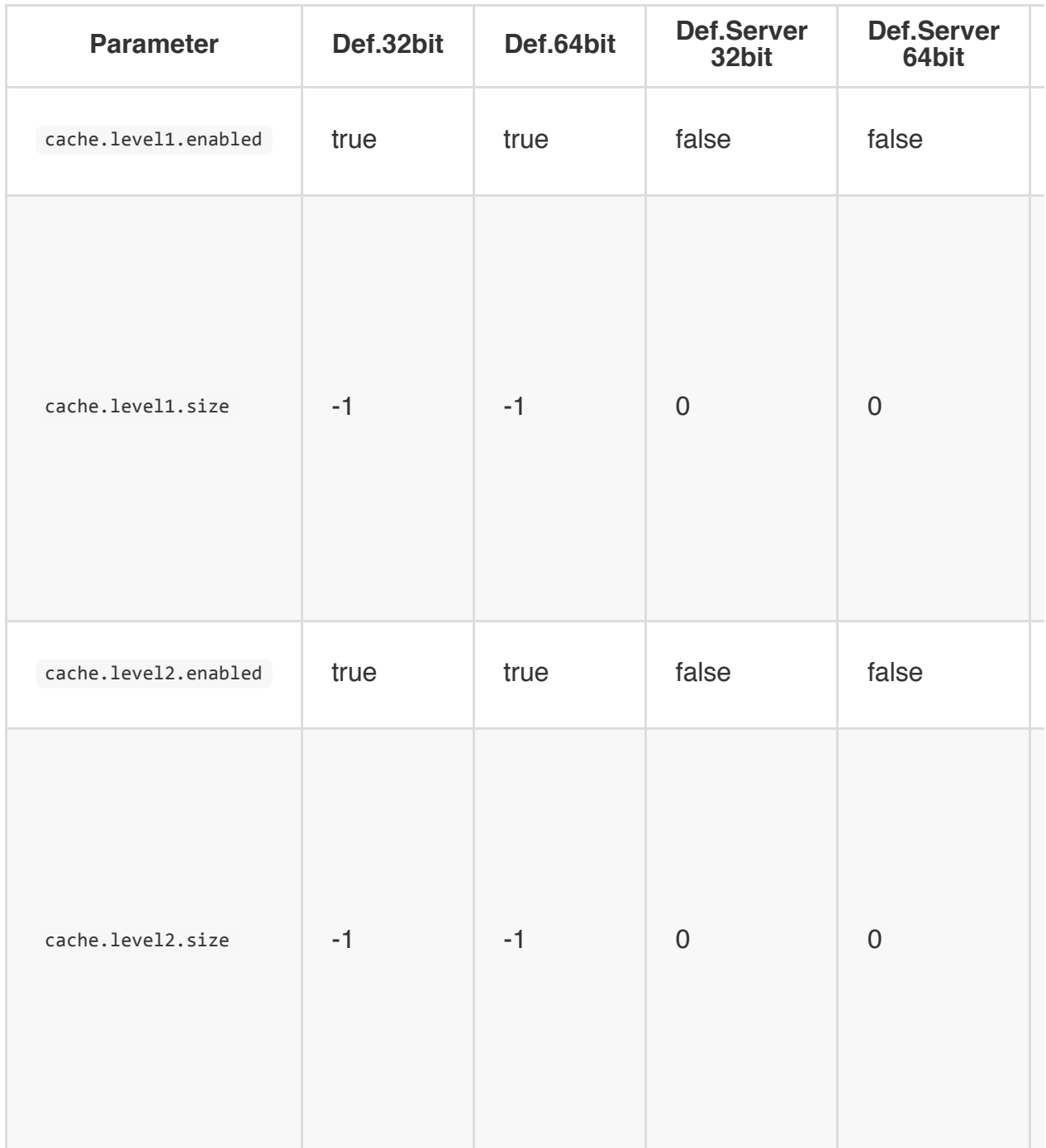

### **Database**

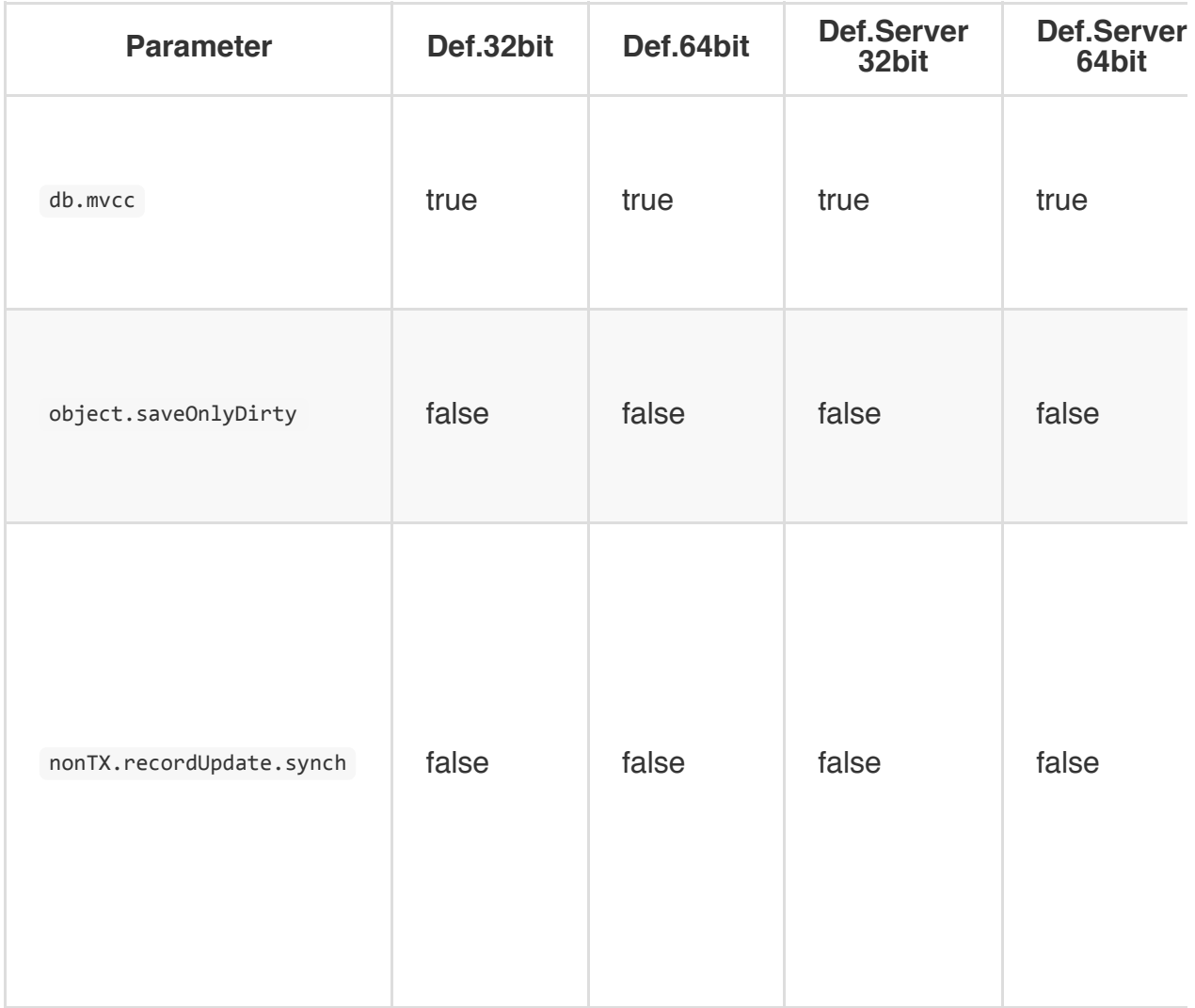

## **Transactions**

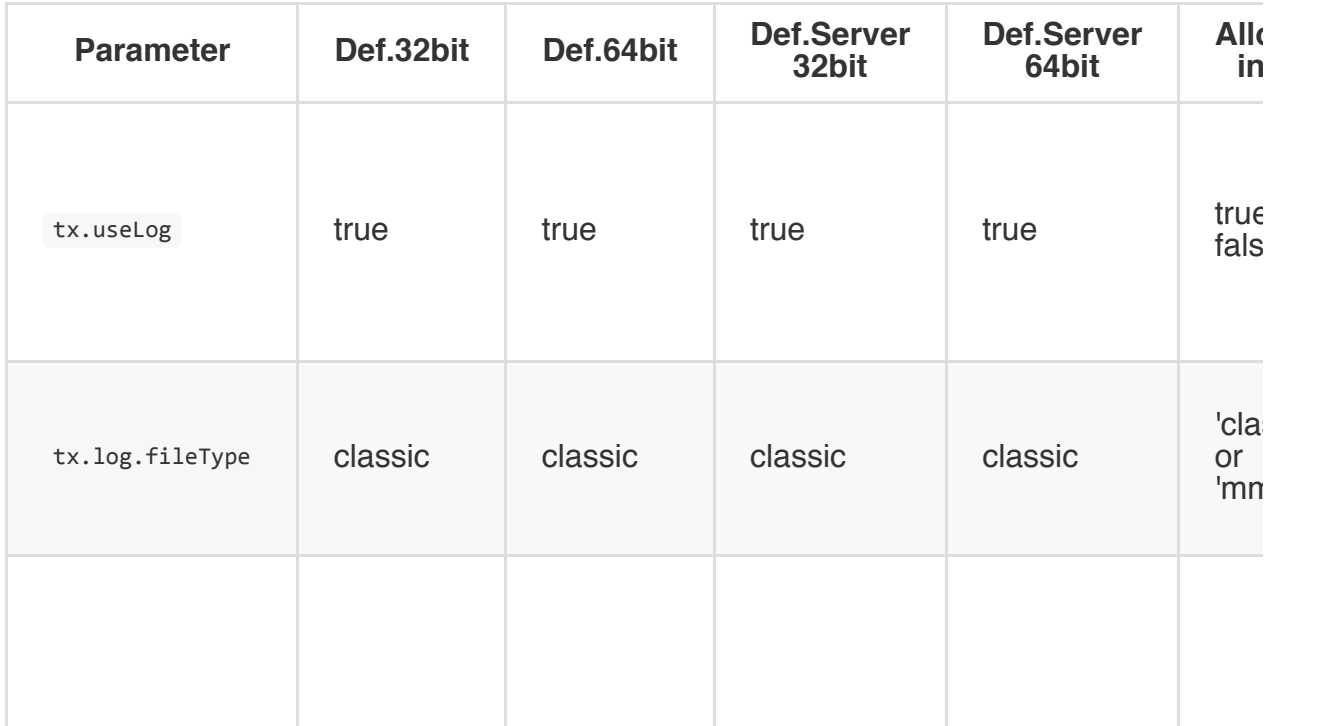

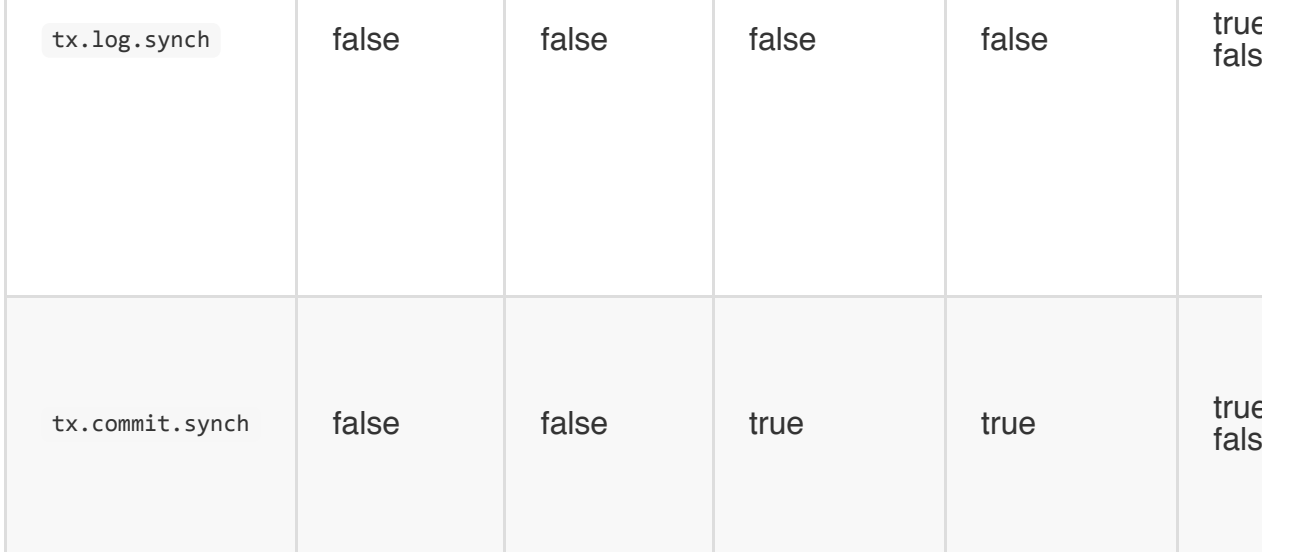

## **TinkerPop Blueprints**

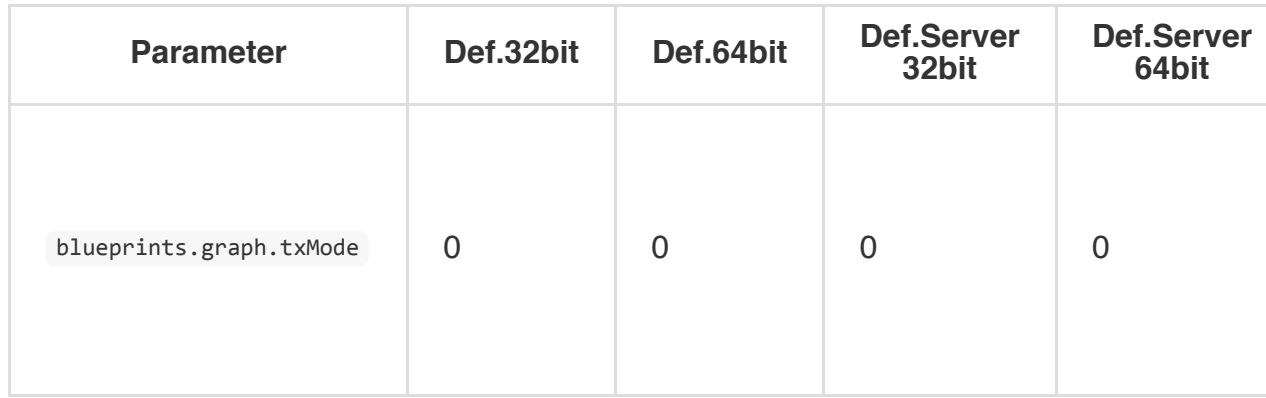

### **Index**

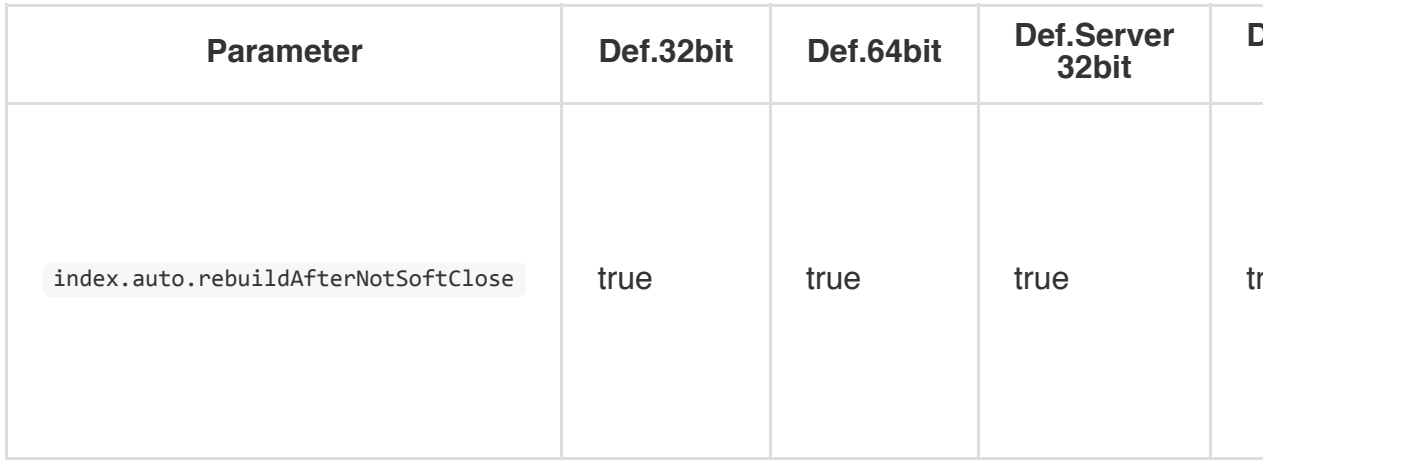

## **MVRB Tree (index and dictionary)**

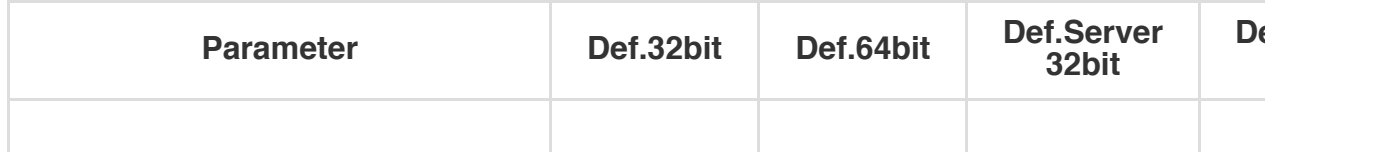

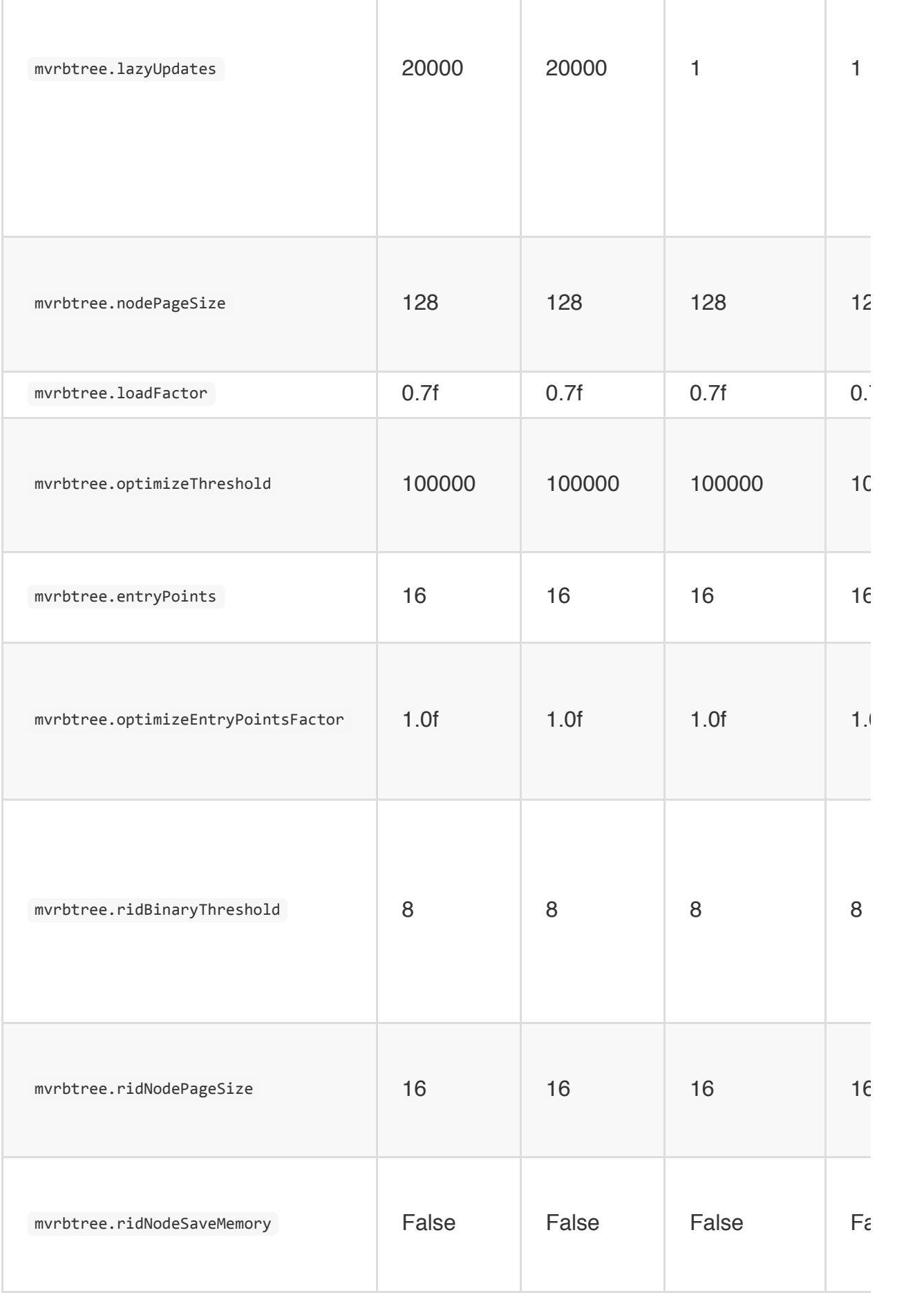

# **Lazy Collections**

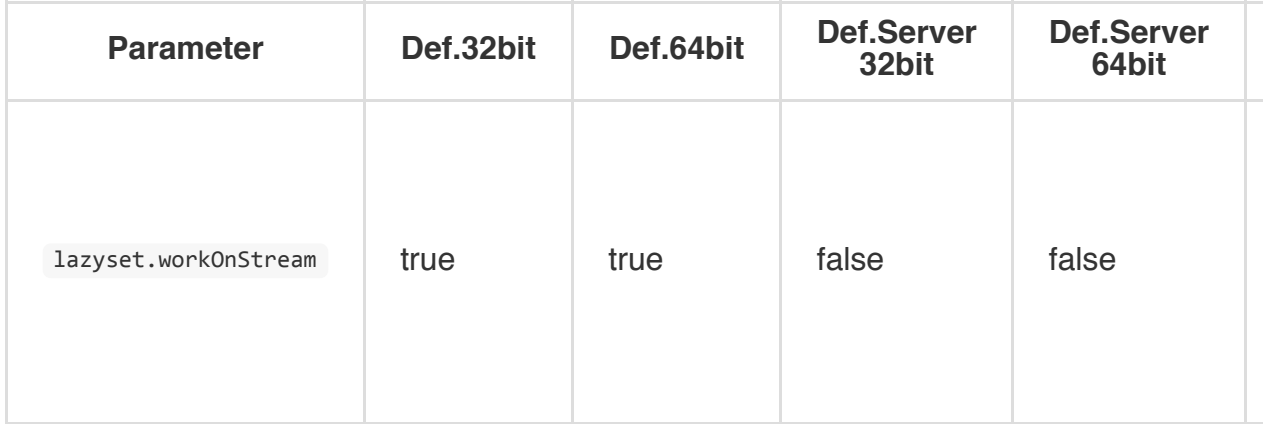

# **File (I/O)**

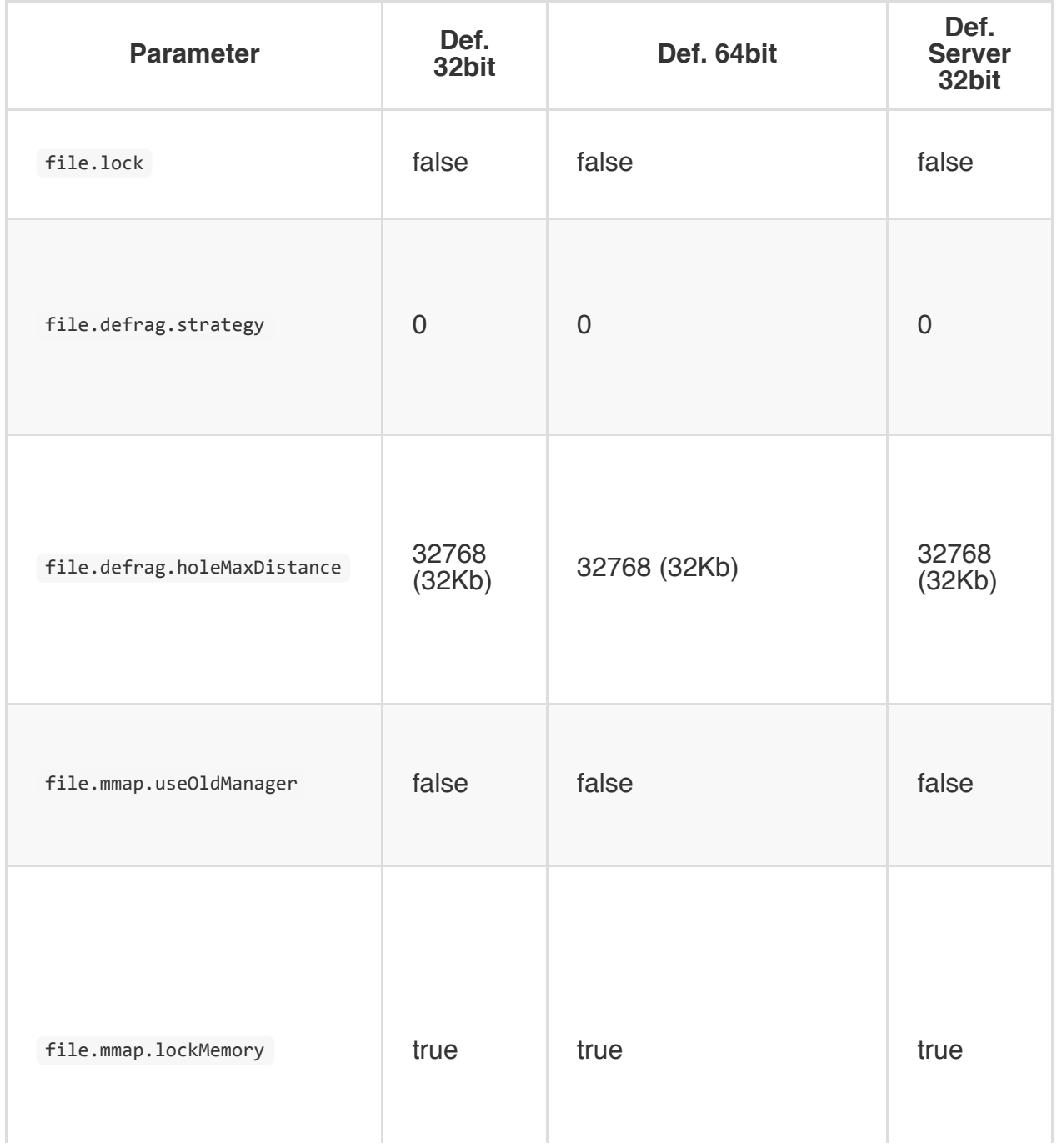

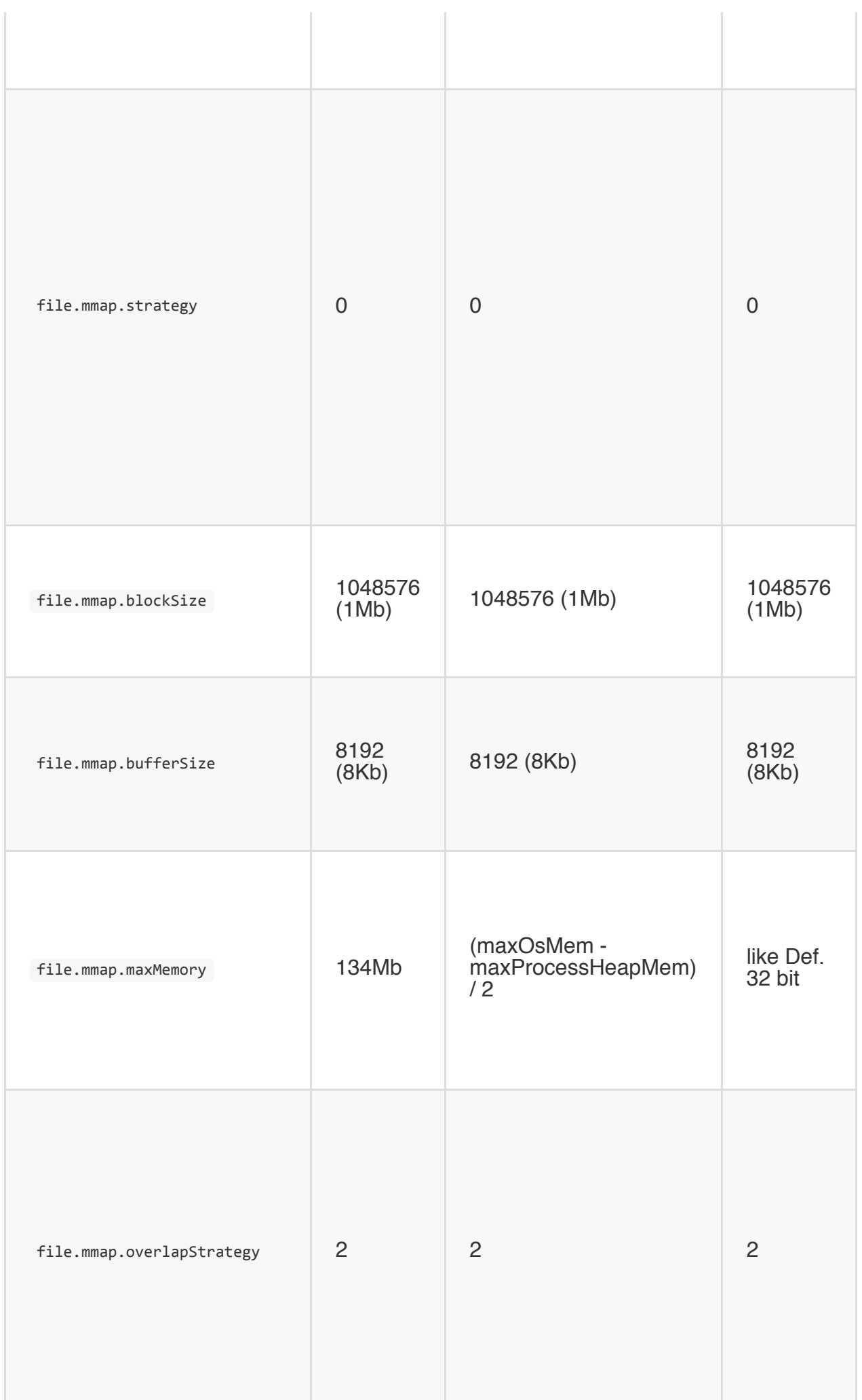

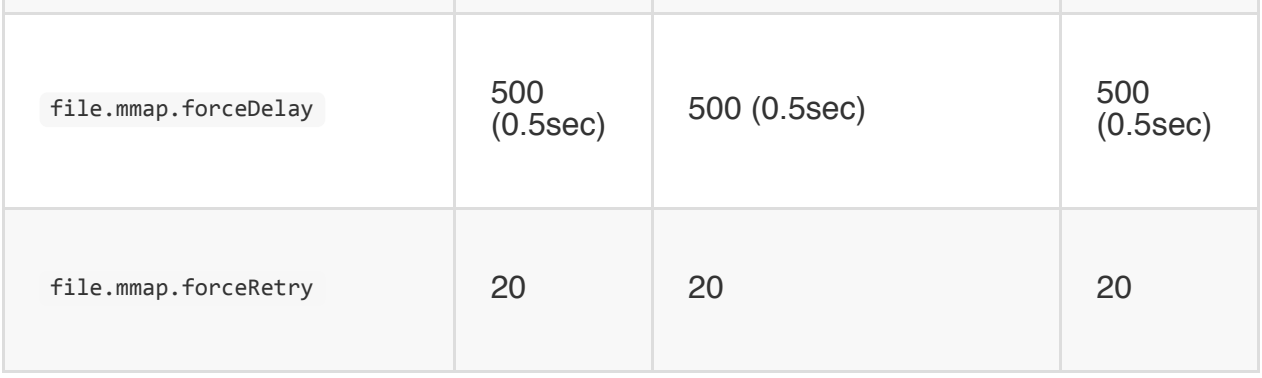

## **JNA**

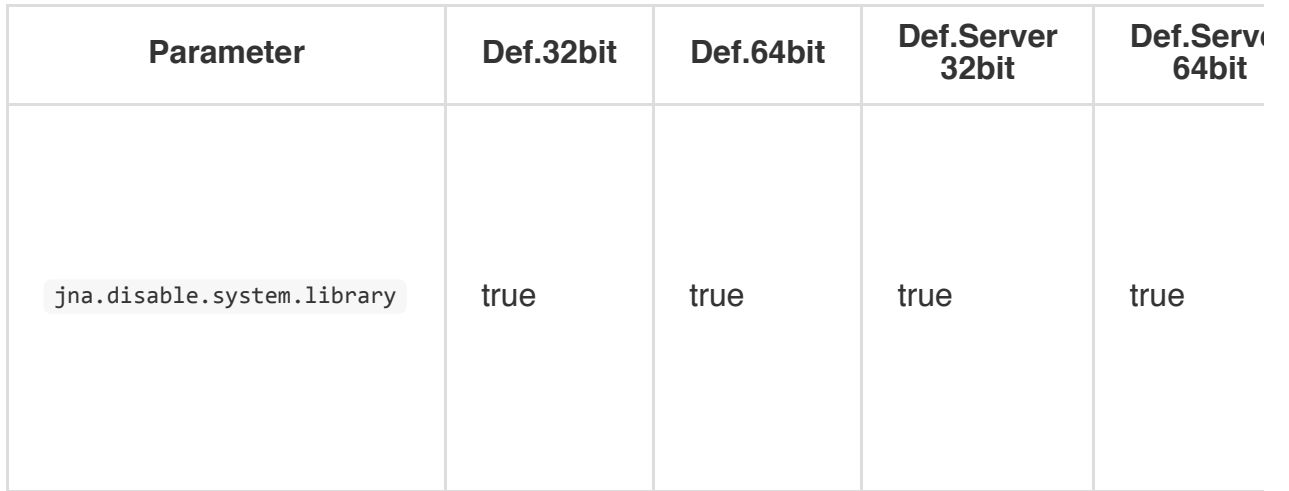

# **Networking (I/O)**

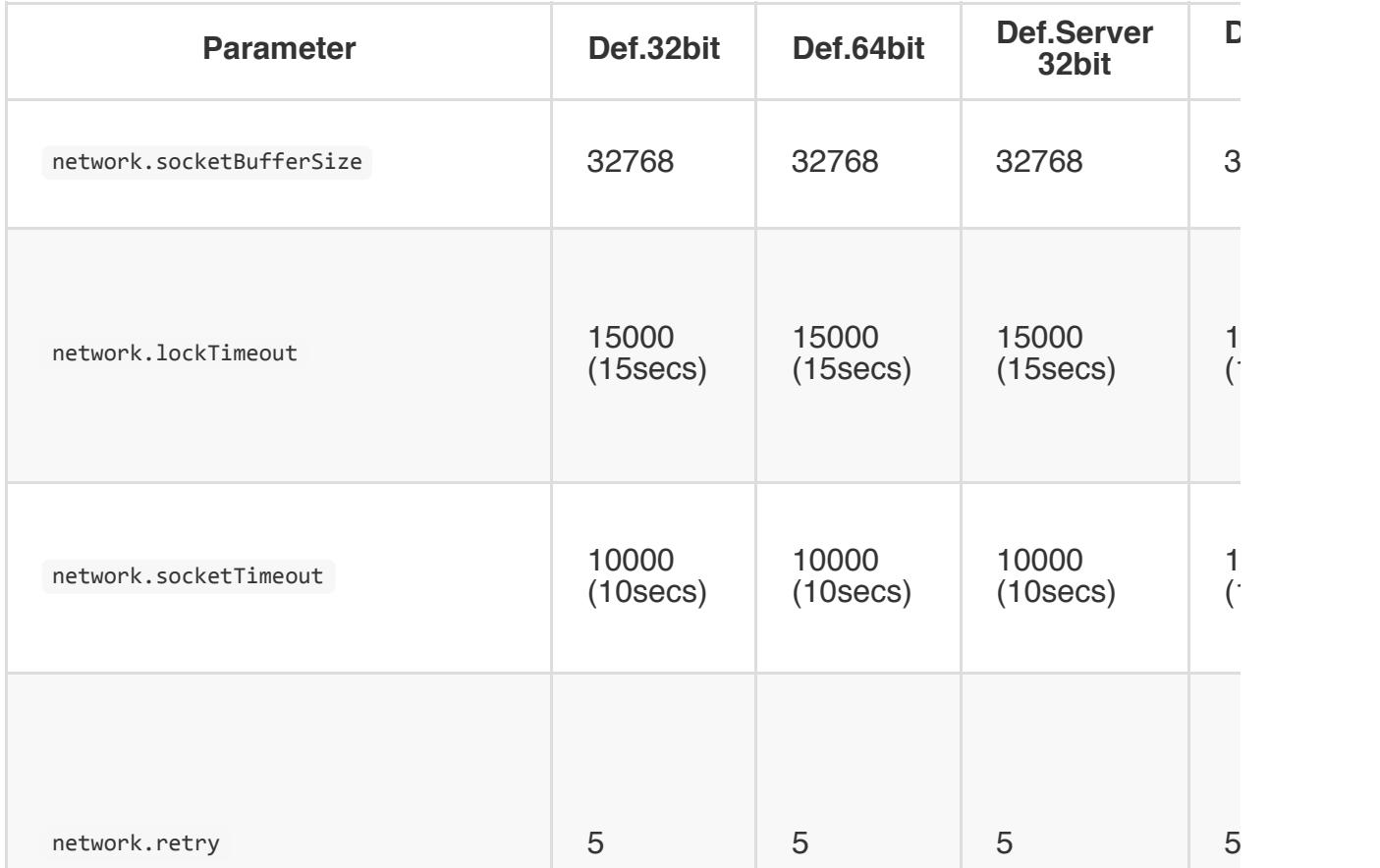

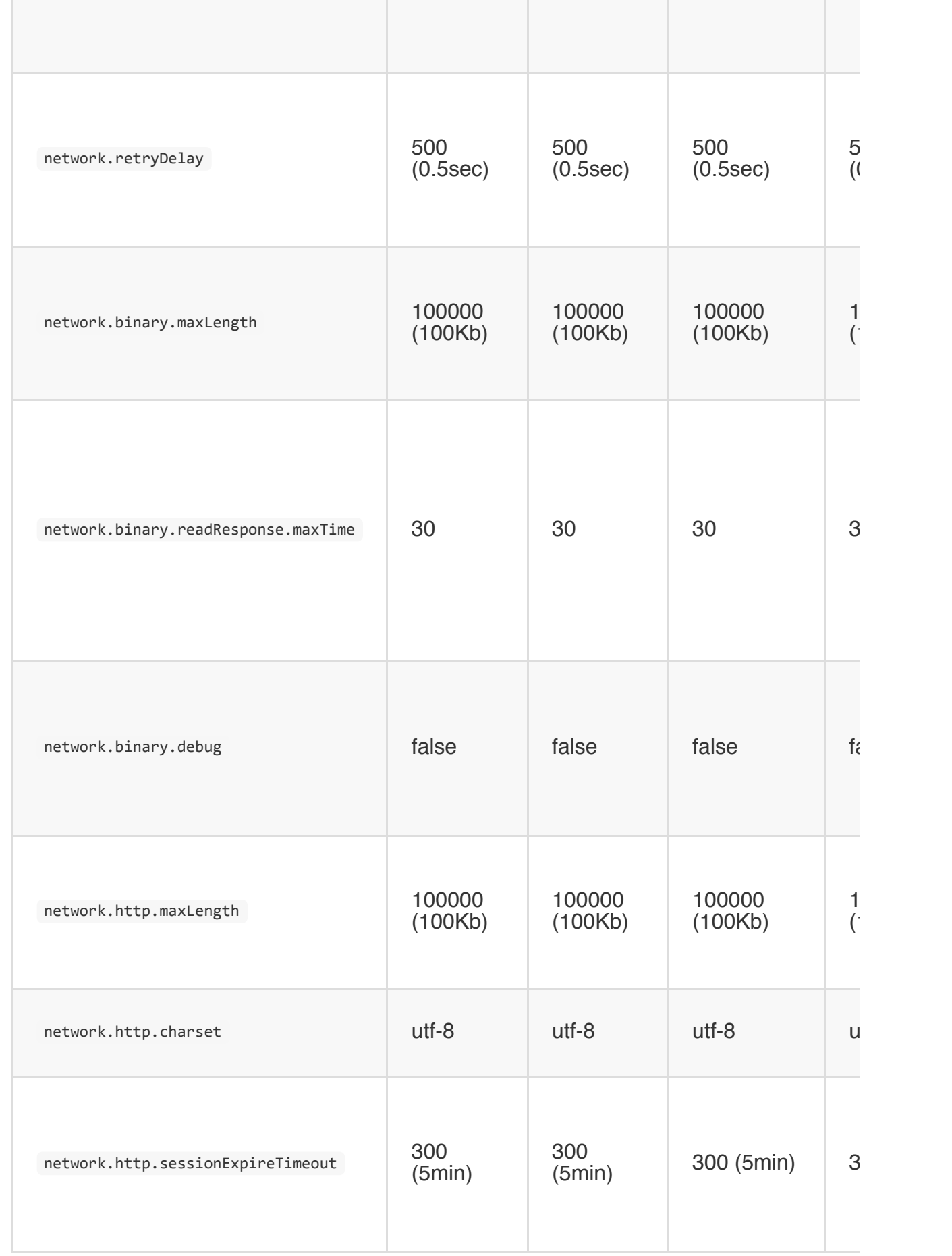

### **Profiler**

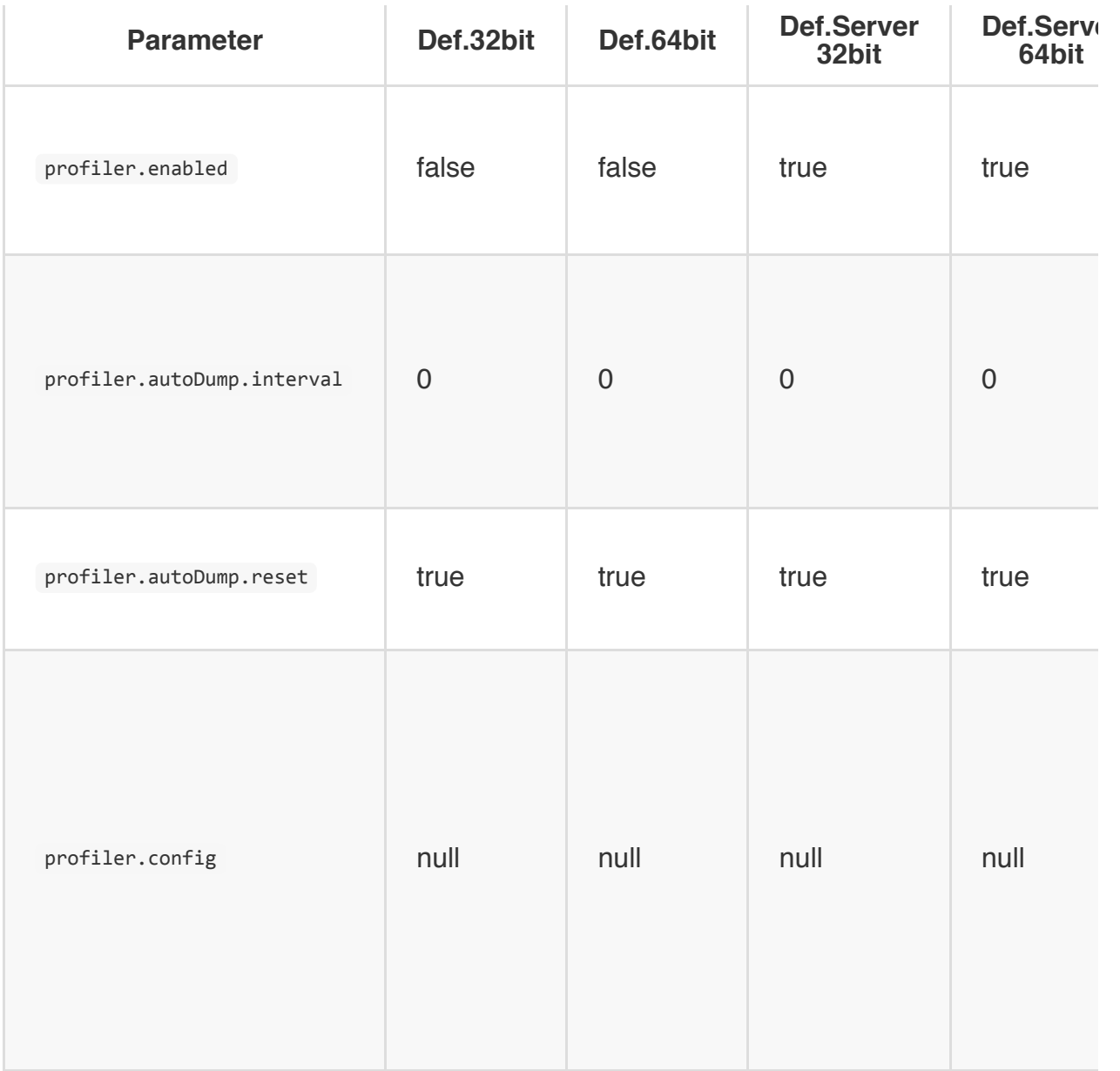

## **Log**

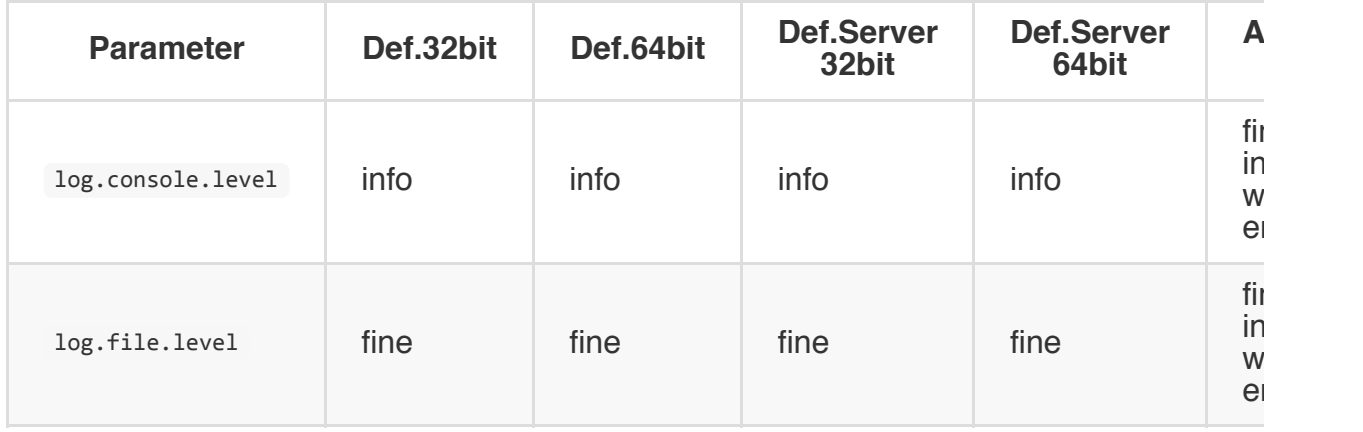

## **Client**

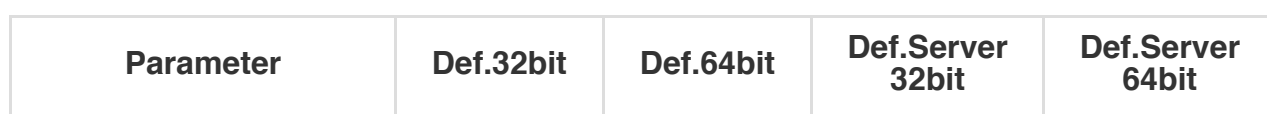

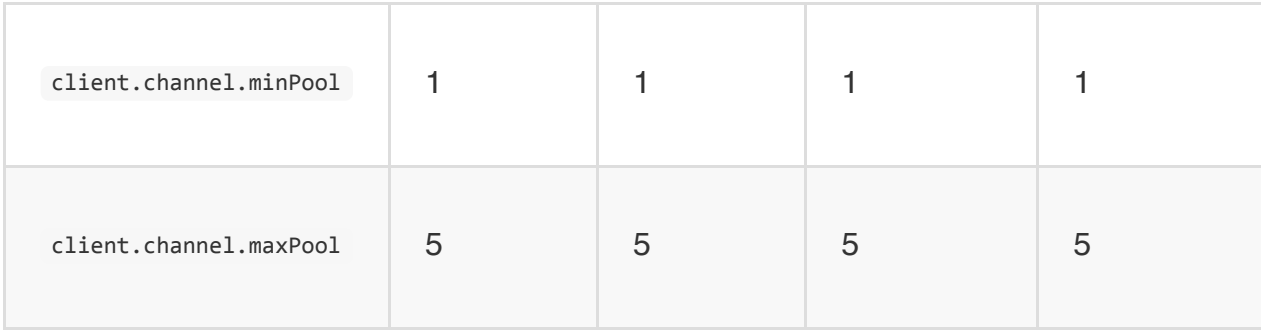

### **Server**

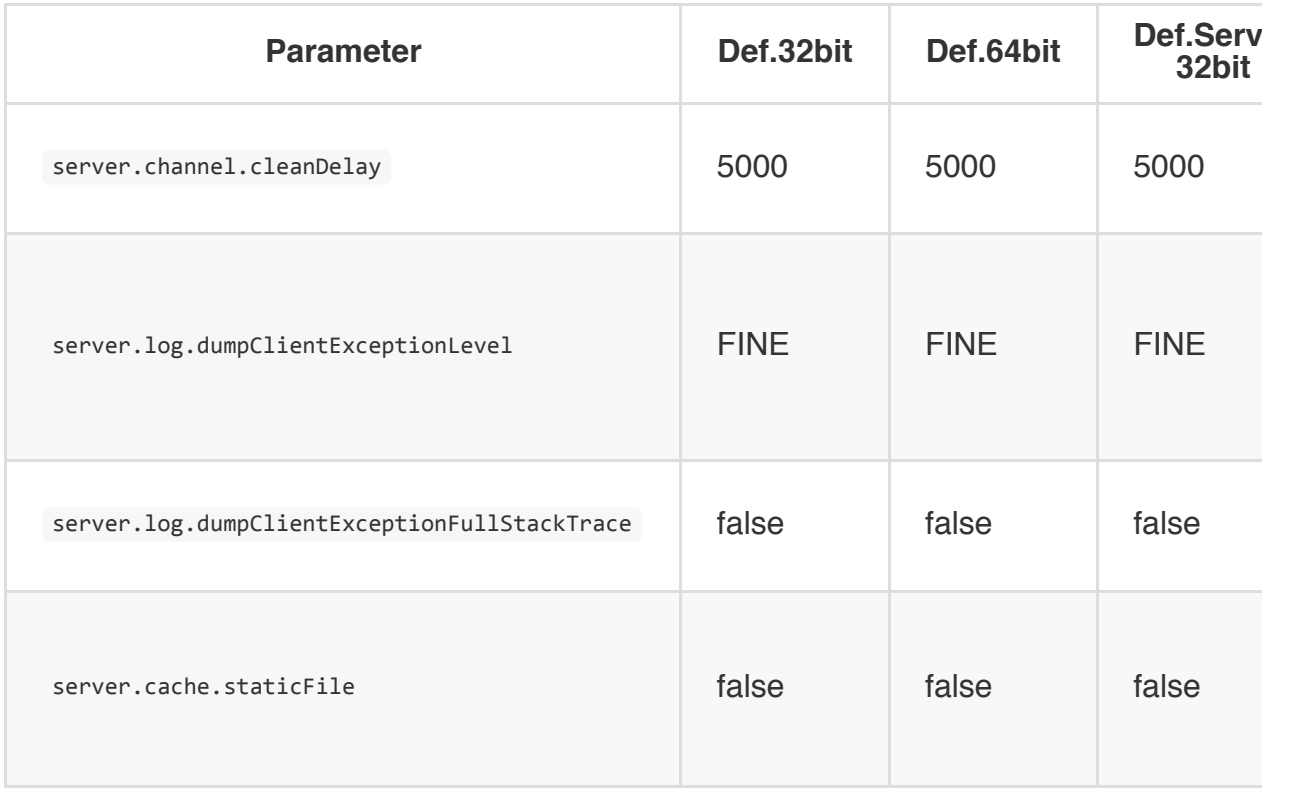

## **Distributed cluster**

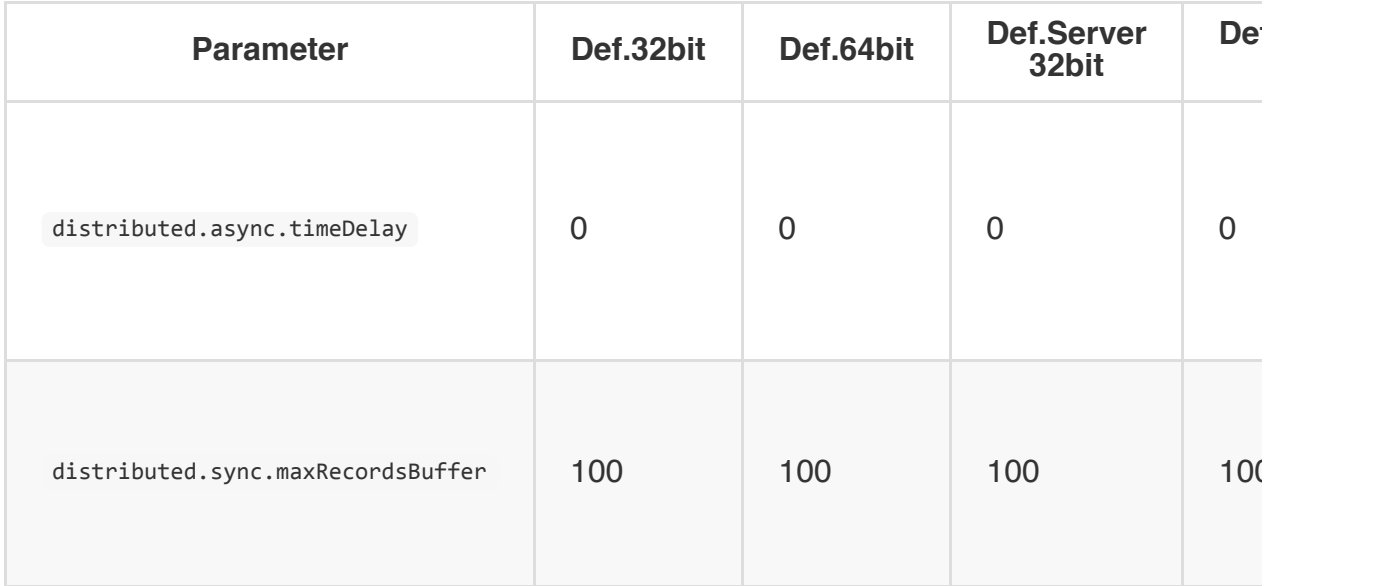

NOTE: On 64-bit systems you have not the limitation of 32-bit systems with memory.

Logging is configured in a separate file, look at Logging for more information.

#### **Storage configuration**

OrientDB allows modifications to the storage configuration. Even though this will be supported with high level commands, for now it's pretty "internal" using Java API.

To get the storage configuration for the current database:

```
OStorageConfiguration cfg = db.getStorage().getConfiguration();
```
Look at ostorageConfiguration to discover all the properties you can change. To change the configuration of a cluster get it by ID;

OStoragePhysicalClusterConfigurationLocal clusterCfg = (OStoragePhysicalClusterConfiguration

To change the default settings for new clusters get the file template object. In this example we change the initial file size from the default 500Kb down to 10Kb:

```
OStorageSegmentConfiguration defaultCfg = (OStorageSegmentConfiguration) cfg.fileTemplate;
defaultCfg.fileStartSize = "10Kb";
```
After changes call ostorageConfiguration.update():

cfg.update();

### **Tuning the Graph API**

This guide is specific for the TinkerPop Blueprints Graph Database. Please be sure to read the generic guide to the Performance-Tuning.

#### **Connect to the database locally**

Local connection is much faster than remote. So use "plocal" based on the storage engine used on database creation. If you need to connect to the database from the network you can use the "Embed the server technique".

# **Avoid putting properties on edges**

Even though supports properties on edges, this is much expensive because it creates a new record per edge. So if you need them you've to know that the database will be bigger and insertion time will be much longer.

#### **Set properties all together**

It's much lighter to set properties in block than one by one. Look at this paragraph: Graph-Database-Tinkerpop#setting-multiple-properties.

#### **Set properties on vertex and edge creation**

It's even faster if you set properties directly on creation of vertices and edges. Look at this paragraph: Graph-Database-Tinkerpop#create-element-and-properties.

#### **Massive Insertion**

See Generic improvement on massive insertion. To access to the underlying database use:

```
database.getRawGraph().declareIntent( new OIntentMassiveInsert() );
```
// YOUR MASSIVE INSERTION

```
database.getRawGraph().declareIntent( null );
```
# **Avoid transactions if you can**

Use the OrientGraphNoTx implementation that doesn't use transaction at all. OrientGraphNoTx is not compatible with OrientBatchGraph so use it plain:

OrientGraphNoTx graph = new OrientGraphNoTx("local:/tmp/mydb");

#### **Use the schema**

Even if you can model your graph with only the entities (V)ertex and (E)dge it's much better to use schema for your types extending Vertex and Edge classes. In this way traversing will be faster and vertices and edges will be split on different files. For more information look at: Graph Schema.

Example:

```
OClass account = graph.createVertexType("Account");
Vertex v = graph.addVertex("class:Account");
```
# **Use indexes to lookup vertices by an ID**

If you've your own ID on vertices and you need to lookup them to create edges then create an index against it:

```
graph.createKeyIndex("id", Vertex.class, new Parameter("class", "Account"));
```
If the ID is unique then create an UNIQUE index that is much faster and lighter:

```
graph.createKeyIndex("id", Vertex.class, new Parameter("type", "UNIQUE"), new Parameter("cla
```
To lookup vertices by ID:

```
for( Vertex v : graph.getVertices("Account.id", "23876JS2") ) {
 System.out.println("Found vertex: " + v );
}
```
# **Disable validation**

Every time a graph element is modified, OrientDB executes a validation to assure the graph rules are all respected, that means:

- put edge in out/in collections
- put vertex in edges in/out

Now if you use the Graph API without bypassing graph element manipulation this could be turned off with a huge gain in performance:

graph.setValidationEnabled(false);

# **Reduce vertex objects**

You can avoid the creation of a new ODocument for each new vertex by reusing it with ODocument.reset() method that clears the instance making it ready for a new insert operation. Bear in mind that you will need to assign the document with the proper class after resetting as it is done in the code below.

NOTE: This trick works ONLY IN NON-TRANSACTIONAL contexts, because during transactions the documents could be kept in memory until commit.

Example:

```
db.declareIntent( new OIntentMassiveInsert() );
ODocument doc = db.createVertex("myVertex");
for( int i = 0; i < 1000000; ++i ){
 doc.reset();
 doc.setClassName("myVertex");
 doc.field("id", i);
 doc.field("name", "Jason");
 doc.save();
}
db.declareIntent( null );
```
#### **Cache management**

Graph Database, by default, caches the most used elements. For massive insertion is strongly suggested to disable cache to avoid to keep all the element in memory. Massive Insert Intent automatically sets it to false.

[graph.setRetainObjects\(false\);](#page-0-0)

### **Tuning the Document API**

This guide is specific for the Document Database. Please be sure to read the generic guide to the Performance-Tuning.

#### **Massive Insertion**

See Generic improvement on massive insertion.

### **Avoid [document](#page-0-0) creation**

You can avoid the creation of a new ODocument for each insertion by using the ODocument.reset() method that clears the instance making it ready for a new insert operation. Bear in mind that you will need to assign the document with the proper class after resetting as it is done in the code below.

NOTE: This trick works ONLY IN NON-TRANSACTIONAL contexts, because during transactions the documents could be kept in memory until commit.

Example:

```
db.declareIntent( new OIntentMassiveInsert() );
ODocument doc = new ODocument(db);
for( int i = 0; i < 1000000; ++i ){
doc.reset();
 doc.setClassname("Customer");
 doc.field("id", i);
 doc.field("name", "Jason");
 doc.save();
}
db.declareIntent( null );
```
### **Tuning the Object API**

This guide is specific for the Object Database. Please be sure to read the generic guide to the Performance-Tuning.

#### **Massive Insertion**

See Generic improvement on massive insertion.

#### **Profiler**

OrientDB Enterprise Edition comes with a profiler that collects all the metrics about the engine and the system where is running.
#### **Automatic dump**

When you incur in problems, the best way to produce information about OrientDB is activating a regular dump of the profiler. Set this configuration variable at start:

java ... -Dprofiler.autoDump.reset=true -Dprofiler.autoDump.interval=60 -Dprofiler.enabled=t

This will dump the profiler in the console every 60 seconds and resets the metrics after the dump. For more information about settings look at Parameters.

# **Retrieve profiler metrics via HTTP**

http://<server>[<:port>]/profiler/<command>/[<config>]|[<from>/<to>]

### Where:

- **server** is the server where OrientDB is running
- **port** is the http port, OrientDB listens at 2480 by default
- **command**, is the command between:
	- **realtime** to retrieve realtime information
	- **last** to retrieve realtime information
	- **archive** to retrieve archived profiling
	- **summary** to retrieve summary of past profiling
	- **start** to start profiling
	- **stop** to stop profiling
	- **reset** to reset the profiler (equals to stop+start)
	- **status** to know the status of profiler
	- **configure** to configure profiling
	- **metadata** to retrieve metadata

Example:

http://localhost:2480/profiler/realtime

## **Metric type**

## **Chrono**

Chrono are recording of operation. Each Chrono has the following values:

- **last**, as the last time recorded
- **min**, as the minimum time recorded
- **max**, as the maximum time recorded
- **average**, as the average time recorded
- **total**, as the total time recorded
- **entries**, as the number of times the metric has been recorded

### **Counter**

It's a counter as long value that records resources.

### **HookValues**

Are generic values of any type between the supported ones: string, number, boolean or null.

A hook value is not collected in central way, but it's gathered at runtime by calling the hooks as callbacks.

#### **Metric main categories**

Follows the main categories of metrics:

- **db.<db-name>** : database related metrics  $\bullet$
- **db.<db-name>.cache** : metrics about db's caching  $\bullet$
- **db.<db-name>.index** : metrics about db's indexes  $\bullet$
- **system** : system metrics like CPU, memory, OS, etc.  $\bullet$
- **system.disk** : File system metrics  $\bullet$
- **process** : not strictly related to database but to the process (JVM) that is running OrientDB as client, server or embedded
- **process.network** : network metrics  $\bullet$
- **process.runtime** : process's runtime information like memory used, etc  $\bullet$
- **server** : server related metrics

Example of profiler values extracted from the server after test suite is run (http://localhost:2480/profiler/realtime):

```
{
    "realtime": {
        "from": 1344531312356,
        "to": 9223372036854776000,
        "hookValues": {
            "db.0$db.cache.level1.current": 0,
            "db.0$db.cache.level1.enabled": false,
            "db.0$db.cache.level1.max": -1,
            "db.0$db.cache.level2.current": 0,
            "db.0$db.cache.level2.enabled": true,
            "db.0$db.cache.level2.max": -1,
            "db.0$db.data.holeSize": 0,
            "db.0$db.data.holes": 0,
            "db.0$db.index.dictionary.entryPointSize": 64,
            "db.0$db.index.dictionary.items": 0,
            "db.0$db.index.dictionary.maxUpdateBeforeSave": 5000,
            "db.0$db.index.dictionary.optimizationThreshold": 100000,
            "db.1$db.cache.level1.current": 0,
            "db.1$db.cache.level1.enabled": false,
            "db.1$db.cache.level1.max": -1,
            "db.1$db.cache.level2.current": 0,
            "db.1$db.cache.level2.enabled": true,
            "db.1$db.cache.level2.max": -1,
            "db.1$db.data.holeSize": 0,
            "db.1$db.data.holes": 0,
            "db.1$db.index.dictionary.entryPointSize": 64,
            "db.1$db.index.dictionary.items": 0,
            "db.1$db.index.dictionary.maxUpdateBeforeSave": 5000,
            "db.1$db.index.dictionary.optimizationThreshold": 100000,
            "db.2$db.cache.level1.current": 0,
            "db.2$db.cache.level1.enabled": false,
```

```
"db.2$db.cache.level1.max": -1,
"db.2$db.cache.level2.current": 0,
"db.2$db.cache.level2.enabled": true,
"db.2$db.cache.level2.max": -1,
"db.2$db.data.holeSize": 0,
"db.2$db.data.holes": 0,
"db.2$db.index.dictionary.entryPointSize": 64,
"db.2$db.index.dictionary.items": 0,
"db.2$db.index.dictionary.maxUpdateBeforeSave": 5000,
"db.2$db.index.dictionary.optimizationThreshold": 100000,
"db.demo.cache.level1.current": 0,
"db.demo.cache.level1.enabled": false,
"db.demo.cache.level1.max": -1,
"db.demo.cache.level2.current": 20520,
"db.demo.cache.level2.enabled": true,
"db.demo.cache.level2.max": -1,
"db.demo.data.holeSize": 47553,
"db.demo.data.holes": 24,
"db.demo.index.BaseTestClass.testParentProperty.entryPointSize": 64,
"db.demo.index.BaseTestClass.testParentProperty.items": 2,
"db.demo.index.BaseTestClass.testParentProperty.maxUpdateBeforeSave": 5000,
"db.demo.index.BaseTestClass.testParentProperty.optimizationThreshold": 100000,
"db.demo.index.ClassIndexTestCompositeEmbeddedList.entryPointSize": 64,
"db.demo.index.ClassIndexTestCompositeEmbeddedList.items": 0,
"db.demo.index.ClassIndexTestCompositeEmbeddedList.maxUpdateBeforeSave": 5000,
"db.demo.index.ClassIndexTestCompositeEmbeddedList.optimizationThreshold": 100000
"db.demo.index.ClassIndexTestCompositeEmbeddedMap.entryPointSize": 64,
"db.demo.index.ClassIndexTestCompositeEmbeddedMap.items": 0,
"db.demo.index.ClassIndexTestCompositeEmbeddedMap.maxUpdateBeforeSave": 5000,
"db.demo.index.ClassIndexTestCompositeEmbeddedMap.optimizationThreshold": 100000,
"db.demo.index.ClassIndexTestCompositeEmbeddedMapByKey.entryPointSize": 64,
"db.demo.index.ClassIndexTestCompositeEmbeddedMapByKey.items": 0,
"db.demo.index.ClassIndexTestCompositeEmbeddedMapByKey.maxUpdateBeforeSave": 5000
"db.demo.index.ClassIndexTestCompositeEmbeddedMapByKey.optimizationThreshold": 10
"db.demo.index.ClassIndexTestCompositeEmbeddedMapByValue.entryPointSize": 64,
"db.demo.index.ClassIndexTestCompositeEmbeddedMapByValue.items": 0,
"db.demo.index.ClassIndexTestCompositeEmbeddedMapByValue.maxUpdateBeforeSave": 5000
"db.demo.index.ClassIndexTestCompositeEmbeddedMapByValue.optimizationThreshold":
"db.demo.index.ClassIndexTestCompositeEmbeddedSet.entryPointSize": 64,
"db.demo.index.ClassIndexTestCompositeEmbeddedSet.items": 0,
"db.demo.index.ClassIndexTestCompositeEmbeddedSet.maxUpdateBeforeSave": 5000,
"db.demo.index.ClassIndexTestCompositeEmbeddedSet.optimizationThreshold": 100000,
"db.demo.index.ClassIndexTestCompositeLinkList.entryPointSize": 64,
"db.demo.index.ClassIndexTestCompositeLinkList.items": 0,
"db.demo.index.ClassIndexTestCompositeLinkList.maxUpdateBeforeSave": 5000,
"db.demo.index.ClassIndexTestCompositeLinkList.optimizationThreshold": 100000,
"db.demo.index.ClassIndexTestCompositeLinkMapByValue.entryPointSize": 64,
"db.demo.index.ClassIndexTestCompositeLinkMapByValue.items": 0,
"db.demo.index.ClassIndexTestCompositeLinkMapByValue.maxUpdateBeforeSave": 5000,
"db.demo.index.ClassIndexTestCompositeLinkMapByValue.optimizationThreshold": 1000
"db.demo.index.ClassIndexTestCompositeOne.entryPointSize": 64,
"db.demo.index.ClassIndexTestCompositeOne.items": 0,
"db.demo.index.ClassIndexTestCompositeOne.maxUpdateBeforeSave": 5000,
"db.demo.index.ClassIndexTestCompositeOne.optimizationThreshold": 100000,
"db.demo.index.ClassIndexTestCompositeTwo.entryPointSize": 64,
"db.demo.index.ClassIndexTestCompositeTwo.items": 0,
"db.demo.index.ClassIndexTestCompositeTwo.maxUpdateBeforeSave": 5000,
"db.demo.index.ClassIndexTestCompositeTwo.optimizationThreshold": 100000,
"db.demo.index.ClassIndexTestDictionaryIndex.entryPointSize": 64,
```

```
"db.demo.index.ClassIndexTestDictionaryIndex.items": 0,
"db.demo.index.ClassIndexTestDictionaryIndex.maxUpdateBeforeSave": 5000,
"db.demo.index.ClassIndexTestDictionaryIndex.optimizationThreshold": 100000,
"db.demo.index.ClassIndexTestFulltextIndex.entryPointSize": 64,
"db.demo.index.ClassIndexTestFulltextIndex.items": 0,
"db.demo.index.ClassIndexTestFulltextIndex.maxUpdateBeforeSave": 5000,
"db.demo.index.ClassIndexTestFulltextIndex.optimizationThreshold": 100000,
"db.demo.index.ClassIndexTestNotUniqueIndex.entryPointSize": 64,
"db.demo.index.ClassIndexTestNotUniqueIndex.items": 0,
"db.demo.index.ClassIndexTestNotUniqueIndex.maxUpdateBeforeSave": 5000,
"db.demo.index.ClassIndexTestNotUniqueIndex.optimizationThreshold": 100000,
"db.demo.index.ClassIndexTestParentPropertyNine.entryPointSize": 64,
"db.demo.index.ClassIndexTestParentPropertyNine.items": 0,
"db.demo.index.ClassIndexTestParentPropertyNine.maxUpdateBeforeSave": 5000,
"db.demo.index.ClassIndexTestParentPropertyNine.optimizationThreshold": 100000,
"db.demo.index.ClassIndexTestPropertyByKeyEmbeddedMap.entryPointSize": 64,
"db.demo.index.ClassIndexTestPropertyByKeyEmbeddedMap.items": 0,
"db.demo.index.ClassIndexTestPropertyByKeyEmbeddedMap.maxUpdateBeforeSave": 5000,
"db.demo.index.ClassIndexTestPropertyByKeyEmbeddedMap.optimizationThreshold": 10
"db.demo.index.ClassIndexTestPropertyByValueEmbeddedMap.entryPointSize": 64,
"db.demo.index.ClassIndexTestPropertyByValueEmbeddedMap.items": 0,
"db.demo.index.ClassIndexTestPropertyByValueEmbeddedMap.maxUpdateBeforeSave": 5000
"db.demo.index.ClassIndexTestPropertyByValueEmbeddedMap.optimizationThreshold": 100000
"db.demo.index.ClassIndexTestPropertyEmbeddedMap.entryPointSize": 64,
"db.demo.index.ClassIndexTestPropertyEmbeddedMap.items": 0,
"db.demo.index.ClassIndexTestPropertyEmbeddedMap.maxUpdateBeforeSave": 5000,
"db.demo.index.ClassIndexTestPropertyEmbeddedMap.optimizationThreshold": 100000,
"db.demo.index.ClassIndexTestPropertyLinkedMap.entryPointSize": 64,
"db.demo.index.ClassIndexTestPropertyLinkedMap.items": 0,
"db.demo.index.ClassIndexTestPropertyLinkedMap.maxUpdateBeforeSave": 5000,
"db.demo.index.ClassIndexTestPropertyLinkedMap.optimizationThreshold": 100000,
"db.demo.index.ClassIndexTestPropertyLinkedMapByKey.entryPointSize": 64,
"db.demo.index.ClassIndexTestPropertyLinkedMapByKey.items": 0,
"db.demo.index.ClassIndexTestPropertyLinkedMapByKey.maxUpdateBeforeSave": 5000,
"db.demo.index.ClassIndexTestPropertyLinkedMapByKey.optimizationThreshold": 1000
"db.demo.index.ClassIndexTestPropertyLinkedMapByValue.entryPointSize": 64,
"db.demo.index.ClassIndexTestPropertyLinkedMapByValue.items": 0,
"db.demo.index.ClassIndexTestPropertyLinkedMapByValue.maxUpdateBeforeSave": 5000,
"db.demo.index.ClassIndexTestPropertyLinkedMapByValue.optimizationThreshold": 10
"db.demo.index.ClassIndexTestPropertyOne.entryPointSize": 64,
"db.demo.index.ClassIndexTestPropertyOne.items": 0,
"db.demo.index.ClassIndexTestPropertyOne.maxUpdateBeforeSave": 5000,
"db.demo.index.ClassIndexTestPropertyOne.optimizationThreshold": 100000,
"db.demo.index.Collector.stringCollection.entryPointSize": 64,
"db.demo.index.Collector.stringCollection.items": 0,
"db.demo.index.Collector.stringCollection.maxUpdateBeforeSave": 5000,
"db.demo.index.Collector.stringCollection.optimizationThreshold": 100000,
"db.demo.index.DropPropertyIndexCompositeIndex.entryPointSize": 64,
"db.demo.index.DropPropertyIndexCompositeIndex.items": 0,
"db.demo.index.DropPropertyIndexCompositeIndex.maxUpdateBeforeSave": 5000,
"db.demo.index.DropPropertyIndexCompositeIndex.optimizationThreshold": 100000,
"db.demo.index.Fruit.color.entryPointSize": 64,
"db.demo.index.Fruit.color.items": 0,
"db.demo.index.Fruit.color.maxUpdateBeforeSave": 5000,
"db.demo.index.Fruit.color.optimizationThreshold": 100000,
"db.demo.index.IndexCountPlusCondition.entryPointSize": 64,
"db.demo.index.IndexCountPlusCondition.items": 5,
"db.demo.index.IndexCountPlusCondition.maxUpdateBeforeSave": 5000,
"db.demo.index.IndexCountPlusCondition.optimizationThreshold": 100000,
```

```
"db.demo.index.IndexNotUniqueIndexKeySize.entryPointSize": 64,
"db.demo.index.IndexNotUniqueIndexKeySize.items": 5,
"db.demo.index.IndexNotUniqueIndexKeySize.maxUpdateBeforeSave": 5000,
"db.demo.index.IndexNotUniqueIndexKeySize.optimizationThreshold": 100000,
"db.demo.index.IndexNotUniqueIndexSize.entryPointSize": 64,
"db.demo.index.IndexNotUniqueIndexSize.items": 5,
"db.demo.index.IndexNotUniqueIndexSize.maxUpdateBeforeSave": 5000,
"db.demo.index.IndexNotUniqueIndexSize.optimizationThreshold": 100000,
"db.demo.index.MapPoint.x.entryPointSize": 64,
"db.demo.index.MapPoint.x.items": 9999,
"db.demo.index.MapPoint.x.maxUpdateBeforeSave": 5000,
"db.demo.index.MapPoint.x.optimizationThreshold": 100000,
"db.demo.index.MapPoint.y.entryPointSize": 64,
"db.demo.index.MapPoint.y.items": 10000,
"db.demo.index.MapPoint.y.maxUpdateBeforeSave": 5000,
"db.demo.index.MapPoint.y.optimizationThreshold": 100000,
"db.demo.index.MyFruit.color.entryPointSize": 64,
"db.demo.index.MyFruit.color.items": 10,
"db.demo.index.MyFruit.color.maxUpdateBeforeSave": 5000,
"db.demo.index.MyFruit.color.optimizationThreshold": 100000,
"db.demo.index.MyFruit.flavor.entryPointSize": 64,
"db.demo.index.MyFruit.flavor.items": 0,
"db.demo.index.MyFruit.flavor.maxUpdateBeforeSave": 5000,
"db.demo.index.MyFruit.flavor.optimizationThreshold": 100000,
"db.demo.index.MyFruit.name.entryPointSize": 64,
"db.demo.index.MyFruit.name.items": 5000,
"db.demo.index.MyFruit.name.maxUpdateBeforeSave": 5000,
"db.demo.index.MyFruit.name.optimizationThreshold": 100000,
"db.demo.index.MyProfile.name.entryPointSize": 64,
"db.demo.index.MyProfile.name.items": 3,
"db.demo.index.MyProfile.name.maxUpdateBeforeSave": 5000,
"db.demo.index.MyProfile.name.optimizationThreshold": 100000,
"db.demo.index.Profile.hash.entryPointSize": 64,
"db.demo.index.Profile.hash.items": 5,
"db.demo.index.Profile.hash.maxUpdateBeforeSave": 5000,
"db.demo.index.Profile.hash.optimizationThreshold": 100000,
"db.demo.index.Profile.name.entryPointSize": 64,
"db.demo.index.Profile.name.items": 20,
"db.demo.index.Profile.name.maxUpdateBeforeSave": 5000,
"db.demo.index.Profile.name.optimizationThreshold": 100000,
"db.demo.index.Profile.nick.entryPointSize": 64,
"db.demo.index.Profile.nick.items": 38,
"db.demo.index.Profile.nick.maxUpdateBeforeSave": 5000,
"db.demo.index.Profile.nick.optimizationThreshold": 100000,
"db.demo.index.PropertyIndexFirstIndex.entryPointSize": 64,
"db.demo.index.PropertyIndexFirstIndex.items": 0,
"db.demo.index.PropertyIndexFirstIndex.maxUpdateBeforeSave": 5000,
"db.demo.index.PropertyIndexFirstIndex.optimizationThreshold": 100000,
"db.demo.index.PropertyIndexSecondIndex.entryPointSize": 64,
"db.demo.index.PropertyIndexSecondIndex.items": 0,
"db.demo.index.PropertyIndexSecondIndex.maxUpdateBeforeSave": 5000,
"db.demo.index.PropertyIndexSecondIndex.optimizationThreshold": 100000,
"db.demo.index.PropertyIndexTestClass.prop1.entryPointSize": 64,
"db.demo.index.PropertyIndexTestClass.prop1.items": 0,
"db.demo.index.PropertyIndexTestClass.prop1.maxUpdateBeforeSave": 5000,
"db.demo.index.PropertyIndexTestClass.prop1.optimizationThreshold": 100000,
"db.demo.index.SQLDropClassCompositeIndex.entryPointSize": 64,
"db.demo.index.SQLDropClassCompositeIndex.items": 0,
"db.demo.index.SQLDropClassCompositeIndex.maxUpdateBeforeSave": 5000,
```

```
"db.demo.index.SQLDropClassCompositeIndex.optimizationThreshold": 100000,
"db.demo.index.SQLDropIndexCompositeIndex.entryPointSize": 64,
"db.demo.index.SQLDropIndexCompositeIndex.items": 0,
"db.demo.index.SQLDropIndexCompositeIndex.maxUpdateBeforeSave": 5000,
"db.demo.index.SQLDropIndexCompositeIndex.optimizationThreshold": 100000,
"db.demo.index.SQLDropIndexTestClass.prop1.entryPointSize": 64,
"db.demo.index.SQLDropIndexTestClass.prop1.items": 0,
"db.demo.index.SQLDropIndexTestClass.prop1.maxUpdateBeforeSave": 5000,
"db.demo.index.SQLDropIndexTestClass.prop1.optimizationThreshold": 100000,
"db.demo.index.SQLDropIndexWithoutClass.entryPointSize": 64,
"db.demo.index.SQLDropIndexWithoutClass.items": 0,
"db.demo.index.SQLDropIndexWithoutClass.maxUpdateBeforeSave": 5000,
"db.demo.index.SQLDropIndexWithoutClass.optimizationThreshold": 100000,
"db.demo.index.SQLSelectCompositeIndexDirectSearchTestIndex.entryPointSize": 64,
"db.demo.index.SQLSelectCompositeIndexDirectSearchTestIndex.items": 0,
"db.demo.index.SQLSelectCompositeIndexDirectSearchTestIndex.maxUpdateBeforeSave":
"db.demo.index.SQLSelectCompositeIndexDirectSearchTestIndex.optimizationThreshold
"db.demo.index.SchemaSharedIndexCompositeIndex.entryPointSize": 64,
"db.demo.index.SchemaSharedIndexCompositeIndex.items": 0,
"db.demo.index.SchemaSharedIndexCompositeIndex.maxUpdateBeforeSave": 5000,
"db.demo.index.SchemaSharedIndexCompositeIndex.optimizationThreshold": 100000,
"db.demo.index.TRPerson.name.entryPointSize": 64,
"db.demo.index.TRPerson.name.items": 4,
"db.demo.index.TRPerson.name.maxUpdateBeforeSave": 5000,
"db.demo.index.TRPerson.name.optimizationThreshold": 100000,
"db.demo.index.TRPerson.surname.entryPointSize": 64,
"db.demo.index.TRPerson.surname.items": 3,
"db.demo.index.TRPerson.surname.maxUpdateBeforeSave": 5000,
"db.demo.index.TRPerson.surname.optimizationThreshold": 100000,
"db.demo.index.TestClass.name.entryPointSize": 64,
"db.demo.index.TestClass.name.items": 2,
"db.demo.index.TestClass.name.maxUpdateBeforeSave": 5000,
"db.demo.index.TestClass.name.optimizationThreshold": 100000,
"db.demo.index.TestClass.testLink.entryPointSize": 64,
"db.demo.index.TestClass.testLink.items": 2,
"db.demo.index.TestClass.testLink.maxUpdateBeforeSave": 5000,
"db.demo.index.TestClass.testLink.optimizationThreshold": 100000,
"db.demo.index.TransactionUniqueIndexWithDotTest.label.entryPointSize": 64,
"db.demo.index.TransactionUniqueIndexWithDotTest.label.items": 1,
"db.demo.index.TransactionUniqueIndexWithDotTest.label.maxUpdateBeforeSave": 5000
"db.demo.index.TransactionUniqueIndexWithDotTest.label.optimizationThreshold": 100000
"db.demo.index.Whiz.account.entryPointSize": 64,
"db.demo.index.Whiz.account.items": 1,
"db.demo.index.Whiz.account.maxUpdateBeforeSave": 5000,
"db.demo.index.Whiz.account.optimizationThreshold": 100000,
"db.demo.index.Whiz.text.entryPointSize": 64,
"db.demo.index.Whiz.text.items": 275,
"db.demo.index.Whiz.text.maxUpdateBeforeSave": 5000,
"db.demo.index.Whiz.text.optimizationThreshold": 100000,
"db.demo.index.a.entryPointSize": 64,
"db.demo.index.a.items": 0,
"db.demo.index.a.maxUpdateBeforeSave": 5000,
"db.demo.index.a.optimizationThreshold": 100000,
"db.demo.index.anotherproperty.entryPointSize": 64,
"db.demo.index.anotherproperty.items": 0,
"db.demo.index.anotherproperty.maxUpdateBeforeSave": 5000,
"db.demo.index.anotherproperty.optimizationThreshold": 100000,
"db.demo.index.byte-array-manualIndex-notunique.entryPointSize": 64,
"db.demo.index.byte-array-manualIndex-notunique.items": 6,
```

```
"db.demo.index.byte-array-manualIndex-notunique.maxUpdateBeforeSave": 5000,
"db.demo.index.byte-array-manualIndex-notunique.optimizationThreshold": 100000,
"db.demo.index.byte-array-manualIndex.entryPointSize": 64,
"db.demo.index.byte-array-manualIndex.items": 11,
"db.demo.index.byte-array-manualIndex.maxUpdateBeforeSave": 5000,
"db.demo.index.byte-array-manualIndex.optimizationThreshold": 100000,
"db.demo.index.byteArrayKeyIndex.entryPointSize": 64,
"db.demo.index.byteArrayKeyIndex.items": 2,
"db.demo.index.byteArrayKeyIndex.maxUpdateBeforeSave": 5000,
"db.demo.index.byteArrayKeyIndex.optimizationThreshold": 100000,
"db.demo.index.classIndexManagerComposite.entryPointSize": 64,
"db.demo.index.classIndexManagerComposite.items": 0,
"db.demo.index.classIndexManagerComposite.maxUpdateBeforeSave": 5000,
"db.demo.index.classIndexManagerComposite.optimizationThreshold": 100000,
"db.demo.index.classIndexManagerTestClass.prop1.entryPointSize": 64,
"db.demo.index.classIndexManagerTestClass.prop1.items": 0,
"db.demo.index.classIndexManagerTestClass.prop1.maxUpdateBeforeSave": 5000,
"db.demo.index.classIndexManagerTestClass.prop1.optimizationThreshold": 100000,
"db.demo.index.classIndexManagerTestClass.prop2.entryPointSize": 64,
"db.demo.index.classIndexManagerTestClass.prop2.items": 0,
"db.demo.index.classIndexManagerTestClass.prop2.maxUpdateBeforeSave": 5000,
"db.demo.index.classIndexManagerTestClass.prop2.optimizationThreshold": 100000,
"db.demo.index.classIndexManagerTestClass.prop4.entryPointSize": 64,
"db.demo.index.classIndexManagerTestClass.prop4.items": 0,
"db.demo.index.classIndexManagerTestClass.prop4.maxUpdateBeforeSave": 5000,
"db.demo.index.classIndexManagerTestClass.prop4.optimizationThreshold": 100000,
"db.demo.index.classIndexManagerTestClass.prop6.entryPointSize": 64,
"db.demo.index.classIndexManagerTestClass.prop6.items": 0,
"db.demo.index.classIndexManagerTestClass.prop6.maxUpdateBeforeSave": 5000,
"db.demo.index.classIndexManagerTestClass.prop6.optimizationThreshold": 100000,
"db.demo.index.classIndexManagerTestIndexByKey.entryPointSize": 64,
"db.demo.index.classIndexManagerTestIndexByKey.items": 0,
"db.demo.index.classIndexManagerTestIndexByKey.maxUpdateBeforeSave": 5000,
"db.demo.index.classIndexManagerTestIndexByKey.optimizationThreshold": 100000,
"db.demo.index.classIndexManagerTestIndexByValue.entryPointSize": 64,
"db.demo.index.classIndexManagerTestIndexByValue.items": 0,
"db.demo.index.classIndexManagerTestIndexByValue.maxUpdateBeforeSave": 5000,
"db.demo.index.classIndexManagerTestIndexByValue.optimizationThreshold": 100000,
"db.demo.index.classIndexManagerTestIndexValueAndCollection.entryPointSize": 64,
"db.demo.index.classIndexManagerTestIndexValueAndCollection.items": 0,
"db.demo.index.classIndexManagerTestIndexValueAndCollection.maxUpdateBeforeSave":
"db.demo.index.classIndexManagerTestIndexValueAndCollection.optimizationThreshold
"db.demo.index.classIndexManagerTestSuperClass.prop0.entryPointSize": 64,
"db.demo.index.classIndexManagerTestSuperClass.prop0.items": 0,
"db.demo.index.classIndexManagerTestSuperClass.prop0.maxUpdateBeforeSave": 5000,
"db.demo.index.classIndexManagerTestSuperClass.prop0.optimizationThreshold": 1000
"db.demo.index.compositeByteArrayKey.entryPointSize": 64,
"db.demo.index.compositeByteArrayKey.items": 4,
"db.demo.index.compositeByteArrayKey.maxUpdateBeforeSave": 5000,
"db.demo.index.compositeByteArrayKey.optimizationThreshold": 100000,
"db.demo.index.compositeIndexWithoutSchema.entryPointSize": 64,
"db.demo.index.compositeIndexWithoutSchema.items": 0,
"db.demo.index.compositeIndexWithoutSchema.maxUpdateBeforeSave": 5000,
"db.demo.index.compositeIndexWithoutSchema.optimizationThreshold": 100000,
"db.demo.index.compositeone.entryPointSize": 64,
"db.demo.index.compositeone.items": 0,
"db.demo.index.compositeone.maxUpdateBeforeSave": 5000,
"db.demo.index.compositeone.optimizationThreshold": 100000,
```

```
"db.demo.index.compositetwo.entryPointSize": 64,
```

```
"db.demo.index.compositetwo.items": 0,
"db.demo.index.compositetwo.maxUpdateBeforeSave": 5000,
"db.demo.index.compositetwo.optimizationThreshold": 100000,
"db.demo.index.curotorCompositeIndex.entryPointSize": 64,
"db.demo.index.curotorCompositeIndex.items": 0,
"db.demo.index.curotorCompositeIndex.maxUpdateBeforeSave": 5000,
"db.demo.index.curotorCompositeIndex.optimizationThreshold": 100000,
"db.demo.index.dictionary.entryPointSize": 64,
"db.demo.index.dictionary.items": 2,
"db.demo.index.dictionary.maxUpdateBeforeSave": 5000,
"db.demo.index.dictionary.optimizationThreshold": 100000,
"db.demo.index.diplomaThesisUnique.entryPointSize": 64,
"db.demo.index.diplomaThesisUnique.items": 3,
"db.demo.index.diplomaThesisUnique.maxUpdateBeforeSave": 5000,
"db.demo.index.diplomaThesisUnique.optimizationThreshold": 100000,
"db.demo.index.equalityIdx.entryPointSize": 64,
"db.demo.index.equalityIdx.items": 0,
"db.demo.index.equalityIdx.maxUpdateBeforeSave": 5000,
"db.demo.index.equalityIdx.optimizationThreshold": 100000,
"db.demo.index.idx.entryPointSize": 64,
"db.demo.index.idx.items": 2,
"db.demo.index.idx.maxUpdateBeforeSave": 5000,
"db.demo.index.idx.optimizationThreshold": 100000,
"db.demo.index.idxTerm.entryPointSize": 64,
"db.demo.index.idxTerm.items": 1,
"db.demo.index.idxTerm.maxUpdateBeforeSave": 5000,
"db.demo.index.idxTerm.optimizationThreshold": 100000,
"db.demo.index.idxTransactionUniqueIndexTest.entryPointSize": 64,
"db.demo.index.idxTransactionUniqueIndexTest.items": 1,
"db.demo.index.idxTransactionUniqueIndexTest.maxUpdateBeforeSave": 5000,
"db.demo.index.idxTransactionUniqueIndexTest.optimizationThreshold": 100000,
"db.demo.index.idxTxAwareMultiValueGetEntriesTest.entryPointSize": 64,
"db.demo.index.idxTxAwareMultiValueGetEntriesTest.items": 0,
"db.demo.index.idxTxAwareMultiValueGetEntriesTest.maxUpdateBeforeSave": 5000,
"db.demo.index.idxTxAwareMultiValueGetEntriesTest.optimizationThreshold": 100000,
"db.demo.index.idxTxAwareMultiValueGetTest.entryPointSize": 64,
"db.demo.index.idxTxAwareMultiValueGetTest.items": 0,
"db.demo.index.idxTxAwareMultiValueGetTest.maxUpdateBeforeSave": 5000,
"db.demo.index.idxTxAwareMultiValueGetTest.optimizationThreshold": 100000,
"db.demo.index.idxTxAwareMultiValueGetValuesTest.entryPointSize": 64,
"db.demo.index.idxTxAwareMultiValueGetValuesTest.items": 0,
"db.demo.index.idxTxAwareMultiValueGetValuesTest.maxUpdateBeforeSave": 5000,
"db.demo.index.idxTxAwareMultiValueGetValuesTest.optimizationThreshold": 100000,
"db.demo.index.idxTxAwareOneValueGetEntriesTest.entryPointSize": 64,
"db.demo.index.idxTxAwareOneValueGetEntriesTest.items": 0,
"db.demo.index.idxTxAwareOneValueGetEntriesTest.maxUpdateBeforeSave": 5000,
"db.demo.index.idxTxAwareOneValueGetEntriesTest.optimizationThreshold": 100000,
"db.demo.index.idxTxAwareOneValueGetTest.entryPointSize": 64,
"db.demo.index.idxTxAwareOneValueGetTest.items": 0,
"db.demo.index.idxTxAwareOneValueGetTest.maxUpdateBeforeSave": 5000,
"db.demo.index.idxTxAwareOneValueGetTest.optimizationThreshold": 100000,
"db.demo.index.idxTxAwareOneValueGetValuesTest.entryPointSize": 64,
"db.demo.index.idxTxAwareOneValueGetValuesTest.items": 0,
"db.demo.index.idxTxAwareOneValueGetValuesTest.maxUpdateBeforeSave": 5000,
"db.demo.index.idxTxAwareOneValueGetValuesTest.optimizationThreshold": 100000,
"db.demo.index.inIdx.entryPointSize": 64,
"db.demo.index.inIdx.items": 0,
"db.demo.index.inIdx.maxUpdateBeforeSave": 5000,
"db.demo.index.inIdx.optimizationThreshold": 100000,
```

```
"db.demo.index.indexForMap.entryPointSize": 64,
"db.demo.index.indexForMap.items": 0,
"db.demo.index.indexForMap.maxUpdateBeforeSave": 5000,
"db.demo.index.indexForMap.optimizationThreshold": 100000,
"db.demo.index.indexWithoutSchema.entryPointSize": 64,
"db.demo.index.indexWithoutSchema.items": 0,
"db.demo.index.indexWithoutSchema.maxUpdateBeforeSave": 5000,
"db.demo.index.indexWithoutSchema.optimizationThreshold": 100000,
"db.demo.index.indexfive.entryPointSize": 64,
"db.demo.index.indexfive.items": 0,
"db.demo.index.indexfive.maxUpdateBeforeSave": 5000,
"db.demo.index.indexfive.optimizationThreshold": 100000,
"db.demo.index.indexfour.entryPointSize": 64,
"db.demo.index.indexfour.items": 0,
"db.demo.index.indexfour.maxUpdateBeforeSave": 5000,
"db.demo.index.indexfour.optimizationThreshold": 100000,
"db.demo.index.indexone.entryPointSize": 64,
"db.demo.index.indexone.items": 0,
"db.demo.index.indexone.maxUpdateBeforeSave": 5000,
"db.demo.index.indexone.optimizationThreshold": 100000,
"db.demo.index.indexsix.entryPointSize": 64,
"db.demo.index.indexsix.items": 0,
"db.demo.index.indexsix.maxUpdateBeforeSave": 5000,
"db.demo.index.indexsix.optimizationThreshold": 100000,
"db.demo.index.indexthree.entryPointSize": 64,
"db.demo.index.indexthree.items": 0,
"db.demo.index.indexthree.maxUpdateBeforeSave": 5000,
"db.demo.index.indexthree.optimizationThreshold": 100000,
"db.demo.index.indextwo.entryPointSize": 64,
"db.demo.index.indextwo.items": 0,
"db.demo.index.indextwo.maxUpdateBeforeSave": 5000,
"db.demo.index.indextwo.optimizationThreshold": 100000,
"db.demo.index.linkCollectionIndex.entryPointSize": 64,
"db.demo.index.linkCollectionIndex.items": 0,
"db.demo.index.linkCollectionIndex.maxUpdateBeforeSave": 5000,
"db.demo.index.linkCollectionIndex.optimizationThreshold": 100000,
"db.demo.index.lpirtCurator.name.entryPointSize": 64,
"db.demo.index.lpirtCurator.name.items": 0,
"db.demo.index.lpirtCurator.name.maxUpdateBeforeSave": 5000,
"db.demo.index.lpirtCurator.name.optimizationThreshold": 100000,
"db.demo.index.lpirtCurator.salary.entryPointSize": 64,
"db.demo.index.lpirtCurator.salary.items": 0,
"db.demo.index.lpirtCurator.salary.maxUpdateBeforeSave": 5000,
"db.demo.index.lpirtCurator.salary.optimizationThreshold": 100000,
"db.demo.index.lpirtDiploma.GPA.entryPointSize": 64,
"db.demo.index.lpirtDiploma.GPA.items": 3,
"db.demo.index.lpirtDiploma.GPA.maxUpdateBeforeSave": 5000,
"db.demo.index.lpirtDiploma.GPA.optimizationThreshold": 100000,
"db.demo.index.lpirtDiploma.thesis.entryPointSize": 64,
"db.demo.index.lpirtDiploma.thesis.items": 54,
"db.demo.index.lpirtDiploma.thesis.maxUpdateBeforeSave": 5000,
"db.demo.index.lpirtDiploma.thesis.optimizationThreshold": 100000,
"db.demo.index.lpirtGroup.curator.entryPointSize": 64,
"db.demo.index.lpirtGroup.curator.items": 0,
"db.demo.index.lpirtGroup.curator.maxUpdateBeforeSave": 5000,
"db.demo.index.lpirtGroup.curator.optimizationThreshold": 100000,
"db.demo.index.lpirtGroup.name.entryPointSize": 64,
"db.demo.index.lpirtGroup.name.items": 0,
"db.demo.index.lpirtGroup.name.maxUpdateBeforeSave": 5000,
```

```
"db.demo.index.lpirtGroup.name.optimizationThreshold": 100000,
"db.demo.index.lpirtStudent.group.entryPointSize": 64,
"db.demo.index.lpirtStudent.group.items": 0,
"db.demo.index.lpirtStudent.group.maxUpdateBeforeSave": 5000,
"db.demo.index.lpirtStudent.group.optimizationThreshold": 100000,
"db.demo.index.lpirtStudent.name.entryPointSize": 64,
"db.demo.index.lpirtStudent.name.items": 0,
"db.demo.index.lpirtStudent.name.maxUpdateBeforeSave": 5000,
"db.demo.index.lpirtStudent.name.optimizationThreshold": 100000,
"db.demo.index.manualTxIndexTest.entryPointSize": 64,
"db.demo.index.manualTxIndexTest.items": 1,
"db.demo.index.manualTxIndexTest.maxUpdateBeforeSave": 5000,
"db.demo.index.manualTxIndexTest.optimizationThreshold": 100000,
"db.demo.index.mapIndexTestKey.entryPointSize": 64,
"db.demo.index.mapIndexTestKey.items": 0,
"db.demo.index.mapIndexTestKey.maxUpdateBeforeSave": 5000,
"db.demo.index.mapIndexTestKey.optimizationThreshold": 100000,
"db.demo.index.mapIndexTestValue.entryPointSize": 64,
"db.demo.index.mapIndexTestValue.items": 0,
"db.demo.index.mapIndexTestValue.maxUpdateBeforeSave": 5000,
"db.demo.index.mapIndexTestValue.optimizationThreshold": 100000,
"db.demo.index.newV.f_int.entryPointSize": 64,
"db.demo.index.newV.f_int.items": 3,
"db.demo.index.newV.f_int.maxUpdateBeforeSave": 5000,
"db.demo.index.newV.f_int.optimizationThreshold": 100000,
"db.demo.index.nullkey.entryPointSize": 64,
"db.demo.index.nullkey.items": 0,
"db.demo.index.nullkey.maxUpdateBeforeSave": 5000,
"db.demo.index.nullkey.optimizationThreshold": 100000,
"db.demo.index.nullkeytwo.entryPointSize": 64,
"db.demo.index.nullkeytwo.items": 0,
"db.demo.index.nullkeytwo.maxUpdateBeforeSave": 5000,
"db.demo.index.nullkeytwo.optimizationThreshold": 100000,
"db.demo.index.propOne1.entryPointSize": 64,
"db.demo.index.propOne1.items": 0,
"db.demo.index.propOne1.maxUpdateBeforeSave": 5000,
"db.demo.index.propOne1.optimizationThreshold": 100000,
"db.demo.index.propOne2.entryPointSize": 64,
"db.demo.index.propOne2.items": 0,
"db.demo.index.propOne2.maxUpdateBeforeSave": 5000,
"db.demo.index.propOne2.optimizationThreshold": 100000,
"db.demo.index.propOne3.entryPointSize": 64,
"db.demo.index.propOne3.items": 0,
"db.demo.index.propOne3.maxUpdateBeforeSave": 5000,
"db.demo.index.propOne3.optimizationThreshold": 100000,
"db.demo.index.propOne4.entryPointSize": 64,
"db.demo.index.propOne4.items": 0,
"db.demo.index.propOne4.maxUpdateBeforeSave": 5000,
"db.demo.index.propOne4.optimizationThreshold": 100000,
"db.demo.index.propertyone.entryPointSize": 64,
"db.demo.index.propertyone.items": 0,
"db.demo.index.propertyone.maxUpdateBeforeSave": 5000,
"db.demo.index.propertyone.optimizationThreshold": 100000,
"db.demo.index.simplekey.entryPointSize": 64,
"db.demo.index.simplekey.items": 0,
"db.demo.index.simplekey.maxUpdateBeforeSave": 5000,
"db.demo.index.simplekey.optimizationThreshold": 100000,
"db.demo.index.simplekeytwo.entryPointSize": 64,
"db.demo.index.simplekeytwo.items": 0,
```

```
"db.demo.index.simplekeytwo.maxUpdateBeforeSave": 5000,
"db.demo.index.simplekeytwo.optimizationThreshold": 100000,
"db.demo.index.sqlCreateIndexCompositeIndex.entryPointSize": 64,
"db.demo.index.sqlCreateIndexCompositeIndex.items": 0,
"db.demo.index.sqlCreateIndexCompositeIndex.maxUpdateBeforeSave": 5000,
"db.demo.index.sqlCreateIndexCompositeIndex.optimizationThreshold": 100000,
"db.demo.index.sqlCreateIndexCompositeIndex2.entryPointSize": 64,
"db.demo.index.sqlCreateIndexCompositeIndex2.items": 0,
"db.demo.index.sqlCreateIndexCompositeIndex2.maxUpdateBeforeSave": 5000,
"db.demo.index.sqlCreateIndexCompositeIndex2.optimizationThreshold": 100000,
"db.demo.index.sqlCreateIndexEmbeddedListIndex.entryPointSize": 64,
"db.demo.index.sqlCreateIndexEmbeddedListIndex.items": 0,
"db.demo.index.sqlCreateIndexEmbeddedListIndex.maxUpdateBeforeSave": 5000,
"db.demo.index.sqlCreateIndexEmbeddedListIndex.optimizationThreshold": 100000,
"db.demo.index.sqlCreateIndexEmbeddedMapByKeyIndex.entryPointSize": 64,
"db.demo.index.sqlCreateIndexEmbeddedMapByKeyIndex.items": 0,
"db.demo.index.sqlCreateIndexEmbeddedMapByKeyIndex.maxUpdateBeforeSave": 5000,
"db.demo.index.sqlCreateIndexEmbeddedMapByKeyIndex.optimizationThreshold": 100000
"db.demo.index.sqlCreateIndexEmbeddedMapByValueIndex.entryPointSize": 64,
"db.demo.index.sqlCreateIndexEmbeddedMapByValueIndex.items": 0,
"db.demo.index.sqlCreateIndexEmbeddedMapByValueIndex.maxUpdateBeforeSave": 5000,
"db.demo.index.sqlCreateIndexEmbeddedMapByValueIndex.optimizationThreshold": 1000
"db.demo.index.sqlCreateIndexEmbeddedMapIndex.entryPointSize": 64,
"db.demo.index.sqlCreateIndexEmbeddedMapIndex.items": 0,
"db.demo.index.sqlCreateIndexEmbeddedMapIndex.maxUpdateBeforeSave": 5000,
"db.demo.index.sqlCreateIndexEmbeddedMapIndex.optimizationThreshold": 100000,
"db.demo.index.sqlCreateIndexTestClass.prop1.entryPointSize": 64,
"db.demo.index.sqlCreateIndexTestClass.prop1.items": 0,
"db.demo.index.sqlCreateIndexTestClass.prop1.maxUpdateBeforeSave": 5000,
"db.demo.index.sqlCreateIndexTestClass.prop1.optimizationThreshold": 100000,
"db.demo.index.sqlCreateIndexTestClass.prop3.entryPointSize": 64,
"db.demo.index.sqlCreateIndexTestClass.prop3.items": 0,
"db.demo.index.sqlCreateIndexTestClass.prop3.maxUpdateBeforeSave": 5000,
"db.demo.index.sqlCreateIndexTestClass.prop3.optimizationThreshold": 100000,
"db.demo.index.sqlCreateIndexTestClass.prop5.entryPointSize": 64,
"db.demo.index.sqlCreateIndexTestClass.prop5.items": 0,
"db.demo.index.sqlCreateIndexTestClass.prop5.maxUpdateBeforeSave": 5000,
"db.demo.index.sqlCreateIndexTestClass.prop5.optimizationThreshold": 100000,
"db.demo.index.sqlCreateIndexWithoutClass.entryPointSize": 64,
"db.demo.index.sqlCreateIndexWithoutClass.items": 0,
"db.demo.index.sqlCreateIndexWithoutClass.maxUpdateBeforeSave": 5000,
"db.demo.index.sqlCreateIndexWithoutClass.optimizationThreshold": 100000,
"db.demo.index.sqlSelectIndexReuseTestEmbeddedList.entryPointSize": 64,
"db.demo.index.sqlSelectIndexReuseTestEmbeddedList.items": 0,
"db.demo.index.sqlSelectIndexReuseTestEmbeddedList.maxUpdateBeforeSave": 5000,
"db.demo.index.sqlSelectIndexReuseTestEmbeddedList.optimizationThreshold": 100000
"db.demo.index.sqlSelectIndexReuseTestEmbeddedListTwoProp8.entryPointSize": 64,
"db.demo.index.sqlSelectIndexReuseTestEmbeddedListTwoProp8.items": 0,
"db.demo.index.sqlSelectIndexReuseTestEmbeddedListTwoProp8.maxUpdateBeforeSave":
"db.demo.index.sqlSelectIndexReuseTestEmbeddedListTwoProp8.optimizationThreshold":
"db.demo.index.sqlSelectIndexReuseTestEmbeddedMapByKey.entryPointSize": 64,
"db.demo.index.sqlSelectIndexReuseTestEmbeddedMapByKey.items": 0,
"db.demo.index.sqlSelectIndexReuseTestEmbeddedMapByKey.maxUpdateBeforeSave": 5000
"db.demo.index.sqlSelectIndexReuseTestEmbeddedMapByKey.optimizationThreshold": 10
"db.demo.index.sqlSelectIndexReuseTestEmbeddedMapByKeyProp8.entryPointSize": 64,
"db.demo.index.sqlSelectIndexReuseTestEmbeddedMapByKeyProp8.items": 0,
"db.demo.index.sqlSelectIndexReuseTestEmbeddedMapByKeyProp8.maxUpdateBeforeSave":
"db.demo.index.sqlSelectIndexReuseTestEmbeddedMapByKeyProp8.optimizationThreshold
"db.demo.index.sqlSelectIndexReuseTestEmbeddedMapByValue.entryPointSize": 64,
```

```
"db.demo.index.sqlSelectIndexReuseTestEmbeddedMapByValue.items": 0,
"db.demo.index.sqlSelectIndexReuseTestEmbeddedMapByValue.maxUpdateBeforeSave": 5000
"db.demo.index.sqlSelectIndexReuseTestEmbeddedMapByValue.optimizationThreshold":
"db.demo.index.sqlSelectIndexReuseTestEmbeddedMapByValueProp8.entryPointSize": 64
"db.demo.index.sqlSelectIndexReuseTestEmbeddedMapByValueProp8.items": 0,
"db.demo.index.sqlSelectIndexReuseTestEmbeddedMapByValueProp8.maxUpdateBeforeSave
"db.demo.index.sqlSelectIndexReuseTestEmbeddedMapByValueProp8.optimizationThresho
"db.demo.index.sqlSelectIndexReuseTestEmbeddedSetProp8.entryPointSize": 64,
"db.demo.index.sqlSelectIndexReuseTestEmbeddedSetProp8.items": 0,
"db.demo.index.sqlSelectIndexReuseTestEmbeddedSetProp8.maxUpdateBeforeSave": 5000
"db.demo.index.sqlSelectIndexReuseTestEmbeddedSetProp8.optimizationThreshold": 10
"db.demo.index.sqlSelectIndexReuseTestProp9EmbeddedSetProp8.entryPointSize": 64,
"db.demo.index.sqlSelectIndexReuseTestProp9EmbeddedSetProp8.items": 0,
"db.demo.index.sqlSelectIndexReuseTestProp9EmbeddedSetProp8.maxUpdateBeforeSave":
"db.demo.index.sqlSelectIndexReuseTestProp9EmbeddedSetProp8.optimizationThreshold
"db.demo.index.studentDiplomaAndNameIndex.entryPointSize": 64,
"db.demo.index.studentDiplomaAndNameIndex.items": 0,
"db.demo.index.studentDiplomaAndNameIndex.maxUpdateBeforeSave": 5000,
"db.demo.index.studentDiplomaAndNameIndex.optimizationThreshold": 100000,
"db.demo.index.testIdx.entryPointSize": 64,
"db.demo.index.testIdx.items": 1,
"db.demo.index.testIdx.maxUpdateBeforeSave": 5000,
"db.demo.index.testIdx.optimizationThreshold": 100000,
"db.demo.index.test_class_by_data.entryPointSize": 64,
"db.demo.index.test class by data.items": 0,
"db.demo.index.test_class_by_data.maxUpdateBeforeSave": 5000,
"db.demo.index.test_class_by_data.optimizationThreshold": 100000,
"db.demo.index.twoclassproperty.entryPointSize": 64,
"db.demo.index.twoclassproperty.items": 0,
"db.demo.index.twoclassproperty.maxUpdateBeforeSave": 5000,
"db.demo.index.twoclassproperty.optimizationThreshold": 100000,
"db.demo.index.vertexA_name_idx.entryPointSize": 64,
"db.demo.index.vertexA_name_idx.items": 2,
"db.demo.index.vertexA_name_idx.maxUpdateBeforeSave": 5000,
"db.demo.index.vertexA_name_idx.optimizationThreshold": 100000,
"db.demo.index.vertexB_name_idx.entryPointSize": 64,
"db.demo.index.vertexB_name_idx.items": 2,
"db.demo.index.vertexB_name_idx.maxUpdateBeforeSave": 5000,
"db.demo.index.vertexB_name_idx.optimizationThreshold": 100000,
"db.subTest.cache.level1.current": 0,
"db.subTest.cache.level1.enabled": false,
"db.subTest.cache.level1.max": -1,
"db.subTest.cache.level2.current": 0,
"db.subTest.cache.level2.enabled": false,
"db.subTest.cache.level2.max": -1,
"db.subTest.data.holeSize": 0,
"db.subTest.data.holes": 0,
"db.subTest.index.dictionary.entryPointSize": 64,
"db.subTest.index.dictionary.items": 0,
"db.subTest.index.dictionary.maxUpdateBeforeSave": 5000,
"db.subTest.index.dictionary.optimizationThreshold": 100000,
"db.temp.cache.level1.current": 0,
"db.temp.cache.level1.enabled": false,
"db.temp.cache.level1.max": -1,
"db.temp.cache.level2.current": 3,
"db.temp.cache.level2.enabled": true,
"db.temp.cache.level2.max": -1,
"db.temp.index.dictionary.entryPointSize": 64,
"db.temp.index.dictionary.items": 0,
```

```
1166
```

```
"db.temp.index.dictionary.maxUpdateBeforeSave": 5000,
"db.temp.index.dictionary.optimizationThreshold": 100000,
"process.network.channel.binary./0:0:0:0:0:0:0:1:451822480.flushes": 0,
"process.network.channel.binary./0:0:0:0:0:0:0:1:451822480.receivedBytes": 513,
"process.network.channel.binary./0:0:0:0:0:0:0:1:451822480.transmittedBytes": 0,
"process.network.channel.binary./127.0.0.1:451282424.flushes": 3,
"process.network.channel.binary./127.0.0.1:451282424.receivedBytes": 98,
"process.network.channel.binary./127.0.0.1:451282424.transmittedBytes": 16,
"process.network.channel.binary./127.0.0.1:451292424.flushes": 3,
"process.network.channel.binary./127.0.0.1:451292424.receivedBytes": 72,
"process.network.channel.binary./127.0.0.1:451292424.transmittedBytes": 17,
"process.network.channel.binary./127.0.0.1:451352424.flushes": 3,
"process.network.channel.binary./127.0.0.1:451352424.receivedBytes": 79,
"process.network.channel.binary./127.0.0.1:451352424.transmittedBytes": 134,
"process.network.channel.binary./127.0.0.1:451362424.flushes": 3,
"process.network.channel.binary./127.0.0.1:451362424.receivedBytes": 105,
"process.network.channel.binary./127.0.0.1:451362424.transmittedBytes": 16,
"process.network.channel.binary./127.0.0.1:451382424.flushes": 3,
"process.network.channel.binary./127.0.0.1:451382424.receivedBytes": 79,
"process.network.channel.binary./127.0.0.1:451382424.transmittedBytes": 16,
"process.network.channel.binary./127.0.0.1:451392424.flushes": 3,
"process.network.channel.binary./127.0.0.1:451392424.receivedBytes": 79,
"process.network.channel.binary./127.0.0.1:451392424.transmittedBytes": 134,
"process.network.channel.binary./127.0.0.1:451402424.flushes": 3,
"process.network.channel.binary./127.0.0.1:451402424.receivedBytes": 105,
"process.network.channel.binary./127.0.0.1:451402424.transmittedBytes": 16,
"process.network.channel.binary./127.0.0.1:451422424.flushes": 3,
"process.network.channel.binary./127.0.0.1:451422424.receivedBytes": 79,
"process.network.channel.binary./127.0.0.1:451422424.transmittedBytes": 16,
"process.network.channel.binary./127.0.0.1:451432424.flushes": 3,
"process.network.channel.binary./127.0.0.1:451432424.receivedBytes": 72,
"process.network.channel.binary./127.0.0.1:451432424.transmittedBytes": 127,
"process.network.channel.binary./127.0.0.1:451442424.flushes": 3,
"process.network.channel.binary./127.0.0.1:451442424.receivedBytes": 98,
"process.network.channel.binary./127.0.0.1:451442424.transmittedBytes": 16,
"process.network.channel.binary./127.0.0.1:451452424.flushes": 3,
"process.network.channel.binary./127.0.0.1:451452424.receivedBytes": 72,
"process.network.channel.binary./127.0.0.1:451452424.transmittedBytes": 17,
"process.network.channel.binary./127.0.0.1:451462424.flushes": 7,
"process.network.channel.binary./127.0.0.1:451462424.receivedBytes": 194,
"process.network.channel.binary./127.0.0.1:451462424.transmittedBytes": 2606,
"process.network.channel.binary./127.0.0.1:451472424.flushes": 3,
"process.network.channel.binary./127.0.0.1:451472424.receivedBytes": 72,
"process.network.channel.binary./127.0.0.1:451472424.transmittedBytes": 127,
"process.network.channel.binary./127.0.0.1:451482424.flushes": 3,
"process.network.channel.binary./127.0.0.1:451482424.receivedBytes": 98,
"process.network.channel.binary./127.0.0.1:451482424.transmittedBytes": 16,
"process.network.channel.binary./127.0.0.1:451492424.flushes": 3,
"process.network.channel.binary./127.0.0.1:451492424.receivedBytes": 72,
"process.network.channel.binary./127.0.0.1:451492424.transmittedBytes": 17,
"process.network.channel.binary./127.0.0.1:451502424.flushes": 7,
"process.network.channel.binary./127.0.0.1:451502424.receivedBytes": 194,
"process.network.channel.binary./127.0.0.1:451502424.transmittedBytes": 2606,
"process.network.channel.binary./127.0.0.1:451512424.flushes": 3,
"process.network.channel.binary./127.0.0.1:451512424.receivedBytes": 72,
"process.network.channel.binary./127.0.0.1:451512424.transmittedBytes": 127,
"process.network.channel.binary./127.0.0.1:451522424.flushes": 3,
"process.network.channel.binary./127.0.0.1:451522424.receivedBytes": 98,
"process.network.channel.binary./127.0.0.1:451522424.transmittedBytes": 16,
```

```
"process.network.channel.binary./127.0.0.1:451532424.flushes": 3,
"process.network.channel.binary./127.0.0.1:451532424.receivedBytes": 72,
"process.network.channel.binary./127.0.0.1:451532424.transmittedBytes": 17,
"process.network.channel.binary./127.0.0.1:451542424.flushes": 7,
"process.network.channel.binary./127.0.0.1:451542424.receivedBytes": 194,
"process.network.channel.binary./127.0.0.1:451542424.transmittedBytes": 2606,
"process.network.channel.binary./127.0.0.1:451552424.flushes": 3,
"process.network.channel.binary./127.0.0.1:451552424.receivedBytes": 72,
"process.network.channel.binary./127.0.0.1:451552424.transmittedBytes": 17,
"process.network.channel.binary./127.0.0.1:451562424.flushes": 3,
"process.network.channel.binary./127.0.0.1:451562424.receivedBytes": 72,
"process.network.channel.binary./127.0.0.1:451562424.transmittedBytes": 16,
"process.network.channel.binary./127.0.0.1:451572424.flushes": 3,
"process.network.channel.binary./127.0.0.1:451572424.receivedBytes": 72,
"process.network.channel.binary./127.0.0.1:451572424.transmittedBytes": 17,
"process.network.channel.binary./127.0.0.1:451582424.flushes": 3,
"process.network.channel.binary./127.0.0.1:451582424.receivedBytes": 72,
"process.network.channel.binary./127.0.0.1:451582424.transmittedBytes": 17,
"process.network.channel.binary./127.0.0.1:451592424.flushes": 3,
"process.network.channel.binary./127.0.0.1:451592424.receivedBytes": 72,
"process.network.channel.binary./127.0.0.1:451592424.transmittedBytes": 16,
"process.network.channel.binary./127.0.0.1:451602424.flushes": 3,
"process.network.channel.binary./127.0.0.1:451602424.receivedBytes": 72,
"process.network.channel.binary./127.0.0.1:451602424.transmittedBytes": 17,
"process.network.channel.binary./127.0.0.1:451612424.flushes": 3,
"process.network.channel.binary./127.0.0.1:451612424.receivedBytes": 72,
"process.network.channel.binary./127.0.0.1:451612424.transmittedBytes": 17,
"process.network.channel.binary./127.0.0.1:451622424.flushes": 3,
"process.network.channel.binary./127.0.0.1:451622424.receivedBytes": 72,
"process.network.channel.binary./127.0.0.1:451622424.transmittedBytes": 16,
"process.network.channel.binary./127.0.0.1:451632424.flushes": 3,
"process.network.channel.binary./127.0.0.1:451632424.receivedBytes": 72,
"process.network.channel.binary./127.0.0.1:451632424.transmittedBytes": 17,
"process.network.channel.binary./127.0.0.1:451642424.flushes": 3,
"process.network.channel.binary./127.0.0.1:451642424.receivedBytes": 72,
"process.network.channel.binary./127.0.0.1:451642424.transmittedBytes": 16,
"process.network.channel.binary./127.0.0.1:451652424.flushes": 3,
"process.network.channel.binary./127.0.0.1:451652424.receivedBytes": 98,
"process.network.channel.binary./127.0.0.1:451652424.transmittedBytes": 16,
"process.network.channel.binary./127.0.0.1:451672424.flushes": 3,
"process.network.channel.binary./127.0.0.1:451672424.receivedBytes": 72,
"process.network.channel.binary./127.0.0.1:451672424.transmittedBytes": 16,
"process.network.channel.binary./127.0.0.1:451682424.flushes": 3,
"process.network.channel.binary./127.0.0.1:451682424.receivedBytes": 98,
"process.network.channel.binary./127.0.0.1:451682424.transmittedBytes": 16,
"process.network.channel.binary./127.0.0.1:451692424.flushes": 3,
"process.network.channel.binary./127.0.0.1:451692424.receivedBytes": 72,
"process.network.channel.binary./127.0.0.1:451692424.transmittedBytes": 17,
"process.network.channel.binary./127.0.0.1:451702424.flushes": 76545,
"process.network.channel.binary./127.0.0.1:451702424.receivedBytes": 4937639,
"process.network.channel.binary./127.0.0.1:451702424.transmittedBytes": 53391585,
"process.network.channel.binary./127.0.0.1:451712424.flushes": 3,
"process.network.channel.binary./127.0.0.1:451712424.receivedBytes": 72,
"process.network.channel.binary./127.0.0.1:451712424.transmittedBytes": 17,
"process.network.channel.binary./127.0.0.1:451762424.flushes": 16176,
"process.network.channel.binary./127.0.0.1:451762424.receivedBytes": 435578,
"process.network.channel.binary./127.0.0.1:451762424.transmittedBytes": 7744941,
"process.network.channel.binary./127.0.0.1:451772424.flushes": 16181,
"process.network.channel.binary./127.0.0.1:451772424.receivedBytes": 446949,
```

```
"process.network.channel.binary./127.0.0.1:451772424.transmittedBytes": 7932617,
    "process.network.channel.binary./127.0.0.1:451782424.flushes": 16103,
    "process.network.channel.binary./127.0.0.1:451782424.receivedBytes": 437708,
    "process.network.channel.binary./127.0.0.1:451782424.transmittedBytes": 7192022,
    "process.network.channel.binary./127.0.0.1:451792424.flushes": 15663,
    "process.network.channel.binary./127.0.0.1:451792424.receivedBytes": 422013,
    "process.network.channel.binary./127.0.0.1:451792424.transmittedBytes": 1128841,
    "process.network.channel.binary.flushes": 140851,
    "process.network.channel.binary.receivedBytes": 6687263,
    "process.network.channel.binary.transmittedBytes": 77419866,
    "process.runtime.availableMemory": 311502288,
    "process.runtime.maxMemory": 939524096,
    "process.runtime.totalMemory": 442368000,
    "server.connections.actives": 101,
    "system.config.cpus": 8,
    "system.disk.C.freeSpace": 50445692928,
    "system.disk.C.totalSpace": 127928365056,
    "system.disk.C.usableSpace": 50445692928,
    "system.disk.D.freeSpace": 0,
    "system.disk.D.totalSpace": 0,
    "system.disk.D.usableSpace": 0,
    "system.disk.G.freeSpace": 12820815872,
    "system.disk.G.totalSpace": 500103213056,
    "system.disk.G.usableSpace": 12820815872,
    "system.file.mmap.mappedPages": 177,
    "system.file.mmap.nonPooledBufferUsed": 0,
    "system.file.mmap.pooledBufferCreated": 0,
    "system.file.mmap.pooledBufferUsed": 0,
    "system.file.mmap.reusedPages": 31698774,
    "system.memory.alerts": 0,
    "system.memory.stream.resize": 21154
},
"chronos": {
    "db.0$db.close": {
        "entries": 4,
        "last": 16,
        "min": 0,
        "max": 16,
        "average": 4,
        "total": 16
    },
    "db.0$db.create": {
        "entries": 1,
        "last": 13,
        "min": 13,
        "max": 13,
        "average": 13,
        "total": 13
    },
    "db.0$db.createRecord": {
        "entries": 10,
        "last": 1,
        "min": 0,
        "max": 1,
        "average": 0,
        "total": 6
    },
    "db.0$db.data.createHole": {
```

```
"entries": 14,
```

```
"last": 2,
    "min": 0,
    "max": 2,
    "average": 0,
    "total": 8
},
"db.0$db.data.findClosestHole": {
    "entries": 11,
    "last": 0,
    "min": 0,
    "max": 0,
    "average": 0,
    "total": 0
},
"db.0$db.data.move": {
    "entries": 6,
    "last": 1,
    "min": 0,
    "max": 1,
    "average": 0,
    "total": 3
},
"db.0$db.data.recycled.notFound": {
    "entries": 7,
    "last": 0,
    "min": 0,
    "max" : 0,"average": 0,
    "total": 0
},
"db.0$db.data.recycled.partial": {
    "entries": 11,
    "last": 0,
    "min": 0,
    "max": 0,
    "average": 0,
    "total": 0
},
"db.0$db.data.updateHole": {
    "entries": 21,
    "last": 0,
    "min": 0,
    "max": 1,
    "average": 0,
    "total": 2
},
"db.0$db.delete": {
    "entries": 1,
    "last": 101,
    "min": 101,
    "max": 101,
    "average": 101,
    "total": 101
},
"db.0$db.metadata.load": {
    "entries": 3,
    "last": 0,
    "min": 0,
    "max" : 0,
```

```
"average": 0,
    "total": 0
},
"db.0$db.open": {
    "entries": 3,
    "last": 0,
    "min": 0,
    "max": 0,
    "average": 0,
    "total": 0
},
"db.0$db.readRecord": {
    "entries": 15,
    "last": 0,
    "min": 0,
    "max": 1,
    "average": 0,
    "total": 5
},
"db.0$db.updateRecord": {
    "entries": 18,
    "last": 2,
    "min": 0,
    "max": 2,
    "average": 0,
    "total": 9
},
"db.1$db.close": {
    "entries": 4,
    "last": 13,
    "min": 0,
    "max": 13,
    "average": 3,
    "total": 13
},
"db.1$db.create": {
    "entries": 1,
    "last": 15,
    "min": 15,
    "max": 15,
    "average": 15,
    "total": 15
},
"db.1$db.createRecord": {
    "entries": 10,
    "last": 1,
    "min": 0,
    "max": 1,
    "average": 0,
    "total": 5
},
"db.1$db.data.createHole": {
    "entries": 14,
    "last": 3,
    "min": 0,
    "max": 3,
    "average": 0,
    "total": 8
},
```
1171

```
"db.1$db.data.findClosestHole": {
    "entries": 11,
    "last": 0,
    "min": 0,
    "max": 0,
    "average": 0,
    "total": 0
},
"db.1$db.data.move": {
    "entries": 6,
    "last": 0,
    "min": 0,
    "max": 1,
    "average": 0,
    "total": 3
},
"db.1$db.data.recycled.notFound": {
    "entries": 7,
    "last": 0,
    "min": 0,
    "max": 0,
    "average": 0,
    "total": 0
},
"db.1$db.data.recycled.partial": {
    "entries": 11,
    "last": 0,
   "min": 0,
    "max": 0,
    "average": 0,
    "total": 0
},
"db.1$db.data.updateHole": {
    "entries": 21,
    "last": 1,
    "min": 0,
    "max": 1,
    "average": 0,
    "total": 1
},
"db.1$db.delete": {
   "entries": 1,
    "last": 115,
    "min": 115,
    "max": 115,
    "average": 115,
    "total": 115
},
"db.1$db.metadata.load": {
    "entries": 3,
    "last": 0,
    "min": 0,
    "max": 0,
    "average": 0,
    "total": 0
},
"db.1$db.open": {
    "entries": 3,
    "last": 0,
```

```
"min": 0,
    "max": 0,
    "average": 0,
    "total": 0
},
"db.1$db.readRecord": {
    "entries": 15,
    "last": 0,
    "min": 0,
    "max": 1,
    "average": 0,
    "total": 4
},
"db.1$db.updateRecord": {
    "entries": 18,
    "last": 3,
    "min": 0,
    "max": 3,
    "average": 0,
    "total": 7
},
"db.2$db.close": {
   "entries": 4,
    "last": 15,
    "min": 0,
    "max": 15,
    "average": 3,
    "total": 15
},
"db.2$db.create": {
    "entries": 1,
    "last": 17,
    "min": 17,
    "max": 17,
    "average": 17,
    "total": 17
},
"db.2$db.createRecord": {
   "entries": 10,
    "last": 1,
    "min": 0,
    "max": 1,
    "average": 0,
    "total": 5
},
"db.2$db.data.createHole": {
    "entries": 14,
    "last": 1,
    "min": 0,
    "max": 1,
    "average": 0,
    "total": 5
},
"db.2$db.data.findClosestHole": {
   "entries": 11,
    "last": 0,
    "min": 0,
    "max": 0,
    "average": 0,
```

```
"total": 0
},
"db.2$db.data.move": {
   "entries": 6,
    "last": 0,
    "min": 0,
    "max": 1,
    "average": 0,
    "total": 1
},
"db.2$db.data.recycled.notFound": {
    "entries": 7,
    "last": 0,
    "min": 0,
    "max": 0,
    "average": 0,
    "total": 0
},
"db.2$db.data.recycled.partial": {
    "entries": 11,
    "last": 0,
    "min": 0,
    "max": 0,
    "average": 0,
    "total": 0
},
"db.2$db.data.updateHole": {
    "entries": 21,
    "last": 0,
    "min": 0,
    "max": 1,
    "average": 0,
    "total": 1
},
"db.2$db.delete": {
    "entries": 1,
    "last": 61,
    "min": 61,
    "max": 61,
    "average": 61,
    "total": 61
},
"db.2$db.metadata.load": {
    "entries": 3,
    "last": 0,
    "min": 0,
    "max": 0,
    "average": 0,
    "total": 0
},
"db.2$db.open": {
   "entries": 3,
    "last": 0,
    "min": 0,
    "max": \theta,
    "average": 0,
    "total": 0
},
"db.2$db.readRecord": {
```

```
"entries": 15,
    "last": 0,
    "min": 0,
    "max": 1,
    "average": 0,
    "total": 1
},
"db.2$db.updateRecord": {
    "entries": 18,
    "last": 1,
    "min": 0,
    "max": 1,
    "average": 0,
    "total": 5
},
"db.demo.close": {
    "entries": 1396,
    "last": 0,
    "min": 0,
    "max": 31,
    "average": 0,
    "total": 51
},
"db.demo.create": {
    "entries": 3,
    "last": 19,
    "min": 19,
    "max": 40,
    "average": 27,
    "total": 81
},
"db.demo.createRecord": {
    "entries": 35716,
    "last": 0,
    "min": 0,
    "max": 12,
    "average": 0,
    "total": 1187
},
"db.demo.data.createHole": {
    "entries": 58886,
    "last": 0,
    "min": 0,
    "max": 23,
    "average": 0,
    "total": 9822
},
"db.demo.data.findClosestHole": {
    "entries": 51022,
    "last": 0,
    "min": 0,
    "max": 1,
    "average": 0,
    "total": 181
},
"db.demo.data.move": {
    "entries": 1327946,
    "last": 0,
```
"min": 0,

```
"max": 16,
    "average": 0,
    "total": 4091
},
"db.demo.data.recycled.complete": {
    "entries": 24,
    "last": 0,
    "min": 0,
    "max": 0,
    "average": 0,
    "total": 0
},
"db.demo.data.recycled.notFound": {
    "entries": 16070,
    "last": 0,
    "min": 0,
    "max": 1,
    "average": 0,
    "total": 59
},
"db.demo.data.recycled.partial": {
    "entries": 57638,
    "last": 0,
    "min": 0,
    "max": 1,
    "average": 0,
    "total": 102
},
"db.demo.data.updateHole": {
    "entries": 108613,
    "last": 0,
    "min": 0,
    "max": 12,
    "average": 0,
    "total": 451
},
"db.demo.delete": {
    "entries": 2,
    "last": 61,
    "min": 61,
    "max": 124,
    "average": 92,
    "total": 185
},
"db.demo.deleteRecord": {
    "entries": 12362,
    "last": 0,
    "min": 0,
    "max": 24,
    "average": 0,
    "total": 4626
},
"db.demo.metadata.load": {
    "entries": 1423,
    "last": 0,
    "min": 0,
    "max": 1,
    "average": 0,
    "total": 49
```

```
},
"db.demo.open": {
    "entries": 1423,
    "last": 0,
    "min": 0,
    "max": 1,
    "average": 0,
    "total": 6
},
"db.demo.readRecord": {
    "entries": 476697,
    "last": 0,
    "min": 0,
    "max": 16,
    "average": 0,
    "total": 3071
},
"db.demo.synch": {
    "entries": 484,
    "last": 2,
    "min": 0,
    "max": 34,
    "average": 2,
    "total": 1251
},
"db.demo.updateRecord": {
    "entries": 180667,
    "last": 0,
    "min": 0,
    "max": 12,
    "average": 0,
    "total": 2343
},
"db.subTest.close": {
    "entries": 10,
    "last": 0,
    "min": 0,
    "max": 16,
    "average": 3,
    "total": 31
},
"db.subTest.create": {
    "entries": 2,
    "last": 44,
    "min": 18,
    "max": 44,
    "average": 31,
    "total": 62
},
"db.subTest.createRecord": {
    "entries": 20,
    "last": 1,
    "min": 0,
    "max": 1,
    "average": 0,
    "total": 11
},
"db.subTest.data.createHole": {
```

```
"entries": 28,
```

```
"last": 2,
    "min": 0,
    "max": 2,
    "average": 0,
    "total": 12
},
"db.subTest.data.findClosestHole": {
    "entries": 22,
    "last": 0,
    "min": 0,
    "max": 1,
    "average": 0,
    "total": 1
},
"db.subTest.data.move": {
    "entries": 12,
    "last": 0,
    "min": 0,
    "max": 1,
    "average": 0,
    "total": 4
},
"db.subTest.data.recycled.notFound": {
    "entries": 14,
    "last": 0,
    "min": 0,
    "max" : 0,"average": 0,
    "total": 0
},
"db.subTest.data.recycled.partial": {
    "entries": 22,
    "last": 0,
    "min": 0,
    "max": 0,
    "average": 0,
    "total": 0
},
"db.subTest.data.updateHole": {
    "entries": 42,
    "last": 0,
    "min": 0,
    "max": 1,
    "average": 0,
    "total": 2
},
"db.subTest.delete": {
    "entries": 2,
    "last": 118,
    "min": 76,
    "max": 118,
    "average": 97,
    "total": 194
},
"db.subTest.metadata.load": {
    "entries": 6,
    "last": 0,
    "min": 0,
    "max" : 1,
```

```
"average": 0,
    "total": 1
},
"db.subTest.open": {
    "entries": 6,
    "last": 0,
    "min": 0,
    "max": 0,
    "average": 0,
    "total": 0
},
"db.subTest.readRecord": {
    "entries": 30,
    "last": 0,
   "min": 0,
    "max": 1,
    "average": 0,
    "total": 3
},
"db.subTest.updateRecord": {
    "entries": 36,
    "last": 2,
   "min": 0,
    "max": 2,
    "average": 0,
    "total": 16
},
"db.temp.createRecord": {
    "entries": 10,
    "last": 0,
    "min": 0,
    "max": 1,
    "average": 0,
    "total": 2
},
"db.temp.readRecord": {
    "entries": 7,
    "last": 0,
    "min": 0,
    "max": 1,
    "average": 0,
    "total": 1
},
"db.temp.updateRecord": {
    "entries": 21,
    "last": 0,
    "min": 0,
    "max": 1,
    "average": 0,
    "total": 2
},
"process.file.mmap.commitPages": {
    "entries": 2034,
    "last": 1,
    "min": 0,
    "max": 21,
    "average": 0,
    "total": 1048
```
},

```
"process.mvrbtree.clear": {
    "entries": 16007,
    "last": 0,
    "min": 0,
    "max": 1,
    "average": 0,
    "total": 141
},
"process.mvrbtree.commitChanges": {
    "entries": 165235,
    "last": 0,
    "min": 0,
    "max": 55,
    "average": 0,
    "total": 5730
},
"process.mvrbtree.entry.fromStream": {
    "entries": 5408,
    "last": 0,
    "min": 0,
    "max": 1,
    "average": 0,
    "total": 45
},
"process.mvrbtree.entry.toStream": {
    "entries": 60839,
    "last": 0,
    "min": 0,
    "max": 26,
    "average": 0,
    "total": 3013
},
"process.mvrbtree.fromStream": {
    "entries": 7424,
    "last": 0,
    "min": 0,
    "max": 1,
    "average": 0,
    "total": 54
},
"process.mvrbtree.get": {
    "entries": 97863,
    "last": 0,
    "min": 0,
    "max": 1,
    "average": 0,
    "total": 233
},
"process.mvrbtree.put": {
    "entries": 151070,
    "last": 0,
    "min": 0,
    "max": 55,
    "average": 0,
    "total": 5002
},
"process.mvrbtree.putAll": {
    "entries": 1847,
    "last": 0,
```

```
"min": 0,
    "max": 8,
    "average": 0,
    "total": 84
},
"process.mvrbtree.remove": {
    "entries": 41000,
    "last": 0,
    "min": 0,
    "max": 10,
    "average": 0,
    "total": 2226
},
"process.mvrbtree.toStream": {
    "entries": 124870,
    "last": 0,
    "min": 0,
    "max": 6,
    "average": 0,
    "total": 543
},
"process.mvrbtree.unload": {
    "entries": 7424,
    "last": 0,
    "min": 0,
    "max": 10,
    "average": 0,
    "total": 519
},
"process.serializer.record.string.binary2string": {
    "entries": 1867,
    "last": 0,
    "min": 0,
    "max": 1,
    "average": 0,
    "total": 18
},
"process.serializer.record.string.bool2string": {
    "entries": 43,
    "last": 0,
    "min": 0,
    "max": 0,
    "average": 0,
    "total": 0
},
"process.serializer.record.string.byte2string": {
    "entries": 1143,
    "last": 0,
    "min": 0,
    "max": 0,
    "average": 0,
    "total": 0
},
"process.serializer.record.string.date2string": {
    "entries": 114176,
    "last": 0,
    "min": 0,
    "max": 6,
    "average": 0,
```

```
"total": 464
},
"process.serializer.record.string.datetime2string": {
    "entries": 2,
    "last": 0,
    "min": 0,
    "max": 0,
    "average": 0,
    "total": 0
},
"process.serializer.record.string.decimal2string": {
    "entries": 2,
    "last": 1,
    "min": 0,
    "max": 1,
    "average": 0,
    "total": 1
},
"process.serializer.record.string.double2string": {
    "entries": 30237,
    "last": 0,
    "min": 0,
    "max": 1,
    "average": 0,
    "total": 104
},
"process.serializer.record.string.embed2string": {
    "entries": 122581,
    "last": 0,
    "min": 0,
    "max": 1,
    "average": 0,
    "total": 117
},
"process.serializer.record.string.embedList2string": {
    "entries": 29922,
    "last": 0,
    "min": 0,
    "max": 2,
    "average": 0,
    "total": 87
},
"process.serializer.record.string.embedMap2string": {
    "entries": 3160,
    "last": 0,
    "min": 0,
    "max": 1,
    "average": 0,
    "total": 25
},
"process.serializer.record.string.embedSet2string": {
    "entries": 32280,
    "last": 1,
    "min": 0,
    "max": 8,
    "average": 0,
    "total": 1430
},
"process.serializer.record.string.float2string": {
```

```
"entries": 20640,
    "last": 0,
    "min": 0,
    "max": 1,
    "average": 0,
    "total": 63
},
"process.serializer.record.string.fromStream": {
    "entries": 1735665,
    "last": 0,
    "min": 0,
    "max": 82,
    "average": 0,
    "total": 7174
},
"process.serializer.record.string.int2string": {
    "entries": 246700,
    "last": 0,
    "min": 0,
    "max": 1,
    "average": 0,
    "total": 101
},
"process.serializer.record.string.link2string": {
    "entries": 18664,
    "last": 0,
    "min": 0,
    "max": 6,
    "average": 0,
    "total": 62
},
"process.serializer.record.string.linkList2string": {
    "entries": 2648,
    "last": 0,
    "min": 0,
    "max": 2,
    "average": 0,
    "total": 52
},
"process.serializer.record.string.linkMap2string": {
    "entries": 28,
    "last": 0,
    "min": 0,
    "max": 1,
    "average": 0,
    "total": 1
},
"process.serializer.record.string.linkSet2string": {
    "entries": 1269,
    "last": 0,
    "min": 0,
    "max": 33,
    "average": 0,
    "total": 80
},
"process.serializer.record.string.long2string": {
    "entries": 1620,
    "last": 0,
    "min": 0,
```

```
"max": 1,
        "average": 0,
        "total": 6
    },
    "process.serializer.record.string.string2string": {
        "entries": 358585,
        "last": 0,
        "min": 0,
        "max": 3,
        "average": 0,
        "total": 183
    },
    "process.serializer.record.string.toStream": {
        "entries": 183912,
        "last": 0,
        "min": 0,
        "max": 34,
        "average": 0,
        "total": 3149
    },
    "server.http.0:0:0:0:0:0:0:1.request": {
        "entries": 2,
        "last": 2,
        "min": 2,
        "max": 19,
        "average": 10,
        "total": 21
    }
},
"statistics": {},
"counters": {
    "db.0$db.cache.level2.cache.found": 7,
    "db.0$db.cache.level2.cache.notFound": 8,
    "db.0$db.data.update.notReused": 11,
    "db.0$db.data.update.reusedAll": 7,
    "db.1$db.cache.level2.cache.found": 7,
    "db.1$db.cache.level2.cache.notFound": 8,
    "db.1$db.data.update.notReused": 11,
    "db.1$db.data.update.reusedAll": 7,
    "db.2$db.cache.level2.cache.found": 7,
    "db.2$db.cache.level2.cache.notFound": 8,
    "db.2$db.data.update.notReused": 11,
    "db.2$db.data.update.reusedAll": 7,
    "db.demo.cache.level2.cache.found": 364467,
    "db.demo.cache.level2.cache.notFound": 393509,
    "db.demo.data.update.notReused": 38426,
    "db.demo.data.update.reusedAll": 140921,
    "db.demo.data.update.reusedPartial": 100,
    "db.demo.query.compositeIndexUsed": 46,
    "db.demo.query.compositeIndexUsed.2": 42,
    "db.demo.query.compositeIndexUsed.2.1": 20,
    "db.demo.query.compositeIndexUsed.2.2": 18,
    "db.demo.query.compositeIndexUsed.3": 4,
    "db.demo.query.compositeIndexUsed.3.1": 1,
    "db.demo.query.compositeIndexUsed.3.2": 1,
    "db.demo.query.compositeIndexUsed.3.3": 2,
    "db.demo.query.indexUsed": 2784,
    "db.subTest.cache.level2.cache.found": 14,
    "db.subTest.cache.level2.cache.notFound": 16,
```
"db.subTest.data.update.notReused": 22, "db.subTest.data.update.reusedAll": 14, "db.temp.cache.level2.cache.found": 5, "db.temp.cache.level2.cache.notFound": 4, "process.file.mmap.pagesCommitted": 2034, "process.mvrbtree.entry.serializeKey": 4617509, "process.mvrbtree.entry.serializeValue": 68620, "process.mvrbtree.entry.unserializeKey": 6127, "process.mvrbtree.entry.unserializeValue": 225, "process.serializer.record.string.linkList2string.cached": 19, "server.http.0:0:0:0:0:0:0:1.requests": 3, "server.http.0:0:0:0:0:0:0:1.timeout": 1

}

}

#### **ETL**

The OrientDB-ETL module is an amazing tool to move data from and to OrientDB by executing an ETL process. It's super easy to use. OrientDB ETL is based on the following principles:

- one conf[iguration](http://en.wikipedia.org/wiki/Extract,_transform,_load) file in JSON format
- one Extractor is allowed to extract data from a source
- one Loader is allowed to load data to a destination
- multiple [Transformers](#page-0-0) that [tran](http://en.wikipedia.org/wiki/JSON)sform data in pipeline. They receive something in input, do [som](#page-0-0)ething, return something as output that will be processed as input by the [next](#page-0-0) component

## **How ETL works**

```
EXTRACTOR => TRANSFORMERS[] => LOADER
```
Example of a process that extract from a CSV file, apply some change, lookup if the record has already been created and then store the record as document against OrientDB database:

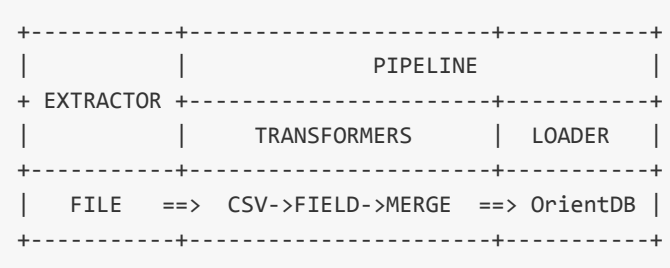

The pipeline, made of transformation and loading phases, can run in parallel by setting the configuration {"parallel":true} .

## **Installation**

Starting from OrientDB v2.0 the ETL module will be distributed in bundle with the official release. If you want to use it, then follow these steps:

- Clone the repository on your computer, by executing:
	- git clone https://github.com/orientechnologies/orientdb-etl.git
- Compile the module, by executing:
	- mvn clean install
- Copy script/oetl.sh (or .bat under Windows) to \$ORIENTDB\_HOME/bin
- Copy target/orientdb-etl-2.0-SNAPSHOT.jar to \$ORIENTDB\_HOME/lib
# **Usage**

\$ cd \$ORIENTDB\_HOME/bin

\$ ./oetl.sh config-dbpedia.json

#### **Available Components**

- Blocks
- Sources
- Extractors
- [Transfo](#page-0-0)rmers
- [Loaders](#page-0-0)

#### Exa[mples:](#page-0-0)

- Import from CSV to a Graph
- Import from JSON
- Import DBPedia
- Import from a [DBMS](#page-0-0)
- [Import](#page-0-0) from Parse (Facebook)

#### **ETL - Configuration**

One of the most important OrientDB-ETL module features is the simplicity to configure complex ETL processed, just by working to a single JSON file.

The Configuration file is divided in the following sections:

- **config**, to manage all the settings and context's variables used by any component of the process
- **source**, to manage the source to process
- **begin**, as a list of Blocks to execute in order. This section is executed when the process begins
- **extractor**, contains the Extractor configuration
- **transformers**, co[ntains](#page-0-0) the list of Transformers configuration to execute in pipeline
- **loader**, contains the Loader configuration
- **end**, as a list of Blocks to [execute](#page-0-0) in order. This section is executed when the process is finished

# **Syntax**

```
{
  "config": {
   <name>: <value>
  },
  "begin": [
   { <block-name>: { <configuration> } }
  ],
  "source" : {
   { <source-name>: { <configuration> } }
  },
  "extractor" : {
   { <extractor-name>: { <configuration> } }
 },
  "transformers" : [
   { <transformer-name>: { <configuration> } }
  ],
  "loader" : { <loader-name>: { <configuration> } },
  "end": [
  { <block-name>: { <configuration> } }
  ]
}
```
#### Example:

```
{
 "config": {
   "log": "debug",
   "fileDirectory": "/temp/databases/dbpedia_csv/",
   "fileName": "Person.csv.gz"
 },
 "begin": [
  { "let": { "name": "$filePath", "value": "$fileDirectory.append( $fileName )"} },
  { "let": { "name": "$className", "value": "$fileName.substring( 0, $fileName.indexOf(".") )"
 ],
  "source" : {
   "file": { "path": "$filePath", "lock" : true }
 },
  "extractor" : {
   "row": {}
 },
 "transformers" : [
  { "csv": { "separator": ",", "nullValue": "NULL", "skipFrom": 1, "skipTo": 3 } },
  { "merge": { "joinFieldName":"URI", "lookup":"V.URI" } },
  { "vertex": { "class": "$className"} }
 ],
 "loader" : {
   "orientdb": {
     "dbURL": "plocal:/temp/databases/dbpedia",
     "dbUser": "admin",
     "dbPassword": "admin",
```

```
"dbAutoCreate": true,
     "tx": false,
     "batchCommit": 1000,
     "dbType": "graph",
     "indexes": [{"class":"V", "fields":["URI:string"], "type":"UNIQUE" }]
   }
 }
}
```
# **Generic rules**

- context variables can be used by prefixing them with \$
- $\bullet$   $\sharp$ input is the context variable assigned before each transformation
- to execute an expression using OrientDB SQL, use ={<expression>} , example: = {eval('3 \* 5')}

#### **Conditional execution**

All executable blocks, like Transformers and Blocks, can be executed only if a condition is true by using the **if** conditional expression using the OrientDB SQL syntax. Example:

```
{ "let": {
   "name": "path",
   "value": "C:/Temp",
   "if": "${os.name} = 'Windows'"
 }
},
{ "let": {
   "name": "path",
   "value": "/tmp",
   "if": "${os.name}.indexOf('nux')"
 }
}
`
```
#### **Log setting**

Most of the blocks, like Transformers and Blocks, supports the log setting. Log can be one of the following values (case insensitive): [NONE, ERROR, INFO, DEBUG] . By default is INFO .

Set the log level to DEBUG to display more information on execution. Remember that logging slows down execution, so use it only for development and debug purpose. Example:

```
{ "http": {
   "url": "http://ip.jsontest.com/",
   "method": "GET",
   "headers": {
     "User-Agent": "Mozilla/5.0 (Macintosh; Intel Mac OS X 10 9 4) AppleWebKit/537.36 (KHTM
   },
   "log": "DEBUG"
 }
}
```
# **Configuration variables**

All the variables declared in "config" block are bound in the execution context and can be used by ETL processing.

There are also special variables used by ETL process:

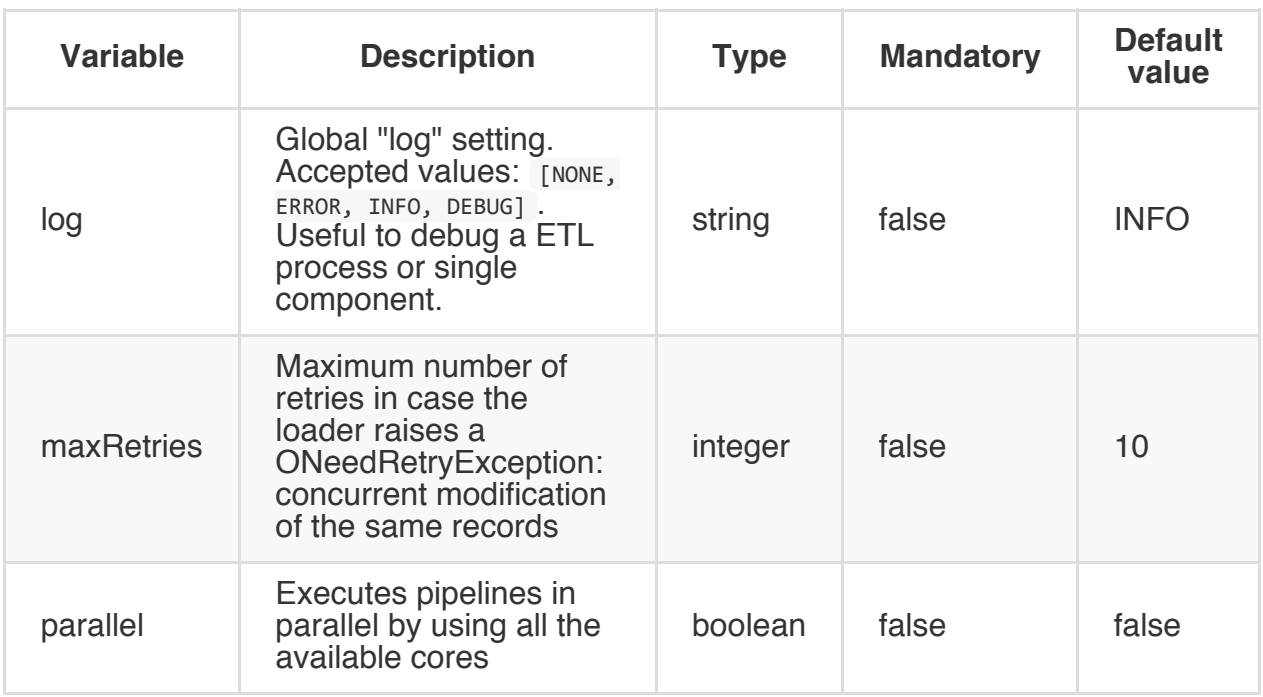

# **ETL - BLocks**

**Block** components execute operations.

#### **Available Blocks**

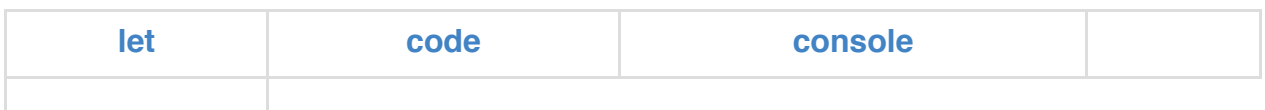

#### **let**

Assigns variable in the ETL process context.

Component name: **let**

#### **Syntax**

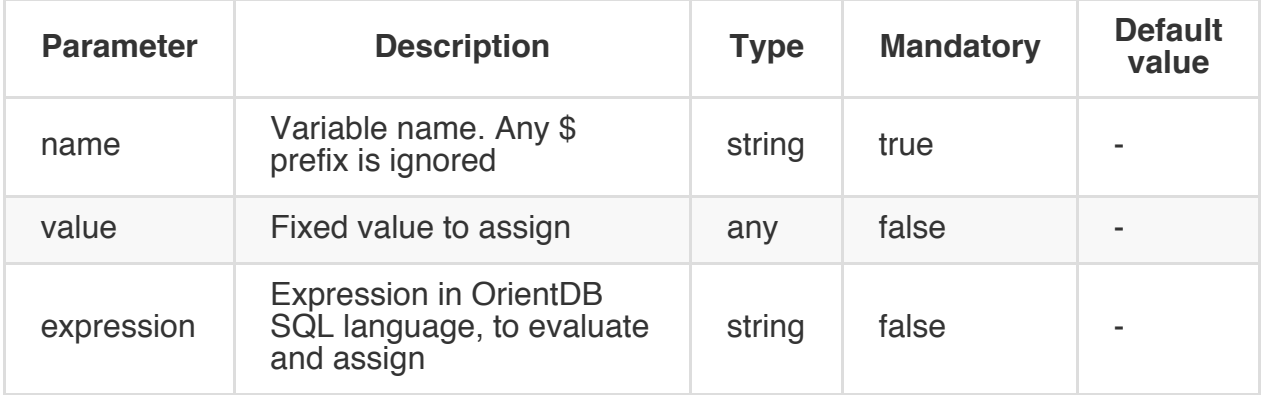

#### **Example**

Assign a value to the variable:

```
{ "let": { "name": "$filePath", "value": "/temp/myfile"} }
```
Concats the \$fileName variable to \$fileDirectory to create the new variable \$filePath:

{ "let": { "name": "\$filePath", "expression": "\$fileDirectory.append( \$fileName )"} }

#### **code**

Execute a snippet of code in any of the JVM supported languages. Default is Javascript.

Component name: **code**

#### **Syntax**

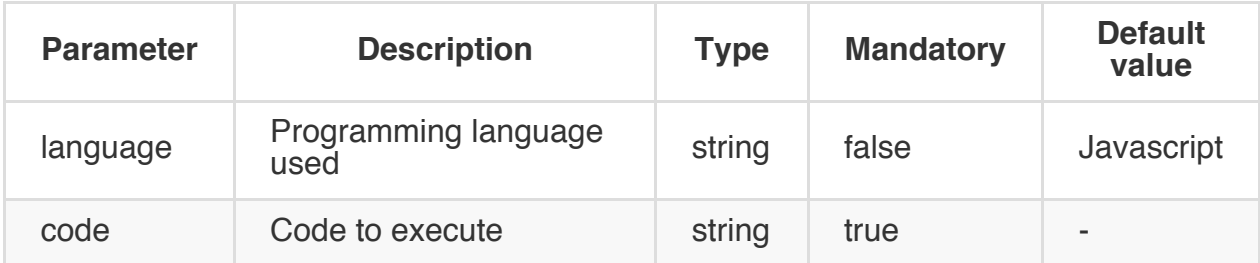

### **Example**

```
{ "code": { "language": "Javascript",
           "code": "print('Hello World!');"}
}
```
## **Console**

Execute commands invoking the OrientDB Console.

Component name: **console**

#### **Syntax**

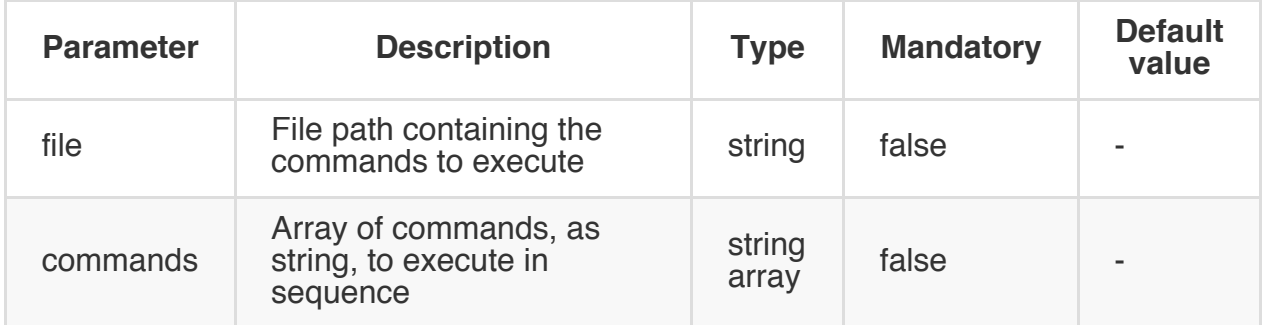

### **Example**

Invoice the console with a file containing the commands to execute

```
{ "console": { "file": "/temp/commands.sql"} }
```

```
{ "console": {
    "commands": [
      "CONNECT plocal:/temp/db/mydb admin admin",
```

```
"INSERT INTO Account set name = 'Luca'"
] }
}
```
#### **ETL - Sources**

**Source** components represent the source where to extract the content. Source is optional, some Extractor like JDBCExtractor works without a source.

#### **Available Sources**

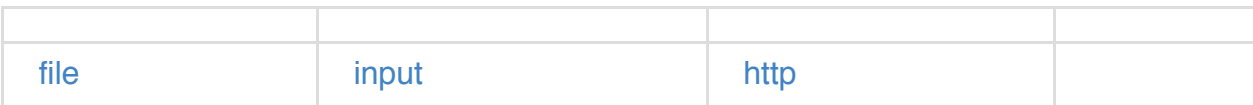

#### **F[ile](#page-0-0)**

Represents a source file where to start reading. Files can be text files or compressed with tar.gz.

Component name: **file**

#### **Syntax**

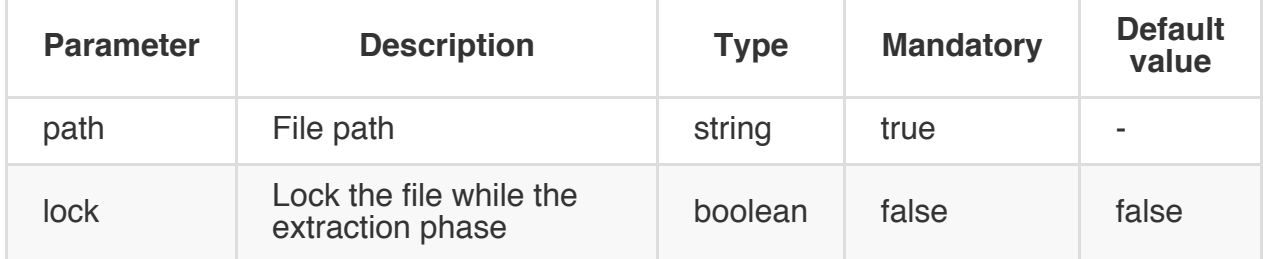

#### **Example**

Extracts from the file "/temp/actor.tar.gz":

{ "file": { "path": "/temp/actor.tar.gz", "lock" : true } }

#### **Input**

Extracts data from console input. This is useful when the ETL works in PIPE with other tools

Component name: **input**

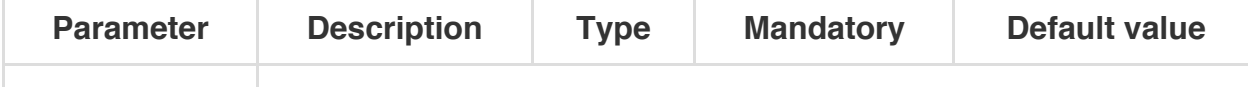

Extracts the file as input

```
cat /etc/csv|oetl.sh "{transformers:[{csv:{}}]}"
```
#### **HTTP**

Use a HTTP endpoint as content source.

Component name: **http**

#### **Syntax**

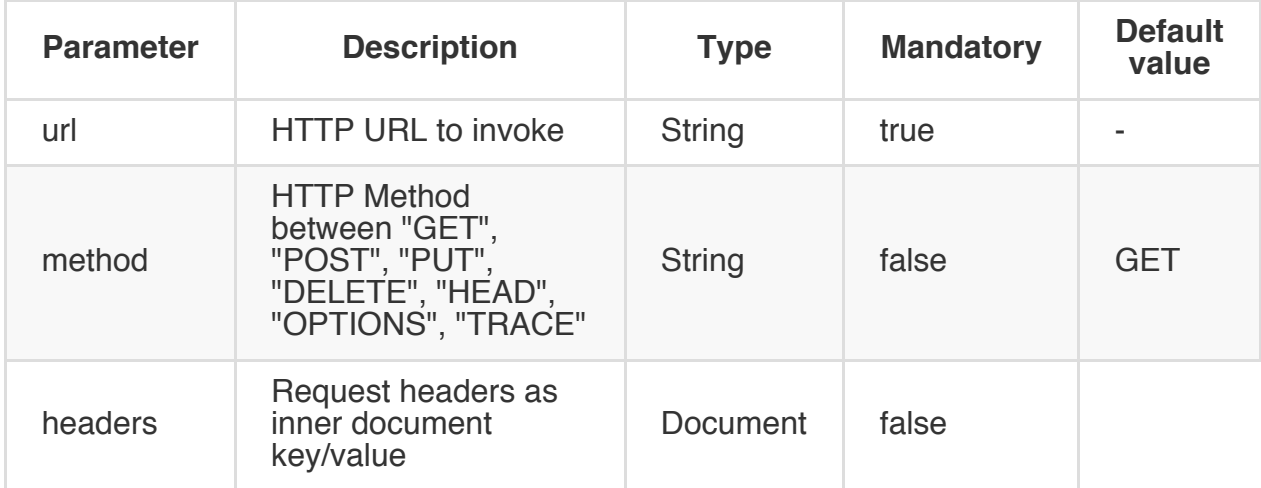

#### **Example**

Execute a HTTP request against the URL "http://ip.jsontest.com/" in GET setting the User-Agent in headers:

```
{ "http": {
   "url": "http://ip.jsontest.com/",
   "method": "GET",
    "headers": {
      "User-Agent": "Mozilla/5.0 (Macintosh; Intel Mac OS X 10_9_4) AppleWebKit/537.36 (KHTM
    }
 }
}
```
# **ETL - Extractors**

**Extractor** components are the first part of the ETL process responsible of extracting data.

#### **Available Extractors**

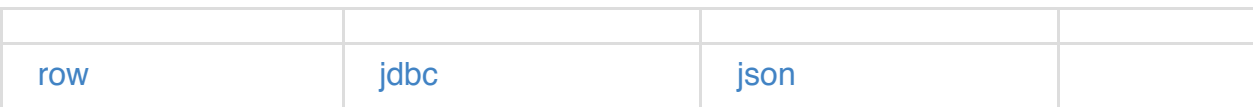

#### **r[ow](#page-0-0)**

Extracts content row by row.

- Component name: **row**
- Output class: [**String**]

#### **Syntax**

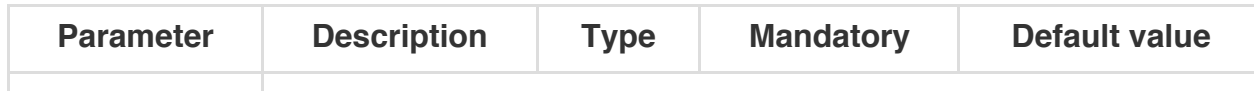

#### **Example**

{ "row": {} }

#### **JDBC**

Extracts data from any **DBMS** that support JDBC driver. In order to get the ETL component to connect to the source database, put the DBMS's JDBC driver in the **classpath** or **\$ORIENTDB\_HOME/lib** directory.

- Component name: **jdbc**
- Output class: [**ODocument**]

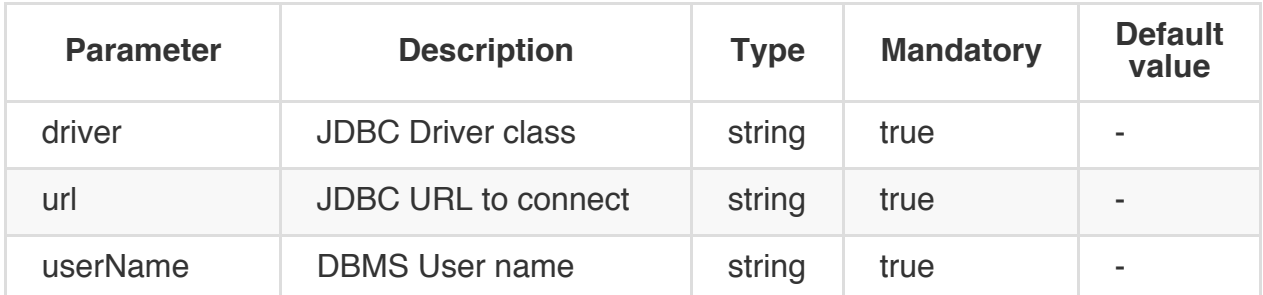

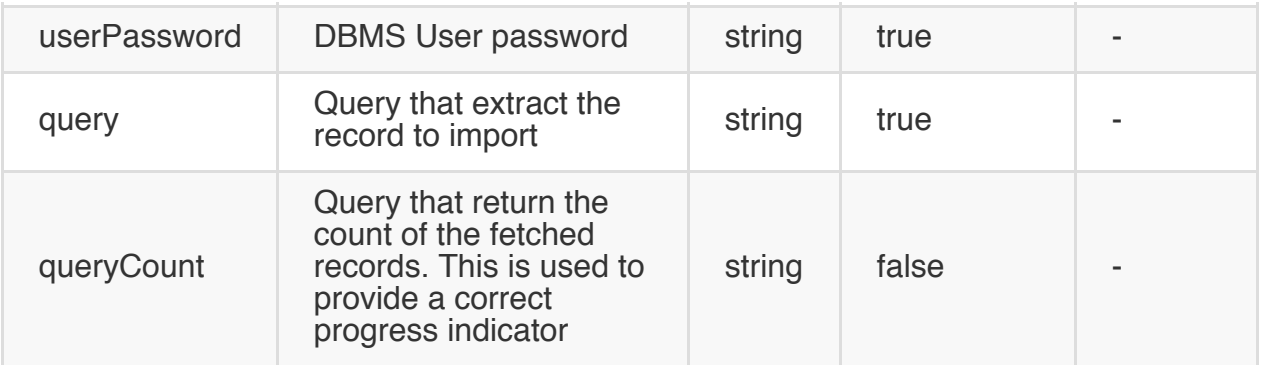

Extracts all the Client from the MySQL database "test" hosted on localhost:

```
{ "jdbc": {
   "driver": "com.mysql.jdbc.Driver",
   "url": "jdbc:mysql://localhost/test",
   "userName": "root",
   "userPassword": "",
   "query": "select * from Client"
 }
}
```
## **json**

Extracts content by parsing json objects. If the content has more json items must be enclosed between [].

- Component name: **json**
- Output class: [**ODocument**]

#### **Syntax**

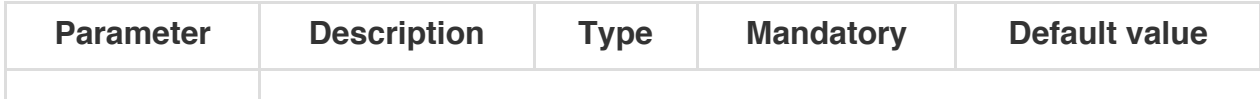

### **Example**

{ "json": {} }

# **ETL Transformers**

Transformer components are executed in pipeline. They work against the received input returning an output.

Before the execution, the  $sinput$  variable is always assigned, so you can get at run-time and use if needed.

#### **Available Transformers**

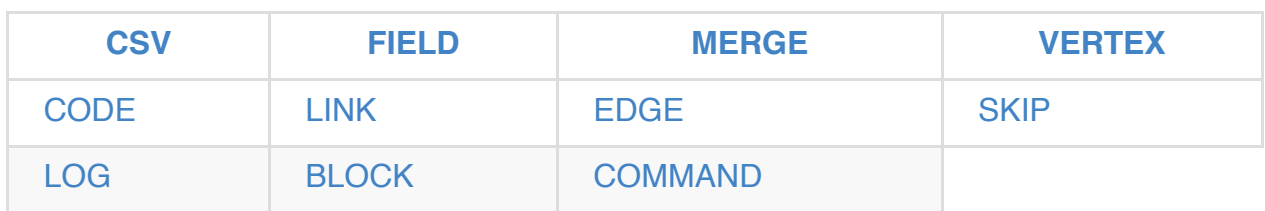

#### **C[SV](#page-0-0)**

Converts a String in a Document parsing it as CSV.

Component description.

- Component name: **csv**
- Supported inputs types: [**String**]
- Output: **ODocument**

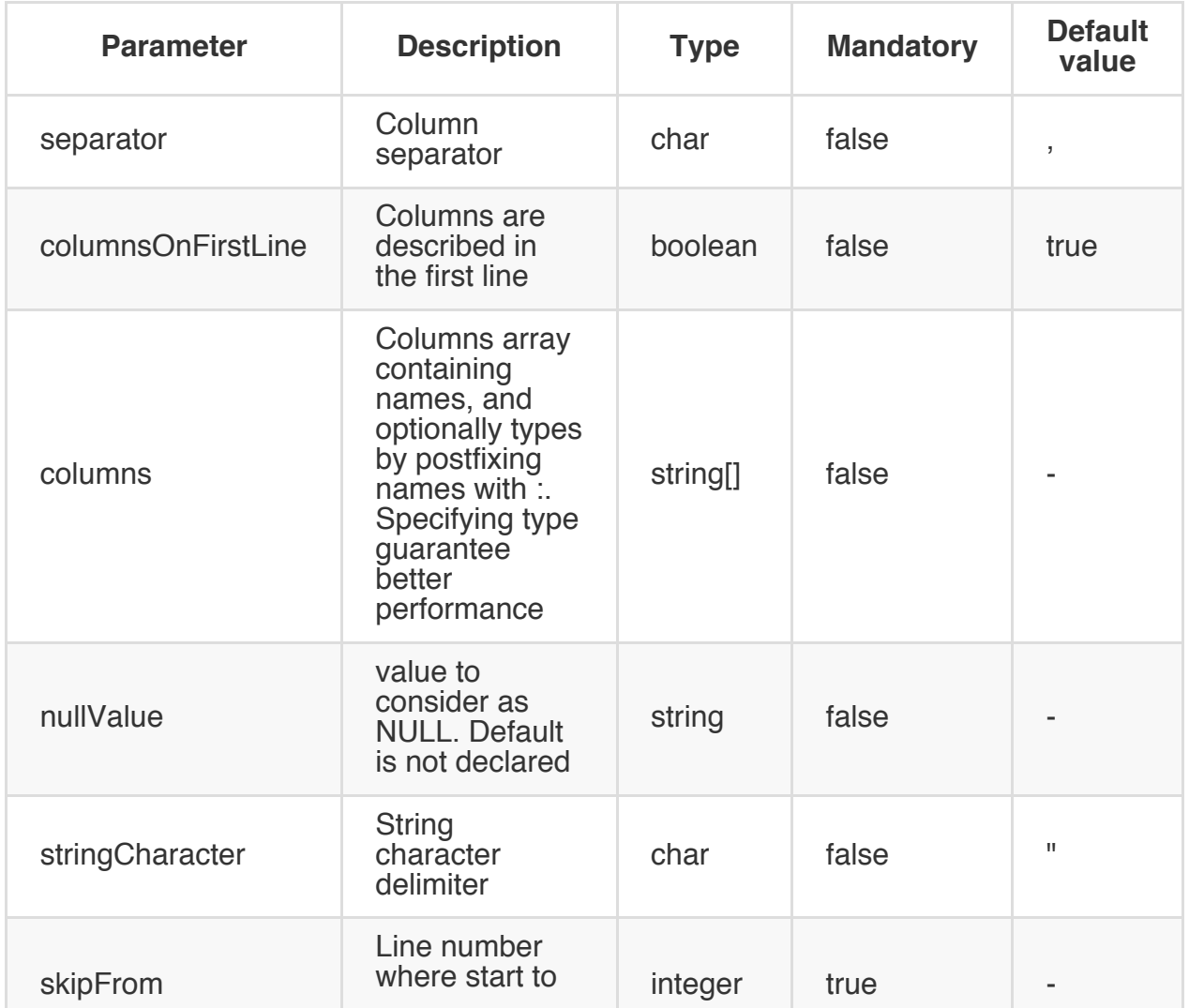

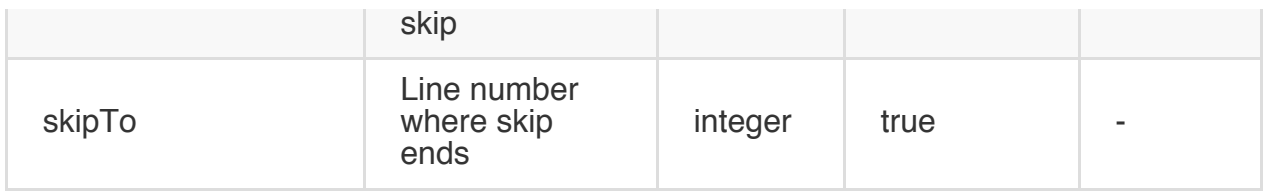

Transforms a row in CSV (as ODocument), using comma as separator, considering "NULL" as null value and skipping the rows 2-4:

```
{ "csv": { "separator": ",", "nullValue": "NULL",
          "skipFrom": 1, "skipTo": 3 } }
```
#### **FIELD**

Execute a SQL transformation against a field.

Component description.

- Component name: **vertex**
- Supported inputs types: [**ODocument**]
- Output: **ODocument**

#### **Syntax**

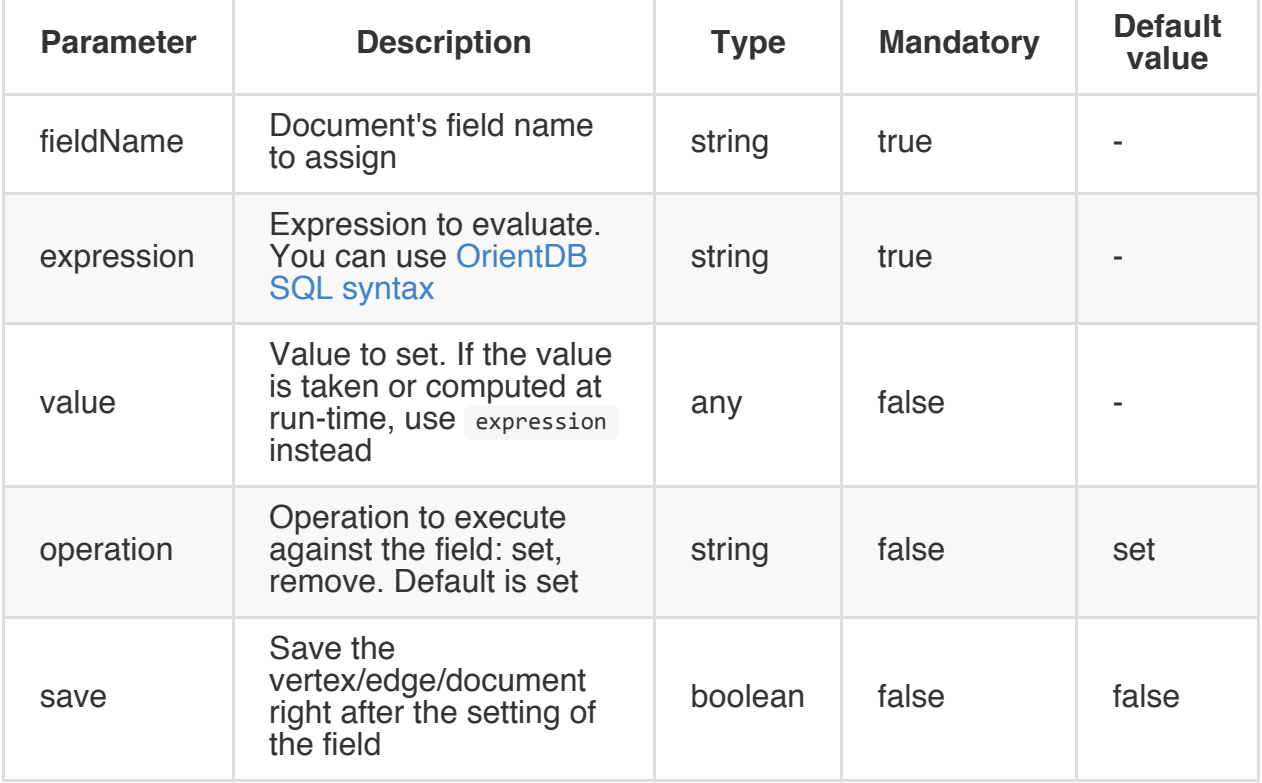

#### **Examples**

Transforms the field 'class' into the ODocument's class by prefixing it with '\_':

{ "field": { "fieldName": "@class", "expression": "class.prefix('\_')"} }

Applies the class name based on the value of another field:

```
{ "field": { "fieldName": "@class", "expression": "if( ( fileCount >= 0 ), 'D', 'F')"} }
```
Assigns to the "name" field the last part of a path:

```
{ "field": { "fieldName": "name",
     "expression": "path.substring( eval( '$current.path.lastIndexOf(\"/\") + 1') )" }
```
Assign a fixed value:

```
{ "field": { "fieldName": "counter", "value": 0} }
```
Rename a field from 'salary' to 'remuneration':

```
{ "field": { "fieldName": "remuneration", "expression": "salary"} },
{ "field": { "fieldName": "salary", "operation": "remove"} }
```
#### **MERGE**

Merges input ODocument with another one, loaded by a lookup. Lookup can be a lookup against an index or a SELECT query.

Component description.

- Component name: **merge**
- Supported inputs types: [**ODocument**, **OrientVertex**]
- Output: **ODocument**

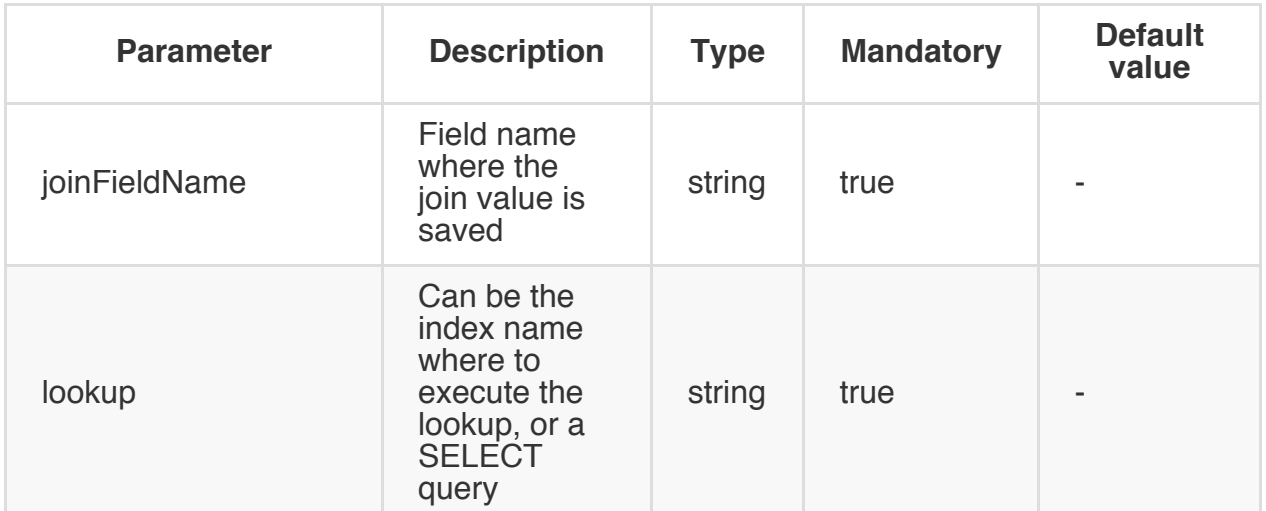

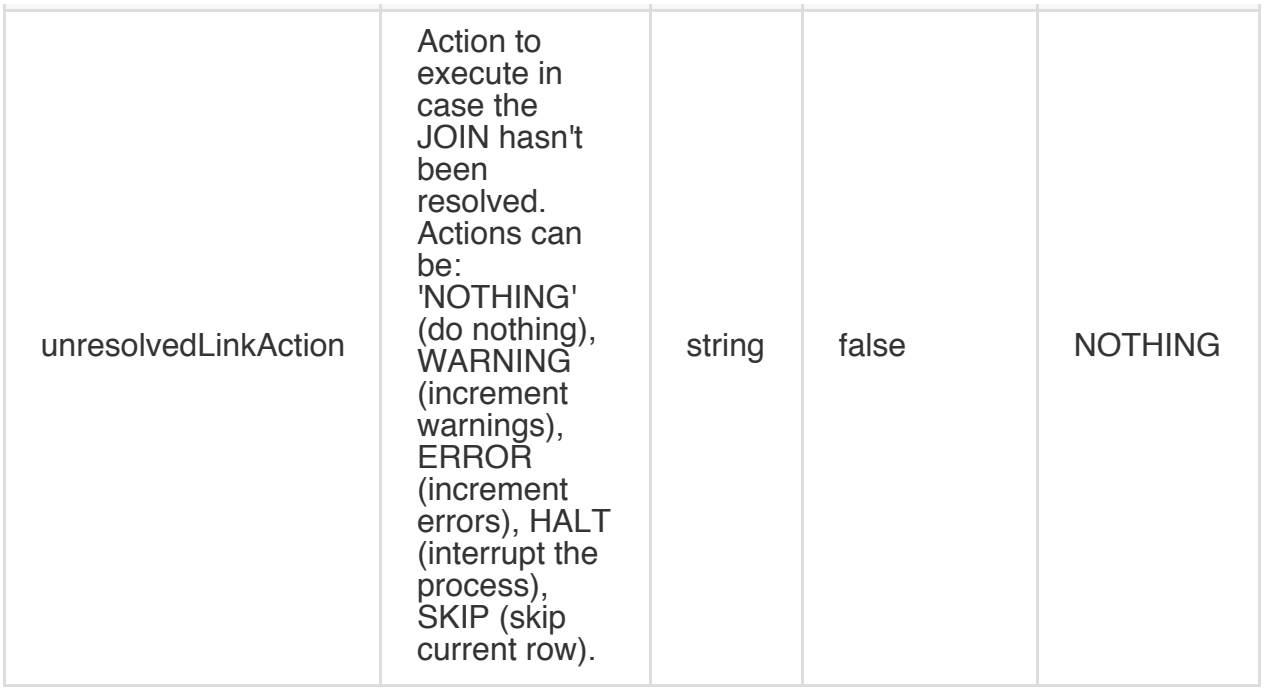

Merges current record against the record returned by the lookup on index "V.URI" with the value contained in the field "URI" of the input's document:

```
{ "merge": { "joinFieldName":"URI", "lookup":"V.URI" } }
```
### **VERTEX**

Transforms a ODocument in a OrientVertex.

Component description.

- Component name: **vertex**
- Supported inputs types: [**ODocument**, **OrientVertex**]
- Output: **OrientVertex**

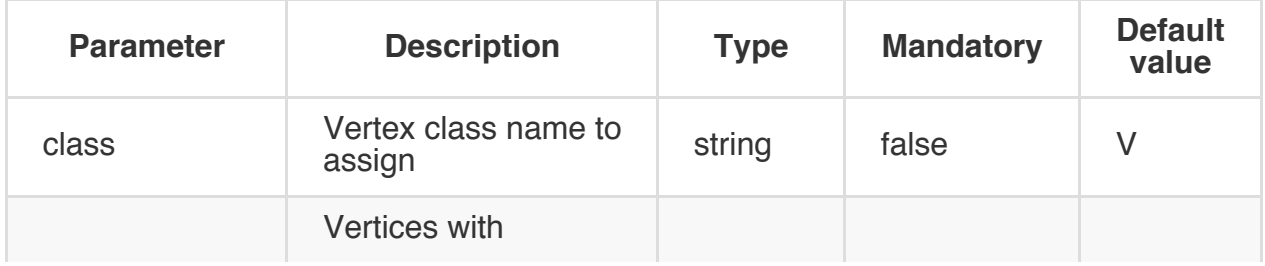

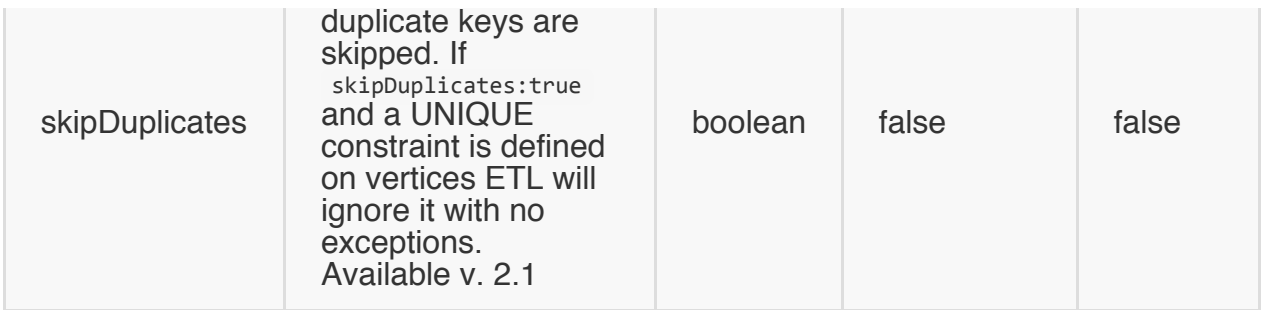

Transform the ODocument in a Vertex setting as class the value of "\$className" variable:

```
{ "vertex": { "class": "$className", "skipDuplicates": true } }
```
#### **EDGE**

Transform a JOIN value in one or more EDGEs between current vertex and all the vertices returned by the lookup. Lookup can be a lookup against an index or a SELECT query.

Component description.

- Component name: **EDGE**
- Supported inputs types: [**ODocument**, **OrientVertex**]
- Output: **OrientVertex**

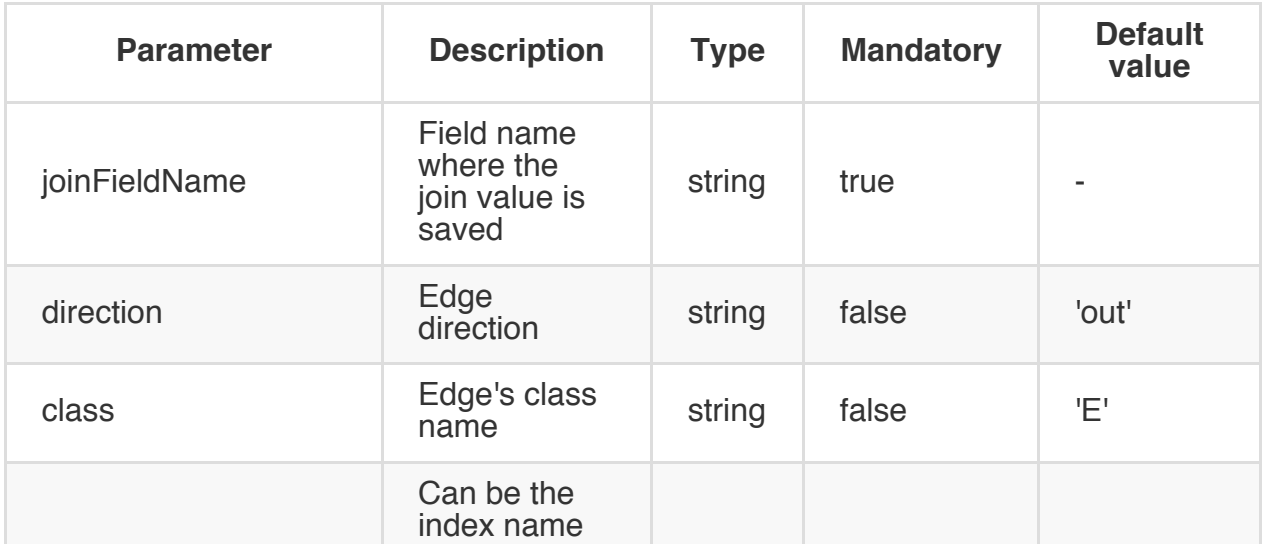

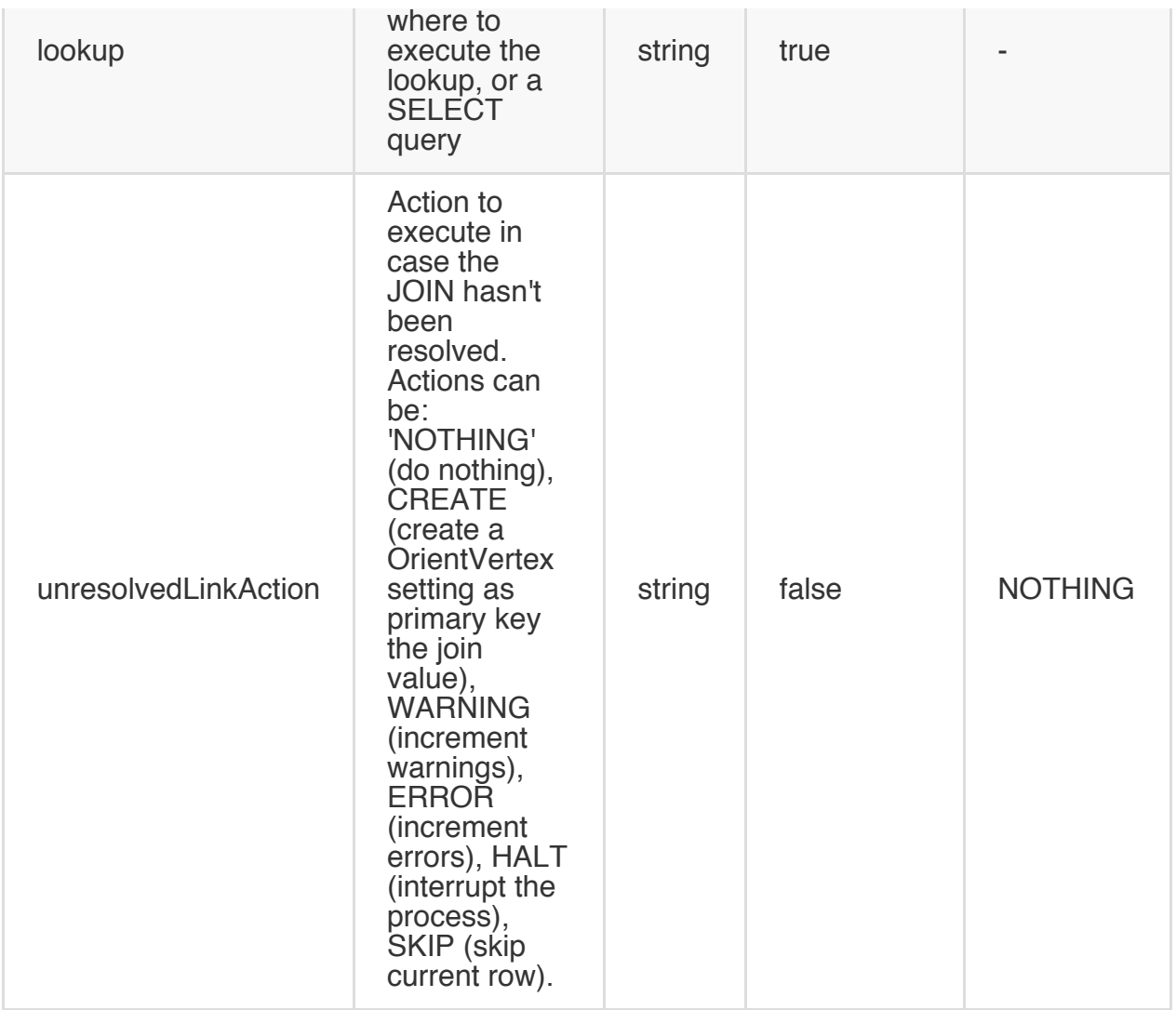

Creates an EDGE from the current vertex, with class "Parent", to all the vertices returned by the lookup on "D.inode" index with the value contained in the field "inode\_parent" of the input's vertex:

```
{ "edge": { "class": "Parent", "joinFieldName": "inode_parent",
            "lookup":"D.inode", "unresolvedLinkAction":"CREATE"} }
```
#### **SKIP**

Skip an execution in pipeline if the condition in "expression" field is true.

Component description.

Component name: **skip**

- Supported inputs types: [**ODocument**, **OrientVertex**]
- Output: same type as input

### **Syntax**

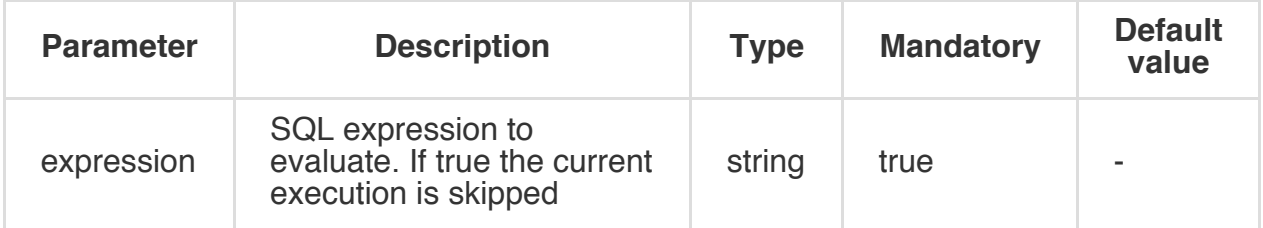

### **Example**

Skip the current record if name is null:

```
{ "skip": { "expression": "name is null"} }
```
## **CODE**

Executes a snippet of code in any of the JVM supported languages. Default is Javascript. Last object in the code is returned as output. In the execution context are bound the following variables:

- input with the input object received
- record with the record extracted from input object when is possible. In case the input object is a Vertex/Edge, the underlying ODocument is assigned to the variable

Component description.

- Component name: **code**
- Supported inputs types: [**Object**]
- Output: **Object**

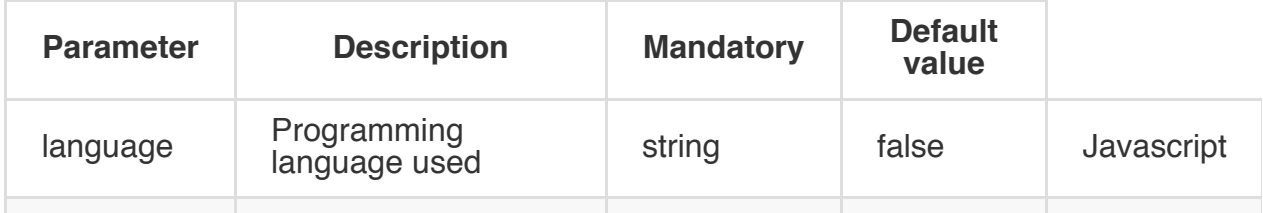

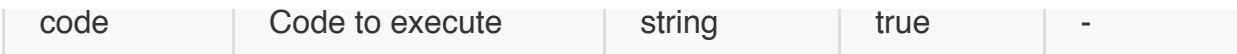

Displays current record and returns the parent.

```
{ "code": { "language": "Javascript",
            "code": "print('Current record: ' + record); record.field('parent');"}
}
```
#### **LINK**

Transform a JOIN value in LINK in current record with the result of the lookup. Lookup can be a lookup against an index or a SELECT query.

Component description.

- Component name: **link**
- Supported inputs types: [**ODocument**, **OrientVertex**]
- Output: **ODocument**

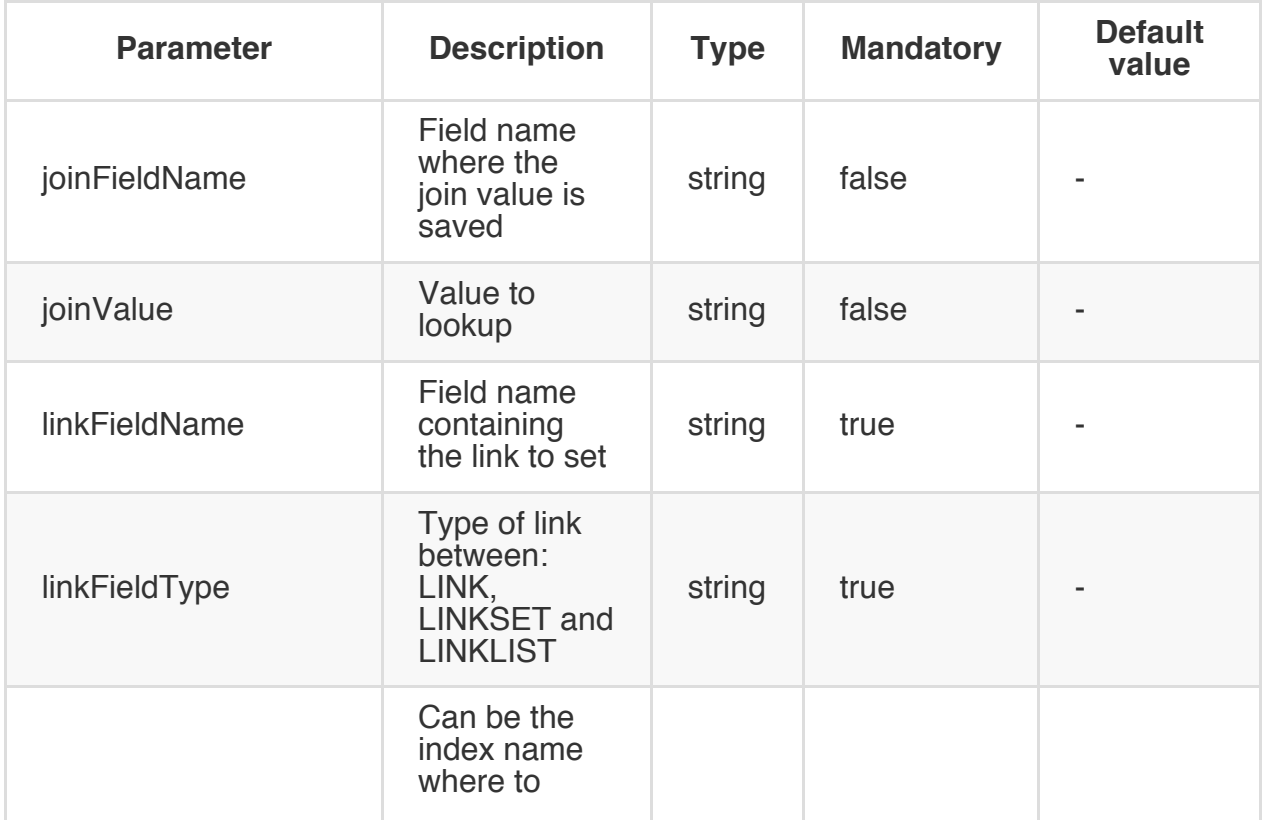

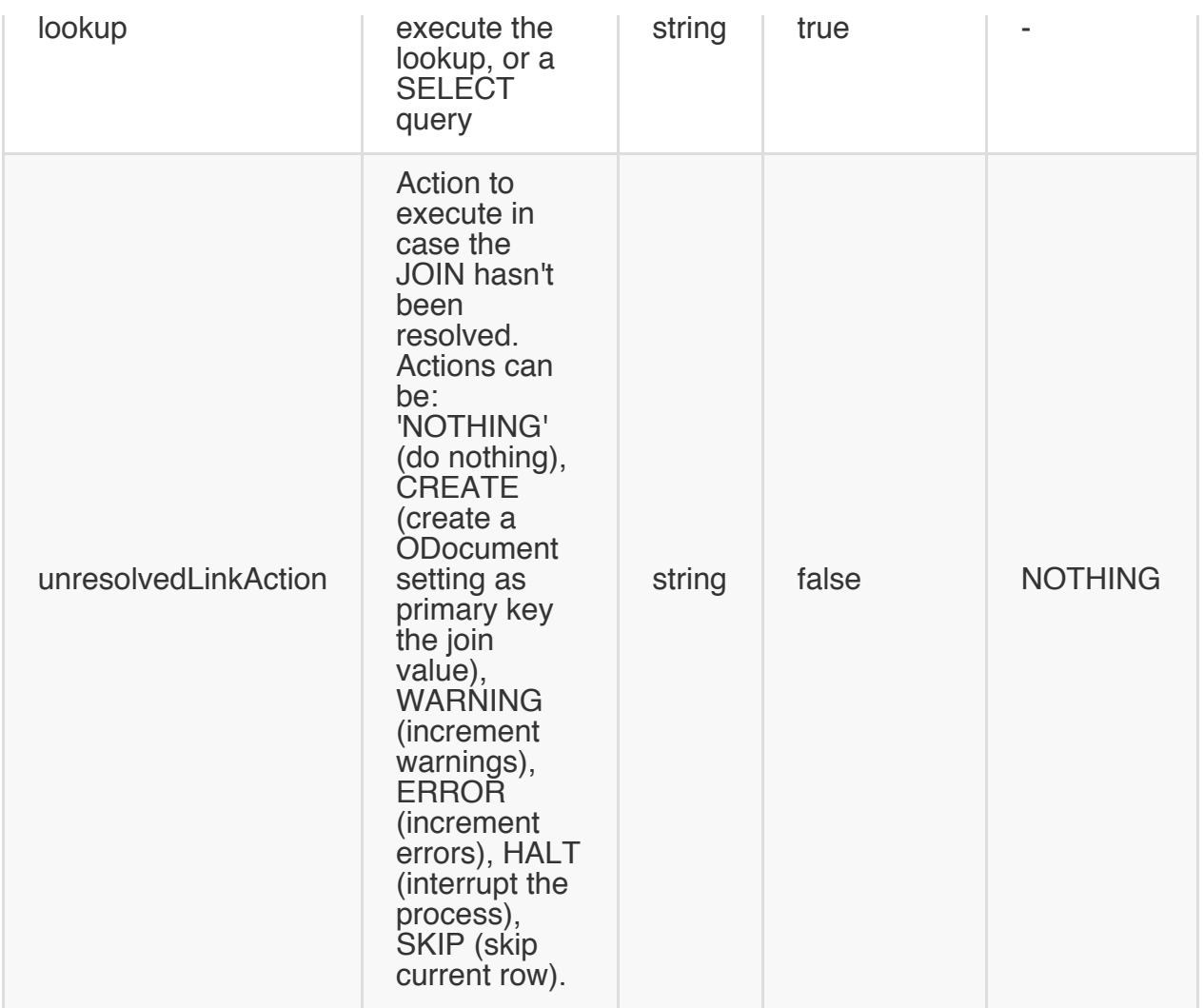

Transform a JOIN value in LINK in current record (set as "parent" of type LINK) with the result of the lookup on index "D.inode" with the value contained in the field "inode\_parent" of the input's document:

```
{ "link": { "linkFieldName": "parent", "linkFieldType": "LINK",
            "joinFieldName": "inode_parent", "lookup":"D.inode", "unresolvedLinkAction":"CRE
```
## **LOG**

Logs the input object to System.out.

Component description.

Component name: **log**

- Supported inputs types: [**Any**]
- Output: **Any**

#### **Syntax**

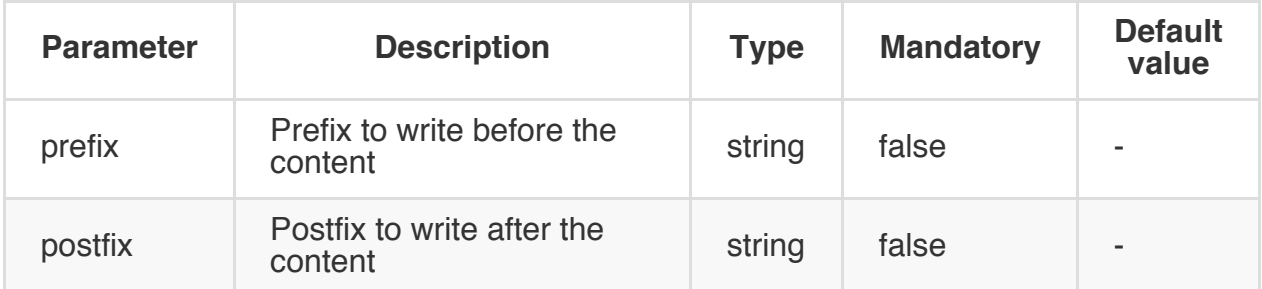

#### **Example**

Simply log current value:

{ "log": {} }

Log current value with "-> " as prefix:

```
{ "log": { "prefix" : "-> "} }
```
#### **Block**

Executes a Block as transformation step.

Component description.

- Component name: **block**
- Supported inputs types: [**Any**]
- Output: **Any**

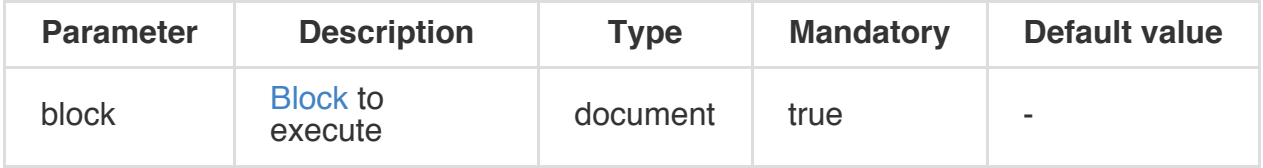

Simply log current value:

```
{ "block": {
   "let": {
     "name": "id",
     "value": "={eval('$input.amount * 2')}"
   }
 }
}
```
## **Command**

Executes a command.

Component description.

- Component name: **command**
- Supported inputs types: [**ODocument**]
- Output: **ODocument**

#### **Syntax**

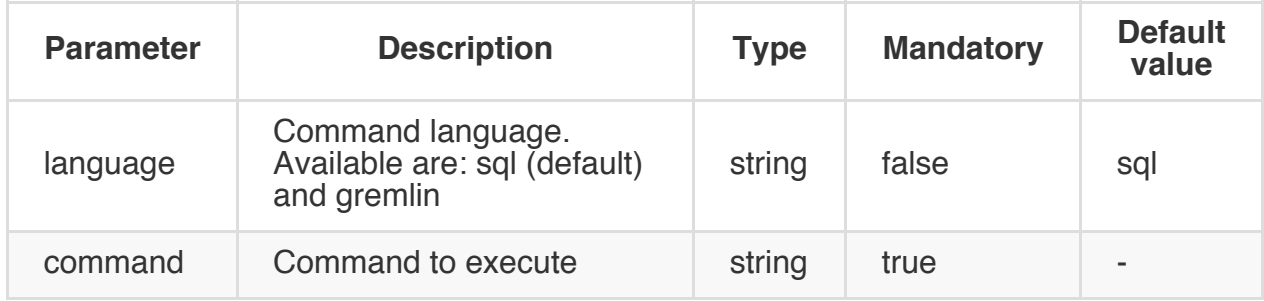

### **Example**

```
{
 "command" : {
   "command" : "select from E where id = ${edgeid}",
    "output" : "edge"
 }
}
```
# **ETL - Loaders**

**Loader** components are the last part of the ETL process responsible of the saving of records.

#### **Available Loaders**

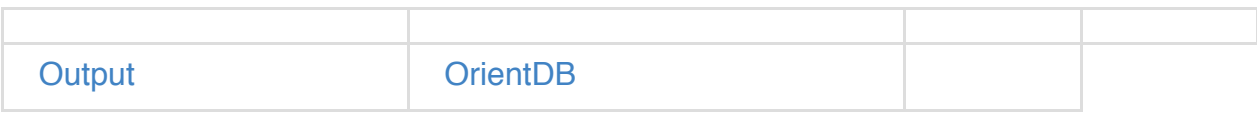

#### **O[utpu](#page-0-0)t**

It's the default Loader. It prints the transformation result to the console output.

- Component name: **output**
- Accepted input classes: [**Object**]

### **OrientDB**

Loads record and vertices into a OrientDB database.

- Component name: **orientdb**
- Accepted input classes: [**ODocument**, **OrientVertex**]

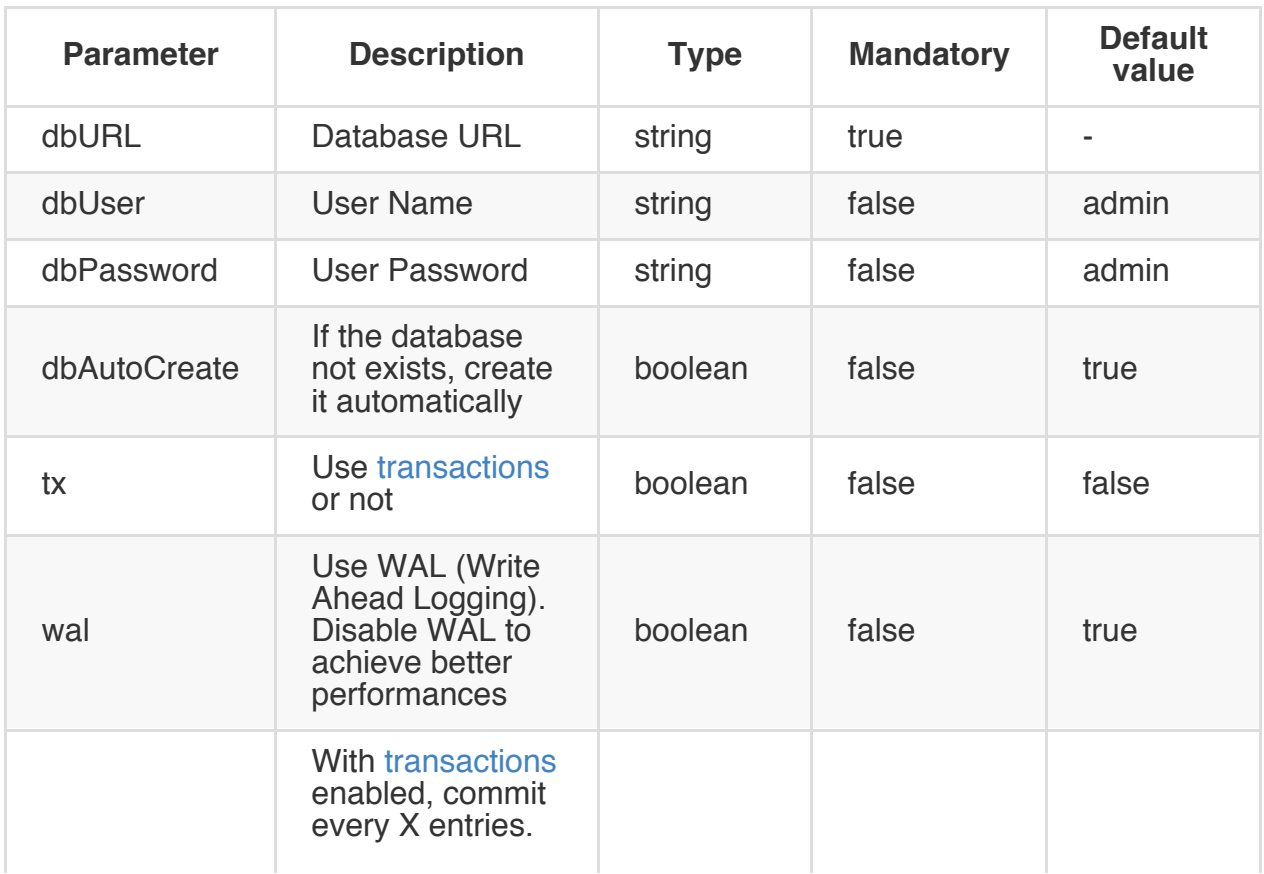

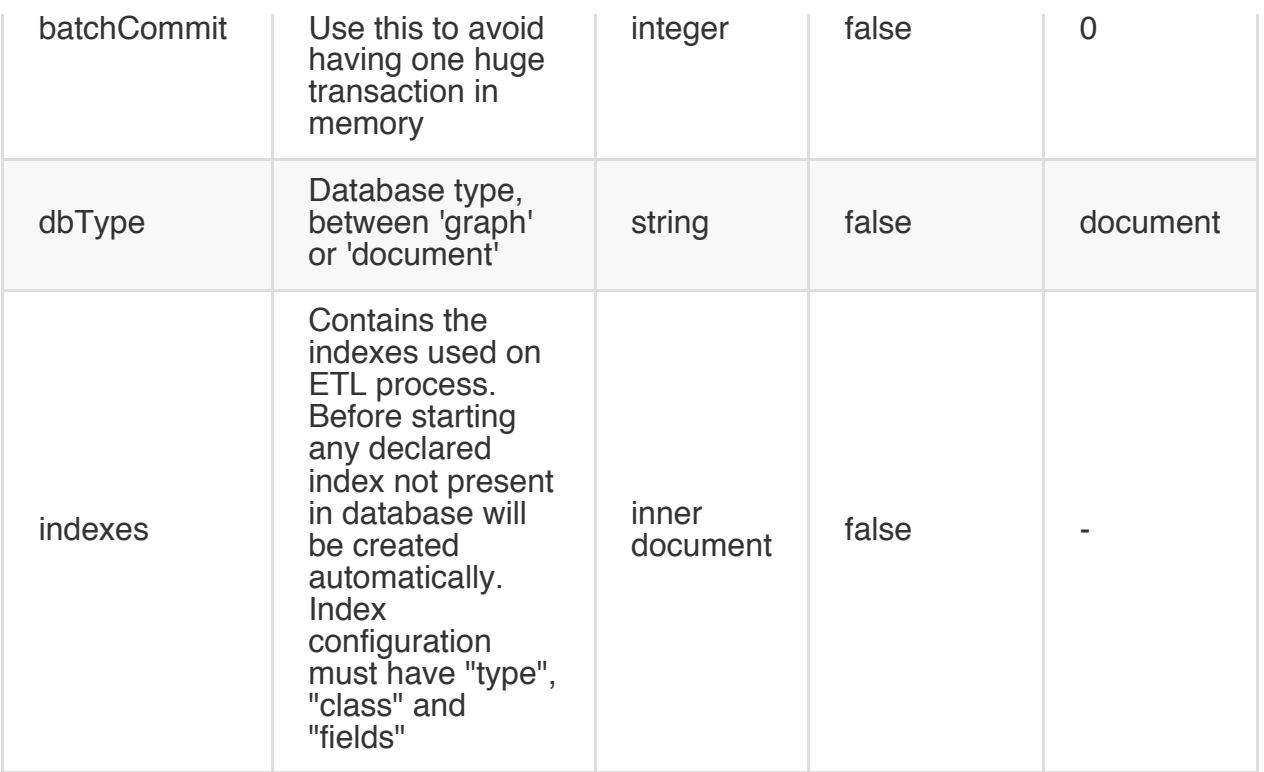

Below an example of configuration to load in a OrientDB database called "dbpedia" in directory "/temp/databases" open using "plocal" protocol and used as "graph". The loading is transactional and commits the transaction every 1,000 inserts. To lookup vertices has been create the index against the property string "URI" in base vertex "V" class. The index is unique.

```
"orientdb": {
     "dbURL": "plocal:/temp/databases/dbpedia",
     "dbUser": "importer",
     "dbPassword": "IMP",
     "dbAutoCreate": true,
     "tx": false,
     "batchCommit": 1000,
     "wal" : false,
     "dbType": "graph",
     "indexes": [{"class":"V", "fields":["URI:string"], "type":"UNIQUE" }]
   }
```
# **Import from a CSV file to a Graph**

This example describes the process for importing from a CSV file into OrientDB as a Graph. For the sake of simplicity, consider only these 2 entities:

- POST
- COMMENT

Where the relationship is between Post and Comment as One-2-Many. One Post can have multiple Comments. We're representing them as they would appear in a RDBMS, but the source could be anything.

With a RDBMS Post and Comment would be stored in 2 separate tables:

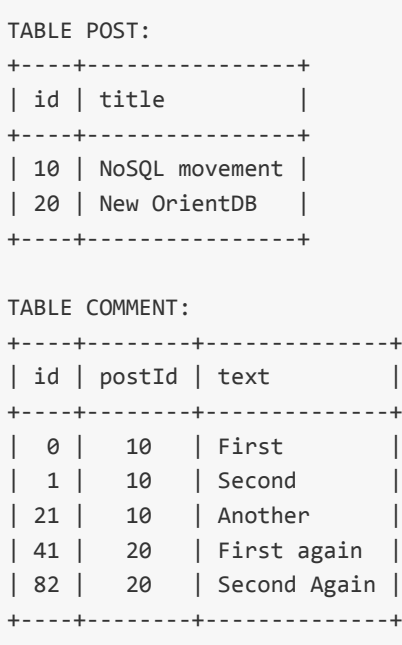

With an RDBMS, one-2-many references are inverted from the target table (Comment) to the source one (Post). This is due to the inability of an RDBMS to handle a collection of values.

In comparison, using the OrientDB Graph model, relationships are modeled as you think when you design an application: POSTs have edges to COMMENTs.

So, with an RDBMS you have:

Table POST <- (foreign key) Table COMMENT
Class POST ->\* (collection of edges) C[lass](#page-0-0) COMMENT

#### **(1) Export to CSV**

If you're using an RDBMS or any other source, export your data in CSV format. The ETL module is also able to extract from JSON and an RDBMS directly through JDBC drivers. However, for the sake of simplicity, in this example we're going to use CSV as the source format.

Consider having 2 CSV files:

### **File posts.csv**

**posts.csv** file, containing all the posts

id,title 10,NoSQL movement 20,New OrientDB

### **File comments.csv**

**comments.csv** file, containing all the comments, with the relationship to the commented post

id,postId,text 0,10,First 1,10,Second 21,10,Another 41,20,First again 82,20,Second Again

#### **(2) ETL Configuration**

The OrientDB ETL tool requires only a JSON file to define the ETL process as Extractor, a list of Transformers to be executed in the pipeline, and a Loader, to load graph elements into the OrientDB database.

Below are 2 files [cont](#page-0-0)aining the ETL to import Posts and C[ommen](#page-0-0)ts separately.

### **post.json ETL file**

```
{
  "source": { "file": { "path": "/temp/datasets/posts.csv" } },
 "extractor": { "row": {} },
  "transformers": [
   { "csv": {} },
   { "vertex": { "class": "Post" } }
 ],
 "loader": {
   "orientdb": {
       "dbURL": "plocal:/temp/databases/blog",
       "dbType": "graph",
      "classes": [
        {"name": "Post", "extends": "V"},
        {"name": "Comment", "extends": "V"},
        {"name": "HasComments", "extends": "E"}
       ], "indexes": [
         {"class":"Post", "fields":["id:integer"], "type":"UNIQUE" }
       ]
   }
 }
}
```
The Loader contains all the information to connect to an OrientDB database. We have used plocal because it's faster, but if you have an OrientDB server up & running, use "remote:" instead. Note the classes and indexes declared in Loader. As soon as the Loader is configured, the classes and indexes are created if they do not already exist. We have created the index on the Post.id field to assure that there are no duplicates and that the lookup on the created edges (see below) will be fast enough.

### **comments.json ETL file**

```
{
 "source": { "file": { "path": "/temp/datasets/comments.csv" } },
 "extractor": \{ "row": \{\} \},"transformers": [
```

```
{ "csv": {} },
   { "vertex": { "class": "Comment" } },
   { "edge": { "class": "HasComments",
                "joinFieldName": "postId",
                "lookup": "Post.id",
                "direction": "in"
           }
        }
  ],
  "loader": {
   "orientdb": {
       "dbURL": "plocal:/temp/databases/blog",
       "dbType": "graph",
      "classes": [
        {"name": "Post", "extends": "V"},
        {"name": "Comment", "extends": "V"},
        {"name": "HasComments", "extends": "E"}
       ], "indexes": [
         {"class":"Post", "fields":["id:integer"], "type":"UNIQUE" }
       ]
   }
 }
}
```
This file is similar to the previous one, but the Edge transformer does the job. Since the link found in the CSV goes in the opposite direction (Comment->Post), while we want to model directly (Post->Comment), we used the direction "in" (default is always "out").

# **(3) Run the ETL process**

Now allow the ETL to run by executing both imports in sequence. Open a shell under the OrientDB home directory, and execute the following steps:

\$ cd bin \$ ./oetl.sh post.json \$ ./oetl.sh comment.json

Once both scripts execute successfully, you'll have your Blog imported into OrientDB as a Graph!

## **(4) Check the database**

Open the database under the OrientDB console and execute the following commands to check that the import is ok:

```
$ ./console.sh
OrientDB console v.2.0-SNAPSHOT (build 2565) www.orientechnologies.com
Type 'help' to display all the supported commands.
Installing extensions for GREMLIN language v.2.6.0
orientdb> connect plocal:/temp/databases/blog admin admin
Connecting to database [plocal:/temp/databases/blog] with user 'admin'...OK
orientdb {db = blog} select expand( out() ) from Post where id = 10----+-----+-------+----+------+-------+--------------
# |@RID |@CLASS |id |postId|text |in_HasComments
----+-----+-------+----+------+-------+--------------
0 |#12:0|Comment|0 |10 |First |[size=1]
1 |#12:1|Comment|1 |10 |Second |[size=1]
2 |#12:2|Comment|21 |10 |Another|[size=1]
----+-----+-------+----+------+-------+--------------
3 item(s) found. Query executed in 0.002 sec(s).
orientdb {db=blog}> select expand( out() ) from Post where id = 20
----+-----+-------+----+------+------------+--------------
# |@RID |@CLASS |id |postId|text |in_HasComments
----+-----+-------+----+------+------------+--------------
0 |#12:3|Comment|41 |20 |First again |[size=1]
1 |#12:4|Comment|82 |20 |Second Again|[size=1]
----+-----+-------+----+------+------------+--------------
```
2 item(s) found. Query executed in 0.001 sec(s).

#### **Import form JSON**

If you are migrating from MongoDB or any other DBMS that exports data in JSON format, the JSON extractor is what you need. For more information look also at: Importfrom-PARSE.

This is the input file [stored](#page-0-0) in [/tmp/database.json](#page-0-0) file:

```
\Gamma{
 "name": "Joe",
 "id": 1,
 "friends": [2,4,5],
 "enemies": [6]
},
{
 "name": "Suzie",
 "id": 2,
 "friends": [1,4,6],
 "enemies": [5,2]
}
]
```
Note that friends and enemies represents a relationship with nodes of the same type. They are under form of array if IDs. This is what we need:

- Use the Vertex class "Account" to store nodes
- Use the Edge classes "Friend" and "Enemy" to connect vertices
- Merge and Lookups will be on id property of Account class that will be unique
- In case the connected friend hasn't been inserted yet, create it ("unresolvedLinkAction": "CREATE")
- To speed up lookups, an unique has index will be created on Account.it

And this pipeline (log is at debug level to show all the messages):

```
{
 "config": {
   "log": "debug"
 },
  "source" : {
   "file": { "path": "/tmp/database.json" }
 },
  "extractor" : {
   "json": {}
 },
  "transformers" : [
```

```
{ "merge": { "joinFieldName": "id", "lookup": "Account.id" } },
    { "vertex": { "class": "Account"} },
    { "edge": {
     "class": "Friend",
      "joinFieldName": "friends",
      "lookup": "Account.id",
      "unresolvedLinkAction": "CREATE"
    } },
    { "edge": {
     "class": "Enemy",
      "joinFieldName": "enemies",
      "lookup": "Account.id",
      "unresolvedLinkAction": "CREATE"
   } }
  ],
  "loader" : {
   "orientdb": {
      "dbURL": "plocal:/tmp/databases/db",
      "dbUser": "admin",
      "dbPassword": "admin",
      "dbAutoDropIfExists": true,
      "dbAutoCreate": true,
      "standardElementConstraints": false,
      "tx": false,
      "wal": false,
      "batchCommit": 1000,
      "dbType": "graph",
      "classes": [{"name": "Account", "extends":"V"}, {"name": "Friend", "extends":"E"}, {"na
      "indexes": [{"class":"Account", "fields":["id:integer"], "type":"UNIQUE HASH_INDEX" }]
    }
  }
}
```
Note also the setting

"standardElementConstraints": false,

In OrientDB Loader to allow importing the property "id". Without this option the Blueprints standard would reject it because "id" is a reserved name.

By executing the ETL process this is the output:

```
OrientDB etl v.2.1-SNAPSHOT www.orientechnologies.com
feb 09, 2015 2:46:42 AM com.orientechnologies.common.log.OLogManager log
INFORMAZIONI: OrientDB auto-config DISKCACHE=10.695MB (heap=3.641MB os=16.384MB disk=42.205MB)
[orientdb] INFO Dropping existent database 'plocal:/tmp/databases/db'...
BEGIN ETL PROCESSOR
[file] DEBUG Reading from file /tmp/database.json
[orientdb] DEBUG - OrientDBLoader: created vertex class 'Account' extends 'V'
[orientdb] DEBUG orientdb: found 0 vertices in class 'null'
```

```
[orientdb] DEBUG - OrientDBLoader: created edge class 'Friend' extends 'E'
[orientdb] DEBUG orientdb: found 0 vertices in class 'null'
[orientdb] DEBUG - OrientDBLoader: created edge class 'Enemy' extends 'E'
[orientdb] DEBUG orientdb: found 0 vertices in class 'null'
[orientdb] DEBUG - OrientDBLoader: created property 'Account.id' of type: integer
[orientdb] DEBUG - OrientDocumentLoader: created index 'Account.id' type 'UNIQUE_HASH_INDEX'
[0:merge] DEBUG Transformer input: {name:Joe,id:1,friends:[3],enemies:[1]}
[0:merge] DEBUG joinValue=1, lookupResult=null
[0:merge] DEBUG Transformer output: {name:Joe,id:1,friends:[3],enemies:[1]}
[0:vertex] DEBUG Transformer input: {name:Joe,id:1,friends:[3],enemies:[1]}
[0:vertex] DEBUG Transformer output: v(Account)[#11:0]
[0:edge] DEBUG Transformer input: v(Account)[#11:0]
[0:edge] DEBUG joinCurrentValue=2, lookupResult=null
[0:edge] DEBUG created new vertex=Account#11:1{id:2} v1
[0:edge] DEBUG created new edge=e[#12:0][#11:0-Friend->#11:1]
[0:edge] DEBUG joinCurrentValue=4, lookupResult=null
[0:edge] DEBUG created new vertex=Account#11:2{id:4} v1
[0:edge] DEBUG created new edge=e[#12:1][#11:0-Friend->#11:2]
[0:edge] DEBUG joinCurrentValue=5, lookupResult=null
[0:edge] DEBUG created new vertex=Account#11:3{id:5} v1
[0:edge] DEBUG created new edge=e[#12:2][#11:0-Friend->#11:3]
[0:edge] DEBUG Transformer output: v(Account)[#11:0]
[0:edge] DEBUG Transformer input: v(Account)[#11:0]
[0:edge] DEBUG joinCurrentValue=6, lookupResult=null
[0:edge] DEBUG created new vertex=Account#11:4{id:6} v1
[0:edge] DEBUG created new edge=e[#13:0][#11:0-Enemy->#11:4]
[0:edge] DEBUG Transformer output: v(Account)[#11:0]
[1:merge] DEBUG Transformer input: {name:Suzie,id:2,friends:[3],enemies:[2]}
[1:merge] DEBUG joinValue=2, lookupResult=Account#11:1{id:2,in_Friend:[#12:0]} v2
[1:merge] DEBUG merged record Account#11:1{id:2,in_Friend:[#12:0],name:Suzie,friends:[3],enem
[1:merge] DEBUG Transformer output: Account#11:1{id:2,in_Friend:[#12:0],name:Suzie,friends:[3]
[1:vertex] DEBUG Transformer input: Account#11:1{id:2,in_Friend:[#12:0],name:Suzie,friends:[1]
[1:vertex] DEBUG Transformer output: v(Account)[#11:1]
[1:edge] DEBUG Transformer input: v(Account)[#11:1]
[1:edge] DEBUG joinCurrentValue=1, lookupResult=Account#11:0{name:Joe,id:1,friends:[3],enemi
[1:edge] DEBUG created new edge=e[#12:3][#11:1-Friend->#11:0]
[1:edge] DEBUG joinCurrentValue=4, lookupResult=Account#11:2{id:4,in_Friend:[#12:1]} v2
[1:edge] DEBUG created new edge=e[#12:4][#11:1-Friend->#11:2]
[1:edge] DEBUG joinCurrentValue=6, lookupResult=Account#11:4{id:6,in_Enemy:[#13:0]} v2
[1:edge] DEBUG created new edge=e[#12:5][#11:1-Friend->#11:4]
[1:edge] DEBUG Transformer output: v(Account)[#11:1]
[1:edge] DEBUG Transformer input: v(Account)[#11:1]
[1:edge] DEBUG joinCurrentValue=5, lookupResult=Account#11:3{id:5,in_Friend:[#12:2]} v2
[1:edge] DEBUG created new edge=e[#13:1][#11:1-Enemy->#11:3]
[1:edge] DEBUG joinCurrentValue=2, lookupResult=Account#11:1{id:2,in Friend:[#12:0],name:Suzi
[1:edge] DEBUG created new edge=e[#13:2][#11:1-Enemy->#11:1]
[1:edge] DEBUG Transformer output: v(Account)[#11:1]
END ETL PROCESSOR
+ extracted 2 entries (0 entries/sec) - 2 entries -> loaded 2 vertices (0 vertices/sec) Total
```
Once ready, let's open the database with Studio and this is the result:

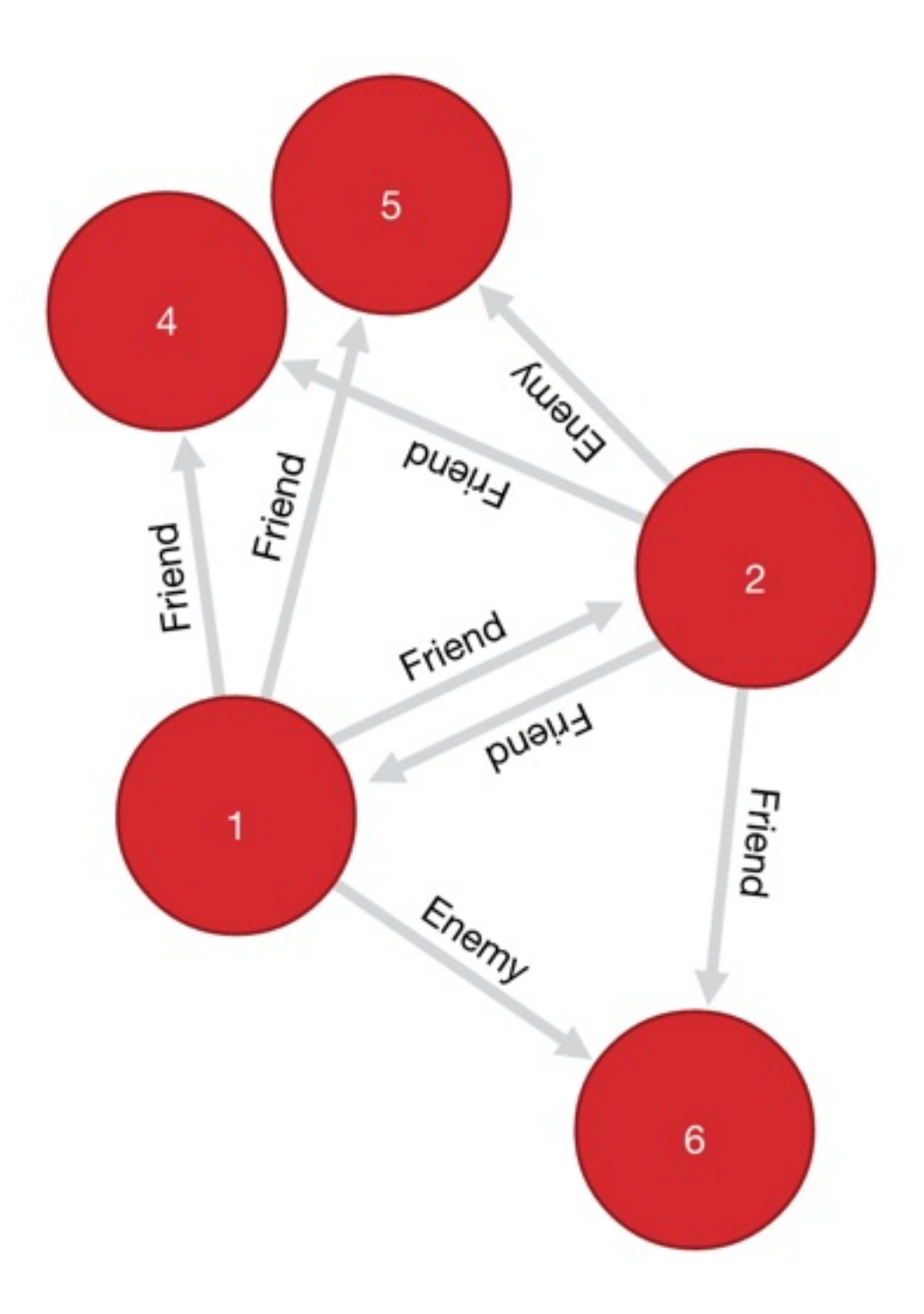

#### **ETL - Import from RDBMS**

Most of DBMSs support JDBC driver. All you need is to gather the JDBC driver and put it in classpath or simply in the \$ORIENTDB\_HOME/lib directory.

With the configuration b[elow](http://en.wikipedia.org/wiki/JDBC_driver) all the records from the table "Client" are imported in OrientDB from MySQL database.

## **Example importing a flat table**

```
{
  "config": {
   "log": "debug"
  },
  "extractor" : {
   "jdbc": { "driver": "com.mysql.jdbc.Driver",
              "url": "jdbc:mysql://localhost/mysqlcrm",
             "userName": "root",
              "userPassword": "",
              "query": "select * from Client" }
  },
  "transformers" : [
  { "vertex": { "class": "Client"} }
 ],
  "loader" : {
   "orientdb": {
     "dbURL": "plocal:/temp/databases/orientdbcrm",
     "dbAutoCreate": true
   }
 }
}
```
## **Example loading records from 2 connected tables**

With this example we want to import a database that contains Blog posts in the following tables:

- Authors, in TABLE **Author**, with the following columns: **id** and **name**
- Posts, in TABLE **Post**, with the following columns: **author\_id**, **title** and **text**

To import them into OrientDB we'd need 2 ETL processes.

### **Importing of Authors**

```
{
  "config": {
   "log": "debug"
 },
  "extractor" : {
   "jdbc": { "driver": "com.mysql.jdbc.Driver",
             "url": "jdbc:mysql://localhost/mysql",
              "userName": "root",
              "userPassword": "",
              "query": "select * from Author" }
  },
  "transformers" : [
  { "vertex": { "class": "Author"} }
  ],
  "loader" : {
   "orientdb": {
      "dbURL": "plocal:/temp/databases/orientdb",
     "dbAutoCreate": true
   }
 }
}
```
### **Importing of Posts**

```
{
 "config": {
   "log": "debug"
 },
 "extractor" : {
   "jdbc": { "driver": "com.mysql.jdbc.Driver",
              "url": "jdbc:mysql://localhost/mysql",
             "userName": "root",
              "userPassword": "",
              "query": "select * from Post" }
```

```
},
  "transformers" : [
  { "vertex": { "class": "Post"} },
  { "edge": { "class": "Wrote", "direction" : "in",
           "joinFieldName": "author_id",
            "lookup":"Author.id", "unresolvedLinkAction":"CREATE"} }
  ],
  "loader" : {
   "orientdb": {
     "dbURL": "plocal:/temp/databases/orientdb",
     "dbAutoCreate": true
   }
 }
}
```
Note the edge configuration has the direction as "in", that means starts from the Author and finishes to Post.

#### **Import from DB-Pedia**

DBPedia exports all the entities as GZipped CSV files. Features:

- First line contains column names, second, third and forth has meta information we'll [skip](http://wiki.dbpedia.org/DBpediaAsTables) (look at "skipFrom": 1, "skipTo": 3 in CSV transformer)
- The vertex class name is created automatically based on file name, so we can use the same file against any DBPedia file
- The Primary Key is the "URI" field where it has been created a UNIQUE index (look at "ORIENTDB" loader)
- The "merge" transformer is used to allow to reimport or update any file without generating duplicates

## **Configuration**

```
{
  "config": {
   "log": "debug",
   "fileDirectory": "/temp/databases/dbpedia_csv/",
   "fileName": "Person.csv.gz"
  },
  "begin": [
  { "let": { "name": "$filePath", "value": "$fileDirectory.append( $fileName )"} },
  { "let": { "name": "$className", "value": "$fileName.substring( 0, $fileName.indexOf('.') )"
  ],
  "source" : {
   "file": { "path": "$filePath", "lock" : true }
 },
  "extractor" : {
   "row": {}
 },
  "transformers" : [
  { "csv": { "separator": ",", "nullValue": "NULL", "skipFrom": 1, "skipTo": 3 } },
  { "merge": { "joinFieldName":"URI", "lookup":"V.URI" } },
  { "vertex": { "class": "$className"} }
  ],
  "loader" : {
   "orientdb": {
     "dbURL": "plocal:/temp/databases/dbpedia",
      "dbUser": "admin",
      "dbPassword": "admin",
     "dbAutoCreate": true,
      "tx": false,
      "batchCommit": 1000,
     "dbType": "graph",
      "indexes": [{"class":"V", "fields":["URI:string"], "type":"UNIQUE" }]
    }
 }
}
```
#### **Import from Parse**

Parse is a very popular BaaS (Backend as a Service), acquired by Facebook. Parse uses MongoDB as database and allows to export the database in JSON format. The format is an array of JSON object. Example:

```
\Gamma{
        "user": {
           "__type": "Pointer",
            "className": "_User",
           "objectId": "Ldlskf4mfS"
        },
        "address": {
           "__type": "Pointer",
            "className": "Address",
           "objectId": "lvkDfj4dmS"
        },
        "createdAt": "2013-11-15T18:15:59.336Z",
        "updatedAt": "2014-02-27T23:47:00.440Z",
        "objectId": "Ldk39fDkcj",
        "ACL": {
            "Lfo33mfDkf": {
                "write": true
            },
            "*": {
               "read": true
            }
       }
    }, {
        "user": {
           "__type": "Pointer",
            "className": "_User",
           "objectId": "Lflfem3mFe"
        },
        "address": {
           "__type": "Pointer",
            "className": "Address",
            "objectId": "Ldldjfj3dd"
        },
        "createdAt": "2014-01-01T18:04:02.321Z",
        "updatedAt": "2014-01-23T20:12:23.948Z",
        "objectId": "fkfj49fjFFN",
        "ACL": {
            "dlfnDJckss": {
               "write": true
            },
            "*": {
               "read": true
            }
       }
   }
]
```
- Each object has own objectId that identifies the object in the entire database.
- Parse has the concept of class, like OrientDB
- Links are similar to OrientDB RID (but it requires a costly JOIN to be traversed), but made if an embedded object containing:
	- className as target class name
	- objectIf as target objectId
- Parse has ACL at record level, like OrientDB.

In order to import a PARSE file, you need to create the ETL configuration using JSON as Extractor.

#### **Example**

In this example we're going to import the file extracted from Parse containing all the records of user class. Note the creation of class user in OrientDB that extends v (Base Vertex class). We created an index against property User.objectId to use the same ID as for Parse. If you execute this ETL importing multiple time, the record in OrientDB will be updated thanks to the merge .

```
{
 "config": {
  "log": "debug"
 },
 "source" : {
   "file": { "path": "/temp/parse-user.json", "lock" : true }
 },
 "extractor" : {
   "json": {}
 },
  "transformers" : [
  { "merge": { "joinFieldName":"objectId", "lookup":"User.objectId" } },
  { "vertex": { "class": "User"} }
 ],
 "loader" : {
   "orientdb": {
     "dbURL": "plocal:/temp/databases/parse",
     "dbUser": "admin",
     "dbPassword": "admin",
     "dbAutoCreate": true,
     "tx": false,
     "batchCommit": 1000,
     "dbType": "graph",
     "classes": [
       {"name": "User", "extends": "V"}
     ],
      "indexes": [
       {"class":"User", "fields":["objectId:string"], "type":"UNIQUE_HASH_INDEX" }
      ]
   }
 }
}
```
Look also at - Import from JSON.

#### **Distributed Architecture**

OrientDB can be distributed across different servers and used in different ways to achieve the maximum of performance, scalability and robustness.

OrientDB uses the Hazelcast Open Source project to manage the clustering. Many of the references in this page are linked to the Hazelcast official documentation to get more information about such topic.

## **Presentation**

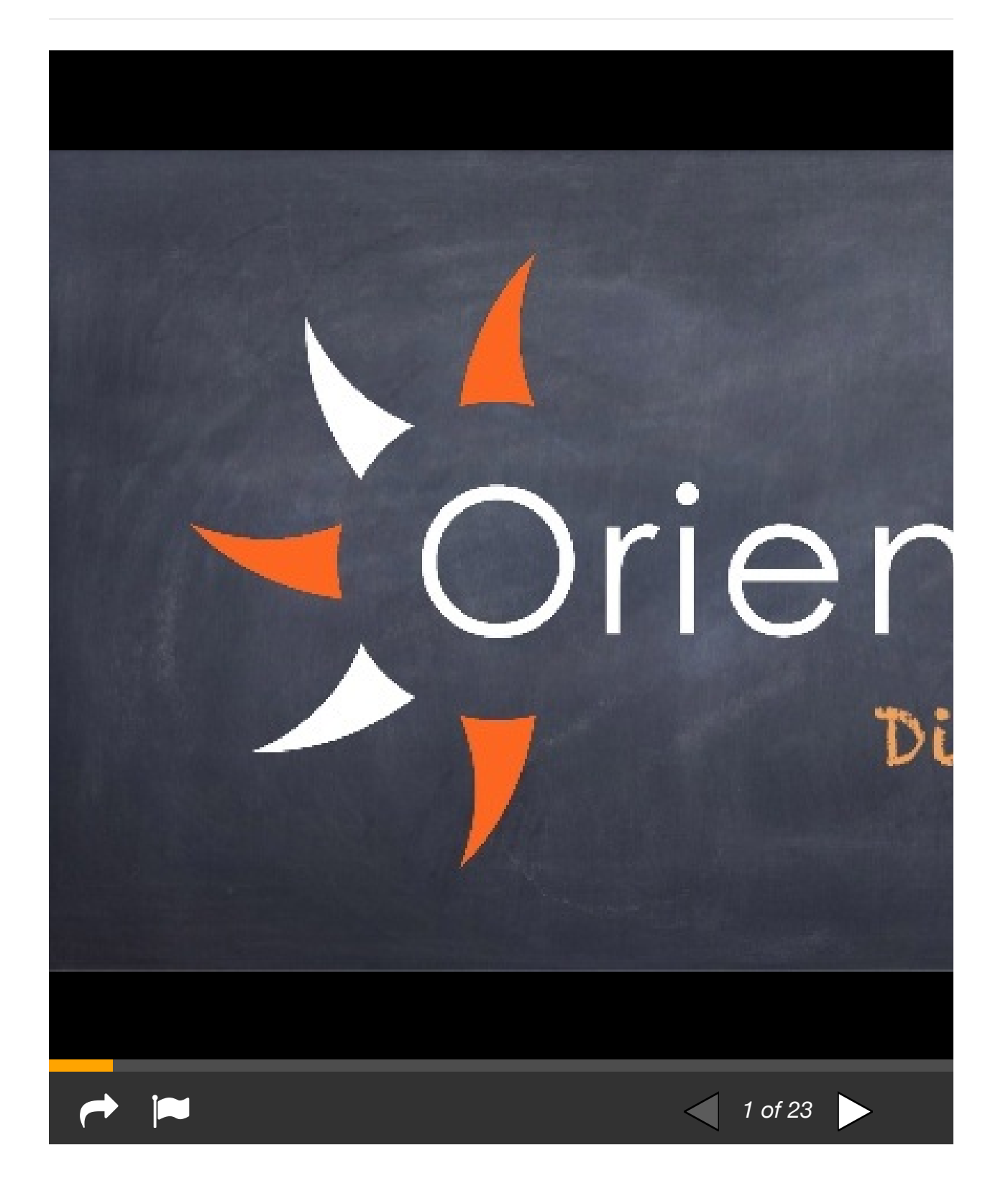

#### **Main topics**

- Distributed Architecture Lifecycle
- Configure the Cluster of servers
- Replication of databases
- [Sharding](#page-0-0)
- [Distributed](#page-0-0) Cache
- [Tutorial](#page-0-0) to setup a distributed database

### **Creation of records (documents, vertices and edges)**

In distributed mode the RID is assigned with cluster locality. If you have class Customer and 3 nodes (node1, node2, node3), you'll have these clusters:

- customer with id=#[15](#page-0-0) (this is the default one, assigned to node1)
- customer\_node2 with id=#16
- customer\_node3 with id=#17

So if you create a new Customer on node1, it will get the RID with cluster-id of "customer" cluster: #15. The same operation on node2 will generate a RID with clusterid=16 and 17 on node3.

In this way RID never collides and each node can be a master on inse[rtion](#page-0-0) without any conflicts.

## **Distributed transactions**

Starting from v1.6, OrientDB supports distributed transactions. When a transaction is committed, all the updated records are sent across all the servers, so each server is responsible to commit the transaction. In case one or more nodes fail on commit, the quorum is checked. If the quorum has been respected, then the failing nodes are aligned to the winner nodes, otherwise all the nodes rollback the transaction.

### **What about the visibility during distributed transaction?**

During the distributed transaction, in case of rollback, there could be an amount of time when the records appear changed before they are rollbacked.

## **Limitations**

OrientDB v 2.0.x has some limitations you should notice when you work in Distributed Mode:

- hotAlignment:true could bring the database status as inconsistent. Please set it always to 'false`, the default
- creation of a database on multiple nodes could cause synchronization problems when clusters are automatically created. Please create the databases before to run in distributed mode
- split network case: this is not well managed and in case you setup 4 nodes and the network is split between 2 nodes on the left, and 2 nodes on the right, each partition will think to be the only survived and on rejoin database could be inconsistent. Please always setup an odd number of nodes, so there will always be a majority in quorum
- if an error happen during CREATE RECORD, the operation is fixed across the entire cluster, but some node could have a wrong RID upper bound (the created record, then deleted as fix operation). In this case a new database deploy operation must be executed
- Constraints with distributed databases could cause problems because some operations are executed at 2 steps: create + update. For example in some circumstance edges could be first created, then updated, but constraints like MANDATORY and NOTNULL against fields would fail at the first step making the creation of edges not possible on distributed mode.

#### **Distributed Architecture Lifecycle**

In OrientDB Distributed Architecture all the nodes are masters (Multi-Master), while in most DBMS the replication works in Master-Slave mode where there is only one Master node and N Slaves that are use only for reads or when the Master is down.

When start a OrientDB server in distributed mode (  $bin/dserver.sh$  ) it looks for an existent cluster. If exists the starting node joins the cluster, otherwise creates a new one. You can have multiple clusters in your network, each cluster with a different "group name".

#### **Joining a cluster**

### **Auto discovering**

At startup each Server Node sends an IP Multicast message in broadcast to discover if an existent cluster is available to join it. If available the Server Node will connect to it, otherwise creates a new cluster.

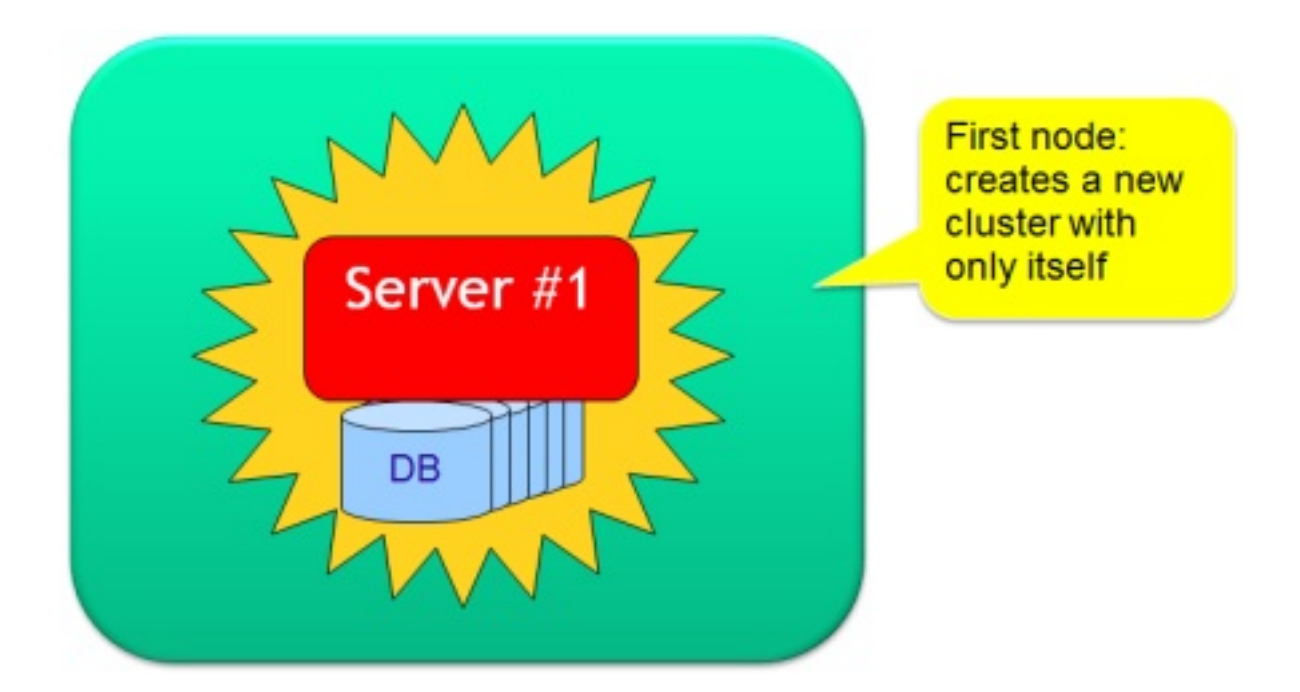

This is the default configuration contained in config/hazelcast.xml file. Below the multicast configuration fragment:

```
<hazelcast>
  <network>
   <port auto-increment="true">2434</port>
     <join>
       <multicast enabled="true">
          <multicast-group>235.1.1.1</multicast-group>
          <multicast-port>2434</multicast-port>
       </multicast>
     </join>
  </network>
</hazelcast>
```
If multicast is not available (typical on Cloud environments), you can use:

- Direct IPs
- Amazon EC2 Discovering

## **Security**

To join a cluster the Server Node has to configure the cluster group name and password in hazelcast.xml file. By default these information aren't encrypted. If you wan to encrypt all the distributed messages, configure it in hazelcast.xml file:

```
<hazelcast>
    ...
   <network>
        ...
        \langle! --
           Make sure to set enabled=true
           Make sure this configuration is exactly the same on
            all members
        --><symmetric-encryption enabled="true">
            < ! <br> <br> - -
              encryption algorithm such as
              DES/ECB/PKCS5Padding,
              PBEWithMD5AndDES,
              Blowfish,
              DESede
            --<algorithm>PBEWithMD5AndDES</algorithm>
            <!-- salt value to use when generating the secret key -->
            <salt>thesalt</salt>
            <!-- pass phrase to use when generating the secret key -->
            <password>thepass</password>
            <!-- iteration count to use when generating the secret key -->
            <iteration-count>19</iteration-count>
        </symmetric-encryption>
    </network>
    ...
</hazelcast>
```
All the nodes in the distributed cluster must have the same settings.

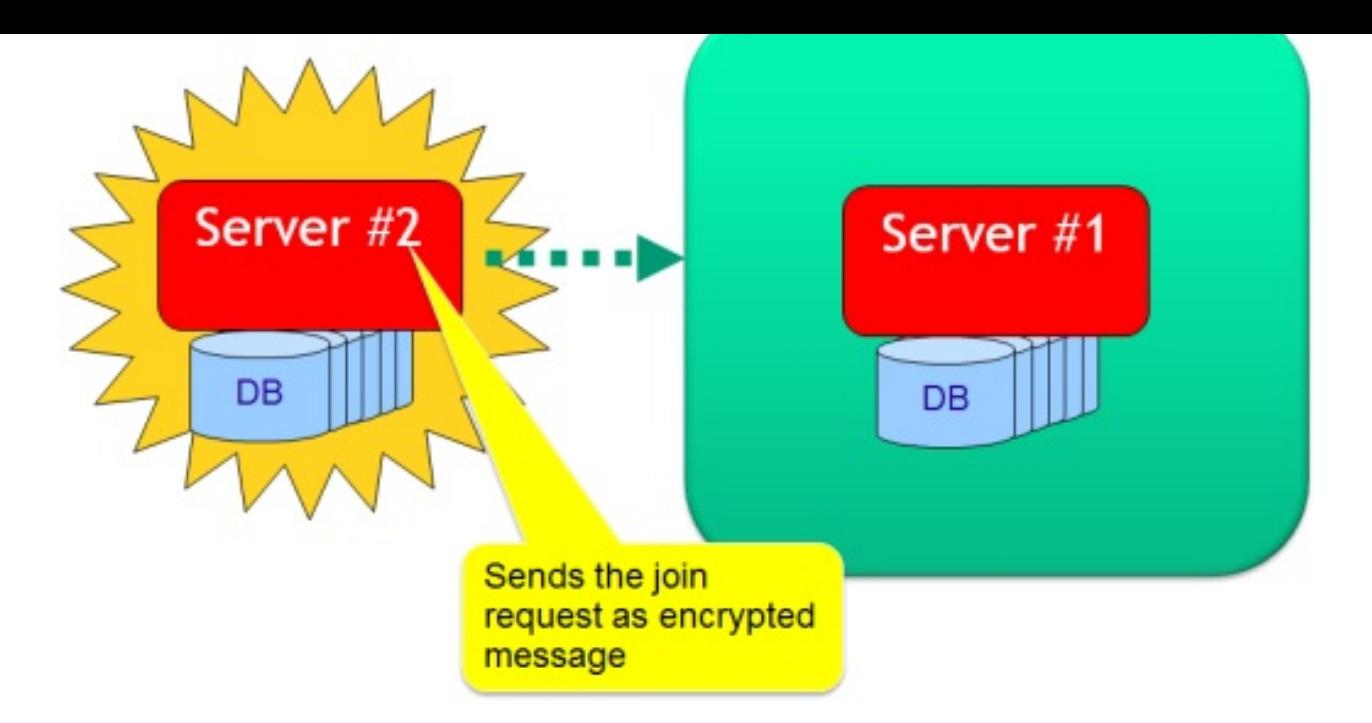

For more information look at: Hazelcast Encryption.

### **Join to an existent [cluster](http://www.hazelcast.org/docs/latest/manual/html-single/hazelcast-documentation.html#encryption)**

You can have multiple OrientDB clusters in the same network, what identifies a cluster is it's name that must be unique in the network. By default OrientDB uses "orientdb", but for security reasons change it to a different name and password. All the nodes in the distributed cluster must have the same settings.

```
<hazelcast>
 <group>
    <name>orientdb</name>
    <password>orientdb</password>
  </group>
</hazelcast>
```
In this case Server #2 joins the existent cluster.

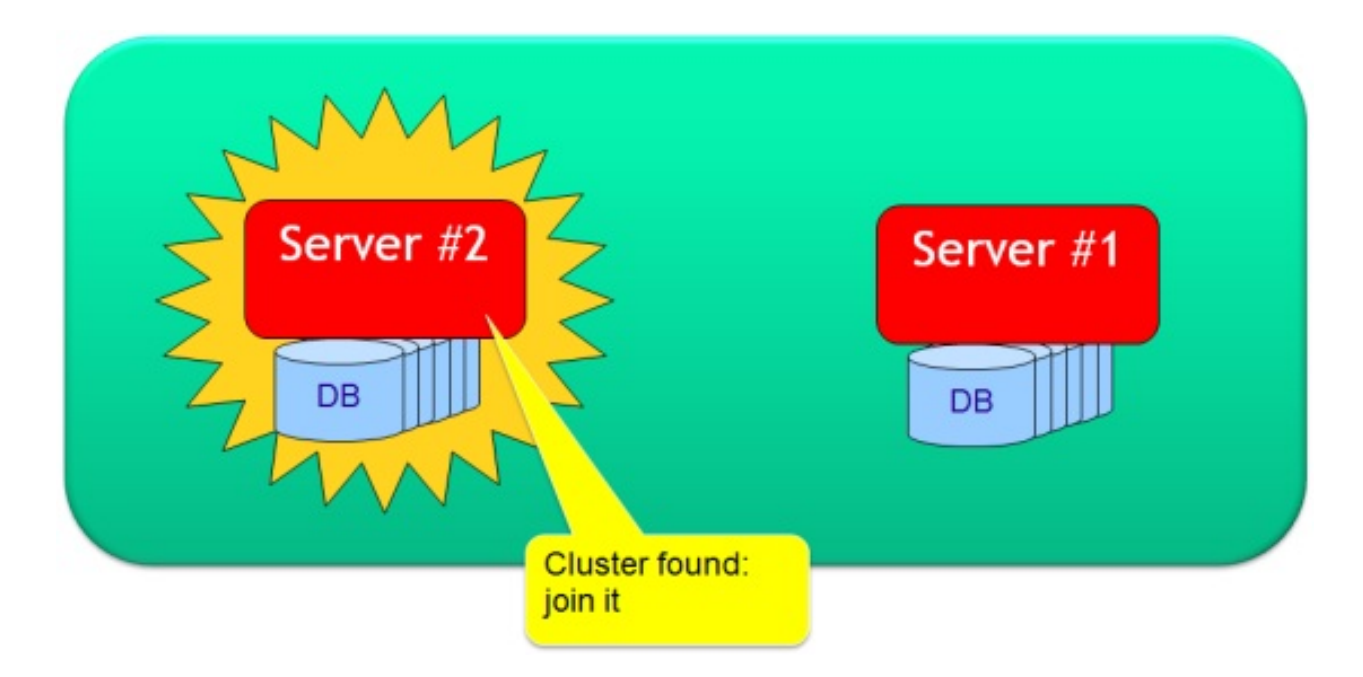

### **Multiple clusters**

Multiple clusters can coexist in the same network. Clusters can't see each others because are isolated black boxes.

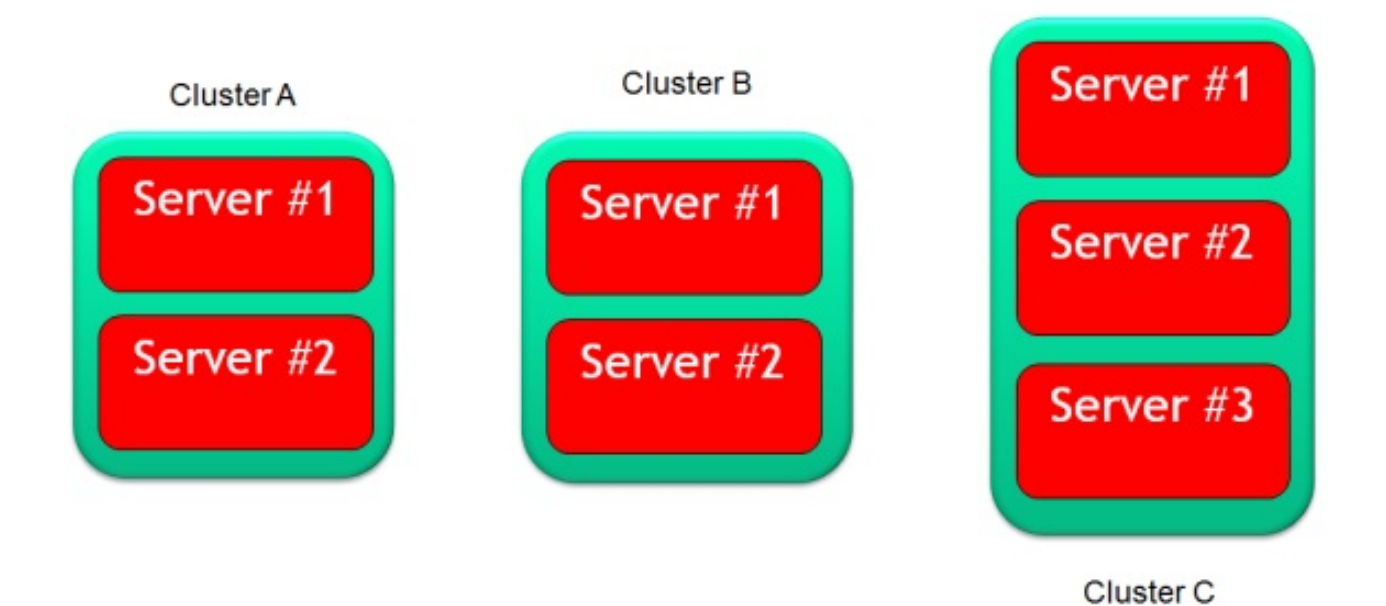

### **Distribute the configuration to the clients**

Every time a new Server Node joins or leaves the Cluster, the new Cluster configuration is broadcasted to all the connected clients. Everybody knows the cluster layout and who has a database!

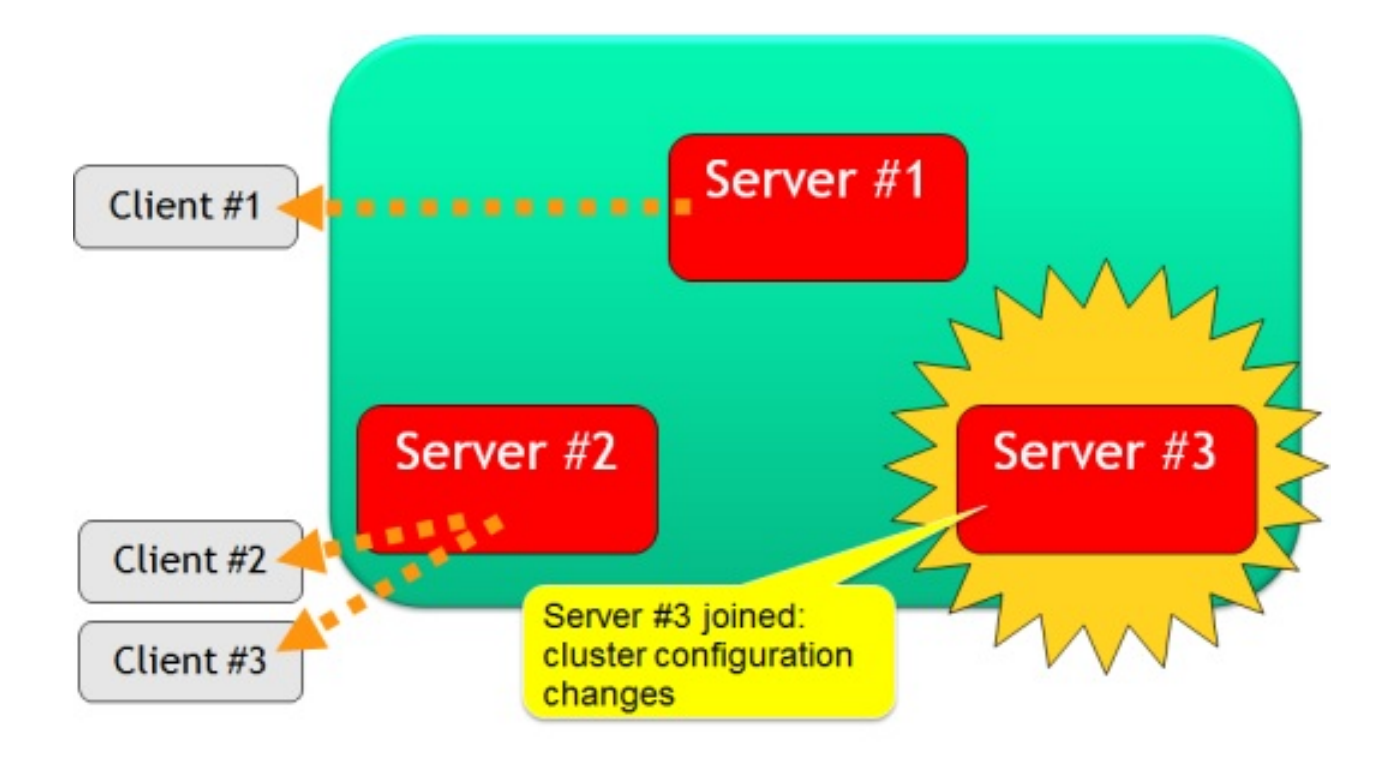

## **Fail over management**

### **When a node is unreachable**

When a Server Node becomes unreachable (because it's crashed, network problems, high load, etc.) the Cluster treats this event as if the Server Node left the cluster.

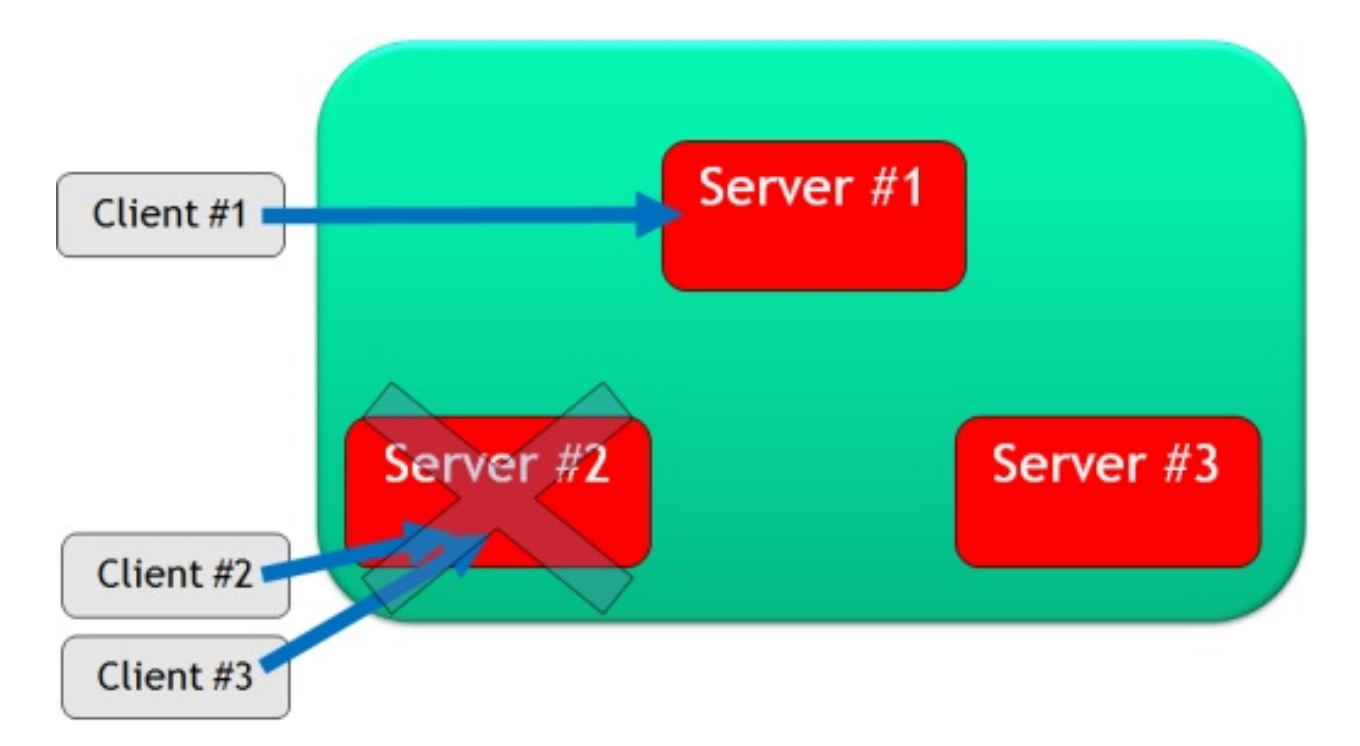

### **Automatic switch of servers**

All the clients connected to the unreachable node will switch to another server transparently without raising errors to the Application User Application doesn't know what is happening!

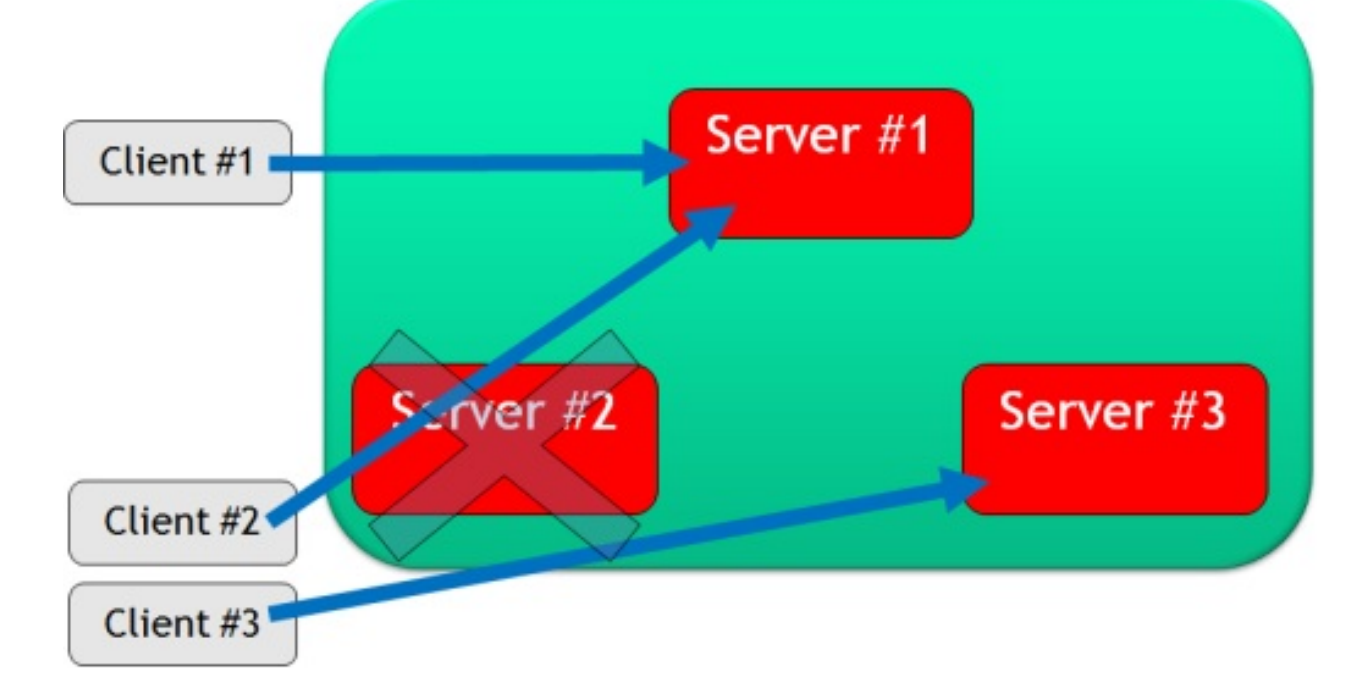

### **Re-distribute the updated configuration again**

After the Server #2 left the Cluster the updated configuration is sent again to all the connected clients.

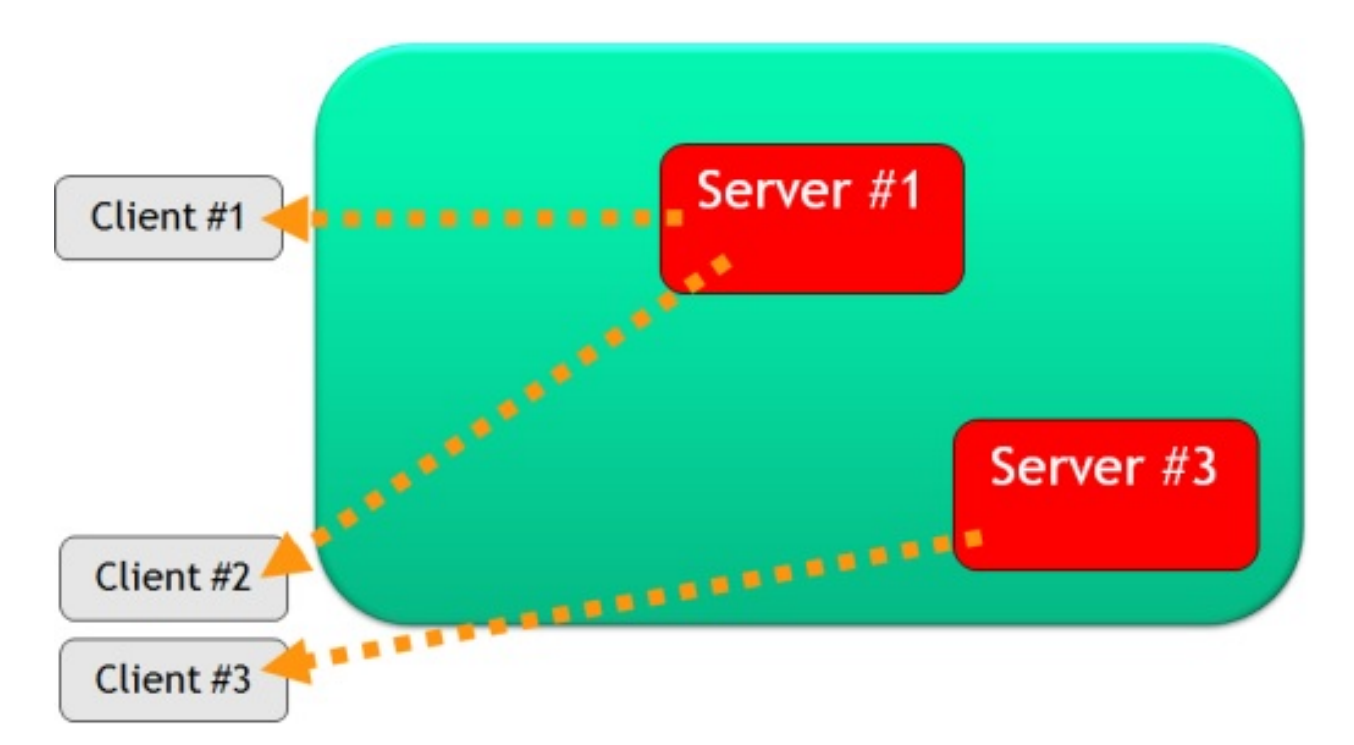

Continue with:

- Distributed Architecture
- Replication
- Tutorial to setup a distributed database

#### **Distributed Configuration**

Look also at Replication and pages.

The distributed configuration is made of 3 files under the **config/** directory:

- orientdb-server-config.xml
- default-distributed-db-config.json
- Asynchronous replication mode
- [hazelcast.xml](#page-0-0)
	- Cloud [support](#page-0-0)

#### **orientdb-server-config.xml**

To enable and configure the clustering between nodes, add and enable the **OHazelcastPlugin**. This task is configured as a Server handler. The default configuration is reported below.

#### File **orientdb-server-config.xml**:

```
<handler class="com.orientechnologies.orient.server.hazelcast.OHazelcastPlugin">
 <parameters>
   <!-- NODE-NAME. IF NOT SET IS AUTO GENERATED THE FIRST TIME THE SERVER RUN -->
   <!-- <parameter name="nodeName" value="europe1" /> -->
   <parameter name="enabled" value="true" />
   <parameter name="configuration.db.default"
             value="${ORIENTDB_HOME}/config/default-distributed-db-config.json" />
   <parameter name="configuration.hazelcast"
              value="${ORIENTDB_HOME}/config/hazelcast.xml" />
 </parameters>
</handler>
```
Where:

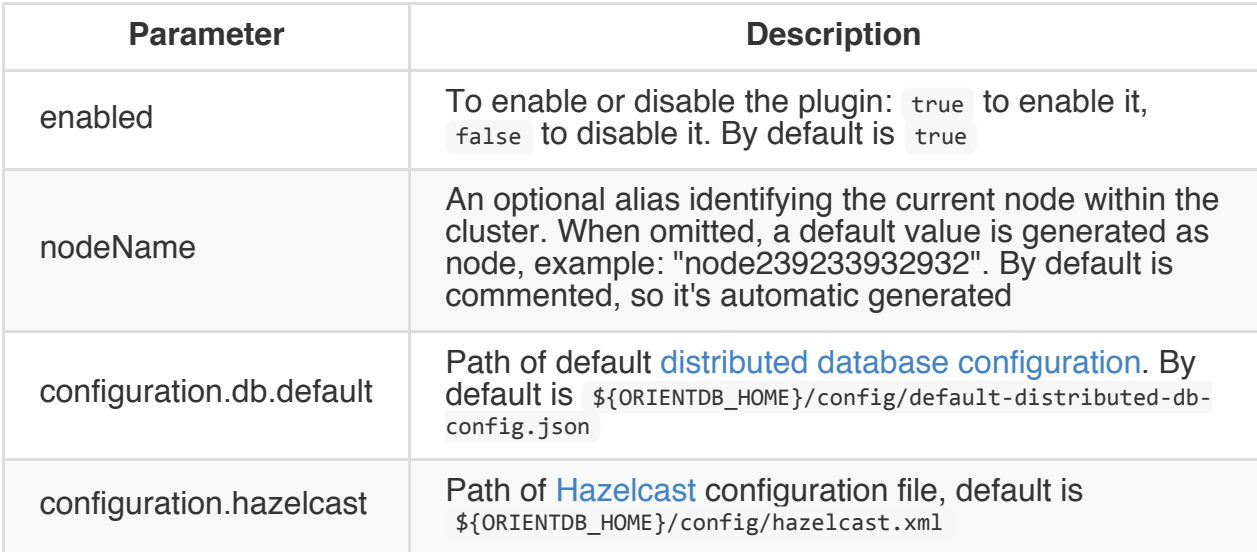

## <span id="page-1259-0"></span>**default-distributed-db-config.json**

This is the JSON file containing the default configuration for distributed databases. The first time a database run in distributed version this file is copied in the database's folder, then every time the cluster shape changes the database specific file is changed.

Default **default-distributed-db-config.json** file content:

```
{
    "autoDeploy": true,
    "hotAlignment": false,
   "executionMode": "undefined",
    "readQuorum": 1,
    "writeQuorum": 2,
    "failureAvailableNodesLessQuorum": false,
    "readYourWrites": true,
    "clusters": {
        "internal": {
       },
        "index": {
        },
        ^{\cdots} *": {
            "servers" : [ "<NEW_NODE>" ]
        }
   }
}
```
#### Where:

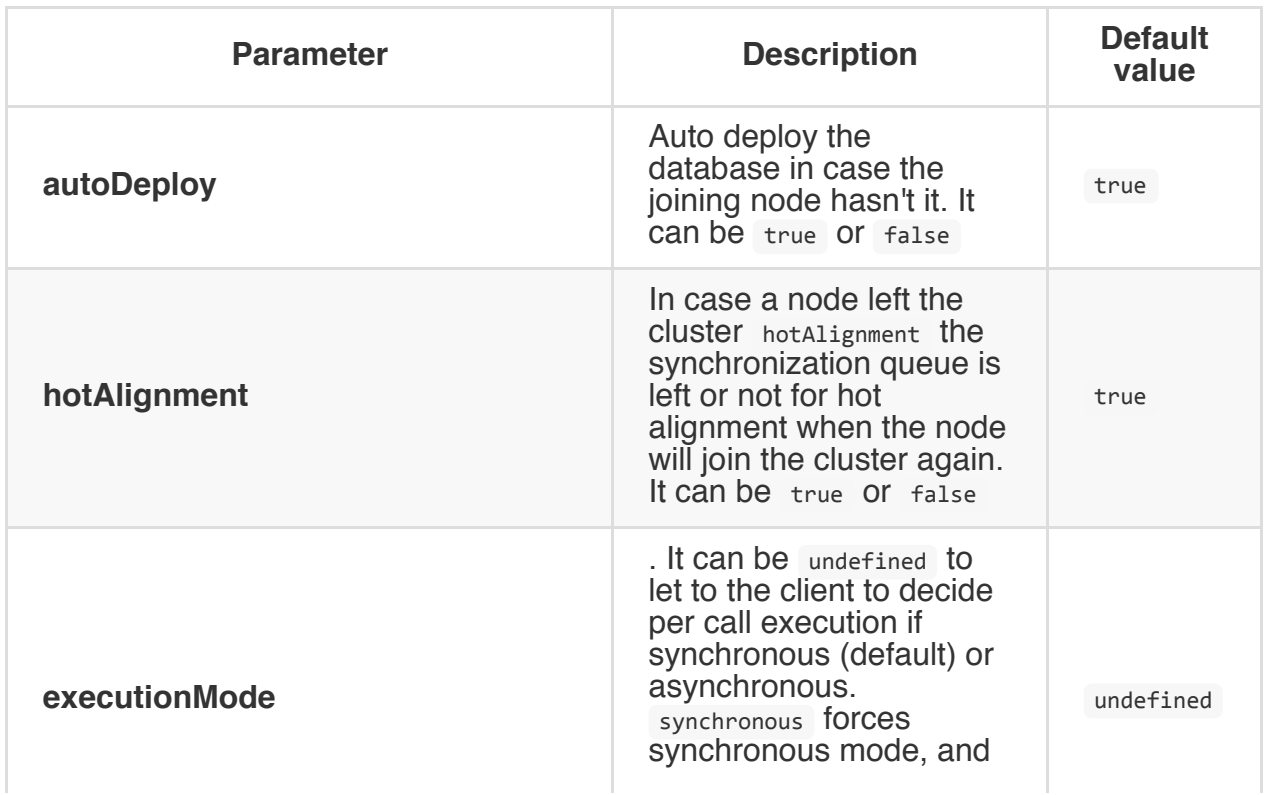
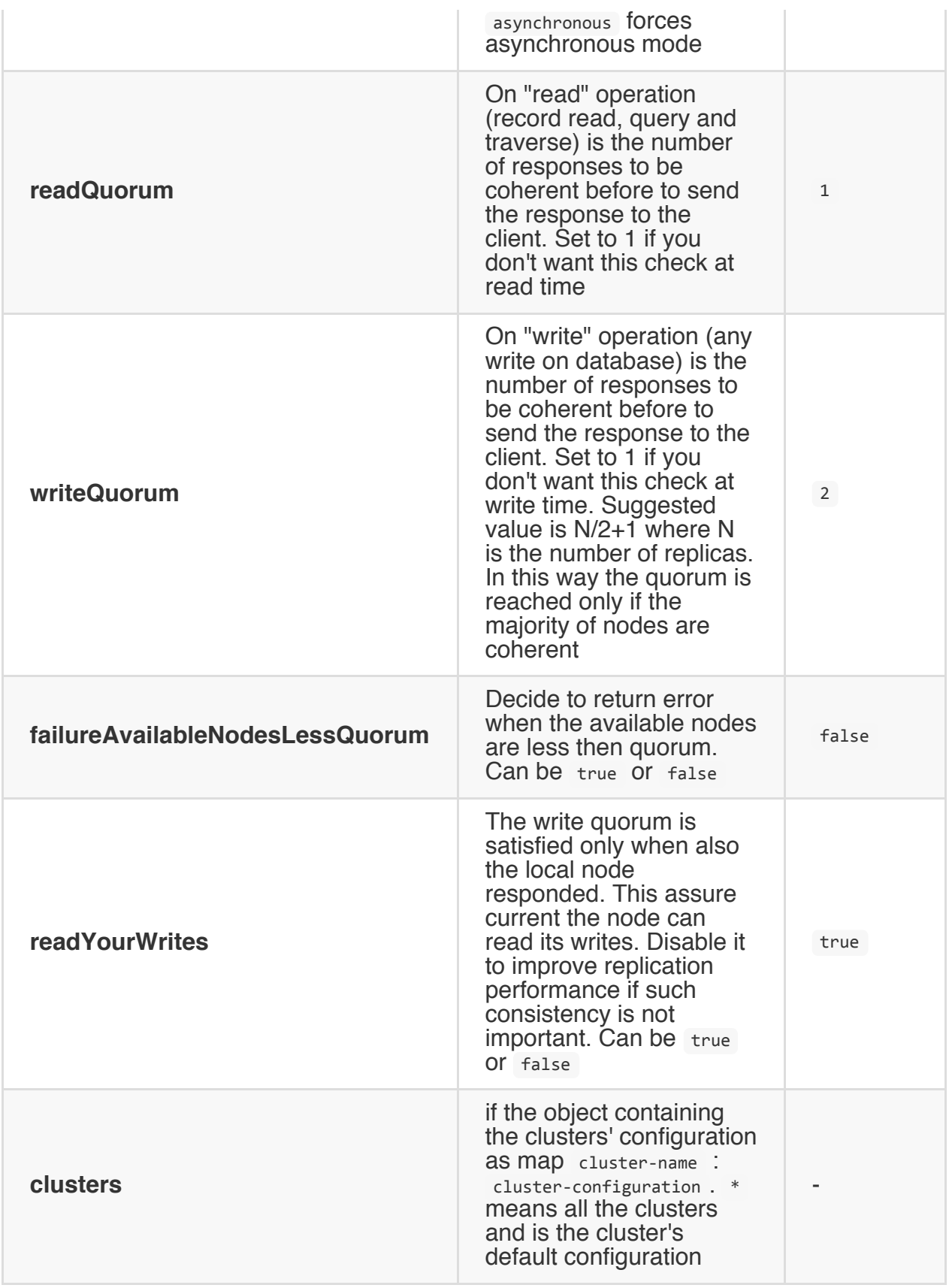

The **cluster** configuration inherits database configuration, so if you declare "writeQuorum" at database level, all the clusters will inherit that setting unless they define your own. Settings can be:

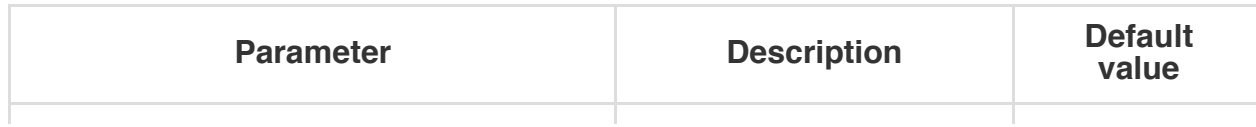

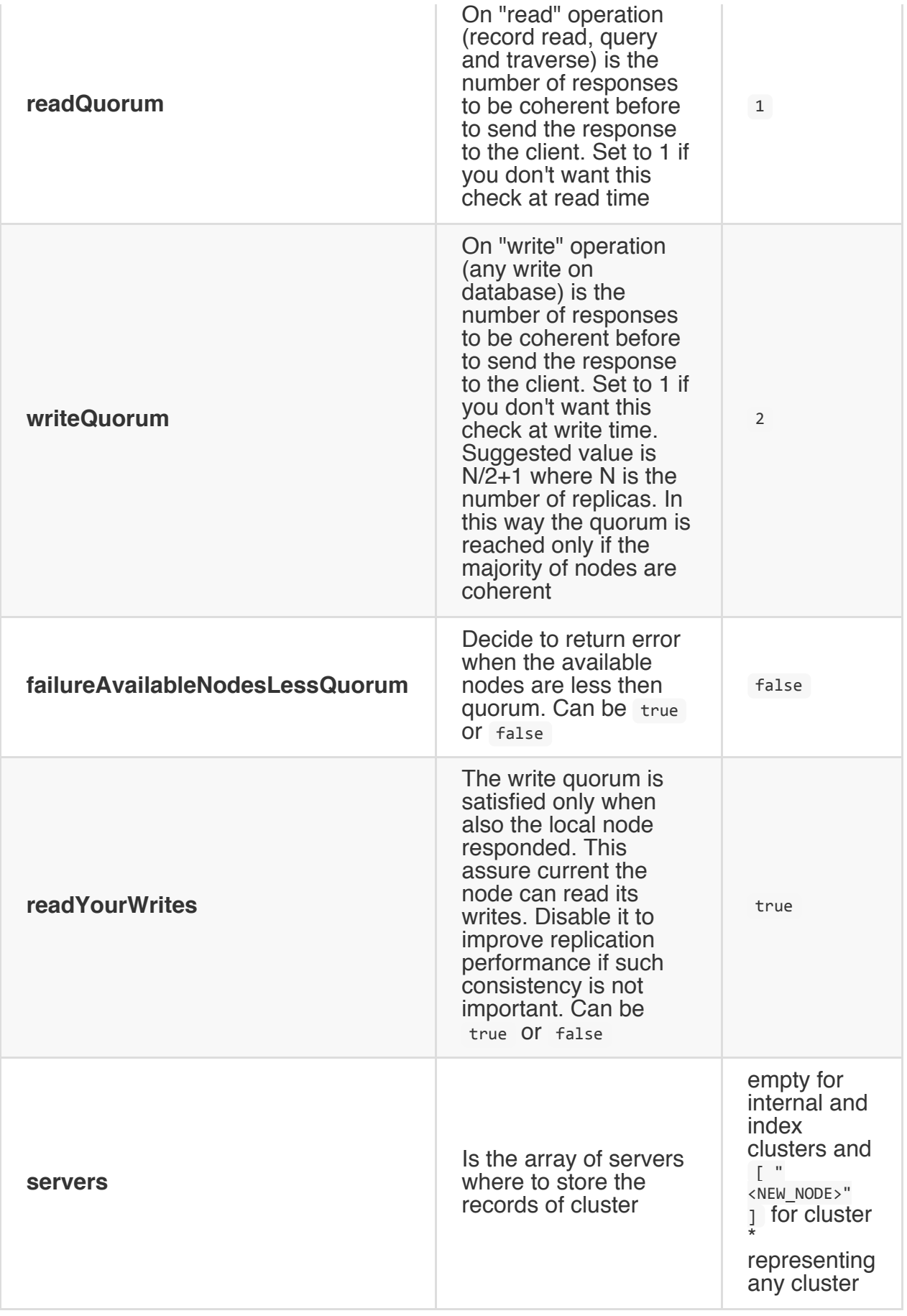

"<NEW\_NODE>" is a special tag that put any new joining node name in the array.

# **Default configuration**

In the default configuration all the record clusters are replicated but internal, index, because all the changes remain locally to each node (indexing is per node). Every node that joins the cluster shares all the rest of the clusters ("\*" settings). Since "readQuorum" is 1 all the reads are executed on the first available node where the local node is preferred if own the requested record. "writeQuorum" to 2 means that all the changes are in at least 2 nodes. If available nodes are less then 2, no error is given because "failureAvailableNodesLessQuorum" is false.

# **100% asynchronous writes**

By default writeQuorum is 2. This means that it waits and checks the answer from at least 2 nodes before to send the ACK to the client. If you've more then 2 nodes configured, then starting from the 3rd node the response will be managed asynchronously. You could also set this to 1 to have all the writes asynchronous.

#### **hazelcast.xml**

A OrientDB cluster is composed by two or more servers that are the **nodes** of the cluster. All the server nodes that want to be part of the same cluster must to define the same Cluster Group. By default "orientdb" is the group name. Look at the default **config/hazelcast.xml** configuration file reported below:

```
<?xml version="1.0" encoding="UTF-8"?>
<hazelcast xsi:schemaLocation="http://www.hazelcast.com/schema/config hazelcast-config-3.0.xsd"
           xmlns="http://www.hazelcast.com/schema/config" xmlns:xsi="http://www.w3.org/2001/
 <group>
   <name>orientdb</name>
    <password>orientdb</password>
  </group>
 <network>
   <port auto-increment="true">2434</port>
   <join>
     <multicast enabled="true">
       <multicast-group>235.1.1.1</multicast-group>
        <multicast-port>2434</multicast-port>
     </multicast>
   </join>
  </network>
  <executor-service>
   <pool-size>16</pool-size>
  </executor-service>
</hazelcast>
```
NOTE: Change the name and password of the group to prevent external nodes from joining it!

### **Network configuration**

## **Automatic discovery in LAN using Multicast**

OrientDB by default uses TCP Multicast to discover nodes. This is contained in **config/hazelcast.xml** file under the **network** tag. This is the default configuration:

```
<hazelcast>
  ...
 <network>
   <port auto-increment="true">2434</port>
   <join>
     <multicast enabled="true">
       <multicast-group>235.1.1.1</multicast-group>
```

```
</multicast>
    </join>
 </network>
 ...
</hazelcast>
```
# **Manual IP**

When Multicast is disabled or you prefer to assign Hostnames/IP-addresses manually use the TCP/IP tag in configuration. Pay attention to disable the **multicast**:

```
<hazelcast>
 ...
 <network>
   <port auto-increment="true">2434</port>
   <join>
     <multicast enabled="false">
       <multicast-group>235.1.1.1</multicast-group>
       <multicast-port>2434</multicast-port>
     </multicast>
     <tcp-ip enabled="true">
       <member>europe0:2434</member>
       <member>europe1:2434</member>
       <member>usa0:2434</member>
       <member>asia0:2434</member>
       <member>192.168.1.0-7:2434</member>
     </tcp-ip>
    </join>
 </network>
 ...
</hazelcast>
```
For more information look at: Hazelcast Config TCP/IP.

# **Cloud support**

Since multicast is disabled on most of the Cloud stacks, you have to change the **config/hazelcast.xml** configuration file based on the Cloud used.

### **Amazon EC2**

OrientDB supports natively Amazon EC2 through the Hazelcast's Amazon discovery plugin. In order to use it include also the **hazelcast-cloud.jar** library under the **lib/** directory.

```
<hazelcast>
 ...
   <join>
     <multicast enabled="false">
      <multicast-group>235.1.1.1</multicast-group>
       <multicast-port>2434</multicast-port>
     </multicast>
     <aws enabled="true">
       <access-key>my-access-key</access-key>
       <secret-key>my-secret-key</secret-key>
       <region>us-west-1</region>>>>>>>>>>>>>><!-- optional, default is u
       <host-header>ec2.amazonaws.com</host-header> <!-- optional, default is ec2.amazonaws.com. If set region
                                                                shouldn't be set as it
       <security-group-name>hazelcast-sg</security-group-name> <!-- optional -->
       <tag-key>type</tag-key> <!-- optional -->
       <tag-value>hz-nodes</tag-value> <!-- optional -->
     \langle aws>
   </join>
 ...
</hazelcast>
```
For more information look at Hazelcast Config Amazon EC2 Auto Discovery.

### **Other Cloud providers**

Uses manual IP like explained in Manual IP.

# **Asynchronous replication mode**

In order to reduce the latency in WAN, the suggested configuration is to set executionMode to "asynchronous". In asynchronous mode any operation is executed on local node and then replicated. In this mode the client doesn't wait for the quorum across all the servers, but receives the response immediately after the local node answer. Example:

```
{
   "autoDeploy": true,
   "hotAlignment": false,
   "executionMode": "asynchronous",
   "readQuorum": 1,
   "writeQuorum": 2,
    "failureAvailableNodesLessQuorum": false,
    "readYourWrites": true,
    "clusters": {
       "internal": {
       },
       "index": {
        },
       "*": {
           "servers" : [ "<NEW_NODE>" ]
       }
   }
}
```
# **Load balancing**

The simplest and most powerful way to achieve load balancing seems to use some hidden (to some) properties of DNS. The trick is to create a TXT record listing the servers.

The format is:

```
v=opf<version> (s=<hostname[:<port>]> )*
```
Example of TXT record for domain **dbservers.mydomain.com**:

v=opf1 s=192.168.0.101:2424 s=192.168.0.133:2424

In this way if you open a database against the URL remote: dbservers.mydomain.com/demo the OrientDB client library will try to connect to the address **192.168.0.101** port 2424. If the connection fails, then the next address **192.168.0.133:** port 3434 is tried.

To enable this feature in Java Client driver set network.binary.loadBalancing.enabled=true :

java ... -Dnetwork.binary.loadBalancing.enabled=true

or via Java code:

OGlobalConfiguration.NETWORK\_BINARY\_DNS\_LOADBALANCING\_ENABLED.setValue(true);

# **1.7**

Simplified configuration by moving. Removed some flags (replication:boolean, now it's deducted by the presence of "servers" field) and settings now are global (autoDeploy, hotAlignment, offlineMsgQueueSize, readQuorum, writeQuorum,

failureAvailableNodesLessQuorum, readYourWrites), but you can overwrite them percluster.

For more information look at News in 1.7.

# **Distributed Architecture Plugin**

Java class: com.orientechnologies.orient.server.hazelcast.OHazelcastPlugin

#### **Introduction**

This is part of Distributed Architecture. Configure a distributed clustered architecture. This task is configured as a Server handler. The task can be configured easily by changing these parameters:

- **enabled**: Enable the pl[ugin:](#page-0-0) true to enable, false to disable it.
- **configuration.hazelcast**: The location of the Hazelcast configuration file ( hazelcast.xml ).
- **alias**: An alias for the current node within the cluster name. Default value is the IP address and port for OrientDB on this node.
- **configuration.db.default**: The location of a file that describes, using JSON syntax, the synchronization configuration of the various clusters in the database.

Default configuration in orientdb-dserver-config.xml:

```
<handler class="com.orientechnologies.orient.server.hazelcast.OHazelcastPlugin">
   <parameters>
      <!-- <parameter name="alias" value="europe1" /> -->
      <parameter name="enabled" value="true" />
      <parameter name="configuration.db.default" value="${ORIENTDB_HOME}/config/default-distributed-db-config.json"
      <parameter name="configuration.hazelcast" value="${ORIENTDB_HOME}/config/hazelcast.x
   </parameters>
</handler>
```
### **Replication**

OrientDB supports the Multi Master replication. This means that all the nodes in the cluster are Master and are able to read and write to the database. This allows to scale up horizontally without bottlenecks like most of any other RDBMS and NoSQL solution do.

Replication works only in the Distributed-Architecture.

### **Sharing of database**

In Distributed Architecture the replicated database must have he same name. When a OrientDB Server is starting, sends the list of current databases (all the databases located under \$ORIENTDB\_HOME/databases directory) to all the nodes in the cluster. If other nodes have databases with the same name, a replication is automatically set.

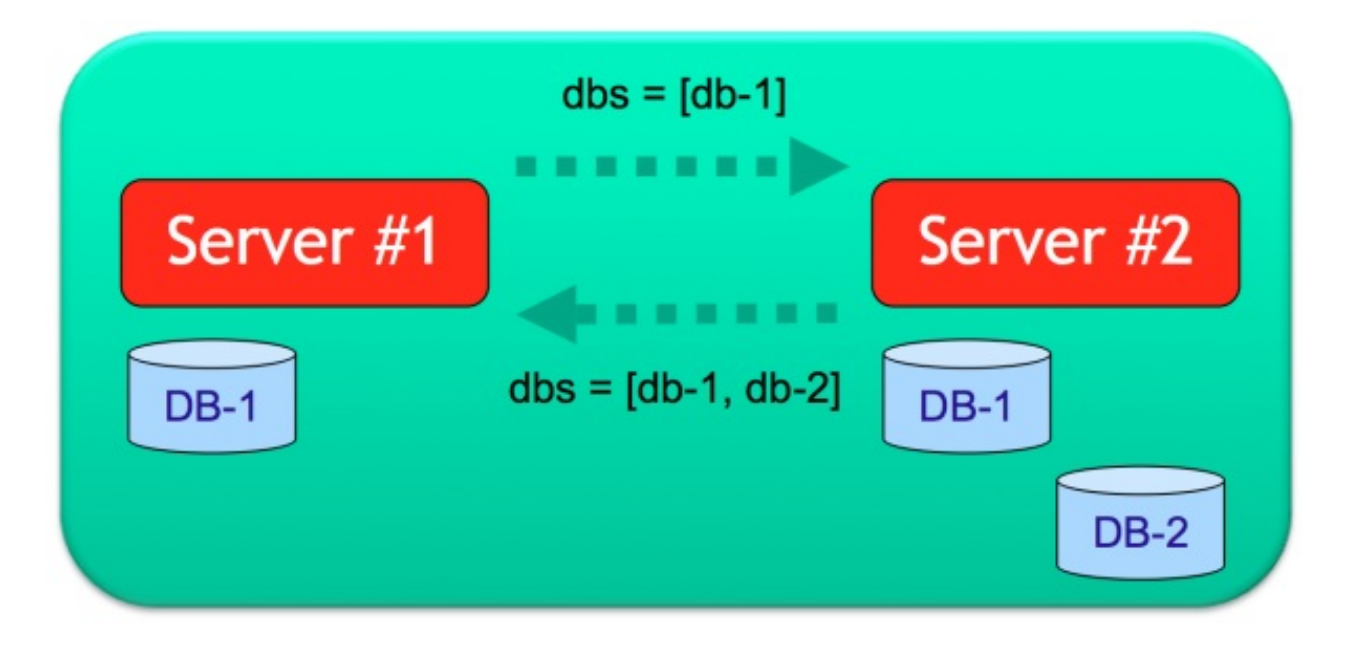

NOTE: In Distributed Architecture assure to avoid conflict with database names, otherwise 2 different databases could start replication with the chance to get corrupted.

If the database configuration has the setting "autoDeploy" : true, then the databases are automatically deployed across the network to the other nodes as soon as they join the cluster.

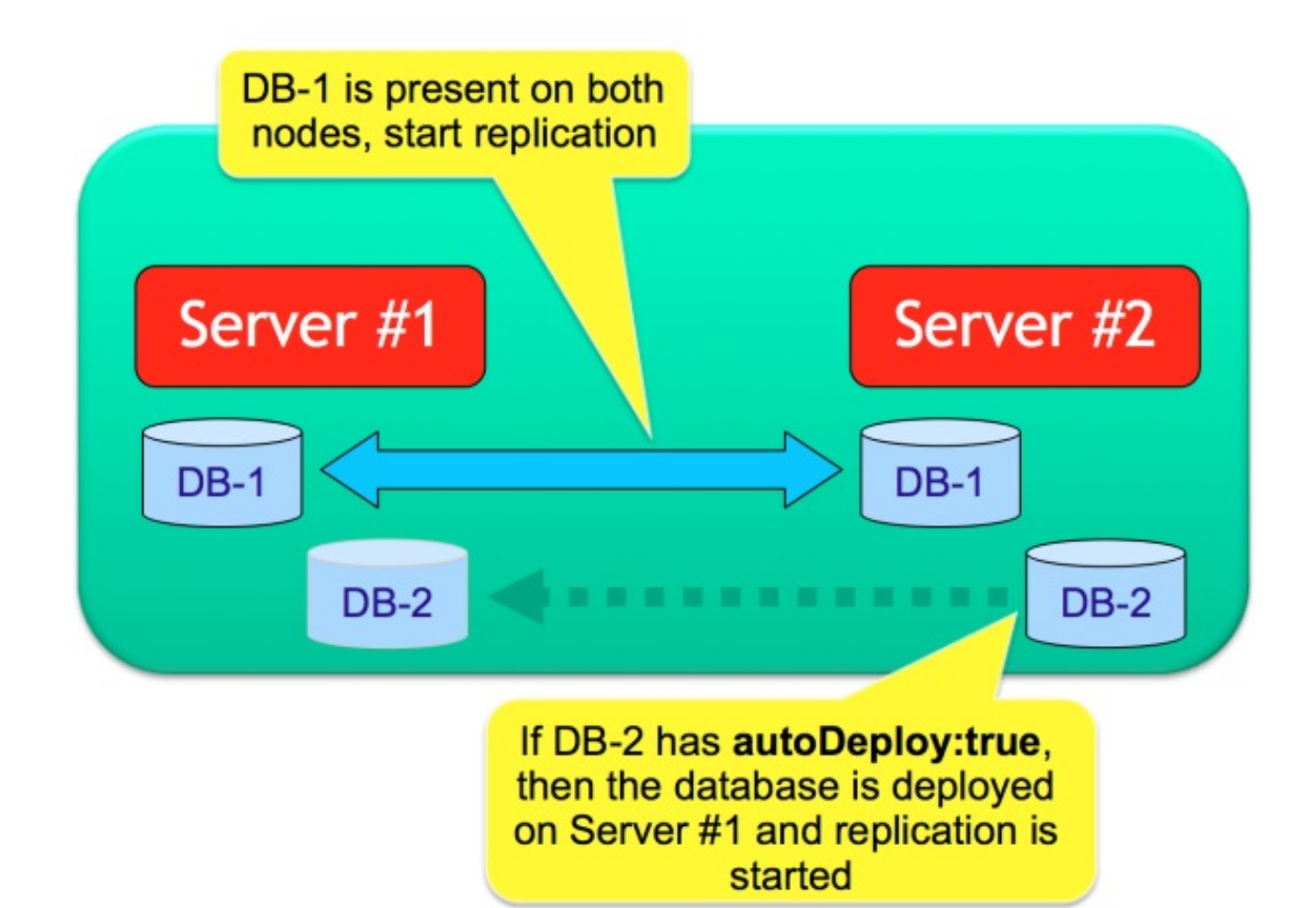

### **Server unreachable**

In case a server becomes unreachable, the node is removed by database configuration unless the setting "hotAlignment" : true . In this case all the new synchronization messages are kept in a distributed queue.

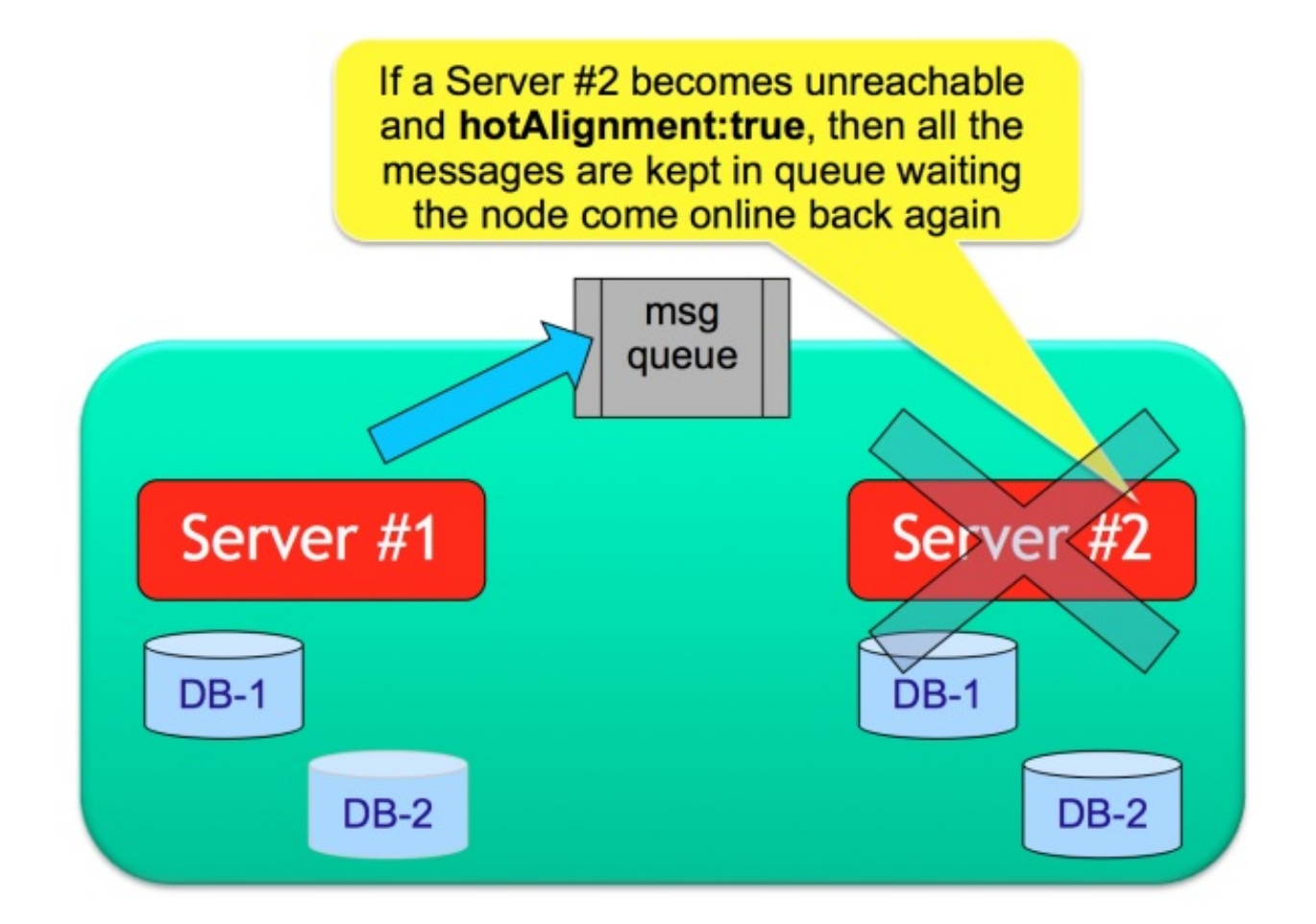

As soon as the Server becomes online again, it starts the synchronization phase (status=SYNCHRONIZING) by polling all the synchronization messages in the queue.

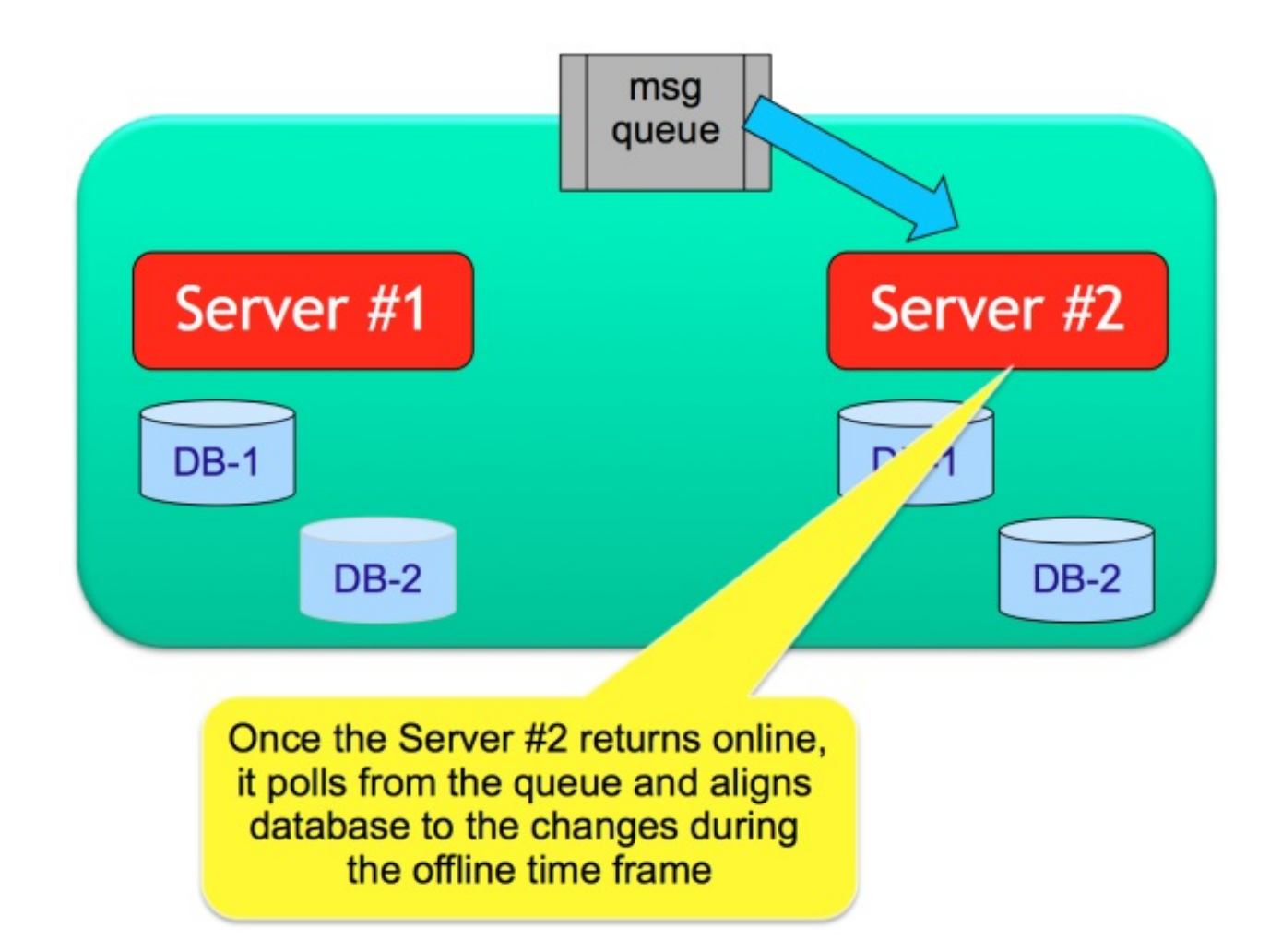

Once the alignment is finished, the node becomes online (status=ONLINE) and the replication continues like at the beginning.

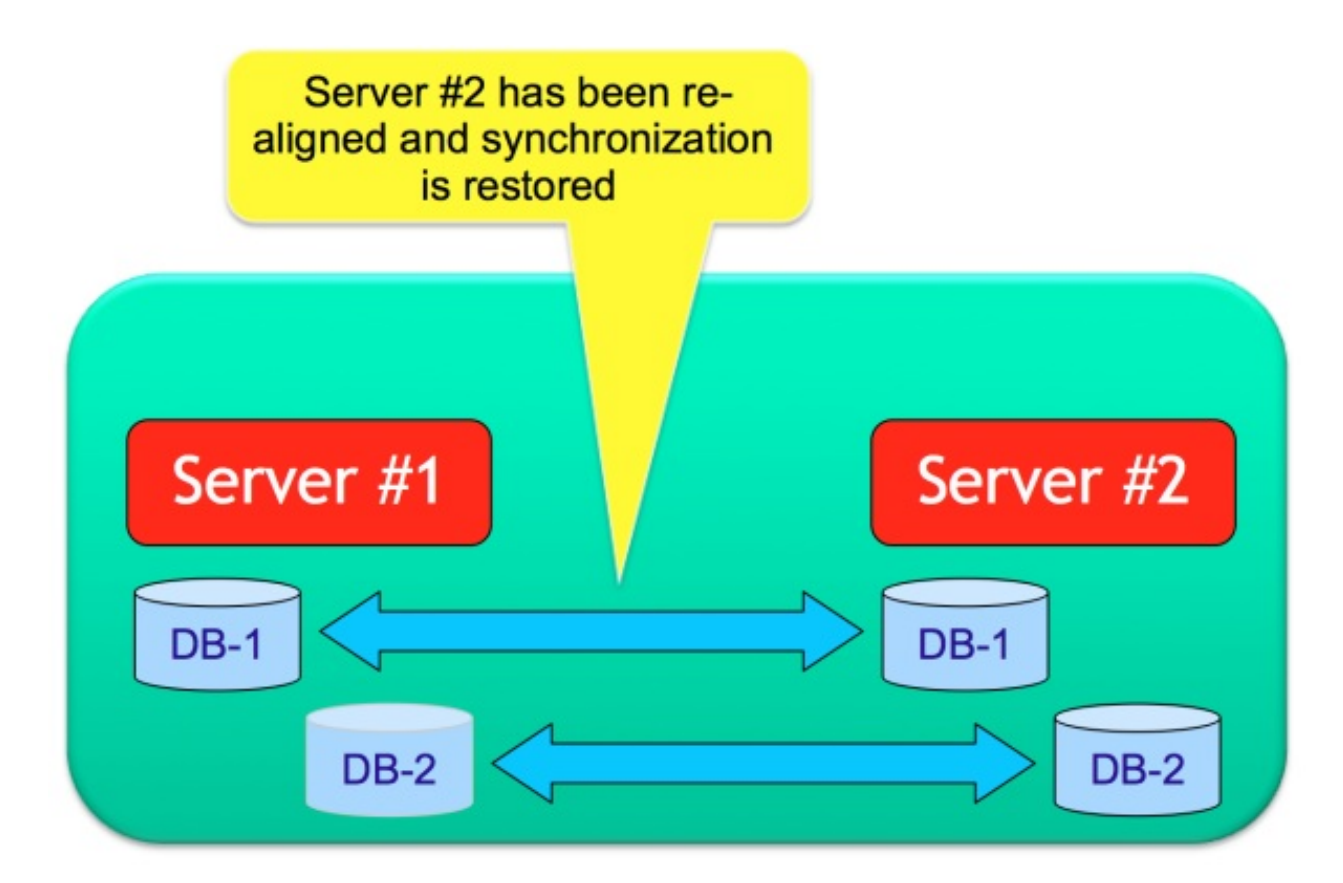

### **Further readings**

Continue with:

- Distributed Architecture
- Distributed Sharding
- Distributed database configuration

### **Sharding**

OrientDB supports sharding of data at class level, by using multiple clusters[clusters] per per class, where each cluster has own list of server where data is replicated. From a logical point of view all the records stored in clusters that are part of the same class, are records of that class.

Follows an example that split the class "Client" in 3 clusters:

```
Class Client -> Clusters [ client_usa, client_europe, client_china ]
```
This means that OrientDB will consider any record/document/graph element in any of [such](#page-0-0) clusters as ["Clients](#page-0-0)" (Client class relies on such clusters). In Distributed-Architecture each cluster can be assigned to one or multiple server nodes.

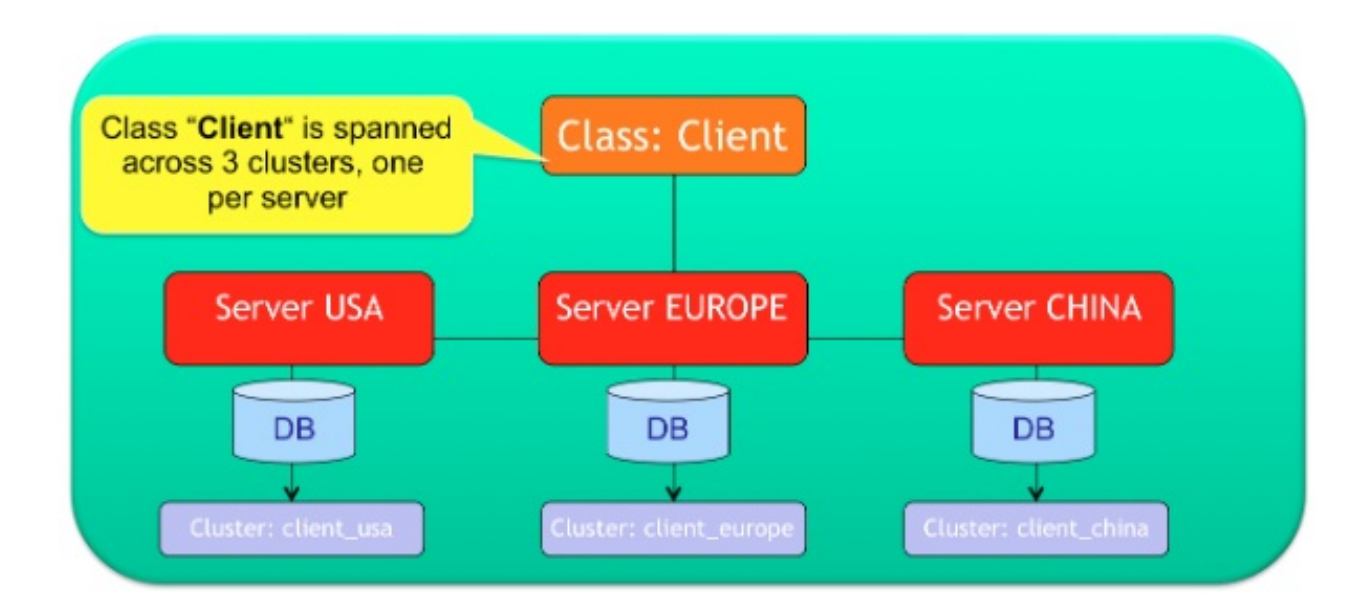

Shards, based on clusters, work against indexed and non-indexed class/clusters.

### **Multiple servers per cluster**

You can assign each cluster to one or more servers. If more servers are enlisted the records will be copied in all the servers. This is similar to what RAID stands for Disks. The first server in the list will be the **master server** for that cluster.

This is an example of configuration where the Client class has [been](http://en.wikipedia.org/wiki/RAID) split in the 3 clusters client\_usa, client\_europe and client\_china, each one with different configuration:

- client usa, will be managed by "usa" and "china" [nod](#page-0-0)es
- client\_europe , will be managed by all the nodes (it would be equivalent as writing  $\bullet$ "<NEW\_NODE>" , see cluster "\*", the default one)
- client china, will be managed only by "china" node  $\bullet$

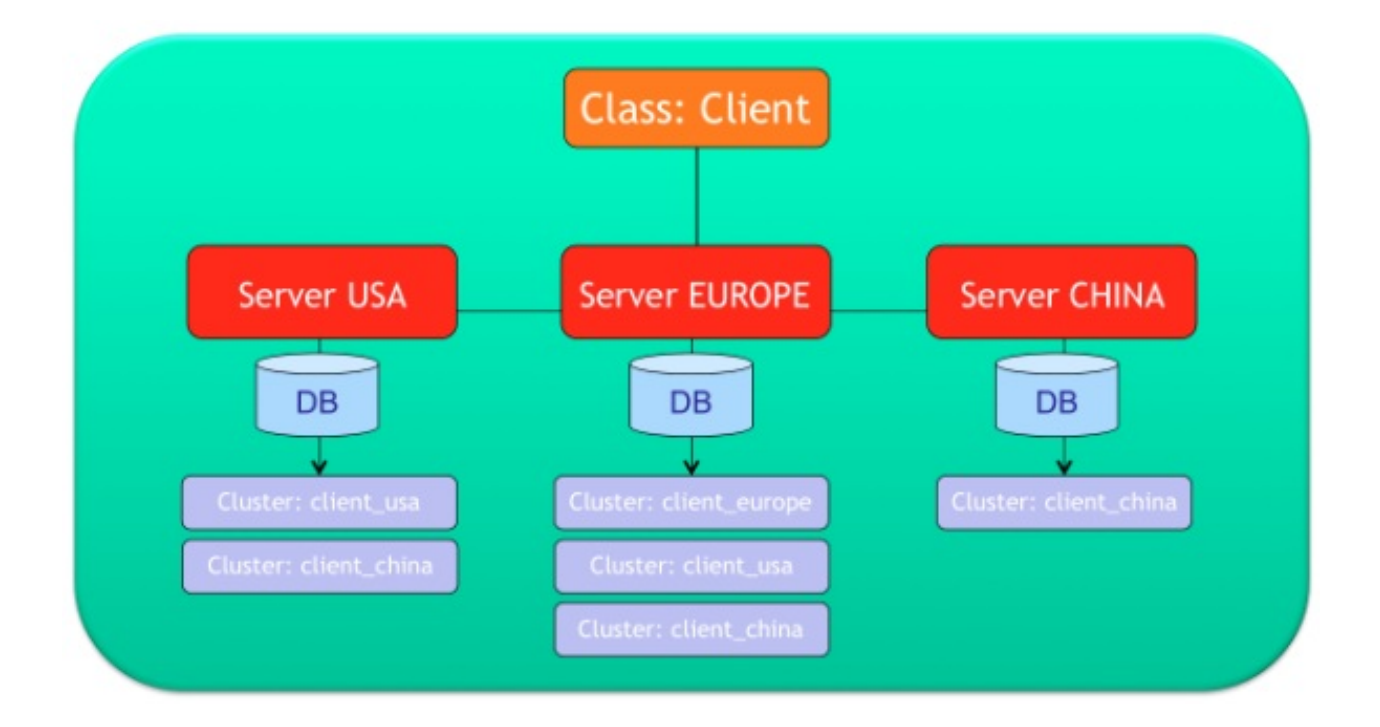

### **Configuration**

In order to keep things simple, the entire OrientDB Distributed Configuration is stored on a single JSON file. Example of distributed database configuration for (Multiple servers per cluster)[Distributed-Sharding#Multiple-servers-per-cluster] use case:

```
{
 "autoDeploy": true,
 "hotAlignment": false,
 "readQuorum": 1,
 "writeQuorum": 2,
 "failureAvailableNodesLessQuorum": false,
 "readYourWrites": true,
 "clusters": {
   "internal": {
   },
   "index": {
   },
   "client_usa": {
     "servers" : [ "usa", "europe" ]
   },
   "client_europe": {
     "servers" : [ "europe" ]
   },
   "client_china": {
    "servers" : [ "china", "usa", "europe" ]
   },
   "*": {
     "servers" : [ "<NEW_NODE>" ]
   }
 }
}
```
### **Cluster Locality**

OrientDB automatically creates a new cluster per each class as soon as node joins the distributed cluster. These cluster names have the node name as suffix: <class> <node>. Example: client\_usa . When a node goes down, the clusters where the node was master are reassigned to other servers. As soon [as](#page-0-0) that node returns up and running, OrientDB will reassign the previous clusters where it was master to the same node again following the convention <class>\_<node>.

This is defined as "Cluster [Locality](#page-0-0)". The local node is always selected when a ne record is created. This avoids conflicts and allow to insert record in parallel on multiple nodes. This means also that in distributed mode you can't select the cluster selection strategy, because "local" strategy is always injected to all the cluster automatically.

If you want to change permanently the mastership of clusters, rename the cluster with the suffix of the node you want assign as master.

### **CRUD Operations**

### **Create new records**

In the configuration above, if a new Client record is created on node USA, then the selected cluster will be client\_usa, because it's the local cluster for class Client. Now, client usa is managed by both USA and CHINA nodes, so the "create record" operation is sent to both "usa" (locally) and "china" nodes.

### **Update and Delete of records**

Updating and Deleting of records always involves all the nodes where the record is stored. No matter the node that receive the update operation. If we update record #13:22 that is stored on cluster 13 , namely client\_china in the example above, then the update is sent to nodes: "china", "usa", "europe".

### **Read records**

If the local node has the requested record, the record is read directly from the storage. If it's not present on local server, a forward is executed to any of the nodes that have the requested record. This means a network call to between nodes.

In case of queries, OrientDB checks where the query target are located and send the query to all the involved servers. This operation is equivalent to a Map-Reduce. If the query target is 100% managed on local node, the query is simply executed on local node without paying the cost of network call.

All the query works by aggregating the result sets from all the involved nodes.

Example of executing this query on node "usa":

select from Client

Since local node (USA) already owns client\_usa and client\_china, 2/3 of data are local. The missing 1/3 of data is in client europe that is managed only by node "Europe". So the query will be executed on local node "usa" and "Europe" providing the aggregated result back to the client.

You can query also a particular cluster:

select from cluster:client\_china

In this case the local node (USA) is used, because client\_china is hosted on local node.

#### **Map-Reduce**

OrientDB supports Map/Reduce by using the OrientDB SQL. The Map/Reduce operation is totally transparent to the developer. When a query involve multiple shards (clusters), OrientDB executes the query against all the involved server nodes (Map operation) and then merge the results [\(Reduce](http://en.wikipedia.org/wiki/MapReduce) operation). Example:

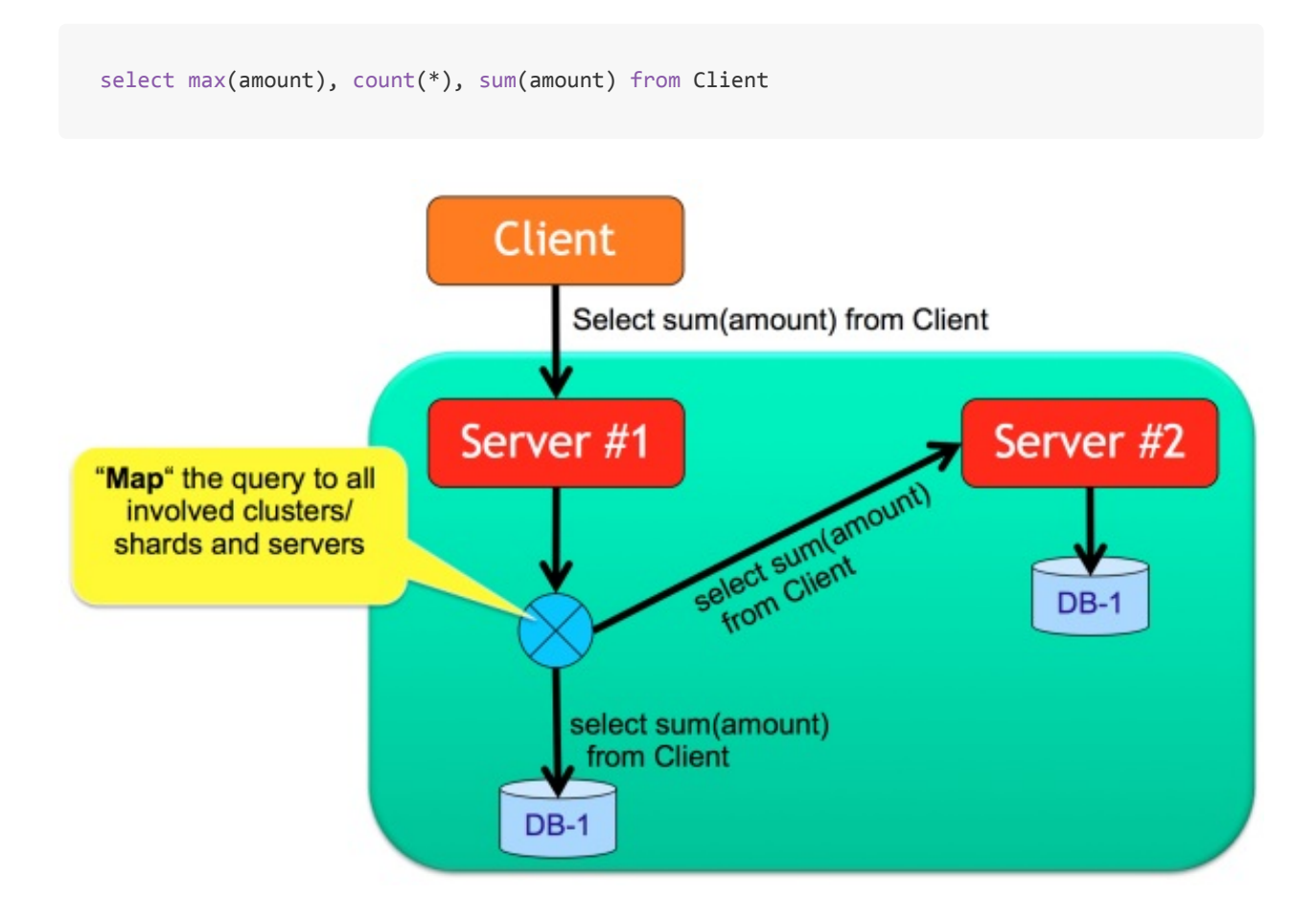

In this case the query is executed across all the 3 nodes and then filtered again on starting node.

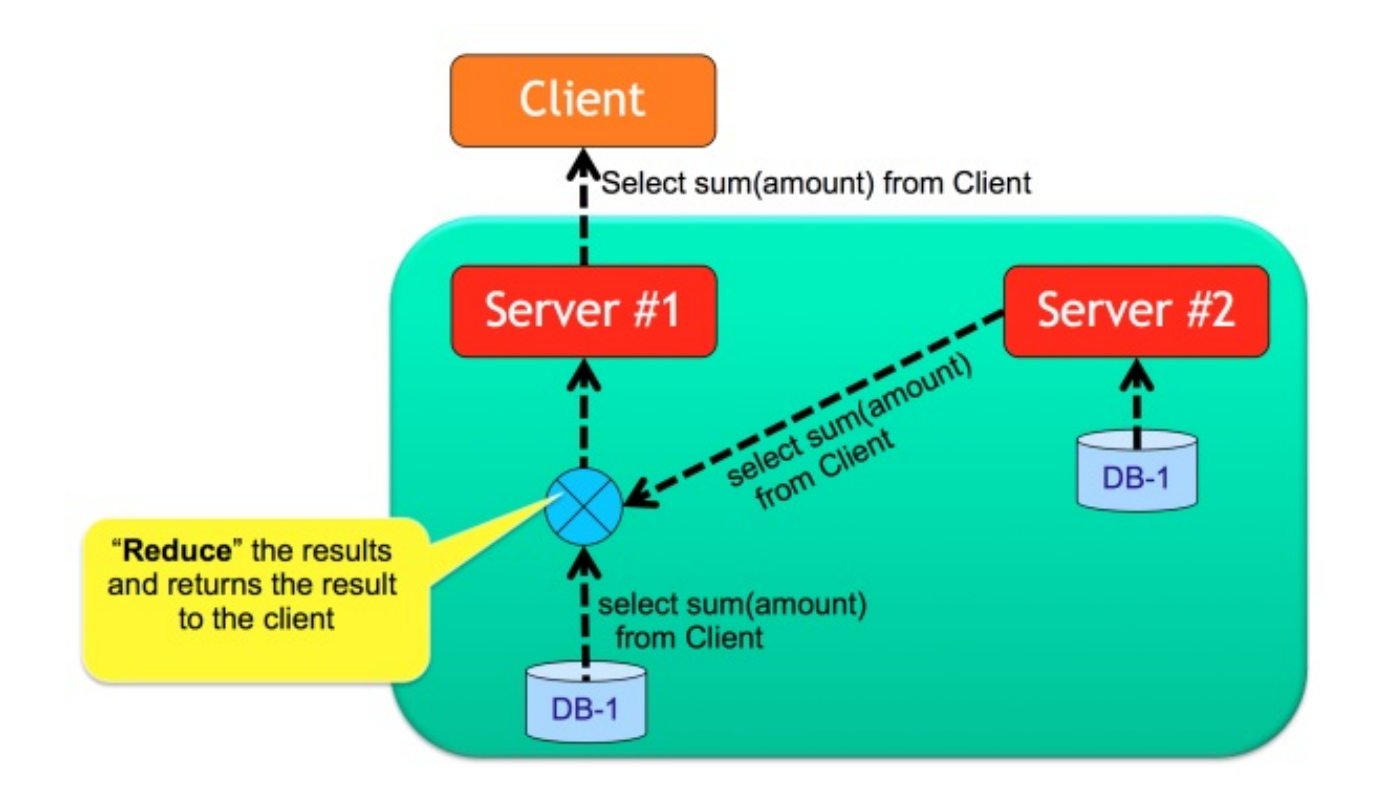

# **Define the target cluster/shard**

The application can decide where to insert a new Client by passing the cluster number or name. Example:

```
INSERT INTO Client CLUSTER:client_usa SET name = 'Jay'
```
If the node that executes this command is not the master of cluster client\_usa, an exception is thrown.

# **Java Graph API**

```
OrientVertex v = graph.addVertex("class:Client,cluster:client_usa");
v.setProperty("name", "Jay");
```
## **Java Document API**

```
ODocument doc = new ODocument("Client");
doc.field("name", "Jay");
doc.save( "client_usa" );
```
# **Limitation**

- 1. Hot change of distributed configuration not available. This will be introduced at release 2.0 via command line and in visual way in the Workbench of the Enterprise Edition (commercial licensed).
- 2. Not complete merging of results for all the projections. Some functions like AVG() doesn't work on map/reduce

#### **Indexes**

All the indexes are managed locally to a server. This means that if a class is spanned across 3 clusters on 3 different servers, each server will have own local indexes. By executing a distributed query (Map/Reduce like) each server will use own indexes.

### **Hot management of distributed configuration**

With Community Edition the distributed configuration cannot be changed at run-time but you have to stop and restart all the nodes. Enterprise Edition allows to create and drop new shards without stopping the distributed cluster.

By using Enterprise Edition and the Workb[ench,](http://www.orientechnologies.com/orientdb-enterprise) you can deploy the database to the new server and defining the cluster to assign to it. In this example a new server "usa2" is created where only the cluster client\_usa will be copied. After the deployment, cluster client\_usa will be replicated against [nodes](http://www.orientechnologies.com/enterprise/last/clustermgmt.html) "usa" and "usa2".

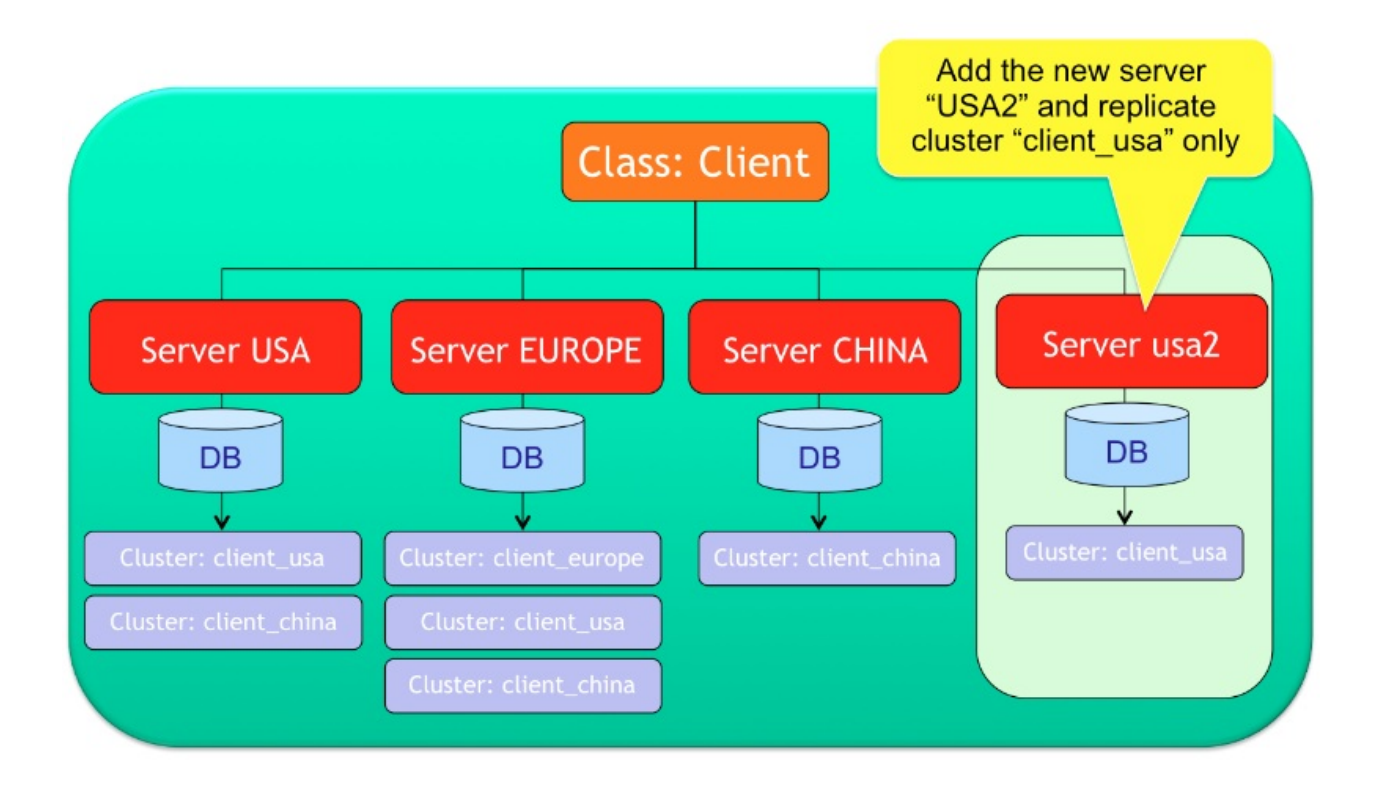

### **Distributed Cache**

OrientDB has own more Cache levels. When OrientDB runs in Distributed-Architecture, each server has own cache. All the caches in each server are independent.

## **Distributed 2nd [Leve](#page-0-0)l cache**

You can also have a shared cache among servers, by enabling the Hazelcast's 2nd level cache. To enable it set the **cache.level2.impl** property in orientdb-dserver-config.xml file with value **com.orientechnologies.orient.server.hazelcast.OHazelcastCache**:

Note that this will slow down massive insertion but will improve query and [lookup](#page-0-0) operations.

Example in **orientdb-dserver-config.xml** file:

```
...
<properties>
 <!-- Uses the Hazelcast distributed cache as 2nd level cache -->
 <entry name="cache.level2.impl" value="com.orientechnologies.orient.server.hazelcast.OHaze
</properties>
```
### **Backup & Restore**

OrientDB supports backup and restore operations like any RDBMS.

Backup executes a complete backup against the currently opened database. The backup file is compressed using the ZIP algorithm. To restore the database use the Restore Database command. Backup is much faster than Export Database. Look also to Export Database and Import Database commands. Backup can be done automatically by enabling the Automatic-Backup Server plugin.

# **When to use backup and when export?**

Backup does a consistent copy of database, all further write operations are locked waiting to finish it. The database is in read-only mode during backup operation. If you need an read/write database during backup setup a distributed cluster of nodes.

Export, instead, doesn't lock the database and allow concurrent writes during the export process. This means the exported database could have changes executed during the export.

### **Backup database**

Starting from v1.7.8, OrientDB comes with the script "backup.sh" under the "bin" directory. This script executes the backup by using the console. Syntax:

./backup.sh <dburl> <user> <password> <destination> [<type>]

Where:

- **dburl**: database URL
- **user**: database user allowed to run the backup
- **password**: database password for the specified user
- **destination**: destination file path (use .zip as extension) where the backup is created
- **type**: optional backup type, supported types are:
	- **default**, locks the database during the backup
	- **lvm**, uses LVM copy-on-write snapshot to execute in background

Example of backup against a database open with "plocal":

./backup.sh plocal:../database/testdb admin admin /dest/folder/backup.zip

### **Non-Blocking Backup**

backup.sh script supports non-blocking backup if the OS supports LVM). Example:

./backup.sh plocal:../database/testdb admin admin /dest/folder/backu[p.zip](http://en.wikipedia.org/wiki/Logical_Volume_Manager_(Linux) lvm

Same example like before, but against a remote database hosted on localhost:

./backup.sh remote:localhost/testdb root rootpwd /dest/folder/backup.zip lvm

For more information about LVM) and Copy On Write (COS) look at:

- File system snapshots with LVM
- LVM snapshot backup

#### **Using the console**

You can also use the console to execute a backup. Below the same backup like before, but using the console.

orientdb> connect plocal:../database/testdb admin admin orientdb> backup database /dest/folder/backup.zip Backup executed in 0,52 seconds

#### **Restore database**

Use the console to restore a database. Example:

orientdb> [resto](#page-0-0)re database /backups/mydb.zip Restore executed in 6,33 seconds

#### **See also**

- Backup Database
- Restore Database
- Export Database
- Import [Database](#page-0-0)
- [Console-Command](#page-0-0)s

### **Export & Import**

OrientDB supports export and import operations like any RDBMS.

The Export command exports the current opened database to a file. The exported file is in JSON format using the Export-Format. By default the file is compressed using the GZIP algorithm. The Export/Import commands allow to migrate the database between different releases of OrientDB without loosing data. If you receive an error about the d[atabase](http://en.wikipedia.org/wiki/JSON) version, export the [database](#page-0-0) using the same version of OrientDB that has generated the database.

Export doesn't lock your database, but browses it. This means that concurrent operation can be executed during the export, but the exported database couldn't be the exact replica when you issued the command because concurrent updates could occurs. If you need a snapshot of database at a point in a time, please use Backup.

Once exported, use the Import to restore it. The database will be imported and will be ready to be used. Look also to Backup Database and Restore [Databa](#page-0-0)se commands.
# **When to use backup and when export?**

Backup does a consistent copy of database, all further write operations are locked waiting to finish it. The database is in read-only mode during backup operation. If you need an read/write database during backup setup a distributed cluster of nodes.

Export, instead, doesn't lock the database and allow concurrent writes during the export process. This means the exported database could have changes executed during the export.

# **Export Example**

```
orientdb> export database /temp/petshop.export
Exporting current database to: /temp/petshop.export...
Exporting database info...OK
Exporting dictionary...OK
Exporting schema...OK
Exporting clusters...
- Exporting cluster 'metadata' (records=11) -> ...........OK
- Exporting cluster 'index' (records=0) -> OK
- Exporting cluster 'default' (records=779) -> OK
- Exporting cluster 'csv' (records=1000) -> OK
- Exporting cluster 'binary' (records=1001) -> OK
- Exporting cluster 'person' (records=7) -> OK
- Exporting cluster 'animal' (records=5) -> OK
- Exporting cluster 'animalrace' (records=0) -> OK
- Exporting cluster 'animaltype' (records=1) -> OK
- Exporting cluster 'orderitem' (records=0) -> OK
- Exporting cluster 'order' (records=0) -> OK
- Exporting cluster 'city' (records=3) -> OK
Export of database completed.
```
# **Import Example**

> import database /temp/petshop.export -preserveClusterIDs=true Importing records... - Imported records into the cluster 'internal': 5 records - Imported records into the cluster 'index': 4 records - Imported records into the cluster 'default': 1022 records - Imported records into the cluster 'orole': 3 records - Imported records into the cluster 'ouser': 3 records - Imported records into the cluster 'csv': 100 records - Imported records into the cluster 'binary': 101 records - Imported records into the cluster 'account': 1005 records - Imported records into the cluster 'company': 9 records - Imported records into the cluster 'profile': 9 records - Imported records into the cluster 'whiz': 1000 records - Imported records into the cluster 'address': 164 records - Imported records into the cluster 'city': 55 records - Imported records into the cluster 'country': 55 records - Imported records into the cluster 'animalrace': 3 records - Imported records into the cluster 'ographvertex': 102 records - Imported records into the cluster 'ographedge': 101 records - Imported records into the cluster 'graphcar': 1 records

- Export-Format
- Restore Database
- Export Database
- Import [Databas](#page-0-0)e
- [Console-Command](#page-0-0)s

#### **Export format**

This page contains the format used by Export Database and Import Database tools. The file is 100% JSON compliant.

- Export Database
- Import Database

# **Sections**

## **Info Section**

First section resuming the database information and all the version used to check compatibility on import.

```
{
 "info":{
 "name": <database-name>,
  "default-cluster-id": <default-cluster-id>,
 "exporter-version": <exporter-format>,
 "engine-version": <engine-version>,
  "storage-config-version": <storage-version>,
 "schema-version": <schema-version>,
  "mvrbtree-version": <mvrbtree-version>
}
```
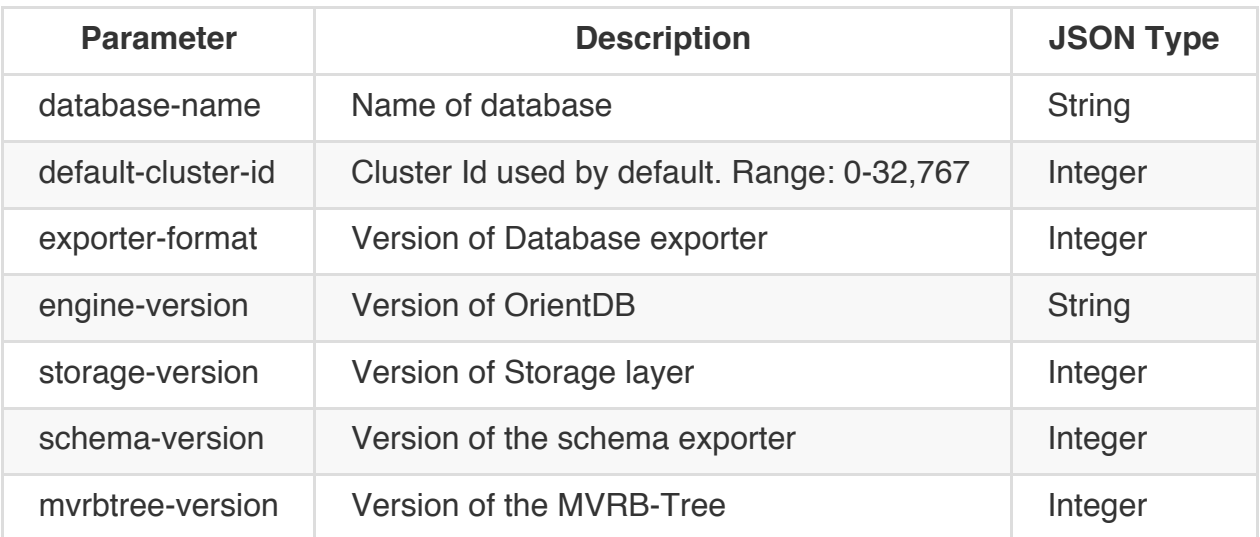

## **Example**

```
{
 "info":{
 "name": "demo",
 "default-cluster-id": 2,
  "exporter-version": 2,
 "engine-version": "1.7-SNAPSHOT",
 "storage-config-version": 2,
  "schema-version": 4,
  "mvrbtree-version": 0
}
```
## **Clusters Section**

Contains the database structure in clusters.

```
"clusters": [
 {"name": <cluster-name>, "id": <cluster-id>, "type": <cluster-type>}
]
```
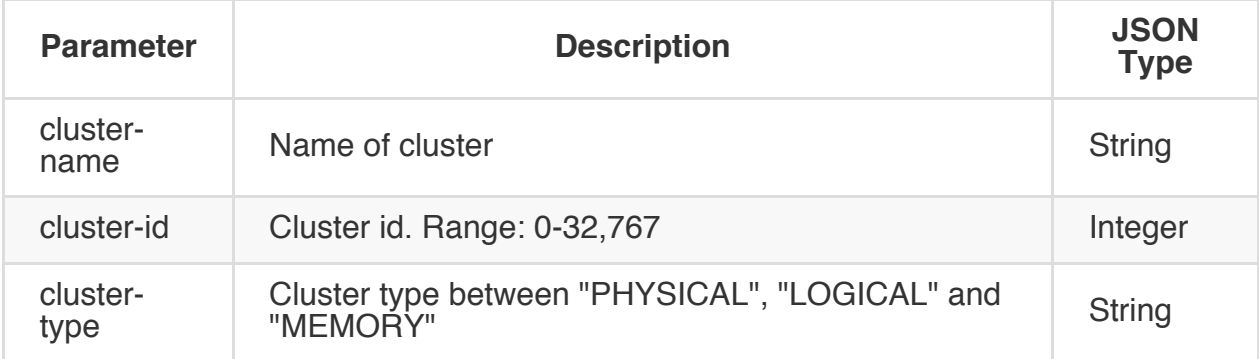

## **Example**

```
"clusters": [
 {"name": "internal", "id": 0, "type": "PHYSICAL"},
 {"name": "index", "id": 1, "type": "PHYSICAL"},
 {"name": "default", "id": 2, "type": "PHYSICAL"}
]
```
## **Schema Section**

Contains the schema as classes and properties.

```
"schema":{
 "version": <schema-version>,
  "classes": [
   { "name": <class-name>,
      "default-cluster-id": <default-cluster-id>,
      "cluster-ids": [<cluster-ids>],
      "properties": [
        { "name": <property-name>,
          "type": <property-type>,
          "mandatory": <property-is-mandatory>,
          "not-null": <property-not-null> }
      ]
    }
 ]
}
```
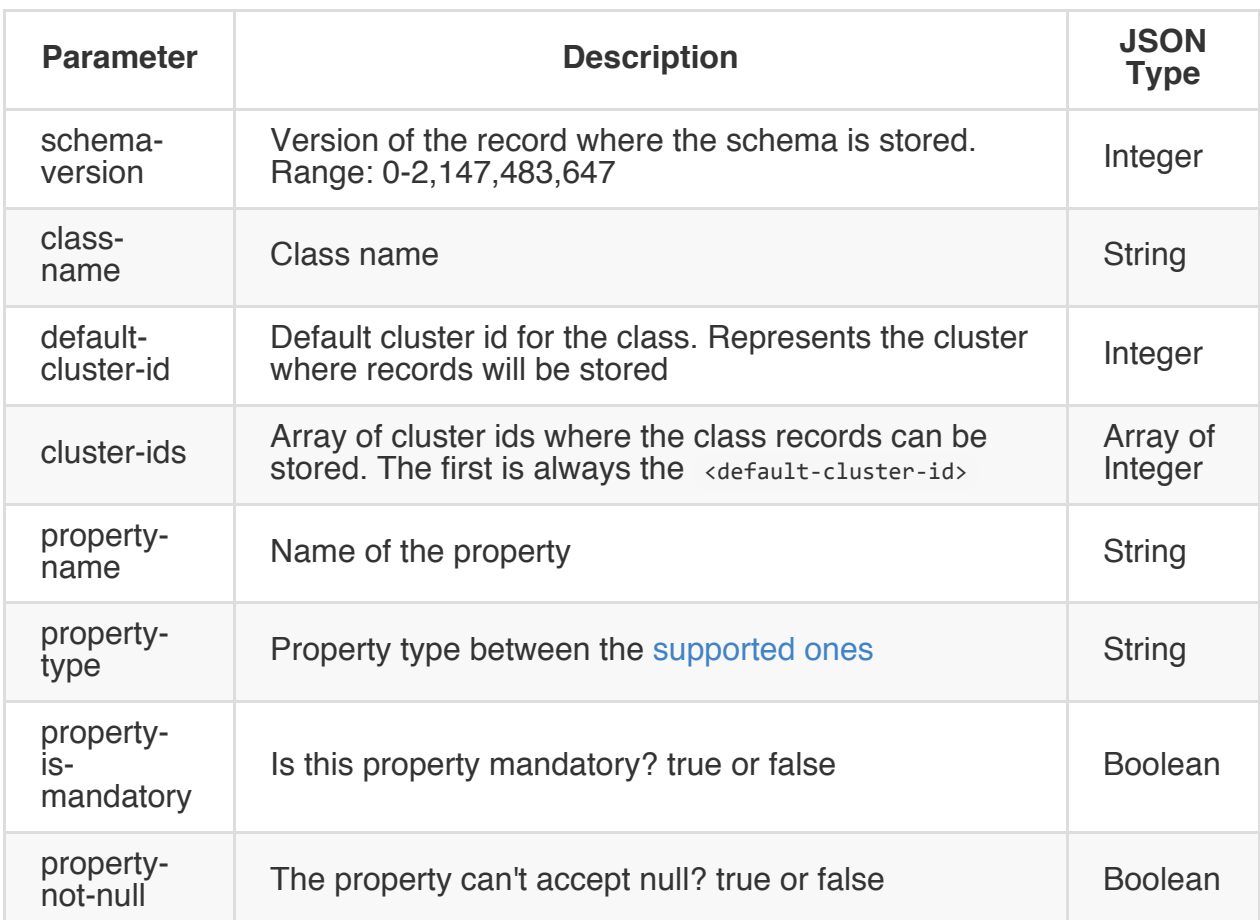

## **Example**

```
"schema":{
 "version": 210,
 "classes": [
   {"name": "Account", "default-cluster-id": 9, "cluster-ids": [9],
      "properties": [
       {"name": "binary", "type": "BINARY", "mandatory": false, "not-null": false},
       {"name": "birthDate", "type": "DATE", "mandatory": false, "not-null": false},
       {"name": "id", "type": "INTEGER", "mandatory": false, "not-null": false}
     ]
   }
 ]
}
```
## **Records Section**

Contains the exported records with metadata (prefixed by @) and fields.

```
"records": [
  {
    "@type": <record-type>,
    "@rid": <record-id>,
```

```
"@class": <record-class>,
   <field-name>: <field-value>,
   ["@fieldTypes": "<field-name>=<field-type>"]
 }
]
```
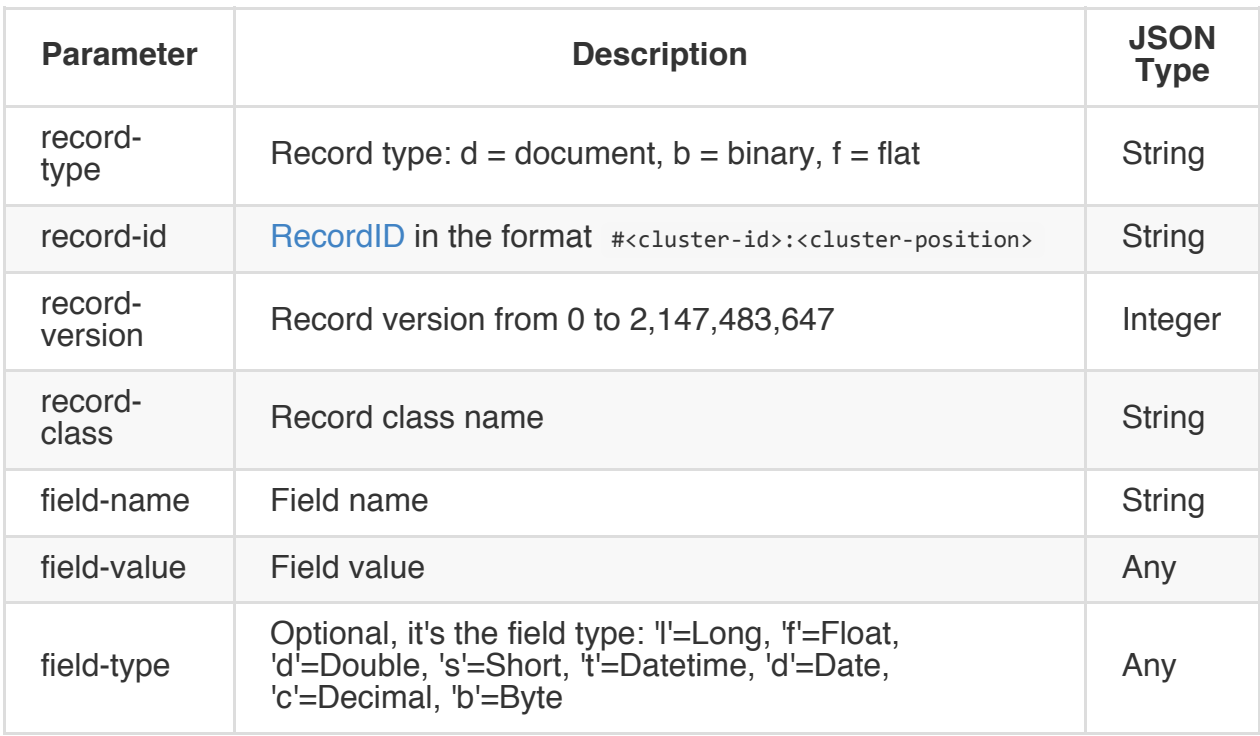

## **Example**

```
"records": [
 {
   "@type": "d", "@rid": "#12:476", "@version": 0, "@class": "Whiz",
   "id": 476,
   "date": "2011-12-09 00:00:00:000",
   "text": "Los a went chip, of was returning cover, In the",
   "@fieldTypes": "date=t"
 },{
   "@type": "d", "@rid": "#12:477", "@version": 0, "@class": "Whiz",
   "id": 477,
   "date": "2011-12-09 00:00:00:000",
   "text": "He in office return He inside electronics for $500,000 Jay",
   "@fieldTypes": "date=t"
 }
]
```
# **Full Example**

```
{
 "info":{
   "name": "demo",
    "default-cluster-id": 2,
   "exporter-version": 2,
    "engine-version": "1.0rc8-SNAPSHOT",
    "storage-config-version": 2,
   "schema-version": 4,
   "mvrbtree-version": 0
 },
  "clusters": [
   {"name": "internal", "id": 0, "type": "PHYSICAL"},
   {"name": "index", "id": 1, "type": "PHYSICAL"},
   {"name": "default", "id": 2, "type": "PHYSICAL"},
   {"name": "orole", "id": 3, "type": "PHYSICAL"},
   {"name": "ouser", "id": 4, "type": "PHYSICAL"},
   {"name": "orids", "id": 5, "type": "PHYSICAL"},
    {"name": "csv", "id": 6, "type": "PHYSICAL"},
    {"name": "flat", "id": 7, "type": "PHYSICAL"},
   {"name": "binary", "id": 8, "type": "PHYSICAL"},
   {"name": "account", "id": 9, "type": "PHYSICAL"},
    {"name": "company", "id": 10, "type": "PHYSICAL"},
   {"name": "profile", "id": 11, "type": "PHYSICAL"},
    {"name": "whiz", "id": 12, "type": "PHYSICAL"},
   {"name": "address", "id": 13, "type": "PHYSICAL"},
   {"name": "city", "id": 14, "type": "PHYSICAL"},
   {"name": "country", "id": 15, "type": "PHYSICAL"},
   {"name": "dummy", "id": 16, "type": "PHYSICAL"},
   {"name": "ographvertex", "id": 26, "type": "PHYSICAL"},
   {"name": "ographedge", "id": 27, "type": "PHYSICAL"},
   {"name": "graphvehicle", "id": 28, "type": "PHYSICAL"},
   {"name": "graphcar", "id": 29, "type": "PHYSICAL"},
   {"name": "graphmotocycle", "id": 30, "type": "PHYSICAL"},
   {"name": "newv", "id": 31, "type": "PHYSICAL"},
   {"name": "mappoint", "id": 33, "type": "PHYSICAL"},
   {"name": "person", "id": 35, "type": "PHYSICAL"},
   {"name": "order", "id": 36, "type": "PHYSICAL"},
   {"name": "post", "id": 37, "type": "PHYSICAL"},
   {"name": "comment", "id": 38, "type": "PHYSICAL"}
 ],
  "schema":{
    "version": 210,
   "classes": [
     {"name": "Account", "default-cluster-id": 9, "cluster-ids": [9],
        "properties": [
         {"name": "binary", "type": "BINARY", "mandatory": false, "not-null": false},
          {"name": "birthDate", "type": "DATE", "mandatory": false, "not-null": false},
         {"name": "id", "type": "INTEGER", "mandatory": false, "not-null": false}
       ]
     },
      {"name": "Address", "default-cluster-id": 13, "cluster-ids": [13]
     },
     {"name": "Animal", "default-cluster-id": 17, "cluster-ids": [17]
      },
```

```
{"name": "AnimalRace", "default-cluster-id": 18, "cluster-ids": [18]
},
{"name": "COMMENT", "default-cluster-id": 38, "cluster-ids": [38]
},
{"name": "City", "default-cluster-id": 14, "cluster-ids": [14]
},
{"name": "Company", "default-cluster-id": 10, "cluster-ids": [10], "super-class": "Account
  "properties": [
  ]
},
{"name": "Country", "default-cluster-id": 15, "cluster-ids": [15]
},
{"name": "Dummy", "default-cluster-id": 16, "cluster-ids": [16]
},
{"name": "GraphCar", "default-cluster-id": 29, "cluster-ids": [29], "super-class": "GraphCar", "default-cluster-id": 29, "cluster-ids": "GraphCar", "default-cluster-id": 29, "cluster-ids": "GraphCar", "Gra
  "properties": [
  ]
},
{"name": "GraphMotocycle", "default-cluster-id": 30, "cluster-ids": [30], "super-class":
  "properties": [
  ]
},
{"name": "GraphVehicle", "default-cluster-id": 28, "cluster-ids": [28], "super-class":
  "properties": [
  ]
},
{"name": "MapPoint", "default-cluster-id": 33, "cluster-ids": [33],
  "properties": [
    {"name": "x", "type": "DOUBLE", "mandatory": false, "not-null": false},
    {"name": "y", "type": "DOUBLE", "mandatory": false, "not-null": false}
  ]
},
{"name": "OGraphEdge", "default-cluster-id": 27, "cluster-ids": [27], "short-name": "E"
  "properties": [
    {"name": "in", "type": "LINK", "mandatory": false, "not-null": false, "linked-class
    {"name": "out", "type": "LINK", "mandatory": false, "not-null": false, "linked-class
  ]
},
{"name": "OGraphVertex", "default-cluster-id": 26, "cluster-ids": [26], "short-name": "V"
  "properties": [
    {"name": "in", "type": "LINKSET", "mandatory": false, "not-null": false, "linked-class
    {"name": "out", "type": "LINKSET", "mandatory": false, "not-null": false, "linked-
  ]
},
{"name": "ORIDs", "default-cluster-id": 5, "cluster-ids": [5]
},
{"name": "ORole", "default-cluster-id": 3, "cluster-ids": [3],
  "properties": [
    {"name": "mode", "type": "BYTE", "mandatory": false, "not-null": false},
    {"name": "name", "type": "STRING", "mandatory": true, "not-null": true},
    {"name": "rules", "type": "EMBEDDEDMAP", "mandatory": false, "not-null": false, "l
  ]
},
{"name": "OUser", "default-cluster-id": 4, "cluster-ids": [4],
  "properties": [
    {"name": "name", "type": "STRING", "mandatory": true, "not-null": true},
    {"name": "password", "type": "STRING", "mandatory": true, "not-null": true},
    {"name": "roles", "type": "LINKSET", "mandatory": false, "not-null": false, "linked
```

```
1308
```
]

```
},
{"name": "Order", "default-cluster-id": 36, "cluster-ids": [36]
},
{"name": "POST", "default-cluster-id": 37, "cluster-ids": [37],
  "properties": [
    {"name": "comments", "type": "LINKSET", "mandatory": false, "not-null": false, "li
 ]
},
{"name": "Person", "default-cluster-id": 35, "cluster-ids": [35]
},
{"name": "Person2", "default-cluster-id": 22, "cluster-ids": [22],
  "properties": [
   {"name": "age", "type": "INTEGER", "mandatory": false, "not-null": false},
   {"name": "firstName", "type": "STRING", "mandatory": false, "not-null": false},
   {"name": "lastName", "type": "STRING", "mandatory": false, "not-null": false}
 ]
},
{"name": "Profile", "default-cluster-id": 11, "cluster-ids": [11],
  "properties": [
   {"name": "hash", "type": "LONG", "mandatory": false, "not-null": false},
    {"name": "lastAccessOn", "type": "DATETIME", "mandatory": false, "not-null": false, "
    {"name": "name", "type": "STRING", "mandatory": false, "not-null": false, "min": "3
    {"name": "nick", "type": "STRING", "mandatory": false, "not-null": false, "min": "3"
    {"name": "photo", "type": "TRANSIENT", "mandatory": false, "not-null": false},
    {"name": "registeredOn", "type": "DATETIME", "mandatory": false, "not-null": false, "
   {"name": "surname", "type": "STRING", "mandatory": false, "not-null": false, "min":
 ]
},
{"name": "PropertyIndexTestClass", "default-cluster-id": 21, "cluster-ids": [21],
  "properties": [
    {"name": "prop1", "type": "STRING", "mandatory": false, "not-null": false},
    {"name": "prop2", "type": "INTEGER", "mandatory": false, "not-null": false},
    {"name": "prop3", "type": "BOOLEAN", "mandatory": false, "not-null": false},
    {"name": "prop4", "type": "INTEGER", "mandatory": false, "not-null": false},
   {"name": "prop5", "type": "STRING", "mandatory": false, "not-null": false}
 ]
},
{"name": "SQLDropIndexTestClass", "default-cluster-id": 23, "cluster-ids": [23],
  "properties": [
    {"name": "prop1", "type": "DOUBLE", "mandatory": false, "not-null": false},
    {"name": "prop2", "type": "INTEGER", "mandatory": false, "not-null": false}
 ]
},
{"name": "SQLSelectCompositeIndexDirectSearchTestClass", "default-cluster-id": 24, "cl
  "properties": [
   {"name": "prop1", "type": "INTEGER", "mandatory": false, "not-null": false},
    {"name": "prop2", "type": "INTEGER", "mandatory": false, "not-null": false}
 ]
},
{"name": "TestClass", "default-cluster-id": 19, "cluster-ids": [19],
  "properties": [
   {"name": "name", "type": "STRING", "mandatory": false, "not-null": false},
   {"name": "testLink", "type": "LINK", "mandatory": false, "not-null": false, "linke
 ]
},
{"name": "TestLinkClass", "default-cluster-id": 20, "cluster-ids": [20],
  "properties": [
   {"name": "testBoolean", "type": "BOOLEAN", "mandatory": false, "not-null": false},
    {"name": "testString", "type": "STRING", "mandatory": false, "not-null": false}
```

```
]
    },
    {"name": "Whiz", "default-cluster-id": 12, "cluster-ids": [12],
      "properties": [
        {"name": "account", "type": "LINK", "mandatory": false, "not-null": false, "linked-class
        {"name": "date", "type": "DATE", "mandatory": false, "not-null": false, "min": "2010-01-01"
        {"name": "id", "type": "INTEGER", "mandatory": false, "not-null": false},
        {"name": "replyTo", "type": "LINK", "mandatory": false, "not-null": false, "linked-class
        {"name": "text", "type": "STRING", "mandatory": true, "not-null": false, "min": "1
     ]
    },
    {"name": "classclassIndexManagerTestClassTwo", "default-cluster-id": 25, "cluster-ids":
    },
    {"name": "newV", "default-cluster-id": 31, "cluster-ids": [31], "super-class": "OGraph'
      "properties": [
        {"name": "f_int", "type": "INTEGER", "mandatory": false, "not-null": false}
      ]
    },
    {"name": "vertexA", "default-cluster-id": 32, "cluster-ids": [32], "super-class": "OGr
      "properties": [
        {"name": "name", "type": "STRING", "mandatory": false, "not-null": false}
      ]
    },
    {"name": "vertexB", "default-cluster-id": 34, "cluster-ids": [34], "super-class": "OGr
      "properties": [
        {"name": "map", "type": "EMBEDDEDMAP", "mandatory": false, "not-null": false},
        {"name": "name", "type": "STRING", "mandatory": false, "not-null": false}
      ]
    }
  ]
},
"records": [{
        "@type": "d", "@rid": "#12:476", "@version": 0, "@class": "Whiz",
        "id": 476,
        "date": "2011-12-09 00:00:00:000",
        "text": "Los a went chip, of was returning cover, In the",
        "@fieldTypes": "date=t"
      },{
        "@type": "d", "@rid": "#12:477", "@version": 0, "@class": "Whiz",
        "id": 477,
        "date": "2011-12-09 00:00:00:000",
        "text": "He in office return He inside electronics for $500,000 Jay",
        "@fieldTypes": "date=t"
      }
]
```
}

#### **Import from RDBMS**

NOTE: Starting from OrientDB 2.0 you can use the OrientDB-ETL module to import data from RDBMS. You can use ETL also with 1.7.x by installing it as separate module.

OrientDB supports a subset of SQL, so importing a [database](https://github.com/orientechnologies/orientdb-etl/wiki/Import-from-DBMS) created as "Relational" is straightforward. For the sake of simplicity consider your Relational database having just these two tables:

- POST
- COMMENT

Where the relationship is between Post and comment as One-2-Many.

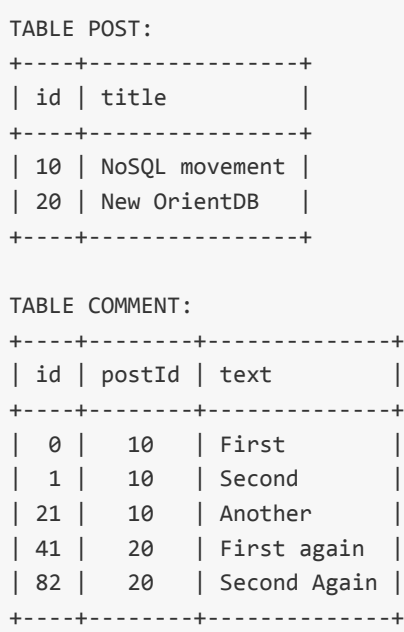

- Import using the Document Model (relationships as links)
- Import using the Graph Model (relationships as edges)

#### **Import from RDBMS to Document Model**

This guide is to import an exported relational database into OrientDB using the Document Model. If you're using the Graph Model, look at Import into Graph Model.

OrientDB supports a subset of SQL, so importing a database created as "Relational" is straightforward. You can import a database using the API, the [OrientDB](#page-0-0) Studio visual tool or the Console. In this guide the console is used.

For the sake of simplicity consider your [Relational](#page-0-0) database having just these two tables:

- POST
- COMMENT

Where the relationship is between Post and comment as One-2-Many.

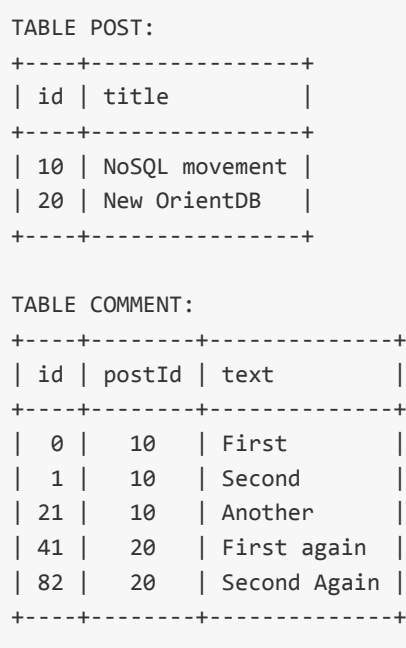

Since the Relational Model hasn't Object Oriented concepts you can create a class per table in OrientDB. Furthermore in the RDBMS references One-2-Many are inverted from the target table to the source one. In OrientDB the Object Oriented model is respected and you've a collection of links from POST to COMMENT instances. In a RDBMS you have:

Table POST <- (foreign key) Table COMMENT

Class POST ->\* (collection of links) Cl[ass](#page-0-0) COMMENT

#### **Export your Relational Database**

Most of Relational DBMSs provide a way to export a database in SQL format. What you need is a text file containing the SQL INSERT commands to recreate the database from scratch. Take a look to the documentation of your RDBMS provider. Below the link to the export utilities for the most common RDBMSs:

MySQL:

http://www.abbeyworkshop.com/howto/lamp/MySQL\_Export\_Backup/index.html

- Oracle: http://www.orafaq.com/wiki/Import\_Export\_FAQ
- MS SqlServer: http://msdn.microsoft.com/en-us/library/ms140052.aspx

At this point you should have a .sql file [containing](http://www.orafaq.com/wiki/Import_Export_FAQ) the Relational database exported in SQL format like this[:](http://msdn.microsoft.com/en-us/library/ms140052.aspx)

```
DROP TABLE IF EXISTS post;
CREATE TABLE post (
id int(11) NOT NULL auto_increment,
title varchar(128),
PRIMARY KEY (id)
);
DROP TABLE IF EXISTS comment;
CREATE TABLE comment (
id int(11) NOT NULL auto increment,
postId int(11),
text text,
PRIMARY KEY (id),
CONSTRAINT `fk_comments`
    FOREIGN KEY (`postId` )
    REFERENCES `post` (`id` )
);
INSERT INTO POST (id, title) VALUES( 10, 'NoSQL movement' );
INSERT INTO POST (id, title) VALUES( 20, 'New OrientDB' );
INSERT INTO COMMENT (id, postId, text) VALUES( 0, 10, 'First' );
INSERT INTO COMMENT (id, postId, text) VALUES( 1, 10, 'Second' );
INSERT INTO COMMENT (id, postId, text) VALUES( 21, 10, 'Another' );
INSERT INTO COMMENT (id, postId, text) VALUES( 41, 20, 'First again' );
INSERT INTO COMMENT (id, postId, text) VALUES( 82, 20, 'Second Again' );
```
#### **Modify the SQL script**

What we're going to do is to change the generated SQL file to be imported into a OrientDB database. Don't execute the following commands but include them into the SQL file to be executed in batch mode by the OrientDB Console.

#### **What database to use?**

Before to import the database you need an open connection to a OrientDB database. You can create a brand new database or use an existent one. You can use a volatile inmemory only database or a persistent disk-based one.

For persistent databases you can choose to create it in a remote server or locally using the "plocal" mode avoiding the server at all. This is suggested to have better performance on massive insertion.

#### **Create a new database**

#### **Use the embedded mode**

create database plocal:/tmp/db/blog admin admin plocal document

This will create a new database under the directory "/tmp/db/blog".

### **Use the [remote](#page-0-0) mode**

Or start a OrientDB server and create a database using the "remote" protocol in the connection URL. Example:

create database remote:localhost/blog root dkdf383dhdsj plocal document

NOTE: When you create a remote database you need the server's credentials to do it. Use the user "root" and the password stored in *config/orientdb-server-config.xml* file.

## **Use an existent database**

## **Use the embedded mode**

If you already have a database where to import, just open it:

```
connect plocal:/tmp/db/blog admin admin
```
## **Use the remote mode**

connect remote:localhost/blog admin admin

# **Declare the 'massive insert' intent**

In order to obtain the maximum of performance you can tell to OrientDB what you're going to do. These are called "Intents". The "Massive Insert" intent will auto tune the OrientDB engine for fast insertion.

Add the following line:

DECLARE INTENT massiveinsert

#### **Create the classes, one for tables**

Since the Relational Model hasn't Object Oriented concepts you can create a class per table. Change the CREATE TABLE ... statements with CREATE CLASS :

CREATE CLASS POST CREATE CLASS COMMENT

#### **Pseudo Object Oriented database**

This is the case when your Relational database was created using a OR-Mapping tool like Hibernate or Data Nucleus (JDO).

In this case you have to re-build the original Object Oriented structure directly in Ori[entDB](http://www.hibernate.org) using the [Object](http://www.datanucleus.org) Oriented capabilities of OrientDB.

# **Remove not supported statements**

Leave only the INSERT INTO statements. OrientDB supports not only INSERT statement but for this purpose is out of scope.

#### **Create links**

At this point you need to create links as relationships in OrientDB. The Create Link command creates links between two or more records of type Document. In facts in the Relational world relationships are resolved as foreign keys.

Using OrientDB, instead, you have direct [relationship](#page-0-0) as in your object model. So the navigation is from Post to Comment and not viceversa as for Relational model. For this reason you need to create a link as **INVERSE**.

Execute:

CREATE LINK comments TYPE linkset FROM comment.postId To post.id INVERSE

# **Remove old constraints**

This is an optional step. Now you've direct links the field 'postId' has no more sense, so remove it:

UPDATE comment REMOVE postId

# **Expected output**

After these steps the expected output should be similar to that below:

```
CONNECT plocal:/tmp/db/blog admin admin
DECLARE INTENT massiveinsert
CREATE CLASS POST
CREATE CLASS COMMENT
INSERT INTO POST (id, title) VALUES( 10, 'NoSQL movement' );
INSERT INTO POST (id, title) VALUES( 20, 'New OrientDB' );
INSERT INTO COMMENT (id, postId, text) VALUES( 0, 10, 'First' );
INSERT INTO COMMENT (id, postId, text) VALUES( 1, 10, 'Second' );
INSERT INTO COMMENT (id, postId, text) VALUES( 21, 10, 'Another' );
INSERT INTO COMMENT (id, postId, text) VALUES( 41, 20, 'First again' );
INSERT INTO COMMENT (id, postId, text) VALUES( 82, 20, 'Second Again' );
CREATE LINK comments TYPE linkset FROM comment.postId To post.id INVERSE
UPDATE comment REMOVE postId
```
# **Import the records**

Now you have modified the SQL script execute it by invoking the console tool in batch mode (text file just created as first argument). Example of importing the file called "database.sql":

\$ console.sh database.sql

#### **Enjoy**

That's all. Now you've a OrientDB database where relationships are direct without JOINS.

Now enjoy with your new document-graph database and the following queries:

Select all the post with comments:

```
orientdb> select * from post where comments.size() > 0
```
Select all the posts where comments contain the word 'flame' in the text property (before as column):

```
orientdb> select * from post where comments contains ( text like '%flame%' )
```
Select all the posts commented today. In this case we're assuming a property "date" is present in Comment class:

```
orientdb> select * from post where comments contains ( date > '2011-04-14 00:00:00' )
```
To know more about other SQL commands look at SQL commands.

This is a command of the Orient console. To know all the commands go to Console-Commands.

#### **Import from RDBMS to Graph Model**

To import from RDBMS to OrientDB using the Graph Model the ETL tool is the suggested way to do it. Take a look at: Import from CSV to a Graph.

#### **Import from Neo4j**

This guide explains how to export a graph from Neo4j\* and import it into OrientDB in 3 easy steps. If you want to know more about the differences between OrientDB and Neo4j, take a look at OrientDB vs Neo4j.

#### **1) Download Neo4j Shell Tools plugin**

In order to export the database in GraphML format, you need the additional neo4j-shelltools plugin:

- [Download](https://github.com/jexp/neo4j-shell-tools) it from the Neo4j web site
- Extract the ZIP content inside Neo4j lib folder

#### **2) Export the Neo4j database to a file**

Now launch the Neo4j-Shell tool located in the bin directory and execute the following command:

```
export-graphml -t -o /tmp/out.graphml
```
Where /tmp/out.graphml is the location to save the file in GraphML format.

Example:

```
$ bin/neo4j-shell
Welcome to the Neo4j Shell! Enter 'help' for a list of commands
NOTE: Remote Neo4j graph database service 'shell' at port 1337
neo4j-sh (0)$ export-graphml -t -o /tmp/out.graphml
Wrote to GraphML-file /tmp/out.graphml 0. 100%: nodes = 302 rels = 834 properties = 4221 tim
```
# **3) Import the database into OrientDB**

The third and last step can be done in 2 ways, based on the OrientDB version you are using.

## **3a) With OrientDB 2.0.x or further**

If you have OrientDB 2.0, this is the suggested method because it's easier and is able to import Neo4j labels as OrientDB classes automatically.

```
$ cd $ORIENTDB_HOME/bin
$ ./console.sh
orientdb> create database plocal:/tmp/db/test
creating database [plocal:/tmp/db/test] using the storage type [plocal]...
Database created successfully.
Current database is: plocal:/tmp/db/test
orientdb {db=test}> import database /tmp/out.graphml
Importing GRAPHML database database from /tmp/out.graphml...
Transaction 8 has been committed in 12ms
```
## **3b) With OrientDB 1.7 or previous**

This method uses the standard Gremlin importer, but doesn't take in consideration any label declared in Neo4j, so everything is imported as V (base Vertex class) and E (base Edge class). After importing you could need to refactor your graph element to fit in a more structured schema.

To import the GraphML file into OrientDB complete the following steps:

- execute the Gremlin console located in  $$$  sortent observation
- create a new graph with the command  $g = new OrientGraph("plocal://tmp/db/test");$ specifying the path of your new OrientDB Graph Database, /tmp/db/test in this case
- execute the command g.loadGraphML('/tmp/out.graphml'); where /tmp/out.graphml is the path of the exported file

Example:

\$ cd \$ORIENTDB\_HOME/bin

```
$ ./gremlin.sh
```

```
\langle,,,/
         (o o)
-----oOOo-(_)-oOOo-----
gremlin> g = new OrientGraph("plocal:/tmp/db/test");
==>orientgraph[plocal:/db/test]
gremlin> g.loadGraphML('/tmp/out.graphml');
==>null
gremlin> quit
```
Congratulations! The database has been imported into OrientDB.

\*Neo4j is a registered trademark of Neo Technology Inc.

#### **Logging**

OrientDB uses the Java Logging framework bundled with the Java Virtual Machine.

Supported levels are those contained in the JRE class java.util.logging.Level:

- SEVERE (highest value)
- WARNING
- INFO
- CONFIG
- FINE
- FINER
- FINEST (lowest value)

By default 2 loggers are installed:

- **console**, as the output of the shell/command prompt that starts the application/server. Can be changed by setting the variable log.console.level
- file, as the output to the log files. Can be changed by setting the log.file.level
#### **Configuration file**

The logging strategies and policies can be configured using a file following the Java syntax: Java Logging configuration.

Example taken from **orientdb-server-log.properties**:

```
# Specify the handlers to create in the root logger
# (all loggers are children of the root logger)
# The following creates two handlers
handlers = java.util.logging.ConsoleHandler, java.util.logging.FileHandler
# Set the default logging level for the root logger
.level = ALL
# Set the default logging level for new ConsoleHandler instances
java.util.logging.ConsoleHandler.level = INFO
# Set the default formatter for new ConsoleHandler instances
java.util.logging.ConsoleHandler.formatter = com.orientechnologies.common.log.OLogFormatter
# Set the default logging level for new FileHandler instances
java.util.logging.FileHandler.level = INFO
# Naming style for the output file
java.util.logging.FileHandler.pattern=../log/orient-server.log
# Set the default formatter for new FileHandler instances
java.util.logging.FileHandler.formatter = com.orientechnologies.common.log.OLogFormatter
# Limiting size of output file in bytes:
java.util.logging.FileHandler.limit=10000000
# Number of output files to cycle through, by appending an
# integer to the base file name:
java.util.logging.FileHandler.count=10
```
To tell to the JVM where the properties file is placed you need to set the "java.util.logging.config.file" system property to it. Example:

\$ java -Djava.util.logging.config.file=mylog.properties ...

# **Set the logging level**

To change the logging level without modify the logging configuration just set the "log.console.level" and "log.file.level" system variables to the requested levels.

### **In the server configuration**

Open the file **orientdb-server-config.xml** and add or update these lines at the end of the file inside the <properties> section:

```
<entry value="fine" name="log.console.level" />
<entry value="fine" name="log.file.level" />
```
### **At startup**

Set the system property "log.console.level" and "log.file.level" to the levels you want using the -D parameter of java.

Example:

```
$ java -Dlog.console.level=FINE ...
```
### **At run-time**

The system variable can be setted at startup using the System.setProperty() API. Example:

```
public void main(String[] args){
 System.setProperty("log.console.level", "FINE");
  ...
}
```
# **Install Log formatter**

OrientDB Server uses own LogFormatter. To use the same by your application call:

OLogManager.installCustomFormatter();

LogFormatter is installed automatically by Server. To disable it define the setting orientdb.installCustomFormatter to false . Example:

java ... -Dorientdb.installCustomFormatter=false=false ...

#### **Enterprise Edition**

This is the main guide on using **OrientDB Enterprise Edition**. For more information look at OrientDB Enterprise Edition.

Enterprise Edition is in Beta stage, ask for a Trial by writing to: info@o[rientechnologies.com.](http://www.orientechnologies.com/enterprise.htm)

OrientDB Enterprise Edition is composed by 2 modules:

- Enterprise **Agent**
- Enterprise **Workbench**

#### **OrientDB Enterprise Agent**

The Agent contains the license generated by Orient Technologies. If you're a client you already own Agent jar files to install. If you don't have them or you want to try Enterprise Edition write to: info@orientechnologies.com.

The Agent contains the Profiler component to get monitored by Workbench.

### **Installation**

In order to enable Enterprise feature, copy the provided **agent-\*.jar** file under the OrientDB Server "plugins" directory of each server. The plugin will be hot loaded by the server after few seconds (look at the server's output). In case the plugin is not loaded restart the OrientDB Server.

Once installed, the Agent Plugin displays the license information. Example:

```
2013-12-18 16:52:43:206 INFO Installing dynamic plugin 'agent-1.6.2.jar'... [OServerPluginMa
************************************************
      ORIENTDB - ENTERPRISE EDITION
** Copyrights (c) 2013 Orient Technologies LTD *
************************************************
* Version...: 1.6.2 *
* License...: 2P2tA1EO8oOoS/WkR2/023kdks922JDw *
* Expires in: -25 days *
************************************************
```
NOTE: OrientDB Enterprise Plugin and OrientDB Server must be of the same main version. Workbench 1.7.x works against all Agents 2.7.x. If you don't have the right version please write to the Orient Technologies: info@orientechnologies.com.

#### **OrientDB Enterprise Workbench**

### **Download**

Download the right OrientDB Workbench distribution, using the same Agent version:

- Workbench Web Application v. **1.7.4**:
	- Windows users: ZIP
	- MacOSX, Linux, Any Unix like OSs: TAR.GZ
	- **Help**
- Workbench Web Application v. **1.6.2**:
	- [Wind](http://www.orientechnologies.com/enterprise/1.7.4/introduction.html)ows users: ZIP
	- MacOSX, Linux, Any Unix like OSs: TAR.GZ
	- Help
- Workbench Web Application v. **1.6.1**:
	- [Wind](http://www.orientechnologies.com/enterprise/1.6.2/introduction.html)ows users: ZIP
	- MacOSX, Linux, Any Unix like OSs: TAR.GZ

# **Install**

Uncompress the Workbench distribution to a local directory. For Windows user it's a **ZIP** file, for all the others is a **TAR.GZ** archive.

#### **Start and Use Workbench**

To start the **Workbench** go into the "bin" directory and double click on:

- **start-workbench.sh** for MacOSX, Linux and Unix users
- **start-workbench.bat**, for Windows users

Once started the Workbench ends with these messages:

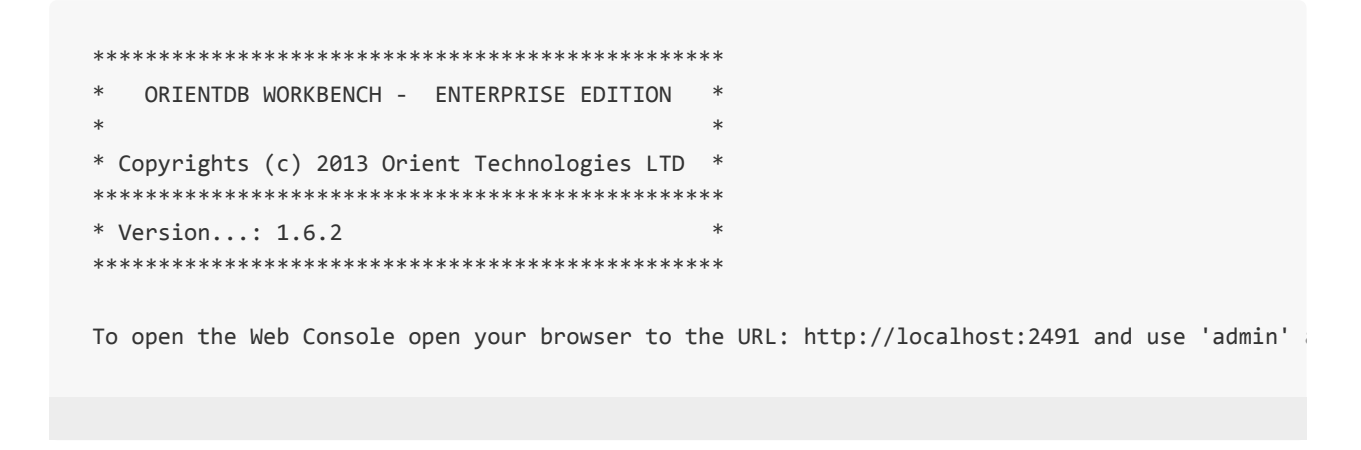

Now point your browser to the local server's IP address, port 2491, example: **http://localhost:2491**. This is the login page. Use the default credentials as user "admin" and password "admin" (you can change it once logged in).

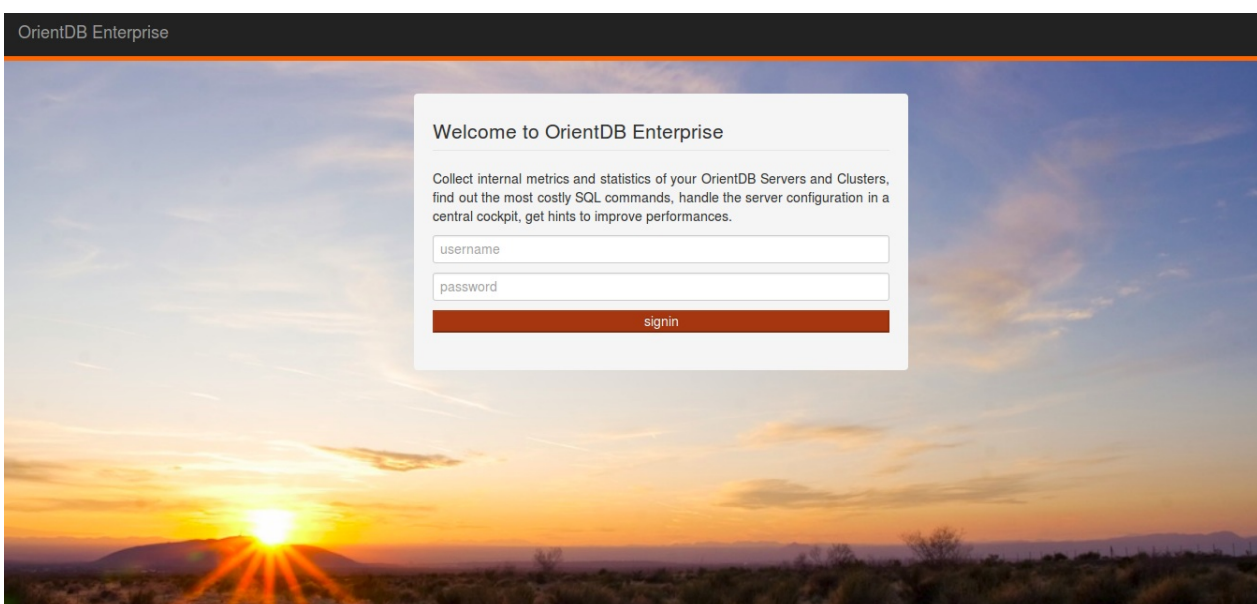

For the complete guide goto Workbench Guide.

# **Troubleshooting**

This page aims to link all the guides to Problems and Troubleshooting.

#### **Sub sections**

• Troubleshooting Java API

### **Why can't I see all the edges?**

OrientDB, by default, manages edges as "lightweight" edges if they have no properties. This means that if an edge has no properties, it's not stored as physical record. But don't worry, your edge is still there but encoded in a separate data structure. For this reason if you execute a select from E no edges or less edges than expected are returned. It's extremely rare the need to have the list of edges, but if this is your case you can disable this feature by issuing this command once (with a slow down and a bigger database size):

alter database custom useLightweightEdges=false

### **JVM crash on Solaris and other \*NIX platforms.**

The reason of this issue is massive usage of sun.misc.Unsafe which may have different contract than it is implemented for Linux and Windows JDKs. To avoid this error please use following settings during server start:

java ... -Dmemory.useUnsafe=false and -Dstorage.compressionMethod=gzip ...

### **Error occurred while locking memory: Unable to lock JVM memory. This can result in part of the JVM being swapped out, especially if mmapping of files enabled. Increase RLIMIT\_MEMLOCK or run OrientDB server as root(ENOMEM)**

Don't be scared about it: your OrientDB installation will work perfectly, just it could be slower with database larger than memory.

This lock is needed in case of you work on OS which uses aggressive swapping like Linux. If there is the case when amount of available RAM is not enough to cache all MMAP content OS can swap out rarely used parts of Java heap to the disk and when GC is started to collect garbage we will have performance degradation, to prevent such situation Java heap is locked into memory and prohibited to be flushed on the disk.

### **com.orientechnologies.orient.core.exception.OStorageEx ception: Error on reading record from file 'default.0.oda' , position 2333, size 122,14Mb: the record size is bigger then the file itself (233,99Kb)**

This usually happens because the database has been corrupted by a hw/sw crash or a hard kill of the process during the writing to disk. If this happens on index clusters just rebuild indexes, otherwise re-import a previously exported database.

### **Class 'OUSER' or 'OROLE' was not found in current database**

Look at: Restore admin user.

### **User '[admin](#page-0-0)' was not found in current database**

Look at: Restore admin user.

### **WARNING: [Connec](#page-0-0)tion re-acquired transparently after XXXms and Y retries: no errors will be thrown at application level**

This means that probably default timeouts are too low and server side operation need more time to complete. Follow these MemoryLocker.lockMemoryPerformance-Tuning#remote\_connections.suggestions]].

### **Could not find artifact c[om.orientechnolog](#page-0-0)ies:orientdbcore:jar:1.0-SNAPSHOT in orientechnologiesrepository(http://www.orientechnologies.com/listing/m2)**

Your maven configuration points to the old Orient Technologies repository: http://www.orien[technologies.com/listing/m2.](http://www.orientechnologies.com/listing/m2) Follow this configuration: [### Record id invalid -1:-2

This message is relative to a [temporary](http://www.orientechnologies.com/listing/m2) Concepts#recordidrecordid.]] generated inside a transaction. For more information look at Transactions. This means that the record hasn't been correctly serialized.

### **Brand new records are created with version major than 0**

This happens in graphs. Think to this graph of records:

### $A \rightarrow B \rightarrow C \rightarrow A$

When OrientDB starts to serialize records goes recursively from the root A. When A is encountered again to avoid loops it saves the record as empty just to get the RecordID to store into the record C. When the serialization stack ends the record A (that was the first of the stack) is updated because has been created as first but empty.

### **Why it's so slow with index and massive insertion?**

Try to enable automatic flush of index nodes. Via API:

OGlobalConfiguration.MVRBTREE\_LAZY\_UPDATES.setValue(-1);

or via configuration:

java ... -Dmvrbtree.optimizeThreshold=-1 ...

### **Error:**

### **com.orientechnologies.orient.core.db.record.ORecordLaz ySet cannot be cast to com.orientechnologies.orient.core.db.record.OIdentifiable**

This happens if you've migrated a database created with an old version of OrientDB where indexes were managed in different way. Just drop and recreate the indexes.

**com.orientechnologies.common.concur.lock.OLockExcep tion: File '/tmp/databases/demo/default.0.oda' is locked by another process, maybe the database is in use by another process. Use the remote mode with a OrientDB server to allow multiple access to the same database**

This is because the database is locked by another process is using it. To fix:

- is running. Just shutdown it and retry
- set the storage.keepOpen setting to false

**012-04-20 11:29:56:132 SEVE Received unread response from /1[0.0.0.2:2434](http://code.google.com/p/orient/wiki/PerformanceTuning#Parameters) for session=0, probably corrupted data from the network connection. Cleared dirty data in the buffer (330 bytes): [----7-c-o-m-.-o-r-i-e-n-t-e-c-h-n-o-lo-g-i-e-s-.-c-o-m-m-o-n-.-c-o-n-c-u-r-.-l-o-c-k-.-O-L-o-c-k...] [OChannelBinaryClient**

This is a message of an old version of OrientDB: upgrade it.

### **Caused by: java.lang.NumberFormatException: For input string: "500Mb"**

You're using different version of libraries. For example the client is using 1.3 and the server 1.4. Align the libraries to the same version (last is suggested). Or probably you've different versions of the same jars in the classpath.

#### **Troubleshooting using Java API**

**OConcurrentModificationException: Cannot update record #X:Y in storage 'Z' because the version is not the latest. Probably you are updating an old record or it has been modified by another user (db=vA your=vB)**

This exception happens because you're running in a Multi Version Control Check (MVCC) system and another thread/user has updated the record you're saving. To fix this problem you can:

- if you're running in a multi-thread application and your JVM is the only client is writing to the database then disabling the Level1 cache could be enough.
- If you're using the GraphDB API look at: concurrency

If you want to leave the MVCC and write code [concurrency](https://github.com/orientechnologies/orientdb/wiki/Caching#level-1) proof:

```
for (int retry = 0; retry < maxRetries; ++retry) {
 try {
   // APPLY CHANGES
   document.field(name, "Luca");
   document.save();
   break;
 } catch(ONeedRetryException e) {
   // RELOAD IT TO GET LAST VERSION
   document.reload();
 }
}
```
The same in transactions:

```
for (int retry = 0; retry < maxRetries; ++retry) {
 db.begin();
 try {
   // CREATE A NEW ITEM
   ODocument invoiceItem = new ODocument("InvoiceItem");
   invoiceItem.field(price, 213231);
   invoiceItem.save();
   // ADD IT TO THE INVOICE
```

```
Collection<ODocument> items = invoice.field(items);
   items.add(invoiceItem);
   invoice.save();
   db.commit();
   break;
 } catch (OTransactionException e) {
   // RELOAD IT TO GET LAST VERSION
   invoice.reload();
 }
}
```
Where maxRetries is the maximum number of attempt of reloading.

#### **Run in OSGi context**

(by Raman Gupta) OrientDB uses ServiceRegistry to load OIndexFactory and some OSGi container couldn't be happy with it.

One solution is to set the TCCL so that the [Service](http://docs.oracle.com/javase/1.4.2/docs/api/javax/imageio/spi/ServiceRegistry.html)Registry lookup works inside of osgi:

```
ODatabaseObjectTx db = null;
ClassLoader origClassLoader = Thread.currentThread().getContextClassLoader();
try {
 ClassLoader orientClassLoader = OIndexes.class.getClassLoader();
 Thread.currentThread().setContextClassLoader(orientClassLoader);
 db = objectConnectionPool.acquire(dbUrl, username, password);
} finally {
 Thread.currentThread().setContextClassLoader(origClassLoader);
}
```
Because the ServiceLoader uses the thread context classloader, you can configure it to use the classloader of the OrientDB bundle so that it finds the entries in META-INF/services.

Another way is to embed the dependencies in configuration in the Maven pom.xml file under plugin(maven-bundle-plugin)/configuration/instructions:

```
<Embed-Dependency>
 orientdb-client,
 orient-commons,
 orientdb-core,
 orientdb-enterprise,
 orientdb-object,
 javassist
</Embed-Dependency>
```
Including only the jars you need. Look at Which library do I use?

# **Database instance has been released to the pool. Get another database instance from the pool with the right username and password**

This is a generic error telling that the database has been found closed while using it.

Check the stack trace to find the reason of it:

#### **OLazyObjectIterator**

This is the case when you're working with Object Database API and a field contains a collection or a map loaded in lazy. On iteration it needs an open database to fetch linked records.

Solutions:

- assure to leave the database open while browsing the field
- or early load all the instances (just iterate the items)
- define a fetch-plan to load the entire object tree in one shoot and then work offline. If you need to save the object back to the database then reopen the database and call db.save( object ) .

# **Stack Overflow on saving objects**

This could be due to the high deep of the graph, usually when you create many records. To fix it save the records more often.

#### **Plugins**

If you're looking for drivers or JDBC connector go to Programming-Language-Bindings.

play Play Framework 2.1 PLAY-WITH-ORIENTDB plugin Play Framework 2.1 ORIGAMI plugin Play Framework 1.x ORIENTDB plugin [Frames-OrientDB](https://github.com/ratcashdev/play-with-orientdb) Plugin Play Framework 2.x Frames-OrientDB plugin is a Java O/G mapper for the [OrientDB](https://github.com/sgougi/play21-origami-plugin) with the Play! framework 2. It is used with the TinkerPop Frames for O/G [mapping.](http://www.playframework.org/modules/orientdb)

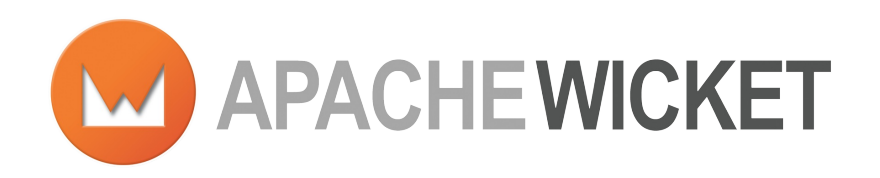

With proper mark-up/logic separation, a POJO data model, and a refreshing lack of XML, Apache Wicket makes [developing](https://github.com/PhantomYdn/wicket-orientdb) web-apps simple and enjoyable again. Swap the boilerplate, complex debugging and brittle code for powerful, reusable components written with plain Java and HTML.

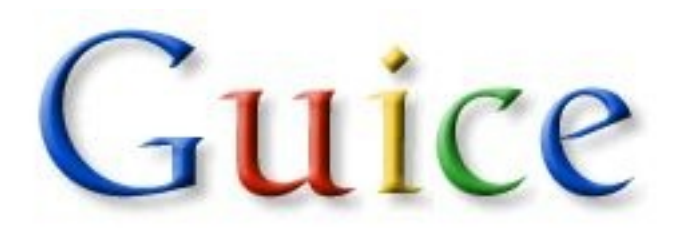

Guice (pronounced 'juice') is a lightweight dependency injection framework for Java 6 and above, brought to you by Google. [OrientDB](https://github.com/google/guice) Guice plugin allows to integrate OrientDB inside Guice. Features:

- Integration through guice-persist ([UnitOfWork,](https://github.com/xvik/guice-persist-orient) PersistService, @Transactional, dynamic finders supported)
- Support for document, object and graph databases
- Database types support according to classpath (object and graph db support activated by adding jars to classpath)
- annotated entities
- Auto db creation
- Hooks for schema migration and data initialization extensions
- All three database types may be used in single unit of work (but each type will use its own transaction)

# **VERTX**

Vert.x is a lightweight, high performance application platform for the JVM that's designed for modern mobile, web, and [enterpris](http://vertx.io/)e applications. Vert.x Persistor Module for Tinkerpop-compatible Graph Databases like OrientDB.

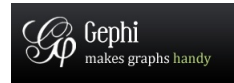

Gephi Visual tool usage with OrientDB and the Blueprints importer

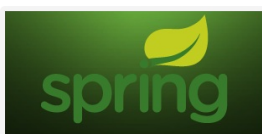

spring-orientdb is an attempt to provide a PlatformTransactionManager for OrientDB usable with the Spring Framework, in particular with @Transactional annotation. Apache 2 license

### **OrientDB session store for Connect**

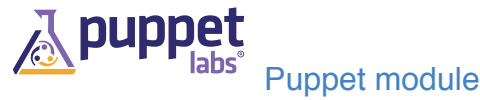

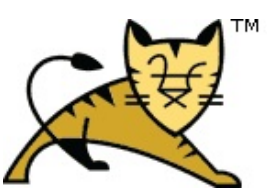

Apache Tomcat realm plugin by Jonathan Tellier

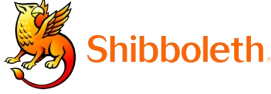

Shibboleth connector by Jonathan Tellier. The Shibboleth System is a standards based, open source software package for web single sign-on across or within organizational boundaries. It allows sites to make informed authorization decisions for individual access of [protected](https://wiki.shibboleth.net/confluence/display/SHIB2/OrientDB+Connector) online resources in a privacy-pres[erving](http://shibboleth.net) manner

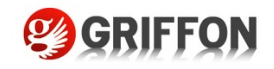

Griffon plugin, Apache 2 license

#### **JCA [connect](https://github.com/griffon/griffon-orientdb-plugin)ors**

- OPS4J Orient provides a JCA resource adapter for integrating OrientDB with Java EE 6 servers
- OrientDB JCA connector to access to OrientDB database via JCA API + XA **[Transactions](http://team.ops4j.org/wiki/display/ORIENT/JCA+Resource+Adapter)**

Pacer plugin by Paul Dlug. Pacer is a JRuby graph traversal framework built on the Tinkerpop stack. This plugin enables full OrientDB graph support in Pacer.

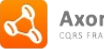

AxonFramework

EventStore for Axonframework, which uses fully transactional (full ACID support) NoSQL database OrientDB. Axon Framework helps build scalable, extensible and maintainable applications by supporting developers apply the Command Query Responsibility [Segregation](http://code.google.com/p/data-storm/) (CQRS) architectural pattern

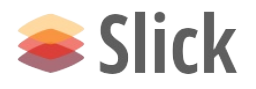

Accessing OrientDB using Slick

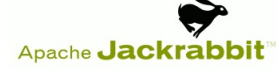

Jackrabbit module to use OrientDB as backend.

# S FuelPHP

Plugin for FuelPHP framework.

#### **Rexster**

Rexster provides a RESTful shell to any Blueprints-complaint graph database. This HTTP web service provides: a set of standard low-level GET, POST, and DELETE methods, a flexible extension model which allows plug-in like development for external [services](https://github.com/tinkerpop/rexster/wiki/) (such as ad-hoc graph queries through Gremlin), and a browser-based interface called The Dog House.

A graph database hosted in the OrientDB can be configured in Rexster and then accessed using the standard RESTful interface powered by the Rexster web server.

#### **Installation**

You can get the latest stable release of Rexster from it's Download Page. The latest stable release when this page was last updated was 2.5.0.

Or you can build a snapshot by executing the following Git and [Maven](https://github.com/tinkerpop/rexster/downloads) commands:

```
git clone https://github.com/tinkerpop/rexster.git
cd rexster
mvn clean install
```
Rexster is distributed as a zip file (also the building process creates a zip file) hence the installation consist of unzipping the archive in a directory of your choice. In the following sections, this directory is referred to as \$REXSTER\_HOME.

After unzipping the archive, you should copy *orient-client.jar* and *orient-enterprise.jar* in \$REXSTER\_HOME/ext. Make sure you use the same version of OrientDB as those used by Rexster. For example Rexster 2.5.0 uses OrientDB 1.7.6.

You can find more details about Rexster installation at the Getting Started page.

#### **Configuration**

Refer to Rexster's Configuration page and OrientDB specific configuration page for the latest details.

### **Synopsis**

The Rexster configuration file *rexster.xml* is used to configure parameters such as: TCP ports used by Rexster server modules to listen for incoming connections; character set supported by the Rexster REST requests and responses; connection parameters of graph instances.

In order to configure Rexster to connect to your OrientDB graph, locate the rexster.xml in the Rexster directory and add the following snippet of code:

```
<rexster>
  ...
 <graphs>
   ...
   <graph>
     <graph-enabled>true</graph-enabled>
    <graph-name>my-orient-graph</graph-name>
     <graph-type>orientgraph</graph-type>
     <graph-file>url-to-your-db</graph-file>
     <properties>
      <username>user</username>
      <password>pwd</password>
     </properties>
   </graph>
  ...
 </graphs>
</rexster>
```
In the configuration file, there could be a sample graph element for an OrientDB instance ( <graph-name>orientdbsample<graph-name> ): you might edit it according to your needs.

The  $\langle$ graph-name> element must be unique within the list of configured graphs and reports the name used to identify your graph. The <graph-enabled> element states whether the graph should be loaded and managed by Rexster. Setting its contents to false will prevent that graph from loading to Rexster; setting explicitly to true the graph will be loaded. The  $\langle$ graph-type> element reports the type of graph by using an identifier ( orientgraph for an OrientDB Graph instance) or the full name of the class that implements the GraphConfiguration interface

(com.tinkerpop.rexster.OrientGraphConfiguration for an OrientDB Graph).

The <graph-file> element reports the URL to the OrientDB database Rexster is [expected](https://github.com/orientechnologies/orientdb/blob/master/graphdb/src/main/java/com/tinkerpop/rexster/OrientGraphConfiguration.java) to connect to:

- plocal:\*path-to-db\* , if the graph can be accessed over the file system (e.g. plocal:/tmp/graph/db )
- remote:\*url-to-db\*, if the graph can be accessed over the network and/or if you want to enable multiple accesses to the graph (e.g. remote:localhost/mydb)
- memory:\*db-name\*, if the graph resides in memory only. Updates to this kind of graph are never persistent and when the OrientDB server ends the graph is lost

The <username> and <password> elements reports the credentials to access the graph (e.g. admin admin ).

#### **Run**

#### **Note: only Rexster 0.5-SNAPSHOT and further releases work with OrientDB GraphEd**

In this section we present a step-by-step guide to Rexster-ify an OrientDB graph. We assume that:

- you created a Blueprints enabled graph called orientGraph using the class com.tinkerpop.blueprints.pgm.impls.orientdb.OrientGraph
- you inserted in the Rexster configuration file a  $\langle\langle\langle g\rangle\rangle$  element with the  $\langle\langle g\rangle\rangle$ name> element set to my-orient-graph and the graph-file element set to remote:orienthost/orientGraph (if you do not remember how to do this, go back to the Configuration section).
- Be sure that the OrientDB server is running and you have properly configured the <graph-file> location and the access credentials of your graph.
- [Execute](#page-0-0) the startup script (\$REXSTER HOME/bin/rexster.bat or \$REXSTER\_HOME/bin/rexster.sh)
- The shell console appears and you should see the following log message (line 10) states that the OrientDB graph instance has been loaded):

```
[INFO] WebServer - .:Welcome to Rexster:.
[INFO] GraphConfigurationContainer - Graph emptygraph - tinkergraph[vertices:0 edges:0]
[INFO] RexsterApplicationGraph - Graph [tinkergraph] - configured with allowable namespa
[INFO] GraphConfigurationContainer - Graph tinkergraph - tinkergraph[vertices:6 edges:6]
[INFO] RexsterApplicationGraph - Graph [tinkergraph-readonly] - configured with allowab.
[INFO] GraphConfigurationContainer - Graph tinkergraph-readonly - (readonly)tinkergraph
[INFO] RexsterApplicationGraph - Graph [gratefulgraph] - configured with allowable name:
[INFO] GraphConfigurationContainer - Graph gratefulgraph - tinkergraph[vertices:809 edges
[INFO] GraphConfigurationContainer - Graph sailgraph - sailgraph[memorystore] loaded
[INFO] GraphConfigurationContainer - Graph my-orient-graph - orientgraph[remote:orienthost]
[INFO] GraphConfigurationContainer - Graph neo4jsample - not enabled and not loaded.
[INFO] GraphConfigurationContainer - Graph dexsample - not enabled and not loaded.
[INFO] MapResultObjectCache - Cache constructed with a maximum size of 1000
[INFO] WebServer - Web Server configured with com..sun..jersey..config..property..packag
[INFO] WebServer - No servlet initialization parameters passed for configuration: admin-
[INFO] WebServer - Rexster Server running on: [http://localhost:8182]
[INFO] WebServer - Dog House Server running on: [http://localhost:8183]
[INFO] ShutdownManager$ShutdownSocketListener - Bound shutdown socket to /127.0.0.1:8184.
```
• Now you can use Rexster REST API and The Dog House web application to retrieve and modify the data stored in the OrientDB graph.

# **Gephi Visual Tool**

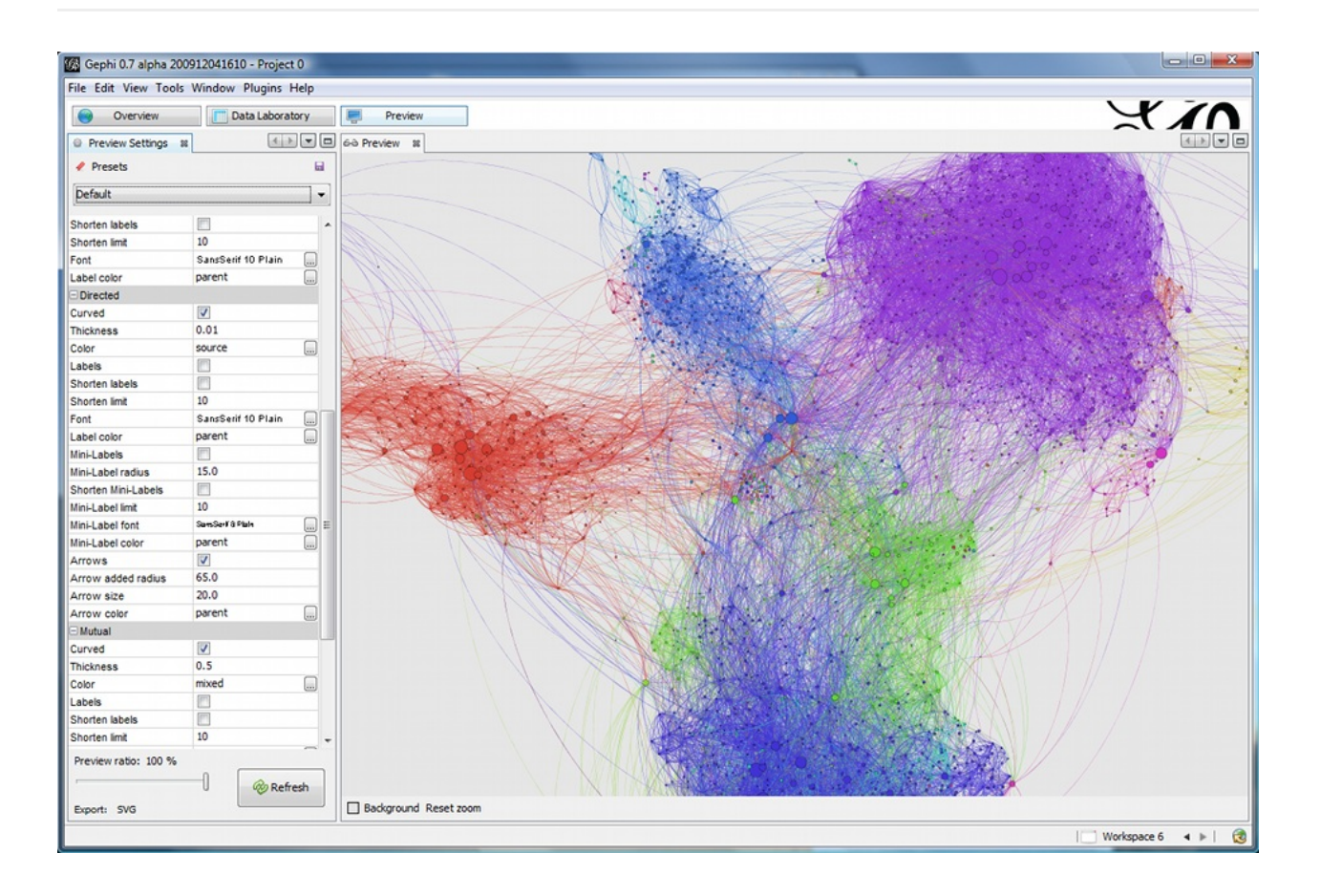

#### **Introduction**

Gephi is a visual tool to manipulate and analyze graphs. Gephi is an Open Source project. Take a look at the amazing features.

[Gephi](http://gephi.org) can be used to analyze graphs extracted from Ori[entDB.](http://gephi.org) There are 2 level of integration:

- [th](http://gephi.org)e Streaming plugin that calls OrientDB server via HTTP. OrientDB exposes the new "/gephi" command in HTTP GET method that executes a query and returns the result set in "gephi" format.
- Gephi [importer](https://gephi.org/plugins/graph-streaming/) for Blueprints

In this mini guide we will take a look at the first one: the streaming plugin.

For more information:

- Gephi Graph Streaming format
- Graph Streaming plugin
- Tutorial video

#### **Getting started**

Before to start assure you've OrientDB 1.1.0-SNAPSHOT or major.

#### **Download and install**

- 1. To download Gephi goto: http://gephi.org/users/download/
- 2. Install it, depends on your OS
- 3. Run Gephi
- 4. Click on the menu **Tools** -> **[Plugins](http://gephi.org/users/download/)**
- 5. Click on the tab **Available Plugins**
- 6. Select the plugin **Graph Streaming**, click on the **Install** button and wait the plugin is installed

#### **Import a graph in Gephi**

Before to import a graph assure a OrientDB server instance is running somewhere. For more information watch this video.

- 1. Go to the **Overview** view (click on **Overview** top left button)
- 2. Click on the **Streaming** [tab](http://www.youtube.com/watch?v=7SW_FDiY0sg) on the left
- 3. Click on the big **+** green button
- 4. Insert as **Source URL** the query you want to execute. Example: http://localhost:2480/gephi/demo/sql/select%20from%20v/100 (below more information about the syntax of query)
- 5. Select as **Stream type** the **JSON** format (OrientDB talks in JSON)
- 6. Enable the **Use Basic [Authentication](http://localhost:2480/gephi/demo/sql/select%20from%20v/100)** and insert the user and password of OrientDB database you want to access. The default user is "admin" as user and password
- 7. Click on **OK** button

#### **Executing a query**

The OrientDB's "/gephi" HTTP command allow to execute any query. The format is:

```
http://<host>:<port>/gephi/<database>/<language>/<query>[/<limit>]
```
Where:

- **•** host is the host name or the ip address where the OrientDB server is running. If you're executing OrientDB on the same machine where Gephi is running use "localhost"
- **port** is the port number where the OrientDB server is running. By default is 2480.  $\bullet$
- **database** is the database name
- **language**  $\bullet$
- **query** , the query text following the URL encoding rules. For example to use the  $\bullet$ spaces use %20 , so the query select from v becomes select%20from%20v
- **limit** , optional, set the limit of the result set. If not defined 20 is taken by default. -1 means no limits

#### **SQL Graph language**

To use the OrientDB's SQL language use **sql** as language. For more information look at the SQL-Syntax.

For example, to return the first 1,000 vertices (class V) with outgoing connections the query [would](#page-0-0) be:

```
select from V where out.size() > 0
```
Executed on "localhost" against the "demo" database + encoding becomes:

http://localhost:2480/gephi/demo/sql/select%20from%20V%20where%20out.size()%20%3E%200/1000
#### **GREMLIN language**

To use the powerful GREMLIN language to retrieve the graph or a portion of it use **gremlin** as language. For more information look at the GREMLIN syntax.

For example, to return the first 100 vertices:

g.V[0..99]

Executed on "localhost" against the "demo" database + encoding becomes:

```
http://localhost:2480/gephi/demo/gremlin/g.V%5B0..99%5D/-1
```
For more information about using Gephi look at Learn how to use Gephi

#### **Upgrade**

OrientDB uses the Semantic Versioning System (http://semver.org) where given a version number MAJOR.MINOR.PATCH, increment the:

- MAJOR version when you make incompatible API [changes,](http://semver.org)
- MINOR version when you add functionality in a backwards-compatible manner
- PATCH version when you make backwards-compatible bug fixes.

So between PATCH versions the compatibility is assured (example 1.7.0 -> 1.7.8). Between MINOR and MAJOR versions you could export and re-import the database. See below in the column "Database":

#### **Compatibility Matrix**

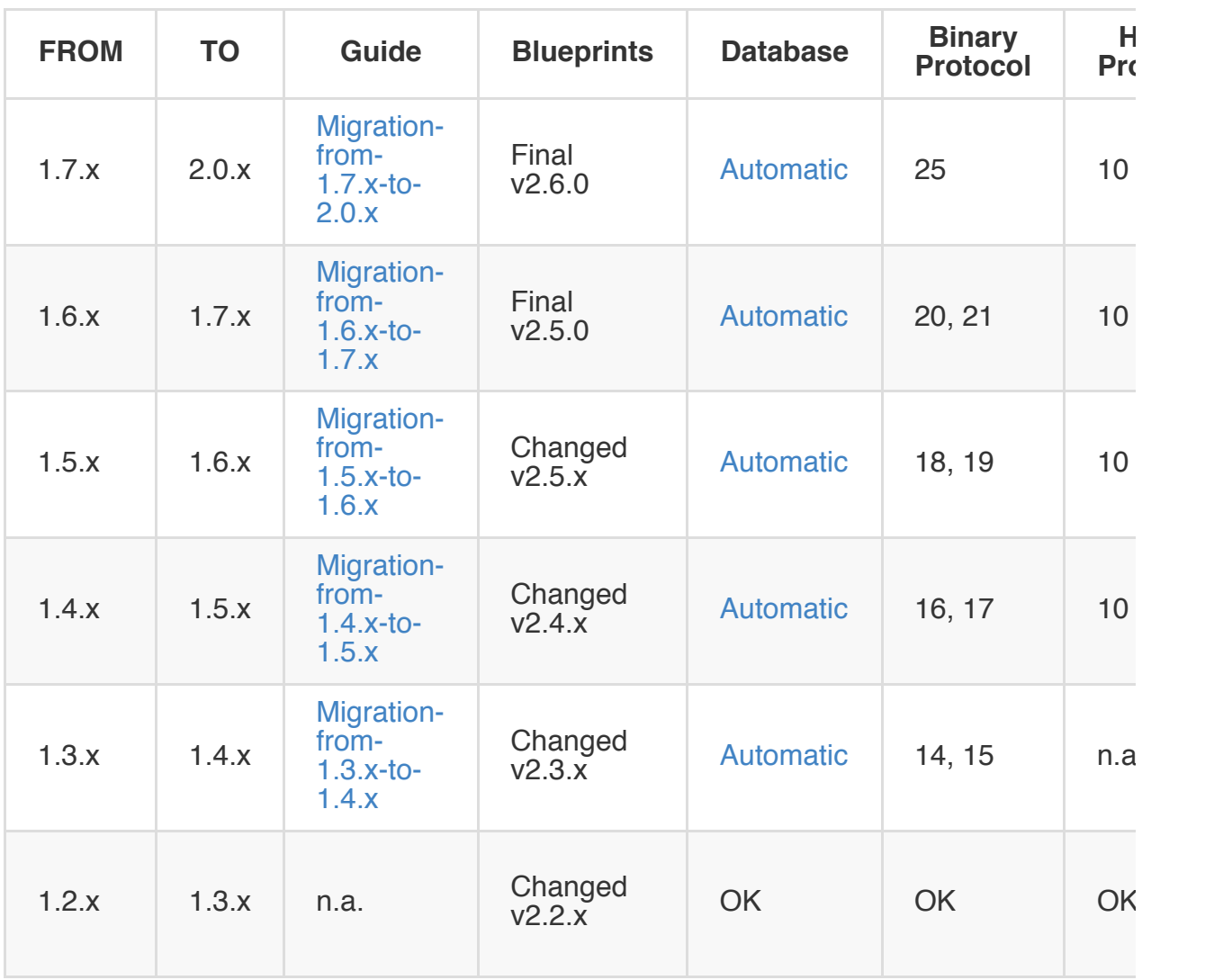

References:

- Binary Network Protocol: Network Binary Protocol
- HTTP Network Protocol: OrientDB REST

# **Migrate from LOCAL storage engine to PLOCAL**

Starting from version 1.5.x OrientDB comes with a brand new storage engine: PLOCAL (Paginated LOCAL). It's persistent like the LOCAL, but stores information in different way. Below the main differences with LOCAL:

- records are stored in cluster files, while with LOCAL was split between cluster and data-segments
- more durable than LOCAL because the append-on-write mode
- minor contention locks on writes: this means more concurrency
- it doesn't use Memory Mapping techniques (MMap) so the behavior is more "predictable"

To migrate your LOCAL storage to the new PLOCAL you've to export and reimport the database using PLOCAL as storage engine. Follow the steps below:

1) open a new shell (Linux/Mac) or a Command Prompt (Windows)

2) export the database using the console. Example by exporting the database under /temp/db:

> bin/console.sh (or bin/console.bat under Windows) orientdb> connect database local:/temp/db admin admin orientdb> export database /temp/db.json.gzip orientdb> disconnect

3) now always in the console create a new database using the "plocal" engine:

a) on a local filesystem:

orientdb> create database plocal:/temp/newdb admin admin plocal graph

b) on a remote server (use the server's credentials to access):

orientdb> create database remote:localhost/newdb root password plocal graph

4) now always in the console import the old database in the new one:

orientdb> import database /temp/db.json.gzip -preserveClusterIDs=true orientdb> quit

5) If you access to the database in the same JVM remember to change the URL from "local:" to "plocal:"

# **Migrate graph to RidBag**

Since OrientDB 1.7 RidBag is default collection that manage adjacency relations in graphs. While the older database managed by MVRB-Tree are fully compatible, you can update your database to more recent format.

You can upgrade your graph via console or using the ORidBagMigration class

## **Using console**

- Connect to database connect plocal:databases/GratefulDeadConcerts
- Run upgrade graph command

## **Using the API**

- Create OGraphMigration instance. Pass database connection to constructor.
- Invoke method execute()

Binary compatibility is supported at least between last 2 minor versions.

For example, lets suppose that we have following releases 1.5, 1.5.1, 1.6.1, 1.6.2, 1.7, 1.7.1 then binary compatibility at least between 1.6.1, 1.6.2, 1.7, 1.7.1 releases will be supported.

If we have releases 1.5, 1.5.1, 1.6.1, 1.6.2, 1.7, 1.7.1, 2.0 then binary compatibility will be supported at least between releases 1.7, 1.7.1, 2.0.

Binary compatibility feature is implemented using following algorithm:

- 1. When storage is opened, version of binary format which is used when storage is created is read from storage configuration.
- 2. Factory of objects are used to present disk based data structures for current binary format is created.

Only features and database components which were exist at the moment when current binary format was latest one will be used. It means that you can not use all database features available in latest release if you use storage which was created using old binary format version. It also means that bugs which are fixed in new versions may be (but may be not) reproducible on storage created using old binary format.

To update binary format storage to latest one you should export database in JSON format and import it back. Using either console commands export database and import database or Java API look at com.orientechnologies.orient.core.db.tool.ODatabaseImport , com.orientechnologies.orient.core.db.tool.ODatabaseExport classes and [com.orientechnologies.orient.test.database.auto.DbImportExportTest](#page-0-0) [test.](#page-0-0)

- Current binary format version can be read from com.orientechnologies.orient.core.db.record.OCurrentStorageComponentsFactory#binaryFormat Version proporty.
- Instance of ocurrentstorageComponentsFactory class can be retrieved by call of com.orientechnologies.orient.core.storage.OStorage#getComponentsFactory method.
- Latest binary format version can be read from here com.orientechnologies.orient.core.config.OStorageConfiguration#CURRENT\_BINARY\_FORMAT\_VERS ION .

Please note that binary compatibility is supported since **1.7-rc2** version for plocal storage (as exception you can read database created in 1.5.1 version by 1.7-rc2 version).

# **Migration from 1.7.x to 2.0.x**

Databases created with release 1.7.x are compatible with 2.0, so you don't have to export/import the database like in the previous releases. Check your database directory: if you have a file \*.wal, delete it before migration.

# **Use the new binary serialization**

To use the new binary protocol you have to export and reimport the database into a new one. This will boost up your database performance of about +20% against old database.

To export and reimport your database follow these steps:

1) Stop any OrientDB server running

2) Open a new shell (Linux/Mac) or a Command Prompt (Windows)

2) Export the database using the console. Move into the directory where you've installed OrientDB 2.0 and execute the following commands:

```
> cd bin
> ./console.sh (or bin/console.bat under Windows)
orientdb> connect plocal:/temp/mydb admin admin
orientdb> export database /temp/mydb.json.gz
orientdb> disconnect
orientdb> create database plocal:/temp/newdb
orientdb> import database /temp/mydb.json.gz
```
Now your new database is: /temp/newdb.

# **API changes**

## **ODocument pin() and unpin() methods**

We removed pin() and unpin() methods to force the cache behavior.

## **ODocument protecting of internal methods**

We have hidden some methods considered internal to avoid users call them. However, if your usage of OrientDB is quite advanced and you still need them, you can access from Internal helper classes. Please still consider them as internals and could change in the future. Below the main ones:

ORecordAbstract.addListener(), uses ORecordListenerManager.addListener() instead

## **ODatabaseRecord.getStorage()**

We moved getStorage() method to ODatabaseRecordInternal.

## **ODatabaseDocumentPool**

We replaced ODatabaseDocumentPool Java class (now deprecated) with the new, more efficient com.orientechnologies.orient.core.db.OPartitionedDatabasePool.

# **Caches**

We completely removed Level2 cache. Now only Level1 and Storage DiskCache are used. This change should be transparent with code that run on previous versions, unless you enable/disable Level2 cache in your code.

Furthermore it's not possible anymore to disable Cache, so method setEnable() has been removed.

# **Changes**

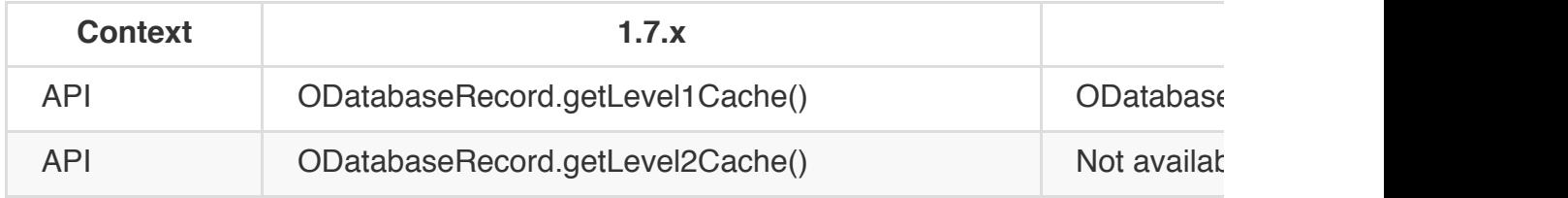

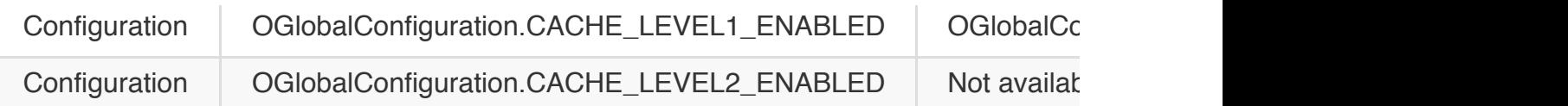

# **No more LOCAL engine**

We completely drop the long deprecated LOCAL Storage. If your database was created using "LOCAL:" then you have to export it with the version you was using, then import it in a fresh new database created with OrientDB 2.0.

### **First run ask for root password**

At first run, OrientDB asks for the root's password. Leave it blank to auto generate it (like with 1.7.x). This is the message:

+----------------------------------------------------+ | WARNING: FIRST RUN CONFIGURATION | +----------------------------------------------------+ | This is the first time the server is running. | Please type a password of your choice for the | | 'root' user or leave it blank to auto-generate it. | +----------------------------------------------------+ Root password [BLANK=auto generate it]: \_

If you set the system setting or environment variable ORIENTDB\_ROOT\_PASSWORD, then its value will be taken as root password. If it's defined, but empty, a password will be automatically generated.

#### **Distributed**

### **First run ask for node name**

At first run as distributed, OrientDB asks for the node name. Leave it blank to auto generate it (like with 1.7.x). This is the message:

+----------------------------------------------------+ | WARNING: FIRST DISTRIBUTED RUN CONFIGURATION | +----------------------------------------------------+ | This is the first time that the server is running | | as distributed. Please type the name you want | | to assign to the current server node. | +----------------------------------------------------+ Node name [BLANK=auto generate it]: \_

If you set the system setting or environment variable ORIENTDB\_NODE\_NAME, then its value will be taken as node name. If it's defined, but empty, a name will be automatically generated.

### **Multi-Master replication**

With OrientDB 2.0 each record cluster selects assigns the first server node in the servers list node as master for insertion only. In 99% of the cases you insert per class, not per cluster. When you work per class, OrientDB auto-select the cluster where the local node is the master. In this way we completely avoid conflicts (like in 1.7.x).

Example of configuration with 2 nodes replicated (no sharding):

```
INSERT INTO Customer (name, surname) VALUES ('Jay', 'Miner')
```
If you execute this command against a node1, OrientDB will assign the cluster-id where node1 is master, i.e. #13:232. With node2 would be different: it couldn't never be #13.

For more information look at: http://www.orientechnologies.com/docs/last/orientdb.wiki/Distributed-Sharding.html.

### **[Asynchronous](http://www.orientechnologies.com/docs/last/orientdb.wiki/Distributed-Sharding.html) replication**

OrientDB 2.0 supports configurable execution mode through the new variable **executionMode** . It can be:

- undefined, the default, means synchronous
- synchronous , to work in synchronous mode
- asynchronous , to work in asynchronous mode

```
{
   "autoDeploy": true,
   "hotAlignment": false,
   "executionMode": "undefined",
   "readQuorum": 1,
   "writeQuorum": 2,
   "failureAvailableNodesLessQuorum": false,
    "readYourWrites": true,
   "clusters": {
       "internal": {
       },
       "index": {
       },
       "*": {
           "servers" : [ "<NEW_NODE>" ]
       }
   }
}
```
Set to "asynchronous" to speed up the distributed replication.

# **Graph API**

## **Multi-threading**

Starting from OrientDB 2.0, instances of both classes OrientGraph and OrientGraphNoTx can't be shared across threads. Create and destroy instances from the same thread.

## **Edge collections**

OrientDB 2.0 disabled the auto scale of edge. In 1.7.x, if a vertex had 1 edge only, a LINK was used. As soon as a new edge is added the LINK is auto scaled to a LINKSET to host 2 edges. If you want this setting back you have to call these two methods on graph instance (or OrientGraphFactory before to get a Graph instance):

graph.setAutoScaleEdgeType(true); graph.setEdgeContainerEmbedded2TreeThreshold(40);

# **Migration from 1.6.x to 1.7.x**

Databases created with release 1.6.x are compatible with 1.7, so you don't have to export/import the database like in the previous releases.

#### **Engine**

OrientDB 1.7 comes with the PLOCAL engine as default one. For compatibility purpose we still support "local" database, but this will be removed soon. So get the chance to migrate your old "local" database to the new "plocal" follow the steps in: Migrate from local storage engine to plocal.

#### **Migration from 1.5.x to 1.6.x**

Databases created with release 1.5.x need to be exported and reimported in OrientDB 1.6.x.

From OrientDB 1.5.x:

- Open the console under "bin/" directory calling:
	- ./console.sh (or .bat on Windows)  $\circ$
- Connect to the database and export it, example:
	- orientdb> connect plocal:/temp/db admin admin
	- orientdb> export database /temp/db.zip
- Run OrientDB 1.6.x console
	- ./console.sh (or .bat on Windows)  $\circ$
- Create a new database and import it, example:
	- orientdb> create database plocal:/temp/db admin admin plocal
	- orientdb> import database /temp/db.zip

For any problem on import, look at Import Troubleshooting.

#### **Engine**

OrientDB 1.6.x comes with the new PLOCAL engine. To migrate a database create with the old "local" to such engine follow the steps in: Migrate from local storage engine to plocal.

# **Migration from 1.4.x to 1.5.x**

OrientDB 1.5.x automatic upgrades any databases created with version 1.4.x, so export and import is not needed.

#### **Engine**

OrientDB 1.5.x comes with the new PLOCAL engine. To migrate to such engine follow the steps in: Migrate from local storage engine to plocal.

# **GraphDB**

OrientDB 1.4.x uses a new optimized structure to manage graphs. You can use the new OrientDB 1.4.x API against graph databases created with OrientDB 1.3.x setting few properties at database level. In this way you can continue to work with your database but remember that this doesn't use the new structure so it's strongly suggested to export and import the database.

The new Engine uses some novel techniques based on the idea of a dynamic Graph that change shape at run-time based on the settings and content. The new Engine is much faster than before and needs less space in memory and disk. Below the main improvements:

- avoid creation of edges as document if haven't properties. With Graphs wit no properties on edges this can save more than 50% of space on disk and therefore memory with more chances to have a big part of database in cache. Furthermore this speed up traversal too because requires one record load less. As soon as the first property is set the edge is converted transparently
- Vertex "in" and "out" fields aren't defined in the schema anymore because can be of different types and change at run-time adapting to the content:
	- $\circ$  no connection = null (no space taken)
	- $\circ$  1 connection = store as LINK (few bytes)
	- 1 connections = use the Set of LINKS (using the MVRBTreeRIDSet  $\bullet$ class)
- binding of Blueprints "label" concept to OrientDB sub-classes. If you create an edge with label "friend", then the edge sub-type "friend" will be used (created by the engine transparently). This means: 1 field less in document (the field "label") and therefore less space and the ability to use the technique 1 (see above)
- edges are stored on different files at file system level because are used different clusters
- better partitioning against multiple disks (and in the future more parallelism)
- direct queries like "select from friend" rather than "select from E" and then filtering the result-set looking for the edge with the wanted label property
- multiple properties for edges of different labels. Not anymore a "in" and "out" in Vertex but "out\_friend" to store all the outgoing edges of class "friend". This means faster traversal of edges giving one or multiple labels avoiding to scan the entire Set

### of edges to find the right one of the right one of the right one of the right one of the right one of the right one of the right one of the right one of the right one of the right one of the right one of the right one of t

### **Blueprints changes**

If you was using Blueprints look also to the Blueprints changes 1.x and 2.x.

### **Working with database created with [1.3.x](https://github.com/tinkerpop/blueprints/wiki/The-Major-Differences-Between-Blueprints-1.x-and-2.x)**

Execute these commands against the open database:

```
alter database custom useLightweightEdges=false
alter database custom useClassForEdgeLabel=false
alter database custom useClassForVertexLabel=false
alter database custom useVertexFieldsForEdgeLabels=false
```
### **Base class changed for Graph elements**

Before 1.4.x the base classes for Vertices was "OGraphVertex" with alias "V" and for Edges was "OGraphEdge" with alias "E". Starting from v1.4 the base class for Vertices is "V" and "E" for Edges. So if in your code you referred "V" and "E" for inheritance nothing is changed (because "V" and "E" was the aliases of OGraphVertex and "OGraphEdge"), but if you used directly "OGraphVertex" and "OGraphEdge" you need to replace them into "V" and "E".

If you don't export and import the database you can rename the classes by hand typing these commands:

```
alter class OGraphVertex shortname null
alter class OGraphVertex name V
alter class OGraphEdge shortname=null
alter class OGraphEdge name E
```
### **Export and re-import the database**

Use GREMLIN and GraphML format.

If you're exporting the database using the version 1.4.x you've to set few configurations at database level. See above Working with database created with 1.3.x.

### **Export the databas[e](#page-0-0)**

```
$ cd $ORIENTDB_HOME/bin
$ ./gremlin.sh
         \langle,,,/
         (o o)
-----oOOo-(_)-oOOo-----
gremlin> g = new OrientGraph("local:/temp/db");
==>orientgraph[local:/temp/db]
gremlin> g.saveGraphML("/temp/export.xml")
==>null
```
### **Import the exported database**

```
gremlin> g = new OrientGraph("local:/temp/newdb");
==>orientgraph[local:/temp/newdb]
gremlin> g.loadGraphML("/temp/export.xml");
==>null
gremlin>
```
Your new database will be created under "/temp/newdb" directory.

# **General Migration**

If you want to migrate from release 1.3.x to 1.4.x you've to export the database using the 1.3.x and re-import it using 1.4.x. Example:

### **Export the database using 1.3.x**

```
$ cd $ORIENTDB_HOME/bin
$ ./console.sh
OrientDB console v.1.3.0 - www.orientechnologies.com
Type 'help' to display all the commands supported.
orientdb> connect local:../databases/mydb admin admin
Connecting to database [local:../databases/mydb] with user 'admin'...
OK
orientdb> export database /temp/export.json.gz
Exporting current database to: database /temp/export.json.gz...
Started export of database 'mydb' to /temp/export.json.gz...
Exporting database info...OK
Exporting clusters...OK (24 clusters)
Exporting schema...OK (23 classes)
Exporting records...
- Cluster 'internal' (id=0)...OK (records=3/3)
- Cluster 'index' (id=1)...OK (records=0/0)
- Cluster 'manindex' (id=2)...OK (records=1/1)
- Cluster 'default' (id=3)...OK (records=0/0)
- Cluster 'orole' (id=4)...OK (records=3/3)
- Cluster 'ouser' (id=5)...OK (records=3/3)
- Cluster 'ofunction' (id=6)...OK (records=1/1)
- Cluster 'oschedule' (id=7)...OK (records=0/0)
- Cluster 'orids' (id=8).............OK (records=428/428)
- Cluster 'v' (id=9).............OK (records=809/809)
- Cluster 'e' (id=10)...OK (records=0/0)
- Cluster 'followed_by' (id=11).............OK (records=7047/7047)
- Cluster 'sung_by' (id=12)...OK (records=2/2)
- Cluster 'written_by' (id=13)...OK (records=1/1)
- Cluster 'testmodel' (id=14)...OK (records=2/2)
- Cluster 'vertexwithmandatoryfields' (id=15)...OK (records=1/1)
- Cluster 'artist' (id=16)...OK (records=0/0)
- Cluster 'album' (id=17)...OK (records=0/0)
- Cluster 'track' (id=18)...OK (records=0/0)
- Cluster 'sing' (id=19)...OK (records=0/0)
- Cluster 'has' (id=20)...OK (records=0/0)
- Cluster 'person' (id=21)...OK (records=2/2)
- Cluster 'restaurant' (id=22)...OK (records=1/1)
- Cluster 'eat' (id=23)...OK (records=0/0)
Done. Exported 8304 of total 8304 records
Exporting index info...
- Index dictionary...OK
```

```
OK (1 indexes)
Exporting manual indexes content...
- Exporting index dictionary ...OK (entries=0)
OK (1 manual indexes)
```

```
Database export completed in 1913ms
```
### **Re-import the exported database using OrientDB 1.4.x:**

```
$ cd $ORIENTDB_HOME/bin
$ ./console.sh
OrientDB console v.1.3.0 - www.orientechnologies.com
Type 'help' to display all the commands supported.
orientdb> create database local:../databases/newmydb admin admin local
Creating database [local:../databases/newmydb] using the storage type [local]...
Database created successfully.
Current database is: local:../databases/newmydb
orientdb> import database /temp/export.json.gz
Importing database database /temp/export.json.gz...
Started import of database 'local:../databases/newmydb' from /temp/export.json.gz...
Importing database info...OK
Importing clusters...
- Creating cluster 'internal'...OK, assigned id=0
- Creating cluster 'default'...OK, assigned id=3
- Creating cluster 'orole'...OK, assigned id=4
- Creating cluster 'ouser'...OK, assigned id=5
- Creating cluster 'ofunction'...OK, assigned id=6
- Creating cluster 'oschedule'...OK, assigned id=7
- Creating cluster 'orids'...OK, assigned id=8
- Creating cluster 'v'...OK, assigned id=9
- Creating cluster 'e'...OK, assigned id=10
- Creating cluster 'followed by'...OK, assigned id=11
- Creating cluster 'sung_by'...OK, assigned id=12
- Creating cluster 'written by'...OK, assigned id=13
- Creating cluster 'testmodel'...OK, assigned id=14
- Creating cluster 'vertexwithmandatoryfields'...OK, assigned id=15
- Creating cluster 'artist'...OK, assigned id=16
- Creating cluster 'album'...OK, assigned id=17
- Creating cluster 'track'...OK, assigned id=18
- Creating cluster 'sing'...OK, assigned id=19
- Creating cluster 'has'...OK, assigned id=20
- Creating cluster 'person'...OK, assigned id=21
- Creating cluster 'restaurant'...OK, assigned id=22
- Creating cluster 'eat'...OK, assigned id=23
Done. Imported 22 clusters
Importing database schema...OK (23 classes)
Importing records...
- Imported records into cluster 'internal' (id=0): 3 records
- Imported records into cluster 'orole' (id=4): 3 records
- Imported records into cluster 'ouser' (id=5): 3 records
```

```
- Imported records into cluster 'internal' (id=0): 1 records
- Imported records into cluster 'v' (id=9): 809 records
- Imported records into cluster 'followed_by' (id=11): 7047 records
- Imported records into cluster 'sung_by' (id=12): 2 records
- Imported records into cluster 'written_by' (id=13): 1 records
- Imported records into cluster 'testmodel' (id=14): 2 records
- Imported records into cluster 'vertexwithmandatoryfields' (id=15): 1 records
- Imported records into cluster 'person' (id=21): 2 records
Done. Imported 7874 records
Importing indexes ...
- Index 'dictionary'...OK
Done. Created 1 indexes.
Importing manual index entries...
- Index 'dictionary'...OK (0 entries)
Done. Imported 1 indexes.
Delete temporary records...OK (0 records)
Database import completed in 2383 ms
orientdb>
```
Your new database will be created under "../databases/newmydb" directory.

# **Internals**

This section contains internal technical information. Users usually are not interested to such technical details, but if you want to hack OrientDB or become a contributor this information could be useful.

#### **Storages**

Any OrientDB database relies on a Storage. OrientDB supports 4 storage types:

- **plocal**, persistent disk-based, where the access is made in the same JVM process
- **remote**, by using the network to access a remote storage
- **memory**, all data remains in memory
- **[local](#page-0-0)**, deprecated, it's the first version of disk based storage, but has been replaced by **plocal**

A St[orage](#page-0-0) is composed of multiple Clusters.

#### **Storages**

Any OrientDB database relies on a Storage. OrientDB supports 4 storage types:

- **plocal**, persistent disk-based, where the access is made in the same JVM process
- **remote**, by using the network to access a remote storage
- **memory**, all data remains in memory
- **[local](#page-0-0)**, deprecated, it's the first version of disk based storage, but has been replaced by **plocal**

A St[orage](#page-0-0) is composed of multiple Clusters.

#### **PLocal Storage**

The Paginated Local Storage, "**plocal**" from now, is a disk based storage which works with data using page model.

plocal storage consists of several components each of those components use disk data through **disk cache**.

Below is list of plocal storage components and short description of each of them:

- 1. **Clusters** are managed by 2 kinds of files:
	- **.pcl** files contain the cluster data
	- **.cpm** files contain the mapping between record's cluster position and real physical position
- 2. **Write Ahead (operation) Log (WAL)** are managed by 2 kinds of files:
	- **.wal** to store the log content
	- **.wmr** contains timing about synchronization operations between storage cache and disk system
- 3. **SBTree Index**, it uses files with extensions **.sbt**.
- 4. **Hash Index**, it uses files with extensions **.hit**, **.him** and **.hib**.
- 5. **Index Containers** to store values of single entries of not unique index (Index RID Set). It uses files with extension **.irs**.
- 6. **File mapping**, maps between file names and file ids (used internally). It's a single file with name: **name\_id\_map.cm**.

# **File System**

Since PLOCAL is bases on disk, all the pages are flushed to physical files. You can specify any mounted partitions on your machine, backed by Disks, SSD, Flash Disks or DRAM.

# **Cluster**

**Cluster** is logical piece of disk space where storage stores records data. Each cluster is split in pages. **Page** is a single atomic unit, which is used by cluster.

Each page contains system information and records data. System information includes "magic number" and crc32 check sum of page content. This information is used to check storage integrity after DB crash. To start integrity check run command "check database" from console.

Each cluster has 2 sub components:

- data file, with extension .pcl
- mapping between physical position of record in data file and cluster position, with extension .cpm

## **File System**

To speed up the access to the most requested clusters it's recommended to use the cluster files to a SSD or any faster support than disk. To do that, move the files to the mounted partitions and create symbolic links to them on original path. OrientDB will follow symbolic links and will open cluster files everywhere are reachable.

## **Cluster pointers**

The mapping between data file and physical position is managed with a list, where each entry of this list is a fixed size element which is the pointer to the physical position of record in data file.

Because data file is paginated, this pointer consist of 2 items: page index (long value) and position of record inside page (int value), so each record pointer consumes 12 bytes.

### **Creation of new records in cluster**

When a new record is inserted, a new pointer is added to the list so index of this pointer becomes cluster position. The list is append only data structure so if you add a new record its cluster position will be unique and will not be reused.

## **Deletion of records in cluster**

When you delete a record, the page index and record position are set to -1. So record pointer is transformed in record tombstone. You can think about record id like a **uuid**. It is unique and never reused.

Usually when you delete records you lose very small amount of disk space. This could be mitigated with a periodic "offline compaction" by performing database export/import. In such case records cluster positions will be changed (tombstones will be ignored during export) and the lost space will be revoked. So during the import process, the cluster positions can change.

## **Migration of RID**

OrientDB import tool uses a manual hash index (by default the name is '\_\_\_exportImportRIDMap') to map the old record ids and new record ids.

#### **Write Ahead (operation) Log (WAL)**

Write Ahead Log, WAL from now, is used to restore storage data after a non-soft shutdown:

- [Hard](#page-0-0) kill of the OrientDB process
- Crash/Failure of the Java Virtual Machine that runs OrientDB
- Crash/Failure of the Operating System that is hosting OrientDB

All the operations on **plocal** components are logged in WAL before they are performed on these components. WAL is append only data structure, you can think about it like a list of records which contains information about operations performed on storage components.

### **WAL flush**

WAL content is flushed to the disk on these events:

- every 1 second in background thread (flush interval can be changed in **storage.wal.commitTimeout** configuration property)
- synchronously if the amount of RAM used by WAL exceeds 65Mb (can be changed in **storage.wal.cacheSize** configuration property).

As result if OrientDB crashes, all data changes done during <=1 second interval before crash will be lost. This is the trade off between performance and durability.

### **Put the WAL to a separate disk**

It's strongly recommended to store WAL records on separate disk than the disk used to store the DB content. In this way data I/O operations will not be interrupted by WAL I/O operations. This can be done by setting the **storage.wal.path** property to the folder where storage WAL files will be placed.

### **How Indexes use WAL?**

Indexes can work with WAL in 2 modes:

- **ROLLBACK\_ONLY** (default mode) and
- **FULL**
WAL records can not be used to restore index content after crash, in such case automatic indexes are rebuild. In FULL mode indexes can be restored after DB crash without rebuild. You can change index durability mode by setting the property **index.txMode**.

You can find more details about WAL **here**.

# **File types**

PLocal storage writes the database on file system using different files. Below all the extensions:

- **.cpm**, contains the mapping between real physical positions and cluster positions. If you delete record, the tombstone is placed here. Each tombstone consumes about 12 bytes
- **.pcl**, data file
- **.sbt**, is index file
- **.wal** and **.wmr**, are Journal Write Ahead (operation) Log files
- **.cm**, is the mapping between file id and real file name (is used internally)
- **.irs**, is the RID set file for not unique index

Basically paginated storage is nothing more than 2-level disk cache which works together with write ahead log.

Every file is spitted on pages, and each file operation is atomic at page level. 2-level disk cache allows:

- 1. Cache frequently accessed pages in memory.
- 2. Automatically separate pages which are rarely accessed from frequently accessed and rid off the first from cache memory.
- 3. Minimize amount of disk head seeks during data writes.
- 4. In case of low or middle write data load allows to mitigate pauses are needed to write data to the disk by flushing all changed or newly added pages to the disk in background thread.
- 5. Works together with WAL to make any set changes on single page look like atomic operation.

2-level cache itself consist of **Read Cache** (implementation is based on 2Q cache algorithm) and \*Write cache (implementation is based on WOW cache algorithm).

Typical set of operations are needed to work with any file looks like following:

- 1. Open file using OReadWriteDiskCache#openFile operation and get id of open file. If files does not exist it will be automatically created. Id of file is stored in special meta data file and always will belong to given file till it will be deleted.
- 2. Allocate new page OReadWriteDiskCache#allocateNewPage or load existing one ORreadWriteDiskCache#load into off heap memory.
- 3. Retrieve pointer to the allocated area of off-heap memory OCacheEntry#getCachePointer().
- 4. If you plan to change page data acquire write lock or read lock if you read data and your single file page is shared across several data structures. Write lock must be acquired whether single page are used between several data structures or not. Write lock is needed to prevent flush of inconsistent pages to the disk inside of background "data flush" thread of write cache. OCachePointer#acquireExclusiveLock.
- 5. Update/read data in off heap memory.
- 6. Release write lock if needed. OCachePointer#releaseExclusiveLock.
- 7. Mark page as dirty if you changed page data. It will allow write cache to flush pages which are really changed OCacheEntry#markDirty.

8. Push record back to the disk cache, in other words indicate cache that you do not use this page any more so it can be safely evicted from the memory to make room to other pages OReadWriteDiskCache#release.

## **So what is going on underneath when we load and release pages?**

When we load page at first Read Cache looks it in one of LRU lists. There are two of them for data which are accessed several times and then not accessed for very long period of item (it consumes 25% of memory) and data which are accessed frequently for long period of time (it consumes 75% of memory).

If page is absent in LRU queues, then Read Cache asks to the Write Cache to load data from the disk.

If we are lucky and pages which are queued to flush are still in Write Queue of Write Cache it will be retrieved from there or otherwise Write Cache will load data from file on the disk.

When data will be read from file by Write Cache, it will be put in LRU queue which contains "short living" pages. Eventually, if this pages will be accessed frequently during long time interval, loaded page will be moved to the LRU of "long living" pages.

When we release page and this page is marked as dirty this page is put into the Write Cache which adds it to the Write Queue. Write Queue can be considered as ring buffer where all the pages are sorted by its position on the disk. This trick allows to minimize disk head movements during pages flush. What is more interesting that pages are always flushed in background in "background flush" thread. This approach allows to mitigate I/O bottleneck if we have enough RAM to work in memory only and flush data in background.

So it was about how disk cache works. But how we achieve durability of changes on page level and what is more interesting on the level when we work with complex data structures like Trees or Hash Maps (these data structures are used in indexes).

If we look back on set of operations which we perform to manipulate file data you see that step 5 does not contains any references to OrientDB API. That is because there are two ways to work with off heap page durable and not durable.

So simple (not durable way) is to work with methods of direct memory pointer com.orientechnologies.common.directmemory.ODirectMemoryPointer(setLong/getLong, setInt/getInt and so on). If you would like to make all changes in your data structures durable you should not work with direct memory pointer but should create component which will present part of your data structure and extend it from

com.orientechnologies.orient.core.storage.impl.local.paginated.ODurablePage class. This class has similar methods for manipulation of data in off heap page but also it tracks all changes are done to the page and we can always return diff between old/new states of page using

com.orientechnologies.orient.core.storage.impl.local.paginated.ODurablePage#getPage Changes method. Also this class allows to apply given diff to the old/new snapshot of given pages to repeat/revert (restoreChanges()/revertChanges()) changes are done for this page.

#### **PLocal Engine**

Paginated Local storage engine, also called as **"plocal"**, is intended to be used as durable replacement of the previous local storage.

plocal storage is based on principle that using disk cache which contains disk data that are split by fixed size portions (pages) and [write](#page-0-0) ahead logging approach (when changes in page are logged first in so called durable storage) we can achieve following characteristics:

- 1. Operations on single page are atomic.
- 2. Changes applied to the page can be restored after server crash even if they were not flushed to the disk.

Using write ahead log and page based cache we can achieve durability/performance trade off. We do not need to flush every page to the disk so we will avoid costly random I/O operations as much as possible and still can achieve durability using much cheaper append only I/O operations.

From all given above we can conclude one more advantage of plocal against local - it has much faster transactions implementation. In order achieve durability on local storage we should set tx.commit.synch property to true (perform synchronization of disk cache on each transaction commit) which of course makes create/update/delete operations inside transaction pretty slow.

Lets go deeper in implementation of both storages.

Local storage uses MMAP implementation and it means that caching of read and write operations can not be controlled, plocal from other side uses two types of caches read cache and write cache (the last is under implementation yet and not included in current implementation).

The decision to split responsibilities between 2 caches is based on the fact that characters of distribution of "read" and "write" data are different and they should be processed separately.

We replaced MMAP by our own cache solution because we needed low level integration with cache life cycle to provide fast and durable integration between WAL and disk cache. Also we expect that when cache implementation will be finished issues like https://github.com/orientechnologies/orientdb/issues/1202 and https://github.com/orientechnologies/orientdb/issues/1339 will be fixed automatically.

Despite of the fact that write cache is still not finished it does not mean that plocal storage is not fully functional. You can use plocal storage and can notice that after server crash it will restore itself.

But it has some limitations right now, mostly related to WAL implementation. When storage is crashed it finds last data check point and restores data from this checkpoint by reading operations log from WAL.

There are two kind of check points full check point and fuzzy check point. The full check point is simple disk cache flush it is performed when cluster is added to storage or cluster attributes are changed, also this check point is performed during storage close.

Fuzzy checkpoint is completely different (it is under implementation yet). During this checkpoint we do not flush disk cache we just store the position of last operation in write ahead log which is for sure flushed to the disk. When we restore data after crash we find this position in WAL and restore all operations from it. Fuzzy check points are much faster and will be performed each hour.

To achieve this trick we should have special write cache which will guarantee that we will not restore data from the begging of database creation during restore from fuzzy checkpoint and will not have performance degradation during write operations. This cache is under implementation.

So right now when we restore data we need to restore data since last DB open operation. It is quite long procedure and require quite space for WAL.

When fuzzy check points will be implemented we will cut unneeded part of WAL during fuzzy check point which will allow us to keep WAL quite small.

We plan to finish fuzzy checkpoints during a month.

But whether we use fuzzy checkpoints or not we can not append to the WAL forever. WAL is split by segments, when WAL size is exceed maximum allowed size the oldest WAL segment will be deleted and new empty one will be created.

The segments size are controlled by storage.wal.maxSegmentSize parameter in megabytes. The maximum WAL size is set by property storage.wal.maxSize parameter in megabytes.

Maximum amount of size which is consumed by disk cache currently is set using two parameters: storage.diskCache.bufferSize - Maximum amount of memory consumed by disk cache in megabytes. storage.diskCache.writeQueueLength - Currently pages are

nor flushed on the disk at the same time when disk cache size exceeds, they placed to write queue and when write queue will be full it is flushed. This approach minimize disk head movements but it is temporary solution and will be removed at final version of plocal storage. This parameter is measured in megabytes.

During update the previous record deleted and content of new record is placed instead of old record at the same place. If content of new record does not fit in place occupied by old record, record is split on two parts first is written on old record's place and the second is placed on new or existing page. Placing of part of the record on new page requires to log in WAL not only new but previous data are hold in both pages which requires much more space. To prevent such situation cluster in plocal storage has following attributes:

- 1. RECORD GROW FACTOR the factor which shows how many space will be consumed by record during initial creation. If record size is 100 bytes and RECORD\_GROW\_FACTOR is 2 record will consume 200 bytes. Additional 100 bytes will be reused when record will grow.
- 2. RECORD\_OVERFLOW\_GROW\_FACTOR the factor shows how many additional space will be added to the record when record size will exceed initial record size. If record consumed 200 bytes and additional 20 bytes will be needed and RECORD\_OVERFLOW\_GROW\_FACTOR is 1.5 then record will consume 300 bytes after update. Additional 80 bytes will be used during next record updates.

Default value for both parameters are 1.2.

1. USE\_WAL if you prefer that some clusters will be faster but not durable you can set this parameter to false.

#### **PLocal Disk-Cache**

OrientDB Disk cache consists of two separate cache components that work together:

- **Read Cache**, based on 2Q cache algorithm
- **Write Cache**, based on WOW cache algorithm

# **Read Cache**

It contains the following queues:

- **a1**, as FIFO queue for pages which were not in the read cache and accessed for the first time
- **am**, as FIFO queue for the hot pages (pages which are accessed frequently during db lifetime). The most used pages stored in **a1** becomes "hot pages" and are moved into the **am** queue.

### **a1 Queue**

a1 queue is split in two queues:

- **a1in** that contains pointers to the pages are cached in memory
- **a1out** that contains pointers to the pages which were in **a1in**, but was not accessed for some time and were removed from RAM. **a1out** contains pointers to the pages located on the disk, not in RAM.

### **Loading a page**

When a page is read for the first time, it's loaded from the disk and put in the **a1in** queue. If there isn't enough space in RAM, the page is moved to **a1out** queue.

If the same page is accessed again, then:

- 1. if it is in **a1in** queue, nothing
- 2. if it is in **a1out** queue, the page is supposed to be a "hot page" (that is page which is accessed several times, but doesn't follow the pattern when the page is accessed several times for short interval, and then not accessed at all) we put it in **am** queue
- 3. if it is in **am** queue, we put the page at the top of am queue

### **Queue sizes**

By default this is the configuration of queues:

- **a1in** queue is 25% of Read Cache size
- **a1out** queue is 50% of Read Cache size
- **am** is 75% of Read Cache size.

When OrientDB starts, both caches are empty, so all the accessed pages are put in **a1in** queue, and the size of this queue is 100% of the size of the Read Cache.

But then, when there is no more room for new pages in **a1in**, the old pages are moved from **a1in** to **a1out**. Eventually when **a1out** contains requested pages we need room for **am** queue pages, so once again we move pages from **a1in** queue to **a1out** queue, **a1in** queue is truncated till it is reached 25% size of read cache.

To make more clear how RAM and pages are distributed through queues lets look at example. Lets suppose we have cache which should cache in RAM 4 pages, and we have 8 pages stored on disk (which have indexes from 0 till 7 accordingly).

When we start database server all queues contain 0 pages:

- $\bullet$  am []
- $\bullet$  a1in  $\Box$
- $\bullet$  a1out  $\Pi$

Then we read first 4 pages from the disk. So we have:

- am  $-$  []
- $a1in [3, 2, 1, 0]$
- $\bullet$  a1out  $\Box$

Then we read 5-th page from the disk and then 6-th , because only 4 pages can be fit into RAM we remove the last pages with indexes 0 and 1, free memory which is consumed by those pages and put them in a1out. So we have:

- $\bullet$  am  $\Box$
- $a1in [5, 4, 3, 2]$
- $a1$ out  $[1, 0]$

lets read pages with indexes from 6 till 7 (last 2 pages) but a1out can contain only 2 pages (50% of cache size) so the first pages will be removed from o1out. We have here:

- $\bullet$  am []
- $a1in 7, 6, 5, 41$
- $a1$ out  $[3, 2]$

Then if we will read pages 2, 3 then we mark them (obviously) as hot pages and we put them in am queue but we do not have enough memory for these pages, so we remove pages 5 and 4 from a1in queue and free memory which they consumed. Here we have:

- $am [3, 2]$
- $a1in [7, 6]$
- $a1$ out  $[5, 4]$

Then we read page 4 because we read it several times during long time interval it is hot page and we put it in am queue. So we have:

- $am [4, 3, 5]$
- $\bullet$  a1in [7]
- $a1$ out  $[6, 5]$

We reached state when queues can not grow any more so we reached stable, from point of view of memory distribution, state.

This is the used algorithm in pseudo code:

```
On accessing a page X
begin:
if X is in Am then
   move X to the head of Am
else if (X is in A1out) then
removeColdestPageIfNeeded
add X to the head of Am
else if (X is in A1in)
// do nothing
else
removeColdestPageIfNeeded
add X to the head of A1in
end if
end
removeColdestPageIfNeeded
begin
if there is enough RAM do nothing
else if( A1in.size > A1inMaxSize)
 free page out the tail of A1in, call it Y
 add identifier of Y to the head of A1out
if(A1out.size > A1OutMaxSize)
 remove page from the tail of Alout
 end if
 else
 remove page out the tail of Am
 // do not put it on A1out; it hasn't been
 // accessed for a while
end if
end
```
## **Write cache**

The main target of the write cache is to eliminate disk I/O overhead, by using the following approaches:

- 1. All the pages are grouped by 4 adjacent pages (group 0 contains pages from 0 to 3, group 1 contains pages from 4 to 7, etc. ). Groups are sorted by position on the disk. Groups are flushed in sorted order, in such way we reduce the random I/O disk head seek overhead. Group's container is implemented as SortedMap: when we reach the end of the map we start again from the beginning. You can think about this data structure as a "ring buffer"
- 2. All the groups have "recency bit", this bit is set when group is changed. It is needed to avoid to flush pages that are updated too often, it will be wasting of I/O time
- 3. Groups are continuously flushed by background thread, so until there is enough free memory, all data operations do not suffer of I/O overhead because all operations are performed in memory

Below the pseudo code for write cache algorithms:

Add changed page in cache:

```
begin
try to find page in page group.
if such page exist
 replace page in page group
 set group's "recency bit" to true
end if
else
 add page group
 set group's "recency bit" to true
end if
end
```
On periodical background flush

```
begin
calculate amount of groups to flush
start from group next to flushed in previous flush iteration
set "force sync" flag to false
for each group
 if "recency bit" set to true and "force sync" set to false
  set "recency bit" to false
 else
```

```
flush pages in group
  remove group from ring buffer
 end if
end for
  if we need to flush more than one group and not all of them are flushed repeat "flush loop
end
```
The collection of groups to flush is calculated in following way:

- 1. if amount of RAM consumed by pages is less than 80%, then 1 group is flushed.
- 2. if amount of RAM consumed by pages is more than 80%, then 20% of groups is flushed.
- 3. if amount of RAM consumed by pages is more than 90%, then 40% of groups is flushed.

# **Interaction between Read and Write Caches**

By default the maximum size of Read Cache is 70% of cache RAM and 30% for Write Cache.

When a page is requested, the Read Cache looks into the cached pages. If it's not present, the Read Cache requests page from the Write Cache. Write Cache looks for the page inside the Ring Buffer: if it is absent, it reads the page from the disk and returns it directly to the Read Cache without caching it inside of Write Cache Ring Buffer.

### **Implementation details**

Page which is used by storage data structure (such as cluster or index) can not be evicted (removed from memory) so each page pointer also has "usage counter" when page is requested by cache user, "usage counter" is incremented and decremented when page is released. So removeColdestPageIfNeeded() method does not remove tail page, but removes page closest to tail which usage counter is 0, if such pages do not exit either exception is thrown or cache size is automatically increased and warning message is added to server log (default) (it is controlled by properties **server.cache.2q.increaseOnDemand** and **server.cache.2q.increaseStep**, the last one is amount of percent of RAM from original size on which cache size will be increased).

When a page is changed, the cache page pointer (data structure which is called OCacheEntry) is marked as dirty by cache user before release. If cache page is dirty it is put in write cache by read cache during call of OReadWriteDiskCache#release() method. Strictly speaking memory content of page is not copied, it will be too slow, but pointer to the page is passed. This pointer (OCachePointer) tracks amount of referents if no one references this pointer, it frees referenced page.

Obviously caches work in multithreaded environment, so to prevent data inconsistencies each page is not accessed directly. Read cache returns data structure which is called cache pointer. This pointer contains pointer to the page and lock object. Cache user should acquire read or write lock before it will use this page. The same read lock is acquired by write cache for each page in group before flush, so inconsistent data will not be flushed to the disk. There is interesting nuance here, write cache tries to acquire read lock and if it is used by cache user it will not wait but will try to flush other group.

# **PLocal WAL (Journal)**

Write Ahead Log, **WAL** form now, is operation log which is used to store data about operations which were performed on disk cache page. WAL is enabled by default.

You could disable the journal (WAL) for some operations where reliability is not necessary:

-storage.useWAL=false

By default, the WAL files are written in the database folder. Since these files can growth very fast, it's a best practice to store in a dedicated partition. WAL are written in appendonly mode, so there is not much difference on using a SSD or a normal HDD. If you have a SSD we suggest to use for database files only, not WAL.

To setup a different location than database folder, set the WAL LOCATION variable.

OGlobalConfiguration.WAL\_LOCATION.setValue("/temp/wal")

or at JVM level:

java ... -Dstorage.wal.path=/temp/wal ...

This log is not an high level log, which is used to log operations on record level. During each page change following values are stored:

- 1. offset and length of chunk of bytes which was changed.
- 2. previous value of chunk of bytes.
- 3. replaced (new) value of chunk of bytes.

As you can see WAL contains not logical but raw (in form of chunk of bytes) presentation of data which was/is contained inside of page. Such format of record of write ahead log allows to apply the same changes to the page several times and as result allows do not flush cache content after each TX operation but do such flush on demand and flush only chosen pages instead of whole cache. The second advantage is following if storage is crashed during data restore operation it can be restored again , again and again.

Lets say we have page where following changes are done.

- 1. 10 bytes at the beginning were changed.
- 2. 10 bytes at the end were changed.

Storage is crashed during the middle of page flush, which does not mean that first 10 bytes are written, so lets suppose that the last 10 changed byte were written, but first 10 bytes were not.

During data restore we apply all operations stored in WAL one by one, which means that we set first 10 bytes of changed page and then last 10 bytes of this page. So the changed page will have correct state does not matter whether it's state was flushed to the disk or not.

WAL file is split on pages and segments, each page contains in header CRC32 code of page content and "magic number". When operation records are logged to WAL they are serialized and binary content appended to the current page, if it is not enough space left in page to accommodate binary presentation of whole record, the part of binary content (which does not fit inside of current page) will be put inside of next record. It is important to avoid gaps (free space) inside of pages. As any other files WAL can be corrupted because of power failure and detection of gaps inside WAL pages is one of the approaches how database separates broken and "healthy" WAL pages. More about this later.

Any operation may include not single but several pages, to avoid data inconsistency all operations on several records inside of one logical operation are considered as single atomic operation. To achieve this functionality following types of WAL records were introduced:

- 1. atomic operation start.
- 2. atomic operation end.
- 3. record which contains changes are done in single page inside of atomic operation.

These records contain following fields:

- 1. Atomic operation start record contains following fields:
	- i. Atomic operation id (uuid).
	- ii. LSN (log sequence number) physical position of log record inside WAL.
- 2. Atomic operation end record contains following fields:
	- i. Atomic operation id (uuid).
	- ii. LSN (log sequence number) physical position of log record inside WAL.
- iii. rollback flag indicates whether given atomic operation should be rolled back.
- 3. Record which contains page changes contains following fields:
	- i. LSN (log sequence number) physical position of log record inside WAL.
	- ii. page index and file id of changed page.
	- iii. Page changes itself.
	- iv. LSN of change which was applied to the current page before given one prevLSN.

The last record's type (page changes container) contains field (d. item) which deserves additional explanation. Each cache page contains following "system" fields:

- 1. CRC32 code of the rest of content.
- 2. magic number
- 3. LSN of last change applied to the page page LSN.

Every time we perform changes on the page before we release it back to the cache we log page changes to the WAL, assign LSN of WAL record as the "page LSN" and only after that release page back to the cache.

When WAL flushes it's pages it does not do it at once when current page is filled it is put in cache and is flushed in background along with other cached pages. Flush is performed every second in background thread (it is trade off between performance and durability). But there are two exceptions when flush is performed in thread which put record in WAL:

- 1. If WAL page's cache is exhausted.
- 2. If cache page is flushed, page LSN is compared with LSN of last flushed WAL record and if page LSN is more than LSN of flushed WAL record then flush of WAL pages is triggered. LSN is physical position of WAL record, because of WAL is append only log so if "page LSN" is more than LSN of flushed record it means that changes for given page were logged but not flushed, but we can restore state of page only and only if all page changes will be contained in WAL too.

Given all of this data restore process looks like following:

```
begin
go trough all WAL records one by one
gather together all atomic operation records in one batch
when "atomic operation end" record was found
 if commit should be performed
   go through all atomic operation records from first to last, apply all page changes, set
 else
   go through all atomic operation records from last to first, set old page's content, set
```
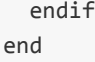

As it is written before WAL files are usual files and they can be flushed only partially if power is switched off during WAL cache flush. There are two cases how WAL pages can be broken:

- 1. Pages are flushed partially.
- 2. Some of pages are completely flushed, some are not flushed.

First case is very easy to detect and resolve:

- 1. When we open WAL during DB start we verify that size of WAL multiplies of WAL page size if it is not WAL size is truncated to page size.
- 2. When we read pages one by one we verify CR32 and magic number of each page. If page is broken we stop data restore procedure here.

Second case a bit more tricky. Because WAL is append only log, there is two possible sub-cases, lets suppose we have 3 pages after 2-nd (broken) flush. First and first half of second page were flushed during first flush and second half of second page and third page were flushed during second flush. Because second flush was interrupted by power failure we can have two possible states:

- 1. Second half of page was flushed but third was not. It is easy to detect by checking CRC and magic number values.
- 2. Second half of page is not flushed but third page is flushed. In such case CRC and magic number values will be correct and we can not use them instead of this when we read WAL page we check if this page has free space if it has then we check if this is last page if it is not we mark this WAL page as broken.

### **Local Storage (Not more available since 2.0)**

Local storage is the first version of disk-based storage engine, but has been replaced by plocal. Don't create new databases using **local**, but rather plocal. Local storage has been kept only for compatibility purpose.

A **[loca](#page-0-0)l** storage is composed of multiple Cluster and Data [Segme](#page-0-0)nts.

OrientDB - Storage structure

#### **DataLocal** Data files Keeps all contents of all the records. Holes are written in separate file and reused on **Hole File** allocations and defrag **Storage ClusterLocal** Manages the Data files records at low level by Keeps all the references to the orchestrating record contents. Holes are clusters and written in separate file and **Hole File** data segments eused on allocations and defrag all together **TxSegment** Keeps all the logs during opened Data File transactions. On crash pending logs are restored

For more information visit: http://www.orientechnologies.com

## **Local Physical Cluster**

The cluster is mapped 1-by-2 to files in the underlying File System. The local physical cluster uses two or more files: One or more files with extension "ocl" (OrientDB Cluster) and only one file with the extension "och" (OrientDB Cluster Holes).

For example, if you create the "Person" cluster, the following files will be created in the folder that contains your database:

- person.0.ocl
- person.och

The first file contains the pointers to the record content in ODA (OrientDB Data Segment). The '0' in the name indicates that more successive data files can be created for this cluster. You can split a physical cluster into multiple real files. This behavior depends on your configuration. When a cluster file is full, a new file will be used.

The second file is the "Hole" file that stores the holes in the cluster caused by deleted data.

**NOTE (again, but very important): You can move real files in your file system only by using the OrientDB APIs.**

# **Data Segment**

OrientDB uses **data segments** to store the record content. The data segment behaves similar to the physical cluster files: it uses two or more files. One or multiple files with the extension "oda" (OrientDB Data) and only one file with the extension "odh" (OrientDB Data Holes).

By default OrientDB creates the first data segment named "default". In the folder that contains your database you will find the following files:

- default.0.oda
- default.odh

The first file is the one that contains the real data. The '0' in the name indicates that more successive data files can be created for this cluster. You can split a data segment into multiple real files. This behavior depends on your configuration. When a data segment file is full, a new file will be used.

#### **NOTE (again, but it can't be said too many times): You can move real files in your file system only by using the OrientDB APIs.**

Interaction between components: load record use case:

## OrientDB - Loading a record

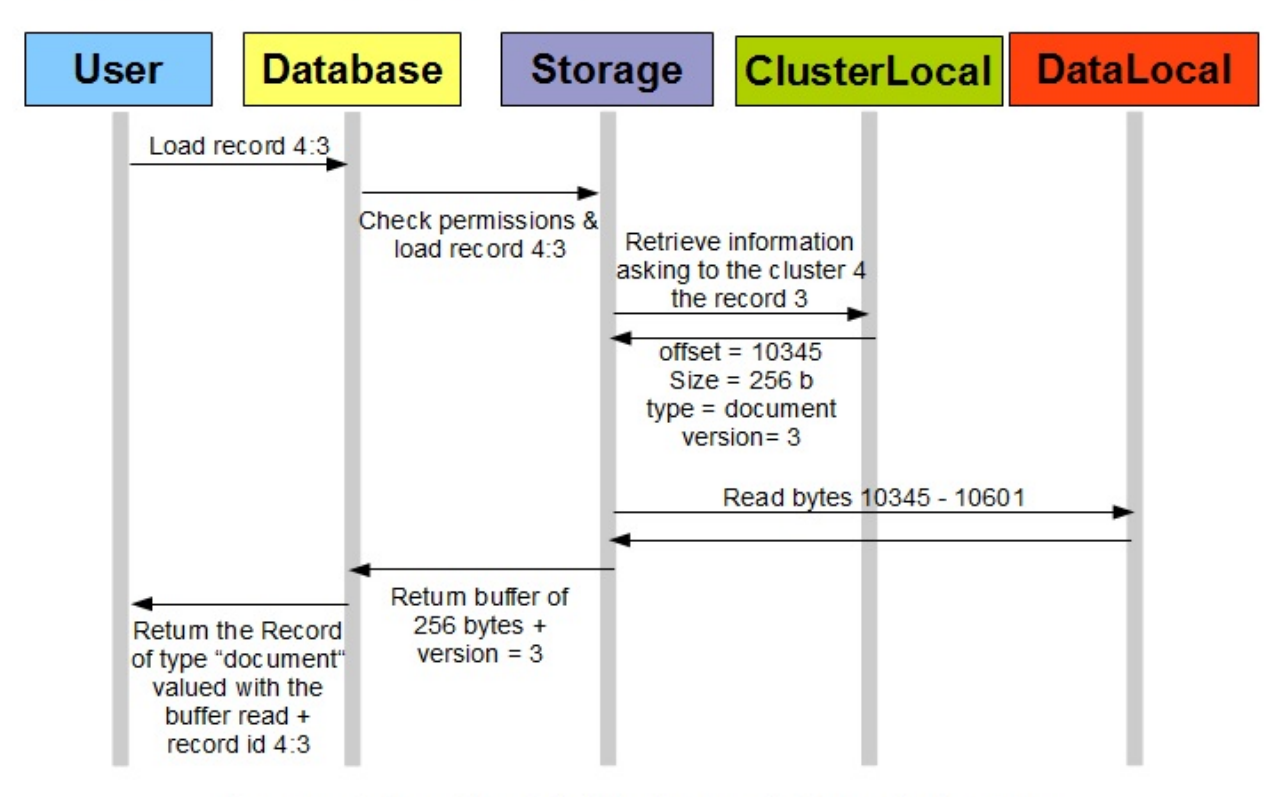

For more information visit: http://www.orientechnologies.com

# **Clusters**

OrientDB uses **clusters** to store links to the data. A cluster is a generic way to group records. It is a concept that does not exist in the Relational world, so it is something that readers from the relational world should pay particular attention to.

You can use a cluster to group all the records of a certain type, or by a specific value. Here are some examples of how clusters may be used:

- Use the cluster "Person" to group all the records of type "Person". This may at first look very similar to the RDBMS tables, but be aware that the concept is quite different.
- Use the cluster "Cache" to group all the records most accessed.
- Use the cluster "Today" to group all the records created today.
- Use the cluster "CityCar" to group all the city cars.

If you have a background from the RDBMS world, you may benefit to think of a cluster as a table (at least in the beginning). OrientDB uses a cluster per "class" by default, so the similarities may be striking at first. However, as you get more advanced, we strongly recommend that you spend some time understanding clustering and how it differs from RDBMS tables.

A cluster can be local (physical) or in-memory.

**Note: If you used an earlier version of OrientDB. The concept of "Logical Clusters" are not supported after the introduction of version 1.0.**

## **Persistent Cluster**

Also called Physical cluster, it stores data on disk.

## **In-Memory cluster**

The information stored in "In-Member clusters" is volatile (that is, it is never stored to disk). Use this cluster only to work with temporary data. If you need an In-Memory database, create it as an In-memory Database. In-memory databases have only Inmemory clusters.

#### **Limits**

Below are the limitations of the OrientDB engine:

- **Databases**: There is no limit to the number of databases per server or embedded. Users reported no problem with 1000 databases open
- **Clusters**: each database can have a maximum of 32,767 clusters (2^15-1)
- **Records** per cluster (**Documents**, **Vertices** and **Edges** are stored as records): can be up to 9,223,372,036,854,780,000 (2^63-1), namely 9,223,372 Trillion records
- **Records** per database (**Documents**, **Vertices** and **Edges** are stored as records): can be up to 302,231,454,903,000,000,000,000 (2^78-1), namely 302,231,454,903 Trillion records
- **Record size**: up to 2GB each, even if we suggest avoiding the creation of records larger than 10MB. They can be split into smaller records, take a look at Binary Data
- **Document Properties** can be:
	- up to 2 Billion per database for schema-full properties
	- there is no limitation regarding the number of properties in schema-less [mode.](#page-0-0) The only concrete limit is the size of the Document where they can be stored. Users have reported no problems working with documents made of 15,000 properties
- **Indexes** can be up to 2 Billion per database. There are no limitations regarding the number of indexes per class
- **Queries** can return a maximum of 2 Billion rows, no matter the number of the properties per record

OrientDB v 2.0.x has some limitations you should notice when you work in Distributed Mode:

- hotAlignment:true could bring the database status as inconsistent. Please set it always to 'false`, the default
- creation of a database on multiple nodes could cause synchronization problems when clusters are automatically created. Please create the databases before to run in distributed mode
- split network case: this is not well managed and in case you setup 4 nodes and the network is split between 2 nodes on the left, and 2 nodes on the right, each partition will think to be the only survived and on rejoin database could be inconsistent. Please always setup an odd number of nodes, so there will always be a majority in quorum
- if an error happen during CREATE RECORD, the operation is fixed across the entire cluster, but some node could have a wrong RID upper bound (the created record, then deleted as fix operation). In this case a new database deploy operation must be executed
- Constraints with distributed databases could cause problems because some operations are executed at 2 steps: create + update. For example in some circumstance edges could be first created, then updated, but constraints like MANDATORY and NOTNULL against fields would fail at the first step making the creation of edges not possible on distributed mode.

# **RidBag**

**RidBag** is a data structure that manages multiple RIDs. It is a collection without an order that could contain duplication. Actually the bag (or multi-set) is similar to set, but could hold several instances of the same object.

**RidBag** is designed to efficiently manage edges in graph database, however it could be used directly in document level.

## **Why it doesn't implement java java.util.Collection**

The first goal of RidBag is to be able efficiently manage billions of entries. In the same time it should be possible to use such collection in the remote. The main restriction of such case is amount of data that should be sent over the network.

Some of the methods of java.util.collection is really hard to efficiently implement for such case, when most of them are not required for relationship management.

# **How it works**

RidBag has 2 modes:

- **Embedded** has list-like representation and serialize its content right in document
- **Tree-based** uses external tree-based data structure to manages its content. Has some overhead over embedded one, but much more efficient for many records.

By default newly created RidBags are embedded and they are automatically converted to tree-based after reaching a threshold. The automatic conversion in opposite direction is disabled by default due to an issues in remote mode. However you can use it if you are using OrientDB embedded and don't use remote connections.

The conversion is **always** done on server and never on client. Firstly it allows to avoid a lot of issues related to simultaneous conversions. Secondly it allows to simplify the clients.

# **Configuration**

RidBag could be configured with OGlobalConfiguration.

- RID\_BAG\_EMBEDDED\_TO\_SBTREEBONSAI\_THRESHOLD ( ridBag.embeddedToSbtreeBonsaiThreshold ) The threshold of LINKBAG conversion to sbtree-based implementation. Default value: 80.
- RID\_BAG\_SBTREEBONSAI\_TO\_EMBEDDED\_THRESHOLD ( ridBag.sbtreeBonsaiToEmbeddedToThreshold ) The threshold of LINKBAG conversion to embedded implementation. Disabled by default.

# **Interaction with remote clients**

NOTE: This topic is rather for contributors or driver developers. OrientDB users don't have to care about bag internals.

As been said rid bag could be represented in two ways: embedded and tree-based. The first implementation serializes its entries right into stream of its owner. The second one serializes only a special pointer to an external data structure.

In the same time the server could automatically convert the bag from embedded to treebased during save/commit. So client should be aware of such conversion because it can hold an instance of rid bag.

To "listen" for such changes client should assign a temporary collection id to bag.

The flow of save/commit commands:

Client Server Server Server Server Server Server Server Server Server Server Server Server | |  $\mathsf{V}$  and  $\mathsf{V}$  are the set of the set of the set of the set of the set of the set of the set of the set of the set of the set of the set of the set of the set of the set of the set of the set of the set of the set /---------\ Record content [that contain bag with uuid] | | |------------------------------------------------------->| | Send | | Convert to tree | command | | and save to disk | to server | Response with changes (A new collection pointer) | |<-------------------------------------------------------/ \---------/ the target of new identity assignment | identified by temporary id |  $\mathsf{V}$ /-----------------------------\ | Update a collection pointer | | to be able perform actions | | with remote tree | \-----------------------------/

#### **Serialization.**

NOTE: This topic is rather for contributors or driver developers. OrietnDB users don't have to care about bag serialization

Save and load operations are performed during save/load of owner of RidBag. Other operations are performed separately and have its own commands in binary protocol.

To get definitive syntax of each network command see Network Binary Protocol

#### **Serialization during save and load**

The bag is serialized in a binary format. If it is serialized into document by CSV serializer it's encoded with base64.

The format is following:

(config:byte)[(temp\_id:uuid:optional)](content.md)

The first byte is reserved for configuration. The bits of config byte define the further structure of binary stream:

- 1. 1st: 1 if bag is embedded. 0 if tree-based.
- 2. 2nd: 1 if uuid is assigned, 0 otherwise. Used to prevent storing of UUID to disk.

If bag is embedded content has following

(size:int)(link:rid)\*

If bag is tree based it doesn't serialize the content it serialize just a **collection pointer** that points where the tree structure is saved:

```
(collectionPointer)(size:int)(changes)
```
See also serialization of collection pointer and rid bag changes

The cached size value is also saved to stream. It don't have to be recalculated in most cases.

The *changes* part is used by client to send changes to server. In all other cases size of cahnges is 0

#### **Size of rid bag**

Calculation of size for embedded rid bag is straight forward. But what about tree-based bag.

The issue there that we probably have some changes on client that have not been send to the server. On the other hand we probably have billions of records in bag on server. So we can't just calculate size on server because we don't know how to apply changes readjust that size regarding to changes on client. And in the same time calculation of size on client is inefficient because we had to iterate over big amount of records over the network.

That's why following approach is used:

- Client ask server for RidBag size and provide client changes
- Server apply changes in memory to calculate size, but doesn't save them to bag.
- New entries (documents that have never been saved) are not sent to server for recalculation, and the size is adjusted on client. New entries doesn't have an identity yet, but rid bag works only with identities. So to prevent miscalculation it is easier to add the count of not saved entries to calculated bag size on client.

### **REQUEST\_RIDBAG\_GET\_SIZE network command**

**Request:**

(treePointer:collectionPointer)(changes)

See also serialization of collection pointer and rid bag changes

#### **Response:**

(size:int)
### **Iteration over tree-based RidBag**

Iteration over tree-based RidBag could be implemented with **REQUEST\_SBTREE\_BONSAI\_GET\_ENTRIES\_MAJOR** and **REQUEST\_SBTREE\_BONSAI\_FIRST\_KEY**.

Server doesn't know anything about client changes. So iterator implementation should apply changes to the result before returning result to the user.

The algorithm of fetching records from server is following:

- 1. Get the first key from SB-tree.
- 2. Fetch portion of data with getEtriesMajor operation.
- 3. Repeat **step 2** while getEtriesMajor returns any result.

### **Serialization of rid bag changes**

(changesSize:int)[(link:rid)(changeType:byte)(value:int)]\*

changes could be 2 types:

- **Diff** value defines how the number of entries is changed for specific link.
- **Absolute** sets the number of entries of specified link. The number defined by value field.

## **Serialization of collection pointer**

(fileId:long)(pageIndex:long)(pageOffset:int)

```
DOCUMENT START
TOKENS
<DEFAULT> SKIP : {
\mathbf{u}=\mathbf{u}| "\t"
| "\n"
| "\r"
}
/** reserved words **/<DEFAULT> TOKEN : {
<SELECT: ("s" | "S") ("e" | "E") ("l" | "L") ("e" | "E") ("c" | "C") ("t" | "T")>
| <INSERT: ("i" | "I") ("n" | "N") ("s" | "S") ("e" | "E") ("r" | "R") ("t" | "T")>
| <UPDATE: ("u" | "U") ("p" | "P") ("d" | "D") ("a" | "A") ("t" | "T") ("e" | "E")>
| <DELETE: ("d" | "D") ("e" | "E") ("l" | "L") ("e" | "E") ("t" | "T") ("e" | "E")>
| <FROM: ("f" | "F") ("r" | "R") ("o" | "O") ("m" | "M")>
| <WHERE: ("w" | "W") ("h" | "H") ("e" | "E") ("r" | "R") ("e" | "E")>
| <INTO: ("i" | "I") ("n" | "N") ("t" | "T") ("o" | "O")>
| <VALUES: ("v" | "V") ("a" | "A") ("l" | "L") ("u" | "U") ("e" | "E") ("s" | "S")>
| <SET: ("s" | "S") ("e" | "E") ("t" | "T")>
| <ADD: ("a" | "A") ("d" | "D") ("d" | "D")>
| <REMOVE: ("r" | "R") ("e" | "E") ("m" | "M") ("o" | "O") ("v" | "V") ("e" | "E")>
| <AND: ("a" | "A") ("n" | "N") ("d" | "D")>
| <OR: ("o" | "O") ("r" | "R") >| <NULL: ("N" | "n") ("U" | "u") ("L" | "l") ("L" | "l")>
| <ORDER: ("o" | "O") ("r" | "R") ("d" | "D") ("e" | "E") ("r" | "R")>
| <BY: ("b" | "B") ("y" | "Y")>
| <LIMIT: ("l" | "L") ("i" | "I") ("m" | "M") ("i" | "I") ("t" | "T")>
| <RANGE: ("r" | "R") ("a" | "A") ("n" | "N") ("g" | "G") ("e" | "E")>
| <ASC: ("a" | "A") ("s" | "S") ("c" | "C")>
| <AS: ("a" | "A") ("s" | "S")>
| <DESC: ("d" | "D") ("e" | "E") ("s" | "S") ("c" | "C")>
| <THIS: "@this">
| <RECORD_ATTRIBUTE: <RID_ATTR> | <CLASS_ATTR> | <VERSION_ATTR> | <SIZE_ATTR> | <TYPE_ATTR>>
| <#RID_ATTR: "@rid">
| <#CLASS_ATTR: "@class">
| <#VERSION_ATTR: "@version">
| <#SIZE_ATTR: "@size">
| <#TYPE_ATTR: "@type">
}
/** LITERALS **/<DEFAULT> TOKEN : {
<INTEGER_LITERAL: <DECIMAL_LITERAL> ([| <HEX_LITERAL> (["l","L"]("l","L"].md)?))? | <OCTAL_L
| <FLOATING_POINT_LITERAL: <DECIMAL_FLOATING_POINT_LITERAL> | <HEXADECIMAL_FLOATING_POINT_LITERAL>>
| <#DECIMAL_FLOATING_POINT_LITERAL: (["." (["0"-"9"]("0"-"9"].md)+))** (<DECIMAL_EXPONENT>)? ([|
| <#HEXADECIMAL_FLOATING_POINT_LITERAL: "0" [(["0"-"9","a"-"f","A"-"F"]("x","X"].md))+ (".")
| <CHARACTER_LITERAL: "\'" (~[| "\\" (["n","t","b","r","f","\\","\'","\""]("\'","\\","\n","\r"
| <STRING_LITERAL: "\"" (~["\"","\\","\n","\r"]("0"-"7"].md))) | "\\" ([| ["0"-"7"]("n","t",
}
/* SEPARATORS */<DEFAULT> TOKEN : {
```
#### **SQL parser syntax**

BNF token specification

<LPAREN: "(">

| <RPAREN: ")"> | <LBRACE: "{"> | <RBRACE: "}"> | <LBRACKET: "["> | <RBRACKET: "]("0"-"7"].md))\*)"> | <SEMICOLON: ";"> | <COMMA: ","> | <DOT: ".">  $|\langle AT: "@" \rangle$ } /\*\* OPERATORS \*\*/<DEFAULT> TOKEN : {  $\langle EQ: "=" \rangle$ | <LT: "<"> | <GT: ">"> | <BANG: "!"> | <TILDE: "~"> | <HOOK: "?"> | <COLON: ":">  $|$  <LE: "<=">  $| \langle$ GE: ">="> |  $\langle NE: " != " >$ | <NEQ: "<>"> | <SC\_OR: "||"> | <SC\_AND: "&&"> | <INCR: "++"> | <DECR: "--"> | <PLUS: "+"> | <MINUS: "-"> | <STAR: "\*\*"> | <SLASH: "/"> | <BIT\_AND: "&"> | <BIT\_OR: "|">  $|\times$ XOR: "^"> | <REM: "%"> | <LSHIFT: "<<"> | <PLUSASSIGN: "+="> | <MINUSASSIGN: "-="> | <STARASSIGN: "\*\*="> | <SLASHASSIGN: "/="> | <ANDASSIGN: "&="> | <ORASSIGN: "|="> | <XORASSIGN: "^="> | <REMASSIGN: "%="> | <LSHIFTASSIGN: "<<="> | <RSIGNEDSHIFTASSIGN: ">>="> | <RUNSIGNEDSHIFTASSIGN: ">>>="> | <ELLIPSIS: "..."> | <NOT: ("N" | "n") ("O" | "o") ("T" | "t")> | <LIKE: ("L" | "l") ("I" | "i") ("K" | "k") ("E" | "e")> | <IS: "is" | "IS" | "Is" | "iS"> | <IN: "in" | "IN" | "In" | "iN"> | <BETWEEN: ("B" | "b") ("E" | "e") ("T" | "t") ("W" | "w") ("E" | "e") ("E" | "e") ("N" | "n" | <CONTAINS: ("C" | "c") ("O" | "o") ("N" | "n") ("T" | "t") ("A" | "a") ("I" | "i") ("N" | "n" | <CONTAINSALL: ("C" | "c") ("O" | "o") ("N" | "n") ("T" | "t") ("A" | "a") ("I" | "i") ("N" | | <CONTAINSKEY: ("C" | "c") ("O" | "o") ("N" | "n") ("T" | "t") ("A" | "a") ("I" | "i") ("N" | | <CONTAINSVALUE: ("C" | "c") ("O" | "o") ("N" | "n") ("T" | "t") ("A" | "a") ("I" | "i") ("N" | <CONTAINSTEXT: ("C" | "c") ("O" | "o") ("N" | "n") ("T" | "t") ("A" | "a") ("I" | "i") ("N" | <MATCHES: ("M" | "m") ("A" | "a") ("T" | "t") ("C" | "c") ("H" | "h") ("E" | "e") ("S" | "s"

```
| <TRAVERSE: ("T" | "t") ("R" | "r") ("A" | "a") ("V" | "v") ("E" | "e") ("R" | "r") ("S" | "s"
}
<DEFAULT> TOKEN : {
<IDENTIFIER: <LETTER> (<PART_LETTER>)**>
| <#LETTER: [| <#PART_LETTER: ["0"-"9","A"-"Z","_","a"-"z"]("A"-"Z","_","a"-"z"]>.md)>
}
NON-TERMINALS
   Rid := "#" <INTEGER_LITERAL> <COLON> <INTEGER_LITERAL>
      | <INTEGER_LITERAL> <COLON> <INTEGER_LITERAL>
/** Root production. **/ OrientGrammar := Statement <EOF>
   Statement := ( SelectStatement | DeleteStatement | InsertStatement | UpdateStatement
   SelectStatement := <SELECT> ( Projection )? <FROM> FromClause ( <WHERE> WhereClause
   DeleteStatement := <DELETE> <FROM> <IDENTIFIER> ( <WHERE> WhereClause )?
   UpdateStatement := <UPDATE> (<IDENTIFIER> | Cluster | IndexIdentifier ) ( <SET>
   UpdateItem := <IDENTIFIER> <EQ> ( <NULL> | <STRING_LITERAL> | Rid | <INTEGER_LITER
   UpdateAddItem := <IDENTIFIER> <EQ> ( <STRING LITERAL> | Rid | <INTEGER LITERAL> |
   InsertStatement := <INSERT> <INTO> ( <IDENTIFIER> | Cluster ) <LPAREN> <IDENTIFIER> (
   InsertExpression := <NULL>
       | <STRING_LITERAL>
           | <INTEGER_LITERAL>
           | <FLOATING_POINT_LITERAL>
           | Rid
           | <CHARACTER_LITERAL>
            | <LBRACKET> Rid ( "," Rid )** <RBRACKET>
   InputParameter := "?"
   Projection := ProjectionItem ( "," ProjectionItem )**
   ProjectionItem := "**"
      | ( ( <NULL> | <INTEGER_LITERAL> | <STRING_LITERAL> | <FLOATING_POINT_LITERAL> |
   FilterItem := <NULL>
       | Any
          | All
       | <INTEGER_LITERAL>
         | <STRING_LITERAL>
          | <FLOATING_POINT_LITERAL>
           | <CHARACTER_LITERAL>
         | FunctionCall
          | DottedIdentifier
          RecordAttribute
          | ThisOperation
       | InputParameter
   Alias := <IDENTIFIER>
   Any := "any()"
   All := "all()"
   RecordAttribute := <RECORD_ATTRIBUTE>
   ThisOperation := <THIS> ( FieldOperator )**
   FunctionCall := <IDENTIFIER> <LPAREN> ( "**" | ( FilterItem ( "," FilterItem )** )
   FieldOperator := (<DOT><IDENTIFIER><LPAREN> ( FilterItem ( "," FilterItem )** )
       | ( "[<STRING_LITERAL> "](".md)" )
   DottedIdentifier := <IDENTIFIER> ( "[WhereClause "](".md)" )+
       | <IDENTIFIER> ( FieldOperator )+
       | <IDENTIFIER> ( <DOT> DottedIdentifier )?
   FromClause := FromItem
   FromItem := Rid
           | <LBRACKET> Rid ( "," Rid )** <RBRACKET>
           Cluster
         | IndexIdentifier
            | <IDENTIFIER>
```

```
Cluster := "cluster:" <IDENTIFIER>
IndexIdentifier := "index:" <IDENTIFIER>
WhereClause := OrBlock
OrBlock := AndBlock ( <OR> AndBlock )**
AndBlock := ( NotBlock ) ( <AND> ( NotBlock ) )**
NotBlock := ( <NOT> )? ( ConditionBlock | ParenthesisBlock )
ParenthesisBlock := <LPAREN> OrBlock <RPAREN>
ConditionBlock := TraverseCondition
        | IsNotNullCondition
        | IsNullCondition
      | BinaryCondition
        | BetweenCondition
      ContainsCondition
        | ContainsTextCondition
        MatchesCondition
CompareOperator := EqualsCompareOperator
       | LtOperator
        | GtOperator
        | NeOperator
    | NeqOperator
    | GeOperator
       | LeOperator
      | InOperator
      NotInOperator
       | LikeOperator
        | ContainsKeyOperator
    | ContainsValueOperator
LtOperator := <LT>
GtOperator := <GT>
NeOperator := <NE>
NeqOperator := <NEQ>
GeOperator := <GE>
LeOperator := <LE>
InOperator := <IN>
NotInOperator := <NOT> <IN>
LikeOperator := <LIKE>
ContainsKeyOperator := <CONTAINSKEY>
ContainsValueOperator := <CONTAINSVALUE>
EqualsCompareOperator := <EQ>
BinaryCondition := FilterItem CompareOperator ( Rid | FilterItem )
BetweenCondition := FilterItem <BETWEEN> FilterItem <AND> FilterItem
IsNullCondition := FilterItem <IS> <NULL>
IsNotNullCondition := FilterItem <IS> <NOT> <NULL>
ContainsCondition := FilterItem <CONTAINS> <LPAREN> OrBlock <RPAREN>
ContainsAllCondition := FilterItem <CONTAINSALL> <LPAREN> OrBlock <RPAREN>
ContainsTextCondition := FilterItem <CONTAINSTEXT> ( <STRING_LITERAL> | DottedIdentifier )
MatchesCondition := FilterItem <MATCHES> <STRING_LITERAL>
TraverseCondition := <TRAVERSE> ( <LPAREN> <INTEGER_LITERAL> ( "," <INTEGER_LITERAL> (
TraverseFields := <STRING_LITERAL>
OrderBy := <ORDER> <BY> <IDENTIFIER> ( "," <IDENTIFIER> )** ( <DESC> | <ASC> )?
Limit := <LIMIT> <INTEGER_LITERAL>
Range := <RANGE> Rid ( "," Rid )?
```

```
DOCUMENT END
```
(Since OrientDB v 1.7)

# **Entry Points**

The entry points for creating a new Index Engine are two:

- OIndexFactory
- OIndexEngine

### **Implementing OIndexFactory**

Create your own facory that implements OIndexFactory.

In your factory you have to declare:

- 1. Which types of index you support
- 2. Which types of algorithms you support

and you have to implements the createIndex method

Example of custom factory for Lucene Indexing

```
package com.orientechnologies.lucene;
import java.util.Collections;
import java.util.HashSet;
import java.util.Set;
import com.orientechnologies.lucene.index.OLuceneFullTextIndex;
import com.orientechnologies.lucene.index.OLuceneSpatialIndex;
import com.orientechnologies.lucene.manager.*;
import com.orientechnologies.lucene.shape.OShapeFactoryImpl;
import com.orientechnologies.orient.core.db.record.ODatabaseRecord;
import com.orientechnologies.orient.core.db.record.OIdentifiable;
import com.orientechnologies.orient.core.exception.OConfigurationException;
import com.orientechnologies.orient.core.index.OIndexFactory;
import com.orientechnologies.orient.core.index.OIndexInternal;
import com.orientechnologies.orient.core.metadata.schema.OClass;
import com.orientechnologies.orient.core.record.impl.ODocument;
/**
* Created by enricorisa on 21/03/14.
*/
public class OLuceneIndexFactory implements OIndexFactory {
 private static final Set<String> TYPES;
 private static final Set<String> ALGORITHMS;
 public static final String LUCENE_ALGORITHM = "LUCENE";
 static {
   final Set<String> types = new HashSet<String>();
   types.add(OClass.INDEX_TYPE.UNIQUE.toString());
   types.add(OClass.INDEX TYPE.NOTUNIQUE.toString());
   types.add(OClass.INDEX_TYPE.FULLTEXT.toString());
   types.add(OClass.INDEX_TYPE.DICTIONARY.toString());
   types.add(OClass.INDEX TYPE.SPATIAL.toString());
   TYPES = Collections.unmodifiableSet(types);
 }
 static {
   final Set<String> algorithms = new HashSet<String>();
```

```
algorithms.add(LUCENE ALGORITHM);
   ALGORITHMS = Collections.unmodifiableSet(algorithms);
 }
 public OLuceneIndexFactory() {
 }
 @Override
 public Set<String> getTypes() {
   return TYPES;
 }
 @Override
 public Set<String> getAlgorithms() {
   return ALGORITHMS;
 }
 @Override
 public OIndexInternal<?> createIndex(ODatabaseRecord oDatabaseRecord, String indexType, St
     String valueContainerAlgorithm, ODocument metadata) throws OConfigurationException {
   return createLuceneIndex(oDatabaseRecord, indexType, valueContainerAlgorithm, metadata);
 }
 private OIndexInternal<?> createLuceneIndex(ODatabaseRecord oDatabaseRecord, String indexT
     ODocument metadata) {
   if (OClass.INDEX TYPE.FULLTEXT.toString().equals(indexType)) {
      return new OLuceneFullTextIndex(indexType, LUCENE ALGORITHM, new OLuceneIndexEngine<Set
          new OLuceneFullTextIndexManager(), indexType), valueContainerAlgorithm, metadata);
   } else if (OClass.INDEX_TYPE.SPATIAL.toString().equals(indexType)) {
     return new OLuceneSpatialIndex(indexType, LUCENE_ALGORITHM, new OLuceneIndexEngine<Set
          new OLuceneSpatialIndexManager(new OShapeFactoryImpl()), indexType), valueContaine
    }
   throw new OConfigurationException("Unsupported type : " + indexType);
 }
}
```
To plug your factory create in your project under META-INF/services a text file called com.orientechnologies.orient.core.index.OIndexFactory and write inside your factory

#### Example

com.orientechnologies.lucene.OLuceneIndexFactory

To write a new Index Engine implements the OIndexEngine interface.

The main methods are:

- get
- $\bullet$  put

### **get V get(Object key);**

You have to return a Set of OIdentifiable or OIdentifiable if your index is unique, associated with the key. The key could be:

- The value if you are indexing a single field (Integer,String,Double..etc).
- OCompositeKey if you are indexing two or more fields

### **put void put(Object key, V value);**

- The key is the value to be indexed. Could be as written before
- The value is a Set of OIdentifiable or OIdentifiable associated with the key

### **Create Index from Sql**

You can create an index with your Index Engine with sql with this syntax

create index Foo.bar on Foo (bar) NOTUNIQUE ENGINE CUSTOM

where CUSTOM is the name of your index engine

#### **Contribute to OrientDB**

In order to contribute issues and pull requests, please sign OrientDB's Contributor License Agreement. The purpose of this agreement is to protect users of this codebase by ensuring that all code is free to use under the stipulations of the Apache2 license.

### **Pushing into main repository**

If you'd like to contribute to OrientDB with a patch follow the following steps:

- apply your changes,
- test that Test Suite hasn't been broken. Execute both commands:
	- ant clean test
	- mvn clean test
- if all the tests pass then do a **Pull Request** (PR) against **"develop"** branch on GitHub and write a comment about the change. Don't sent PR to "master" because we use that only for releasing

#### **Code formatting**

You can find eclipse java formatter config file here: \_base/ide/eclipse-formatter.xml

If you use IntelliJ IDEA you can install this plugin and use formatter profile mentioned above.

### **Issue priorities**

As soon as github issues does not provide way to manage issue prioritization, priorities of issues are defined as tags.

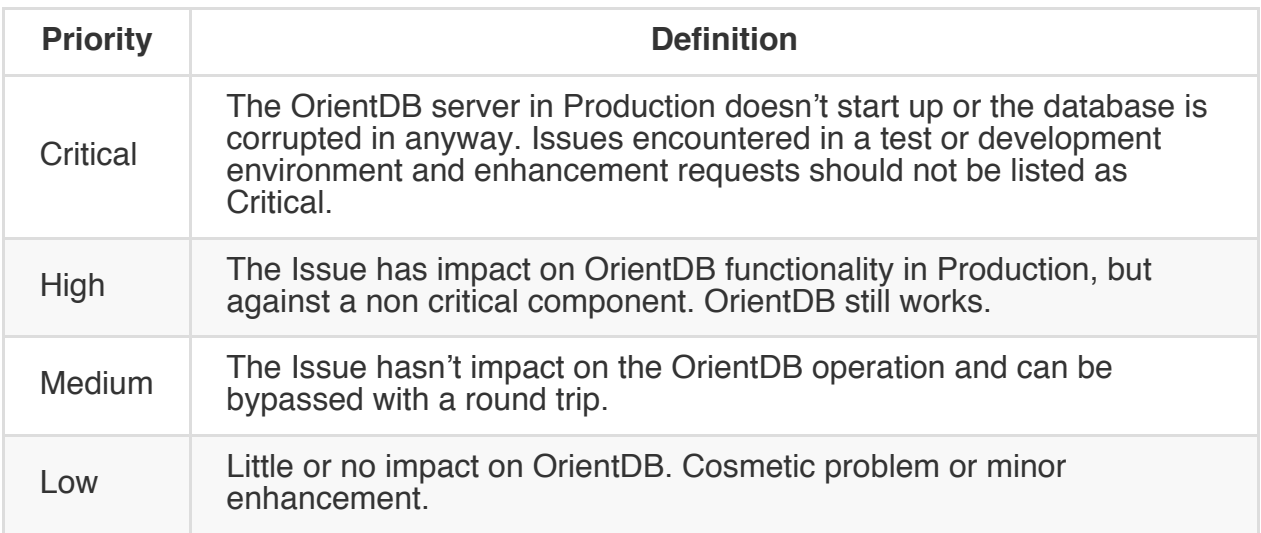

#### **The Team**

If you want to contribute to the project, follow the Contributor rules.

#### **Committers**

Committers have reached the **Joda Level** OrientDB certification. They coordinates updates, patches, new tasks and answer actively to the Google Group. They talk in a private Mailing List to take decision all together. All the committers refer to the Committer's guide.

#### **Luca Garulli**

**Description** Luca is the original author of OrientDB product and the main committer. In order to handle indexes in efficient way Luca has created the new MVRB-Tree algorithm (it was called RB+Tree but another different algorithm already exists with this name) as mix of Red-Black Tree and B+Tree. MVRB stands for Multi Value Red Black because stores multiple values in each tree node instead of

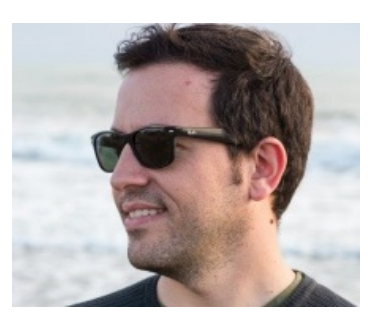

just one as RB-Tree does. MVRB-Tree consumes less than half memory of the RB-Tree implementation mantaining the original speed while it balances the tree on insertion/update. Furthermore the MVRB-Tree allows fast retrieving and storing of nodes in persistent way. He is member of the Sun Microsystems JDO 1.0 Expert Group (JSR#12) and JDO 2.0 Expert Group (JSR#243) for the writing of JDO standard. **Company** Orient Technologies Ltd **Links** Twitter - Google+ - [VisualizeMe](http://www.jcp.org/en/jsr/detail?id=12) - LinkedIn - Blog - Ohloh **Since** 2009

#### **Artem Orobets**

**Description** Committer since 2012 and contributor since 2011. He started diving into indexes, composite indexes and many other was introduced.

He have deep knowledge about the MVRB-Tree algorithm, the optimization of the indexes on queries, Transactions and Binary storage.

**Company** Orient Technologies Ltd **Links** Twitter LinkedIn **Since** 2012

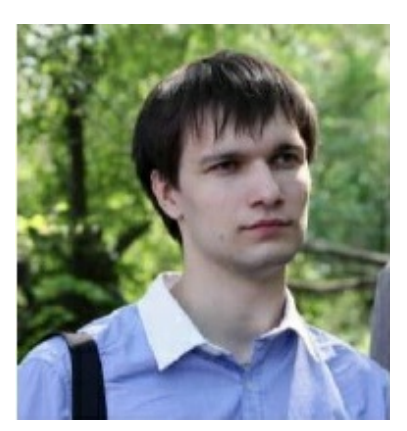

#### **Andrey Lomakin**

**Description** Committer since 2012 and contributor since 2011. He started diving into indexes, composite indexes and many other was introduced. He is:

1. Author of disk based storage system in OrientDB (plocal) which provides such features as durability and thread safety. Durability is achieved using write-ahead logging approach.

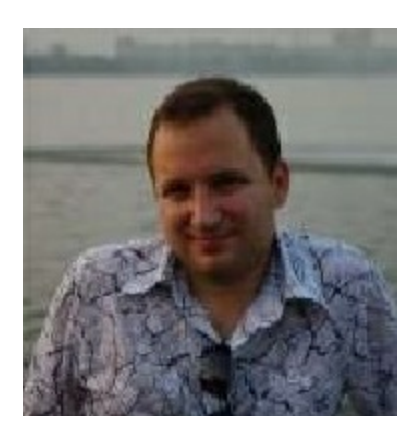

- 2. Author of "direct memory" disk cache (it is replacement of MMAP which is used underneath of all plocal components) which is based on 2Q and WOW cache algorithms.
- 3. Author of index system. Both hash and sbtree indexes.
- 4. Co-author (together with Artem Orobets) modern implementation of graph relationships.

**Company** Orient Technologies Ltd **Links** Twitter LinkedIn **Since** 2012

#### **Luca Molino**

**Description** Contributor since 2010 and committer since 2012 Luca is author of various Http commands and the network protocol multipart management; author of the v1.0 ObjectDatabase implementation; author of the centralized Fetching strategy; author of the FIND REFERENCES SQL command; author of the ttl bash orient console; worked on SQL commands, Storage creation\deleting and more.

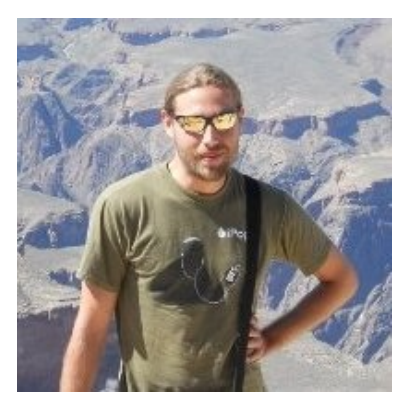

**Company** Asset Data **Links** Twitter GitHub **Since** 2012

# **Contributors**

Contributors are all the people that contribute in any way to the OrientDB development as code, tests, documentation or other. They talk in a private Mailing List with all the other committers and contributors and are updated on changes in internal stuff like binary protocol. One time patch doesn't make you a contributor, but if you're developing a driver or you sent more patches then you are a candidate to figure in this list.

Contributors (in alphabetic order):

#### **Anton Terekhov**

**Description** Web developer since 2001, PHP developer since 2002. Developer and maintainer of OrientDB-PHP driver for binary protocol (https://github.com/AntonTerekhov/OrientDB-PHP), bug

hunter, binary protocol tester :-) . Speaker on two Russian IT-conferences. Founder, CEO and Lead Developer of own company. Now [specialized](https://github.com/AntonTerekhov/OrientDB-PHP) at high load, distributed web systems.

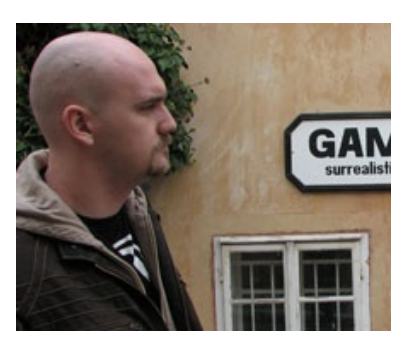

**Company** NetMonsters **Links** Facebook **Since** 2011

## **Artyom Loginov**

**Description** Artem took part in MMAP file improvement **Since** 2011

#### **Dino Ciuffetti**

**Description** Dino is responsable of the Cloud infrastructure of NuvolaBase, providing OrientDB databases as service. He develop in PHP but his main skill is System Administrator and hacking on Linux platforms. **Since** 2012

#### **Federico Fissore**

**Description** Federico references to himself in the third person and develops the node.js driver, which powers its baby creature, http://presentz.org **Links** GitHub Twitter LinkedIn Google+ **Since**

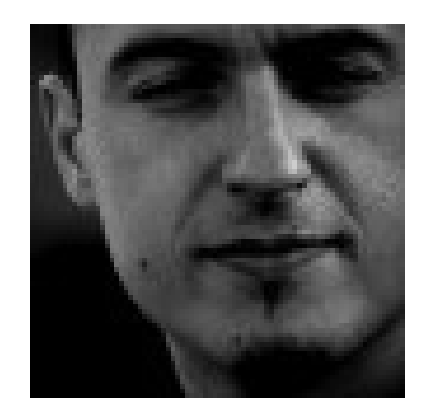

#### **Gabriel Petrovay**

**Description** Gabriel has been started the node.js OrientDB driver that implements the binary protocol. This helped discovering some problems in the binary protocol. Also helped a little with the corresponding documentation pages. **Links** Twitter LinkedIn **Since** 2012

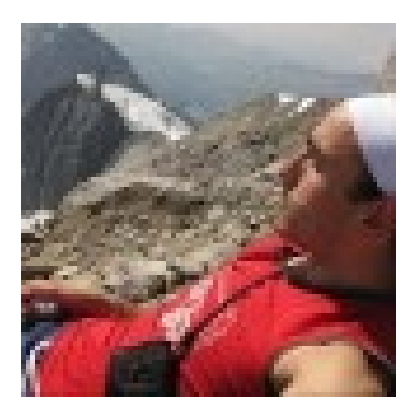

#### **Johann Sorel**

**Description** Java Developer specialized in Geographic Information Systems (GIS). Core developer on Geotoolkit project (http://www.geotoolkit.org) and related projects : GeoAPI, Mapfaces, Constellation, MDWeb, Puzzle-GIS. Member at the Open Geospatial Consortium (OGC) for elaboration of geographic specifications. Contributions on OrientDB are related to modularisation and [performanc](http://www.geotoolkit.org)es. **Company** Geomatys

**Links** Web Site Ohloh

**Since** 2013, contributors since 2012

#### **Rus V. Brushkoff**

**Description** Contributed C++ binding (https://github.com/Sfinx/orientpp) **Company** SfinxSoft **Links** LinkedIn **[Since](https://github.com/Sfinx/orientpp)** 2012

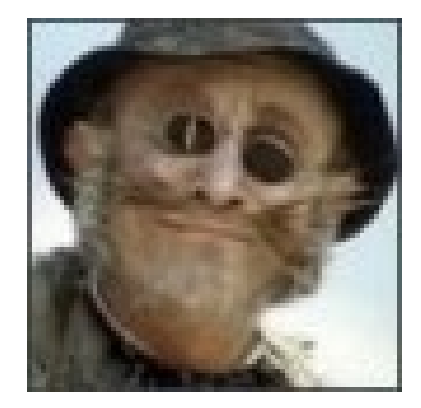

#### **Tomas Bosak**

**Description** Tomas is developing and maintaining C# binary protocol driver for OrientDB. **Company** ONXPO **Links** Home Page GitHub Twitter [LinkedIn](https://github.com/yojimbo87/OrientDB-NET.binary) **Since** 2012

# **Hackaton**

Hackatons are the appointement where OrientDB old and new committers and contributors work together in few hours, on the same spot, or connected online.

### **The draft rules are (please contribute to improve it):**

- 1. Committers will support contributors and new users on Hackaton
- 2. A new Google Hangout will be created, so if you want to attendee please send me your gmail/gtalk account
- 3. We'll use the hangout to report to the committer issues to close, or any questions about issues
- 4. We'll start from current release (1.7) and then go further (2.0, 2.1, no-release-tag)
- 5. If the issue is pretty old (>4 months), comment it about trying the last 1.7-rc2. We could have some chance the issue has already been fixed
- 6. If the problem is with a SQL query, you could try to reproduce against the GratefulDeadConcerts database or even an empty database. If you succeed on reproduce it, please comment with additional information about the issue

## **Contribution from Java Developers**

- 1. If you're a Java developer and you can debug inside OrientDB code (that's would be great) you could include more useful information about the issue or even fix it
- 2. If you think the issue has been fixed with your patch, please run all the test cases with:
	- ant clean test
	- mvn clean test
- 3. If all tests pass, send us a Pull Request (see below)

## **Contribution to the Documentation**

- 1. We're aware to have not the best documentation of the planet, so if you can improve on this would be awesome
- 2. JavaDoc, open a Java class, and:
	- i. add the JavaDoc at the top of the class. This is the most important documentation in code we can have. if it's pertinent
	- ii. add the JavaDoc for the public methods. It't better having a description about the method than the detail of all the parameters, exceptions, etc
#### **Send a Pull Request!**

We use GitHub and it's fantastic to work in a team. In order to make our life easier, the best way to contribute is with a Pull Request:

- 1. Goto your GitHub account. if you don't have it, create it in 2 minutes: www.github.com
- 2. Fork this project: https://github.com/orientechnologies/orientdb, or any other projects you want to contribute
- 3. Commit locally against the "develop" branch
- 4. Push your changes to your forked [repository](https://github.com/orientechnologies/orientdb) on GitHub
- 5. Send us a Pull Request and wait for the merging

#### **Report an Issue**

Very often when a new issue is open it lacks some fundamental information. This slows down the entire process because the first question from the OrientDB team is always "What release of OrientDB are you using?" and every time a Ferret dies in the world.

So please add more information about your issue:

- 1. OrientDB **release**? (If you're using a SNAPSHOT please attach also the build number found in "build.number" file)
- 2. What **steps** will reproduce the problem? 1. 2. 3.
- 3. **Settings**. If you're using custom settings please provide them below (to dump all the settings run the application using the JVM argument - Denvironment.dumpCfgAtStartup=true)
- 4. What is the **expected behavior** or output? What do you get or see instead?
- 5. If you're describing a performance or memory problem the **profiler** dump can be very useful (to dump it run the application using the JVM arguments - Dprofiler.autoDump.reset=true -Dprofiler.autoDump.interval=10 - Dprofiler.enabled=true)

Now you're ready to create a new one: https://github.com/orientechnologies/orientdb/issues/new

# **Get in touch**

We want to make it super-easy for OrientDB users and contributors to talk to us and connect with each other, to share ideas, solve problems and help make OrientDB awesome. Here are the main channels we're running currently, we'd love to hear from you on one of them:

#### **Google Group**

## OrientDB Google Group

The OrientDB Google Group (aka Community Group) is a good first stop for a general inquiry about [OrientDB](https://groups.google.com/forum/#!forum/orient-database) or a specific support issue (e.g. trouble setting OrientDB up). It's also a good forum for discussions about the roadmap or potential new functionality.

#### **Gitter.io**

# $\boxed{\text{W}}$  GITTER JOIN CHAT  $\rightarrow$

The best Web Chat, where we have an open channel. Use this is you have a question about [OrientDB.](https://gitter.im/orientechnologies/orientdb)

#### #orientdb

We're big fans of IRC here at OrientDB. We have a #orientdb channel on Freenode stop by and say hi, you can even use Freenode's webchat service so don't need to install anything to access it.

### @orientechno

Follow and chat to us on Twitter.

#### **GitHub**

### OrientDB issues

If you spot a bug, then please raise an issue in our main GitHub project [orientechnologie](https://github.com/orientechnologies/orientdb/issues?state=open)s/orientdb. Likewise if you have developed a cool new feature or improvement in your OrientDB fork, then send us a pull request against the "develop" branch!

If you want to brainstorm a potential new feature, then the OrientDB Google Group (see above) is probably a better place to start.

# info@orientechnologies.com

If you want more information about Commercial Support, Consultancy or Training, email [us.](mailto:info@orientechnologies.com)

# Table of Contents

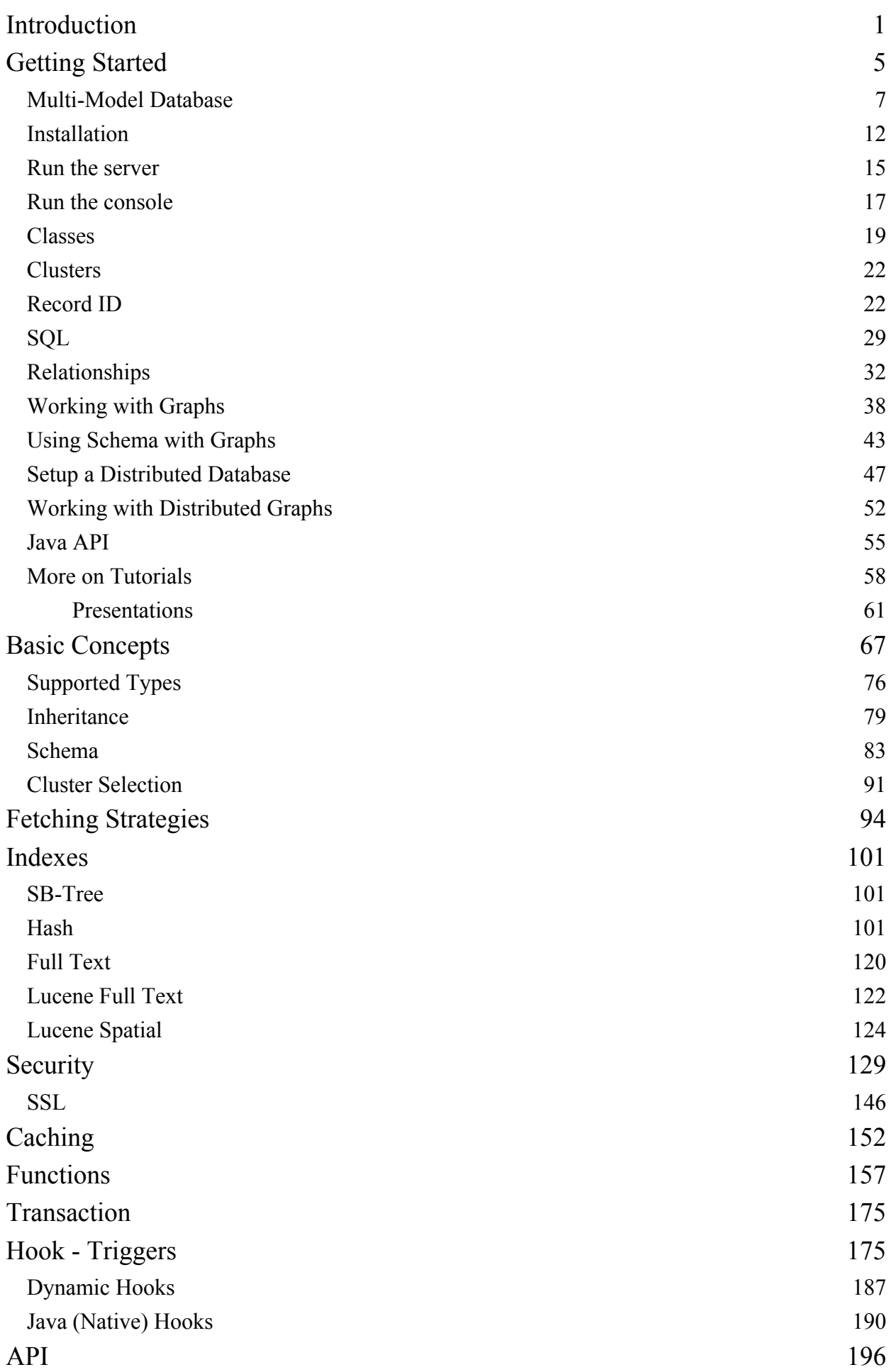

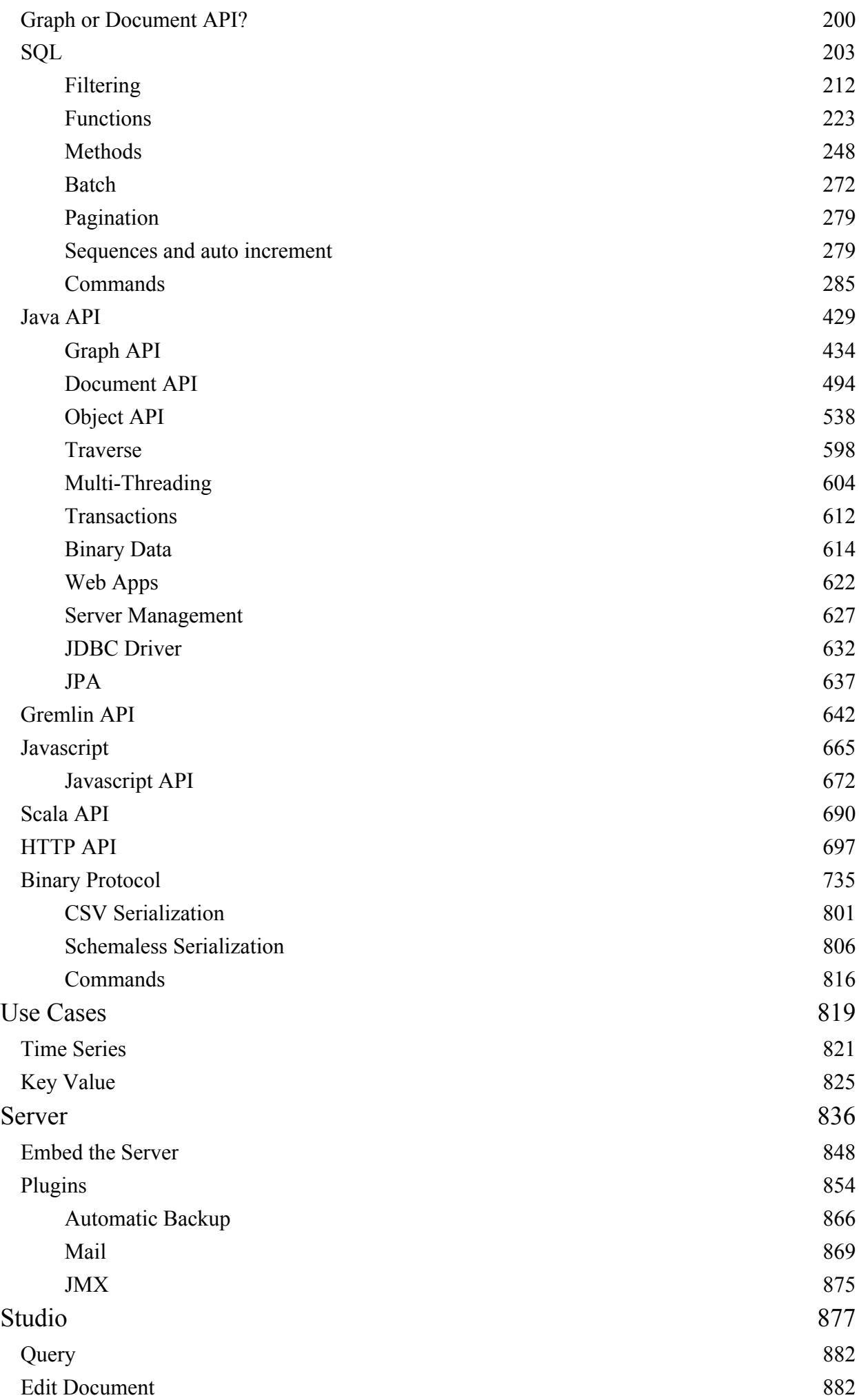

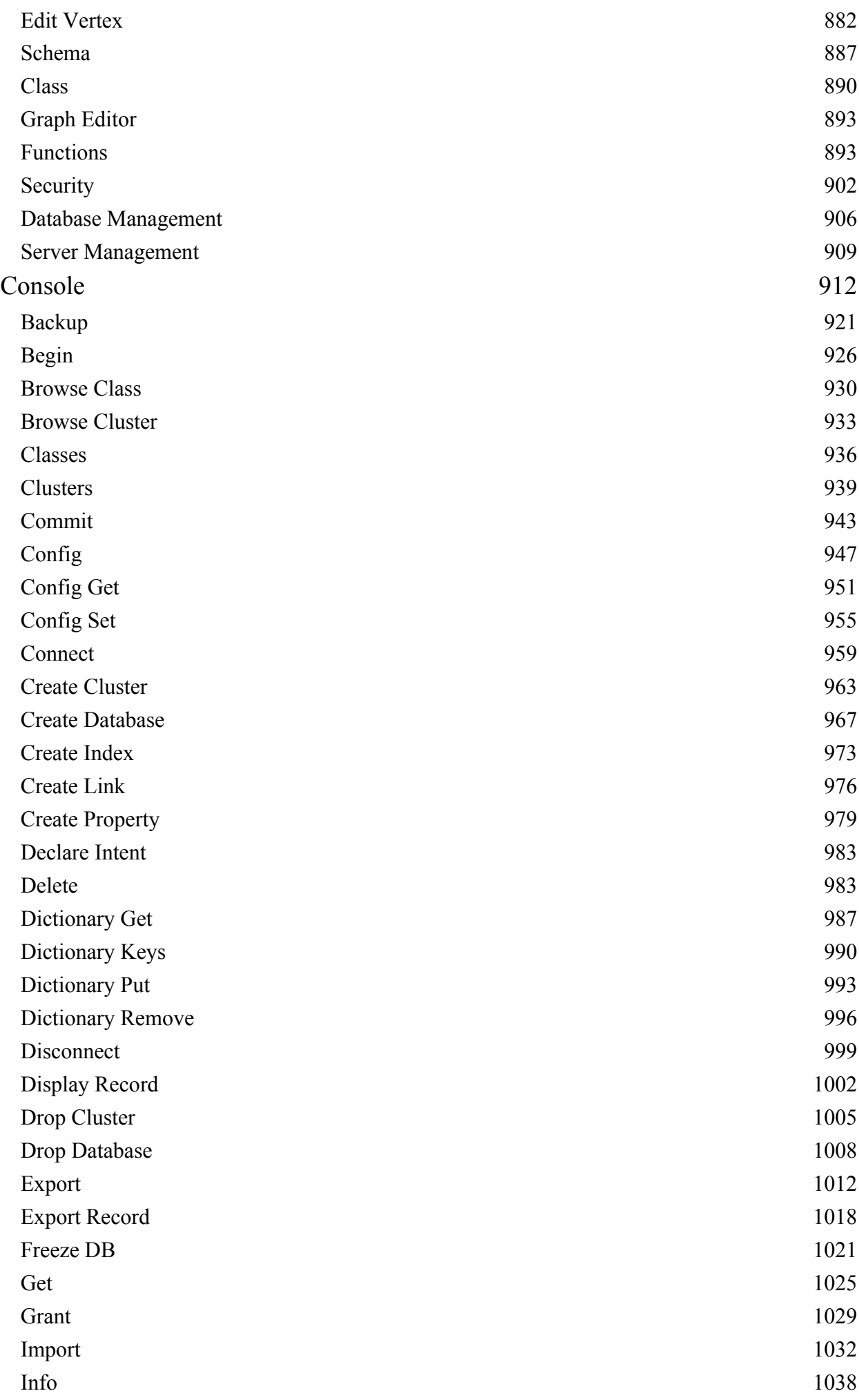

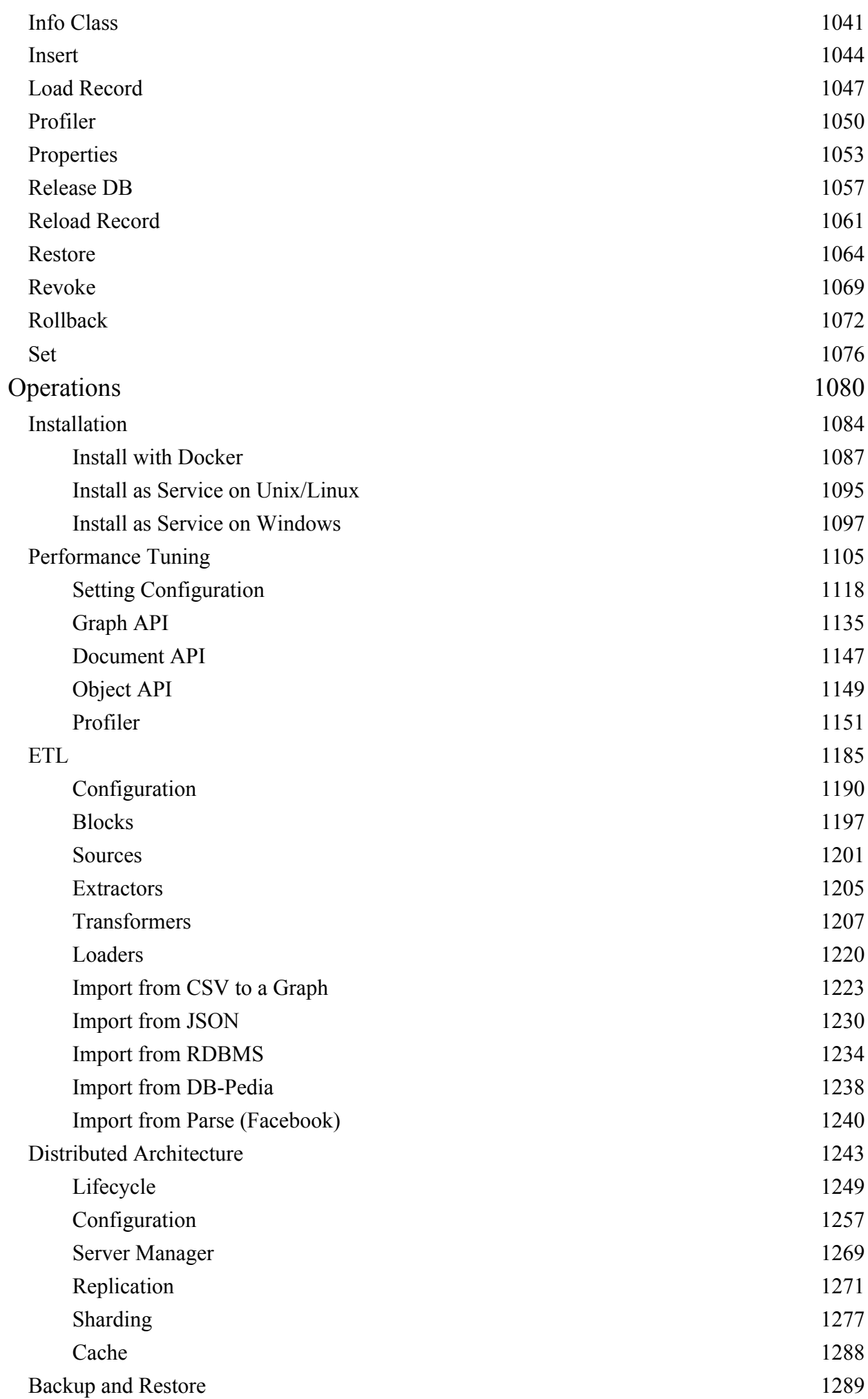

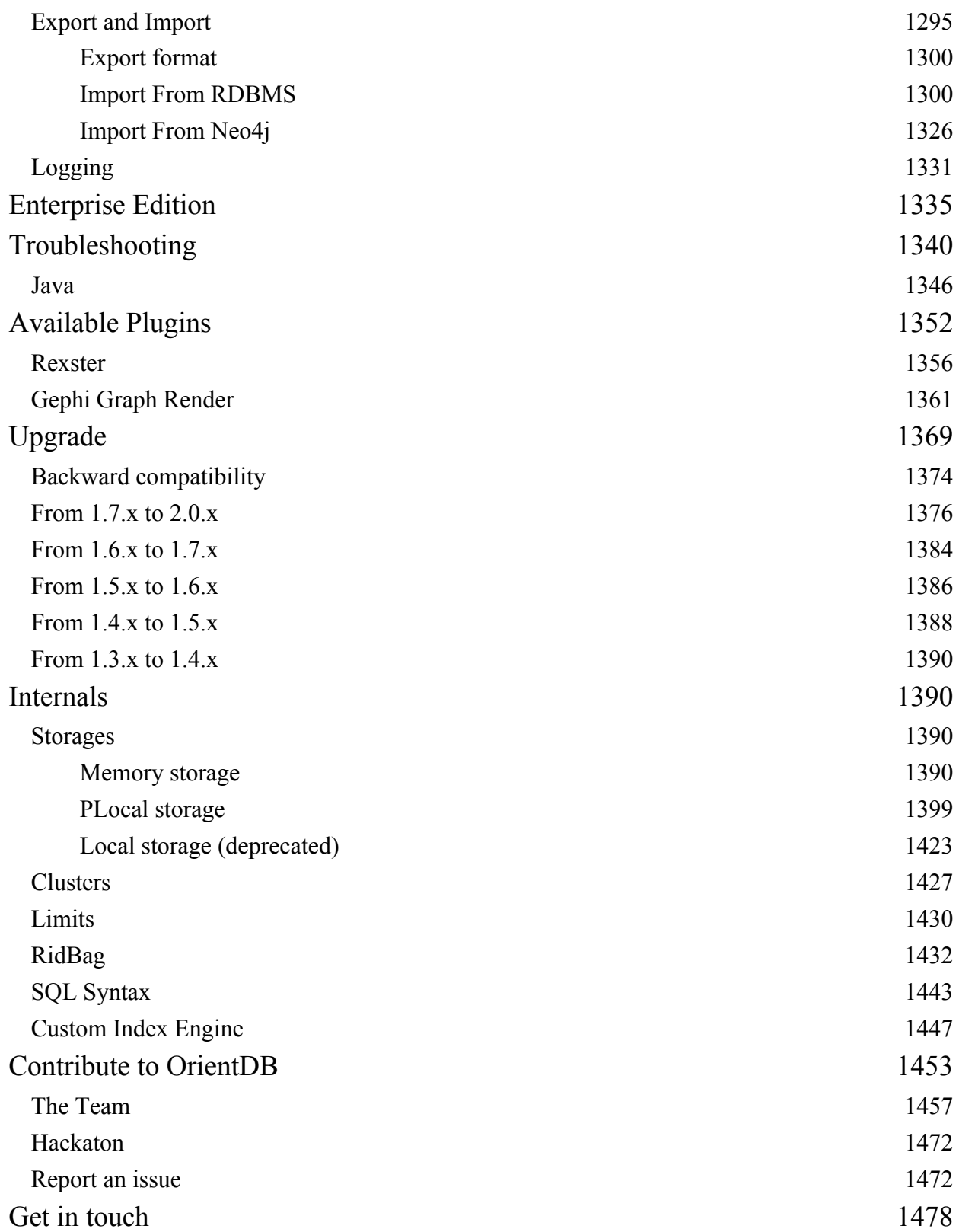